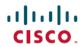

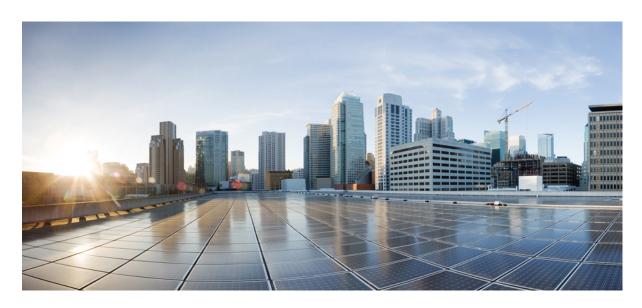

# Consolidated Platform Command Reference, Cisco IOS Release 15.2(7)E (Catalyst 2960-L Switches)

**First Published:** 2018-03-28 **Last Modified:** 2019-12-06

### **Americas Headquarters**

Cisco Systems, Inc. 170 West Tasman Drive San Jose, CA 95134-1706 USA http://www.cisco.com Tel: 408 526-4000

800 553-NETS (6387) Fax: 408 527-0883 THE SPECIFICATIONS AND INFORMATION REGARDING THE PRODUCTS IN THIS MANUAL ARE SUBJECT TO CHANGE WITHOUT NOTICE. ALL STATEMENTS, INFORMATION, AND RECOMMENDATIONS IN THIS MANUAL ARE BELIEVED TO BE ACCURATE BUT ARE PRESENTED WITHOUT WARRANTY OF ANY KIND, EXPRESS OR IMPLIED. USERS MUST TAKE FULL RESPONSIBILITY FOR THEIR APPLICATION OF ANY PRODUCTS.

THE SOFTWARE LICENSE AND LIMITED WARRANTY FOR THE ACCOMPANYING PRODUCT ARE SET FORTH IN THE INFORMATION PACKET THAT SHIPPED WITH THE PRODUCT AND ARE INCORPORATED HEREIN BY THIS REFERENCE. IF YOU ARE UNABLE TO LOCATE THE SOFTWARE LICENSE OR LIMITED WARRANTY, CONTACT YOUR CISCO REPRESENTATIVE FOR A COPY.

The Cisco implementation of TCP header compression is an adaptation of a program developed by the University of California, Berkeley (UCB) as part of UCB's public domain version of the UNIX operating system. All rights reserved. Copyright © 1981, Regents of the University of California.

NOTWITHSTANDING ANY OTHER WARRANTY HEREIN, ALL DOCUMENT FILES AND SOFTWARE OF THESE SUPPLIERS ARE PROVIDED "AS IS" WITH ALL FAULTS. CISCO AND THE ABOVE-NAMED SUPPLIERS DISCLAIM ALL WARRANTIES, EXPRESSED OR IMPLIED, INCLUDING, WITHOUT LIMITATION, THOSE OF MERCHANTABILITY, FITNESS FOR A PARTICULAR PURPOSE AND NONINFRINGEMENT OR ARISING FROM A COURSE OF DEALING, USAGE, OR TRADE PRACTICE.

IN NO EVENT SHALL CISCO OR ITS SUPPLIERS BE LIABLE FOR ANY INDIRECT, SPECIAL, CONSEQUENTIAL, OR INCIDENTAL DAMAGES, INCLUDING, WITHOUT LIMITATION, LOST PROFITS OR LOSS OR DAMAGE TO DATA ARISING OUT OF THE USE OR INABILITY TO USE THIS MANUAL, EVEN IF CISCO OR ITS SUPPLIERS HAVE BEEN ADVISED OF THE POSSIBILITY OF SUCH DAMAGES.

Any Internet Protocol (IP) addresses and phone numbers used in this document are not intended to be actual addresses and phone numbers. Any examples, command display output, network topology diagrams, and other figures included in the document are shown for illustrative purposes only. Any use of actual IP addresses or phone numbers in illustrative content is unintentional and coincidental.

All printed copies and duplicate soft copies of this document are considered uncontrolled. See the current online version for the latest version.

Cisco has more than 200 offices worldwide. Addresses and phone numbers are listed on the Cisco website at www.cisco.com/go/offices.

Cisco and the Cisco logo are trademarks or registered trademarks of Cisco and/or its affiliates in the U.S. and other countries. To view a list of Cisco trademarks, go to this URL: www.cisco.com go trademarks. Third-party trademarks mentioned are the property of their respective owners. The use of the word partner does not imply a partnership relationship between Cisco and any other company. (1721R)

© 2019 Cisco Systems, Inc. All rights reserved.

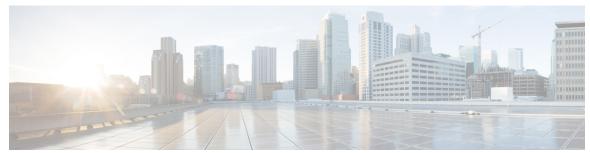

### CONTENTS

| CHAPTER 1 | Using the Command-Line Interface 1                          |
|-----------|-------------------------------------------------------------|
|           | Using the Command-Line Interface 2                          |
|           | Understanding Command Modes 2                               |
|           | Understanding the Help System 3                             |
|           | Understanding Abbreviated Commands 4                        |
|           | Understanding no and default Forms of Commands 4            |
|           | Understanding CLI Error Messages 4                          |
|           | Using Configuration Logging 5                               |
|           | Using Command History 5                                     |
|           | Changing the Command History Buffer Size 5                  |
|           | Recalling Commands 6                                        |
|           | Disabling the Command History Feature 6                     |
|           | Using Editing Features 6                                    |
|           | Enabling and Disabling Editing Features 7                   |
|           | Editing Commands through Keystrokes 7                       |
|           | Editing Command Lines that Wrap 9                           |
|           | Searching and Filtering Output of show and more Commands 10 |
|           | Accessing the CLI 10                                        |

PART I Interface and Hardware 13

CHAPTER 2 Interface and Hardware Commands 15

debug ilpower 17debug interface 18debug lldp packets 19

Accessing the CLI through a Console Connection or through Telnet 11

```
debug nmsp 20
duplex 21
errdisable detect cause 23
errdisable detect cause small-frame 25
errdisable recovery cause 26
errdisable recovery cause small-frame 29
errdisable recovery interval 30
lldp (interface configuration) 31
mdix auto 32
network-policy 33
network-policy profile (global configuration) 34
nmsp attachment suppress 35
power efficient-ethernet auto 36
power inline 37
power inline consumption
power inline police 43
show eee
show env 48
show errdisable detect 51
show errdisable recovery 53
show hardware led 55
show interfaces 58
show interfaces counters 62
show interfaces switchport 64
show interfaces transceiver 66
show ip ports all 69
show network-policy profile 70
show power inline 71
show system mtu 76
speed 77
switchport block 79
system mtu 80
voice-signaling vlan (network-policy configuration) 82
voice vlan (network-policy configuration) 84
```

#### PART II

### **Layer 2** 87

#### CHAPTER 3

```
Layer 2 Commands
      channel-group 91
     channel-protocol 95
     clear lacp 96
      clear pagp 97
     clear spanning-tree counters 98
     clear spanning-tree detected-protocols 99
      debug etherchannel 100
      debug lacp 101
      debug pagp 102
      debug platform etherchannel 103
      debug platform pm 104
      debug spanning-tree
      interface port-channel 108
     lacp port-priority 110
     lacp system-priority 111
     link state group 112
     link state track 113
     pagp learn-method 114
      pagp port-priority 116
     pagp timer 117
      rep admin vlan 118
      rep block port 119
      rep lsl-age-timer 121
      rep preempt delay 122
      rep preempt segment 123
     rep preempt segment 124
      rep stcn 125
      show etherchannel 126
      show interfaces rep detail 129
      show lacp 130
```

```
show link state group
                      134
show pagp 135
show platform etherchannel
                           137
show platform pm 138
show platform spanning-tree 140
show rep topology 141
show spanning-tree 143
show udld 147
spanning-tree backbonefast 150
spanning-tree bpdufilter 151
spanning-tree bpduguard 152
spanning-tree bridge assurance 153
spanning-tree cost 155
spanning-tree etherchannel guard misconfig 156
spanning-tree extend system-id 157
spanning-tree guard 158
spanning-tree link-type 160
spanning-tree loopguard default 161
spanning-tree mode 162
spanning-tree mst configuration 163
spanning-tree mst cost 165
spanning-tree mst forward-time 166
spanning-tree mst hello-time 167
spanning-tree mst max-age 168
spanning-tree mst max-hops 169
spanning-tree mst port-priority 170
spanning-tree mst pre-standard 171
spanning-tree mst priority 172
spanning-tree mst root 173
spanning-tree mst simulate pvst (global configuration) 174
spanning-tree mst simulate pvst (interface configuration)
spanning-tree pathcost method
spanning-tree mst port-priority 179
spanning-tree portfast edge (global configuration) 180
```

```
spanning-tree portfast edge (interface configuration) 182
      spanning-tree transmit hold-count 183
      spanning-tree uplinkfast 184
      spanning-tree vlan 186
      switchport access vlan 188
     switchport mode 190
      switchport nonegotiate 192
      udld 193
      udld port 195
      udld reset 197
Network Management 199
Network Management
      monitor session destination 202
      monitor session source 206
      show monitor 208
      snmp-server enable traps 210
      snmp-server enable traps bridge 213
      snmp-server enable traps cpu 214
      snmp-server enable traps envmon 215
      snmp-server enable traps errdisable 216
      snmp-server enable traps flash 217
      snmp-server enable traps mac-notification
      snmp-server enable traps port-security 219
      snmp-server enable traps rtr 220
      snmp-server enable traps snmp 222
      snmp-server enable traps storm-control 223
      snmp-server enable traps stpx
QoS
     225
Auto-QoS 227
```

auto qos classify 228

PART III

CHAPTER 4

PART IV

CHAPTER 5

CHAPTER 6

QoS

auto qos trust 231 auto qos video 235 auto qos voip 240 debug auto qos 245 show auto qos 248 253 class 254 class-map 256 debug qos 258 match (class-map configuration) 259 mls qos 261 mls qos aggregate-policer 263 mls qos cos 265 mls qos dscp-mutation 267 mls qos map 269 mls qos queue-set output buffers 270 mls qos queue-set output threshold 272 mls qos rewrite ip dscp 274 mls qos srr-queue output cos-map mls qos srr-queue output dscp-map mls qos trust 280 police 282 police aggregate 284 policy map 286 queue-set 288 service-policy 289 set 290 show class-map 292 show mls qos 293 show mls qos aggregate-policer 294 show mls gos interface 295 show mls qos maps 299

show mls qos queue-set 302

show policy-map 303
srr-queue bandwidth limit 304
srr-queue bandwidth shape 306
srr-queue bandwidth share 308
trust 310

#### PART V

### Security 313

### CHAPTER 7 Security 315

aaa accounting dot1x 317 aaa accounting identity 319 aaa authentication dot1x 321 aaa authorization network 322 aaa new-model 323 authentication host-mode authentication mac-move permit authentication priority authentication violation 331 auto security 333 auto security-port 334 cisp enable 335 clear errdisable interface vlan clear mac address-table 337 debug ip rip 339 deny (MAC access-list configuration) device-role (IPv6 snooping) 345 device-role (IPv6 nd inspection) 346 device-tracking policy 347 dot1x critical (global configuration) dot1x pae 350 dot1x supplicant force-multicast dot1x test eapol-capable dot1x test timeout 353 dot1x timeout 354

```
epm access-control open 356
file privilege
              357
ip admission 358
ip admission name
                   359
ip device tracking maximum 361
ip device tracking probe 362
ip dhcp snooping database 363
ip dhcp snooping information option format remote-id
ip dhcp snooping verify no-relay-agent-address 366
ip source binding 367
ip ssh source-interface
                       368
ip verify source 369
ipv6 snooping policy
limit address-count 372
mab request format attribute 32 373
match (access-map configuration) 375
authentication logging verbose 377
dot1x logging verbose 378
mab logging verbose 379
permit (MAC access-list configuration)
protocol (IPv6 snooping)
radius server 385
router rip 387
security level (IPv6 snooping)
show aaa clients 389
show aaa command handler 390
show aaa local
show aaa servers
show aaa sessions
                  393
show authentication sessions
                             394
show auto security
show cisp 399
show dot1x 401
show eap pac peer 403
```

```
show ip dhcp snooping statistics
                                404
show ip rip database 407
show ip ssh 409
show radius server-group
show vlan access-map 413
show vlan group 414
switchport port-security aging
switchport port-security mac-address 417
switchport port-security maximum 419
switchport port-security violation 421
tracking (IPv6 snooping) 423
trusted-port 425
vlan access-map 426
vlan filter 428
vlan group 429
```

PART VI

System Management 431

CHAPTER 8

**System Management Commands** 433

archive download-sw 436
archive tar 439
archive upload-sw 443
avc dns-as client 445
show logging smartlog 447
boot 449
boot buffersize 450
boot enable-break 451
boot host dhcp 452
boot host retry timeout 453
boot manual 454
boot system 455
cat 456
clear logging onboard 457
clear mac address-table 458

```
clear mac address-table move update 459
clear nmsp statistics 460
cluster commander-address
                           461
cluster discovery hop-count
                           463
cluster enable 464
cluster holdtime
cluster member
                466
cluster outside-interface
cluster run 469
cluster timer 470
copy 471
debug cluster 472
debug matm move update 474
delete 475
dir 476
help 478
hw-module 479
ip name-server 481
license boot level 483
logging 484
logging buffered
logging console
logging file flash 487
logging history
logging history size 489
logging monitor 490
logging trap 491
mac address-table aging-time 492
mac address-table learning vlan 493
logging smartlog
mac address-table notification
mac address-table static 497
mkdir 498
more
      499
```

```
nmsp notification interval 500
            502
rcommand
        504
rename
      505
reset
       506
rmdir
service sequence-numbers 507
set
    508
show avc dns-as client 511
show boot 514
show cable-diagnostics prbs
                            516
show cable-diagnostics tdr 518
show cluster 520
show cluster candidates
show cluster members
show ip name-server 526
show license right-to-use 527
show logging onboard
show mac address-table
show mac address-table address 536
show mac address-table aging-time 537
show mac address-table count
show mac address-table dynamic
                                539
show mac address-table interface
                                540
show mac address-table learning
show mac address-table move update
                                    542
show mac address-table multicast 543
show mac address-table notification
show mac address-table secure 546
show mac address-table static
                             547
show mac address-table vlan 548
show nmsp 549
show onboard switch
                     550
shutdown 552
test cable-diagnostics prbs 553
```

```
test cable-diagnostics tdr 554
traceroute mac 555
traceroute mac ip 558
type 560
unset 561
version 563
```

#### PART VII

VLANs 565

#### CHAPTER 9

#### **VLAN** 567

client vlan 568 clear vtp counters 569 debug platform vlan 570 debug sw-vlan 571 debug sw-vlan ifs 573 debug sw-vlan notification 574 debug sw-vlan vtp 575 interface vlan 577 show platform vlan 579 show vlan 580 show vtp 583 switchport priority extend switchport trunk 590 vlan **593** vtp (global configuration) vtp (interface configuration) 604 vtp primary 605

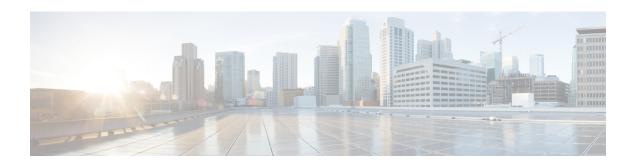

# **Using the Command-Line Interface**

This chapter contains the following topics:

• Using the Command-Line Interface, on page 2

### **Using the Command-Line Interface**

This chapter describes the Cisco IOS command-line interface (CLI) and how to use it to configure your switch.

### **Understanding Command Modes**

The Cisco IOS user interface is divided into many different modes. The commands available to you depend on which mode you are currently in. Enter a question mark (?) at the system prompt to obtain a list of commands available for each command mode.

When you start a session on the switch, you begin in user mode, often called user EXEC mode. Only a limited subset of the commands are available in user EXEC mode. For example, most of the user EXEC commands are one-time commands, such as **show** commands, which show the current configuration status, and **clear** commands, which clear counters or interfaces. The user EXEC commands are not saved when the switch reboots.

To have access to all commands, you must enter privileged EXEC mode. Normally, you must enter a password to enter privileged EXEC mode. From this mode, you can enter any privileged EXEC command or enter global configuration mode.

Using the configuration modes (global, interface, and line), you can make changes to the running configuration. If you save the configuration, these commands are stored and used when the switch reboots. To access the various configuration modes, you must start at global configuration mode. From global configuration mode, you can enter interface configuration mode and line configuration mode.

This table describes the main command modes, how to access each one, the prompt you see in that mode, and how to exit the mode. The examples in the table use the hostname *Switch*.

Table 1: Command Mode Summary

| Mode                 | Access Method                                                      | Prompt          | Exit Method                                                          | About This Mode                                                                                                    |
|----------------------|--------------------------------------------------------------------|-----------------|----------------------------------------------------------------------|----------------------------------------------------------------------------------------------------|
| User EXEC            | Begin a session with your switch.                                  | Switch>         | Enter logout or quit.                                                | Use this mode to  • Change terminal settings.  • Perform basic tests.  • Display system information.               |
| Privileged<br>EXEC   | While in user EXEC mode, enter the enable command.                 | Device#         | Enter <b>disable</b> to exit.                                        | Use this mode to verify<br>commands that you have<br>entered. Use a password<br>to protect access to this<br>mode. |
| Global configuration | While in privileged EXEC mode, enter the <b>configure</b> command. | Device(config)# | To exit to privileged EXEC mode, enter exit or end, or press Ctrl-Z. | Use this mode to configure parameters that apply to the entire switch.                                             |

| Mode                    | Access Method                                                                                       | Prompt               | Exit Method                                                                                                    | About This Mode                                                                                                    |
|-------------------------|----------------------------------------------------------------------------------------------------|----------------------|----------------------------------------------------------------------------------------------------|----------------------------------------------------------------------------------------------------|
| VLAN configuration      | While in global configuration mode, enter the <b>vlan</b> <i>vlan-id</i> command.                   | Device(config-vlan)# | To exit to global configuration mode, enter the exit command.  To return to privileged EXEC mode, press Ctrl-Z or enter end. | Use this mode to configure VLAN parameters. When VTP mode is transparent, you can create extended-range VLANs (VLAN IDs greater than 1005) and save configurations in the switch startup configuration file. |
| Interface configuration | While in global configuration mode, enter the <b>interface</b> command (with a specific interface). | Device(config-if)#   | To exit to global configuration mode, enter exit.  To return to privileged EXEC mode, press Ctrl-Z or enter end.             | Use this mode to configure parameters for the Ethernet ports.                                                                                                    |
| Line configuration      | While in global configuration mode, specify a line with the line vty or line console command.       | Device(config-line)# | To exit to global configuration mode, enter exit.  To return to privileged EXEC mode, press Ctrl-Z or enter end.             | Use this mode to configure parameters for the terminal line.                                                                                                    |

For more detailed information on the command modes, see the command reference guide for this release.

### **Understanding the Help System**

You can enter a question mark (?) at the system prompt to display a list of commands available for each command mode. You can also obtain a list of associated keywords and arguments for any command.

Table 2: Help Summary

| Command                               | Purpose                                                                   |
|---------------------------------------|---------------------------------------------------------------------------|
| help                                  | Obtains a brief description of the help system in any command mode.       |
| abbreviated-command-entry?            | Obtains a list of commands that begin with a particular character string. |
| Device# di?<br>dir disable disconnect |                                                                           |

| Command                                                                                             | Purpose                                                     |
|----------------------------------------------------------------------------------------------------|-------------------------------------------------------------|
| abbreviated-command-entry <tab></tab>                                                               | Completes a partial command name.                           |
| Device# sh conf <tab> Device# show configuration</tab>                                              |                                                             |
| ?                                                                                                   | Lists all commands available for a particular command mode. |
| Switch> ?                                                                                           |                                                             |
| command?                                                                                            | Lists the associated keywords for a command.                |
| Switch> show ?                                                                                      |                                                             |
| command keyword?                                                                                    | Lists the associated arguments for a keyword.               |
| Device(config)# cdp holdtime ? <10-255> Length of time (in sec) that receiver must keep this packet |                                                             |

### **Understanding Abbreviated Commands**

You need to enter only enough characters for the switch to recognize the command as unique.

This example shows how to enter the **show configuration** privileged EXEC command in an abbreviated form:

Device# show conf

### **Understanding no and default Forms of Commands**

Almost every configuration command also has a **no** form. In general, use the **no** form to disable a feature or function or reverse the action of a command. For example, the **no shutdown** interface configuration command reverses the shutdown of an interface. Use the command without the keyword **no** to re-enable a disabled feature or to enable a feature that is disabled by default.

Configuration commands can also have a **default** form. The **default** form of a command returns the command setting to its default. Most commands are disabled by default, so the **default** form is the same as the **no** form. However, some commands are enabled by default and have variables set to certain default values. In these cases, the **default** command enables the command and sets variables to their default values.

### **Understanding CLI Error Messages**

This table lists some error messages that you might encounter while using the CLI to configure your switch.

Table 3: Common CLI Error Messages

| Error Message                           | Meaning                                                                          | How to Get Help                                                                                              |
|-----------------------------------------|----------------------------------------------------------------------------------|----------------------------------------------------------------------------------------------------|
| % Ambiguous<br>command: "show<br>con"   | You did not enter enough characters for your switch to recognize the command.    | Re-enter the command followed by a question mark (?) with a space between the command and the question mark. |
|                                         |                                                                                  | The possible keywords that you can enter with the command appear.                                            |
| % Incomplete command.                   | You did not enter all the keywords or values required by this command.           | Re-enter the command followed by a question mark (?) with a space between the command and the question mark. |
|                                         |                                                                                  | The possible keywords that you can enter with the command appear.                                            |
| % Invalid input detected at '^' marker. | You entered the command incorrectly. The caret (^) marks the point of the error. | Enter a question mark (?) to display all the commands that are available in this command mode.               |
|                                         | the point of the error.                                                          | The possible keywords that you can enter with the command appear.                                            |

### **Using Configuration Logging**

You can log and view changes to the switch configuration. You can use the Configuration Change Logging and Notification feature to track changes on a per-session and per-user basis. The logger tracks each configuration command that is applied, the user who entered the command, the time that the command was entered, and the parser return code for the command. This feature includes a mechanism for asynchronous notification to registered applications whenever the configuration changes. You can choose to have the notifications sent to the syslog.

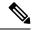

Note

Only CLI or HTTP changes are logged.

### **Using Command History**

The software provides a history or record of commands that you have entered. The command history feature is particularly useful for recalling long or complex commands or entries, including access lists. You can customize this feature to suit your needs.

### **Changing the Command History Buffer Size**

By default, the switch records ten command lines in its history buffer. You can alter this number for a current terminal session or for all sessions on a particular line. These procedures are optional.

Beginning in privileged EXEC mode, enter this command to change the number of command lines that the switch records during the current terminal session:

Device# terminal history [size number-of-lines]

The range is from 0 to 256.

Beginning in line configuration mode, enter this command to configure the number of command lines the switch records for all sessions on a particular line:

Device(config-line)# history [size number-of-lines]

The range is from 0 to 256.

### **Recalling Commands**

To recall commands from the history buffer, perform one of the actions listed in this table. These actions are optional.

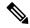

Note

The arrow keys function only on ANSI-compatible terminals such as VT100s.

#### **Table 4: Recalling Commands**

| Action                                         | Result                                                                                                    |
|------------------------------------------------|----------------------------------------------------------------------------------------------------|
| Press <b>Ctrl-P</b> or the up arrow key.       | Recalls commands in the history buffer, beginning with the most recent command. Repeat the key sequence to recall successively older commands.                                                                                                    |
| Press <b>Ctrl-N</b> or the down arrow key.     | Returns to more recent commands in the history buffer after recalling commands with <b>Ctrl-P</b> or the up arrow key. Repeat the key sequence to recall successively more recent commands.                                                                          |
| <pre>show history  Device(config) # help</pre> | While in privileged EXEC mode, lists the last several commands that you just entered. The number of commands that appear is controlled by the setting of the <b>terminal history</b> global configuration command and the <b>history</b> line configuration command. |

### **Disabling the Command History Feature**

The command history feature is automatically enabled. You can disable it for the current terminal session or for the command line. These procedures are optional.

To disable the feature during the current terminal session, enter the **terminal no history** privileged EXEC command.

To disable command history for the line, enter the **no history** line configuration command.

### **Using Editing Features**

This section describes the editing features that can help you manipulate the command line.

### **Enabling and Disabling Editing Features**

Although enhanced editing mode is automatically enabled, you can disable it, re-enable it, or configure a specific line to have enhanced editing. These procedures are optional.

To globally disable enhanced editing mode, enter this command in line configuration mode:

```
Switch (config-line) # no editing
```

To re-enable the enhanced editing mode for the current terminal session, enter this command in privileged EXEC mode:

```
Device# terminal editing
```

To reconfigure a specific line to have enhanced editing mode, enter this command in line configuration mode:

Device (config-line) # editing

### **Editing Commands through Keystrokes**

This table shows the keystrokes that you need to edit command lines. These keystrokes are optional.

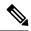

Note

The arrow keys function only on ANSI-compatible terminals such as VT100s.

#### Table 5: Editing Commands through Keystrokes

| Capability                                                   | Keystroke                                           | Purpose                                                                                      |
|--------------------------------------------------------------|-----------------------------------------------------|----------------------------------------------------------------------------------------------|
| Move around the command line to make changes or corrections. | Press <b>Ctrl-B</b> , or press the left arrow key.  | Moves the cursor back one character.                                                         |
|                                                              | Press <b>Ctrl-F</b> , or press the right arrow key. | Moves the cursor forward one character.                                                      |
|                                                              | Press Ctrl-A.                                       | Moves the cursor to the beginning of the command line.                                       |
|                                                              | Press Ctrl-E.                                       | Moves the cursor to the end of the command line.                                             |
|                                                              | Press Esc B.                                        | Moves the cursor back one word.                                                              |
|                                                              | Press Esc F.                                        | Moves the cursor forward one word.                                                           |
|                                                              | Press Ctrl-T.                                       | Transposes the character to the left of the cursor with the character located at the cursor. |

| Capability                                                                                                    | Keystroke                                                           | Purpose                                                                                                    |
|----------------------------------------------------------------------------------------------------|---------------------------------------------------------------------|----------------------------------------------------------------------------------------------------|
| Recall commands from the buffer and paste them in the command line. The switch provides a buffer with the last ten items that you deleted. | d paste them in the command line. the switch provides a buffer with |                                                                                                    |
|                                                                                                    | Press Esc Y.                                                        | Recalls the next buffer entry.                                                                                                    |
|                                                                                                    |                                                                     | The buffer contains only the last 10 items that you have deleted or cut. If you press <b>Esc Y</b> more than ten times, you cycle to the first buffer entry. |
| Delete entries if you make a mistake or change your mind.                                                                                  | Press the <b>Delete</b> or <b>Backspace</b> key.                    | Erases the character to the left of the cursor.                                                                                                    |
|                                                                                                    | Press Ctrl-D.                                                       | Deletes the character at the cursor.                                                                                                    |
|                                                                                                    | Press Ctrl-K.                                                       | Deletes all characters from the cursor to the end of the command line.                                                                                       |
|                                                                                                    | Press Ctrl-U or Ctrl-X.                                             | Deletes all characters from the cursor to the beginning of the command line.                                                                                 |
|                                                                                                    | Press Ctrl-W.                                                       | Deletes the word to the left of the cursor.                                                                                                    |
|                                                                                                    | Press Esc D.                                                        | Deletes from the cursor to the end of the word.                                                                                                    |
| Capitalize or lowercase words or capitalize a set of letters.                                                                              | Press Esc C.                                                        | Capitalizes at the cursor.                                                                                                    |
|                                                                                                    | Press Esc L.                                                        | Changes the word at the cursor to lowercase.                                                                                                    |
|                                                                                                    | Press Esc U.                                                        | Capitalizes letters from the cursor to the end of the word.                                                                                                  |
| Designate a particular keystroke as an executable command, perhaps as a shortcut.                                                          | Press Ctrl-V or Esc Q.                                              |                                                                                                    |

| Capability                                                                                                    |  | Keystroke                    | Purpose                              |
|----------------------------------------------------------------------------------------------------|--|------------------------------|--------------------------------------|
| Scroll down a line or screen on displays that are longer than the terminal screen can display.                                                                                                    |  | Press the <b>Return</b> key. | Scrolls down one line.               |
| Note  The More prompt is used for any output that has more lines than can be displayed on the terminal screen, including show command output. You can use the Return and Space bar keystrokes whenever you see the More prompt. |  |                              |                                      |
|                                                                                                    |  | Press the <b>Space</b> bar.  | Scrolls down one screen.             |
| Redisplay the current command line if the switch suddenly sends a message to your screen.                                                                                                    |  | Press Ctrl-L or Ctrl-R.      | Redisplays the current command line. |

### **Editing Command Lines that Wrap**

You can use a wraparound feature for commands that extend beyond a single line on the screen. When the cursor reaches the right margin, the command line shifts ten spaces to the left. You cannot see the first ten characters of the line, but you can scroll back and check the syntax at the beginning of the command. The keystroke actions are optional.

To scroll back to the beginning of the command entry, press **Ctrl-B** or the left arrow key repeatedly. You can also press **Ctrl-A** to immediately move to the beginning of the line.

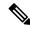

Note

The arrow keys function only on ANSI-compatible terminals such as VT100s.

In this example, the **access-list** global configuration command entry extends beyond one line. When the cursor first reaches the end of the line, the line is shifted ten spaces to the left and redisplayed. The dollar sign (\$) shows that the line has been scrolled to the left. Each time the cursor reaches the end of the line, the line is again shifted ten spaces to the left.

```
Device(config) # access-list 101 permit tcp 131.108.2.5 255.255.255.0 131.108.1

Device(config) # $ 101 permit tcp 131.108.2.5 255.255.255.0 131.108.1.20 255.25

Device(config) # $t tcp 131.108.2.5 255.255.255.0 131.108.1.20 255.255.255.0 eq

Device(config) # $108.2.5 255.255.255.0 131.108.1.20 255.255.255.0 eq 45
```

After you complete the entry, press **Ctrl-A** to check the complete syntax before pressing the **Return** key to execute the command. The dollar sign (\$) appears at the end of the line to show that the line has been scrolled to the right:

```
Device (config) # access-list 101 permit tcp 131.108.2.5 255.255.255.0 131.108.1$
```

The software assumes that you have a terminal screen that is 80 columns wide. If you have a width other than that, use the **terminal width** privileged EXEC command to set the width of your terminal.

Use line wrapping with the command history feature to recall and modify previous complex command entries.

### Searching and Filtering Output of show and more Commands

You can search and filter the output for **show** and **more** commands. This is useful when you need to sort through large amounts of output or if you want to exclude output that you do not need to see. Using these commands is optional.

To use this functionality, enter a **show** or **more** command followed by the pipe character (|), one of the keywords **begin**, **include**, or **exclude**, and an expression that you want to search for or filter out:

```
command | {begin | include | exclude} regular-expression
```

Expressions are case sensitive. For example, if you enter | **exclude output**, the lines that contain *output* are not displayed, but the lines that contain *Output* appear.

This example shows how to include in the output display only lines where the expression *protocol* appears:

```
Device# show interfaces | include protocol
Vlan1 is up, line protocol is up
Vlan10 is up, line protocol is down
GigabitEthernet1/0/1 is up, line protocol is down
GigabitEthernet1/0/2 is up, line protocol is up
```

### **Accessing the CLI**

You can access the CLI through a console connection, through Telnet, or by using the browser.

You manage the switch stack and the switch member interfaces through the active switch. You cannot manage switch stack members on an individual switch basis. You can connect to the active switch through the console port or the Ethernet management port of one or more switch members. Be careful with using multiple CLI sessions to the active switch. Commands you enter in one session are not displayed in the other sessions. Therefore, it is possible to lose track of the session from which you entered commands.

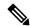

Note

We recommend using one CLI session when managing the switch stack.

If you want to configure a specific switch member port, you must include the switch member number in the CLI command interface notation.

To debug a specific switch member, you can access it from the active switch by using the **session** *stack-member-number* privileged EXEC command. The switch member number is appended to the system prompt. For example, *Switch-2#* is the prompt in privileged EXEC mode for switch member 2, and where the system prompt for the active switch is Switch. Only the **show** and **debug** commands are available in a CLI session to a specific switch member.

### **Accessing the CLI through a Console Connection or through Telnet**

Before you can access the CLI, you must connect a terminal or a PC to the switch console or connect a PC to the Ethernet management port and then power on the switch, as described in the hardware installation guide that shipped with your switch.

CLI access is available before switch setup. After your switch is configured, you can access the CLI through a remote Telnet session or SSH client.

You can use one of these methods to establish a connection with the switch:

- Connect the switch console port to a management station or dial-up modem, or connect the Ethernet management port to a PC. For information about connecting to the console or Ethernet management port, see the switch hardware installation guide.
- Use any Telnet TCP/IP or encrypted Secure Shell (SSH) package from a remote management station. The switch must have network connectivity with the Telnet or SSH client, and the switch must have an enable secret password configured.

The switch supports up to 16 simultaneous Telnet sessions. Changes made by one Telnet user are reflected in all other Telnet sessions.

The switch supports up to five simultaneous secure SSH sessions.

After you connect through the console port, through the Ethernet management port, through a Telnet session or through an SSH session, the user EXEC prompt appears on the management station.

Accessing the CLI through a Console Connection or through Telnet

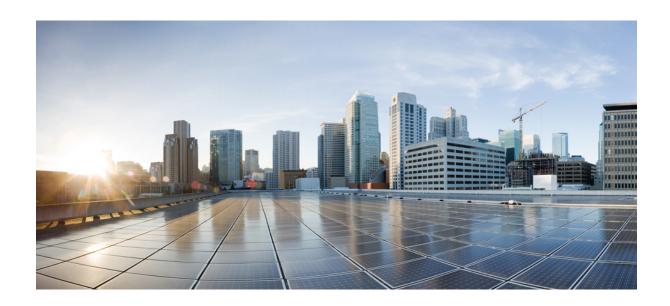

PART

## **Interface and Hardware**

• Interface and Hardware Commands, on page 15

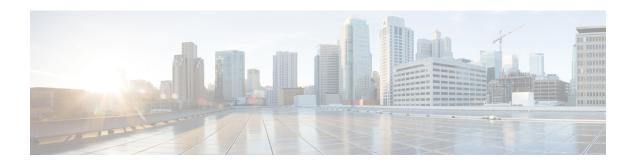

### **Interface and Hardware Commands**

- debug ilpower, on page 17
- debug interface, on page 18
- debug lldp packets, on page 19
- debug nmsp, on page 20
- duplex, on page 21
- errdisable detect cause, on page 23
- errdisable detect cause small-frame, on page 25
- errdisable recovery cause, on page 26
- errdisable recovery cause small-frame, on page 29
- errdisable recovery interval, on page 30
- lldp (interface configuration), on page 31
- mdix auto, on page 32
- network-policy, on page 33
- network-policy profile (global configuration), on page 34
- nmsp attachment suppress, on page 35
- power efficient-ethernet auto, on page 36
- power inline, on page 37
- power inline consumption, on page 40
- power inline police, on page 43
- show eee, on page 45
- show env, on page 48
- show errdisable detect, on page 51
- show errdisable recovery, on page 53
- show hardware led, on page 55
- show interfaces, on page 58
- show interfaces counters, on page 62
- show interfaces switchport, on page 64
- show interfaces transceiver, on page 66
- show ip ports all, on page 69
- show network-policy profile, on page 70
- show power inline, on page 71
- show system mtu, on page 76
- speed, on page 77

- switchport block, on page 79
- system mtu, on page 80
- voice-signaling vlan (network-policy configuration), on page 82
- voice vlan (network-policy configuration), on page 84

### debug ilpower

To enable debugging of the power controller and Power over Ethernet (PoE) system, use the **debug ilpower** command in privileged EXEC mode. To disable debugging, use the **no** form of this command.

debug ilpower {cdp | event | ha | port | powerman | registries | scp | sense} no debug ilpower {cdp | event | ha | port | powerman | registries | scp | sense}

### **Syntax Description**

| cdp        | Displays PoE Cisco Discovery Protocol (CDP) debug messages. |
|------------|-------------------------------------------------------------|
| event      | Displays PoE event debug messages.                          |
| ha         | Displays PoE high-availability messages.                    |
| port       | Displays PoE port manager debug messages.                   |
| powerman   | Displays PoE power management debug messages.               |
| registries | Displays PoE registries debug messages.                     |
| scp        | Displays PoE SCP debug messages.                            |
| sense      | Displays PoE sense debug messages.                          |

#### **Command Default**

Debugging is disabled.

### Command Modes

Privileged EXEC

### **Command History**

| Release                    | Modification                 |
|----------------------------|------------------------------|
| Cisco IOS Release 15.2(5)E | This command was introduced. |

### **Usage Guidelines**

This command is supported only on PoE-capable switches.

When you enable debugging on a switch stack, it is enabled only on the active switch. To enable debugging on a member switch, you can start a session from the active switch by using the **session** *switch-number* EXEC command. Then enter the **debug** command at the command-line prompt of the member switch. You also can use the **remote command** *stack-member-number LINE* EXEC command on the active switch to enable debugging on a member switch without first starting a session.

### debug interface

To enable debugging of interface-related activities, use the **debug interface** command in privileged EXEC mode. To disable debugging, use the **no** form of this command.

**no debug interface** {interface-id | **counters** {**exceptions** | **protocol memory**} | **null** interface-number | **port-channel** | **port-channel** | **port-channel** | **port-channel** | **states** | **vlan** | **vlan** | **vlan** | **vlan** | **vlan** | **vlan** | **vlan** | **vlan** | **vlan** | **vlan** | **vlan** | **vlan** | **vlan** | **vlan** | **vlan** | **vlan** | **vlan** | **vlan** | **vlan** | **vlan** | **vlan** | **vlan** | **vlan** | **vlan** | **vlan** | **vlan** | **vlan** | **vlan** | **vlan** | **vlan** | **vlan** | **vlan** | **vlan** | **vlan** | **vlan** | **vlan** | **vlan** | **vlan** | **vlan** | **vlan** | **vlan** | **vlan** | **vlan** | **vlan** | **vlan** | **vlan** | **vlan** | **vlan** | **vlan** | **vlan** | **vlan** | **vlan** | **vlan** | **vlan** | **vlan** | **vlan** | **vlan** | **vlan** | **vlan** | **vlan** | **vlan** | **vlan** | **vlan** | **vlan** | **vlan** | **vlan** | **vlan** | **vlan** | **vlan** | **vlan** | **vlan** | **vlan** | **vlan** | **vlan** | **vlan** | **vlan** | **vlan** | **vlan** | **vlan** | **vlan** | **vlan** | **vlan** | **vlan** | **vlan** | **vlan** | **vlan** | **vlan** | **vlan** | **vlan** | **vlan** | **vlan** | **vlan** | **vlan** | **vlan** | **vlan** | **vlan** | **vlan** | **vlan** | **vlan** | **vlan** | **vlan** | **vlan** | **vlan** | **vlan** | **vlan** | **vlan** | **vlan** | **vlan** | **vlan** | **vlan** | **vlan** | **vlan** | **vlan** | **vlan** | **vlan** | **vlan** | **vlan** | **vlan** | **vlan** | **vlan** | **vlan** | **vlan** | **vlan** | **vlan** | **vlan** | **vlan** | **vlan** | **vlan** | **vlan** | **vlan** | **vlan** | **vlan** | **vlan** | **vlan** | **vlan** | **vlan** | **vlan** | **vlan** | **vlan** | **vlan** | **vlan** | **vlan** | **vlan** | **vlan** | **vlan** | **vlan** | **vlan** | **vlan** | **vlan** | **vlan** | **vlan** | **vlan** | **vlan** | **vlan** | **vlan** | **vlan** | **vlan** | **vlan** | **vlan** | **vlan** | **vlan** | **vlan** | **vlan** | **vlan** | **vlan** | **vlan** | **vlan** | **vlan** | **vlan** | **vlan** | **vlan** | **vlan** | **vlan** | **vlan** | **vlan** | **vlan** | **vlan** | **vlan** | **vlan** | **vlan** | **vlan** | **vlan** | **vlan** | **vlan** | **vlan** | **vlan** | **vlan** | **vlan** | **vlan** | **vlan** | **vlan** | **vlan** | **vlan** | **vlan** | **vlan** | **vlan** | **vlan** | **vlan** | **vlan** | **vlan** | **vlan** | **vlan** | **vlan** | **vlan** | **vlan** | **vlan** | **v** 

### **Syntax Description**

| interface-id    | ID of the physical interface. Displays debug messages for the specified physical port, identified by type switch number/module number/port, for example, gigabitethernet 1/0/2. |
|-----------------|----------------------------------------------------------------------------------------------------|
| counters        | Displays counters debugging information.                                                                                                    |
| exceptions      | Displays debug messages when a recoverable exceptional condition occurs during the computation of the interface packet and data rate statistics.                                |
| protocol memory | Displays debug messages for memory operations of protocol counters.                                                                                                    |
| states          | Displays intermediary debug messages when an interface's state transitions.                                                                                                    |

### **Command Default**

Debugging is disabled.

#### **Command Modes**

Privileged EXEC

#### **Command History**

| Release                    | Modification                 |
|----------------------------|------------------------------|
| Cisco IOS Release 15.2(5)E | This command was introduced. |

#### **Usage Guidelines**

If you do not specify a keyword, all debug messages appear.

The **undebug interface** command is the same as the **no debug interface** command.

When you enable debugging on a switch stack, it is enabled only on the active switch. To enable debugging on a member switch, you can start a session from the active switch by using the **session** *switch-number* EXEC command. Then enter the **debug** command at the command-line prompt of the member switch. You also can use the **remote command** *stack-member-number LINE* EXEC command on the active switch to enable debugging on a member switch without first starting a session.

### debug IIdp packets

To enable debugging of Link Layer Discovery Protocol (LLDP) packets, use the **debug lldp packets** command in privileged EXEC mode. To disable debugging, use the **no** form of this command.

debug lldp packets no debug lldp packets

**Syntax Description** 

This command has no arguments or keywords.

**Command Default** 

Debugging is disabled.

**Command Modes** 

Privileged EXEC

**Command History** 

| Release                    | Modification                 |
|----------------------------|------------------------------|
| Cisco IOS Release 15.2(5)E | This command was introduced. |

### **Usage Guidelines**

The undebug lldp packets command is the same as the no debug lldp packets command.

When you enable debugging on a switch stack, it is enabled only on the active switch. To enable debugging on a member switch, you can start a session from the active switch by using the **session** *switch-number* privileged EXEC command.

### debug nmsp

To enable debugging of the Network Mobility Services Protocol (NMSP) on the switch, use the **debug nmsp** command in privileged EXEC mode. To disable debugging, use the **no** form of this command.

debug nmsp  $\{all \mid connection \mid error \mid event \mid packet \mid rx \mid tx\}$  no debug nmsp

### **Syntax Description**

| all        | Displays all NMSP debug messages.                          |
|------------|------------------------------------------------------------|
| connection | Displays debug messages for NMSP connection events.        |
| error      | Displays debugging information for NMSP error messages.    |
| event      | Displays debug messages for NMSP events.                   |
| rx         | Displays debugging information for NMSP receive messages.  |
| tx         | Displays debugging information for NMSP transmit messages. |
| packet     | Displays debug messages for NMSP packet events.            |

#### **Command Default**

Debugging is disabled.

#### **Command Modes**

Privileged EXEC

### **Command History**

| Release                    | Modification                 |
|----------------------------|------------------------------|
| Cisco IOS Release 15.2(5)E | This command was introduced. |

### **Usage Guidelines**

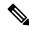

Note

Attachment information is not supported in Cisco IOS XE Denali 16.1.1 and later releases.

The **undebug nmsp** command is the same as the **no debug nmsp** command.

When you enable debugging on a switch stack, it is enabled only on the active switch. To enable debugging on a member switch, you can start a session from the active switch by using the **session** *switch-number* EXEC command. Then enter the **debug** command at the command-line prompt of the member switch. You also can use the **remote command** *stack-member-number LINE* EXEC command on the active switch to enable debugging on a member switch without first starting a session.

### duplex

To specify the duplex mode of operation for a port, use the **duplex** command in interface configuration mode. To return to the default value, use the **no** form of this command.

duplex {auto | full | half}
no duplex {auto | full | half}

### **Syntax Description**

**auto** Enables automatic duplex configuration. The port automatically detects whether it should run in full-or half-duplex mode, depending on the attached device mode.

**full** Enables full-duplex mode.

half Enables half-duplex mode (only for interfaces operating at 10 or 100 Mb/s). You cannot configure half-duplex mode for interfaces operating at 1000 or 10,000 Mb/s.

#### **Command Default**

The default is auto for Gigabit Ethernet ports.

The default is **half** for 100BASE-x (where -x is -BX, -FX, -FX-FE, or -LX) SFP modules.

Duplex options are not supported on the 1000BASE-x or 10GBASE-x (where -x is -BX, -CWDM, -LX, -SX, or -ZX) small form-factor pluggable (SFP) modules.

#### **Command Modes**

Interface configuration

#### **Command History**

| Release                    | Modification                 |
|----------------------------|------------------------------|
| Cisco IOS Release 15.2(5)E | This command was introduced. |

### **Usage Guidelines**

For Gigabit Ethernet ports, setting the port to **auto** has the same effect as specifying **full** if the attached device does not autonegotiate the duplex parameter.

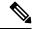

Note

Half-duplex mode is supported on Gigabit Ethernet interfaces if the duplex mode is **auto** and the connected device is operating at half duplex. However, you cannot configure these interfaces to operate in half-duplex mode.

Certain ports can be configured to be either full duplex or half duplex. How this command is applied depends on the device to which the switch is attached.

If both ends of the line support autonegotiation, we highly recommend using the default autonegotiation settings. If one interface supports autonegotiation and the other end does not, configure duplex and speed on both interfaces, and use the **auto** setting on the supported side.

If the speed is set to **auto**, the switch negotiates with the device at the other end of the link for the speed setting and then forces the speed setting to the negotiated value. The duplex setting remains as configured on each end of the link, which could result in a duplex setting mismatch.

You can configure the duplex setting when the speed is set to **auto**.

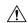

#### Caution

Changing the interface speed and duplex mode configuration might shut down and reenable the interface during the reconfiguration.

You can verify your setting by entering the **show interfaces** privileged EXEC command.

### **Examples**

This example shows how to configure an interface for full-duplex operation:

Device(config)# interface gigabitethernet1/0/1
Device(config-if)# duplex full

## errdisable detect cause

To enable error-disable detection for a specific cause or for all causes, use the **errdisable detect cause** command in global configuration mode. To disable the error-disable detection feature, use the **no** form of this command.

 $\label{lem:constraint} \begin{tabular}{ll} err disable detect cause $\{all \mid arp-inspection \mid bpduguard \quad shutdown \quad vlan \mid dhcp-rate-limit \mid dtp-flap \mid gbic-invalid \mid inline-power \mid link-flap \mid loopback \mid pagp-flap \mid pppoe-ia-rate-limit \quad \mid psp \quad shutdown \quad vlan \mid security-violation \quad shutdown \quad vlan \mid sfp-config-mismatch \end{tabular}$ 

 $no\ err disable\ detect\ cause\ \{all\ |\ arp\ -inspection\ |\ bpduguard\ shutdown\ vlan\ |\ dhcp\ -rate\ -limit\ |\ dtp\ -flap\ |\ gbic\ -invalid\ |\ inline\ -power\ |\ link\ -flap\ |\ loopback\ |\ pagp\ -flap\ |\ pppoe\ -ia\ -rate\ -limit\ |\ psp\ shutdown\ vlan\ |\ security\ -violation\ shutdown\ vlan\ |\ sfp\ -config\ -mismatch\}$ 

### **Syntax Description**

| all                              | Enables error detection for all error-disabled causes.                                      |  |
|----------------------------------|---------------------------------------------------------------------------------------------|--|
| arp-inspection                   | Enables error detection for dynamic Address Resolution Protocol (ARP) inspection.           |  |
| bpduguard shutdown vlan          | Enables per-VLAN error-disable for BPDU guard.                                              |  |
| dhcp-rate-limit                  | Enables error detection for DHCP snooping.                                                  |  |
| dtp-flap                         | Enables error detection for the Dynamic Trunking Protocol (DTP) flapping.                   |  |
| gbic-invalid                     | Enables error detection for an invalid Gigabit Interface Converter (GBIC) module.           |  |
|                                  | Note This error refers to an invalid small form-factor pluggable (SFP) module.              |  |
| inline-power                     | Enables error detection for the Power over Ethernet (PoE) error-disabled cause.             |  |
|                                  | <b>Note</b> This keyword is supported only on switches with PoE ports.                      |  |
| link-flap                        | Enables error detection for link-state flapping.                                            |  |
| loopback                         | Enables error detection for detected loopbacks.                                             |  |
| pagp-flap                        | Enables error detection for the Port Aggregation Protocol (PAgP) flap error-disabled cause. |  |
| pppoe-ia-rate-limit              | Enables error detection for the PPPoE Intermediate Agent rate-limit error-disabled cause.   |  |
| psp shutdown vlan                | Enables error detection for protocol storm protection (PSP).                                |  |
| security-violation shutdown vlan | Enables voice aware 802.1x security.                                                        |  |
| sfp-config-mismatch              | Enables error detection on an SFP configuration mismatch.                                   |  |
|                                  |                                                                                             |  |

#### **Command Default**

Detection is enabled for all causes. All causes, except per-VLAN error disabling, are configured to shut down the entire port.

#### **Command Modes**

Global configuration

### **Command History**

| Release                    | Modification                 |
|----------------------------|------------------------------|
| Cisco IOS Release 15.2(5)E | This command was introduced. |

## **Usage Guidelines**

A cause (such as a link-flap or dhcp-rate-limit) is the reason for the error-disabled state. When a cause is detected on an interface, the interface is placed in an error-disabled state, an operational state that is similar to a link-down state.

When a port is error-disabled, it is effectively shut down, and no traffic is sent or received on the port. For the bridge protocol data unit (BPDU) guard, voice-aware 802.1x security, and port-security features, you can configure the switch to shut down only the offending VLAN on the port when a violation occurs, instead of shutting down the entire port.

If you set a recovery mechanism for the cause by entering the **errdisable recovery** global configuration command, the interface is brought out of the error-disabled state and allowed to retry the operation when all causes have timed out. If you do not set a recovery mechanism, you must enter the **shutdown** and then the **no shutdown** commands to manually recover an interface from the error-disabled state.

For protocol storm protection, excess packets are dropped for a maximum of two virtual ports. Virtual port error disabling using the **psp** keyword is not supported for EtherChannel and Flexlink interfaces.

To verify your settings, enter the **show errdisable detect** privileged EXEC command.

This example shows how to enable error-disabled detection for the link-flap error-disabled cause:

Device (config) # errdisable detect cause link-flap

This command shows how to globally configure BPDU guard for a per-VLAN error-disabled state:

Device (config) # errdisable detect cause bpduguard shutdown vlan

This command shows how to globally configure voice-aware 802.1x security for a per-VLAN error-disabled state:

Device(config)# errdisable detect cause security-violation shutdown vlan

You can verify your setting by entering the **show errdisable detect** privileged EXEC command.

## errdisable detect cause small-frame

To allow any switch port to be error disabled if incoming VLAN-tagged packets are small frames (67 bytes or less) and arrive at the minimum configured rate (the threshold), use the **errdisable detect cause small-frame** global configuration command on the switch stack or on a standalone switch. Use the **no** form of this command to return to the default setting.

errdisable detect cause small-frame no errdisable detect cause small-frame

**Syntax Description** 

This command has no arguments or keywords.

**Command Default** 

This feature is disabled.

**Command Modes** 

Global configuration

#### **Command History**

| Release                    | Modification                 |
|----------------------------|------------------------------|
| Cisco IOS Release 15.2(5)E | This command was introduced. |

### **Usage Guidelines**

This command globally enables the small-frame arrival feature. Use the **small violation-rate** interface configuration command to set the threshold for each port.

You can configure the port to be automatically re-enabled by using the **errdisable recovery cause small-frame** global configuration command.

You configure the recovery time by using the **errdisable recovery interval** global configuration command.

## **Examples**

This example shows how to enable the switch ports to be put into the error-disabled mode if incoming small frames arrive at the configured threshold:

Device(config) # errdisable detect cause small-frame

You can verify your setting by entering the **show interfaces** privileged EXEC command.

# errdisable recovery cause

To enable the error-disabled mechanism to recover from a specific cause, use the **errdisable recovery cause** command in global configuration mode. To return to the default setting, use the **no** form of this command.

 $err disable \ \ recovery \ \ cause \ \ \{all \ | \ arp-inspection \ | \ bpduguard \ | \ channel-misconfig \ | \ dhcp-rate-limit \ | \ dtp-flap \ | \ gbic-invalid \ | \ inline-power \ | \ link-flap \ | \ loopback \ | \ mac-limit \ | \ pagp-flap \ | \ port-mode-failure \ | \ pppoe-ia-rate-limit \ | \ psecure-violation \ | \ psp \ | \ security-violation \ | \ sfp-config-mismatch \ | \ storm-control \ | \ udld \ | \ vmps \}$ 

 $no\ err disable\ recovery\ cause\ \{all\ |\ arp\mbox{-inspection}\ |\ bpduguard\ |\ channel-misconfig\ |\ dhcp-rate-limit\ |\ dtp-flap\ |\ gbic\mbox{-invalid}\ |\ inline-power\ |\ link\mbox{-flap}\ |\ loopback\ |\ mac\mbox{-limit}\ |\ pagp\mbox{-flap}\ |\ port\mbox{-mode-failure}\ |\ pppoe\mbox{-ia-rate-limit}\ |\ psecure-violation\ |\ psp\ |\ security\mbox{-violation}\ |\ sfp\mbox{-config-mismatch}\ |\ storm\mbox{-control}\ |\ udld\ |\ vmps\}$ 

## **Syntax Description**

| all               | Enables the timer to recover from all error-disabled causes.                                                 |  |
|-------------------|----------------------------------------------------------------------------------------------------|--|
| arp-inspection    | Enables the timer to recover from the Address Resolution Protocol (ARP) inspection error-disabled state.     |  |
| bpduguard         | Enables the timer to recover from the bridge protocol data unit (BPDU) guard error-disabled state.           |  |
| channel-misconfig | Enables the timer to recover from the EtherChannel misconfiguration error-disabled state.                    |  |
| dhcp-rate-limit   | Enables the timer to recover from the DHCP snooping error-disabled state.                                    |  |
| dtp-flap          | Enables the timer to recover from the Dynamic Trunking Protocol (DTP) flap error-disabled state.             |  |
| gbic-invalid      | Enables the timer to recover from an invalid Gigabit Interface Converter (GBIC) module error-disabled state. |  |
|                   | Note This error refers to an invalid small form-factor pluggable (SFP) error-disabled state.                 |  |
| inline-power      | Enables the timer to recover from the Power over Ethernet (PoE) error-disabled state.                        |  |
|                   | This keyword is supported only on switches with PoE ports.                                                   |  |
| link-flap         | Enables the timer to recover from the link-flap error-disabled state.                                        |  |
| loopback          | Enables the timer to recover from a loopback error-disabled state.                                           |  |
| mac-limit         | Enables the timer to recover from the mac limit error-disabled state.                                        |  |
| pagp-flap         | Enables the timer to recover from the Port Aggregation Protocol (PAgP)-flap error-disabled state.            |  |
|                   |                                                                                                    |  |

| port-mode-failure   | Enables the timer to recover from the port mode change failure error-disabled state.             |
|---------------------|--------------------------------------------------------------------------------------------------|
| pppoe-ia-rate-limit | Enables the timer to recover from the PPPoE IA rate limit error-disabled state.                  |
| psecure-violation   | Enables the timer to recover from a port security violation disable state.                       |
| psp                 | Enables the timer to recover from the protocol storm protection (PSP) error-disabled state.      |
| security-violation  | Enables the timer to recover from an IEEE 802.1x-violation disabled state.                       |
| sfp-config-mismatch | Enables error detection on an SFP configuration mismatch.                                        |
| storm-control       | Enables the timer to recover from a storm control error.                                         |
| udld                | Enables the timer to recover from the UniDirectional Link Detection (UDLD) error-disabled state. |
| vmps                | Enables the timer to recover from the VLAN Membership Policy Server (VMPS) error-disabled state. |

#### **Command Default**

Recovery is disabled for all causes.

#### **Command Modes**

Global configuration

#### **Command History**

| Release                    | Modification                 |
|----------------------------|------------------------------|
| Cisco IOS Release 15.2(5)E | This command was introduced. |

### **Usage Guidelines**

A cause (such as all or BDPU guard) is defined as the reason that the error-disabled state occurred. When a cause is detected on an interface, the interface is placed in the error-disabled state, an operational state similar to link-down state.

When a port is error-disabled, it is effectively shut down, and no traffic is sent or received on the port. For the BPDU guard and port-security features, you can configure the switch to shut down only the offending VLAN on the port when a violation occurs, instead of shutting down the entire port.

If you do not enable the recovery for the cause, the interface stays in the error-disabled state until you enter the **shutdown** and the **no shutdown** interface configuration commands. If you enable the recovery for a cause, the interface is brought out of the error-disabled state and allowed to retry the operation again when all the causes have timed out.

Otherwise, you must enter the **shutdown** and then the **no shutdown** commands to manually recover an interface from the error-disabled state.

You can verify your settings by entering the show errdisable recovery privileged EXEC command.

#### **Examples**

This example shows how to enable the recovery timer for the BPDU guard error-disabled cause:

Device(config) # errdisable recovery cause bpduguard

## errdisable recovery cause small-frame

Use the **errdisable recovery cause small-frame** global configuration command on the switch to enable the recovery timer for ports to be automatically re-enabled after they are error disabled by the arrival of small frames. Use the **no** form of this command to return to the default setting.

errdisable recovery cause small-frame no errdisable recovery cause small-frame

**Syntax Description** 

This command has no arguments or keywords.

**Command Default** 

This feature is disabled.

**Command Modes** 

Global configuration

**Command History** 

| Release                    | Modification                 |
|----------------------------|------------------------------|
| Cisco IOS Release 15.2(5)E | This command was introduced. |

#### **Usage Guidelines**

This command enables the recovery timer for error-disabled ports. You configure the recovery time by using the **errdisable recovery interval** interface configuration command.

This example shows how to set the recovery timer:

Device(config) # errdisable recovery cause small-frame

## errdisable recovery interval

To specify the time to recover from an error-disabled state, use the **errdisable recovery interval** command in global configuration mode. To return to the default setting, use the **no** form of this command.

errdisable recovery interval timer-interval no errdisable recovery interval timer-interval

## **Syntax Description**

timer-interval Time to recover from the error-disabled state. The range is 30 to 86400 seconds. The same interval is applied to all causes. The default interval is 300 seconds.

#### **Command Default**

The default recovery interval is 300 seconds.

#### **Command Modes**

Global configuration

## **Command History**

| Release                    | Modification                 |
|----------------------------|------------------------------|
| Cisco IOS Release 15.2(5)E | This command was introduced. |

## **Usage Guidelines**

The error-disabled recovery timer is initialized at a random differential from the configured interval value. The difference between the actual timeout value and the configured value can be up to 15 percent of the configured interval.

You can verify your settings by entering the **show errdisable recovery** privileged EXEC command.

## **Examples**

This example shows how to set the timer to 500 seconds:

Device(config) # errdisable recovery interval 500

# IIdp (interface configuration)

To enable Link Layer Discovery Protocol (LLDP) on an interface, use the **lldp** command in interface configuration mode. To disable LLDP on an interface, use the **no** form of this command.

lldp {med-tlv-select  $tlv \mid receive \mid tlv-select \mid \{power-management\} \mid transmit\}$ no lldp {med-tlv-select  $tlv \mid receive \mid tlv-select \mid \{power-management\} \mid transmit\}$ 

| •  |       | -      |       |
|----|-------|--------|-------|
| 51 | /ntax | Descri | ntınn |
| •  | ,     | -      | Puvi  |

| med-tlv-select   | Selects an LLDP Media Endpoint Discovery (MED) time-length-value (TLV) element to send. |  |
|------------------|-----------------------------------------------------------------------------------------|--|
| tlv              | String that identifies the TLV element. Valid values are the following:                 |  |
|                  | <ul> <li>inventory-management— LLDP MED Inventory Management<br/>TLV.</li> </ul>        |  |
|                  | • location— LLDP MED Location TLV.                                                      |  |
|                  | • network-policy— LLDP MED Network Policy TLV.                                          |  |
| receive          | Enables the interface to receive LLDP transmissions.                                    |  |
| tlv-select       | Selects the LLDP TLVs to send.                                                          |  |
| power-management | Sends the LLDP Power Management TLV.                                                    |  |
| transmit         | Enables LLDP transmission on the interface.                                             |  |
|                  |                                                                                         |  |

#### **Command Default**

LLDP is disabled.

## **Command Modes**

Interface configuration

### **Command History**

| Release                    | Modification                 |
|----------------------------|------------------------------|
| Cisco IOS Release 15.2(5)E | This command was introduced. |

### **Usage Guidelines**

This command is supported on 802.1 media types.

If the interface is configured as a tunnel port, LLDP is automatically disabled.

The following example shows how to disable LLDP transmission on an interface:

Device(config) # interface gigabitethernet1/0/1
Device(config-if) # no lldp transmit

The following example shows how to enable LLDP transmission on an interface:

Device(config) # interface gigabitethernet1/0/1
Device(config-if) # lldp transmit

## mdix auto

To enable the automatic medium-dependent interface crossover (auto-MDIX) feature on the interface, use the **mdix auto** command in interface configuration mode. To disable auto-MDIX, use the **no** form of this command.

mdix auto no mdix auto

### **Syntax Description**

This command has no arguments or keywords.

#### **Command Default**

Auto-MDIX is enabled.

#### **Command Modes**

Interface configuration

#### **Command History**

| Release                    | Modification                 |
|----------------------------|------------------------------|
| Cisco IOS Release 15.2(5)E | This command was introduced. |

#### **Usage Guidelines**

When auto-MDIX is enabled, the interface automatically detects the required cable connection type (straight-through or crossover) and configures the connection appropriately.

When you enable auto-MDIX on an interface, you must also set the interface speed and duplex to **auto** so that the feature operates correctly.

When auto-MDIX (and autonegotiation of speed and duplex) is enabled on one or both of the connected interfaces, link up occurs, even if the cable type (straight-through or crossover) is incorrect.

Auto-MDIX is supported on all 10/100 and 10/100/1000 Mb/s interfaces and on 10/100/1000BASE-TX small form-factor pluggable (SFP) module interfaces. It is not supported on 1000BASE-SX or -LX SFP module interfaces.

This example shows how to enable auto-MDIX on a port:

```
Device# configure terminal
Device(config)# interface gigabitethernet1/0/1
Device(config-if)# speed auto
Device(config-if)# duplex auto
Device(config-if)# mdix auto
Device(config-if)# end
```

## network-policy

To apply a network-policy profile to an interface, use the **network-policy** command in interface configuration mode. To remove the policy, use the **no** form of this command.

network-policy profile-number
no network-policy

## **Syntax Description**

profile-number The network-policy profile number to apply to the interface.

#### **Command Default**

No network-policy profiles are applied.

#### **Command Modes**

Interface configuration

## **Command History**

| Release                    | Modification                 |
|----------------------------|------------------------------|
| Cisco IOS Release 15.2(5)E | This command was introduced. |

## **Usage Guidelines**

Use the **network-policy** profile number interface configuration command to apply a profile to an interface.

You cannot apply the **switchport voice vlan** command on an interface if you first configure a network-policy profile on it. However, if **switchport voice vlan** *vlan-id* is already configured on the interface, you can apply a network-policy profile on the interface. The interface then has the voice or voice-signaling VLAN network-policy profile applied.

This example shows how to apply network-policy profile 60 to an interface:

Device(config) # interface gigabitethernet1/0/1
Device(config-if) # network-policy 60

# network-policy profile (global configuration)

To create a network-policy profile and to enter network-policy configuration mode, use the **network-policy profile** command in global configuration mode. To delete the policy and to return to global configuration mode, use the **no** form of this command.

**network-policy profile** *profile-number* **no network-policy profile** *profile-number* 

#### **Syntax Description**

profile-number Network-policy profile number. The range is 1 to 4294967295.

#### **Command Default**

No network-policy profiles are defined.

#### **Command Modes**

Global configuration

### **Command History**

| Release                    | Modification                 |
|----------------------------|------------------------------|
| Cisco IOS Release 15.2(5)E | This command was introduced. |

## **Usage Guidelines**

Use the **network-policy profile** global configuration command to create a profile and to enter network-policy profile configuration mode.

To return to privileged EXEC mode from the network-policy profile configuration mode, enter the **exit** command.

When you are in network-policy profile configuration mode, you can create the profile for voice and voice signaling by specifying the values for VLAN, class of service (CoS), differentiated services code point (DSCP), and tagging mode.

These profile attributes are contained in the Link Layer Discovery Protocol for Media Endpoint Devices (LLDP-MED) network-policy time-length-value (TLV).

This example shows how to create network-policy profile 60:

Device(config)# network-policy profile 60
Device(config-network-policy)#

## nmsp attachment suppress

To suppress the reporting of attachment information from a specified interface, use the **nmsp attachment suppress** command in interface configuration mode. To return to the default setting, use the **no** form of this command.

nmsp attachment suppress no nmsp attachment suppress

**Syntax Description** 

This command has no argments or keywords.

**Command Default** 

None

**Command Modes** 

Interface configuration (config-if)

**Command History** 

| Release                    | Modification                 |
|----------------------------|------------------------------|
| Cisco IOS Release 15.2(5)E | This command was introduced. |

### **Usage Guidelines**

Use the **nmsp** attachment suppress interface configuration command to configure an interface to not send location and attachment notifications to a Cisco Mobility Services Engine (MSE).

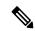

Note

Attachment information is not supported in Cisco IOS XE Denali 16.1.1 and later releases.

This example shows how to configure an interface to not send attachment information to the MSE:

Device(config)# interface gigabitethernet1/0/1
Device(config-if)# nmsp attachment suppress

# power efficient-ethernet auto

To enable Energy Efficient Ethernet (EEE) for an interface, use the **power efficient-ethernet auto** command in interface configuration mode. To disable EEE on an interface, use the **no** form of this command.

power efficient-ethernet auto no power efficient-ethernet auto

## **Syntax Description**

This command has no arguments or keywords.

#### **Command Default**

EEE is enabled

#### **Command Modes**

Interface configuration

## **Command History**

| Release                    | Modification                 |
|----------------------------|------------------------------|
| Cisco IOS Release 15.2(5)E | This command was introduced. |

#### **Usage Guidelines**

You can enable EEE on devices that support low power idle (LPI) mode. Such devices can save power by entering LPI mode during periods of low utilization. In LPI mode, systems on both ends of the link can save power by shutting down certain services. EEE provides the protocol needed to transition into and out of LPI mode in a way that is transparent to upper layer protocols and applications.

The **power efficient-ethernet auto** command is available only if the interface is EEE capable. To check if an interface is EEE capable, use the **show eee capabilities** EXEC command.

When EEE is enabled, the device advertises and autonegotiates EEE to its link partner. To view the current EEE status for an interface, use the **show eee status** EXEC command.

This command does not require a license.

This example shows how to enable EEE for an interface:

```
Device(config-if) # power efficient-ethernet auto
Device(config-if) #
```

This example shows how to disable EEE for an interface:

```
Device(config-if)# no power efficient-ethernet auto
Device(config-if)#
```

# power inline

To configure the power management mode on Power over Ethernet (PoE) ports, use the **power inline** command in interface configuration mode. To return to the default settings, use the **no** form of this command.

power inline {auto [max max-wattage] | consumption wattage | never | police [action ] {errdisable |
log } | port {2-event | poe-ha} | static [max max-wattage ]}
power inline {auto | consumption | never | police | port {2-event | poe-ha} | static }

| Syntax Description | auto                       | Enables powered-device detection. If enough power is available, automatically allocates power to the PoE port after device detection. Allocation is first-come, first-serve. |
|--------------------|----------------------------|----------------------------------------------------------------------------------------------------|
|                    | max max-wattage            | (Optional) Limits the power allowed on the port. The range is 4000 to 30000 mW. If no value is specified, the maximum is allowed.                                            |
|                    | consumption wattage        | Configures the inline device power consumption.                                                                                                    |
|                    | never                      | Disables device detection, and disables power to the port.                                                                                                    |
|                    | police                     | Polices the power drawn on the port.                                                                                                    |
|                    | action {errdisable   log } | (Optional) Specifies the action to be taken when the power is overdrawn on the port.                                                                                         |
|                    |                            | • <b>errdisable</b> : error-disables the port.                                                                                                    |
|                    |                            | • log: logs a message.                                                                                                    |
|                    | port {2-event   poe-ha}    | Configures the power level of the port.                                                                                                    |
|                    |                            | • <b>2-event</b> : enables 2-event classification.                                                                                                    |
|                    |                            | <ul> <li>poe-ha: applies poe-ha to the<br/>port.</li> </ul>                                                                                                    |

| static          | Enables powered-device detection. Pre-allocates (reserves) power for a port before the switch discovers the powered device. This action guarantees that the device connected to the interface receives enough power. |
|-----------------|----------------------------------------------------------------------------------------------------|
| max max-wattage | (Optional) Specifies the maximum power allowed on the interface.                                                                                                    |

#### **Command Default**

The default is auto (enabled).

The maximum wattage is 30,000 mW.

The default port priority is low.

## **Command Default**

Interface configuration

#### **Command History**

| Release                    | Modification                 |
|----------------------------|------------------------------|
| Cisco IOS Release 15.2(5)E | This command was introduced. |

### **Usage Guidelines**

This command is supported only on PoE-capable ports. If you enter this command on a port that does not support PoE, this error message appears:

```
Device (config) # interface gigabitethernet1/0/1
Device (config-if) # power inline auto

% Invalid input detected at '^' marker.
```

In a switch stack, this command is supported on all ports in the stack that support PoE.

Use the **max** *max-wattage* option to disallow higher-power powered devices. With this configuration, when the powered device sends Cisco Discovery Protocol (CDP) messages requesting more power than the maximum wattage, the switch removes power from the port. If the powered-device IEEE class maximum is greater than the maximum wattage, the switch does not power the device. The power is reclaimed into the global power budget.

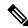

Note

The switch never powers any class 0 or class 3 device if the **power inline max max-wattage** command is configured for less than 30 W.

If the switch denies power to a powered device (the powered device requests more power through CDP messages or if the IEEE class maximum is greater than the maximum wattage), the PoE port is in a power-deny state. The switch generates a system message, and the Oper column in the **show power inline** privileged EXEC command output shows *power-deny*.

Use the **power inline static max** *max-wattage* command to give a port high priority. The switch allocates PoE to a port configured in static mode before allocating power to a port configured in auto mode. The switch reserves power for the static port when it is configured rather than upon device discovery. The switch reserves

the power on a static port even when there is no connected device and whether or not the port is in a shutdown or in a no shutdown state. The switch allocates the configured maximum wattage to the port, and the amount is never adjusted through the IEEE class or by CDP messages from the powered device. Because power is pre-allocated, any powered device that uses less than or equal to the maximum wattage is guaranteed power when it is connected to a static port. However, if the powered device IEEE class is greater than the maximum wattage, the switch does not supply power to it. If the switch learns through CDP messages that the powered device needs more than the maximum wattage, the powered device is shut down.

If the switch cannot pre-allocate power when a port is in static mode (for example, because the entire power budget is already allocated to other auto or static ports), this message appears: Command rejected: power inline static: pwr not available. The port configuration remains unchanged.

When you configure a port by using the **power inline auto** or the **power inline static** interface configuration command, the port autonegotiates by using the configured speed and duplex settings. This is necessary to determine the power requirements of the connected device (whether or not it is a powered device). After the power requirements have been determined, the switch hardcodes the interface by using the configured speed and duplex settings without resetting the interface.

When you configure a port by using the **power inline never** command, the port reverts to the configured speed and duplex settings.

If a port has a Cisco powered device connected to it, you should not use the **power inline never** command to configure the port. A false link-up can occur, placing the port in an error-disabled state.

You can verify your settings by entering the **show power inline** EXEC command.

## **Examples**

This example shows how to enable detection of a powered device and to automatically power a PoE port on a switch:

```
Device(config)# interface gigabitethernet1/0/2
Device(config-if)# power inline auto
```

This example shows how to configure a PoE port on a switch to allow a class 1 or a class 2 powered device:

```
Device(config)# interface gigabitethernet1/0/2
Device(config-if)# power inline auto max 7000
```

This example shows how to disable powered-device detection and to not power a PoE port on a switch:

```
Device(config)# interface gigabitethernet1/0/2
Device(config-if)# power inline never
```

## power inline consumption

To override the amount of power specified by the IEEE classification for a powered device, use the **power inline consumption** command in global or interface configuration to specify the wattage used by each device. To return to the default power setting, use the **no** form of this command.

power inline consumption [default] wattage no power inline consumption [default]

#### **Syntax Description**

**default** The **default** keyword appears only in the global configuration. The command has the same effect with or without the keyword.

wattage Specifies the power that the switch budgets for the port. The range is 4000 to 15400 mW.

#### **Command Default**

The default power on each Power over Ethernet (PoE) port is 15400 mW.

#### **Command Modes**

Global configuration

Interface configuration

#### **Command History**

| Release                    | Modification                 |
|----------------------------|------------------------------|
| Cisco IOS Release 15.2(5)E | This command was introduced. |

#### **Usage Guidelines**

When Cisco powered devices are connected to PoE ports, the switch uses Cisco Discovery Protocol (CDP) to determine the *CDP-specific* power consumption of the devices, which is the amount of power to allocate based on the CDP messages. The switch adjusts the power budget accordingly. This does not apply to IEEE third-party powered devices. For these devices, when the switch grants a power request, the switch adjusts the power budget according to the powered-device IEEE classification. If the powered device is a class 0 (class status unknown) or a class 3, the switch budgets 15400 mW for the device, regardless of the CDP-specific amount of power needed.

If the powered device reports a higher class than its CDP-specific consumption or does not support power classification (defaults to class 0), the switch can power fewer devices because it uses the IEEE class information to track the global power budget.

With PoE+, powered devices use IEEE 802.3at and LLDP power with media dependent interface (MDI) type, length, and value descriptions (TLVs), Power-via-MDA TLVs, for negotiating power up to 30 W. Cisco pre-standard devices and Cisco IEEE powered devices can use CDP or the IEEE 802.3at power-via-MDI power negotiation mechanism to request power levels up to 30 W.

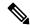

Note

The initial allocation for Class 0, Class 3, and Class 4 powered devices is 15.4 W. When a device starts up and uses CDP or LLDP to send a request for more than 15.4 W, it can be allocated up to the maximum of 30 W.

By using the **power inline consumption** *wattage* configuration command, you can override the default power requirement of the IEEE classification. The difference between what is mandated by the IEEE classification

and what is actually needed by the device is reclaimed into the global power budget for use by additional devices. You can then extend the switch power budget and use it more effectively.

Before entering the **power inline consumption** *wattage* configuration command, we recommend that you enable policing of the real-time power consumption by using the **power inline police** [action log] interface configuration command.

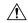

#### Caution

You should carefully plan your switch power budget and make certain not to oversubscribe the power supply.

When you enter the **power inline consumption default** *wattage* or the **no power inline consumption default** global configuration command, or the **power inline consumption** *wattage* or the **no power inline consumption** interface configuration command, this caution message appears.

%CAUTION: Interface Gi1/0/1: Misconfiguring the 'power inline consumption/allocation' command may cause damage to the switch and void your warranty. Take precaution not to oversubscribe the power supply.

It is recommended to enable power policing if the switch supports it. Refer to documentation.

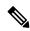

#### Note

When you manually configure the power budget, you must also consider the power loss over the cable between the switch and the powered device.

For more information about the IEEE power classifications, see the "Configuring Interface Characteristics" chapter in the software configuration guide for this release.

This command is supported only on PoE-capable ports. If you enter this command on a switch or port that does not support PoE, an error message appears.

In a switch stack, this command is supported on all switches or ports in the stack that support PoE.

You can verify your settings by entering the **show power inline consumption** privileged EXEC command.

### **Examples**

This example shows how to use the command in global configuration mode to configure the switch to budget 5000 mW to each PoE port:

```
Device(config)# power inline consumption default 5000 %CAUTION: Interface Gi1/0/1: Misconfiguring the 'power inline consumption/allocation' command may cause damage to the switch and void your warranty. Take precaution not to oversubscribe the power supply.

It is recommended to enable power policing if the switch supports it.

Refer to documentation.
```

This example shows how to use the command in interface configuration mode to configure the switch to budget 12000 mW to the powered device connected to a specific PoE port:

```
Device(config) # interface gigabitethernet1/0/2
Device(config-if) # power inline consumption 12000
%CAUTION: Interface Gi1/0/2: Misconfiguring the 'power inline consumption/allocation' command may cause damage to the switch and void your warranty. Take precaution not to
```

oversubscribe the power supply. It is recommended to enable power policing if the switch supports it. Refer to documentation.

## power inline police

To enable policing of real-time power consumption on a powered device, use the **power inline police** command in interface configuration mode. To disable this feature, use the **no** form of this command

power inline police [action {errdisable | log}]
no power inline police

### **Syntax Description**

| action<br>errdisable | (Optional) Configures the device to turn off power to the port if the real-time power consumption exceeds the maximum power allocation on the port. This is the default action.                      |
|----------------------|----------------------------------------------------------------------------------------------------|
| action log           | (Optional) Configures the device to generate a syslog message while still providing power to a connected device if the real-time power consumption exceeds the maximum power allocation on the port. |

#### **Command Default**

Policing of the real-time power consumption of the powered device is disabled.

#### **Command Modes**

Interface configuration

#### **Command History**

| Release                    | Modification                 |
|----------------------------|------------------------------|
| Cisco IOS Release 15.2(5)E | This command was introduced. |

#### **Usage Guidelines**

This command is supported only on Power over Ethernet (PoE)-capable ports. If you enter this command on a device or port that does not support PoE, an error message appears.

In a switch stack, this command is supported on all switches or ports in the stack that support PoE and real-time power-consumption monitoring.

When policing of the real-time power consumption is enabled, the device takes action when a powered device consumes more power than the allocated maximum amount.

When PoE is enabled, the device senses the real-time power consumption of the powered device. This feature is called *power monitoring* or *power sensing*. The device also polices the power usage with the *power policing* feature.

When power policing is enabled, the device uses one of the these values as the cutoff power on the PoE port in this order:

- 1. The user-defined power level that limits the power allowed on the port when you enter the **power inline** auto max max-wattage or the **power inline static** max max-wattage interface configuration command
- 2. The device automatically sets the power usage of the device by using CDP power negotiation or by the IEEE classification and LLPD power negotiation.

If you do not manually configure the cutoff-power value, the device automatically determines it by using CDP power negotiation or the device IEEE classification and LLDP power negotiation. If CDP or LLDP are not enabled, the default value of 30 W is applied. However without CDP or LLDP, the device does not allow devices to consume more than 15.4 W of power because values from 15400 to 30000 mW are only allocated based on CDP or LLDP requests. If a powered device consumes more than 15.4 W without CDP or LLDP negotiation, the device might be in violation of the maximum current *Imax* limitation and might experience

an *Icut* fault for drawing more current than the maximum. The port remains in the fault state for a time before attempting to power on again. If the port continuously draws more than 15.4 W, the cycle repeats.

When a powered device connected to a PoE+ port restarts and sends a CDP or LLDP packet with a power TLV, the device locks to the power-negotiation protocol of that first packet and does not respond to power requests from the other protocol. For example, if the device is locked to CDP, it does not provide power to devices that send LLDP requests. If CDP is disabled after the device has locked on it, the device does not respond to LLDP power requests and can no longer power on any accessories. In this case, you should restart the powered device.

If power policing is enabled, the device polices power usage by comparing the real-time power consumption to the maximum power allocated on the PoE port. If the device uses more than the maximum power allocation (or *cutoff power*) on the port, the device either turns power off to the port, or the device generates a syslog message and updates the LEDs (the port LEDs are blinking amber) while still providing power to the device.

- To configure the device to turn off power to the port and put the port in the error-disabled state, use the **power inline police** interface configuration command.
- To configure the device to generate a syslog message while still providing power to the device, use the **power inline police action log** command.

If you do not enter the **action log** keywords, the default action is to shut down the port, turn off power to it, and put the port in the PoE error-disabled state. To configure the PoE port to automatically recover from the error-disabled state, use the **errdisable detect cause inline-power** global configuration command to enable error-disabled detection for the PoE cause and the **errdisable recovery cause inline-power interval** global configuration command to enable the recovery timer for the PoE error-disabled cause.

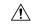

#### Caution

If policing is disabled, no action occurs when the powered device consumes more than the maximum power allocation on the port, which could adversely affect the device.

You can verify your settings by entering the **show power inline police** privileged EXEC command.

#### **Examples**

This example shows how to enable policing of the power consumption and configuring the device to generate a syslog message on the PoE port on a device:

```
Device(config)# interface gigabitethernet1/0/2
Device(config-if)# power inline police action log
```

## show eee

To display Energy Efficient Ethernet (EEE) information for an interface, use the **show eee** command in EXEC mode.

show eee {capabilities | status} interface interface-id

## **Syntax Description**

| capabilities           | Displays EEE capabilities for the specified interface.                               |
|------------------------|--------------------------------------------------------------------------------------|
| status                 | Displays EEE status information for the specified interface.                         |
| interface interface-id | Specifies the interface for which to display EEE capabilities or status information. |

#### **Command Default**

None

#### **Command Modes**

User EXEC

Privileged EXEC

#### **Command History**

| Release                    | Modification                 |
|----------------------------|------------------------------|
| Cisco IOS Release 15.2(5)E | This command was introduced. |

## **Usage Guidelines**

You can enable EEE on devices that support low power idle (LPI) mode. Such devices can save power by entering LPI mode during periods of low power utilization. In LPI mode, systems on both ends of the link can save power by shutting down certain services. EEE provides the protocol needed to transition into and out of LPI mode in a way that is transparent to upper layer protocols and applications.

To check if an interface is EEE capable, use the **show eee capabilities** command. You can enable EEE on an interface that is EEE capable by using the **power efficient-ethernet auto** interface configuration command.

To view the EEE status, LPI status, and wake error count information for an interface, use the **show eee status** command.

This is an example of output from the **show eee capabilities** command on an interface where EEE is enabled:

```
Device# show eee capabilities interface gigabitethernet1/0/1
Gi1/0/1

EEE (efficient-ethernet): yes (100-Tx and 1000T auto)
Link Partner : yes (100-Tx and 1000T auto)
```

This is an example of output from the **show eee capabilities** command on an interface where EEE is not enabled:

```
Link Partner : not enabled
```

This is an example of output from the **show eee status** command on an interface where EEE is enabled and operational. The table that follows describes the fields in the display.

#### 

This is an example of output from the **show eee status** command on an interface where EEE operational and the ports are in low power save mode:

```
Device# show eee status interface gigabitethernet1/0/3
Gi1/0/3 is up
EEE (efficient-ethernet): Operational
Rx LPI Status : Low Power
Tx LPI Status : Low Power
Wake Error Count : 0
```

This is an example of output from the **show eee status** command on an interface where EEE is not enabled because a remote link partner is incompatible with EEE:

```
Device# show eee status interface gigabitethernet1/0/3
Gi1/0/3 is down
EEE (efficient-ethernet): Disagreed
Rx LPI Status : None
Tx LPI Status : None
Wake Error Count : 0
```

#### Table 6: show eee status Field Descriptions

| Field                    | Description                                                                                                    |
|--------------------------|----------------------------------------------------------------------------------------------------|
| EEE (efficient-ethernet) | The EEE status for the interface. This field can have any of the following values:                                                                                         |
|                          | • N/A—The port is not capable of EEE.                                                                                                    |
|                          | • Disabled—The port EEE is disabled.                                                                                                    |
|                          | • Disagreed—The port EEE is not set because a remote link partner might be incompatible with EEE; either it is not EEE capable, or its EEE setting is incompatible.        |
|                          | Operational—The port EEE is enabled and operating.                                                                                                    |
|                          | If the interface speed is configured as 10 Mbps, EEE is disabled internally. When the interface speed moves back to auto, 100 Mbps or 1000 Mbps, EEE becomes active again. |

| Field            | Description                                                                                                    |
|------------------|----------------------------------------------------------------------------------------------------|
| Rx/Tx LPI Status | The Low Power Idle (LPI) status for the link partner. These fields can have any of the following values:                                                           |
|                  | • N/A—The port is not capable of EEE.                                                                                                    |
|                  | Interrupted—The link partner is in the process of moving to low power mode.                                                                                        |
|                  | Low Power—The link partner is in low power mode.                                                                                                    |
|                  | None— EEE is disabled or not capable at the link partner side.                                                                                                    |
|                  | Received—The link partner is in low power mode<br>and there is traffic activity.                                                                                   |
|                  | If an interface is configured as half-duplex, the LPI status is None, which means the interface cannot be in low power mode until it is configured as full-duplex. |
| Wake Error Count | The number of PHY wake-up faults that have occurred. A wake-up fault can occur when EEE is enabled and the connection to the link partner is broken.               |
|                  | This information is useful for PHY debugging.                                                                                                    |

## show env

To display fan, temperature, and power information, use the **show env** command in EXEC mode.

**show env** {all | fan | power [allswitch [stack-member-number]] | stack [stack-member-number] | temperature [status]}

## **Syntax Description**

| all                 | Displays the fan and temperature environmental status and the status of the internal power supplies.                                                                                                    |
|---------------------|----------------------------------------------------------------------------------------------------|
| fan                 | Displays the switch fan status.                                                                                                    |
| power               | Displays the internal power status of the active switch.                                                                                                    |
| all                 | (Optional) Displays the status of all the internal power supplies in a standalone switch when the command is entered on the switch, or in all the member switches when the command is entered on the active switch. |
| switch              | (Optional) Displays the status of the internal power supplies for each switch in the stack or for the specified switch.                                                                                             |
|                     | This keyword is available only on stacking-capable switches.                                                                                                    |
| stack-member-number | (Optional) Number of the member switch for which to display the status of the internal power supplies or the environmental status.                                                                                  |
|                     | The range is 1 to 8.                                                                                                    |
| stack               | Displays all environmental status for each switch in the stack or for the specified switch.                                                                                                    |
|                     | This keyword is available only on stacking-capable switches.                                                                                                    |
| temperature         | Displays the switch temperature status.                                                                                                    |
| status              | (Optional) Displays the switch internal temperature (not the external temperature) and the threshold values.                                                                                                    |

## **Command Default**

None

#### **Command Modes**

User EXEC

Privileged EXEC

## **Command History**

| Release                    | Modification                 |
|----------------------------|------------------------------|
| Cisco IOS Release 15.2(5)E | This command was introduced. |

## **Usage Guidelines**

Use the **show env** EXEC command to display the information for the switch being accessed—a standalone switch or the active switch. Use this command with the **stack** and **switch** keywords to display all information for the stack or for the specified member switch.

If you enter the **show env temperature status** command, the command output shows the switch temperature state and the threshold level.

You can also use the **show env temperature** command to display the switch temperature status. The command output shows the green and yellow states as *OK* and the red state as *FAULTY*. If you enter the **show env all** command, the command output is the same as the **show env temperature status** command output.

## **Examples**

This is an example of output from the **show env all** command:

```
Device# show env all
SWITCH: 1
SYSTEM FAN SPEED is OK
SYSTEM TEMPERATURE is OK
System Temperature Value: 52 Degree Celsius
PHY Temperature Value: 36 Degree Celsius
DDR Temperature Value: 46 Degree Celsius
System Temperature State: GREEN
Yellow Threshold: 74 Degree Celsius
Red Threshold : 77 Degree Celsius
SWITCH: 1
PID: Built-in
System Power: (Watts) 36
Max Power Usage: (Watts) 14
Maximum Heat Dissipation: (Watts) 14
PoE Power extract: (Watts) 0.0
Power Supply Status: Good
```

This is an example of output from the **show env fan** command:

```
Device# show env fan
SYSTEM FAN SPEED is OK
```

This is an example of output from the **show env power** command:

```
Device>show env power
PID: Built-in
System Power:(Watts) 36
Max Power Usage:(Watts) 14
Maximum Heat Dissipation: (Watts) 14
PoE Power extract:(Watts) 0.0
Power Supply Status: Good
```

This is an example of output from the **show env power all** command on the active switch:

```
Device# show env power allSWITCH: 1
PID: Built-in
System Power: (Watts) 36
Max Power Usage: (Watts) 14
Maximum Heat Dissipation: (Watts) 14
PoE Power extract: (Watts) 0.0
Power Supply Status: Good
```

This is an example of output from the **show env stack** command on the active switch:

Device# show env stack
SWITCH: 1
SYSTEM FAN SPEED is OK
SYSTEM TEMPERATURE is OK
System Temperature Value: 52 Degree Celsius
PHY Temperature Value: 36 Degree Celsius
DDR Temperature Value: 46 Degree Celsius
System Temperature State: GREEN
Yellow Threshold: 74 Degree Celsius
Red Threshold: 77 Degree Celsius

#### Table 7: States in the show env temperature status Command Output

| State  | Description                                                                                                    |
|--------|----------------------------------------------------------------------------------------------------|
| Green  | The switch temperature is in the <i>normal</i> operating range.                                                         |
| Yellow | The temperature is in the <i>warning</i> range. You should check the external temperature around the switch.            |
| Red    | The temperature is in the <i>critical</i> range. The switch might not run properly if the temperature is in this range. |

## show errdisable detect

To display error-disabled detection status, use the **show errdisable detect** command in EXEC mode.

#### show errdisable detect

### **Syntax Description**

This command has no arguments or keywords.

## **Command Default**

Vone

### **Command Modes**

User EXEC

Privileged EXEC

#### **Command History**

| Release                    | Modification                 |
|----------------------------|------------------------------|
| Cisco IOS Release 15.2(5)E | This command was introduced. |

## **Usage Guidelines**

A gbic-invalid error reason refers to an invalid small form-factor pluggable (SFP) module.

The error-disable reasons in the command output are listed in alphabetical order. The mode column shows how error-disable is configured for each feature.

You can configure error-disabled detection in these modes:

- port mode—The entire physical port is error-disabled if a violation occurs.
- vlan mode—The VLAN is error-disabled if a violation occurs.
- port/vlan mode—The entire physical port is error-disabled on some ports and is per-VLAN error-disabled on other ports.

This is an example of output from the **show errdisable detect** command:

#### Device> show errdisable detect

| ErrDisable Reason       | Detection | Mode      |
|-------------------------|-----------|-----------|
|                         |           |           |
| arp-inspection          | Enabled   | port      |
| bpduguard               | Enabled   | port      |
| channel-misconfig (STP) | Enabled   | port      |
| community-limit         | Enabled   | port      |
| dhcp-rate-limit         | Enabled   | port      |
| dtp-flap                | Enabled   | port      |
| gbic-invalid            | Enabled   | port      |
| iif-reg-failure         | Enabled   | port      |
| inline-power            | Enabled   | port      |
| invalid-policy          | Enabled   | port      |
| link-flap               | Enabled   | port      |
| loopback                | Enabled   | port      |
| lsgroup                 | Enabled   | port      |
| mac-limit               | Enabled   | port      |
| pagp-flap               | Enabled   | port      |
| port-mode-failure       | Enabled   | port      |
| pppoe-ia-rate-limit     | Enabled   | port      |
| psecure-violation       | Enabled   | port/vlan |

| security-violation  | Enabled | port |
|---------------------|---------|------|
| sfp-config-mismatch | Enabled | port |
| sgacl_limitation    | Enabled | port |
| small-frame         | Enabled | port |
| storm-control       | Enabled | port |
| udld                | Enabled | port |
| vmps                | Enabled | port |
| psp                 | Enabled | port |

# show errdisable recovery

To display the error-disabled recovery timer information, use the **show errdisable recovery** command in EXEC mode.

## show errdisable recovery

**Syntax Description** 

This command has no arguments or keywords.

**Command Default** 

None

**Command Modes** 

User EXEC

Privileged EXEC

## **Command History**

| Release                    | Modification                 |
|----------------------------|------------------------------|
| Cisco IOS Release 15.2(5)E | This command was introduced. |

## **Usage Guidelines**

A gbic-invalid error-disable reason refers to an invalid small form-factor pluggable (SFP) module interface.

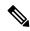

Note

Though visible in the output, the unicast-flood field is not valid.

This is an example of output from the **show errdisable recovery** command:

#### Device> show errdisable recovery

| ErrDisable Reason       | Timer Status |
|-------------------------|--------------|
|                         |              |
| arp-inspection          | Disabled     |
| bpduguard               | Disabled     |
| channel-misconfig (STP) | Disabled     |
| dhcp-rate-limit         | Disabled     |
| dtp-flap                | Disabled     |
| gbic-invalid            | Disabled     |
| inline-power            | Disabled     |
| link-flap               | Disabled     |
| mac-limit               | Disabled     |
| loopback                | Disabled     |
| pagp-flap               | Disabled     |
| port-mode-failure       | Disabled     |
| pppoe-ia-rate-limit     | Disabled     |
| psecure-violation       | Disabled     |
| security-violation      | Disabled     |
| sfp-config-mismatch     | Disabled     |
| small-frame             | Disabled     |
| storm-control           | Disabled     |
| udld                    | Disabled     |
| vmps                    | Disabled     |
| psp                     | Disabled     |
|                         |              |

Timer interval: 300 seconds

Interfaces that will be enabled at the next timeout:

## show hardware led

To display LED colour of the device, use the show hardware led command in privileged EXEC mode.

**show hardware led port** [{interface-number}]{**duplex** | **power** | **speed** | **stack** | **status**}

## **Syntax Description**

| port             | Displays the port LED colour.                   |
|------------------|-------------------------------------------------|
| interface-number | Specifies the interface number.                 |
| duplex           | Displays port LED for the port duplex mode.     |
| power            | Displays port LED for the PoE status.           |
| speed            | Displays port LED for the port operating speed. |
| stack            | Displays port LED for the stack link status.    |
| status           | Displays port LED for the port status.          |

## **Command Modes**

Privileged EXEC (#)

## **Command History**

| Release                       | Modification                 |
|-------------------------------|------------------------------|
| Cisco IOS Release<br>15.2(5)E | This command was introduced. |

## **Usage Guidelines**

When you run the **show hardware led** command in privileged EXEC mode, the output displays the device LED information. The following table describes the LED codes in the output:

| Code | Description |
|------|-------------|
| В    | Black       |
| A    | Amber       |
| G    | Green       |
| GA   | Green Amber |
| F    | Flashing    |
| AL   | Alternating |
| BL   | Blinking    |
| BL2  | Blinking_2  |

Table 8: Meanings of LED Colors in Different Modes

| Options | Color                       | Description                                                                                                    |
|---------|-----------------------------|----------------------------------------------------------------------------------------------------|
| Status  | Off                         | No link or port is administratively shut down.                                                                                                    |
|         | Green                       | Link is present.                                                                                                    |
|         | Blinking green              | Activity. Port is sending or receiving data.                                                                                                    |
|         | Alternating green amber     | Link fault. Error frames can affect connectivity, and errors such as excessive collisions, CRC errors, and alignment errors are monitored for link faults.                      |
|         | Amber                       | Port is blocked by Spanning Tree Protocol (STP) and is not forwarding data. After a port is reconfigured, the port LED is amber for up to 30 seconds as STP searches for loops. |
|         | Blinking amber              | Port is blocked by STP and is not sending data.                                                                                                    |
| Speed   | Off                         | Port is operating at 10 Mb/s.                                                                                                    |
|         | Green                       | Port is operating at 100 Mb/s.                                                                                                    |
|         | Blinking green              | Port is operating at 1000 Mb/s.                                                                                                    |
| Power   | Off                         | PoE is off. If the powered device is receiving power from an AC power source, the PoE port LED is off even if the powered device is connected to the switch port.               |
|         | Green                       | PoE is on. The port LED is green only when the switch port is providing power.                                                                                                  |
|         | Alternating green and amber | PoE is denied because providing power to the powered device will exceed the switch power capacity.                                                                              |
|         | Amber                       | PoE for the port is disabled. By default, PoE is enabled.                                                                                                    |
|         | Blinking Amber              | PoE is off due to a fault.                                                                                                    |

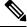

Note

Physically, there is no amber LED on the device. The amber LED mentioned in the output for **show** hardware led command is a software representation only.

For combo port uplinks, the LED codes are written as Fiber port LED-Copper port LED. For example, if the combo port uplink LED is written as B-G, this means that the LED of the Fiber port is **black** and the LED of the Copper port is **green**.

The following is a sample output from the **show hardware led port duplex** command:

Device# show hardware led port duplex SWITCH: 1

SYSTEM: GREEN

## The following is a sample output from the **show hardware led port stack** command:

```
Device# show hardware led port stack
SWITCH: 1
SYSTEM: GREEN
LED Codes: B-Black, A-Amber, G-Green, GA-Green Amber, F-Flashing, AL-Alternating, BL-blinking,
BL2-Blinking 2
For Combo port uplinks please read LED Codes as (Fiber-Copper)
PORT : 1 2
                 3 4
                             5
                                   6
                                                  8
STACK : B B
                B B B B B
UPLINK 1G : 9 10
STACK : B-G
                  B-G
```

## show interfaces

To display the administrative and operational status of all interfaces or for a specified interface, use the **show interfaces** command in privileged EXEC mode.

show interfaces  $[\{interface-id \mid vlan \quad vlan-id\}]$   $[\{accounting \mid capabilities \quad [module \quad number] \mid debounce \mid description \mid etherchannel \mid flowcontrol \mid pruning \mid stats \mid status \quad [\{err-disabled\}] \mid trunk\}]$ 

## **Syntax Description**

| interface-id  | (Optional) ID of the interface. Valid interfaces include physical ports (including type, stack member for stacking-capable switches, module, and port number) and port channels. The port channel range is 1 to 48.                                |
|---------------|----------------------------------------------------------------------------------------------------|
| vlan vlan-id  | (Optional) VLAN identification. The range is 1 to 4094.                                                                                                    |
| accounting    | (Optional) Displays accounting information on the interface, including active protocols and input and output packets and octets.                                                                                                    |
|               | <b>Note</b> The display shows only packets processed in software; hardware-switched packets do not appear.                                                                                                    |
| capabilities  | (Optional) Displays the capabilities of all interfaces or the specified interface, including the features and options that you can configure on the interface. Though visible in the command line help, this option is not available for VLAN IDs. |
| module number | (Optional) Displays capabilities of all interfaces on the switch or specified stack member.                                                                                                    |
|               | The range is 1 to 8.                                                                                                    |
|               | This option is not available if you entered a specific interface ID.                                                                                                    |
| debounce      | (Optional) Displays port debounce timer information for an interface.                                                                                                    |
| description   | (Optional) Displays the administrative status and description set for an interface.                                                                                                    |
| etherchannel  | (Optional) Displays interface EtherChannel information.                                                                                                    |
| flowcontrol   | (Optional) Displays interface flow control information.                                                                                                    |
| pruning       | (Optional) Displays trunk VTP pruning information for the interface.                                                                                                    |
| stats         | (Optional) Displays the input and output packets by switching the path for the interface.                                                                                                    |
| status        | (Optional) Displays the status of the interface. A status of unsupported in the Type field means that a non-Cisco small form-factor pluggable (SFP) module is inserted in the module slot.                                                         |

| err-disabled | (Optional) Displays interfaces in an error-disabled state.                                                                               |
|--------------|----------------------------------------------------------------------------------------------------|
| trunk        | (Optional) Displays interface trunk information. If you do not specify an interface, only information for active trunking ports appears. |

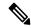

Note

Though visible in the command-line help strings, the **crb**, **fair-queue**, **irb**, **mac-accounting**, **precedence**, **random-detect**, and **rate-limit** keywords are not supported.

#### **Command Default**

None

#### **Command Modes**

Privileged EXEC

#### **Command History**

| Release                    | Modification                 |
|----------------------------|------------------------------|
| Cisco IOS Release 15.2(5)E | This command was introduced. |

## **Usage Guidelines**

The show interfaces capabilities command with different keywords has these results:

- Use the **show interface capabilities module** *number* command to display the capabilities of all interfaces on that switch in the stack. If there is no switch with that module number in the stack, there is no output.
- Use the **show interface** interface-id **capabilities** to display the capabilities of the specified interface.
- Use the **show interfaces capabilities** (with no module number or interface ID) to display the capabilities of all interfaces in the stack.

This is an example of output from the **show interfaces** command for an interface on stack member 3:

```
Device# show interfaces gigabitethernet3/0/2
```

```
GigabitEthernet3/0/2 is down, line protocol is down (notconnect)
 Hardware is Gigabit Ethernet, address is 2037.064d.4381 (bia 2037.064d.4381)
 MTU 1500 bytes, BW 1000000 Kbit/sec, DLY 10 usec,
     reliability 255/255, txload 1/255, rxload 1/255
  Encapsulation ARPA, loopback not set
 Keepalive set (10 sec)
  Auto-duplex, Auto-speed, media type is 10/100/1000BaseTX
  input flow-control is off, output flow-control is unsupported
  ARP type: ARPA, ARP Timeout 04:00:00
  Last input never, output never, output hang never
  Last clearing of "show interface" counters never
  Input queue: 0/2000/0/0 (size/max/drops/flushes); Total output drops: 0
  Queueing strategy: fifo
  Output queue: 0/40 (size/max)
  5 minute input rate 0 bits/sec, 0 packets/sec
  5 minute output rate 0 bits/sec, 0 packets/sec
     0 packets input, 0 bytes, 0 no buffer
     Received 0 broadcasts (0 multicasts)
     0 runts, 0 giants, 0 throttles
     0 input errors, 0 CRC, 0 frame, 0 overrun, 0 ignored
     0 watchdog, 0 multicast, 0 pause input
     0 input packets with dribble condition detected
     O packets output, O bytes, O underruns
```

```
0 output errors, 0 collisions, 1 interface resets
0 unknown protocol drops
0 babbles, 0 late collision, 0 deferred
0 lost carrier, 0 no carrier, 0 pause output
0 output buffer failures, 0 output buffers swapped out
```

#### This is an example of output from the **show interfaces accounting** command:

| Device# show                   | interfaces acc              | ounting |            |          |           |
|--------------------------------|-----------------------------|---------|------------|----------|-----------|
| Vlan1                          |                             |         |            |          |           |
|                                | Protocol                    | Pkts In | Chars In   | Pkts Out | Chars Out |
|                                | IP                          | 382021  | 29073978   | 41157    | 20408734  |
|                                | ARP                         | 981     | 58860      | 179      | 10740     |
| FastEthernet(                  | )                           |         |            |          |           |
|                                | Protocol                    | Pkts In | Chars In   | Pkts Out | Chars Out |
|                                | Other                       | 4       | 276        | 0        | 0         |
| Sp                             | anning Tree                 | 41      | 2132       | 0        | 0         |
|                                | CDP                         | 5       | 2270       | 10       | 4318      |
| GigabitEtherr                  | net1/0/1                    |         |            |          |           |
|                                | Protocol                    | Pkts In | Chars In   | Pkts Out | Chars Out |
| No traffic se<br>GigabitEtherr | ent or received<br>net1/0/2 | on this | interface. |          |           |
|                                | Protocol                    | Pkts In | Chars In   | Pkts Out | Chars Out |
| No traffic se                  | ent or received             | on this | interface. |          |           |
| GigabitEtherr                  | net1/0/3                    |         |            |          |           |
|                                | Protocol                    | Pkts In | Chars In   | Pkts Out | Chars Out |
|                                | Other                       | 0       | 0          | 226505   | 14949330  |
| Sp                             | anning Tree                 | 679120  | 40747200   | 0        | 0         |
|                                | CDP                         | 22623   | 10248219   | 22656    | 10670858  |
|                                | DTP                         | 45226   | 2713560    | 0        | 0         |
| GigabitEtherr                  | net1/0/4                    |         |            |          |           |
|                                | Protocol                    | Pkts In | Chars In   | Pkts Out | Chars Out |
| No traffic se<br>GigabitEtherr | ent or received<br>net1/0/5 | on this | interface. |          |           |
|                                | Protocol                    | Pkts In | Chars In   | Pkts Out | Chars Out |
| No traffic se<br>GigabitEtherr | ent or received<br>net1/0/6 | on this | interface. |          |           |
|                                | Protocol                    | Pkts In | Chars In   | Pkts Out | Chars Out |
| No traffic se                  | ent or received             | on this | interface. |          |           |
|                                |                             |         |            |          |           |

<output truncated>

#### Device# show interfaces gigabitethernet1/0/1 capabilities

```
GigabitEthernet1/0/1
 Model:
                        C1000-48P-4G-L
 Type:
                       10/100/1000BaseTX
                       10,100,1000,auto
 Speed:
 Duplex:
                       half,full,auto
 Trunk encap. type: 802.10
 Trunk mode:
                       on, off, desirable, nonegotiate
 Channel:
                       yes
 Broadcast suppression: percentage(0-100)
 Flowcontrol: rx-(off,on,desired),tx-(none)
 Fast Start:
                      yes
 QoS scheduling:
                      rx-(not configurable on per port basis),
                       tx-(4q3t) (3t: Two configurable values and one fixed.)
 CoS rewrite:
                       yes
 ToS rewrite:
                       ves
 UDLD:
                       yes
 Inline power:
                       no
 SPAN:
                       source/destination
 PortSecure:
                       yes
```

Dot1x: yes

This is an example of output from the **show interfaces** *interface* **description** command when the interface has been described as *Connects to Marketing* by using the **description** interface configuration command:

# ${\tt Device\#\ show\ interfaces\ gigabitethernet1/0/2\ description}$

Interface Status Protocol Description
Gil/0/2 up down Connects to Marketing

This is an example of output from the **show interfaces** *interface-id* **pruning** command when pruning is enabled in the VTP domain:

# Device# show interfaces gigabitethernet1/0/2 pruning Port Vlans pruned for lack of request by neighbor Gi1/0/2 3,4

Port Vlans traffic requested of neighbor Gi1/0/2 1-3

This is an example of output from the **show interfaces stats** command for a specified VLAN interface:

#### Device# show interfaces vlan 1 stats

| Switching path | Pkts In | Chars In  | Pkts Out | Chars Out |
|----------------|---------|-----------|----------|-----------|
| Processor      | 1165354 | 136205310 | 570800   | 91731594  |
| Route cache    | 0       | 0         | 0        | 0         |
| Total          | 1165354 | 136205310 | 570800   | 91731594  |

This is an example of partial output from the **show interfaces status** command. It displays the status of all interfaces:

#### Device# show interfaces status

| Port    | Name | Status     | Vlan | Duplex | Speed  | Type              |
|---------|------|------------|------|--------|--------|-------------------|
| Gi1/0/1 |      | notconnect | 1    | auto   | auto   | 10/100/1000BaseTX |
| Gi1/0/2 |      | notconnect | 1    | auto   | auto   | 10/100/1000BaseTX |
| Gi1/0/3 |      | connected  | 1    | a-full | a-1000 | 10/100/1000BaseTX |
| Gi1/0/4 |      | notconnect | 1    | auto   | auto   | 10/100/1000BaseTX |
| Gi1/0/5 |      | notconnect | 1    | auto   | auto   | 10/100/1000BaseTX |
| Gi1/0/6 |      | notconnect | 1    | auto   | auto   | 10/100/1000BaseTX |
| Gi1/0/7 |      | notconnect | 1    | auto   | auto   | 10/100/1000BaseTX |
| Gi1/0/8 |      | notconnect | 1    | auto   | auto   | 10/100/1000BaseTX |

<output truncated>

This is an example of output from the **show interfaces status err-disabled** command. It displays the status of interfaces in the error-disabled state:

#### Device# show interfaces status err-disabled

| Port    | Name | Status       | Reason       |
|---------|------|--------------|--------------|
| Gi1/0/2 |      | err-disabled | gbic-invalid |
| Gi2/0/3 |      | err-disabled | dtp-flap     |

This is an example of output from the **show interfaces** *interface-id* **pruning** command:

```
Device# show interfaces gigabitethernet1/0/2 pruning
Port Vlans pruned for lack of request by neighbor
```

# show interfaces counters

To display various counters for the switch or for a specific interface, use the **show interfaces counters** command in privileged EXEC mode.

**show interfaces** [interface-id] **counters** [{**errors** | **etherchannel** | **module** stack-member-number | **protocol status** | **trunk**}]

# **Syntax Description**

| interface-id                  | (Optional) ID of the physical interface, including type, stack member (stacking-capable switches only) module, and port number.           |                                                                                                    |  |  |  |  |
|-------------------------------|----------------------------------------------------------------------------------------------------|----------------------------------------------------------------------------------------------------|--|--|--|--|
| errors                        | (Option                                                                                                    | (Optional) Displays error counters.                                                                                                    |  |  |  |  |
| etherchannel                  | (Optional) Displays EtherChannel counters, including octets, broadcast packets, multicast packets, and unicast packets received and sent. |                                                                                                    |  |  |  |  |
| module<br>stack-member-number | (Optional) Displays counters for the specified stack member.  The range is 1 to 8.                                                        |                                                                                                    |  |  |  |  |
|                               | Note                                                                                                    | In this command, the <b>module</b> keyword refers to the stack member number. The module number that is part of the interface ID is always zero. |  |  |  |  |
| protocol status               | (Optional) Displays the status of protocols enabled on interfaces.                                                                        |                                                                                                    |  |  |  |  |
| trunk                         | (Optional) Displays trunk counters.                                                                                                    |                                                                                                    |  |  |  |  |

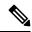

Note

Though visible in the command-line help string, the **vlan** *vlan-id* keyword is not supported.

# **Command Default**

None

# **Command Modes**

Privileged EXEC

#### **Command History**

| Release                    | Modification                 |
|----------------------------|------------------------------|
| Cisco IOS Release 15.2(5)E | This command was introduced. |

# **Usage Guidelines**

If you do not enter any keywords, all counters for all interfaces are included.

This is an example of partial output from the **show interfaces counters** command. It displays all counters for the switch.

#### Device# show interfaces counters

| Port    | InOctets | InUcastPkts | InMcastPkts | InBcastPkts |
|---------|----------|-------------|-------------|-------------|
| Gi1/0/1 | 0        | 0           | 0           | 0           |
| Gi1/0/2 | 0        | 0           | 0           | 0           |
| Gi1/0/3 | 95285341 | 43115       | 1178430     | 1950        |
| Gi1/0/4 | 0        | 0           | 0           | 0           |

```
<output truncated>
```

This is an example of partial output from the **show interfaces counters module** command for stack member 2. It displays all counters for the specified switch in the stack.

| Device# show | interfaces co | unters module 2 |             |             |
|--------------|---------------|-----------------|-------------|-------------|
| Port         | InOctets      | InUcastPkts     | InMcastPkts | InBcastPkts |
| Gi1/0/1      | 520           | 2               | 0           | 0           |
| Gi1/0/2      | 520           | 2               | 0           | 0           |
| Gi1/0/3      | 520           | 2               | 0           | 0           |
| Gi1/0/4      | 520           | 2               | 0           | 0           |

<output truncated>

<output truncated>

This is an example of partial output from the **show interfaces counters protocol status** command for all interfaces:

```
Device# show interfaces counters protocol status
Protocols allocated:
Vlan1: Other, IP
Vlan20: Other, IP, ARP
Vlan30: Other, IP, ARP
Vlan40: Other, IP, ARP
Vlan50: Other, IP, ARP
Vlan60: Other, IP, ARP
Vlan70: Other, IP, ARP
Vlan80: Other, IP, ARP
Vlan90: Other, IP, ARP
Vlan900: Other, IP, ARP
Vlan3000: Other, IP
Vlan3500: Other, IP
GigabitEthernet1/0/1: Other, IP, ARP, CDP
GigabitEthernet1/0/2: Other, IP
GigabitEthernet1/0/3: Other, IP
GigabitEthernet1/0/4: Other, IP
GigabitEthernet1/0/5: Other, IP
GigabitEthernet1/0/6: Other, IP
GigabitEthernet1/0/7: Other, IP
GigabitEthernet1/0/8: Other, IP
GigabitEthernet1/0/9: Other, IP
GigabitEthernet1/0/10: Other, IP, CDP
<output truncated>
```

This is an example of output from the **show interfaces counters trunk** command. It displays trunk counters for all interfaces.

```
Device# show interfaces counters trunk
       TrunkFramesTx TrunkFramesRx
                                 WrongEncap
Gi1/0/1
        0 0
                                 0
Gi1/0/2
                 0
                              0
                                        0
Gi1/0/3
              80678
                              0
                                       0
Gi1/0/4
               82320
                             0
                                       0
Gi1/0/5
```

# show interfaces switchport

To display the administrative and operational status of a switching (nonrouting) port, including port blocking and port protection settings, use the **show interfaces switchport** command in privileged EXEC mode.

| show | interfaces | [{ | interface-id }] | switchport | [{ | module | number } | ] |
|------|------------|----|-----------------|------------|----|--------|----------|---|
|------|------------|----|-----------------|------------|----|--------|----------|---|

# **Syntax Description**

| interface-id  | (Optional) ID of the interface. Valid interfaces include physical ports (including type, stack member for stacking-capable switches, module, and port number) and port channels. The port channel range is 1 to 48. |
|---------------|----------------------------------------------------------------------------------------------------|
| module number | (Optional) Displays switchport configuration of all interfaces on the switch or specified stack member.                                                                                                    |
|               | The range is from 1 to 8.                                                                                                    |
|               | This option is not available if you entered a specific interface ID.                                                                                                    |

#### **Command Modes**

Privileged EXEC (#)

#### **Command History**

| Release                    | Modification                 |
|----------------------------|------------------------------|
| Cisco IOS Release 15.2(5)E | This command was introduced. |

#### **Usage Guidelines**

Use the **show interface switchport module** *number* command to display the switch port characteristics of all interfaces on that switch in the stack. If there is no switch with that module number in the stack, there is no output.

This is an example of output from the **show interfaces switchport** command for a port. The table that follows describes the fields in the display.

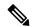

Note

Private VLANs are not supported in this release, so those fields are not applicable.

#### Device# show interfaces gigabitethernet1/0/1 switchport

```
Name: Gi1/0/1
Switchport: Enabled
Administrative Mode: dynamic auto
Operational Mode: static access
Administrative Trunking Encapsulation: dot1q
Operational Trunking Encapsulation: native
Negotiation of Trunking: On
Access Mode VLAN: 1 (default)
Trunking Native Mode VLAN: 1 (default)
Administrative Native VLAN tagging: disabled
Voice VLAN: none
Administrative private-vlan host-association: none
Administrative private-vlan mapping: none
Administrative private-vlan trunk native VLAN: none
Administrative private-vlan trunk Native VLAN tagging: enabled
Administrative private-vlan trunk encapsulation: dot1q
```

Administrative private-vlan trunk normal VLANs: none Administrative private-vlan trunk associations: none Administrative private-vlan trunk mappings: none Operational private-vlan: none Trunking VLANs Enabled: ALL Pruning VLANs Enabled: 2-1001 Capture Mode Disabled Capture VLANs Allowed: ALL

Protected: false

Unknown unicast blocked: disabled Unknown multicast blocked: disabled

Appliance trust: none

#### Table 9: show interfaces switchport Field Descriptions

| Field                                 | Description                                                                                                    |
|---------------------------------------|----------------------------------------------------------------------------------------------------|
| Name                                  | Displays the port name.                                                                                          |
| Switchport                            | Displays the administrative and operational status of the port. In this display, the port is in switchport mode. |
| Administrative Mode                   | Displays the administrative and operational modes.                                                               |
| Operational Mode                      |                                                                                                    |
| Administrative Trunking Encapsulation | Displays the administrative and operational                                                                      |
| Operational Trunking Encapsulation    | encapsulation method and whether trunking negotiation is enabled.                                                |
| Negotiation of Trunking               |                                                                                                    |
| Access Mode VLAN                      | Displays the VLAN ID to which the port is configured.                                                            |
| Trunking Native Mode VLAN             | Lists the VLAN ID of the trunk that is in native mode.                                                           |
| Trunking VLANs Enabled                | Lists the allowed VLANs on the trunk. Lists the active VLANs on the trunk.                                       |
| Trunking VLANs Active                 | , 2.1. 5 61 616 6 614111                                                                                         |
| Pruning VLANs Enabled                 | Lists the VLANs that are pruning-eligible.                                                                       |
| Protected                             | Displays whether or not protected port is enabled (True) or disabled (False) on the interface.                   |
| Unknown unicast blocked               | Displays whether or not unknown multicast and                                                                    |
| Unknown multicast blocked             | unknown unicast traffic is blocked on the interface.                                                             |
| Voice VLAN                            | Displays the VLAN ID on which voice VLAN is enabled.                                                             |
| Appliance trust                       | Displays the class of service (CoS) setting of the data packets of the IP phone.                                 |

# show interfaces transceiver

To display the physical properties of a small form-factor pluggable (SFP) module interface, use the **show interfaces transceiver** command in EXEC mode.

show interfaces [interface-id] transceiver  $[\{detail \mid module \mid number \mid properties \mid supported-list \mid threshold-table\}]$ 

# **Syntax Description**

| interface-id         | (Optional) ID of the physical interface, including type, stack member (stacking-capable switches only) module, and port number.                                                                      |  |
|----------------------|----------------------------------------------------------------------------------------------------|--|
| detail               | (Optional) Displays calibration properties, including high and low numbers and any alarm information for any Digital Optical Monitoring (DoM)-capable transceiver if one is installed in the switch. |  |
| module number        | (Optional) Limits display to interfaces on module on the switch.                                                                                                    |  |
| The range is 1 to 8. |                                                                                                    |  |
|                      | This option is not available if you entered a specific interface ID.                                                                                                    |  |
| properties           | (Optional) Displays speed, duplex, and inline power settings on an interface.                                                                                                    |  |
| supported-list       | (Optional) Lists all supported transceivers.                                                                                                    |  |
| threshold-table      | (Optional) Displays alarm and warning threshold table.                                                                                                    |  |

#### **Command Modes**

User EXEC

Privileged EXEC

# **Command History**

| Release                    | Modification                 |
|----------------------------|------------------------------|
| Cisco IOS Release 15.2(5)E | This command was introduced. |

# **Examples**

This is an example of output from the **show interfaces** interface-id **transceiver properties** command:

Device# show interfaces gigabitethernet1/0/50 transceiver properties

Diagnostic Monitoring is not implemented.
Name: Gi1/0/50
Administrative Speed: auto
Administrative Duplex: auto
Administrative Auto-MDIX: on
Administrative Power Inline: N/A
Operational Speed: 1000
Operational Duplex: full
Operational Auto-MDIX: on
Media Type: 10/100/1000BaseTX

This is an example of output from the **show interface** interface-id **transceiver detail** command:

#### ${\tt Device\#\ show\ interfaces\ gigabitethernet1/1/1\ transceiver\ detail}$

ITU Channel not available (Wavelength not available),
Transceiver is internally calibrated.
mA:milliamperes, dBm:decibels (milliwatts), N/A:not applicable.
++:high alarm, +:high warning, -:low warning, --:low alarm.
A2D readouts (if they differ), are reported in parentheses.
The threshold values are uncalibrated.

| Port    | Temperature<br>(Celsius)           | Threshold            | Threshold (Celsius)  |       | Threshold            |
|---------|------------------------------------|----------------------|----------------------|-------|----------------------|
| Gi1/1/1 |                                    | 74.0<br>High Alarm   | 70.0                 |       |                      |
|         | Voltage<br>(Volts)                 | Threshold<br>(Volts) | Threshold<br>(Volts) |       | Threshold<br>(Volts) |
|         | 3.28                               | 3.60                 |                      |       |                      |
| Port    | Optical<br>Transmit Power<br>(dBm) | Threshold (dBm)      | Threshold (dBm)      | (dBm) | Threshold (dBm)      |
| Gi1/1/1 |                                    | 7.9                  |                      |       |                      |
| Port    | Optical<br>Receive Power<br>(dBm)  |                      | Threshold (dBm)      | (dBm) | Threshold (dBm)      |
| Gi1/1/1 | -23.5                              |                      | -9.0                 |       |                      |

This is an example of output from the show interfaces transceiver threshold-table command:

| Detri ce# | e h ou | interface   | tranggainer | threshold-table  |
|-----------|--------|-------------|-------------|------------------|
| DEVICET   | SIIUW  | THICETTACES | CTAMSCETVEL | miresinora capie |

|             | Optical Tx | Optical Rx | Temp | Laser Bias<br>current | Voltage |
|-------------|------------|------------|------|-----------------------|---------|
|             |            |            |      |                       |         |
| DWDM GBIC   |            |            |      |                       |         |
| Min1        | -4.00      | -32.00     | -4   | N/A                   | 4.65    |
| Min2        | 0.00       | -28.00     | 0    | N/A                   | 4.75    |
| Max2        | 4.00       | -9.00      | 70   | N/A                   | 5.25    |
| Max1        | 7.00       | -5.00      | 74   | N/A                   | 5.40    |
| DWDM SFP    |            |            |      |                       |         |
| Min1        | -4.00      | -32.00     | -4   | N/A                   | 3.00    |
| Min2        | 0.00       | -28.00     | 0    | N/A                   | 3.10    |
| Max2        | 4.00       | -9.00      | 70   | N/A                   | 3.50    |
| Max1        | 8.00       | -5.00      | 74   | N/A                   | 3.60    |
| RX only WDM | GBIC       |            |      |                       |         |
| Min1        | N/A        | -32.00     | -4   | N/A                   | 4.65    |
| Min2        | N/A        | -28.30     | 0    | N/A                   | 4.75    |
| Max2        | N/A        | -9.00      | 70   | N/A                   | 5.25    |
| Max1        | N/A        | -5.00      | 74   | N/A                   | 5.40    |
| DWDM XENPAK |            |            |      |                       |         |
| Min1        | -5.00      | -28.00     | -4   | N/A                   | N/A     |
| Min2        | -1.00      | -24.00     | 0    | N/A                   | N/A     |
| Max2        | 3.00       | -7.00      | 70   | N/A                   | N/A     |
| Max1        | 7.00       | -3.00      | 74   | N/A                   | N/A     |
| DWDM X2     |            |            |      |                       |         |
| Min1        | -5.00      | -28.00     | -4   | N/A                   | N/A     |
| Min2        | -1.00      | -24.00     | 0    | N/A                   | N/A     |
| Max2        | 3.00       | -7.00      | 70   | N/A                   | N/A     |

| Max1     | 7.00  | -3.00  | 74 | N/A | N/A |
|----------|-------|--------|----|-----|-----|
| DWDM XFP |       |        |    |     |     |
| Min1     | -5.00 | -28.00 | -4 | N/A | N/A |
| Min2     | -1.00 | -24.00 | 0  | N/A | N/A |
| Max2     | 3.00  | -7.00  | 70 | N/A | N/A |
| Max1     | 7.00  | -3.00  | 74 | N/A | N/A |
| CWDM X2  |       |        |    |     |     |
| Min1     | N/A   | N/A    | 0  | N/A | N/A |
| Min2     | N/A   | N/A    | 0  | N/A | N/A |
| Max2     | N/A   | N/A    | 0  | N/A | N/A |
| Max1     | N/A   | N/A    | 0  | N/A | N/A |

<sup>&</sup>lt;output truncated>

# show ip ports all

To display all the open ports on the device, use the **show ip ports all** command in EXEC or User EXEC mode.

# show ip ports all

**Syntax Description** 

This command has no arguments or keywords.

**Command Default** 

None

**Command Modes** 

User EXEC, Privileged EXEC

# **Command History**

| Release                    | Modification                 |
|----------------------------|------------------------------|
| Cisco IOS Release 15.2(5)E | This command was introduced. |

The following is a sample output from **show ip ports all** command:

#### Device# show ip ports all

| Proto | Local Address | Foreign Address | State   | PID/Program Name                |
|-------|---------------|-----------------|---------|---------------------------------|
| TCB   | Local Address | Foreign Address | (state) |                                 |
| tcp   | *:4786        | *:*             | LISTEN  | 224/[IOS]SMI IBC server process |
| tcp   | *:443         | *:*             | LISTEN  | 286/[IOS]HTTP CORE              |
| tcp   | *:443         | *:*             | LISTEN  | 286/[IOS]HTTP CORE              |
| tcp   | *:80          | *:*             | LISTEN  | 286/[IOS]HTTP CORE              |
| tcp   | *:80          | *:*             | LISTEN  | 286/[IOS]HTTP CORE              |
| udp   | *:10002       | * : *           |         | 0/[IOS] Unknown                 |
| udp   | *:2228        | 0.0.0.0:0       |         | 318/[IOS]L2TRACE SERVER         |
|       |               |                 |         |                                 |

Device#

The table below shows the field descriptions.

| Field            | Description                                             |
|------------------|---------------------------------------------------------|
| Protocol         | Transport protocol used                                 |
| Foreign Address  | Remote / peer address                                   |
| State            | State of connection: listen / establishment / connected |
| PID/Program Name | Process id / process name                               |
| Local Address    | Device IP address                                       |

# **Related Commands**

show tcp brief all

show ip sockets

# show network-policy profile

To display the network-policy profiles, use the **show network policy profile** command in privileged EXEC mode.

**show network-policy profile** [profile-number]

# **Syntax Description**

profile-number (Optional) Displays the network-policy profile number. If no profile is entered, all network-policy profiles appear.

# **Command Default**

None

#### **Command Modes**

Privileged EXEC

# **Command History**

| Release                    | Modification                 |
|----------------------------|------------------------------|
| Cisco IOS Release 15.2(5)E | This command was introduced. |

This is an example of output from the **show network-policy profile** command:

Device# show network-policy profile
Network Policy Profile 60
 Interface:
 none

# show power inline

To display the Power over Ethernet (PoE) status for the specified PoE port, the specified stack member, or for all PoE ports in the switch stack, use the **show power inline** command in EXEC mode.

show power inline [consumptionpolice] [interface-id][module stack-member-number] [detail]

# **Syntax Description**

| consumption                | (Optional) Displays the inline power consumption.                                     |  |  |
|----------------------------|---------------------------------------------------------------------------------------|--|--|
| police                     | (Optional) Displays the power policing information about real-time power consumption. |  |  |
| interface-id               | (Optional) ID of the physical interface.                                              |  |  |
| module stack-member-number | (Optional) Limits the display to ports on the specified stack member.                 |  |  |
|                            | The range is 1 to 8.                                                                  |  |  |
|                            | This keyword is supported only on stacking-capable switches.                          |  |  |
| detail                     | (Optional) Displays detailed output of the interface or module.                       |  |  |

#### **Command Modes**

User EXEC

Privileged EXEC

# **Command History**

| Release                    | Modification                 |
|----------------------------|------------------------------|
| Cisco IOS Release 15.2(5)E | This command was introduced. |

# **Examples**

This is an example of output from the **show power inline** command. The table that follows describes the output fields.

| Device>  | show pow | er in | line    |           |       |      |
|----------|----------|-------|---------|-----------|-------|------|
| Module   | Availab  | ole   | Used    | Remaining |       |      |
|          | (Watts   | ;)    | (Watts) | (Watts)   |       |      |
|          |          |       |         |           |       |      |
| 1        | n/       | a     | n/a     | n/a       |       |      |
| 2        | n/       | a     | n/a     | n/a       |       |      |
| 3        | 1440.    | 0     | 15.4    | 1424.6    |       |      |
| 4        | 720.     | 0     | 6.3     | 713.7     |       |      |
| Interfac | e Admin  | Oper  | Powe    | r Device  | Class | Max  |
|          |          |       | (Wat    | ts)       |       |      |
|          |          |       |         |           | <br>  |      |
| Gi3/0/1  | auto     | off   | 0.0     | n/a       | n/a   | 30.0 |
| Gi3/0/2  | auto     | off   | 0.0     | n/a       | n/a   | 30.0 |
| Gi3/0/3  | auto     | off   | 0.0     | n/a       | n/a   | 30.0 |
| Gi3/0/4  | auto     | off   | 0.0     | n/a       | n/a   | 30.0 |
| Gi3/0/5  | auto     | off   | 0.0     | n/a       | n/a   | 30.0 |
| Gi3/0/6  | auto     | off   | 0.0     | n/a       | n/a   | 30.0 |
| Gi3/0/7  | auto     | off   | 0.0     | n/a       | n/a   | 30.0 |
| Gi3/0/8  | auto     | off   | 0.0     | n/a       | n/a   | 30.0 |

| Gi3/0/9   | auto    | off | 0.0 | n/a | n/a | 30.0 |
|-----------|---------|-----|-----|-----|-----|------|
| Gi3/0/10  | auto    | off | 0.0 | n/a | n/a | 30.0 |
| Gi3/0/11  | auto    | off | 0.0 | n/a | n/a | 30.0 |
| Gi3/0/12  | auto    | off | 0.0 | n/a | n/a | 30.0 |
| Coutout t | runcata | 4>  |     |     |     |      |

This is an example of output from the **show power inline** interface-id command on a switch port:

| Device# show power | r inline pol | lice gigabi            | tethernet 1 | /0/1   |       |      |
|--------------------|--------------|------------------------|-------------|--------|-------|------|
| Interface Admin (  | Oper 7       | Admin                  | Oper        | Cutoff | Oper  |      |
| State S            | State I      | Police                 | Police      | Power  | Power | -    |
| Gi1/0/1 auto       |              |                        |             | n/a    | n/a   |      |
| ez1k-hw#show powe: | r inline gi  | gabitethern            | et 1/0/1    |        |       |      |
| Interface Admin (  | Oper 1       | Power Dev              | rice        |        | Class | Max  |
|                    |              | (Watts)                |             |        |       |      |
| Gi1/0/1 auto o     | off (        | 0.0 n/a                | L           |        | n/a   | 30.0 |
| Interface AdminPo  |              | dminConsump<br>(Watts) | tion        |        |       |      |
|                    |              |                        |             |        |       |      |

30.0

This is an example of output from the **show power inline module** *switch-number* command on stack member 3. The table that follows describes the output fields.

15.4

| Device> s                                                                                       | how pow | er inline m | odule 3 |        |       |      |
|-------------------------------------------------------------------------------------------------|---------|-------------|---------|--------|-------|------|
| Module                                                                                          | Availab | le Used     | Rem     | aining |       |      |
|                                                                                                 | (Watts  | ) (Watt     | s) (W   | (atts) |       |      |
|                                                                                                 |         |             |         |        |       |      |
| 3                                                                                               | 865.    | 0 864.      | 0       | 1.0    |       |      |
| Interface                                                                                       | Admin   | Oper        | Power   | Device | Class | Max  |
|                                                                                                 |         |             | (Watts) |        |       |      |
|                                                                                                 |         |             |         |        |       |      |
| Gi3/0/1                                                                                         | auto    | power-deny  | 4.0     | n/a    | n/a   | 15.4 |
| Gi3/0/2                                                                                         | auto    | off         | 0.0     | n/a    | n/a   | 15.4 |
| Gi3/0/3                                                                                         | auto    | off         | 0.0     | n/a    | n/a   | 15.4 |
| Gi3/0/4                                                                                         | auto    | off         | 0.0     | n/a    | n/a   | 15.4 |
| Gi3/0/5                                                                                         | auto    | off         | 0.0     | n/a    | n/a   | 15.4 |
| Gi3/0/6                                                                                         | auto    | off         | 0.0     | n/a    | n/a   | 15.4 |
| Gi3/0/7                                                                                         | auto    | off         | 0.0     | n/a    | n/a   | 15.4 |
| Gi3/0/8                                                                                         | auto    | off         | 0.0     | n/a    | n/a   | 15.4 |
| Gi3/0/9                                                                                         | auto    | off         | 0.0     | n/a    | n/a   | 15.4 |
| Gi3/0/10                                                                                        | auto    | off         | 0.0     | n/a    | n/a   | 15.4 |
| <output t<="" td=""><td>runcate</td><td>d&gt;</td><td></td><td></td><td></td><td></td></output> | runcate | d>          |         |        |       |      |

#### Table 10: show power inline Field Descriptions

Gi1/0/1

| Field     | Description                                                                                                    |
|-----------|----------------------------------------------------------------------------------------------------|
| Available | The total amount of configured power <sup>1</sup> on the PoE switch in watts (W).                                     |
| Used      | The amount of configured power that is allocated to PoE ports in watts.                                               |
| Remaining | The amount of configured power in watts that is not allocated to ports in the system.  (Available – Used = Remaining) |
| Admin     | Administration mode: auto, off, static.                                                                               |

| Field            | Description                                                                                                    |
|------------------|----------------------------------------------------------------------------------------------------|
| Oper             | Operating mode:                                                                                                    |
|                  | on—The powered device is detected, and power is applied.                                                                                                    |
|                  | • off—No PoE is applied.                                                                                                    |
|                  | faulty—Device detection or a powered device is in a faulty state.                                                                                                    |
|                  | power-deny—A powered device is detected, but no PoE is available, or the maximum wattage exceeds the detected powered-device maximum.                                                                     |
| Power            | The maximum amount of power that is allocated to the powered device in watts. This value is the same as the value in the <i>Cutoff Power</i> field in the <b>show power inline police</b> command output. |
| Device           | The device type detected: n/a, unknown, Cisco powered-device, IEEE powered-device, or the name from CDP.                                                                                                  |
| Class            | The IEEE classification: n/a or a value from 0 to 4.                                                                                                    |
| Max              | The maximum amount of power allocated to the powered device in watts.                                                                                                    |
| AdminPowerMax    | The maximum amount power allocated to the powered device in watts when the switch polices the real-time power consumption. This value is the same as the <i>Max</i> field value.                          |
| AdminConsumption | The power consumption of the powered device in watts when the switch polices the real-time power consumption. If policing is disabled, this value is the same as the <i>AdminPowerMax</i> field value.    |

<sup>&</sup>lt;sup>1</sup> The configured power is the power that you manually specify or that the switch specifies by using CDP power negotiation or the IEEE classification, which is different than the real-time power that is monitored with the power sensing feature.

This is an example of output from the **show power inline police** command on a stacking-capable switch:

| Device> si | Availab | le<br>) | Used - | Remainin<br>(Watts) | -      |        |       |
|------------|---------|---------|--------|---------------------|--------|--------|-------|
| 1          |         |         |        | 370.0               | )      |        |       |
| 3          |         |         |        | 1.0                 |        |        |       |
|            |         |         |        | Admin               |        | Cutoff | Oper  |
| Interface  | State   | State   |        | Police              | Police | Power  | Power |
|            |         |         |        |                     |        |        |       |
| Gi1/0/1    | auto    | off     |        | none                | n/a    | n/a    | 0.0   |
| Gi1/0/2    | auto    | off     |        | log                 | n/a    | 5.4    | 0.0   |
| Gi1/0/3    | auto    | off     |        | errdisable          | n/a    | 5.4    | 0.0   |
| Gi1/0/4    | off     | off     |        | none                | n/a    | n/a    | 0.0   |
| Gi1/0/5    | off     | off     |        | log                 | n/a    | 5.4    | 0.0   |
| Gi1/0/6    | off     | off     |        | errdisable          | n/a    | 5.4    | 0.0   |
| Gi1/0/7    | auto    | off     |        | none                | n/a    | n/a    | 0.0   |
| Gi1/0/8    | auto    | off     |        | log                 | n/a    | 5.4    | 0.0   |
| Gi1/0/9    | auto    | on      |        | none                | n/a    | n/a    | 5.1   |
| Gi1/0/10   | auto    | on      |        | log                 | ok     | 5.4    | 4.2   |
| Gi1/0/11   | auto    | on      |        | log                 | log    | 5.4    | 5.9   |
| Gi1/0/12   | auto    | on      |        | errdisable          | ok     | 5.4    | 4.2   |

```
Gi1/0/13 auto errdisable errdisable n/a 5.4 0.0 <utput truncated>
```

#### In the previous example:

- The Gi1/0/1 port is shut down, and policing is not configured.
- The Gi1/0/2 port is shut down, but policing is enabled with a policing action to generate a syslog message.
- The Gi1/0/3 port is shut down, but policing is enabled with a policing action is to shut down the port.
- Device detection is disabled on the Gi1/0/4 port, power is not applied to the port, and policing
  is disabled.
- Device detection is disabled on the Gi1/0/5 port, and power is not applied to the port, but policing is enabled with a policing action to generate a syslog message.
- Device detection is disabled on the Gi1/0/6 port, and power is not applied to the port, but policing is enabled with a policing action to shut down the port.
- The Gi1/0/7 port is up, and policing is disabled, but the switch does not apply power to the connected device.
- The Gi1/0/8 port is up, and policing is enabled with a policing action to generate a syslog message, but the switch does not apply power to the powered device.
- The Gi1/0/9 port is up and connected to a powered device, and policing is disabled.
- The Gi1/0/10 port is up and connected to a powered device, and policing is enabled with a policing action to generate a syslog message. The policing action does not take effect because the real-time power consumption is less than the cutoff value.
- The Gi1/0/11 port is up and connected to a powered device, and policing is enabled with a policing action to generate a syslog message.
- The Gi1/0/12 port is up and connected to a powered device, and policing is enabled with a policing action to shut down the port. The policing action does not take effect because the real-time power consumption is less than the cutoff value.
- The Gi1/0/13 port is up and connected to a powered device, and policing is enabled with a policing action to shut down the port.

This is an example of output from the **show power inline police** *interface-id* command on a standalone switch. The table that follows describes the output fields.

#### Device# show power inline police gigabitethernet 1/0/1

| Interface | Admin<br>State | -   | Admin<br>Police | Oper<br>Police | Cutoff<br>Power | _   |
|-----------|----------------|-----|-----------------|----------------|-----------------|-----|
|           |                |     |                 |                |                 |     |
| Gi1/0/1   | auto           | off | none            | n/a            | n/a             | n/a |

Table 11: show power inline police Field Descriptions

| Field           | Description                                                                                                    |  |  |  |  |  |
|-----------------|----------------------------------------------------------------------------------------------------|--|--|--|--|--|
| Available       | The total amount of configured power <sup>2</sup> on the switch in watts (W).                                                                                                    |  |  |  |  |  |
| Used            | The amount of configured power allocated to PoE ports in watts.                                                                                                    |  |  |  |  |  |
| Remaining       | The amount of configured power in watts that is not allocated to ports in the system. (Available – Used = Remaining)                                                                                                    |  |  |  |  |  |
| Admin State     | Administration mode: auto, off, static.                                                                                                    |  |  |  |  |  |
| Oper State      | Operating mode:  • errdisable—Policing is enabled.  • faulty—Device detection on a powered device is in a faulty state.  • off—No PoE is applied.  • on—The powered device is detected, and power is applied.  • power-deny—A powered device is detected, but no PoE is available, or the real-time power consumption exceeds the maximum power allocation.  Note  The operating mode is the current PoE state for the specified PoE port, the specified stack member, or for all PoE ports on the switch.    |  |  |  |  |  |
| Admin<br>Police | Status of the real-time power-consumption policing feature:  • errdisable—Policing is enabled, and the switch shuts down the port when the real-time power consumption exceeds the maximum power allocation.  • log—Policing is enabled, and the switch generates a syslog message when the real-time power consumption exceeds the maximum power allocation.  • none—Policing is disabled.                                                                                                    |  |  |  |  |  |
| Oper Police     | <ul> <li>Policing status:</li> <li>errdisable—The real-time power consumption exceeds the maximum power allocation, and the switch shuts down the PoE port.</li> <li>log—The real-time power consumption exceeds the maximum power allocation, and the switch generates a syslog message.</li> <li>n/a—Device detection is disabled, power is not applied to the PoE port, or no policing action is configured.</li> <li>ok—Real-time power consumption is less than the maximum power allocation.</li> </ul> |  |  |  |  |  |
| Cutoff Power    | The maximum power allocated on the port. When the real-time power consumption is greater than this value, the switch takes the configured policing action.                                                                                                    |  |  |  |  |  |
| Oper Power      | The real-time power consumption of the powered device.                                                                                                    |  |  |  |  |  |

<sup>&</sup>lt;sup>2</sup> The configured power is the power that you manually specify or that the switch specifies by using CDP power negotiation or the IEEE classification, which is different than the real-time power that is monitored with the power sensing feature.

# show system mtu

To display the global maximum transmission unit (MTU) or maximum packet size set for the switch, use the **show system mtu** command in privileged EXEC mode.

show system mtu

**Syntax Description** 

This command has no arguments or keywords.

**Command Default** 

None

**Command Modes** 

Privileged EXEC (#)

**Command History** 

| Release                    | Modification                 |
|----------------------------|------------------------------|
| Cisco IOS Release 15.2(5)E | This command was introduced. |

# **Usage Guidelines**

For information about the MTU values and the stack configurations that affect the MTU values, see the **system mtu** command.

# **Examples**

This is an example of output from the **show system mtu** command:

Device# show system mtu

System MTU size is 1500 bytes

# speed

To specify the speed of a 10/100/1000 Mbps port, use the **speed** command in interface configuration mode. To return to the default value, use the **no** form of this command.

speed  $\{\,10\mid 100\mid 1000\mid auto\quad [\{\,10\mid 100\mid 1000\,\}]\,\}$  no speed

# **Syntax Description**

| 10   | Specifies that the port runs at 10 Mbps.                                                                                                    |
|------|----------------------------------------------------------------------------------------------------|
| 100  | Specifies that the port runs at 100 Mbps.                                                                                                    |
| 1000 | Specifies that the port runs at 1000 Mbps. This option is valid and visible only on 10/100/1000 Mb/s ports.                                                                                                    |
| auto | Detects the speed at which the port should run, automatically, based on the port at the other end of the link. If you use the 10, 100, or 1000 keywords with the auto keyword, the port autonegotiates only at the specified speeds. |

#### **Command Default**

The default is auto.

#### **Command Modes**

Interface configuration (config-if)

## **Command History**

| Release                    | Modification                 |
|----------------------------|------------------------------|
| Cisco IOS Release 15.2(5)E | This command was introduced. |

#### **Usage Guidelines**

You cannot configure speed on 10-Gigabit Ethernet ports.

If the speed is set to **auto**, the switch negotiates with the device at the other end of the link for the speed setting, and then forces the speed setting to the negotiated value. The duplex setting remains configured on each end of the link, which might result in a duplex setting mismatch.

If both ends of the line support autonegotiation, we highly recommend the default autonegotiation settings. If one interface supports autonegotiation and the other end does not, use the auto setting on the supported side, but set the duplex and speed on the other side.

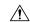

#### Caution

Changing the interface speed and duplex mode configuration might shut down and re-enable the interface during the reconfiguration.

For guidelines on setting the switch speed and duplex parameters, see the "Configuring Interface Characteristics" chapter in the software configuration guide for this release.

Verify your settings using the **show interfaces** privileged EXEC command.

## **Examples**

The following example shows how to set speed on a port to 100 Mbps:

```
Device(config)# interface gigabitethernet1/0/1
Device(config-if)# speed 100
```

The following example shows how to set a port to autonegotiate at only 10 Mbps:

```
Device(config)# interface gigabitethernet1/0/1
Device(config-if)# speed auto 10
```

The following example shows how to set a port to autonegotiate at only 10 or 100 Mbps:

```
Device(config)# interface gigabitethernet1/0/1
Device(config-if)# speed auto 10 100
```

# switchport block

To prevent unknown multicast or unicast packets from being forwarded, use the **switchport block** command in interface configuration mode. To allow forwarding unknown multicast or unicast packets, use the **no** form of this command.

switchport block {multicast | unicast}
no switchport block {multicast | unicast}

#### **Syntax Description**

multicast Specifies that unknown multicast traffic should be blocked.

Note

Only pure Layer 2 multicast traffic is blocked. Multicast packets that contain IPv4 or IPv6 information in the header are not blocked.

unicast Specifies that unknown unicast traffic should be blocked.

#### **Command Default**

Unknown multicast and unicast traffic is not blocked.

#### **Command Modes**

Interface configuration

# **Command History**

| Release                    | Modification                 |
|----------------------------|------------------------------|
| Cisco IOS Release 15.2(5)E | This command was introduced. |

# **Usage Guidelines**

By default, all traffic with unknown MAC addresses is sent to all ports. You can block unknown multicast or unicast traffic on protected or nonprotected ports. If unknown multicast or unicast traffic is not blocked on a protected port, there could be security issues.

With multicast traffic, the port blocking feature blocks only pure Layer 2 packets. Multicast packets that contain IPv4 or IPv6 information in the header are not blocked.

Blocking unknown multicast or unicast traffic is not automatically enabled on protected ports; you must explicitly configure it.

For more information about blocking packets, see the software configuration guide for this release.

This example shows how to block unknown unicast traffic on an interface:

Device(config-if) # switchport block unicast

You can verify your setting by entering the **show interfaces** *interface-id* **switchport** privileged EXEC command.

# system mtu

To set the maximum packet size or maximum transmission unit (MTU) size for Gigabit Ethernet (10/100/1000) ports, for 10-Gigabit ports, or for routed ports, use the **system mtu** command in global configuration mode. To restore the global MTU value to its default value use the **no** form of this command.

| sys | tem mtu | $\{bytes \mid$ | jumbo | bytes} |
|-----|---------|----------------|-------|--------|
| no  | system  | mtu            |       |        |

#### **Syntax Description**

| bytes              | Set the system MTU for ports that are set to 10 or 100 Mb/s. The range is 1500 to 1998 bytes. This is the maximum MTU received at 10/100-Mb/s Ethernet switch ports.                  |
|--------------------|----------------------------------------------------------------------------------------------------|
| <b>jumbo</b> bytes | Sets the system MTU for Gigabit Ethernet ports and 10-Gigabit Ethernet ports. The system jumbo MTU is the maximum MTU received at the Gigabit Ethernet and 10-Gigabit Ethernet ports. |

#### **Command Default**

The default MTU size for all ports is 1500 bytes.

#### **Command Modes**

Global configuration

# **Command History**

| Release                    | Modification                 |
|----------------------------|------------------------------|
| Cisco IOS Release 15.2(5)E | This command was introduced. |

#### **Usage Guidelines**

The switch does not support the MTU on a per-interface basis.

When you use this command to change the system MTU or jumbo MTU size, you must reset the switch before the new configuration takes effect. The system MTU setting is saved in the switch environmental variable in NVRAM and becomes effective when the switch reloads. The MTU settings you enter with the **system mtu** and **system mtu jumbo** commands are not saved in the switch IOS configuration file, even if you enter the **copy running-config startup-config** privileged EXEC command. Therefore, if you use TFTP to configure a new switch by using a backup configuration file and want the system MTU to be other than the default, you must explicitly configure the system mtu and system mtu jumbo settings on the new switch and then reload the switch.

Gigabit Ethernet ports operating at 1000 Mb/s are not affected by the **system mtu** command, and 10/100-Mb/s ports are not affected by the **system mtu jumbo** command.

If you enter a value that is outside the allowed range for the specific type of interface, the value is not accepted.

You can verify your setting by entering the **show system mtu** privileged EXEC command.

This example shows how to set the global system MTU size to 1600 bytes:

```
Device(config) # system mtu 1600
Changes to the system MTU will not take effect until the next reload is done
Device(config) #
```

This example shows how to set the global system MTU size to 6000 bytes:

```
Device(config) \# system mtu jumbo 6000
Changes to the system jumbo MTU will not take effect until the next reload is done
```

Device(config)#

# voice-signaling vlan (network-policy configuration)

To create a network-policy profile for the voice-signaling application type, use the **voice-signaling vlan** command in network-policy configuration mode. To delete the policy, use the **no** form of this command.

**voice-signaling vlan** {*vlan-id* [{**cos** *cos-value* | **dscp** *dscp-value*}] | **dot1p** [{**cos** *l2-priority* | **dscp** *dscp*}] | **none** | **untagged**}

# **Syntax Description**

| vlan-id         | (Optional) The VLAN for voice traffic. The range is 1 to 4094.                                                                             |
|-----------------|----------------------------------------------------------------------------------------------------|
| cos cos-value   | (Optional) Specifies the Layer 2 priority class of service (CoS) for the configured VLAN. The range is 0 to 7; the default is 5.           |
| dscp dscp-value | (Optional) Specifies the differentiated services code point (DSCP) value for the configured VLAN. The range is 0 to 63; the default is 46. |
| dot1p           | (Optional) Configures the phone to use IEEE 802.1p priority tagging and to use VLAN 0 (the native VLAN).                                   |
| none            | (Optional) Does not instruct the Cisco IP phone about the voice VLAN. The phone uses the configuration from the phone key pad.             |
| untagged        | (Optional) Configures the phone to send untagged voice traffic. This is the default for the phone.                                         |

#### **Command Default**

No network-policy profiles for the voice-signaling application type are defined.

The default CoS value is 5.

The default DSCP value is 46.

The default tagging mode is untagged.

# **Command Modes**

Network-policy profile configuration

# **Command History**

| Release                    | Modification                 |  |  |
|----------------------------|------------------------------|--|--|
| Cisco IOS Release 15.2(5)E | This command was introduced. |  |  |

#### **Usage Guidelines**

Use the **network-policy profile** global configuration command to create a profile and to enter network-policy profile configuration mode.

The voice-signaling application type is for network topologies that require a different policy for voice signaling than for voice media. This application type should not be advertised if all of the same network policies apply as those advertised in the voice policy TLV.

When you are in network-policy profile configuration mode, you can create the profile for voice-signaling by specifying the values for VLAN, class of service (CoS), differentiated services code point (DSCP), and tagging mode.

These profile attributes are contained in the Link Layer Discovery Protocol for Media Endpoint Devices (LLDP-MED) network-policy time-length-value (TLV).

To return to privileged EXEC mode from the network-policy profile configuration mode, enter the **exit** command.

This example shows how to configure voice-signaling for VLAN 200 with a priority 2 CoS:

```
Device(config)# network-policy profile 1
Device(config-network-policy)# voice-signaling vlan 200 cos 2
```

This example shows how to configure voice-signaling for VLAN 400 with a DSCP value of 45:

```
Device(config)# network-policy profile 1
Device(config-network-policy)# voice-signaling vlan 400 dscp 45
```

This example shows how to configure voice-signaling for the native VLAN with priority tagging:

```
Device(config-network-policy)# voice-signaling vlan dot1p cos 4
```

# voice vlan (network-policy configuration)

To create a network-policy profile for the voice application type, use the **voice vlan** command in network-policy configuration mode. To delete the policy, use the **no** form of this command.

**voice vlan** {vlan-id [{cos cos-value | dscp dscp-value}] | dot1p [{cos l2-priority | dscp dscp}] | none | untagged}

# **Syntax Description**

| vlan-id         | (Optional) The VLAN for voice traffic. The range is 1 to 4094.                                                                             |
|-----------------|----------------------------------------------------------------------------------------------------|
| cos cos-value   | (Optional) Specifies the Layer 2 priority class of service (CoS) for the configured VLAN. The range is 0 to 7; the default is 5.           |
| dscp dscp-value | (Optional) Specifies the differentiated services code point (DSCP) value for the configured VLAN. The range is 0 to 63; the default is 46. |
| dot1p           | (Optional) Configures the phone to use IEEE 802.1p priority tagging and to use VLAN 0 (the native VLAN).                                   |
| none            | (Optional) Does not instruct the Cisco IP phone about the voice VLAN. The phone uses the configuration from the phone key pad.             |
| untagged        | (Optional) Configures the phone to send untagged voice traffic. This is the default for the phone.                                         |

#### **Command Default**

No network-policy profiles for the voice application type are defined.

The default CoS value is 5.

The default DSCP value is 46.

The default tagging mode is untagged.

# **Command Modes**

Network-policy profile configuration

# **Command History**

| Release                    | Modification                 |  |  |
|----------------------------|------------------------------|--|--|
| Cisco IOS Release 15.2(5)E | This command was introduced. |  |  |

#### **Usage Guidelines**

Use the **network-policy profile** global configuration command to create a profile and to enter network-policy profile configuration mode.

The voice application type is for dedicated IP telephones and similar devices that support interactive voice services. These devices are typically deployed on a separate VLAN for ease of deployment and enhanced security through isolation from data applications.

When you are in network-policy profile configuration mode, you can create the profile for voice by specifying the values for VLAN, class of service (CoS), differentiated services code point (DSCP), and tagging mode.

These profile attributes are contained in the Link Layer Discovery Protocol for Media Endpoint Devices (LLDP-MED) network-policy time-length-value (TLV).

To return to privileged EXEC mode from the network-policy profile configuration mode, enter the **exit** command.

This example shows how to configure the voice application type for VLAN 100 with a priority 4 CoS:

```
Device(config) # network-policy profile 1
Device(config-network-policy) # voice vlan 100 cos 4
```

This example shows how to configure the voice application type for VLAN 100 with a DSCP value of 34:

```
Device(config) # network-policy profile 1
Device(config-network-policy) # voice vlan 100 dscp 34
```

This example shows how to configure the voice application type for the native VLAN with priority tagging:

```
Device (config-network-policy) # voice vlan dot1p cos 4
```

voice vlan (network-policy configuration)

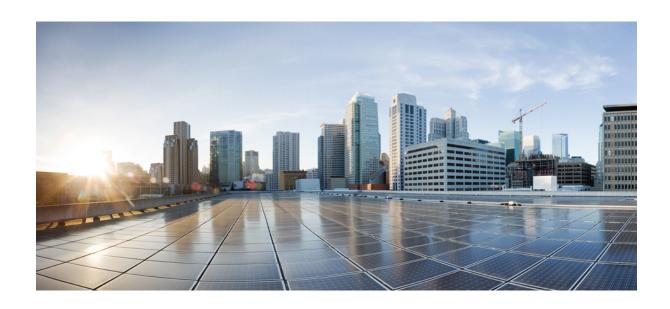

# PART

# Layer 2

• Layer 2 Commands, on page 89

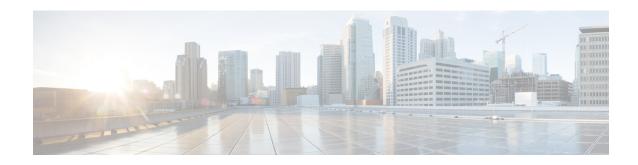

# **Layer 2 Commands**

- channel-group, on page 91
- channel-protocol, on page 95
- clear lacp, on page 96
- clear pagp, on page 97
- clear spanning-tree counters, on page 98
- clear spanning-tree detected-protocols, on page 99
- debug etherchannel, on page 100
- debug lacp, on page 101
- debug pagp, on page 102
- debug platform etherchannel, on page 103
- debug platform pm, on page 104
- debug spanning-tree, on page 106
- interface port-channel, on page 108
- lacp port-priority, on page 110
- lacp system-priority, on page 111
- link state group, on page 112
- link state track, on page 113
- pagp learn-method, on page 114
- pagp port-priority, on page 116
- pagp timer, on page 117
- rep admin vlan, on page 118
- rep block port, on page 119
- rep lsl-age-timer, on page 121
- rep preempt delay, on page 122
- rep preempt segment, on page 123
- rep preempt segment, on page 124
- rep stcn, on page 125
- show etherchannel, on page 126
- show interfaces rep detail, on page 129
- show lacp, on page 130
- show link state group, on page 134
- show pagp, on page 135
- show platform etherchannel, on page 137

- show platform pm, on page 138
- show platform spanning-tree, on page 140
- show rep topology, on page 141
- show spanning-tree, on page 143
- show udld, on page 147
- spanning-tree backbonefast, on page 150
- spanning-tree bpdufilter, on page 151
- spanning-tree bpduguard, on page 152
- spanning-tree bridge assurance, on page 153
- spanning-tree cost, on page 155
- spanning-tree etherchannel guard misconfig, on page 156
- spanning-tree extend system-id, on page 157
- spanning-tree guard, on page 158
- spanning-tree link-type, on page 160
- spanning-tree loopguard default, on page 161
- spanning-tree mode, on page 162
- spanning-tree mst configuration, on page 163
- spanning-tree mst cost, on page 165
- spanning-tree mst forward-time, on page 166
- spanning-tree mst hello-time, on page 167
- spanning-tree mst max-age, on page 168
- spanning-tree mst max-hops, on page 169
- spanning-tree mst port-priority, on page 170
- spanning-tree mst pre-standard, on page 171
- spanning-tree mst priority, on page 172
- spanning-tree mst root, on page 173
- spanning-tree mst simulate pvst (global configuration), on page 174
- spanning-tree mst simulate pvst (interface configuration), on page 176
- spanning-tree pathcost method, on page 178
- spanning-tree mst port-priority, on page 179
- spanning-tree portfast edge (global configuration), on page 180
- spanning-tree portfast edge (interface configuration), on page 182
- spanning-tree transmit hold-count, on page 183
- spanning-tree uplinkfast, on page 184
- spanning-tree vlan, on page 186
- switchport access vlan, on page 188
- switchport mode, on page 190
- switchport nonegotiate, on page 192
- udld, on page 193
- udld port, on page 195
- udld reset, on page 197

# channel-group

To assign an Ethernet port to an EtherChannel group, or to enable an EtherChannel mode, or both, use the **channel-group** command in interface configuration mode. To remove an Ethernet port from an EtherChannel group, use the **no** form of this command.

| •      | _    |     |      |
|--------|------|-----|------|
| Syntax | Desc | rin | tıon |

| auto                 | Enables auto-LAG feature on individual port interface.                                                                                                    |
|----------------------|----------------------------------------------------------------------------------------------------|
|                      | By default, the auto-LAG feature is enabled on the port.                                                                                                    |
| channel-group-number | Channel group number.                                                                                                    |
|                      | The range is from 1 to 6.                                                                                                    |
| mode                 | Specifies the EtherChannel mode.                                                                                                    |
| active               | Unconditionally enables Link<br>Aggregation Control Protocol<br>(LACP).                                                                                                    |
| auto                 | Enables the Port Aggregation<br>Protocol (PAgP) only if a PAgP<br>device is detected.                                                                                                    |
| non-silent           | (Optional) Configures the interface for nonsilent operation when connected to a partner that is PAgP-capable. Use in PAgP mode with the <b>auto</b> or <b>desirable</b> keyword when traffic is expected from the other device. |
| desirable            | Unconditionally enables PAgP.                                                                                                    |
| on                   | Enables the on mode.                                                                                                    |
| passive              | Enables LACP only if a LACP device is detected.                                                                                                    |

# **Command Default**

No channel groups are assigned.

No mode is configured.

#### **Command Modes**

Interface configuration (config-if)

# **Command History**

| Release                    | Modification                 |
|----------------------------|------------------------------|
| Cisco IOS Release 15.2(5)E | This command was introduced. |

# **Usage Guidelines**

For Layer 2 EtherChannels, the **channel-group** command automatically creates the port-channel interface when the channel group gets its first physical port. You do not have to use the **interface port-channel** command in global configuration mode to manually create a port-channel interface. If you create the port-channel interface first, the *channel-group-number* can be the same as the *port-channel-number*, or you can use a new number. If you use a new number, the **channel-group** command dynamically creates a new port channel.

Although it is not necessary to disable the IP address that is assigned to a physical port that is part of a channel group, we strongly recommend that you do so.

You create Layer 3 port channels by using the **interface port-channel** command followed by the **no switchport** interface configuration command. Manually configure the port-channel logical interface before putting the interface into the channel group.

After you configure an EtherChannel, configuration changes that you make on the port-channel interface apply to all the physical ports assigned to the port-channel interface. Configuration changes applied to the physical port affect only the port where you apply the configuration. To change the parameters of all ports in an EtherChannel, apply configuration commands to the port-channel interface, for example, spanning-tree commands or commands to configure a Layer 2 EtherChannel as a trunk.

Active mode places a port into a negotiating state in which the port initiates negotiations with other ports by sending LACP packets. A channel is formed with another port group in either the active or passive mode.

Auto mode places a port into a passive negotiating state in which the port responds to PAgP packets it receives but does not start PAgP packet negotiation. A channel is formed only with another port group in desirable mode. When auto is enabled, silent operation is the default.

Desirable mode places a port into an active negotiating state in which the port starts negotiations with other ports by sending PAgP packets. An EtherChannel is formed with another port group that is in the desirable or auto mode. When desirable is enabled, silent operation is the default.

If you do not specify non-silent with the auto or desirable mode, silent is assumed. The silent mode is used when the device is connected to a device that is not PAgP-capable and rarely, if ever, sends packets. An example of a silent partner is a file server or a packet analyzer that is not generating traffic. In this case, running PAgP on a physical port prevents that port from ever becoming operational. However, it allows PAgP to operate, to attach the port to a channel group, and to use the port for transmission. Both ends of the link cannot be set to silent.

In on mode, a usable EtherChannel exists only when both connected port groups are in the on mode.

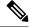

Note

Use care when using the on mode. This is a manual configuration, and ports on both ends of the EtherChannel must have the same configuration. If the group is not configured correctly, packet loss or spanning-tree loops can occur.

Passive mode places a port into a negotiating state in which the port responds to received LACP packets but does not initiate LACP packet negotiation. A channel is formed only with another port group in active mode.

Do not configure an EtherChannel in both the PAgP and LACP modes. EtherChannel groups running PAgP and LACP can coexist on the same switch or on different switches in the stack (but not in a cross-stack configuration). Individual EtherChannel groups can run either PAgP or LACP, but they cannot interoperate.

If you set the protocol by using the **channel-protocol** interface configuration command, the setting is not overridden by the **channel-group** interface configuration command.

Do not configure a port that is an active or a not-yet-active member of an EtherChannel as an IEEE 802.1x port. If you try to enable IEEE 802.1x authentication on an EtherChannel port, an error message appears, and IEEE 802.1x authentication is not enabled.

Do not configure a secure port as part of an EtherChannel or configure an EtherChannel port as a secure port.

For a complete list of configuration guidelines, see the "Configuring EtherChannels" chapter in the software configuration guide for this release.

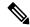

Note

Do not enable Layer 3 addresses on the physical EtherChannel ports. Do not assign bridge groups on the physical EtherChannel ports because it creates loops.

This example shows how to configure an EtherChannel on a single switch in the stack. It assigns two static-access ports in VLAN 10 to channel 5 with the PAgP mode desirable:

```
Device# configure terminal
Device(config)# interface range GigabitEthernet 2/0/1 - 2
Device(config-if-range)# switchport mode access
Device(config-if-range)# switchport access vlan 10
Device(config-if-range)# channel-group 5 mode desirable
Device(config-if-range)# end
```

This example shows how to configure an EtherChannel on a single switch in the stack. It assigns two static-access ports in VLAN 10 to channel 5 with the LACP mode active:

```
Device# configure terminal
Device(config)# interface range GigabitEthernet 2/0/1 - 2
Device(config-if-range)# switchport mode access
Device(config-if-range)# switchport access vlan 10
Device(config-if-range)# channel-group 5 mode active
Device(config-if-range)# end
```

This example shows how to configure a cross-stack EtherChannel in a switch stack. It uses LACP passive mode and assigns two ports on stack member 2 and one port on stack member 3 as static-access ports in VLAN 10 to channel 5:

```
Device# configure terminal

Device(config)# interface range GigabitEthernet 2/0/4 - 5

Device(config-if-range)# switchport mode access

Device(config-if-range)# switchport access vlan 10

Device(config-if-range)# channel-group 5 mode passive

Device(config-if-range)# exit

Device(config)# interface GigabitEthernet 3/0/3

Device(config-if)# switchport mode access

Device(config-if)# switchport access vlan 10

Device(config-if)# channel-group 5 mode passive

Device(config-if)# exit
```

You can verify your settings by entering the **show running-config** privileged EXEC command.

# Related Commands

| Command                | Description                                                 |
|------------------------|-------------------------------------------------------------|
| channel-protocol       | Restricts the protocol used on a port to manage channeling. |
| switchport access vlan | Configures a port as a static-access port.                  |
| switchport mode        | Configures the VLAN membership mode of a port.              |

# channel-protocol

To restrict the protocol used on a port to manage channeling, use the **channel-protocol** command in interface configuration mode. To return to the default setting, use the **no** form of this command.

channel-protocol {lacp | pagp}
no channel-protocol

## **Syntax Description**

lacp Configures an EtherChannel with the Link Aggregation Control Protocol (LACP).

pagp Configures an EtherChannel with the Port Aggregation Protocol (PAgP).

### **Command Default**

No protocol is assigned to the EtherChannel.

#### **Command Modes**

Interface configuration

## **Command History**

| Release                    | Modification                 |
|----------------------------|------------------------------|
| Cisco IOS Release 15.2(5)E | This command was introduced. |

## **Usage Guidelines**

Use the **channel-protocol** command only to restrict a channel to LACP or PAgP. If you set the protocol by using the **channel-protocol** command, the setting is not overridden by the **channel-group** interface configuration command.

You must use the **channel-group** interface configuration command to configure the EtherChannel parameters. The **channel-group** command also can set the mode for the EtherChannel.

You cannot enable both the PAgP and LACP modes on an EtherChannel group.

PAgP and LACP are not compatible; both ends of a channel must use the same protocol.

You cannot configure PAgP on cross-stack configurations.

This example shows how to specify LACP as the protocol that manages the EtherChannel:

Device(config-if) # channel-protocol lacp

You can verify your settings by entering the **show etherchannel** [channel-group-number] **protocol** privileged EXEC command.

# clear lacp

To clear Link Aggregation Control Protocol (LACP) channel-group counters, use the **clear lacp** command in privileged EXEC mode.

clear lacp [channel-group-number] counters

### **Syntax Description**

| channel-group-number | (Optional) Channel group number. |
|----------------------|----------------------------------|
|                      | The range is from 1 to 6.        |
| counters             | Clears traffic counters.         |

### **Command Default**

None

#### **Command Modes**

Privileged EXEC (#)

### **Command History**

| Release                    | Modification                 |
|----------------------------|------------------------------|
| Cisco IOS Release 15.2(5)E | This command was introduced. |

### **Usage Guidelines**

You can clear all counters by using the **clear lacp counters** command, or you can clear only the counters for the specified channel group by using the **clear lacp** *channel-group-number* **counters** command.

This example shows how to clear all channel-group information:

Device# clear lacp counters

This example shows how to clear LACP traffic counters for group 4:

Device# clear lacp 4 counters

You can verify that the information was deleted by entering the **show lacp counters** or the **show lacp** *channel-group-number* **counters** privileged EXEC command.

| Command    | Description                               |
|------------|-------------------------------------------|
| debug lacp | Enables the debugging of LACP activities. |
| show lacp  | Displays LACP channel-group information.  |

# clear pagp

To clear the Port Aggregation Protocol (PAgP) channel-group information, use the **clear pagp** command in privileged EXEC mode.

clear pagp [channel-group-number] counters

| •          |       | _              |     |       |
|------------|-------|----------------|-----|-------|
| <b>~</b> 1 | /ntav | Desc           | rır | ntion |
| U          | IIIUA | <b>D C 3 C</b> |     | uvu   |

| channel-group-number | (Optional) Channel group number. |  |
|----------------------|----------------------------------|--|
|                      | The range is from 1 to 6.        |  |
| counters             | Clears traffic counters.         |  |

### **Command Default**

None

### **Command Modes**

Privileged EXEC (#)

## **Command History**

| Release                    | Modification                 |
|----------------------------|------------------------------|
| Cisco IOS Release 15.2(5)E | This command was introduced. |

### **Usage Guidelines**

You can clear all counters by using the **clear pagp counters** command, or you can clear only the counters for the specified channel group by using the **clear pagp** *channel-group-number* **counters** command.

This example shows how to clear all channel-group information:

Device# clear pagp counters

This example shows how to clear PAgP traffic counters for group 10:

Device# clear pagp 10 counters

You can verify that the information was deleted by entering the **show pagp** privileged EXEC command.

| Command   | Description                              |
|-----------|------------------------------------------|
| show pagp | Displays PAgP channel-group information. |

# clear spanning-tree counters

To clear the spanning-tree counters, use the **clear spanning-tree counters** command in privileged EXEC mode.

**clear spanning-tree counters** [interface interface-id]

| •  |       | -      |       |
|----|-------|--------|-------|
| Si | ∕ntax | Descri | ntion |
| _  |       |        | P     |

| interface interface-id | (Optional) Clears all spanning-tree counters on the specified interface. Valid interfaces include physical ports, VLANs, and port channels. |
|------------------------|----------------------------------------------------------------------------------------------------|
|                        | The VLAN range is 1 to 4094.                                                                                                    |
|                        | The port-channel range is 1 to 6.                                                                                                    |

### **Command Default**

None

### **Command Modes**

Privileged EXEC (#)

### **Command History**

| Release                    | Modification                 |
|----------------------------|------------------------------|
| Cisco IOS Release 15.2(5)E | This command was introduced. |

## **Usage Guidelines**

If the *interface-id* value is not specified, spanning-tree counters are cleared for all interfaces.

This example shows how to clear spanning-tree counters for all interfaces:

Device# clear spanning-tree counters

# clear spanning-tree detected-protocols

To restart the protocol migration process and force renegotiation with neighboring devices on the interface, use the **clear spanning-tree detected-protocols** command in privileged EXEC mode.

clear spanning-tree detected-protocols [interface interface-id]

| Syntax Description | interface interface-id | (Optional) Restarts the protocol migration process on<br>the specified interface. Valid interfaces include<br>physical ports, VLANs, and port channels. |
|--------------------|------------------------|----------------------------------------------------------------------------------------------------|
|                    |                        | The VLAN range is 1 to 4094.                                                                                                    |
|                    |                        | The port-channel range is 1 to 6.                                                                                                    |

### **Command Default**

None

#### **Command Modes**

Privileged EXEC (#)

### **Command History**

| Release                    | Modification                 |
|----------------------------|------------------------------|
| Cisco IOS Release 15.2(5)E | This command was introduced. |

### **Usage Guidelines**

A device running the rapid per-VLAN spanning-tree plus (rapid-PVST+) protocol or the Multiple Spanning Tree Protocol (MSTP) supports a built-in protocol migration method that enables it to interoperate with legacy IEEE 802.1D devices. If a rapid-PVST+ or an MSTP device receives a legacy IEEE 802.1D configuration bridge protocol data unit (BPDU) with the protocol version set to 0, the device sends only IEEE 802.1D BPDUs on that port. A multiple spanning-tree (MST) device can also detect that a port is at the boundary of a region when it receives a legacy BPDU, an MST BPDU (Version 3) associated with a different region, or a rapid spanning-tree (RST) BPDU (Version 2).

The device does not automatically revert to the rapid-PVST+ or the MSTP mode if it no longer receives IEEE 802.1D BPDUs because it cannot learn whether the legacy switch has been removed from the link unless the legacy switch is the designated switch. Use the **clear spanning-tree detected-protocols** command in this situation.

This example shows how to restart the protocol migration process on a port:

Device# clear spanning-tree detected-protocols interface gigabitethernet2/0/1

# debug etherchannel

To enable debugging of EtherChannels, use the **debug etherchannel** command in privileged EXEC mode. To disable debugging, use the **no** form of the command.

debug etherchannel [{all | detail | error | event | idb }]
no debug etherchannel [{all | detail | error | event | idb }]

## **Syntax Description**

| all    | (Optional) Displays all EtherChannel debug messages.                |
|--------|---------------------------------------------------------------------|
| detail | (Optional) Displays detailed EtherChannel debug messages.           |
| error  | (Optional) Displays EtherChannel error debug messages.              |
| event  | (Optional) Displays EtherChannel event messages.                    |
| idb    | (Optional) Displays PAgP interface descriptor block debug messages. |

### **Command Default**

Debugging is disabled.

### **Command Modes**

Privileged EXEC

#### **Command History**

| Release                    | Modification                 |
|----------------------------|------------------------------|
| Cisco IOS Release 15.2(5)E | This command was introduced. |

## **Usage Guidelines**

The undebug etherchannel command is the same as the no debug etherchannel command.

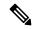

Note

Although the **linecard** keyword is displayed in the command-line help, it is not supported.

When you enable debugging on a stack, it is enabled only on the . To enable debugging on , start a session from the by using the **session** *switch-number* command in privileged EXEC mode. Enter the **debug** command at the command-line prompt of the .

To enable debugging on without first starting a session on the , use the **remote command** *switch-number LINE* command in privileged EXEC mode.

This example shows how to display all EtherChannel debug messages:

Device# debug etherchannel all

This example shows how to display debug messages related to EtherChannel events:

Device# debug etherchannel event

# debug lacp

To enable debugging of Link Aggregation Control Protocol (LACP) activity, use the **debug lacp** command in privileged EXEC mode. To disable LACP debugging, use the **no** form of this command.

debug lacp [{all | event | fsm | misc | packet}]
no debug lacp [{all | event | fsm | misc | packet}]

## **Syntax Description**

| all    | (Optional) Displays all LACP debug messages.                                     |
|--------|----------------------------------------------------------------------------------|
| event  | (Optional) Displays LACP event debug messages.                                   |
| fsm    | (Optional) Displays messages about changes within the LACP finite state machine. |
| misc   | (Optional) Displays miscellaneous LACP debug messages.                           |
| packet | (Optional) Displays the receiving and transmitting LACP control packets.         |

### **Command Default**

Debugging is disabled.

### **Command Modes**

Privileged EXEC

#### **Command History**

| Release                    | Modification                 |
|----------------------------|------------------------------|
| Cisco IOS Release 15.2(5)E | This command was introduced. |

## **Usage Guidelines**

The **undebug etherchannel** command is the same as the **no debug etherchannel** command.

When you enable debugging on a stack, it is enabled only on the active switch. To enable debugging on standby switch, start a session from the active switch by using the **session** *switch-number* command in privileged EXEC mode. Enter the **debug** command at the command-line prompt of the standby switch

To enable debugging on the standby switch without first starting a session on the active switch, use the **remote command** *switch-number LINE* command in privileged EXEC mode.

This example shows how to display all LACP debug messages:

Device# debug LACP all

This example shows how to display debug messages related to LACP events:

Device# debug LACP event

# debug pagp

To enable debugging of Port Aggregation Protocol (PAgP) activity, use the **debug pagp** command in privileged EXEC mode. To disable PAgP debugging, use the **no** form of this command.

debug pagp [{all | dual-active | event | fsm | misc | packet}]
no debug pagp [{all | dual-active | event | fsm | misc | packet}]

## **Syntax Description**

| all         | (Optional) Displays all PAgP debug messages.                                     |
|-------------|----------------------------------------------------------------------------------|
| dual-active | (Optional) Displays dual-active detection messages.                              |
| event       | (Optional) Displays PAgP event debug messages.                                   |
| fsm         | (Optional) Displays messages about changes within the PAgP finite state machine. |
| misc        | (Optional) Displays miscellaneous PAgP debug messages.                           |
| packet      | (Optional) Displays the receiving and transmitting PAgP control packets.         |

## **Command Default**

Debugging is disabled.

### **Command Modes**

Privileged EXEC

### **Command History**

| Release                    | Modification                 |
|----------------------------|------------------------------|
| Cisco IOS Release 15.2(5)E | This command was introduced. |

### **Usage Guidelines**

The **undebug pagp** command is the same as the **no debug pagp** command.

When you enable debugging on a stack, it is enabled only on the active switch. To enable debugging on a standby switch, start a session from the active switch by using the **session** *switch-number* command in privileged EXEC mode. Enter the **debug** command at the command-line prompt of the stack member.

To enable debugging on the standby switch without first starting a session on the active switch, use the **remote command** *switch-number LINE* command in privileged EXEC mode.

This example shows how to display all PAgP debug messages:

Device# debug pagp all

This example shows how to display debug messages related to PAgP events:

Device# debug pagp event

# debug platform etherchannel

To enable debugging of platform-dependent EtherChannel events, use the **debug platform etherchannel** command in EXEC mode. To disable debugging, use the **no** form of this command.

 $\label{link-up | rpc | warnings} \\ no \ debug \ platform \ etherchannel \ \{init | link-up | rpc | warnings\} \\$ 

## **Syntax Description**

| init     | Displays EtherChannel module initialization debug messages.         |
|----------|---------------------------------------------------------------------|
| link-up  | Displays EtherChannel link-up and link-down related debug messages. |
| rpc      | Displays EtherChannel remote procedure call (RPC) debug messages.   |
| warnings | Displays EtherChannel warning debug messages.                       |

### **Command Default**

Debugging is disabled.

### **Command Modes**

User EXEC

Privileged EXEC

### **Command History**

| Release                       | Modification                 |
|-------------------------------|------------------------------|
| Cisco IOS Release<br>15.2(5)E | This command was introduced. |

## **Usage Guidelines**

The undebug platform etherchannel command is the same as the no debug platform etherchannel command.

When you enable debugging on a stack, it is enabled only on the active switch. To enable debugging on standby switch, start a session from the active switch by using the **session** *switch-number* command in privileged EXEC mode. Enter the **debug** command at the command-line prompt of the standby switch

To enable debugging on the standby switch without first starting a session on the active switch, use the **remote command** *switch-number LINE* command in privileged EXEC mode.

This example shows how to display debug messages related to Etherchannel initialization:

Device# debug platform etherchannel init

# debug platform pm

To enable debugging of the platform-dependent port manager software module, use the **debug platform pm** command in privileged EXEC mode. To disable debugging, use the **no** form of this command.

 $\label{lem:counters} \begin{tabular}{ll} $debug $ platform $pm $ {all | atom | counters | errdisable | etherchnl | exceptions | gvi | hpm-events | idb-events | if-numbers | ios-events | link-status | platform | pm-events | pm-span | pm-vectors | [detail] | rpc [ {general | oper-info | state | vectors | vp-events } ] | soutput-vectors | stack-manager | sync | vlans } no debug platform $pm {all | counters | errdisable | etherchnl | exceptions | hpm-events | idb-events | if-numbers | ios-events | link-status | platform | pm-events | pm-span | pm-vectors | [detail] | rpc [ {general | oper-info | state | vectors | vp-events } ] | soutput-vectors | stack-manager | sync | vlans } \end{tabular}$ 

### **Syntax Description**

| all         | Displays all port manager debug messages.                                 |
|-------------|---------------------------------------------------------------------------|
| atom        | Displays AToM related events.                                             |
| counters    | Displays counters for remote procedure call (RPC) debug messages.         |
| errdisable  | Displays error-disabled-related events debug messages.                    |
| etherchnl   | Displays EtherChannel-related events debug messages.                      |
| exceptions  | Displays system exception debug messages.                                 |
| gvi         | Displays IPe GVI-related messages.                                        |
| hpm-events  | Displays platform port manager event debug messages.                      |
| idb-events  | Displays interface descriptor block (IDB)-related events debug messages.  |
| if-numbers  | Displays interface-number translation event debug messages.               |
| ios-events  | Displays Cisco IOS software events.                                       |
| link-status | Displays interface link-detection event debug messages.                   |
| platform    | Displays port manager function event debug messages.                      |
| pm-events   | Displays port manager event debug messages.                               |
| pm-span     | Displays port manager Switched Port Analyzer (SPAN) event debug messages. |
| pm-vectors  | Displays port manager vector-related event debug messages.                |
| detail      | (Optional) Displays vector-function details.                              |
| rpc         | Displays RPC-related messages.                                            |

| general         | (Optional) Displays general RPC-related messages.                              |
|-----------------|--------------------------------------------------------------------------------|
| oper-info       | (Optional) Displays operational- and informational-related RPC messages.       |
| state           | (Optional) Displays administrative- and operational-related RPC messages.      |
| vectors         | (Optional) Displays vector-related RPC messages.                               |
| vp-events       | (Optional) Displays virtual ports-related RPC messages.                        |
| soutput-vectors | Displays IDB output vector event debug messages.                               |
| stack-manager   | Displays stack manager-related events debug messages.                          |
|                 | This keyword is supported only on stacking-capable switches.                   |
| sync            | Displays operational synchronization and VLAN line-state event debug messages. |
| vlans           | Displays VLAN creation and deletion event debug messages.                      |

## **Command Default**

Debugging is disabled

## **Command Modes**

Privileged EXEC

## **Command History**

| Release                       | Modification                 |
|-------------------------------|------------------------------|
| Cisco IOS Release<br>15.2(5)E | This command was introduced. |

## **Usage Guidelines**

The undebug platform pm command is the same as the no debug platform pm command.

To enable debugging on the standby switch without first starting a session on the active switch, use the **remote command** *switch-number LINE* command in privileged EXEC mode.

This example shows how to display debug messages related to the creation and deletion of VLANs:

 ${\tt Device\#}~\textbf{debug}~\textbf{platform}~\textbf{pm}~\textbf{vlans}$ 

# debug spanning-tree

To enable debugging of spanning-tree activities, use the **debug spanning-tree** command in EXEC mode. To disable debugging, use the **no** form of this command.

## **Syntax Description**

| all             | Displays all spanning-tree debug messages.                                                                                                    |
|-----------------|----------------------------------------------------------------------------------------------------|
| backbonefast    | Displays BackboneFast-event debug messages.                                                                                                    |
| bpdu            | Displays spanning-tree bridge protocol data unit (BPDU) debug messages.                                                                                                    |
| bpdu-opt        | Displays optimized BPDU handling debug messages.                                                                                                    |
| config          | Displays spanning-tree configuration change debug messages.                                                                                                    |
| csuf/csrt       | Displays cross-stack UplinkFast and cross-stack rapid transition activity debug messages.                                                                                                    |
| etherchannel    | Displays EtherChannel-support debug messages.                                                                                                    |
| events          | Displays spanning-tree topology event debug messages.                                                                                                    |
| exceptions      | Displays spanning-tree exception debug messages.                                                                                                    |
| general         | Displays general spanning-tree activity debug messages.                                                                                                    |
| mstp            | Debugs Multiple Spanning Tree Protocol (MSTP) events.                                                                                                    |
| pvst+           | Displays per-VLAN spanning-tree plus (PVST+) event debug messages.                                                                                                    |
| root            | Displays spanning-tree root-event debug messages.                                                                                                    |
| snmp            | Displays spanning-tree Simple Network Management Protocol (SNMP) handling debug messages.                                                                                                    |
| switch          | Displays device shim command debug messages. This shim is the software module that is the interface between the generic Spanning Tree Protocol (STP) code and the platform-specific code of various device platforms. |
| synchronization | Displays the spanning-tree synchronization event debug messages.                                                                                                    |
| uplinkfast      | Displays UplinkFast-event debug messages.                                                                                                    |

#### **Command Default**

Debugging is disabled.

### **Command Modes**

Privileged EXEC

### **Command History**

| Release                       | Modification                 |
|-------------------------------|------------------------------|
| Cisco IOS Release<br>15.2(5)E | This command was introduced. |

# **Usage Guidelines**

The undebug spanning-tree command is the same as the no debug spanning-tree command.

When you enable debugging on a stack, it is enabled only on the active switch. To enable debugging on standby switch, start a session from the active switch by using the **session** *switch-number* command in privileged EXEC mode. Enter the **debug** command at the command-line prompt of the standby switch

To enable debugging on the standby switch without first starting a session on the active switch, use the **remote command** *switch-number LINE* command in privileged EXEC mode.

This example shows how to display all spanning-tree debug messages:

Device# debug spanning-tree all

# interface port-channel

To access or create a port channel, use the **interface port-channel** command in global configuration mode. Use the **no** form of this command to remove the port channel.

interface port-channel port-channel-number no interface port-channel

| Syntax Des | ecrintin | n |
|------------|----------|---|

port-channel-number

(Optional) Channel group number.

The range is from 1 to 6.

### **Command Default**

No port channel logical interfaces are defined.

### **Command Modes**

Global configuration (config)

#### **Command History**

| Release                    | Modification                 |
|----------------------------|------------------------------|
| Cisco IOS Release 15.2(5)E | This command was introduced. |

#### **Usage Guidelines**

For Layer 2 EtherChannels, you do not have to create a port-channel interface before assigning physical ports to a channel group. Instead, you can use the **channel-group** interface configuration command, which automatically creates the port-channel interface when the channel group obtains its first physical port. If you create the port-channel interface first, the *channel-group-number* can be the same as the *port-channel-number*, or you can use a new number. If you use a new number, the **channel-group** command dynamically creates a new port channel.

You create Layer 3 port channels by using the **interface port-channel** command followed by the **no switchport** interface configuration command. You should manually configure the port-channel logical interface before putting the interface into the channel group.

Only one port channel in a channel group is allowed.

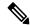

Note

When using a port-channel interface as a routed port, do not assign Layer 3 addresses on the physical ports that are assigned to the channel group.

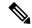

Note

Do not assign bridge groups on the physical ports in a channel group used as a Layer 3 port channel interface because it creates loops. You must also disable spanning tree.

Follow these guidelines when you use the **interface port-channel** command:

- If you want to use the Cisco Discovery Protocol, you must configure it on the physical port and not on the port channel interface.
- Do not configure a port that is an active member of an EtherChannel as an IEEE 802.1x port. If IEEE 802.1x is enabled on a not-yet active port of an EtherChannel, the port does not join the EtherChannel.

For a complete list of configuration guidelines, see the "Configuring EtherChannels" chapter in the software configuration guide for this release.

This example shows how to create a port channel interface with a port channel number of 5:

Device(config) # interface port-channel 5

You can verify your setting by entering the **show running-config** privileged EXEC or **show etherchannel** *channel-group-number* **detail** privileged EXEC command.

| Command           | Description                                                                                  |
|-------------------|----------------------------------------------------------------------------------------------|
| channel-group     | Assigns an Ethernet port to an EtherChannel group, or enables an EtherChannel mode, or both. |
| show etherchannel | Displays EtherChannel information for a channel.                                             |
| show pagp         | Displays PAgP channel-group information.                                                     |

# lacp port-priority

To configure the port priority for the Link Aggregation Control Protocol (LACP), use the **lacp port-priority** command in interface configuration mode. To return to the default setting, use the **no** form of this command.

lacp port-priority priority no lacp port-priority

## **Syntax Description**

priority Port priority for LACP. The range is 1 to 65535.

#### **Command Default**

The default is 32768.

#### **Command Modes**

Interface configuration

### **Command History**

| Release                    | Modification                 |
|----------------------------|------------------------------|
| Cisco IOS Release 15.2(5)E | This command was introduced. |

### **Usage Guidelines**

The **lacp port-priority** interface configuration command determines which ports are bundled and which ports are put in hot-standby mode when there are more than eight ports in an LACP channel group.

An LACP channel group can have up to 16 Ethernet ports of the same type. Up to eight ports can be active, and up to eight ports can be in standby mode.

In port-priority comparisons, a numerically lower value has a higher priority: When there are more than eight ports in an LACP channel group, the eight ports with the numerically lowest values (highest priority values) for LACP port priority are bundled into the channel group, and the lower-priority ports are put in hot-standby mode. If two or more ports have the same LACP port priority (for example, they are configured with the default setting of 65535), then an internal value for the port number determines the priority.

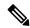

Note

The LACP port priorities are only effective if the ports are on the device that controls the LACP link. See the **lacp system-priority** global configuration command for determining which device controls the link

Use the **show lacp internal** privileged EXEC command to display LACP port priorities and internal port number values.

For information about configuring LACP on physical ports, see the configuration guide for this release.

This example shows how to configure the LACP port priority on a port:

Device# interface gigabitethernet2/0/1
Device(config-if)# lacp port-priority 1000

You can verify your settings by entering the **show lacp** [channel-group-number] **internal** privileged EXEC command.

# lacp system-priority

To configure the system priority for the Link Aggregation Control Protocol (LACP), use the **lacp system-priority** command in global configuration mode on the device. To return to the default setting, use the **no** form of this command.

lacp system-priority priority no lacp system-priority

### **Syntax Description**

priority System priority for LACP. The range is 1 to 65535.

### **Command Default**

The default is 32768.

#### **Command Modes**

Global configuration

### **Command History**

| Release                    | Modification                 |
|----------------------------|------------------------------|
| Cisco IOS Release 15.2(5)E | This command was introduced. |

## **Usage Guidelines**

The **lacp system-priority** command determines which device in an LACP link controls port priorities.

An LACP channel group can have up to 16 Ethernet ports of the same type. Up to eight ports can be active, and up to eight ports can be in standby mode. When there are more than eight ports in an LACP channel group, the device on the controlling end of the link uses port priorities to determine which ports are bundled into the channel and which ports are put in hot-standby mode. Port priorities on the other device (the noncontrolling end of the link) are ignored.

In priority comparisons, numerically lower values have a higher priority. Therefore, the system with the numerically lower value (higher priority value) for LACP system priority becomes the controlling system. If both devices have the same LACP system priority (for example, they are both configured with the default setting of 32768), the LACP system ID (the device MAC address) determines which device is in control.

The lacp system-priority command applies to all LACP EtherChannels on the device.

Use the **show etherchannel summary** privileged EXEC command to see which ports are in the hot-standby mode (denoted with an H port-state flag in the output display).

This example shows how to set the LACP system priority:

Device(config) # lacp system-priority 20000

You can verify your settings by entering the **show lacp sys-id** privileged EXEC command.

# link state group

To configure an interface as a member of a link-state group, use the **link state group** command in interface configuration mode. Use the **no** form of this command to remove an interface from a link-state group.

link state group [{number}]{downstream | upstream}
no link state group [{number}]{downstream | upstream}

## **Syntax Description**

| number     | (Optional) Specifies the number of the link-state group. The range is 1 to 2. The default group number is 1. |
|------------|----------------------------------------------------------------------------------------------------|
| downstream | Configures the interface as a downstream interface in the group.                                             |
| upstream   | Configures the interface as an upstream interface in the group.                                              |

### **Command Default**

No link-state group is configured.

#### **Command Modes**

Interface configuration (config-if)

### **Command History**

| Release                       | Modification                 |
|-------------------------------|------------------------------|
| Cisco IOS Release<br>15.2(5)E | This command was introduced. |

### **Usage Guidelines**

Add upstream interfaces to the link-state group before adding downstream interfaces, otherwise, the downstream interfaces move into error-disable mode. These are the limitations:

- An interface can be an upstream interface or a downstream interface.
- An interface can belong to only one link-state group.
- Only two link-state groups can be configured on a switch.

This example shows how to configure the interfaces as upstream in group 2:

Device# configure terminal
Device(config)# interface range gigabitethernet2/0/1 -2
Device(config-if-range)# link state group 2 upstream
Device(config-if-range)# end

# link state track

To enable a link-state group, use the **link state track** command in global configuration mode. Use the **no** form of this command to disable a link-state group.

link state track [{number}]
no link state track [{number}]

## **Syntax Description**

number (Optional) Specifies the number of the link-state group. The range is 1 to 2. The default is

### **Command Default**

Link-state tracking is disabled.

### **Command Modes**

Global configuration (config)

## **Command History**

| Release                       | Modification                 |
|-------------------------------|------------------------------|
| Cisco IOS Release<br>15.2(5)E | This command was introduced. |

### **Usage Guidelines**

Use the **link state group** command to create and configure the link-state group. You then can use this command to enable the link-state group.

This example shows how to enable link-state group 2:

Device# configure terminal
Device(config)# link state track 2
Device(config)# end

# pagp learn-method

To learn the source address of incoming packets received from an EtherChannel port, use the **pagp learn-method** command in interface configuration mode. To return to the default setting, use the **no** form of this command.

pagp learn-method {aggregation-port | physical-port}
no pagp learn-method

### **Syntax Description**

| aggregation-port | Specifies address learning on the logical port channel. The device sends packets to the source using any port in the EtherChannel. This setting is the default. With aggregation-port learning, it is not important on which physical port the packet arrives.                                                   |
|------------------|----------------------------------------------------------------------------------------------------|
| physical-port    | Specifies address learning on the physical port within the EtherChannel. The device sends packets to the source using the same port in the EtherChannel from which it learned the source address. The other end of the channel uses the same port in the channel for a particular destination MAC or IP address. |

### **Command Default**

The default is aggregation-port (logical port channel).

#### **Command Modes**

Interface configuration

### **Command History**

| Release                    | Modification                 |
|----------------------------|------------------------------|
| Cisco IOS Release 15.2(5)E | This command was introduced. |

### **Usage Guidelines**

The learn method must be configured the same at both ends of the link.

The device supports address learning only on aggregate ports even though the **physical-port** keyword is provided in the command-line interface (CLI). The **pagp learn-method** and the **pagp port-priority** interface configuration commands have no effect on the device hardware, but they are required for PAgP interoperability with devices that only support address learning by physical ports.

When the link partner to the device is a physical learner, we recommend that you configure the device as a physical-port learner by using the **pagp learn-method physical-port** interface configuration command. We also recommend that you set the load-distribution method based on the source MAC address by using the **port-channel load-balance src-mac** global configuration command. Use the **pagp learn-method** interface configuration command only in this situation.

This example shows how to set the learning method to learn the address on the physical port within the EtherChannel:

Device(config-if)# pagp learn-method physical-port

This example shows how to set the learning method to learn the address on the port channel within the EtherChannel:

Device(config-if)# pagp learn-method aggregation-port

You can verify your settings by entering the **show running-config** privileged EXEC command or the **show pagp** *channel-group-number* **internal** privileged EXEC command.

# pagp port-priority

To select a port over which all Port Aggregation Protocol (PAgP) traffic through the EtherChannel is sent, use the **pagp port-priority** command in interface configuration mode. If all unused ports in the EtherChannel are in hot-standby mode, they can be placed into operation if the currently selected port and link fails. To return to the default setting, use the **no** form of this command.

pagp port-priority priority
no pagp port-priority

**Syntax Description** 

priority Priority number. The range is from 0 to 255.

**Command Default** 

The default is 128.

**Command Modes** 

Interface configuration

### **Command History**

| Release                    | Modification                 |
|----------------------------|------------------------------|
| Cisco IOS Release 15.2(5)E | This command was introduced. |

### **Usage Guidelines**

The physical port with the highest priority that is operational and has membership in the same EtherChannel is the one selected for PAgP transmission.

The device supports address learning only on aggregate ports even though the **physical-port** keyword is provided in the command-line interface (CLI). The **pagp learn-method** and the **pagp port-priority** interface configuration commands have no effect on the device hardware, but they are required for PAgP interoperability with devices that only support address learning by physical ports, such as the Catalyst 1900 switch.

When the link partner to the device is a physical learner, we recommend that you configure the device as a physical-port learner by using the **pagp learn-method physical-port** interface configuration command. We also recommend that you set the load-distribution method based on the source MAC address by using the **port-channel load-balance src-mac** global configuration command. Use the **pagp learn-method** interface configuration command only in this situation.

This example shows how to set the port priority to 200:

Device(config-if)# pagp port-priority 200

You can verify your setting by entering the **show running-config** privileged EXEC command or the **show pagp** *channel-group-number* **internal** privileged EXEC command.

# pagp timer

To set the PAgP timer expiration, use the **pagp timer** command in interface configuration mode. To return to the default setting, use the **no** form of this command.

pagp timer time
no pagp timer

# **Syntax Description**

me Specifies the number of seconds after which PAgP informational packets are timed-out. The range is 45 to 90.

### **Command Default**

None

### **Command Modes**

Interface configuration

## **Command History**

| Release                       | Modification                 |
|-------------------------------|------------------------------|
| Cisco IOS Release<br>15.2(5)E | This command was introduced. |

### **Usage Guidelines**

This command is available for all interfaces configured as part of a PAgP port channel.

This example shows how to set the PAgP timer expiration to 50 seconds:

Device(config-if) # pagp timer 50

# rep admin vlan

To configure a Resilient Ethernet Protocol (REP) administrative VLAN for the REP to transmit hardware flood layer (HFL) messages, use the **rep admin vlan** command in global configuration mode. To return to the default configuration with VLAN 1 as the administrative VLAN, use the **no** form of this command.

rep admin vlan vlan-id [segment segment-id] no rep admin vlan vlan-id [segment segment-id]

### **Syntax Description**

| vlan-id            | REP administrative VLAN. This is a 48-bit static MAC address. The default value of the administrative VLAN is VLAN 1.                                                         |
|--------------------|----------------------------------------------------------------------------------------------------|
| segment segment-id | Configures the administrative VLAN for the specified segment. Segment ID range is from 1 to 1024. If you do not configure an administrative VLAN, the default VLAN is VLAN 1. |

#### **Command Default**

None.

### **Command Modes**

Global configuration (config)

## **Command History**

| Release                     | Modification                 |
|-----------------------------|------------------------------|
| Cisco IOS Release 15.2(6)E1 | This command was introduced. |

### **Usage Guidelines**

REP is supported only on STANDALONE mode of operation.

The range of the REP administrative VLAN is from 1 to 4094.

There can be only one administrative VLAN on a device and on a segment.

Verify your settings by entering the **show interfaces rep detail** command in privileged EXEC mode.

### **Examples**

The following example shows how to configure VLAN 100 as the REP administrative VLAN:

Device (config) # rep admin vlan 100

The following example shows how to create an administrative VLAN per segment. Here, VLAN 2 is configured as the administrative VLAN only for REP segment 2. All the remaining segments that are not configured will, by default, have VLAN 1 as the administrative VLAN.

Device(config) # rep admin vlan 2 segment 2

| Command                       | Description                                                                                                    |  |
|-------------------------------|----------------------------------------------------------------------------------------------------|--|
| show interfaces rep<br>detail | Displays detailed REP configuration and status for all the interfaces or the specified interface, including the administrative VLAN. |  |

# rep block port

To configure Resilient Ethernet Protocol (REP) VLAN load balancing on a REP primary edge port, use the **rep block port** command in interface configuration mode. To return to the default configuration with VLAN 1 as the administrative VLAN, use the **no** form of this command.

rep block port {id port-id | neighbor-offset | preferred} vlan {vlan-list | all} no rep block port {id port-id | neighbor-offset | preferred}

### **Syntax Description**

| id port-id      | Specifies the VLAN blocking alternate port by entering the unique port ID, which is automatically generated when REP is enabled. The REP port ID is a 16-character hexadecimal value. |
|-----------------|----------------------------------------------------------------------------------------------------|
| neighbor-offset | VLAN blocking alternate port by entering the offset number of a neighbor. The range is from -256 to +256. A value of 0 is invalid.                                                    |
| preferred       | Selects the regular segment port previously identified as the preferred alternate port for VLAN load balancing.                                                                       |
| vlan            | Identifies the VLANs to be blocked.                                                                                                    |
| vlan-list       | VLAN ID or range of VLAN IDs to be displayed. Enter a VLAN ID from 1 to 4094, or a range or sequence of VLANs (such as 1-3, 22, and 41-44) to be blocked.                             |
| all             | Blocks all the VLANs.                                                                                                    |

### **Command Default**

The default behavior after you enter the **rep preempt segment** command in privileged EXEC (for manual preemption) is to block all the VLANs at the primary edge port. This behavior remains until you configure the **rep block port** command.

If the primary edge port cannot determine which port is to be the alternate port, the default action is no preemption and no VLAN load balancing.

### **Command Modes**

Interface configuration (config-if)

### **Command History**

| Release                     | Modification                 |
|-----------------------------|------------------------------|
| Cisco IOS Release 15.2(6)E1 | This command was introduced. |

## **Usage Guidelines**

When you select an alternate port by entering an offset number, this number identifies the downstream neighbor port of an edge port. The primary edge port has an offset number of 1; positive numbers above 1 identify downstream neighbors of the primary edge port. Negative numbers identify the secondary edge port (offset number -1) and its downstream neighbors.

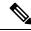

Note

Do not enter an offset value of 1 because that is the offset number of the primary edge port itself.

If you have configured a preempt delay time by entering the **rep preempt delay seconds** command in interface configuration mode and a link failure and recovery occurs, VLAN load balancing begins after the configured

preemption time period elapses without another link failure. The alternate port specified in the load-balancing configuration blocks the configured VLANs and unblocks all the other segment ports. If the primary edge port cannot determine the alternate port for VLAN balancing, the default action is no preemption.

Each port in a segment has a unique port ID. To determine the port ID of a port, enter the **show interfaces** *interface-id* **rep detail** command in privileged EXEC mode.

### **Examples**

The following example shows how to configure REP VLAN load balancing:

Device(config)# interface TenGigabitEthernet 4/1
Device(config-if)# rep block port id 0009001818D68700 vlan 1-100

| Command                       | Description                                                                                                    |  |
|-------------------------------|----------------------------------------------------------------------------------------------------|--|
| show interfaces rep<br>detail | Displays detailed REP configuration and status for all the interfaces or the specified interface, including the administrative VLAN. |  |

# rep Isl-age-timer

To configure the Resilient Ethernet Protocol (REP) link status layer (LSL) age-out timer value, use the **rep lsl-age-timer** command in interface configuration mode. To restore the default age-out timer value, use the **no** form of this command.

rep lsl-age-timer milliseconds no rep lsl-age-timer milliseconds

### **Syntax Description**

*milliseconds* REP LSL age-out timer value, in milliseconds (ms). The range is from 120 to 10000 in multiples of 40.

### **Command Default**

The default LSL age-out timer value is 5 ms.

#### **Command Modes**

Interface configuration (config-if)

### **Command History**

| Release                    | Modification                 |
|----------------------------|------------------------------|
| Cisco IOS Release 15.2(5)E | This command was introduced. |

### **Usage Guidelines**

While configuring REP configurable timers, we recommend that you configure the REP LSL number of retries first and then configure the REP LSL age-out timer value.

### **Examples**

The following example shows how to configure a REP LSL age-out timer value:

Device(config)# interface TenGigabitEthernet 4/1
Device(config-if)# rep segment 1 edge primary
Device(config-if)# rep lsl-age-timer 2000

| Command                                 | Description                                                      |
|-----------------------------------------|------------------------------------------------------------------|
| interface interface-type interface-name | Specifies a physical interface or port channel to receive STCNs. |
| rep segment                             | Enables REP on an interface and assigns a segment ID.            |

# rep preempt delay

To configure a waiting period after a segment port failure and recovery before Resilient Ethernet Protocol (REP) VLAN load balancing is triggered, use the **rep preempt delay** command in interface configuration mode. To remove the configured delay, use the **no** form of this command.

rep preempt delay seconds no rep preempt delay

### **Syntax Description**

seconds Number of seconds to delay REP preemption. The range is from 15 to 300 seconds. The default is manual preemption without delay.

#### **Command Default**

REP preemption delay is not set. The default is manual preemption without delay.

#### **Command Modes**

Interface configuration (config-if)

### **Command History**

| Release                    | Modification                 |
|----------------------------|------------------------------|
| Cisco IOS Release 15.2(5)E | This command was introduced. |

### **Usage Guidelines**

Enter this command on the REP primary edge port.

Enter this command and configure a preempt time delay for VLAN load balancing to be automatically triggered after a link failure and recovery.

If VLAN load balancing is configured after a segment port failure and recovery, the REP primary edge port starts a delay timer before VLAN load balancing occurs. Note that the timer restarts after each link failure. When the timer expires, the REP primary edge port alerts the alternate port to perform VLAN load balancing (configured by using the **rep block port** interface configuration command) and prepares the segment for the new topology. The configured VLAN list is blocked at the alternate port, and all other VLANs are blocked at the primary edge port.

You can verify your settings by entering the **show interfaces rep** command.

#### **Examples**

The following example shows how to configure a REP preemption time delay of 100 seconds on the primary edge port:

Device(config)# interface TenGigabitEthernet 4/1
Device(config-if)# rep preempt delay 100

| Command                       | Description                                                                                                    |  |
|-------------------------------|----------------------------------------------------------------------------------------------------|--|
| rep block port                | Configures VLAN load balancing.                                                                                                    |  |
| show interfaces rep<br>detail | Displays detailed REP configuration and status for all the interfaces or the specified interface, including the administrative VLAN. |  |

# rep preempt segment

To manually start Resilient Ethernet Protocol (REP) VLAN load balancing on a segment, use the **rep preempt segment** command in privileged EXEC mode.

rep preempt segment segment-id

### **Syntax Description**

segment-id ID of the REP segment. The range is from 1 to 1024.

### **Command Default**

Manual preemption is the default behavior.

### **Command Modes**

Privileged EXEC (#)

### **Command History**

| Release                    | Modification                 |
|----------------------------|------------------------------|
| Cisco IOS Release 15.2(5)E | This command was introduced. |

### **Usage Guidelines**

Enter this command on the segment, which has the primary edge port on the device.

Ensure that all the other segment configuratios are completed before setting preemption for VLAN load balancing. When you enter the **rep preempt segment** *segment-id* command, a confirmation message appears before the command is executed because preemption for VLAN load balancing can disrupt the network.

If you do not enter the **rep preempt delay** seconds command in interface configuration mode on the primary edge port to configure a preemption time delay, the default configuration is to manually trigger VLAN load balancing on the segment.

Enter the **show rep topology** command in privileged EXEC mode to see which port in the segment is the primary edge port.

If you do not configure VLAN load balancing, entering the **rep preempt segment** segment-id command results in the default behavior, that is, the primary edge port blocks all the VLANs.

You can configure VLAN load balancing by entering the **rep block port** command in interface configuration mode on the REP primary edge port before you manually start preemption.

### **Examples**

The following example shows how to manually trigger REP preemption on segment 100:

Device# rep preempt segment 100

| Command              | Description                                                                                                    |
|----------------------|----------------------------------------------------------------------------------------------------|
| rep block port       | Configures VLAN load balancing.                                                                                    |
| rep preempt<br>delay | Configures a waiting period after a segment port failure and recovery before REP VLAN load balancing is triggered. |
| show rep<br>topology | Displays REP topology information for a segment or for all the segments.                                           |

# rep preempt segment

To manually start Resilient Ethernet Protocol (REP) VLAN load balancing on a segment, use the **rep preempt segment** command in privileged EXEC mode.

rep preempt segment segment-id

## **Syntax Description**

segment-id ID of the REP segment. The range is from 1 to 1024.

#### **Command Default**

Manual preemption is the default behavior.

#### **Command Modes**

Privileged EXEC (#)

#### **Command History**

| Release                    | Modification                 |
|----------------------------|------------------------------|
| Cisco IOS Release 15.2(5)E | This command was introduced. |

### **Usage Guidelines**

Enter this command on the segment, which has the primary edge port on the device.

Ensure that all the other segment configuratios are completed before setting preemption for VLAN load balancing. When you enter the **rep preempt segment** *segment-id* command, a confirmation message appears before the command is executed because preemption for VLAN load balancing can disrupt the network.

If you do not enter the **rep preempt delay** *seconds* command in interface configuration mode on the primary edge port to configure a preemption time delay, the default configuration is to manually trigger VLAN load balancing on the segment.

Enter the **show rep topology** command in privileged EXEC mode to see which port in the segment is the primary edge port.

If you do not configure VLAN load balancing, entering the **rep preempt segment** segment-id command results in the default behavior, that is, the primary edge port blocks all the VLANs.

You can configure VLAN load balancing by entering the **rep block port** command in interface configuration mode on the REP primary edge port before you manually start preemption.

### **Examples**

The following example shows how to manually trigger REP preemption on segment 100:

Device# rep preempt segment 100

| Command              | Description                                                                                                    |
|----------------------|----------------------------------------------------------------------------------------------------|
| rep block port       | Configures VLAN load balancing.                                                                                    |
| rep preempt<br>delay | Configures a waiting period after a segment port failure and recovery before REP VLAN load balancing is triggered. |
| show rep<br>topology | Displays REP topology information for a segment or for all the segments.                                           |

# rep stcn

To configure a Resilient Ethernet Protocol (REP) edge port to send segment topology change notifications (STCNs) to another interface or to other segments, use the **rep stcn** command in interface configuration mode. To disable the task of sending STCNs to the interface or to the segment, use the **no** form of this command.

rep stcn {interface interface-id | segment segment-id-list}
no rep stcn {interface | segment}

### **Syntax Description**

| _ | interface | interface-id    | Specifies a physical interface or port channel to receive STCNs.                                           |
|---|-----------|-----------------|----------------------------------------------------------------------------------------------------|
|   | segment   | segment-id-list | Specifies one REP segment or a list of REP segments to receive STCNs. The                                  |
|   |           |                 | segment range is from 1 to 1024. You can also configure a sequence of segments, for example 3 to 5.77, 100 |

### **Command Default**

Transmission of STCNs to other interfaces or segments is disabled.

### **Command Modes**

Interface configuration (config-if)

# **Command History**

| Release                    | Modification                 |
|----------------------------|------------------------------|
| Cisco IOS Release 15.2(5)E | This command was introduced. |

### **Usage Guidelines**

You can verify your settings by entering the show interfaces rep detail command in privileged EXEC mode.

### **Examples**

The following example shows how to configure a REP edge port to send STCNs to segments 25 to 50:

Device(config)# interface TenGigabitEthernet 4/1
Device(config-if)# rep stcn segment 25-50

# show etherchannel

To display EtherChannel information for a channel, use the **show etherchannel** command in user EXEC mode.

show etherchannel [{channel-group-number | {detail | port | port-channel | protocol | summary }}]
+ [{auto | detail | load-balance | port | port-channel | protocol | summary}]

## **Syntax Description**

| channel-group-number | (Optional) Channel group number.                                                                   |
|----------------------|----------------------------------------------------------------------------------------------------|
|                      | The range is from 1 to 6.                                                                          |
| auto                 | (Optional) Displays that Etherchannel is created automatically.                                    |
| detail               | (Optional) Displays detailed EtherChannel information.                                             |
| load-balance         | (Optional) Displays the load-balance or frame-distribution scheme among ports in the port channel. |
| port                 | (Optional) Displays EtherChannel port information.                                                 |
| port-channel         | (Optional) Displays port-channel information.                                                      |
| protocol             | (Optional) Displays the protocol that is being used in the channel.                                |
| summary              | (Optional) Displays a one-line summary per channel group.                                          |

### **Command Default**

None

### **Command Modes**

User EXEC (>)

Privileged EXEC (#)

### **Command History**

| Release                    | Modification                 |
|----------------------------|------------------------------|
| Cisco IOS Release 15.2(5)E | This command was introduced. |

### **Usage Guidelines**

If you do not specify a channel group number, all channel groups are displayed.

In the output, the passive port list field is displayed only for Layer 3 port channels. This field means that the physical port, which is still not up, is configured to be in the channel group (and indirectly is in the only port channel in the channel group).

This is an example of output from the show etherchannel auto command:

Device# show etherchannel auto

```
Flags: D - down P - bundled in port-channel
I - stand-alone s - suspended
H - Hot-standby (LACP only)
R - Layer3 S - Layer2
```

```
U - in use
                 f - failed to allocate aggregator
      M - not in use, minimum links not met
      u - unsuitable for bundling
      w - waiting to be aggregated
      d - default port
      A - formed by Auto LAG
Number of channel-groups in use: 1
Number of aggregators:
Group Port-channel Protocol Ports
----+-----
     Pol(SUA)
             LACP Gi1/0/45(P) Gi2/0/21(P) Gi3/0/21(P)
This is an example of output from the show etherchannel channel-group-number detail command:
Device> show etherchannel 1 detail
Group state = L2
Ports: 2 Maxports = 16
Port-channels: 1 Max Port-channels = 16
Protocol:
          LACP
              Ports in the group:
Port: Gi1/0/1
Port state = Up Mstr In-Bndl
Port-channel =
                                      Pseudo port-channel = Pol
                    Po1GC = -
Port index =
                    0Load = 0x00
                                      Protocol = LACP
Flags: S - Device is sending Slow LACPDUS F - Device is sending fast LACPDU
     A - Device is in active mode.
                                   P - Device is in passive mode.
Local information:
                    LACP port Admin Oper Port Port
Port Flags State Priority Key Key Number State
Gi1/0/1 SA bndl 32768
                             0x1
                                    0x1 0x101 0x3D
Gi1/0/2 A
             bndl
                     32768
                              0x0 0x1 0x0 0x3D
Age of the port in the current state: 01d:20h:06m:04s
               Port-channels in the group:
               _____
Port-channel: Pol (Primary Aggregator)
Age of the Port-channel = 01d:20h:20m:26s
Logical slot/port = 10/1 Number of ports = 2
HotStandBy port = null
Port state = Port-channel Ag-Inuse
Protocol = LACP
Ports in the Port-channel:
                  EC state
                               No of bits
Index Load Port
-----
    00 Gi1/0/1 Active 0
Ω
     00 Gi1/0/2 Active
0
                                 0
Time since last port bundled: 01d:20h:24m:44s Gi1/0/2
```

This is an example of output from the **show etherchannel** *channel-group-number* **summary** command:

### Device> show etherchannel 1 summary

This is an example of output from the **show etherchannel** *channel-group-number* **port-channel** command:

#### Device> show etherchannel 1 port-channel

```
Port-channels in the group:
Port-channel: Pol (Primary Aggregator)
Age of the Port-channel = 01d:20h:24m:50s
Logical slot/port = 10/1 Number of ports = 2
Logical slot/port = 10/1 Number of ports = 2
Port state = Port-channel Ag-Inuse
Protocol = LACP
Ports in the Port-channel:
Index Load Port EC state
                                 No of bits
-----
     00 Gi1/0/1 Active
                                 0
0
0
     00 Gi1/0/2 Active
```

Time since last port bundled: 01d:20h:24m:44s Gi1/0/2

This is an example of output from **show etherchannel protocol** command:

### Device# show etherchannel protocol

# show interfaces rep detail

To display detailed Resilient Ethernet Protocol (REP) configuration and status for all interfaces or a specified interface, including the administrative VLAN, use the **show interfaces rep detail** command in privileged EXEC mode.

show interfaces [interface-id] rep detail

### **Syntax Description**

interface-id (Optional) Physical interface used to display the port ID.

### **Command Default**

None.

#### **Command Modes**

Privileged EXEC (#)

### **Command History**

| Release                    | Modification                 |
|----------------------------|------------------------------|
| Cisco IOS Release 15.2(5)E | This command was introduced. |

### **Usage Guidelines**

Enter this command on a segment edge port to send STCNs to one or more segments or to an interface.

You can verify your settings by entering the **show interfaces rep detail** command in privileged EXEC mode.

### **Examples**

The following example shows how to display the REP configuration and status for a specified interface:

Devices# show interfaces TenGigabitEthernet4/1 rep detail

```
TenGigabitEthernet4/1 REP enabled
Segment-id: 3 (Primary Edge)
PortID: 03010015FA66FF80
Preferred flag: No
Operational Link Status: TWO WAY
Current Key: 02040015FA66FF804050
Port Role: Open
Blocked VLAN: <empty>
Admin-vlan: 1
Preempt Delay Timer: disabled
Configured Load-balancing Block Port: none
Configured Load-balancing Block VLAN: none
STCN Propagate to: none
LSL PDU rx: 999, tx: 652
HFL PDU rx: 0, tx: 0
BPA TLV rx: 500, tx: 4
BPA (STCN, LSL) TLV rx: 0, tx: 0
BPA (STCN, HFL) TLV rx: 0, tx: 0
EPA-ELECTION TLV rx: 6, tx: 5
EPA-COMMAND TLV rx: 0, tx: 0
EPA-INFO TLV rx: 135, tx: 136
```

| Command           | Description                                                                |
|-------------------|----------------------------------------------------------------------------|
| rep admin<br>vlan | Configures a REP administrative VLAN for the REP to transmit HFL messages. |

# show lacp

To display Link Aggregation Control Protocol (LACP) channel-group information, use the **show lacp** command in user EXEC mode.

**show lacp** [channel-group-number] {**counters** | **internal** | **neighbor** | **sys-id**}

## **Syntax Description**

| channel-group-number | (Optional) Channel group number. The range is from 1 to 6.                                                                                        |
|----------------------|----------------------------------------------------------------------------------------------------|
| counters             | Displays traffic information.                                                                                                    |
| internal             | Displays internal information.                                                                                                    |
| neighbor             | Displays neighbor information.                                                                                                    |
| sys-id               | Displays the system identifier that is being used by LACP. The system identifier consists of the LACP system priority and the device MAC address. |

### **Command Default**

None

## **Command Modes**

User EXEC

## **Command History**

| Release                    | Modification                 |
|----------------------------|------------------------------|
| Cisco IOS Release 15.2(5)E | This command was introduced. |

## **Usage Guidelines**

You can enter any **show lacp** command to display the active channel-group information. To display specific channel information, enter the **show lacp** command with a channel-group number.

If you do not specify a channel group, information for all channel groups appears.

You can enter the channel-group-number to specify a channel group for all keywords except sys-id.

This is an example of output from the **show lacp counters** user EXEC command. The table that follows describes the fields in the display.

### Device> show lacp counters

|         | LACPDUs |      | Maı  | Marker |      | Marker Response |      | LACPDUs |  |
|---------|---------|------|------|--------|------|-----------------|------|---------|--|
| Port    | Sent    | Recv | Sent | Recv   | Sent | Recv            | Pkts | Err     |  |
|         |         |      |      |        |      |                 |      |         |  |
| Channel | group:1 |      |      |        |      |                 |      |         |  |
| Gi2/0/1 | 19      | 10   | 0    | 0      | 0    | 0               | 0    |         |  |
| Gi2/0/2 | 14      | 6    | 0    | 0      | 0    | 0               | 0    |         |  |

#### Table 12: show lacp counters Field Descriptions

| Field | Description                                             |
|-------|---------------------------------------------------------|
|       | The number of LACP packets sent and received by a port. |

| Field                         | Description                                                             |
|-------------------------------|-------------------------------------------------------------------------|
| Marker Sent and Recv          | The number of LACP marker packets sent and received by a port.          |
| Marker Response Sent and Recv | The number of LACP marker response packets sent and received by a port. |
| LACPDUs Pkts and Err          | The number of unknown and illegal packets received by LACP for a port.  |

This is an example of output from the **show lacp internal** command:

```
Device> show lacp 1 internal

Flags: S - Device is requesting Slow LACPDUS
F - Device is requesting Fast LACPDUS
A - Device is in Active mode P - Device is in Passive mode

Channel group 1

LACP port Admin Oper Port Port
Port Flags State Priority Key Key Number State
Gi2/0/1 SA bndl 32768 0x3 0x3 0x4 0x3D
Gi2/0/2 SA bndl 32768 0x3 0x3 0x3 0x5 0x3D
```

The following table describes the fields in the display:

Table 13: show lacp internal Field Descriptions

| Field              | Description                                                                                                    |
|--------------------|----------------------------------------------------------------------------------------------------|
| State              | State of the specific port. These are the allowed values:                                                                                                    |
|                    | • – —Port is in an unknown state.                                                                                                    |
|                    | • <b>bndl</b> —Port is attached to an aggregator and bundled with other ports.                                                                                           |
|                    | • <b>susp</b> —Port is in a suspended state; it is not attached to any aggregator.                                                                                       |
|                    | • hot-sby—Port is in a hot-standby state.                                                                                                    |
|                    | • indiv—Port is incapable of bundling with any other port.                                                                                                    |
|                    | • indep—Port is in an independent state (not bundled but able to handle data traffic. In this case, LACP is not running on the partner port).                            |
|                    | • down—Port is down.                                                                                                    |
| LACP Port Priority | Port priority setting. LACP uses the port priority to put ports in standby mode when there is a hardware limitation that prevents all compatible ports from aggregating. |

| Field       | Description                                                                                                    |
|-------------|----------------------------------------------------------------------------------------------------|
| Admin Key   | Administrative key assigned to this port. LACP automatically generates an administrative key value as a hexadecimal number. The administrative key defines the ability of a port to aggregate with other ports. A port's ability to aggregate with other ports is determined by the port physical characteristics (for example, data rate and duplex capability) and configuration restrictions that you establish. |
| Oper Key    | Runtime operational key that is being used by this port. LACP automatically generates this value as a hexadecimal number.                                                                                                    |
| Port Number | Port number.                                                                                                    |
| Port State  | State variables for the port, encoded as individual bits within a single octet with these meanings:                                                                                                    |
|             | bit0: LACP_Activity                                                                                                    |
|             | • bit1: LACP_Timeout                                                                                                    |
|             | • bit2: Aggregation                                                                                                    |
|             | • bit3: Synchronization                                                                                                    |
|             | • bit4: Collecting                                                                                                    |
|             | • bit5: Distributing                                                                                                    |
|             | • bit6: Defaulted                                                                                                    |
|             | • bit7: Expired                                                                                                    |
|             | Note In the list above, bit7 is the MSB and bit0 is the LSB.                                                                                                    |

# This is an example of output from the **show lacp neighbor** command:

```
Device> show lacp neighbor
```

```
Flags: S - Device is sending Slow LACPDUs \, F - Device is sending Fast LACPDUs \, A - Device is in Active mode \, P - Device is in Passive mode
```

Channel group 3 neighbors

Partner's information:

| Port<br>Gi2/0/1 | Partner<br>System ID<br>32768,0007.eb49.5e80 | Partner<br>Port Number<br>0xC | Age<br>19s                 | Partner<br>Flags<br>SP |
|-----------------|----------------------------------------------|-------------------------------|----------------------------|------------------------|
|                 | LACP Partner<br>Port Priority<br>32768       | Partner<br>Oper Key<br>0x3    | Partner<br>Port St<br>0x3C |                        |

Partner's information:

| Port<br>Gi2/0/2 | Partner<br>System ID<br>32768,0007.eb49.5e80 | Partner<br>Port Number<br>0xD | Age<br>15s                 | Partner<br>Flags<br>SP |
|-----------------|----------------------------------------------|-------------------------------|----------------------------|------------------------|
|                 | LACP Partner<br>Port Priority<br>32768       | Partner<br>Oper Key<br>0x3    | Partner<br>Port St<br>0x3C |                        |

This is an example of output from the **show lacp sys-id** command:

```
Device> show lacp sys-id 32765,0002.4b29.3a00
```

The system identification is made up of the system priority and the system MAC address. The first two bytes are the system priority, and the last six bytes are the globally administered individual MAC address associated to the system.

# show link state group

To display link-state group information, use the **show link state group** command in privileged EXEC mode.

show link state group [{number}][{detail}]

#### **Syntax Description**

number (Optional) Specifies the number of the link-state group number. The range is 1 to 2.
 detail (Optional) Displays detailed information about the link-state group.

#### **Command Default**

None

#### **Command Modes**

Privileged EXEC

#### **Command History**

| Release                       | Modification                 |
|-------------------------------|------------------------------|
| Cisco IOS Release<br>15.2(5)E | This command was introduced. |

#### **Usage Guidelines**

To display information about all link-state groups, enter this command without keywords. To display information about a specific link-state group enter the link-state group number.

The output for the **show link state group detail** displays information for only those link-state groups that have link-state tracking enabled or that have upstream or downstream interfaces configured. If the group does not have a configuration, the group is not shown as enabled or disabled.

This example shows the output from the **show link state group** *number* command:

```
Device# show link state group 1
Link State Group: 1 Status: Enabled. Down
```

This example shows the output from the **show link state group detail** command:

```
Device# show link state group detail
```

```
(Up):Interface up (Dwn):Interface Down (Dis):Interface disabled

Link State Group: 1 Status: Enabled, Down

Upstream Interfaces: Gi1/0/15(Dwn) Gi1/0/16(Dwn)

Downstream Interfaces: Gi1/0/11(Dis) Gi1/0/12(Dis) Gi1/0/13(Dis) Gi1/0/14(Dis)

Link State Group: 2 Status: Enabled, Down

Upstream Interfaces: Gi1/0/15(Dwn) Gi1/0/16(Dwn) Gi1/0/17(Dwn)

Downstream Interfaces: Gi1/0/11(Dis) Gi1/0/12(Dis) Gi1/0/13(Dis) Gi1/0/14(Dis)

(Up):Interface up (Dwn):Interface Down (Dis):Interface disabled
```

# show pagp

To display Port Aggregation Protocol (PAgP) channel-group information, use the **show pagp** command in EXEC mode.

**show pagp** [channel-group-number] {**counters** | **dual-active** | **internal** | **neighbor**}

## **Syntax Description**

| (Optional) Channel group number. |
|----------------------------------|
| The range is from 1 to 6.        |
| Displays traffic information.    |
| Displays the dual-active status. |
| Displays internal information.   |
| Displays neighbor information.   |
|                                  |

#### **Command Default**

None

## **Command Modes**

User EXEC (>)

Privileged EXEC (#)

## **Command History**

| Release                    | Modification                 |
|----------------------------|------------------------------|
| Cisco IOS Release 15.2(5)E | This command was introduced. |

# **Usage Guidelines**

You can enter any **show pagp** command to display the active channel-group information. To display the nonactive information, enter the **show pagp** command with a channel-group number.

# **Examples**

This is an example of output from the **show pagp 1 counters** command:

Device> show pagp 1 counters

|             | Inform | Information |      | ısh  |  |
|-------------|--------|-------------|------|------|--|
| Port        | Sent   | Recv        | Sent | Recv |  |
| Channal and | 1      |             |      |      |  |
| Channel gro | oup: 1 |             |      |      |  |
| Gi1/0/1     | 45     | 42          | 0    | 0    |  |
| Gi1/0/2     | 45     | 41          | 0    | 0    |  |

This is an example of output from the **show pagp dual-active** command:

Device> show pagp dual-active

```
PAgP dual-active detection enabled: Yes
PAgP dual-active version: 1.1

Channel group 1

Dual-Active Partner Partner Partner
Port Detect Capable Name Port Version
```

| Gi1/0/1 | No | Device | Gi3/0/3 | N/A |
|---------|----|--------|---------|-----|
| Gi1/0/2 | No | Device | Gi3/0/4 | N/A |

<output truncated>

## This is an example of output from the **show pagp 1 internal** command:

#### Device> show pagp 1 internal

```
Flags: S - Device is sending Slow hello. C - Device is in Consistent state. A - Device is in Auto mode. Timers: H - Hello timer is running. Q - Quit timer is running. S - Switching timer is running. I - Interface timer is running.
```

Channel group 1

| 0110111102 | 9-000 |       |        |          |         |          |          |         |
|------------|-------|-------|--------|----------|---------|----------|----------|---------|
|            |       |       |        | Hello    | Partner | PAgP     | Learning | Group   |
| Port       | Flags | State | Timers | Interval | Count   | Priority | Method   | Ifindex |
| Gi1/0/1    | SC    | U6/S7 | H      | 30s      | 1       | 128      | Any      | 16      |
| Gi1/0/2    | SC    | U6/S7 | H      | 30s      | 1       | 128      | Any      | 16      |

# This is an example of output from the **show pagp 1 neighbor** command:

#### Device> show pagp 1 neighbor

```
Flags: S - Device is sending Slow hello. C - Device is in Consistent state. A - Device is in Auto mode. P - Device learns on physical port.
```

Channel group 1 neighbors

|         | Partner   | Partner        | Partner |     | Partner | Group |
|---------|-----------|----------------|---------|-----|---------|-------|
| Port    | Name      | Device ID      | Port    | Age | Flags   | Cap.  |
| Gi1/0/1 | Device-p2 | 0002.4b29.4600 | Gi01//1 | 9s  | SC      | 10001 |
| Gi1/0/2 | Device-p2 | 0002.4b29.4600 | Gi1/0/2 | 24s | SC      | 10001 |

# show platform etherchannel

To display platform-dependent EtherChannel information, use the **show platform etherchannel** command in privileged EXEC mode.

 $show \ \ platform \ \ ether channel \ \ \{data-structures \ | \ flags \ | \ time-stamps\}$ 

| •  | _     | -      |       |
|----|-------|--------|-------|
| 51 | /ntax | Descri | ntınn |
| •  | IIIUA | DUJULI | puon  |

| data-structures Displays EtherChannel data structures. |                                    |
|--------------------------------------------------------|------------------------------------|
| flags                                                  | Displays EtherChannel port flags.  |
| time-stamps                                            | Displays EtherChannel time stamps. |

## **Command Default**

None

# **Command Modes**

Privileged EXEC

#### **Command History**

| Release                       | Modification                 |
|-------------------------------|------------------------------|
| Cisco IOS Release<br>15.2(5)E | This command was introduced. |

# **Usage Guidelines**

Use this command only when you are working directly with a technical support representative while troubleshooting a problem.

Do not use this command unless a technical support representative asks you to do so.

# show platform pm

To display platform-dependent port manager information, use the **show platform pm** command in privileged EXEC mode.

 $show\ platform\ pm\ \{counters\ |\ group-masks\ |\ idbs\ \{active-idbs\ |\ deleted-idbs\}\ |\ if-numbers\ |\ link-status\ |\ module-info\ |\ platform-block\ |\ port-info\ |\ interface-id\ |\ stack-view\ |\ vlan\ \{info\ |\ line-state\}\}$ 

# **Syntax Description**

| counters                          | Displays module counters information.                                                 |  |  |
|-----------------------------------|---------------------------------------------------------------------------------------|--|--|
| group-masks                       | Displays EtherChannel group masks information.                                        |  |  |
| idbs {active-idbs   deleted-idbs} | Displays interface data block (IDB) information. The keywords have these meanings:    |  |  |
|                                   | <ul> <li>active-idbs—Displays active<br/>IDB information.</li> </ul>                  |  |  |
|                                   | <ul> <li>deleted-idbs—Displays<br/>deleted and leaked IDB<br/>information.</li> </ul> |  |  |
| if-numbers                        | Displays interface numbers information.                                               |  |  |
| link-status                       | Displays local port link status information.                                          |  |  |
| module-info                       | Displays module status information.                                                   |  |  |
| platform-block                    | Displays platform port block information.                                             |  |  |
| port-info interface-id            | Displays port administrative and operation fields for the specified interface.        |  |  |
| stack-view                        | Displays status information for the stack.                                            |  |  |
|                                   | This keyword is not supported in the LAN Lite image.                                  |  |  |

| vlan {info   line-state} | Displays platform VLAN information. The keywords have these meanings: |
|--------------------------|-----------------------------------------------------------------------|
|                          | <ul> <li>info—Displays information<br/>for active VLANs.</li> </ul>   |
|                          | <ul> <li>line-state—Displays line-state information.</li> </ul>       |

# **Command Default**

None

## **Command Modes**

Privileged EXEC

# **Command History**

| Release                       | Modification                 |
|-------------------------------|------------------------------|
| Cisco IOS Release<br>15.2(5)E | This command was introduced. |

# **Usage Guidelines**

The **stack-view** keyword is not supported on switches running the LAN Lite image.

Use this command only when you are working directly with your technical support representative while troubleshooting a problem.

Do not use this command unless your technical support representative asks you to do so.

# show platform spanning-tree

To display platform-dependent spanning-tree information, use the **show platform spanning-tree** privileged EXEC command.

show platform spanning-tree synchronization [{detail | vlan | vlan-id}]

## **Syntax Description**

| <b>synchronization</b> Displays spanning-tree state synchronization information. |                                                                                                    |
|----------------------------------------------------------------------------------|----------------------------------------------------------------------------------------------------|
| detail                                                                           | (Optional) Displays detailed spanning-tree information.                                                   |
| vlan vlan-id                                                                     | (Optional) Displays VLAN device spanning-tree information for the specified VLAN. The range is 1 to 4094. |

#### **Command Modes**

Privileged EXEC

# **Command History**

| Release                       | Modification                 |
|-------------------------------|------------------------------|
| Cisco IOS Release<br>15.2(5)E | This command was introduced. |

# **Usage Guidelines**

Use this command only when you are working directly with your technical support representative while troubleshooting a problem.

Do not use this command unless your technical support representative asks you to do so.

# show rep topology

To display Resilient Ethernet Protocol (REP) topology information for a segment or for all the segments, including the primary and secondary edge ports in the segment, use the **show rep topology** command in privileged EXEC mode.

show rep topology [segment segment-id] [archive] [detail]

## **Syntax Description**

| segment segment-id | (Optional) Specifies the segment for which to display the REP topology information. The <i>segment-id</i> range is from 1 to 1024. |
|--------------------|----------------------------------------------------------------------------------------------------|
| archive            | (Optional) Displays the previous topology of the segment. This keyword is useful for troubleshooting a link failure.               |
| detail             | (Optional) Displays detailed REP topology information.                                                                             |

#### **Command Modes**

Privileged EXEC (#)

## **Command History**

| Release                    | Modification                 |
|----------------------------|------------------------------|
| Cisco IOS Release 15.2(5)E | This command was introduced. |

# **Examples**

The following is a sample output from the **show rep topology** command:

Device# show rep topology

| REP Segment 1 |          |      |      |
|---------------|----------|------|------|
| BridgeName    | PortName | Edge | Role |
|               |          |      |      |
| 10.64.106.63  | Te5/4    | Pri  | Open |
| 10.64.106.228 | Te3/4    |      | Open |
| 10.64.106.228 | Te3/3    |      | Open |
| 10.64.106.67  | Te4/3    |      | Open |
| 10.64.106.67  | Te4/4    |      | Alt  |
| 10.64.106.63  | Te4/4    | Sec  | Open |
| REP Segment 3 |          |      |      |
| BridgeName    | PortName | Edge | Role |
|               |          |      |      |
| 10.64.106.63  | Gi50/1   | Pri  | Open |
| SVT_3400_2    | Gi0/3    |      | Open |
| SVT_3400_2    | Gi0/4    |      | Open |
| 10.64.106.68  | Gi40/2   |      | Open |
| 10.64.106.68  | Gi40/1   |      | Open |
| 10.64.106.63  | Gi50/2   | Sec  | Alt  |

The following is a sample output from the **show rep topology detail** command:

Device# show rep topology detail

REP Segment 1 10.64.106.63, Te5/4 (Primary Edge) Open Port, all vlans forwarding Bridge MAC: 0005.9b2e.1700

```
Port Number: 010
  Port Priority: 000
 Neighbor Number: 1 / [-6]
10.64.106.228, Te3/4 (Intermediate)
 Open Port, all vlans forwarding
  Bridge MAC: 0005.9b1b.1f20
  Port Number: 010
  Port Priority: 000
 Neighbor Number: 2 / [-5]
10.64.106.228, Te3/3 (Intermediate)
  Open Port, all vlans forwarding
  Bridge MAC: 0005.9b1b.1f20
  Port Number: 00E
  Port Priority: 000
 Neighbor Number: 3 / [-4]
10.64.106.67, Te4/3 (Intermediate)
  Open Port, all vlans forwarding
  Bridge MAC: 0005.9b2e.1800
  Port Number: 008
  Port Priority: 000
 Neighbor Number: 4 / [-3]
10.64.106.67, Te4/4 (Intermediate)
  Alternate Port, some vlans blocked
  Bridge MAC: 0005.9b2e.1800
  Port Number: 00A
  Port Priority: 000
 Neighbor Number: 5 / [-2]
10.64.106.63, Te4/4 (Secondary Edge)
  Open Port, all vlans forwarding
  Bridge MAC: 0005.9b2e.1700
  Port Number: 00A
  Port Priority: 000
  Neighbor Number: 6 / [-1]
```

# show spanning-tree

To display spanning-tree information for the specified spanning-tree instances, use the **show spanning-tree** command in privileged EXEC mode or user EXEC mode.

show spanning-tree [{active | backbonefast | blockedports | bridge | detail | inconsistentports | interface interface-type interface-number | mst | pathcost | root | summary [totals] | uplinkfast | vlan vlan-id}]

# **Syntax Description**

| active                                    | (Optional) Displays spanning-tree information on active interfaces only. |
|-------------------------------------------|--------------------------------------------------------------------------|
| backbonefast                              | (Optional) Displays spanning-tree BackboneFast status.                   |
| blockedports                              | (Optional) Displays blocked port information.                            |
| bridge                                    | (Optional) Displays status and configuration of this switch.             |
| detail                                    | (Optional) Displays detailed information.                                |
| inconsistentports                         | (Optional) Displays information about inconsistent ports.                |
| interface interface-type interface-number | (Optional) Specifies the type and number of the interface.               |
| mst                                       | (Optional) Specifies multiple spanning-tree.                             |
| pathcost                                  | (Optional) Displays spanning-tree pathcost options.                      |
| root                                      | (Optional) Displays root-switch status and configuration.                |
| summary                                   | (Optional) Specifies a summary of port states.                           |
| totals                                    | (Optional) Displays the total lines of the spanning-tree state section.  |
| uplinkfast                                | (Optional) Displays spanning-tree UplinkFast status.                     |
| vlan vlan-id                              | (Optional) Specifies the VLAN ID. The range is 1 to 4094.                |

#### **Command Modes**

User EXEC

Privileged EXEC

# **Command History**

| Release                    | Modification                 |
|----------------------------|------------------------------|
| Cisco IOS Release 15.2(5)E | This command was introduced. |

## **Usage Guidelines**

If you do not specify a *vlan-id* value when you use the **vlan** keyword, the command applies to spanning-tree instances for all VLANs.

This is an example of output from the **show spanning-tree active** command:

```
Device# show spanning-tree active
VI.ANOOO1
 Spanning tree enabled protocol ieee
 Root ID
          Priority 32768
                    0001.42e2.cdd0
           Address
                     3038
           Cost
                3038
24 (GigabitEthernet2/0/1)
           Port
           Hello Time 2 sec Max Age 20 sec Forward Delay 15 sec
 Bridge ID Priority 49153 (priority 49152 sys-id-ext 1)
           Address
                    0003.fd63.9580
           Hello Time 2 sec Max Age 20 sec Forward Delay 15 sec
           Aging Time 300
 Uplinkfast enabled
             Role Sts Cost
                              Prio.Nbr Type
Interface
_____ ____
          Root FWD 3019
                               128.24 P2p
Gi2/0/1
                             128.24 P2p
Gi0/1
              Root FWD 3019
<output truncated>
```

#### This is an example of output from the **show spanning-tree detail** command:

```
Device# show spanning-tree detail
 Bridge Identifier has priority 49152, sysid 1, address 0003.fd63.9580
 Configured hello time 2, max age 20, forward delay 15
  Current root has priority 32768, address 0001.42e2.cdd0
 Root port is 1 (GigabitEthernet2/0/1), cost of root path is 3038
 Topology change flag not set, detected flag not set
 Number of topology changes 0 last change occurred 1d16h ago
 Times: hold 1, topology change 35, notification 2
         hello 2, max age 20, forward delay 15
  Timers: hello 0, topology change 0, notification 0, aging 300
 Uplinkfast enabled
 Port 1 (GigabitEthernet2/0/1) of VLAN0001 is forwarding
  Port path cost 3019, Port priority 128, Port Identifier 128.24.
  Designated root has priority 32768, address 0001.42e2.cdd0
  Designated bridge has priority 32768, address 00d0.bbf5.c680
  Designated port id is 128.25, designated path cost 19
  Timers: message age 2, forward delay 0, hold 0
  Number of transitions to forwarding state: 1
  Link type is point-to-point by default
  BPDU: sent 0, received 72364
<output truncated>
```

#### This is an example of output from the **show spanning-tree summary** command:

```
Device# show spanning-tree interface mst configuration
Switch is in pvst mode
Root bridge for: none
EtherChannel misconfiguration guard is enabled
Extended system ID is enabled
Portfast is disabled by default
PortFast BPDU Guard is disabled by default
Portfast BPDU Filter is disabled by default
Loopguard is disabled by default
UplinkFast is enabled
BackboneFast is enabled
Pathcost method used is short
```

| Name                                                            | Blocking          | Listening        | Learning | Forwarding | STP Active |
|-----------------------------------------------------------------|-------------------|------------------|----------|------------|------------|
| VLAN0001                                                        | 1                 | 0                | 0        | 11         | 12         |
| VLAN0002                                                        | 3                 | 0                | 0        | 1          | 4          |
| VLAN0004                                                        | 3                 | 0                | 0        | 1          | 4          |
| VLAN0006                                                        | 3                 | 0                | 0        | 1          | 4          |
| VLAN0031                                                        | 3                 | 0                | 0        | 1          | 4          |
| VLAN0032                                                        | 3                 | 0                | 0        | 1          | 4          |
| <pre><output truncated=""></output></pre>                       |                   |                  |          |            |            |
| 37 vlans<br>Station update rate se                              | 109<br>t to 150 p | 0<br>packets/sec | 0        | 47         | 156        |
| UplinkFast statistics                                           |                   |                  |          |            |            |
| Number of transitions via uplinkFast (all VLANs) : 0            |                   |                  | 0        |            |            |
| Number of proxy multicast addresses transmitted (all VLANs) : 0 |                   |                  | 0        |            |            |
| BackboneFast statistics                                         |                   |                  |          |            |            |
| Number of transition via backboneFast (all VLANs) : 0           |                   |                  | 0        |            |            |
| Number of inferior BPDUs received (all VLANs) : 0               |                   |                  | 0        |            |            |
| Number of RLQ request PDUs received (all VLANs) : 0             |                   |                  | 0        |            |            |
| Number of RLQ response PDUs received (all VLANs)                |                   |                  | :        | 0          |            |
| Number of RLQ request PDUs sent (all VLANs)                     |                   |                  | :        | 0          |            |
| Number of RLQ response                                          | PDUs sent         | t (all VLA       | Ns)      | :          | 0          |

#### This is an example of output from the **show spanning-tree mst configuration** command:

# Device# show spanning-tree interface mst configuration

Instance role state cost prio vlans mapped

```
Name [region1]
Revision 1
Instance Vlans Mapped
------
0 1-9,21-4094
1 10-20
```

# This is an example of output from the **show spanning-tree interface mst interface** *interface-id* command:

```
Device# show spanning-tree interface mst configuration

GigabitEthernet2/0/1 of MST00 is root forwarding

Edge port: no (default) port guard: none (default)

Link type: point-to-point (auto) bpdu filter: disable (default)

Boundary: boundary (STP) bpdu guard: disable (default)

Bpdus sent 5, received 74

Instance role state cost prio vlans mapped

0 root FWD 200000 128 1,12,14-4094
```

#### This is an example of output from the **show spanning-tree interface mst** *instance-id* command:

# Device# show spanning-tree interface mst 0 GigabitEthernet2/0/1 of MST00 is root forwarding Edge port: no (default) port guard: none (default) Link type: point-to-point (auto) bpdu filter: disable (default) Boundary: boundary (STP) bpdu guard: disable (default) Bpdus sent 5, received 74

Consolidated Platform Command Reference, Cisco IOS Release 15.2(7)E (Catalyst 2960-L Switches)

0 root FWD 200000 128 1,12,14-4094

# show udld

To display UniDirectional Link Detection (UDLD) administrative and operational status for all ports or the specified port, use the **show udld** command in user EXEC mode.

**show udld** [{interface\_id | **neighbors**}]

# **Syntax Description**

interface-id (Optional) ID of the interface and port number. Valid interfaces include physical ports, VLANs, and port channels.

**neighbors** (Optional) Displays neighbor information only.

#### **Command Default**

None

#### **Command Modes**

User EXEC

#### **Command History**

| Release                    | Modification                 |
|----------------------------|------------------------------|
| Cisco IOS Release 15.2(5)E | This command was introduced. |

# **Usage Guidelines**

If you do not enter an interface ID, administrative and operational UDLD status for all interfaces appear.

This is an example of output from the **show udld** *interface-id* command. For this display, UDLD is enabled on both ends of the link, and UDLD detects that the link is bidirectional. The table that follows describes the fields in this display.

```
Device> show udld gigabitethernet2/0/1
Interface gi2/0/1
Port enable administrative configuration setting: Follows device default
Port enable operational state: Enabled
Current bidirectional state: Bidirectional
Current operational state: Advertisement - Single Neighbor detected
Message interval: 60
Time out interval: 5
Entry 1
Expiration time: 146
Device ID: 1
Current neighbor state: Bidirectional
Device name: Switch-A
Port ID: Gi2/0/1
Neighbor echo 1 device: Switch-B
Neighbor echo 1 port: Gi2/0/2
Message interval: 5
CDP Device name: Switch-A
```

#### Table 14: show udld Field Descriptions

| Field     | Description                                            |
|-----------|--------------------------------------------------------|
| Interface | The interface on the local device configured for UDLD. |

| Field                                            | Description                                                                                                    |
|--------------------------------------------------|----------------------------------------------------------------------------------------------------|
| Port enable administrative configuration setting | How UDLD is configured on the port. If UDLD is enabled or disabled, the port enable configuration setting is the same as the operational enable state. Otherwise, the enable operational setting depends on the global enable setting.                                   |
| Port enable operational state                    | Operational state that shows whether UDLD is actually running on this port.                                                                                                    |
| Current bidirectional state                      | The bidirectional state of the link. An unknown state appears if the link is down or if it is connected to an UDLD-incapable device. A bidirectional state appears if the link is a normal two-way connection to a UDLD-capable device. All other values mean miswiring. |
| Current operational state                        | The current phase of the UDLD state machine. For a normal bidirectional link, the state machine is most often in the Advertisement phase.                                                                                                    |
| Message interval                                 | How often advertisement messages are sent from the local device. Measured in seconds.                                                                                                    |
| Time out interval                                | The time period, in seconds, that UDLD waits for echoes from a neighbor device during the detection window.                                                                                                    |
| Entry 1                                          | Information from the first cache entry, which contains a copy of echo information received from the neighbor.                                                                                                    |
| Expiration time                                  | The amount of time in seconds remaining before this cache entry is aged out.                                                                                                    |
| Device ID                                        | The neighbor device identification.                                                                                                    |
| Current neighbor state                           | The neighbor's current state. If both the local and neighbor devices are running UDLD normally, the neighbor state and local state should be bidirectional. If the link is down or the neighbor is not UDLD-capable, no cache entries appear.                            |
| Device name                                      | The device name or the system serial number of the neighbor. The system serial number appears if the device name is not set or is set to the default (Switch).                                                                                                    |
| Port ID                                          | The neighbor port ID enabled for UDLD.                                                                                                    |
| Neighbor echo 1 device                           | The device name of the neighbors' neighbor from which the echo originated.                                                                                                    |

| Field                | Description                                                                                                    |
|----------------------|----------------------------------------------------------------------------------------------------|
| Neighbor echo 1 port | The port number ID of the neighbor from which the echo originated.                                                                                 |
| Message interval     | The rate, in seconds, at which the neighbor is sending advertisement messages.                                                                     |
| CDP device name      | The CDP device name or the system serial number. The system serial number appears if the device name is not set or is set to the default (Switch). |

This is an example of output from the **show udld neighbors** command:

## Device# show udld neighbors

| Port    | Device Name | Device ID | Port-ID | OperState     |
|---------|-------------|-----------|---------|---------------|
|         |             |           |         |               |
| Gi2/0/1 | Switch-A    | 1         | Gi2/0/1 | Bidirectional |
| Gi3/0/1 | Switch-A    | 2         | Gi3/0/1 | Bidirectional |

# spanning-tree backbonefast

To enable BackboneFast to allow a blocked port on a device to change immediately to a listening mode, use the **spanning-tree backbonefast** command in global configuration mode. To return to the default setting, use the **no** form of this command.

spanning-tree backbonefast no spanning-tree backbonefast

**Syntax Description** 

This command has no arguments or keywords.

**Command Default** 

BackboneFast is disabled.

**Command Modes** 

Global configuration

**Command History** 

| Release                       | Modification                 |
|-------------------------------|------------------------------|
| Cisco IOS Release<br>15.2(5)E | This command was introduced. |

## **Usage Guidelines**

Enable BackboneFast so that the device detects indirect link failures and starts the spanning-tree reconfiguration sooner than it would under normal spanning-tree rules.

You can configure BackboneFast for rapid PVST+ or for multiple spanning-tree (MST) mode; however, the feature remains disabled until you change the spanning-tree mode to PVST+.

Use the **show spanning-tree** privileged EXEC command to verify your settings.

# **Examples**

The following example shows how to enable BackboneFast on the device:

Device(config) # spanning-tree backbonefast

# spanning-tree bpdufilter

To enable bridge protocol data unit (BPDU) filtering on the interface, use the **spanning-tree bpdufilter** command in interface configuration mode. To return to the default settings, use the **no** form of this command.

spanning-tree bpdufilter {enable | disable} no spanning-tree bpdufilter

#### **Syntax Description**

| enable  | Enables BPDU filtering on this interface.  |
|---------|--------------------------------------------|
| disable | Disables BPDU filtering on this interface. |

#### **Command Default**

The setting that is already configured when you enter the **spanning-tree portfast bpdufilter default** command.

#### **Command Modes**

Interface configuration

#### **Command History**

| Release                       | Modification                 |
|-------------------------------|------------------------------|
| Cisco IOS Release<br>15.2(5)E | This command was introduced. |

#### **Usage Guidelines**

This command has three states:

- spanning-tree bpdufilter enable —Unconditionally enables BPDU filtering on the interface.
- spanning-tree bpdufilter disable —Unconditionally disables BPDU filtering on the interface.
- no spanning-tree bpdufilter Enables BPDU filtering on the interface if the interface is in the operational PortFast state and if you configure the spanning-tree portfast bpdufilter default command.

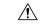

## Caution

Be careful when you enter the **spanning-tree bpdufilter enable** command. Enabling BPDU filtering on an interface is similar to disabling the spanning tree for this interface. If you do not use this command correctly, you might create bridging loops.

You can enable BPDU filtering when the device is operating in the per-VLAN spanning-tree plus (PVST+) mode, the rapid-PVST mode, or the multiple spanning-tree (MST) mode.

You can globally enable BPDU filtering on all Port Fast-enabled interfaces with the **spanning-tree portfast bpdufilter default** command.

The **spanning-tree bpdufilter enable** command overrides the PortFast configuration.

# **Examples**

This example shows how to enable BPDU filtering on this interface:

```
Device(config-if)# spanning-tree bpdufilter enable
Device(config-if)#
```

# spanning-tree bpduguard

To enable bridge protocol data unit (BPDU) guard on the interface, use the **spanning-tree bpduguard** command in interface configuration mode. To return to the default settings, use the **no** form of this command.

spanning-tree bpduguard {enable | disable} no spanning-tree bpduguard

## **Syntax Description**

| enable  | Enables BPDU guard on this interface.  |
|---------|----------------------------------------|
| disable | Disables BPDU guard on this interface. |

#### **Command Default**

The setting that is already configured when you enter the **spanning-tree portfast bpduguard default** command.

#### **Command Modes**

Interface configuration

## **Command History**

| Release                       | Modification                 |
|-------------------------------|------------------------------|
| Cisco IOS Release<br>15.2(5)E | This command was introduced. |

#### **Usage Guidelines**

Use the BPDU guard feature in a service-provider environment to prevent an access port from participating in the spanning tree. If the port still receives a BPDU, it is put in the error-disabled state as a protective measure. This command has three states:

- spanning-tree bpduguard enable —Unconditionally enables BPDU guard on the interface.
- spanning-tree bpduguard disable —Unconditionally disables BPDU guard on the interface.
- no spanning-tree bpduguard —Enables BPDU guard on the interface if the interface is in the operational PortFast state and if you configure the spanning-tree portfast bpduguard default command.

# **Examples**

This example shows how to enable BPDU guard on an interface:

```
Device(config-if)# spanning-tree bpduguard enable
Device(config-if)#
```

# spanning-tree bridge assurance

To enable Bridge Assurance on your network, use the **spanning-tree bridge assurance** command. To disable the feature, use the **no** form of the command.

spanning-tree bridge assurance no spanning-tree bridge assurance

**Syntax Description** 

This command has no arguments or keywords.

**Command Default** 

Bridge Assurance is enabled

**Command Modes** 

Global configuration mode

**Command History** 

| Release                       | Modification                            |
|-------------------------------|-----------------------------------------|
| Cisco IOS Release<br>15.2(5)E | Support for the command was introduced. |

#### **Usage Guidelines**

This feature protects your network from bridging loops. It monitors the receipt of BPDUs on point-to-point links on all network ports. When a port does not receive BPDUs within the allotted hello time period, the port is put into a blocked state (the same as a port inconsistent state, which stops forwarding of frames). When the port resumes receipt of BPDUs, the port resumes normal spanning tree operations.

By default, Bridge Assurance is enabled on all operational network ports, including alternate and backup ports. If you have configured the **spanning-tree portfast network** command on all the required ports that are connected Layer 2 switches or bridges, Bridge Assurance is automatically effective on all those network ports.

Only Rapid PVST+ and MST spanning tree protocols support Bridge Assurance. PVST+ does not support Bridge Assurance.

For Bridge Assurance to work properly, it must be supported and configured on both ends of a point-to-point link. If the device on one side of the link has Bridge Assurance enabled and the device on the other side does not, then the connecting port is blocked (a Bridge Assurance inconsistent state). We recommend that you enable Bridge Assurance throughout your network.

To enable Bridge Assurance on a port, BPDU filtering and BPDU Guard must be disabled.

You can enable Bridge Assurance in conjunction with Loop Guard.

You can enable Bridge Assurance in conjunction with Root Guard. The latter is designed to provide a way to enforce the root bridge placement in the network.

Disabling Bridge Assurance causes all configured network ports to behave as normal spanning tree ports.

Use the **show spanning-tree summary** command to see if the feature is enabled on a port.

#### Example

The following example shows how to enable Bridge Assurance on all network ports on the switch, and how to configure a network port:

```
Device(config) # spanning-tree bridge assurance
Device(config) # interface gigabitethernet 5/8
Device(config-if) # spanning-tree portfast network
Device(config-if) # exit
```

This example show how to display spanning tree information and verify if Bridge Assurance is enabled. Look for these details in the output:

- Portfast Default—Network
- Bridge Assurance—Enabled

3 vlans 0 0 0 13 13

```
Device# show spanning-tree summary
Switch is in rapid-pvst mode
Root bridge for: VLAN0199-VLAN0200, VLAN0128
EtherChannel misconfig guard is enabled
Extended system ID is enabled
Portfast Default is network
Portfast Edge BPDU Guard Default is disabled
Portfast Edge BPDU Filter Default is disabled
Loopguard Default is enabled
PVST Simulation Default is enabled but inactive in rapid-pvst mode
Bridge Assurance is enabled
UplinkFast is disabled
BackboneFast is disabled
Configured Pathcost method used is short
Name Blocking Listening Learning Forwarding STP Active
VLAN0199 0 0 0 5 5
VIAN0200 0 0 0 4 4
VLAN0128 0 0 0 4 4
```

# spanning-tree cost

To set the path cost of the interface for Spanning Tree Protocol (STP) calculations, use the **spanning-tree cost** command in interface configuration mode. To revert to the default value, use the **no** form of this command.

spanning-tree [vlan vlan-id] cost cost no spanning-tree cost

# **Syntax Description**

| vlan vlan-id | (Optional) Specifies the VLAN range associated with the spanning-tree instance. The range of VLAN IDs is 1 to 4094. |
|--------------|----------------------------------------------------------------------------------------------------|
| cost         | The path cost; valid values are from 1 to 200000000.                                                                |

## **Command Default**

The default path cost is computed from the bandwidth setting of the interface. Default path costs are:

• 1 Gb/s: 4

• 100 Mb/s: 19

• 10 Mb/s: 100

#### **Command Modes**

Interface configuration

#### **Command History**

| Release                       | Modification                 |
|-------------------------------|------------------------------|
| Cisco IOS Release<br>15.2(5)E | This command was introduced. |

#### **Usage Guidelines**

When you specify VLANs associated with a spanning tree instance, you can specify a single VLAN identified by a VLAN ID number, a range of VLANs separated by a hyphen, or a series of VLAN IDs separated by a comma.

When you specify a value for the cost argument, higher values indicate higher costs. This range applies regardless of the protocol type specified.

#### **Examples**

This example shows how to set the path cost on an interface to a value of 250:

Device(config)# interface gigabitethernet2/0/1
Device(config-if)# spanning-tree cost 250

This example shows how to set the path cost to 300 for VLANS 10, 12 to 15, and 20:

Device(config-if)# spanning-tree vlan 10,12-15,20 cost 300

# spanning-tree etherchannel guard misconfig

To display an error message when the device detects an EtherChannel misconfiguration, use the **spanning-tree etherchannel guard misconfig** command in global configuration mode. To disable the error message, use the **no** form of this command.

spanning-tree etherchannel guard misconfig no spanning-tree etherchannel guard misconfig

**Syntax Description** 

This command has no arguments or keywords.

**Command Default** 

Error messages are displayed.

**Command Modes** 

Global configuration

## **Command History**

# **Command History**

| Release                       | Modification                 |
|-------------------------------|------------------------------|
| Cisco IOS Release<br>15.2(5)E | This command was introduced. |

#### **Usage Guidelines**

When the device detects an EtherChannel misconfiguration, this error message is displayed:

PM-4-ERR\_DISABLE: Channel-misconfig error detected on [chars], putting [chars] in err-disable state.

To determine which local ports are involved in the misconfiguration, enter the **show interfaces status err-disabled** command. To check the EtherChannel configuration on the remote device, enter the **show etherchannel summary** command on the remote device.

After you correct the configuration, enter the **shutdown** and the **no shutdown** commands on the associated port-channel interface.

#### **Examples**

This example shows how to enable the EtherChannel-guard misconfiguration:

Device(config) # spanning-tree etherchannel guard misconfig

# spanning-tree extend system-id

To enable extended system identification, use the **spanning-tree extend system-id** command in global configuration mode. To disable extended system identification, use the **no** form of this command.

spanning-tree extend system-id no spanning-tree extend system-id

**Syntax Description** 

This command has no arguments or keywords.

**Command Default** 

The extended system ID is enabled.

**Command Modes** 

Global configuration

## **Command History**

| Release                       | Modification                 |
|-------------------------------|------------------------------|
| Cisco IOS Release<br>15.2(5)E | This command was introduced. |

#### **Usage Guidelines**

The spanning tree uses the extended system ID, the device priority, and the allocated spanning-tree MAC address to make the bridge ID unique for each VLAN or multiple spanning-tree instance. Because a switch stack appears as a single switch to the rest of the network, all switches in the stack use the same bridge ID for a given spanning tree. If the active switch fails, the stack members recalculate their bridge IDs of all running spanning trees based on the new MAC address of the active switch.

Support for the extended system ID affects how you manually configure the root switch, the secondary root switch, and the switch priority of a VLAN.

If your network consists of switches that do not support the extended system ID and switches that do support it, it is unlikely that the switch with the extended system ID support will become the root switch. The extended system ID increases the switch priority value every time the VLAN number is greater than the priority of the connected switches.

#### **Examples**

This example shows how to enable the extended-system ID:

Device(config) # spanning-tree extend system-id

# spanning-tree guard

To enable or disable root-guard mode or loop-guard mode on the VLANs associated with an interface, use the **spanning-tree guard** command in interface configuration mode. To return to the default settings, use the **no** form of this command.

spanning-tree guard {loop | root | none} no spanning-tree guard

#### **Syntax Description**

| loop | Enables the loop-guard mode on the interface. |  |
|------|-----------------------------------------------|--|
| root | Enables root-guard mode on the interface.     |  |
| none | Sets the guard mode to none.                  |  |

#### **Command Default**

Root-guard mode is disabled.

Loop-guard mode is configured according to the **spanning-tree loopguard default** command in global configuration mode.

#### **Command Modes**

Interface configuration

## **Command History**

| Release                       | Modification                 |
|-------------------------------|------------------------------|
| Cisco IOS Release<br>15.2(5)E | This command was introduced. |

#### **Usage Guidelines**

You can enable root guard or loop guard when the device is operating in the per-VLAN spanning-tree plus (PVST+), rapid-PVST+, or the multiple spanning-tree (MST) mode.

You cannot enable both root guard and loop guard at the same time.

Use the **spanning-tree guard loop** command to override the setting of the spanning-tree loop guard default setting.

When root guard is enabled, if spanning-tree calculations cause an interface to be selected as the root port, the interface transitions to the root-inconsistent (blocked) state to prevent the device from becoming the root switch or from being in the path to the root. The root port provides the best path from the switch to the root switch.

When the **no spanning-tree guard** or the **no spanning-tree guard none** command is entered, root guard is disabled for all VLANs on the selected interface. If this interface is in the root-inconsistent (blocked) state, it automatically transitions to the listening state.

Do not enable root guard on interfaces that will be used by the UplinkFast feature. With UplinkFast, the backup interfaces (in the blocked state) replace the root port in the case of a failure. However, if root guard is also enabled, all the backup interfaces used by the UplinkFast feature are placed in the root-inconsistent state (blocked) and are prevented from reaching the forwarding state. The UplinkFast feature is not available when the device is operating in the rapid-PVST+ or MST mode.

# **Examples**

This example shows how to enable root guard on all the VLANs associated with the specified interface:

Device(config)# interface gigabitethernet1/0/1
Device(config-if)# spanning-tree guard root

# spanning-tree link-type

To configure a link type for a port, use the **spanning-tree link-type** command in the interface configuration mode. To return to the default settings, use the **no** form of this command.

spanning-tree link-type {point-to-point | shared}
no spanning-tree link-type

## **Syntax Description**

| point-to-point | Specifies that the interface is a point-to-point link. |
|----------------|--------------------------------------------------------|
| shared         | Specifies that the interface is a shared medium.       |

#### **Command Default**

Link type is automatically derived from the duplex setting unless you explicitly configure the link type.

#### **Command Modes**

Interface configuration

## **Command History**

| Release                       | Modification                 |
|-------------------------------|------------------------------|
| Cisco IOS Release<br>15.2(5)E | This command was introduced. |

#### **Usage Guidelines**

Rapid Spanning Tree Protocol Plus (RSTP+) fast transition works only on point-to-point links between two bridges.

By default, the device derives the link type of a port from the duplex mode. A full-duplex port is considered as a point-to-point link while a half-duplex configuration is assumed to be on a shared link.

If you designate a port as a shared link, RSTP+ fast transition is forbidden, regardless of the duplex setting.

#### **Examples**

This example shows how to configure the port as a shared link:

Device(config-if)# spanning-tree link-type shared

# spanning-tree loopguard default

To enable loop guard as a default on all ports of a given bridge, use the **spanning-tree loopguard default** command in global configuration mode. To disable loop guard, use the **no** form of this command.

spanning-tree loopguard default no spanning-tree loopguard default

**Syntax Description** 

This command has no arguments or keywords.

**Command Default** 

Loop guard is disabled.

**Command Modes** 

Global configuration

**Command History** 

| R   | elease                       | Modification                 |
|-----|------------------------------|------------------------------|
| 1 - | Sisco IOS Release<br>5.2(5)E | This command was introduced. |

## **Usage Guidelines**

Loop guard provides additional security in the bridge network. Loop guard prevents alternate or root ports from becoming the designated port due to a failure that could lead to a unidirectional link.

Loop guard operates only on ports that are considered point-to-point by the spanning tree.

The individual loop-guard port configuration overrides this command.

# **Examples**

This example shows how to enable loop guard:

Device(config) # spanning-tree loopguard default

# spanning-tree mode

To switch between per-VLAN Spanning Tree+ (PVST+), Rapid-PVST+, and Multiple Spanning Tree (MST) modes, use the **spanning-tree mode** command in global configuration mode. To return to the default settings, use the **no** form of this command.

 $spanning\text{-tree} \hspace{0.2cm} mode \hspace{0.2cm} \{pvst \mid mst \mid rapid\text{-}pvst\} \\ no \hspace{0.2cm} spanning\text{-tree} \hspace{0.2cm} mode$ 

#### **Syntax Description**

| pvst       | Enables PVST+ mode.       |
|------------|---------------------------|
| mst        | Enables MST mode.         |
| rapid-pvst | Enables Rapid-PVST+ mode. |

# **Command Default**

The default mode is Rapid-PVST+.

## **Command Modes**

Global configuration (config)

## **Command History**

| Release                       | Modification                 |
|-------------------------------|------------------------------|
| Cisco IOS Release<br>15.2(5)E | This command was introduced. |

# **Usage Guidelines**

Only one mode can be active at a time.

All stack members run the same spanning-tree mode.

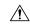

#### **Caution**

Be careful when using the **spanning-tree mode** command to switch between PVST+, Rapid-PVST+, and MST modes. When you enter the command, all spanning-tree instances are stopped for the previous mode and are restarted in the new mode. Using this command may cause disruption of user traffic.

# **Examples**

This example shows how to enable MST mode:

Device(config) # spanning-tree mode mst

This example shows how to return to the default mode (PVST+):

Device(config) # no spanning-tree mode

# spanning-tree mst configuration

To enter MST-configuration mode, use the **spanning-tree mst configuration** command in global configuration mode. To return to the default settings, use the **no** form of this command.

spanning-tree mst configuration no spanning-tree mst configuration

# **Syntax Description**

This command has no arguments or keywords.

#### **Command Default**

The default value for the Multiple Spanning Tree (MST) configuration is the default value for all its parameters:

- No VLANs are mapped to any MST instance (all VLANs are mapped to the Common and Internal Spanning Tree [CIST] instance).
- The region name is an empty string.
- The revision number is 0.

#### **Command Modes**

Global configuration

#### **Command History**

| Release                       | Modification                 |
|-------------------------------|------------------------------|
| Cisco IOS Release<br>15.2(5)E | This command was introduced. |

#### **Usage Guidelines**

You can use these commands for MST configuration:

- abort Exits the MST region configuration mode without applying configuration changes.
- exit Exits the MST region configuration mode and applies all configuration changes.
- instance instance\_id vlan vlan\_id Maps VLANs to an MST instance. The range for instance IDs is 1 to 4094. The range for VLANs is 1 to 4094. You can specify a single VLAN identified by a VLAN ID number, a range of VLANs separated by a hyphen, or a series of VLANs separated by a comma.
- **name** name Sets the configuration name. The *name* string is case sensitive and can be up to 32 characters long.
- no Negates the instance, name and revision commands or sets them to their defaults.
- revision version Sets the configuration revision number. The range is 0 to 65535.
- **show** [ **current** | **pending** Displays the current or pending MST region configuration.

In MST mode, a switch stack supports up to 65 MST instances. The number of VLANs that can be mapped to a particular MST instance is unlimited.

For two or more switches to be in the same MST region, they must have the same VLAN mapping, the same configuration name, and the same configuration number.

When you map VLANs to an MST instance, the mapping is incremental, and VLANs specified in the command are added to or removed from the VLANs that were previously mapped. To specify a range, use a hyphen;

for example, **instance 1 vlan 1-63** maps VLANs 1 to 63 to MST instance 1. To specify a series, use a comma; for example, **instance 1 vlan 10, 20, 30** maps VLANs 10, 20, and 30 to MST instance 1.

All VLANs that are not explicitly mapped to an MST instance are mapped to the common and internal spanning tree (CIST) instance (instance 0) and cannot be unmapped from the CIST by using the **no** form of this command.

Changing an MST-configuration mode parameter can cause connectivity loss. To reduce service disruptions, when you enter MST-configuration mode, make changes to a copy of the current MST configuration. When you have finished editing the configuration, you can apply all the changes at once by using the **exit** keyword, or you can exit the mode without committing any change to the configuration by using the **abort** keyword.

# **Examples**

This example shows how to enter MST-configuration mode, map VLANs 10 to 20 to MST instance 1, name the region region1, set the configuration revision to 1 and display the pending configuration:

This example shows how to reset the MST configuration to the default settings:

Device(config) # no spanning-tree mst configuration

# spanning-tree mst cost

To set the path cost of the interface for multiple spanning tree (MST) calculations, use the **spanning-tree mst cost** command in interface configuration mode. To revert to the default value, use the **no** form of this command.

spanning-tree mst instance-id cost cost no spanning-tree mst instance-id cost

## **Syntax Description**

| instance-id | Range of spanning-tree instances. The range is 1 to 4094. |
|-------------|-----------------------------------------------------------|
| cost        | Path cost. The range is 1 to 200000000.                   |

#### **Command Default**

The default path cost is computed from the bandwidth setting of the interface. Default path costs are:

• 1 Gb/s: 20000

100 Mb/s: 20000010 Mb/s: 2000000

#### **Command Modes**

Interface configuration

#### **Command History**

| Release                       | Modification                 |
|-------------------------------|------------------------------|
| Cisco IOS Release<br>15.2(5)E | This command was introduced. |

## **Usage Guidelines**

When you specify a value for the cost argument, higher values indicate higher costs.

#### **Examples**

This example shows how to set the path cost for an interface associated with MST instances 2 and 4 to 50:

Device(config) # interface gigabitethernet2/0/1
Device(config-if) # spanning-tree mst 2,4 cost 250

# spanning-tree mst forward-time

To set the forward-delay timer for MST instances, use the **spanning-tree mst forward-time** command in global configuration mode. To return to the default settings, use the **no** form of this command.

spanning-tree mst forward-time seconds no spanning-tree mst forward-time

**Syntax Description** 

seconds Number of seconds to set the forward-delay timer for all the MST instances. The range is 4 to 30.

**Command Default** 

The default is 15 seconds.

**Command Modes** 

Global configuration

**Command History** 

| Release                       | Modification                 |
|-------------------------------|------------------------------|
| Cisco IOS Release<br>15.2(5)E | This command was introduced. |

**Examples** 

This example shows how to set the forward-delay timer for all MST instances:

Device(config) # spanning-tree mst forward-time 20

## spanning-tree mst hello-time

To set the hello-time delay timer, use the **spanning-tree mst hello-time** command in global configuration mode. To return to the default settings, use the **no** form of this command.

spanning-tree mst hello-time seconds no spanning-tree mst hello-time

**Syntax Description** 

seconds Interval, in seconds, between hello BPDUs. The range is 1 to 10.

**Command Default** 

The default is 2.

**Command Modes** 

Global configuration

**Command History** 

| Release                       | Modification                 |
|-------------------------------|------------------------------|
| Cisco IOS Release<br>15.2(5)E | This command was introduced. |

## **Usage Guidelines**

If you do not specify the *hello-time* value, the value is calculated from the network diameter.

Exercise care when using this command. For most situations, we recommend that you use the **spanning-tree vlan** *vlan-id* **root primary** and the **spanning-tree vlan** *vlan-id* **root secondary** global configuration commands to modify the hello time.

## **Examples**

This example shows how to set the hello-time delay timer to 3 seconds:

Device(config)# spanning-tree mst hello-time 3

## spanning-tree mst max-age

To set the interval between messages that the spanning tree receives from the root switch, use the **spanning-tree mst max-age** command in global configuration mode. To return to the default settings, use the **no** form of this command.

spanning-tree mst max-age seconds no spanning-tree mst max-age

## **Syntax Description**

seconds Interval, in seconds, between messages the spanning tree receives from the root switch. The range is 6 to 40.

#### **Command Default**

The default is 20.

#### **Command Modes**

Global configuration

## **Command History**

| Release                       | Modification                 |
|-------------------------------|------------------------------|
| Cisco IOS Release<br>15.2(5)E | This command was introduced. |

## **Examples**

This example shows how to set the max-age timer to 40 seconds:

Device(config)# spanning-tree mst max-age 40

## spanning-tree mst max-hops

To specify the number of possible hops in the region before a bridge protocol data unit (BPDU) is discarded, use the **spanning-tree mst max-hops** command in global configuration mode. To return to the default settings, use the **no** form of this command.

spanning-tree mst max-hops hop-count no spanning-tree mst max-hops

## **Syntax Description**

hop-count Number of possible hops in the region before a BPDU is discarded. The range is 1 to 255.

## **Command Default**

The default is 20.

#### **Command Modes**

Global configuration

#### **Command History**

| Release                       | Modification                 |
|-------------------------------|------------------------------|
| Cisco IOS Release<br>15.2(5)E | This command was introduced. |

#### **Examples**

This example shows how to set the number of possible hops to 25:

Device(config)# spanning-tree mst max-hops 25

## spanning-tree mst port-priority

To set the priority for an interface, use the **spanning-tree mst port-priority** command in interface configuration mode. To revert to the default value, use the **no** form of this command.

spanning-tree mst instance-id port-priority priority no spanning-tree mst instance-id port-priority

## **Syntax Description**

| instance-id | Range of spanning-tree instances. The range is 1 to 4094. |
|-------------|-----------------------------------------------------------|
| priority    | Priority. The range is 0 to 240 in increments of 16.      |

#### **Command Default**

The default is 128.

#### **Command Modes**

Interface configuration

## **Command History**

| Release                       | Modification                 |
|-------------------------------|------------------------------|
| Cisco IOS Release<br>15.2(5)E | This command was introduced. |

#### **Usage Guidelines**

You can assign higher priority values (lower numerical values) to interfaces that you want selected first and lower priority values (higher numerical values) that you want selected last. If all interfaces have the same priority value, the multiple spanning tree (MST) puts the interface with the lowest interface number in the forwarding state and blocks other interfaces.

If the switch is a member of a switch stack, you must use the **spanning-tree mst** *instance\_id* **cost** *cost* command to select an interface to put in the forwarding state.

#### **Examples**

This example shows how to increase the likelihood that the interface associated with spanning-tree instances 20 and 22 is placed into the forwarding state if a loop occurs:

Device(config) # interface gigabitethernet2/0/1
Device(config-if) # spanning-tree mst 20,24 port-priority 0

## spanning-tree mst pre-standard

To configure a port to transmit only prestandard bridge protocol data units (BPDUs), use the **spanning-tree mst pre-standard** command in interface configuration mode. To return to the default settings, use the **no** form of this command.

spanning-tree mst pre-standard no spanning-tree mst pre-standard

**Syntax Description** 

This command has no arguments or keywords.

**Command Default** 

The default is to automatically detect prestandard neighbors.

**Command Modes** 

Interface configuration

**Command History** 

| Release                       | Modification                 |
|-------------------------------|------------------------------|
| Cisco IOS Release<br>15.2(5)E | This command was introduced. |

## **Usage Guidelines**

The port can accept both prestandard and standard BPDUs. If the neighbor types are mismatched, only the common and internal spanning tree (CIST) runs on this interface.

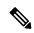

Note

If a switch port is connected to a switch running prestandard Cisco IOS software, you must use the **spanning-tree mst pre-standard** interface configuration command on the port. If you do not configure the port to send only prestandard BPDUs, the Multiple STP (MSTP) performance might diminish.

When the port is configured to automatically detect prestandard neighbors, the prestandard flag always appears in the **show spanning-tree mst** commands.

## **Examples**

This example shows how to configure a port to transmit only prestandard BPDUs:

Device(config-if) # spanning-tree mst pre-standard

## spanning-tree mst priority

To set the bridge priority for an instance, use the **spanning-tree mst priority** command in global configuration mode. To return to the default setting, use the **no** form of this command.

spanning-tree mst instance priority priority no spanning-tree mst priority

## **Syntax Description**

| instance                 | Instance identification number. The range is 0 to 4094.                        |
|--------------------------|--------------------------------------------------------------------------------|
| <b>priority</b> priority | Specifies the bridge priority. The range is 0 to 614440 in increments of 4096. |

#### **Command Default**

The default is 32768.

#### **Command Modes**

Global configuration

## **Command History**

| Release                       | Modification                 |
|-------------------------------|------------------------------|
| Cisco IOS Release<br>15.2(5)E | This command was introduced. |

## **Usage Guidelines**

You can set the bridge priority in increments of 4096 only. Valid values are 0, 4096, 8192, 12288, 16384, 20480. 24576, 28672, 32768, 40960, 45056, 49152, 53248, 57344 and 61440.

You can enter instance as a single instance or a range of instances, for example, 0-3,5,7-9.

## **Examples**

This example shows how to set the spanning tree priority for MST instance 0 to 4096:

Device(config) # spanning-tree mst 0 priority 4096

## spanning-tree mst root

To designate the primary and secondary root switch and set the timer value for an instance, use the **spanning-tree mst root** command in global configuration mode. To return to the default settings, use the **no** form of this command.

spanning-tree mst instance root {primary | secondary}
no spanning-tree mst instance root

#### **Syntax Description**

| instance  | Instance identification number. The range is 0 to 4094.                    |
|-----------|----------------------------------------------------------------------------|
| primary   | Forces this switch to be the root switch.                                  |
| secondary | Specifies this switch to act as the root switch, if the primary root fail. |

### **Command Default**

None

#### **Command Modes**

Global configuration (config)

#### **Command History**

| Release                       | Modification                 |
|-------------------------------|------------------------------|
| Cisco IOS Release<br>15.2(5)E | This command was introduced. |

## **Usage Guidelines**

Use this command only on backbone switches. You can enter *instance-id* as a single instance or a range of instances, for example, 0-3,5,7-9.

When you enter the **spanning-tree mst** *instance-id* **root** command, the software tries to set a high enough priority to make this switch the root of the spanning-tree instance. Because of the extended system ID support, the switch sets the switch priority for the instance to 24576 if this value will cause this switch to become the root for the specified instance. If any root switch for the specified instance has a switch priority lower than 24576, the switch sets its own priority to 4096 less than the lowest switch priority. (4096 is the value of the least-significant bit of a 4-bit switch priority value.)

When you enter the **spanning-tree mst***instance-id* **root secondary** command, because of support for the extended system ID, the software changes the switch priority from the default value (32768) to 28672. If the root switch fails, this switch becomes the next root switch (if the other switches in the network use the default switch priority of 32768 and are therefore unlikely to become the root switch).

### **Examples**

This example shows how to configure the switch as the root switch for instance 10:

Device(config) # spanning-tree mst 10 root primary

## spanning-tree mst simulate pvst (global configuration)

To enable PVST + simulation globally, use the **spanning-tree mst simulate pvst global** command. This is enabled by default. To disable PVST+ simulation, use the **no** form of this command.

## spanning-tree mst simulate pvst global no spanning-tree mst simulate pvst global

## **Syntax Description**

This command has no arguments or keywords.

#### **Command Default**

PVST+ simulation is enabled by default.

#### **Command Modes**

Global configuration mode

#### **Command History**

| Release                       | Modification                            |
|-------------------------------|-----------------------------------------|
| Cisco IOS Release<br>15.2(5)E | Support for the command was introduced. |

#### **Usage Guidelines**

This feature configures MST switches (in the same region) to seamlessly interact with PVST+ switches. Use the **show spanning-tree summary** command to see if the feature is enabled.

To enable PVST+ simulation on a port, see spanning-tree mst simulate pvst (interface configuration).

#### Example

The following example shows the spanning tree summary when PVST+ simulation is enabled in the MSTP mode:

## Device# show spanning-tree summary

Switch is in mst mode (IEEE Standard)
Root bridge for: MST0
EtherChannel misconfig guard is enabled
Extended system ID is enabled
Portfast Default is disabled
PortFast BPDU Guard Default is disabled
Portfast BPDU Filter Default is disabled
Loopguard Default is disabled
UplinkFast is disabled
BackboneFast is disabled
Pathcost method used is long
PVST Simulation Default is enabled
Name Blocking Listening Learning Forwarding STP Active

The following example shows the spanning tree summary when the switch is not in MSTP mode, that is, the switch is in PVST or Rapid-PVST mode. The output string displays the current STP mode:

#### Device# show spanning-tree summary

Switch is in rapid-pvst mode Root bridge for: VLAN0001, VLAN2001-VLAN2002

## spanning-tree mst simulate pvst (interface configuration)

To enable PVST + simulation on a port, use the **spanning-tree mst simulate pvst** command in the interface configuration mode. This is enabled by default. To disable PVST+ simulation, use the **no** form of this command, or enter the **spanning-tree mst simulate pvst disable** command.

spanning-tree mst simulate pvst [disable] no spanning-tree mst simulate pvst

#### **Syntax Description**

**disable** Disables the PVST+ simulation feature. This prevents a port from automatically interoperating with a connecting device that is running Rapid PVST+.

#### **Command Default**

PVST+ simulation is enabled by default.

#### **Command Modes**

Interface configuration mode

## **Command History**

| Release                       | Modification                            |
|-------------------------------|-----------------------------------------|
| Cisco IOS Release<br>15.2(5)E | Support for the command was introduced. |

#### **Usage Guidelines**

This feature configures MST switches (in the same region) to seamlessly interact with PVST+ switches. Use the **show spanning-tree interface** *interface-id* **detail** command to see if the feature is enabled.

To enable PVST+ simulation globally, see spanning-tree mst simulate pvst global.

#### Example

The following example shows the interface details when PVST+ simulation is explicitly enabled on the port:

#### Device# show spanning-tree interface gi3/13 detail

Port 269 (GigabitEthernet3/13) of VLAN0002 is forwarding Port path cost 4, Port priority 128, Port Identifier 128.297. Designated root has priority 32769, address 0013.5f20.01c0 Designated bridge has priority 32769, address 0013.5f20.01c0 Designated port id is 128.297, designated path cost 0 Timers: message age 0, forward delay 0, hold 0 Number of transitions to forwarding state: 1 Link type is point-to-point by default PVST Simulation is enabled BPDU: sent 132, received 1

The following example shows the interface details when the PVST+ simulation feature is disabled and a PVST Peer inconsistency has been detected on the port:

#### Device# show spanning-tree interface gi3/13 detail

Port 269 (GigabitEthernet3/13) of VLAN0002 is broken (PVST Peer Inconsistent) Port path cost 4, Port priority 128, Port Identifier 128.297. Designated root has priority 32769, address 0013.5f20.01c0 Designated bridge has priority 32769, address 0013.5f20.01c0 Designated port id is 128.297, designated path cost 0

Timers: message age 0, forward delay 0, hold 0 Number of transitions to forwarding state: 1 Link type is point-to-point by default PVST Simulation is disabled BPDU: sent 132, received 1

## spanning-tree pathcost method

To set the default path-cost calculation method, use the **spanning-tree pathcost method** command in global configuration mode. To return to the default settings, use the **no** form of this command.

spanning-tree pathcost method {long | short}
no spanning-tree pathcost method

## **Syntax Description**

Specifies the 32-bit based values for default port-path costs.Short Specifies the 16-bit based values for default port-path costs.

#### **Command Default**

#### short

#### **Command Modes**

Global configuration

## **Command History**

| Release                       | Modification                 |
|-------------------------------|------------------------------|
| Cisco IOS Release<br>15.2(5)E | This command was introduced. |

#### **Usage Guidelines**

The **long** path-cost calculation method utilizes all 32 bits for path-cost calculation and yields values in the range of 1 through 200,000,000.

The **short** path-cost calculation method (16 bits) yields values in the range of 1 through 65535.

## **Examples**

This example shows how to set the default path-cost calculation method to long:

Device(config) #spanning-tree pathcost method long

This example shows how to set the default path-cost calculation method to short:

Device(config) #spanning-tree pathcost method short

## spanning-tree mst port-priority

To set the priority for an interface, use the **spanning-tree mst port-priority** command in interface configuration mode. To revert to the default value, use the **no** form of this command.

spanning-tree mst instance-id port-priority priority no spanning-tree mst instance-id port-priority

## **Syntax Description**

| instance-id | Range of spanning-tree instances. The range is 1 to 4094. |
|-------------|-----------------------------------------------------------|
| priority    | Priority. The range is 0 to 240 in increments of 16.      |

#### **Command Default**

The default is 128.

#### **Command Modes**

Interface configuration

## **Command History**

| Release                       | Modification                 |
|-------------------------------|------------------------------|
| Cisco IOS Release<br>15.2(5)E | This command was introduced. |

## **Usage Guidelines**

You can assign higher priority values (lower numerical values) to interfaces that you want selected first and lower priority values (higher numerical values) that you want selected last. If all interfaces have the same priority value, the multiple spanning tree (MST) puts the interface with the lowest interface number in the forwarding state and blocks other interfaces.

If the switch is a member of a switch stack, you must use the **spanning-tree mst** *instance\_id* **cost** *cost* command to select an interface to put in the forwarding state.

#### **Examples**

This example shows how to increase the likelihood that the interface associated with spanning-tree instances 20 and 22 is placed into the forwarding state if a loop occurs:

Device(config) # interface gigabitethernet2/0/1
Device(config-if) # spanning-tree mst 20,24 port-priority 0

## spanning-tree portfast edge (global configuration)

To enable bridge protocol data unit (BPDU) filtering on PortFast edge-enabled interfaces, the BDPU guard feature on PortFast edge-enabled interfaces, or the PortFast edge feature on all nontrunking interfaces, use the **spanning-tree portfast edge** command in global configuration mode. To return to the default settings, use the **no** form of this command.

spanning-tree portfast edge {bpdufilter default | bpduguard default | default} no portfast edge {bpdufilter default | bpduguard default | default}

### **Syntax Description**

| bdpufilter default | Enables BDPU filtering on PortFast edge-enabled interfaces and prevents the switch interface connect to end stations from sending or receiving BPDUs. |
|--------------------|----------------------------------------------------------------------------------------------------|
| bdpuguard default  | Enables the BDPU guard feature on PortFast edge-enabled interfaces and places the interfaces that receive BPDUs in an error-disabled state.           |
| default            | Enables the PortFast edge feature on all nontrunking interfaces.                                                                                      |

## **Command Default**

Disabled

#### **Command Modes**

Global configuration

#### **Command History**

| Release                    | Modification                 |
|----------------------------|------------------------------|
| Cisco IOS Release 15.2(5)E | This command was introduced. |

### **Usage Guidelines**

You can enable these features when the switch is operating in the per-VLAN spanning-tree plus (PVST+) rapid-PVST+, or the multiple spanning-tree (MST) mode.

Use the **spanning-tree portfast edge bpdufilter default** global configuration command to globally enable BPDU filtering on interfaces that are PortFast edge-enabled (the interfaces are in a PortFast edge-operational state). The interfaces still send a few BPDUs at link-up before the switch begins to filter outbound BPDUs. You should globally enable BPDU filtering on a switch so that hosts connected to switch interfaces do not receive BPDUs. If a BPDU is received on a PortFast edge-enabled interface, the interface loses its PortFast edge-operational status and BPDU filtering is disabled.

You can override the **spanning-tree portfast edge bpdufilter default** command by using the **spanning-tree portfast edge bpdufilter** interface command.

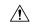

### Caution

Be careful when using this command. Enabling BPDU filtering on an interface is the same as disabling spanning tree on it and can result in spanning-tree loops.

Use the **spanning-tree portfast edge bpduguard default** global configuration command to globally enable BPDU guard on interfaces that are in a PortFast edge-operational state. In a valid configuration, PortFast edge-enabled interfaces do not receive BPDUs. Receiving a BPDU on a PortFast edge-enabled interface signals an invalid configuration, such as the connection of an unauthorized device, and the BPDU guard feature puts the interface in the error-disabled state. The BPDU guard feature provides a secure response to

invalid configurations because you must manually put the interface back in service. Use the BPDU guard feature in a service-provider network to prevent an access port from participating in the spanning tree.

You can override the **spanning-tree portfast edge bpduguard default** command by using the **spanning-tree portfast edge bpduguard** interface command.

Use the **spanning-tree portfast edge default** command to globally enable the PortFast edge feature on all nontrunking interfaces. Configure PortFast edge only on interfaces that connect to end stations; otherwise, an accidental topology loop could cause a data packet loop and disrupt switch and network operation. A PortFast edge-enabled interface moves directly to the spanning-tree forwarding state when linkup occurs; it does not wait for the standard forward-delay time.

You can override the **spanning-tree portfast edge default** global configuration command by using the **spanning-tree portfast edge** interface configuration command. You can use the **no spanning-tree portfast edge default** global configuration command to disable PortFast edge on all interfaces unless they are individually configured with the **spanning-tree portfast edge** interface configuration command.

If you enter the **spanning-tree portfast** [**trunk**] command in the global configuration mode, the system automatically saves it as **spanning-tree portfast edge** [**trunk**].

#### **Examples**

This example shows how to globally enable BPDU filtering by default:

Device(config)# spanning-tree portfast edge bpdufilter default

This example shows how to globally enable the BDPU guard feature by default:

Device (config) # spanning-tree portfast edge bpduguard default

This example shows how to globally enable the PortFast feature on all nontrunking interfaces:

Device(config)# spanning-tree portfast edge default

## spanning-tree portfast edge (interface configuration)

To enable PortFast edge mode where the interface is immediately put into the forwarding state upon linkup without waiting for the timer to expire, use the **spanning-tree portfast edge** command in interface configuration mode. To return to the default settings, use the **no** form of this command.

spanning-tree portfast edge [{disable | trunk}] no spanning-tree portfast edge

#### **Syntax Description**

disable (Optional) Disables PortFast edge on the interface.

**trunk** (Optional) Enables PortFast edge mode on the interface.

#### **Command Default**

The settings that are configured by the **spanning-tree portfast edge default** command.

#### **Command Modes**

Interface configuration

#### **Command History**

| Release                    | Modification                 |
|----------------------------|------------------------------|
| Cisco IOS Release 15.2(5)E | This command was introduced. |

#### **Usage Guidelines**

You can enable this feature when the switch is operating in the per-VLAN spanning-tree plus (PVST+), Rapid PVST+, or the multiple spanning-tree (MST) mode.

This feature affects all VLANs on the interface.

Use this command only on interfaces that connect to end stations; otherwise, an accidental topology loop could cause a data-packet loop and disrupt the switch and network operation.

To enable PortFast edge on trunk ports, you must use the **spanning-tree portfast edge trunk** interface configuration command. The **spanning-tree portfast edge** command is not supported on trunk ports.

An interface with the PortFast edge feature enabled is moved directly to the spanning-tree forwarding state without the standard forward-time delay.

You can use the **spanning-tree portfast edge default** global configuration command to globally enable the PortFast edge feature on all nontrunking interfaces. Use the **spanning-tree portfast edge** interface configuration command to override the global setting.

If you configure the **spanning-tree portfast edge default** global configuration command, you can disable PortFast edge on an interface that is not a trunk interface by using the **spanning-tree portfast edge disable** interface configuration command.

If you enter the **spanning-tree portfast** [**trunk**] command in the global configuration mode, the system automatically saves it as **spanning-tree portfast edge** [**trunk**].

## **Examples**

This example shows how to enable the PortFast edge feature on a port:

Device(config)# interface gigabitethernet1/0/2 Device(config-if)#spanning-tree portfast edge

## spanning-tree transmit hold-count

To specify the transmit hold count, use the **spanning-tree transmit hold-count** command in global configuration mode. To return to the default settings, use the **no** form of this command.

spanning-tree transmit hold-count value no spanning-tree transmit hold-count

## **Syntax Description**

value Number of bridge protocol data units (BPDUs) sent every second. The range is 1 to 20.

#### **Command Default**

The default is 6.

#### **Command Modes**

Global configuration

## **Command History**

| Release                       | Modification                 |
|-------------------------------|------------------------------|
| Cisco IOS Release<br>15.2(5)E | This command was introduced. |

## **Usage Guidelines**

This command is supported on all spanning-tree modes.

The transmit hold count determines the number of BPDUs that can be sent before pausing for 1 second.

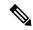

Note

Increasing the transmit-hold count value can have a significant impact on CPU utilization, especially in Rapid Per-VLAN Spanning Tree (PVST+) mode. Decreasing this value might result in slow convergence. We recommend that you used the default setting.

#### **Examples**

This example shows how to specify the transmit hold count 8:

Device(config) # spanning-tree transmit hold-count 8

## spanning-tree uplinkfast

To enable UplinkFast, use the **spanning-tree uplinkfast** command in global configuration mode. To disable UplinkFast, use the **no** form of this command.

spanning-tree uplinkfast [max-update-rate packets-per-second] no spanning-tree uplinkfast [max-update-rate]

## **Syntax Description**

| max-update-rate packets-per-second | (Optional) Specifies the rate (number of packets per second) at which update packets are sent. The range is 0 to 320000. |
|------------------------------------|----------------------------------------------------------------------------------------------------|
|                                    | The default is 150.                                                                                                    |

#### **Command Default**

UplinkFast is disabled.

#### **Command Modes**

Global configuration

### **Command History**

| Release                       | Modification                 |
|-------------------------------|------------------------------|
| Cisco IOS Release<br>15.2(5)E | This command was introduced. |

#### **Usage Guidelines**

Use this command only on access switches.

You can configure the UplinkFast feature for rapid PVST+ or for multiple spanning-tree (MST) mode, but the feature remains disabled (inactive) until you change the spanning-tree mode to PVST+.

When you enable UplinkFast, it is enabled for the entire switch; it cannot be enabled for individual VLANs.

When you enable or disable UplinkFast, cross-stack UplinkFast (CSUF) also is automatically enabled or disabled on all nonstack port interfaces. CSUF accelerates the choice of a new root port when a link or switch fails or when spanning tree reconfigures itself.

When UplinkFast is enabled, the switch priority of all VLANs is set to 49152. If you change the path cost to a value less than 3000 and you enable UplinkFast or UplinkFast is already enabled, the path cost of all interfaces and VLAN trunks is increased by 3000 (if you change the path cost to 3000 or above, the path cost is not altered). The changes to the switch priority and the path cost reduces the chance that a switch will become the root switch.

When UplinkFast is disabled, the switch priorities of all VLANs and path costs of all interfaces are set to default values if you did not modify them from their defaults.

When spanning tree detects that the root port has failed, UplinkFast immediately changes to an alternate root port, changing the new root port directly to forwarding state. During this time, a topology change notification is sent.

Do not enable the root guard on interfaces that will be used by the UplinkFast feature. With UplinkFast, the backup interfaces (in the blocked state) replace the root port in the case of a failure. However, if root guard is also enabled, all the backup interfaces used by the UplinkFast feature are placed in the root-inconsistent state (blocked) and prevented from reaching the forwarding state.

If you set the max-update-rate to 0, station-learning frames are not generated, so the spanning-tree topology converges more slowly after a loss of connectivity.

## **Examples**

This example shows how to enable UplinkFast and set the maximum rate to 200 packets per second:

Device(config) # spanning-tree uplinkfast max-update-rate 200

## spanning-tree vlan

To configure Spanning Tree Protocol (STP) on a per-virtual LAN (VLAN) basis, use the **spanning-tree vlan** command in global configuration mode. To return to the default settings, use the **no** form of this command.

spanning-tree vlan vlan-id [{forward-time seconds | hello-time seconds | max-age seconds | priority
priority | [root {primary | secondary} [diameter net-diameter]]}]
no spanning-tree vlan vlan-id [{forward-time | hello-time | max-age | priority | root}]

## **Syntax Description**

| vlan-id                  | VLAN range associated with the spanning-tree instance. The range is 1 to 4094.                                                            |
|--------------------------|----------------------------------------------------------------------------------------------------|
| forward-time seconds     | (Optional) Sets the STP forward delay time in second. The range is 4 to 30.                                                               |
|                          | The default is 15.                                                                                                    |
| hello-time seconds       | (Optional) Specifies the duration, in seconds, between the generation of configuration messages by the root switch. The range is 1 to 10. |
|                          | The default is 2.                                                                                                    |
| max-age seconds          | (Optional) Sets the maximum number of seconds the information in a bridge packet data unit (BPDU) is valid. The range is 6 to 40.         |
|                          | The default is 20.                                                                                                    |
| <b>priority</b> priority | (Optional) Sets the STP bridge priority. The range is 0 to 61440 in increments of 4096.                                                   |
|                          | The default for the primary root switch is 24576.                                                                                         |
|                          | The default for the secondary root switch is 28672.                                                                                       |
| root primary             | (Optional) Forces this switch to be the root switch.                                                                                      |
| root secondary           | (Optional) Specifies this switch to act as the root switch should the primary root fail.                                                  |
| diameter net -diameter   | (Optional) Specifies the maximum number of switches between any two points of attachment of end stations. The range is 2 through 7.       |

## **Command Default**

Spanning tree is enabled on all VLANs.

#### **Command Modes**

Global configuration

#### **Command History**

| Release                       | Modification                 |
|-------------------------------|------------------------------|
| Cisco IOS Release<br>15.2(5)E | This command was introduced. |

### **Usage Guidelines**

If the switch does not hear BPDUs within the time specified by the **max-age** *seconds*- value, it recomputes the spanning-tree topology.

Use the **spanning-tree vlan** *vlan-id* **root** only on backbone switches.

The **spanning-tree vlan** *vlan-id* **root secondary** command alters this switch's priority from 32768 to 28672. If the root switch should fail, this switch becomes the next root switch.

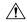

#### Caution

We do not recommend disabling spanning tree, even in a topology that is free of physical loops. Spanning tree is a safeguard against misconfigurations and cabling errors. Do not disable spanning tree in a VLAN without ensuring that there are no physical loops present in the VLAN.

## **Examples**

The following example shows how to enable spanning tree on VLAN 200:

```
Device(config)# spanning-tree vlan 200
```

The following example shows how to configure the switch as the root switch for VLAN 10 with a network diameter of 4:

```
Device(config) # spanning-tree vlan 10 root primary diameter 4
```

The following example shows how to configure the switch as the secondary root switch for VLAN 10 with a network diameter of 4:

Device(config) # spanning-tree vlan 10 root secondary diameter 4

## switchport access vlan

To configure a port as a static-access port, use the **switchport access vlan** command in interface configuration mode. To reset the access mode to the default VLAN mode, use the **no** form of this command.

switchport access vlan {vlan-id }
no switchport access vlan

## **Syntax Description**

vlan-id (Optional) Number of the VLAN on the interface in access mode. Valid values are from 1 to 4094.

#### **Command Default**

The default access VLAN and trunk interface native VLAN is a default VLAN corresponding to the platform or interface hardware.

A dynamic-access port is initially a member of no VLAN and receives its assignment based on the packet it receives.

### **Command Modes**

Interface configuration mode

#### **Command History**

| Release                    | Modification                 |
|----------------------------|------------------------------|
| Cisco IOS Release 15.2(5)E | This command was introduced. |

#### **Usage Guidelines**

The port must be in access mode before the **switchport access vlan** command can take effect.

If the switchport mode is set to **access vlan** *vlan-id*, the port operates as a member of the specified VLAN. If set to **access vlan dynamic**, the port starts discovery of VLAN assignment based on the incoming packets it receives. An access port can be assigned to only one VLAN.

The **no switchport access** command resets the access mode VLAN to the appropriate default VLAN for the device.

## **Examples**

This example show how to first populate the VLAN database by associating a VLAN ID with a VLAN name, and then configure the VLAN (using the name) on an interface, in the access mode: You can also verify your configuration by entering the **show interfaces** *interface-id* **switchport** in privileged EXEC command and examining information in the Access Mode VLAN: row.

Part 1 - Making the entry in the VLAN database:

Device# configure terminal
Device(config)# vlan 33
Device(config-vlan)# name test
Device(config-vlan)# end
Device#

## Part 2 - Checking the VLAN database

## 

```
Remote SPAN VLAN
Disabled
Primary Secondary Type
                                      Ports
Part 3 - Setting the VLAN on the interface, by using the vlan name 'test'.
Device # configure terminal
Device(config) # interface GigabitEthernet5/1
Device(config-if) # switchport mode access
Device(config-if) # switchport access vlan name test
Device(config-if)# end
Device#
Part 4 - Verifying running-config
Device # show running-config interface GigabitEthernet5/1
Building configuration...
Current configuration: 113 bytes
interface GigabitEthernet5/1
switchport access vlan 33
switchport mode access
Switch#
Part 5 - Also can be verified in interface switchport
Device # show interface GigabitEthernet5/1 switchport
Name: Gi5/1
Switchport: Enabled
Administrative Mode: static access
Operational Mode: static access
Administrative Trunking Encapsulation: dot1q
Operational Trunking Encapsulation: native
Negotiation of Trunking: Off
Access Mode VLAN: 33 (test)
Trunking Native Mode VLAN: 1 (default)
Administrative Native VLAN tagging: enabled
Voice VLAN: None
Administrative private-vlan host-association: none
Administrative private-vlan mapping: none
Administrative private-vlan trunk native VLAN: none
Administrative private-vlan trunk Native VLAN tagging: enabled
Administrative private-vlan trunk encapsulation: dot1q
Administrative private-vlan trunk normal VLANs: none
Administrative private-vlan trunk associations: none
Administrative private-vlan trunk mappings: none
Operational private-vlan: none
Trunking VLANs Enabled: ALL
Pruning VLANs Enabled: 2-1001
Capture Mode Disabled
Capture VLANs Allowed: ALL
Unknown unicast blocked: disabled
Unknown multicast blocked: disabled
```

Appliance trust: none

Switch#

## switchport mode

To configure the VLAN membership mode of a port, use the **switchport mode** command in interface configuration mode. To reset the mode to the appropriate default for the device, use the **no** form of this command.

switchport mode {access | dynamic | {auto | desirable} | trunk} noswitchport mode {access | dynamic | {auto | desirable} | trunk}

#### **Syntax Description**

| access               | Sets the port to access mode (either static-access or dynamic-access depending on the setting of the <b>switchport access vlan</b> interface configuration command). The port is set to access unconditionally and operates as a nontrunking, single VLAN interface that sends and receives nonencapsulated (non-tagged) frames. An access port can be assigned to only one VLAN. |
|----------------------|----------------------------------------------------------------------------------------------------|
| dynamic auto         | Sets the port trunking mode dynamic parameter to auto to specify that the interface convert the link to a trunk link. This is the default switchport mode.                                                                                                    |
| dynamic<br>desirable | Sets the port trunking mode dynamic parameter to desirable to specify that the interface actively attempt to convert the link to a trunk link.                                                                                                    |
| trunk                | Sets the port to trunk unconditionally. The port is a trunking VLAN Layer 2 interface. The port sends and receives encapsulated (tagged) frames that identify the VLAN of origination. A trunk is a point-to-point link between two switches or between a switch and a router.                                                                                                    |

#### **Command Default**

The default mode is **dynamic auto**.

## **Command Modes**

Interface configuration

## **Command History**

| Release                    | Modification                 |
|----------------------------|------------------------------|
| Cisco IOS Release 15.2(5)E | This command was introduced. |

#### **Usage Guidelines**

A configuration that uses the **access**,or **trunk** keywords takes effect only when you configure the port in the appropriate mode by using the **switchport mode** command. The static-access and trunk configuration are saved, but only one configuration is active at a time.

When you enter **access** mode, the interface changes to permanent nontrunking mode and negotiates to convert the link into a nontrunk link even if the neighboring interface does not agree to the change.

When you enter **trunk** mode, the interface changes to permanent trunking mode and negotiates to convert the link into a trunk link even if the interface connecting to it does not agree to the change.

When you enter **dynamic auto** mode, the interface converts the link to a trunk link if the neighboring interface is set to **trunk** or **desirable** mode.

When you enter **dynamic desirable** mode, the interface becomes a trunk interface if the neighboring interface is set to **trunk**, **desirable**, or **auto** mode.

To autonegotiate trunking, the interfaces must be in the same VLAN Trunking Protocol (VTP) domain. Trunk negotiation is managed by the Dynamic Trunking Protocol (DTP), which is a point-to-point protocol. However, some internetworking devices might forward DTP frames improperly, which could cause misconfigurations. To avoid this problem, configure interfaces connected to devices that do not support DTP to not forward DTP frames, which turns off DTP.

- If you do not intend to trunk across those links, use the **switchport mode access** interface configuration command to disable trunking.
- To enable trunking to a device that does not support DTP, use the **switchport mode trunk** and **switchport nonegotiate** interface configuration commands to cause the interface to become a trunk but to not generate DTP frames

Access ports and trunk ports are mutually exclusive.

The IEEE 802.1x feature interacts with switchport modes in these ways:

- If you try to enable IEEE 802.1x on a trunk port, an error message appears, and IEEE 802.1x is not enabled. If you try to change the mode of an IEEE 802.1x-enabled port to trunk, the port mode is not changed.
- If you try to enable IEEE 802.1x on a port set to **dynamic auto** or **dynamic desirable**, an error message appears, and IEEE 802.1x is not enabled. If you try to change the mode of an IEEE 802.1x-enabled port to **dynamic auto** or **dynamic desirable**, the port mode is not changed.
- If you try to enable IEEE 802.1x on a dynamic-access (VLAN Query Protocol [VQP]) port, an error message appears, and IEEE 802.1x is not enabled. If you try to change an IEEE 802.1x-enabled port to dynamic VLAN assignment, an error message appears, and the VLAN configuration is not changed.

You can verify your settings by entering the **show interfaces** *interface-id* **switchport** privileged EXEC command and examining information in the *Administrative Mode* and *Operational Mode* rows.

#### **Examples**

This example shows how to configure a port for access mode:

```
Device(config)# interface gigabitethernet2/0/1
Device(config-if)# switchport mode access
```

This example shows how set the port to dynamic desirable mode:

```
Device(config)# interface gigabitethernet2/0/1
Device(config-if)# switchport mode dynamic desirable
```

This example shows how to configure a port for trunk mode:

```
Device(config)# interface gigabitethernet2/0/1
Device(config-if)# switchport mode trunk
```

## switchport nonegotiate

To specify that Dynamic Trunking Protocol (DTP) negotiation packets are not sent on the Layer 2 interface, use the **switchport nonegotiate** command in interface configuration mode. Use the **no** form of this command to return to the default setting.

switchport nonegotiate no switchport nonegotiate

#### **Syntax Description**

This command has no arguments or keywords.

#### **Command Default**

The default is to use DTP negotiation to learn the trunking status.

#### **Command Modes**

Interface configuration

#### **Command History**

| Release                    | Modification                 |
|----------------------------|------------------------------|
| Cisco IOS Release 15.2(5)E | This command was introduced. |

#### **Usage Guidelines**

The **no switchport nonegotiate** command removes nonegotiate status.

This command is valid only when the interface switchport mode is access or trunk (configured by using the **switchport mode access** or the **switchport mode trunk** interface configuration command). This command returns an error if you attempt to execute it in dynamic (auto or desirable) mode.

Internetworking devices that do not support DTP might forward DTP frames improperly and cause misconfigurations. To avoid this problem, turn off DTP by using the **switchport nonegotiate** command to configure the interfaces connected to devices that do not support DTP to not forward DTP frames.

When you enter the **switchport nonegotiate** command, DTP negotiation packets are not sent on the interface. The device does or does not trunk according to the **mode** parameter: **access** or **trunk**.

- If you do not intend to trunk across those links, use the **switchport mode access** interface configuration command to disable trunking.
- To enable trunking on a device that does not support DTP, use the **switchport mode trunk** and **switchport nonegotiate** interface configuration commands to cause the interface to become a trunk but to not generate DTP frames.

This example shows how to cause a port to refrain from negotiating trunking mode and to act as a trunk or access port (depending on the mode set):

```
Device(config)# interface gigabitethernet2/0/1
Device(config-if)# switchport nonegotiate
```

You can verify your setting by entering the **show interfaces** *interface-id* **switchport** privileged EXEC command.

## udld

To enable aggressive or normal mode in the UniDirectional Link Detection (UDLD) and to set the configurable message timer time, use the **udld** command in global configuration mode. To disable aggressive or normal mode UDLD on all fiber-optic ports, use the **no** form of the command.

udld {aggressive | enable | message time message-timer-interval}
no udld {aggressive | enable | message}

### **Syntax Description**

| aggressive                             | Enables UDLD in aggressive mode on all fiber-optic interfaces.                                                                                                    |
|----------------------------------------|----------------------------------------------------------------------------------------------------|
| enable                                 | Enables UDLD in normal mode on all fiber-optic interfaces.                                                                                                    |
| message time<br>message-timer-interval | Configures the period of time between UDLD probe messages on ports that are in the advertisement phase and are determined to be bidirectional. The range is 1 to 90 seconds. The default is 15 seconds. |

#### **Command Default**

UDLD is disabled on all interfaces.

The message timer is set at 15 seconds.

#### **Command Modes**

Global configuration

#### **Command History**

| Release                    | Modification                 |
|----------------------------|------------------------------|
| Cisco IOS Release 15.2(5)E | This command was introduced. |

#### **Usage Guidelines**

UDLD supports two modes of operation: normal (the default) and aggressive. In normal mode, UDLD detects unidirectional links due to misconnected interfaces on fiber-optic connections. In aggressive mode, UDLD also detects unidirectional links due to one-way traffic on fiber-optic and twisted-pair links and due to misconnected interfaces on fiber-optic links.

If you change the message time between probe packets, you are making a compromise between the detection speed and the CPU load. By decreasing the time, you can make the detection-response faster but increase the load on the CPU.

This command affects fiber-optic interfaces only. Use the **udld** interface configuration command to enable UDLD on other interface types.

You can use these commands to reset an interface shut down by UDLD:

- The **udld reset** privileged EXEC command to reset all interfaces shut down by UDLD.
- The **shutdown** and **no shutdown** interface configuration commands.
- The **no udld enable** global configuration command followed by the **udld {aggressive | enable}** global configuration command to reenable UDLD globally.
- The **no udld port** interface configuration command followed by the **udld port** or **udld port** aggressive interface configuration command to reenable UDLD on the specified interface.
- The **errdisable recovery cause udld** and **errdisable recovery interval** *interval* global configuration commands to automatically recover from the UDLD error-disabled state.

This example shows how to enable UDLD on all fiber-optic interfaces:

Device(config) # udld enable

You can verify your setting by entering the **show udld** privileged EXEC command.

## udld port

To enable UniDirectional Link Detection (UDLD) on an individual interface or to prevent a fiber-optic interface from being enabled by the **udld** global configuration command, use the **udld port** command in interface configuration mode. To return to the **udld** global configuration command setting or to disable UDLD if entered for a nonfiber-optic port, use the **no** form of this command.

udld port [aggressive]
no udld port [aggressive]

#### **Syntax Description**

**aggressive** (Optional) Enables UDLD in aggressive mode on the specified interface.

#### **Command Default**

On fiber-optic interfaces, UDLD is disabled and fiber-optic interfaces enable UDLD according to the state of the **udld enable** or **udld aggressive** global configuration command.

On nonfiber-optic interfaces, UDLD is disabled.

#### **Command Modes**

Interface configuration

### **Command History**

| Release                    | Modification                 |
|----------------------------|------------------------------|
| Cisco IOS Release 15.2(5)E | This command was introduced. |

#### **Usage Guidelines**

A UDLD-capable port cannot detect a unidirectional link if it is connected to a UDLD-incapable port of another device.

UDLD supports two modes of operation: normal (the default) and aggressive. In normal mode, UDLD detects unidirectional links due to misconnected interfaces on fiber-optic connections. In aggressive mode, UDLD also detects unidirectional links due to one-way traffic on fiber-optic and twisted-pair links and due to misconnected interfaces on fiber-optic links.

To enable UDLD in normal mode, use the **udld port** interface configuration command. To enable UDLD in aggressive mode, use the **udld port aggressive** interface configuration command.

Use the **no udld port** command on fiber-optic ports to return control of UDLD to the **udld enable** global configuration command or to disable UDLD on nonfiber-optic ports.

Use the **udld port aggressive** command on fiber-optic ports to override the setting of the **udld enable** or **udld aggressive** global configuration command. Use the **no** form on fiber-optic ports to remove this setting and to return control of UDLD enabling to the **udld** global configuration command or to disable UDLD on nonfiber-optic ports.

You can use these commands to reset an interface shut down by UDLD:

- The **udld reset** privileged EXEC command resets all interfaces shut down by UDLD.
- The **shutdown** and **no shutdown** interface configuration commands.
- The **no udld enable** global configuration command, followed by the **udld {aggressive | enable}** global configuration command reenables UDLD globally.
- The **no udld port** interface configuration command, followed by the **udld port** or **udld port aggressive** interface configuration command reenables UDLD on the specified interface.

• The **errdisable recovery cause udld** and **errdisable recovery interval** *interval* global configuration commands automatically recover from the UDLD error-disabled state.

This example shows how to enable UDLD on an port:

```
Device(config)# interface gigabitethernet6/0/1
Device(config-if)# udld port
```

This example shows how to disable UDLD on a fiber-optic interface despite the setting of the **udld** global configuration command:

```
Device(config)# interface gigabitethernet6/0/1
Device(config-if)# no udld port
```

You can verify your settings by entering the **show running-config** or the **show udld** *interface* privileged EXEC command.

## udld reset

To reset all interfaces disabled by UniDirectional Link Detection (UDLD) and permit traffic to begin passing through them again (though other features, such as spanning tree, Port Aggregation Protocol (PAgP), and Dynamic Trunking Protocol (DTP) still have their normal effects, if enabled), use the **udld reset** command in privileged EXEC mode.

#### udld reset

## **Syntax Description**

This command has no arguments or keywords.

#### **Command Default**

None

## **Command Modes**

Privileged EXEC

## **Command History**

| Release                    | Modification                 |
|----------------------------|------------------------------|
| Cisco IOS Release 15.2(5)E | This command was introduced. |

## **Usage Guidelines**

If the interface configuration is still enabled for UDLD, these ports begin to run UDLD again and are disabled for the same reason if the problem has not been corrected.

This example shows how to reset all interfaces disabled by UDLD:

Device# udld reset

1 ports shutdown by UDLD were reset.

udld reset

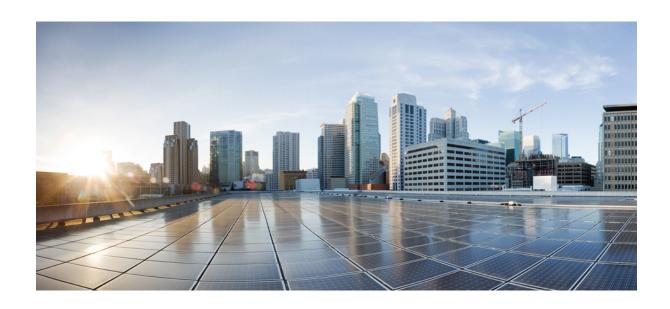

PART | | |

# **Network Management**

• Network Management , on page 201

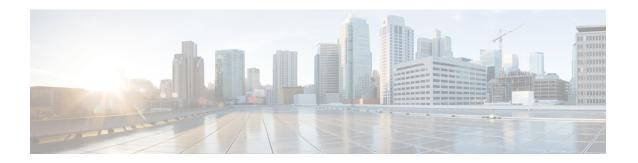

# **Network Management**

- monitor session destination, on page 202
- monitor session source, on page 206
- show monitor, on page 208
- snmp-server enable traps, on page 210
- snmp-server enable traps bridge, on page 213
- snmp-server enable traps cpu, on page 214
- snmp-server enable traps envmon, on page 215
- snmp-server enable traps errdisable, on page 216
- snmp-server enable traps flash, on page 217
- snmp-server enable traps mac-notification, on page 218
- snmp-server enable traps port-security, on page 219
- snmp-server enable traps rtr, on page 220
- snmp-server enable traps snmp, on page 222
- snmp-server enable traps storm-control, on page 223
- snmp-server enable traps stpx, on page 224

## monitor session destination

To start a new Switched Port Analyzer (SPAN) session or Remote SPAN (RSPAN) destination session, to enable ingress traffic on the destination port for a network security device (such as a Cisco IDS Sensor Appliance), and to add or delete interfaces or VLANs to or from an existing SPAN or RSPAN session, use the **monitor session destination** global configuration command. To remove the SPAN or RSPAN session or to remove destination interfaces from the SPAN or RSPAN session, use the **no** form of this command.

## **Syntax Description**

| session-number          |                                                                                                    |
|-------------------------|----------------------------------------------------------------------------------------------------|
| interface interface-id  | Specifies the destination or source interface for a SPAN or RSPAN session. Valid interfaces are physical ports (including type, stack member, module, and port number). For source interface, port channel is also a valid interface type, and the valid range is 1 to 128. |
| ,                       | (Optional) Specifies a series of interfaces or VLANs, or separates a range of interfaces or VLANs from a previous range. Enter a space before and after the comma.                                                                                                    |
| -                       | (Optional) Specifies a range of interfaces or VLANs.<br>Enter a space before and after the hyphen.                                                                                                    |
| encapsulation replicate | (Optional) Specifies that the destination interface replicates the source interface encapsulation method. If not selected, the default is to send packets in native form (untagged).                                                                                        |
|                         | These keywords are valid only for local SPAN. For RSPAN, the RSPAN VLAN ID overwrites the original VLAN ID; therefore, packets are always sent untagged. The <b>encapsulation</b> options are ignored with the <b>no</b> form of the command.                               |
| encapsulation dot1q     | (Optional) Specifies that the destination interface accepts the source interface incoming packets with IEEE 802.1Q encapsulation.                                                                                                    |
|                         | These keywords are valid only for local SPAN. For RSPAN, the RSPAN VLAN ID overwrites the original VLAN ID; therefore, packets are always sent untagged. The <b>encapsulation</b> options are ignored with the <b>no</b> form of the command.                               |

| Enables ingress traffic forwarding.                                                                                   |
|----------------------------------------------------------------------------------------------------|
| (Optional) Accepts incoming packets with IEEE 802.1Q encapsulation with the specified VLAN as the default VLAN.       |
| (Optional) Accepts incoming packets with untagged encapsulation with the specified VLAN as the default VLAN.          |
| Specifies ingress forwarding using ISL encapsulation.                                                                 |
| Specifies the remote VLAN for an RSPAN source or destination session. The range is 2 to 1001 and 1006 to 4094.        |
| The RSPAN VLAN cannot be VLAN 1 (the default VLAN) or VLAN IDs 1002 to 1005 (reserved for Token Ring and FDDI VLANs). |
| Sets the default VLAN for ingress traffic when used with only the <b>ingress</b> keyword.                             |
|                                                                                                    |

### **Command Default**

No monitor sessions are configured.

If **encapsulation replicate** is not specified on a local SPAN destination port, packets are sent in native form with no encapsulation tag.

Ingress forwarding is disabled on destination ports.

You can specify **all**, **local**, **range** *session-range*, or **remote** with the **no monitor session** command to clear all SPAN and RSPAN, all local SPAN, a range, or all RSPAN sessions.

#### **Command Modes**

Global configuration

### **Command History**

| Release                    | Modification                 |
|----------------------------|------------------------------|
| Cisco IOS Release 15.2(5)E | This command was introduced. |

### **Usage Guidelines**

A SPAN or RSPAN destination must be a physical port.

You can have a maximum of 64 destination ports on a switch or a switch stack.

Each session can include multiple ingress or egress source ports or VLANs, but you cannot combine source ports and source VLANs in a single session. Each session can include multiple destination ports.

When you use VLAN-based SPAN (VSPAN) to analyze network traffic in a VLAN or set of VLANs, all active ports in the source VLANs become source ports for the SPAN or RSPAN session. Trunk ports are included as source ports for VSPAN, and only packets with the monitored VLAN ID are sent to the destination port.

You can monitor traffic on a single port or VLAN or on a series or range of ports or VLANs. You select a series or range of interfaces or VLANs by using the [, | -] options.

If you specify a series of VLANs or interfaces, you must enter a space before and after the comma. If you specify a range of VLANs or interfaces, you must enter a space before and after the hyphen (-).

EtherChannel ports can be configured as SPAN or RSPAN destination ports. A physical port that is a member of an EtherChannel group can be used as a destination port, but it cannot participate in the EtherChannel group while it is as a SPAN destination.

A port used as a destination port cannot be a SPAN or RSPAN source, nor can a port be a destination port for more than one session at a time.

You can enable IEEE 802.1x authentication on a port that is a SPAN or RSPAN destination port; however, IEEE 802.1x authentication is disabled until the port is removed as a SPAN destination. If IEEE 802.1x authentication is not available on the port, the switch returns an error message. You can enable IEEE 802.1x authentication on a SPAN or RSPAN source port.

If ingress traffic forwarding is enabled for a network security device, the destination port forwards traffic at Layer 2.

Destination ports can be configured to function in these ways:

- When you enter **monitor session** *session\_number* **destination interface** *interface-id* with no other keywords, egress encapsulation is untagged, and ingress forwarding is not enabled.
- When you enter monitor session session\_number destination interface interface-id ingress, egress encapsulation is untagged; ingress encapsulation depends on the keywords that follow—dot1q or untagged.
- When you enter monitor session session\_number destination interface interface-id encapsulation replicate with no other keywords, egress encapsulation replicates the source interface encapsulation; ingress forwarding is not enabled. (This applies to local SPAN only; RSPAN does not support encapsulation replication.)
- When you enter **monitor session** session\_number **destination interface** interface-id **encapsulation replicate ingress**, egress encapsulation replicates the source interface encapsulation; ingress encapsulation depends on the keywords that follow—**dot1q** or **untagged**. (This applies to local SPAN only; RSPAN does not support encapsulation replication.)

You can verify your settings by entering the **show monitor** privileged EXEC command. You can display SPAN, RSPAN, FSPAN, and FRSPAN configuration on the switch by entering the **show running-config** privileged EXEC command. SPAN information appears near the end of the output.

### **Examples**

This example shows how to create a local SPAN session 1 to monitor both sent and received traffic on source port 1 on stack member 1 to destination port 2 on stack member 2:

```
Device (config) # monitor session 1 source interface gigabitethernet1/0/1 both Device (config) # monitor session 1 destination interface gigabitethernet1/0/2
```

This example shows how to delete a destination port from an existing local SPAN session:

```
Device (config) # no monitor session 2 destination interface gigabitethernet1/0/2
```

This example shows how to configure RSPAN source session 1 to monitor a source interface and to configure the destination RSPAN VLAN 900:

```
Device(config) # monitor session 1 source interface gigabitethernet1/0/1 Device(config) # monitor session 1 destination remote vlan 900 Device(config) # end
```

This example shows how to configure an RSPAN destination session 10 in the switch receiving the monitored traffic:

```
Device(config) # monitor session 10 source remote vlan 900
Device(config) # monitor session 10 destination interface gigabitethernet1/0/2
```

This example shows how to configure the destination port for ingress traffic on VLAN 5 by using a security device that supports IEEE 802.1Q encapsulation. Egress traffic replicates the source; ingress traffic uses IEEE 802.1Q encapsulation.

Device(config)# monitor session 2 destination interface gigabitethernet1/0/2 encapsulation dot1q ingress dot1q vlan 5

This example shows how to configure the destination port for ingress traffic on VLAN 5 by using a security device that does not support encapsulation. Egress traffic and ingress traffic are untagged.

Device (config) # monitor session 2 destination interface gigabitethernet1/0/2 ingress untagged vlan 5

### monitor session source

To start a new Switched Port Analyzer (SPAN) session or Remote SPAN (RSPAN) source session, or to add or delete interfaces or VLANs to or from an existing SPAN or RSPAN session, use the **monitor session source** global configuration command. To remove the SPAN or RSPAN session or to remove source interfaces from the SPAN or RSPAN session, use the **no** form of this command.

monitor session  $session\_number$  source {interface interface-id [, | -] [both | rx | tx] | [remote] vlan vlan-id [, | -] [both | rx | tx] } no monitor session  $session\_number$  source {interface interface-id [, | -] [both | rx | tx] | [remote] vlan vlan-id [, | -] [both | rx | tx] }

### **Syntax Description**

| session_number         |                                                                                                    |
|------------------------|----------------------------------------------------------------------------------------------------|
| interface interface-id | Specifies the source interface for a SPAN or RSPAN session. Valid interfaces are physical ports (including type, stack member, module, and port number). For source interface, port channel is also a valid interface type, and the valid range is 1 to 48. |
| ,                      | (Optional) Specifies a series of interfaces or VLANs, or separates a range of interfaces or VLANs from a previous range. Enter a space before and after the comma.                                                                                          |
| -                      | (Optional) Specifies a range of interfaces or VLANs.<br>Enter a space before and after the hyphen.                                                                                                    |
| both   rx   tx         | (Optional) Specifies the traffic direction to monitor. If you do not specify a traffic direction, the source interface sends both transmitted and received traffic.                                                                                         |
| remote                 | (Optional) Specifies the remote VLAN for an RSPAN source or destination session. The range is 2 to 1001 and 1006 to 4094.                                                                                                    |
|                        | The RSPAN VLAN cannot be VLAN 1 (the default VLAN) or VLAN IDs 1002 to 1005 (reserved for Token Ring and FDDI VLANs).                                                                                                    |
| vlan vlan-id           | When used with only the <b>ingress</b> keyword, sets default VLAN for ingress traffic.                                                                                                    |

### **Command Default**

No monitor sessions are configured.

On a source interface, the default is to monitor both received and transmitted traffic.

On a trunk interface used as a source port, all VLANs are monitored.

#### **Command Modes**

Global configuration

| Command History | Release                       | Modification                 |
|-----------------|-------------------------------|------------------------------|
|                 | Cisco IOS Release<br>15.2(5)E | This command was introduced. |

### **Usage Guidelines**

Traffic that enters or leaves source ports or source VLANs can be monitored by using SPAN or RSPAN. Traffic routed to source ports or source VLANs cannot be monitored.

A source can be a physical port, a port channel, or a VLAN.

Each session can include multiple ingress or egress source ports or VLANs, but you cannot combine source ports and source VLANs in a single session. Each session can include multiple destination ports.

When you use VLAN-based SPAN (VSPAN) to analyze network traffic in a VLAN or set of VLANs, all active ports in the source VLANs become source ports for the SPAN or RSPAN session. Trunk ports are included as source ports for VSPAN, and only packets with the monitored VLAN ID are sent to the destination port.

You can monitor traffic on a single port or VLAN or on a series or range of ports or VLANs. You select a series or range of interfaces or VLANs by using the [, | -] options.

If you specify a series of VLANs or interfaces, you must enter a space before and after the comma. If you specify a range of VLANs or interfaces, you must enter a space before and after the hyphen (-).

You can monitor individual ports while they participate in an EtherChannel, or you can monitor the entire EtherChannel bundle by specifying the **port-channel** number as the RSPAN source interface.

A port used as a destination port cannot be a SPAN or RSPAN source, nor can a port be a destination port for more than one session at a time.

You can enable IEEE 802.1x authentication on a SPAN or RSPAN source port.

You can verify your settings by entering the **show monitor** privileged EXEC command. You can display SPAN, RSPAN, FSPAN, and FRSPAN configuration on the switch by entering the **show running-config** privileged EXEC command. SPAN information appears near the end of the output.

### **Examples**

This example shows how to create a local SPAN session 1 to monitor both sent and received traffic on source port 1 on stack member 1 to destination port 2 on stack member 2:

```
Switch(config) # monitor session 1 source interface gigabitethernet1/0/1 both Switch(config) # monitor session 1 destination interface gigabitethernet1/0/2
```

This example shows how to configure RSPAN source session 1 to monitor multiple source interfaces and to configure the destination RSPAN VLAN 900.

```
Switch(config)# monitor session 1 source interface gigabitethernet1/0/1
Switch(config)# monitor session 1 source interface port-channel 2 tx
Switch(config)# monitor session 1 destination remote vlan 900
Switch(config)# end
```

### show monitor

To display information about all Switched Port Analyzer (SPAN) and Remote SPAN (RSPAN) sessions, use the **show monitor** command in EXEC mode.

**show monitor** [session {session\_number | all | local | range list | remote} [detail]]

### **Syntax Description**

| session        | (Optional) Displays information about specified SPAN sessions.                                                                                                    |
|----------------|----------------------------------------------------------------------------------------------------|
| session_number |                                                                                                    |
| all            | (Optional) Displays all SPAN sessions.                                                                                                    |
| local          | (Optional) Displays only local SPAN sessions.                                                                                                    |
| range list     | (Optional) Displays a range of SPAN sessions, where <i>list</i> is the range of valid sessions. The range is either a single session or a range of sessions described by two numbers, the lower one first, separated by a hyphen. Do not enter any spaces between comma-separated parameters or in hyphen-specified ranges. |
|                | Note This keyword is available only in privileged EXEC mode.                                                                                                    |
| remote         | (Optional) Displays only remote SPAN sessions.                                                                                                    |
| detail         | (Optional) Displays detailed information about the specified sessions.                                                                                                    |

### **Command Modes**

User EXEC

Privileged EXEC

### **Command History**

| Release                    | Modification                 |
|----------------------------|------------------------------|
| Cisco IOS Release 15.2(5)E | This command was introduced. |

### **Usage Guidelines**

The output is the same for the **show monitor** command and the **show monitor session all** command.

### **Examples**

This is an example of output for the **show monitor** user EXEC command:

Device# show monitor Session 1

Type : Local Session

```
Source Ports:
RX Only: Gi4/0/1
Both: Gi4/0/2-3,Gi4/0/5-6
Destination Ports: Gi4/0/20
Encapsulation: Replicate
Ingress: Disabled
Session 2
-----
Type: Remote Source Session
Source VLANs:
TX Only: 10
Both: 1-9
Dest RSPAN VLAN: 105
```

This is an example of output for the **show monitor** user EXEC command for local SPAN source session 1:

```
Device# show monitor session 1
Session 1
-----
Type : Local Session
Source Ports :
RX Only : Gi4/0/1
Both : Gi4/0/2-3,Gi4/0/5-6
Destination Ports : Gi4/0/20
Encapsulation : Replicate
Ingress : Disabled
```

This is an example of output for the **show monitor session all** user EXEC command when ingress traffic forwarding is enabled:

```
Device# show monitor session all
Session 1
Type : Local Session
Source Ports :
Both : Gi4/0/2
Destination Ports : Gi4/0/3
Encapsulation : Native
Ingress : Enabled, default VLAN = 5
Ingress encap : DOT1Q
Session 2
Type : Local Session
Source Ports :
Both : Gi4/0/8
Destination Ports : Gi4/012
Encapsulation : Replicate
Ingress : Enabled, default VLAN = 4
Ingress encap : Untagged
```

### snmp-server enable traps

To enable the device to send Simple Network Management Protocol (SNMP) notifications for various traps or inform requests to the network management system (NMS), use the **snmp-server enable traps** command in global configuration mode. Use the **no** form of this command to return to the default setting.

```
snmp-server enable traps [bridge | cluster | config | copy-config | cpu threshold | entity | envmon | errdisable | flash | fru-ctrl | hsrp | ipmulticast | mac-notification | msdp | ospf | pim | port-security | rtr | snmp | storm-control | stpx | syslog | tty | vlan-membership | vlancreate | vlandelete | vtp ]

no snmp-server enable traps [bridge | cluster | config | copy-config | cpu threshold | entity | envmon | errdisable | flash | fru-ctrl | hsrp | ipmulticast | mac-notification | msdp | ospf | pim | port-security | rtr | snmp | storm-control | stpx | syslog | tty | vlan-membership | vlancreate | vlandelete | vtp ]
```

### **Syntax Description**

| bridge           | (Optional) Enables SNMP STP Bridge MIB traps.*                                                                                                    |
|------------------|----------------------------------------------------------------------------------------------------|
| cluster          | (Optional) Enables SNMP cluster traps.                                                                                                    |
| config           | (Optional) Enables SNMP configuration traps.                                                                                                    |
| copy-config      | (Optional) Enables SNMP copy-configuration traps.                                                                                                    |
| cpu threshold    | (Optional) Enables CPU related traps.*                                                                                                    |
| entity           | (Optional) Enables SNMP entity traps.                                                                                                    |
| envmon           | (Optional) Enables SNMP environmental monitor traps.*                                                                                                    |
| errdisable       | (Optional) Enables SNMP errdisable notification traps.*                                                                                                    |
| flash            | (Optional) Enables SNMP FLASH notification traps.*                                                                                                    |
| fru-ctrl         | (Optional) Generates entity field-replaceable unit (FRU) control traps. In a device stack, this trap refers to the insertion or removal of a device in the stack. |
| hsrp             | (Optional) Enables Hot Standby Router Protocol (HSRP) traps.                                                                                                    |
| ipmulticast      | (Optional) Enables IP multicast routing traps.                                                                                                    |
| mac-notification | (Optional) Enables SNMP MAC Notification traps.*                                                                                                    |
| msdp             | (Optional) Enables Multicast Source Discovery Protocol (MSDP) traps.                                                                                              |
| ospf             | (Optional) Enables Open Shortest Path First (OSPF) traps.                                                                                                    |
| pim              | (Optional) Enables Protocol-Independent Multicast (PIM) traps.                                                                                                    |
| port-security    | (Optional) Enables SNMP port security traps.*                                                                                                    |
| rtr              | (Optional) Enables SNMP Response Time Reporter (RTR) traps.                                                                                                    |
|                  |                                                                                                    |

| snmp            | (Optional) Enables SNMP traps.*                                    |
|-----------------|--------------------------------------------------------------------|
| storm-control   | (Optional) Enables SNMP storm-control trap parameters.*            |
| stpx            | (Optional) Enables SNMP STPX MIB traps.*                           |
| syslog          | (Optional) Enables SNMP syslog traps.                              |
| tty             | (Optional) Sends TCP connection traps. This is enabled by default. |
| vlan-membership | (Optional) Enables SNMP VLAN membership traps.                     |
| vlancreate      | (Optional) Enables SNMP VLAN-created traps.                        |
| vlandelete      | (Optional) Enables SNMP VLAN-deleted traps.                        |
| vtp             | (Optional) Enables VLAN Trunking Protocol (VTP) traps.             |

### **Command Default**

The sending of SNMP traps is disabled.

#### **Command Modes**

Global configuration

### **Command History**

| Release                    | Modification                 |
|----------------------------|------------------------------|
| Cisco IOS Release 15.2(5)E | This command was introduced. |

### **Usage Guidelines**

The command options marked with an asterisk in the table above have subcommands. For more information on these subcommands, see the Related Commands section below.

Specify the host (NMS) that receives the traps by using the **snmp-server host** global configuration command. If no trap types are specified, all trap types are sent.

When supported, use the **snmp-server enable traps** command to enable sending of traps or informs.

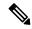

Note

Though visible in the command-line help strings, the **fru-ctrl**, **insertion**, and **removal** keywords are not supported on the device. The **snmp-server enable informs** global configuration command is not supported. To enable the sending of SNMP inform notifications, use the **snmp-server enable traps** global configuration command combined with the **snmp-server host** *host-addr* **informs** global configuration command.

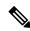

Note

Informs are not supported in SNMPv1.

To enable more than one type of trap, you must enter a separate **snmp-server enable traps** command for each trap type.

### **Examples**

This example shows how to enable more than one type of SNMP trap:

Device(config)# snmp-server enable traps cluster

```
Device(config) # snmp-server enable traps config
Device(config) # snmp-server enable traps vtp
```

# snmp-server enable traps bridge

To generate STP bridge MIB traps, use the **snmp-server enable traps bridge** command in global configuration mode. Use the **no** form of this command to return to the default setting.

snmp-server enable traps bridge [newroot] [topologychange]
no snmp-server enable traps bridge [newroot] [topologychange]

**Syntax Description** 

**newroot** (Optional) Enables SNMP STP bridge MIB new root traps.

**topologychange** (Optional) Enables SNMP STP bridge MIB topology change traps.

**Command Default** 

The sending of bridge SNMP traps is disabled.

**Command Modes** 

Global configuration

**Command History** 

| Release                    | Modification                 |
|----------------------------|------------------------------|
| Cisco IOS Release 15.2(5)E | This command was introduced. |

### **Usage Guidelines**

Specify the host (NMS) that receives the traps by using the **snmp-server host** global configuration command. If no trap types are specified, all trap types are sent.

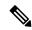

Note

Informs are not supported in SNMPv1.

To enable more than one type of trap, you must enter a separate **snmp-server enable traps** command for each trap type.

### **Examples**

This example shows how to send bridge new root traps to the NMS:

Device(config) # snmp-server enable traps bridge newroot

# snmp-server enable traps cpu

To enable CPU notifications, use the **snmp-server enable traps cpu** command in global configuration mode. Use the **no** form of this command to return to the default setting.

snmp-server enable traps cpu [threshold]
no snmp-server enable traps cpu [threshold]

### **Syntax Description**

threshold (Optional) Enables CPU threshold notification.

### **Command Default**

The sending of CPU notifications is disabled.

#### **Command Modes**

Global configuration

### **Command History**

| Release                    | Modification                 |
|----------------------------|------------------------------|
| Cisco IOS Release 15.2(5)E | This command was introduced. |

### **Usage Guidelines**

Specify the host (NMS) that receives the traps by using the **snmp-server host** global configuration command. If no trap types are specified, all trap types are sent.

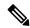

Note

Informs are not supported in SNMPv1.

To enable more than one type of trap, you must enter a separate **snmp-server enable traps** command for each trap type.

### **Examples**

This example shows how to generate CPU threshold notifications:

Device(config)# snmp-server enable traps cpu threshold

# snmp-server enable traps envmon

To enable SNMP environmental traps, use the **snmp-server enable traps envmon** command in global configuration mode. Use the **no** form of this command to return to the default setting.

snmp-server enable traps envmon [fan] [shutdown] [status] [supply] [temperature] no snmp-server enable traps envmon [fan] [shutdown] [status] [supply] [temperature]

### **Syntax Description**

| fan         | (Optional) Enables fan traps.                                |
|-------------|--------------------------------------------------------------|
| shutdown    | (Optional) Enables environmental monitor shutdown traps.     |
| status      | (Optional) Enables SNMP environmental status-change traps.   |
| supply      | (Optional) Enables environmental monitor power-supply traps. |
| temperature | (Optional) Enables environmental monitor temperature traps.  |

### **Command Default**

The sending of environmental SNMP traps is disabled.

### **Command Modes**

Global configuration

### **Command History**

| Release                    | Modification                 |
|----------------------------|------------------------------|
| Cisco IOS Release 15.2(5)E | This command was introduced. |

### **Usage Guidelines**

Specify the host (NMS) that receives the traps by using the **snmp-server host** global configuration command. If no trap types are specified, all trap types are sent.

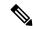

Note

Informs are not supported in SNMPv1.

To enable more than one type of trap, you must enter a separate **snmp-server enable traps** command for each trap type.

### **Examples**

This example shows how to generate fan traps:

Device(config)# snmp-server enable traps envmon fan

# snmp-server enable traps errdisable

To enable SNMP notifications of error-disabling, use the **snmp-server enable traps errdisable** command in global configuration mode. Use the **no** form of this command to return to the default setting.

snmp-server enable traps errdisable [notification-rate number-of-notifications] no snmp-server enable traps errdisable [notification-rate number-of-notifications]

### **Syntax Description**

| notification-rate       | (Optional) Specifies number of notifications per minute as the |
|-------------------------|----------------------------------------------------------------|
| number-of-notifications | notification rate. Accepted values are from 0 to 10000.        |

### **Command Default**

The sending of SNMP notifications of error-disabling is disabled.

### **Command Modes**

Global configuration

### **Command History**

| Release                    | Modification                 |
|----------------------------|------------------------------|
| Cisco IOS Release 15.2(5)E | This command was introduced. |

### **Usage Guidelines**

Specify the host (NMS) that receives the traps by using the **snmp-server host** global configuration command. If no trap types are specified, all trap types are sent.

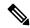

Note

Informs are not supported in SNMPv1.

To enable more than one type of trap, you must enter a separate **snmp-server enable traps** command for each trap type.

### **Examples**

This example shows how to set the number SNMP notifications of error-disabling to 2:

Device(config)# snmp-server enable traps errdisable notification-rate 2

# snmp-server enable traps flash

To enable SNMP flash notifications, use the **snmp-server enable traps flash** command in global configuration mode. Use the **no** form of this command to return to the default setting.

snmp-server enable traps flash [insertion] [removal] no snmp-server enable traps flash [insertion] [removal]

### **Syntax Description**

insertion (Optional) Enables SNMP flash insertion notifications.

removal (Optional) Enables SNMP flash removal notifications.

### **Command Default**

The sending of SNMP flash notifications is disabled.

#### **Command Modes**

Global configuration

### **Command History**

| Release                    | Modification                 |
|----------------------------|------------------------------|
| Cisco IOS Release 15.2(5)E | This command was introduced. |

### **Usage Guidelines**

Specify the host (NMS) that receives the traps by using the **snmp-server host** global configuration command. If no trap types are specified, all trap types are sent.

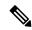

### Note

Informs are not supported in SNMPv1.

To enable more than one type of trap, you must enter a separate **snmp-server enable traps** command for each trap type.

### **Examples**

This example shows how to generate SNMP flash insertion notifications:

Device(config) # snmp-server enable traps flash insertion

### snmp-server enable traps mac-notification

To enable SNMP MAC notification traps, use the **snmp-server enable traps mac-notification** command in global configuration mode. Use the **no** form of this command to return to the default setting.

snmp-server enable traps mac-notification [change] [move] [threshold] no snmp-server enable traps mac-notification [change] [move] [threshold]

### **Syntax Description**

| change    | (Optional) Enables SNMP MAC change traps.    |
|-----------|----------------------------------------------|
| move      | (Optional) Enables SNMP MAC move traps.      |
| threshold | (Optional) Enables SNMP MAC threshold traps. |

### **Command Default**

The sending of SNMP MAC notification traps is disabled.

### **Command Modes**

Global configuration

### **Command History**

| Release                    | Modification                 |
|----------------------------|------------------------------|
| Cisco IOS Release 15.2(5)E | This command was introduced. |

### **Usage Guidelines**

Specify the host (NMS) that receives the traps by using the **snmp-server host** global configuration command. If no trap types are specified, all trap types are sent.

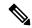

Note

Informs are not supported in SNMPv1.

To enable more than one type of trap, you must enter a separate **snmp-server enable traps** command for each trap type.

### **Examples**

This example shows how to generate SNMP MAC notification change traps:

Device(config) # snmp-server enable traps mac-notification change

### snmp-server enable traps port-security

To enable SNMP port security traps, use the **snmp-server enable traps port-security** command in global configuration mode. Use the **no** form of this command to return to the default setting.

snmp-server enable traps port-security [trap-rate value] no snmp-server enable traps port-security [trap-rate value]

### **Syntax Description**

**trap-rate** value

(Optional) Sets the maximum number of port-security traps sent per second. The range is from 0 to 1000; the default is 0 (no limit imposed; a trap is sent at every occurrence).

### **Command Default**

The sending of port security SNMP traps is disabled.

### **Command Modes**

Global configuration

### **Command History**

| Release                    | Modification                 |
|----------------------------|------------------------------|
| Cisco IOS Release 15.2(5)E | This command was introduced. |

### **Usage Guidelines**

Specify the host (NMS) that receives the traps by using the **snmp-server host** global configuration command. If no trap types are specified, all trap types are sent.

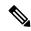

Note

Informs are not supported in SNMPv1.

To enable more than one type of trap, you must enter a separate **snmp-server enable traps** command for each trap type.

### **Examples**

This example shows how to enable port-security traps at a rate of 200 per second:

Device(config)# snmp-server enable traps port-security trap-rate 200

### snmp-server enable traps rtr

To enable the sending of Cisco IOS IP Service Level Agreements (SLAs) Simple Network Management Protocol (SNMP) trap notifications, use the **snmp-server enable traps rtr**command in global configuration mode. To disable IP SLAs SNMP notifications, use the **no**form of this command.

snmp-server enable traps rtr no snmp-server enable traps rtr

### **Syntax Description**

This command has no arguments or keywords.

### **Command Default**

SNMP notifications are disabled by default.

#### **Command Modes**

Global configuration

### **Command History**

| Release               | Modification                                                                                                    |
|-----------------------|----------------------------------------------------------------------------------------------------|
| Cisco IOS 11.3        | This command was introduced.                                                                                                    |
| Cisco IOS 12.2(33)SRA | This command was integrated into Cisco IOS Release 12.2(33)SRA.                                                                                                    |
| Cisco IOS 12.2SX      | This command is supported in the Cisco IOS Release 12.2SX train. Support in a specific 12.2SX release of this train depends on your feature set, platform, and platform hardware. |

#### **Usage Guidelines**

This command controls (enables or disables) Cisco IOS IP SLAs notifications, as defined in the Response Time Monitor MIB (CISCO-RTTMON-MIB).

The **snmp-server enable traps rtr**command is used in conjunction with the **snmp-server host** command. Use the **snmp-server host** command to specify which host or hosts receive SNMP notifications. To send SNMP notifications, you must configure at least one **snmp-server host** command.

### **Examples**

The following example shows how to enable the router to send IP SLAs SNMP traps to the host at the address myhost.cisco.com using the community string defined as public:

snmp-server enable traps rtr
snmp-server host myhost.cisco.com informs version 2c public rtr

### **Related Commands**

| Command          | Description                                                                                 |
|------------------|---------------------------------------------------------------------------------------------|
| ip sla monitor   | Begins configuration for an IP SLAs operation and enters IP SLA monitor configuration mode. |
| ip sla           | Begins configuration for an IP SLAs operation and enters IP SLA configuration mode.         |
| snmp-server host | Specifies the destination NMS and transfer parameters for SNMP notifications.               |

| Command                 | Description                                                      |
|-------------------------|------------------------------------------------------------------|
| snmp-server trap-source | Specifies the interface that an SNMP trap should originate from. |

### snmp-server enable traps snmp

To enable SNMP traps, use the **snmp-server enable traps snmp** command in global configuration mode. Use the **no** form of this command to return to the default setting.

snmp-server enable traps snmp [authentication ] [coldstart ] [linkdown ] [linkup ] [warmstart]
no snmp-server enable traps snmp [authentication ] [coldstart ] [linkdown ] [linkup
] [warmstart]

### **Syntax Description**

| authentication | (Optional) Enables authentication traps. |
|----------------|------------------------------------------|
| coldstart      | (Optional) Enables cold start traps.     |
| linkdown       | (Optional) Enables linkdown traps.       |
| linkup         | (Optional) Enables linkup traps.         |
| warmstart      | (Optional) Enables warmstart traps.      |

### **Command Default**

The sending of SNMP traps is disabled.

#### **Command Modes**

Global configuration

### **Command History**

| Release                    | Modification                 |
|----------------------------|------------------------------|
| Cisco IOS Release 15.2(5)E | This command was introduced. |

### **Usage Guidelines**

Specify the host (NMS) that receives the traps by using the **snmp-server host** global configuration command. If no trap types are specified, all trap types are sent.

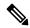

### Note

Informs are not supported in SNMPv1.

To enable more than one type of trap, you must enter a separate **snmp-server enable traps** command for each trap type.

### **Examples**

This example shows how to enable a warmstart SNMP trap:

Device(config) # snmp-server enable traps snmp warmstart

### snmp-server enable traps storm-control

To enable SNMP storm-control trap parameters, use the **snmp-server enable traps storm-control** command in global configuration mode. Use the **no** form of this command to return to the default setting.

snmp-server enable traps storm-control {trap-rate number-of-minutes}
no snmp-server enable traps storm-control {trap-rate}

### **Syntax Description**

### trap-rate

number-of-minutes

(Optional) Specifies the SNMP storm-control trap rate in minutes. Accepted values are from 0 to 1000. The default is 0.

Value 0 indicates that no limit is imposed and a trap is sent at every occurrence. When configured, **show run all** command output displays no snmp-server enable traps storm-control.

### **Command Default**

The sending of SNMP storm-control trap parameters is disabled.

### **Command Modes**

Global configuration

#### **Command History**

| Release                    | Modification                 |
|----------------------------|------------------------------|
| Cisco IOS Release 15.2(5)E | This command was introduced. |

### **Usage Guidelines**

Specify the host (NMS) that receives the traps by using the **snmp-server host** global configuration command. If no trap types are specified, all trap types are sent.

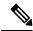

### Note

Informs are not supported in SNMPv1.

To enable more than one type of trap, you must enter a separate **snmp-server enable traps** command for each trap type.

### **Examples**

This example shows how to set the SNMP storm-control trap rate to 10 traps per minute:

Device(config)# snmp-server enable traps storm-control trap-rate 10

### snmp-server enable traps stpx

To enable SNMP STPX MIB traps, use the **snmp-server enable traps stpx** command in global configuration mode. Use the **no** form of this command to return to the default setting.

snmp-server enable traps stpx [inconsistency] [loop-inconsistency] [root-inconsistency] no snmp-server enable traps stpx [inconsistency] [loop-inconsistency] [root-inconsistency]

### **Syntax Description**

| inconsistency      | (Optional) Enables SNMP STPX MIB inconsistency update traps.      |
|--------------------|-------------------------------------------------------------------|
| loop-inconsistency | (Optional) Enables SNMP STPX MIB loop inconsistency update traps. |
| root-inconsistency | (Optional) Enables SNMP STPX MIB root inconsistency update traps. |

### **Command Default**

The sending of SNMP STPX MIB traps is disabled.

### **Command Modes**

Global configuration

### **Command History**

| Release                    | Modification                 |
|----------------------------|------------------------------|
| Cisco IOS Release 15.2(5)E | This command was introduced. |

### **Usage Guidelines**

Specify the host (NMS) that receives the traps by using the **snmp-server host** global configuration command. If no trap types are specified, all trap types are sent.

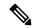

Note

Informs are not supported in SNMPv1.

To enable more than one type of trap, you must enter a separate **snmp-server enable traps** command for each trap type.

### **Examples**

This example shows how to generate SNMP STPX MIB inconsistency update traps:

Device(config) # snmp-server enable traps stpx inconsistency

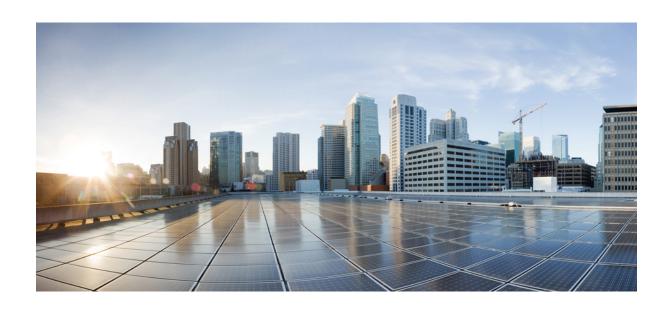

# $_{\mathtt{PART}}$ $\mathbf{V}$

# QoS

- Auto-QoS, on page 227
- QoS, on page 253

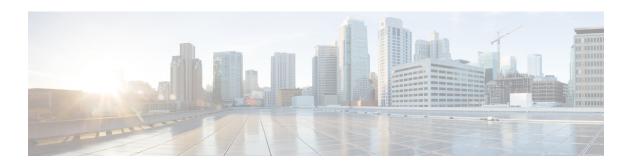

# Auto-QoS

This chapter contains the following auto-QoS commands:

- auto qos classify, on page 228
- auto qos trust, on page 231
- auto qos video, on page 235
- auto qos voip, on page 240
- debug auto qos, on page 245
- show auto qos, on page 248

# auto qos classify

To automatically configure quality of service (QoS) classification for untrusted devices within a QoS domain, use the **auto qos classify** command in interface configuration mode. To return to the default setting, use the **no** form of this command.

auto qos classify [police]
no auto qos classify [police]

### **Syntax Description**

**police** (Optional) Configures QoS policing for untrusted devices.

### **Command Default**

Auto-QoS classify is disabled on the port.

### **Command Modes**

Interface configuration

### **Command History**

| Release                       | Modification                 |   |
|-------------------------------|------------------------------|---|
| Cisco IOS Release<br>15.2(5)E | This command was introduced. | _ |

### **Usage Guidelines**

Use this command to configure the QoS for trusted interfaces within the QoS domain. The QoS domain includes the device, the network interior, and edge devices that can classify incoming traffic for QoS.

When auto-QoS is enabled, it uses the ingress packet label to categorize traffic, to assign packet labels, and to configure the ingress and egress queues.

Table 15: Auto-QoS Configuration for the Egress Queues

| Egress Queue      | Queue<br>Number | CoS-to-Queue<br>Map | Queue Weight<br>(Bandwidth) | Queue (Buffer) Size<br>for Gigabit-Capable<br>Ports | Queue (Buffer) Size<br>for 10/100 Ethernet<br>Ports |
|-------------------|-----------------|---------------------|-----------------------------|-----------------------------------------------------|-----------------------------------------------------|
| Priority (shaped) | 1               | 4, 5                | up to 100 percent           | 15 percent                                          | 15 percent                                          |
| SRR shared        | 2               | 2, 3, 6,7           | 10 percent                  | 25 percent                                          | 25 percent                                          |
| SRR shared        | 3               | 0                   | 60 percent                  | 40 percent                                          | 40 percent                                          |
| SRR shared        | 4               | 1                   | 20 percent                  | 20 percent                                          | 20 percent                                          |

Auto-QoS configures the device for connectivity with a trusted interface. The QoS labels of incoming packets are trusted. For nonrouted ports, the CoS value of the incoming packets is trusted. For routed ports, the DSCP value of the incoming packet is trusted.

To take advantage of the auto-QoS defaults, you should enable auto-QoS before you configure other QoS commands. You can fine-tune the auto-QoS configuration *after* you enable auto-QoS.

To display the QoS configuration that is automatically generated when auto-QoS is enabled, enable debugging before you enable auto-QoS. Use the **debug auto qos** privileged EXEC command to enable auto-QoS debugging.

This is the policy map when the auto qos classify command is configured:

```
policy-map AUTOQOS-SRND4-CLASSIFY-POLICY class AUTOQOS_MULTIENHANCED_CONF_CLASS set dscp af41 class AUTOQOS_BULK_DATA_CLASS set dscp af11 class AUTOQOS_TRANSACTION_CLASS set dscp af21 class AUTOQOS_SCAVANGER_CLASS set dscp cs1 class AUTOQOS_SIGNALING_CLASS set dscp cs3 class AUTOQOS_DEFAULT_CLASS set dscp default
```

This is the policy map when the **auto qos classify police** command is configured:

```
policy-map AUTOQOS-SRND4-CLASSIFY-POLICE-POLICY
class AUTOQOS MULTIENHANCED CONF CLASS
set dscp af41
police 5000000 8000 exceed-action drop
class AUTOQOS_BULK_DATA_CLASS
set dscp af11
police 10000000 8000 exceed-action policed-dscp-transmit
class AUTOQOS TRANSACTION CLASS
set dscp af21
police 10000000 8000 exceed-action policed-dscp-transmit
class AUTOQOS SCAVANGER CLASS
set dscp cs1
police 10000000 8000 exceed-action drop
class AUTOQOS SIGNALING CLASS
set dscp cs3
police 32000 8000 exceed-action drop
class AUTOQOS DEFAULT CLASS
set dscp default
police 10000000 8000 exceed-action policed-dscp-transmit
```

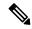

Note

The device applies the auto-QoS-generated commands as if the commands were entered from the command-line interface (CLI). An existing user configuration can cause the application of the generated commands to fail or to be overridden by the generated commands. These actions occur without warning. If all the generated commands are successfully applied, any user-entered configuration that was not overridden remains in the running configuration. Any user-entered configuration that was overridden can be retrieved by reloading the device without saving the current configuration to memory. If the generated commands fail to be applied, the previous running configuration is restored.

After auto-QoS is enabled, do not modify a policy map or aggregate policer that includes *AutoQoS* in its name. If you need to modify the policy map or aggregate policer, make a copy of it, and change the copied policy map or policer. To use the new policy map instead of the generated one, remove the generated policy map from the interface and apply the new policy map.

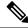

Note

To disable auto-QoS, you need remove the auto-QoS commands manually.

Enter the **no mls qos** global configuration command to disable the auto-QoS-generated global configuration commands. With QoS disabled, there is no concept of trusted or untrusted ports because the packets are not modified. The CoS, DSCP, and IP precedence values in the packet are not changed. Traffic is switched in pass-through mode. Packets are switched without any rewrites and classified as best effort without any policing.

To disable auto-QoS on a port, use the **no auto qos trust** interface configuration command. Only the auto-QoS-generated interface configuration commands for this port are removed. If this is the last port on which auto-QoS is enabled and you enter the **no auto qos trust** command, auto-QoS is considered disabled even though the auto-QoS-generated global configuration commands remain (to avoid disrupting traffic on other ports affected by the global configuration).

### **Examples**

This example shows how to enable auto-QoS classification of an untrusted device and police traffic:

```
Device(config)# interface gigabitethernet2/0/1
Device(config-if)# auto qos classify police
```

You can verify your settings by entering the **show auto qos interface** *interface-id* privileged EXEC command.

### **Related Commands**

| Command                                | Description                                                                                          |
|----------------------------------------|----------------------------------------------------------------------------------------------------|
| debug auto qos, on page 245            | Enables debugging of the auto-QoS feature.                                                           |
| mls qos trust, on page 280             | Configures the port trust state.                                                                     |
| queue-set, on page 288                 | Maps a port to a queue-set.                                                                          |
| show auto qos, on page 248             | Displays auto-QoS information.                                                                       |
| show mls qos interface, on page 295    | Displays QoS information at the port level.                                                          |
| srr-queue bandwidth share, on page 308 | Assigns the shared weights and enables bandwidth sharing on the four egress queues mapped to a port. |

### auto qos trust

To automatically configure quality of service (QoS) for trusted interfaces within a QoS domain, use the **auto qos trust** command in interface configuration mode. To return to the default setting, use the **no** form of this command.

### **Syntax Description**

cos Trusts the CoS packet classification.

**dsp** Trusts the DSCP packet classification.

### **Command Default**

Auto-QoS trust is disabled on the port.

When auto-QoS is enabled, it uses the ingress packet label to categorize traffic, to assign packet labels, and to configure the ingress and egress queues. For more information, see Table 16: Traffic Types, Packet Labels, and Queues, on page 231

### **Command Modes**

Interface configuration

### **Command History**

| Release                       | Modification                 |
|-------------------------------|------------------------------|
| Cisco IOS Release<br>15.2(5)E | This command was introduced. |

### **Usage Guidelines**

Use this command to configure the QoS for trusted interfaces within the QoS domain. The QoS domain includes the device, the network interior, and edge devices that can classify incoming traffic for QoS.

Table 16: Traffic Types, Packet Labels, and Queues

|                         | VOIP Data<br>Traffic | VOIP<br>Control<br>Traffic | Routing<br>Protocol<br>Traffic | STP <sup>3</sup> BPDU <sup>4</sup><br>Traffic | Real-Time<br>Video Traffic | All Other   | Traffic           |
|-------------------------|----------------------|----------------------------|--------------------------------|-----------------------------------------------|----------------------------|-------------|-------------------|
| DSCP <sup>5</sup>       | 46                   | 24, 26                     | 48                             | 56                                            | 34                         | _           |                   |
| CoS <sup>6</sup>        | 5                    | 3                          | 6                              | 7                                             | 3                          | _           |                   |
| CoS-to-egress queue map | 4, 5<br>(queue 1)    | 2, 3, 6, 7 (q              | ueue 2)                        |                                               | 0 (queue 3)                | 2 (queue 3) | 0, 1<br>(queue 4) |

<sup>&</sup>lt;sup>3</sup> STP = Spanning Tree Protocol

<sup>&</sup>lt;sup>4</sup> BPDU = bridge protocol data unit

<sup>&</sup>lt;sup>5</sup> DSCP = Differentiated Services Code Point

<sup>&</sup>lt;sup>6</sup> CoS = class of service

Table 17: Auto-QoS Configuration for the Egress Queues

| Egress Queue      | Queue<br>Number | CoS-to-Queue<br>Map | Queue Weight<br>(Bandwidth) | Queue (Buffer) Size<br>for Gigabit-Capable<br>Ports | Queue (Buffer) Size<br>for 10/100 Ethernet<br>Ports |
|-------------------|-----------------|---------------------|-----------------------------|-----------------------------------------------------|-----------------------------------------------------|
| Priority (shaped) | 1               | 4, 5                | up to 100 percent           | 15 percent                                          | 15 percent                                          |
| SRR shared        | 2               | 2, 3, 6,7           | 10 percent                  | 25 percent                                          | 25 percent                                          |
| SRR shared        | 3               | 0                   | 60 percent                  | 40 percent                                          | 40 percent                                          |
| SRR shared        | 4               | 1                   | 20 percent                  | 20 percent                                          | 20 percent                                          |

To display the QoS configuration that is automatically generated when auto-QoS is enabled, enable debugging before you enable auto-QoS. Use the **debug auto qos** privileged EXEC command to enable auto-QoS debugging.

This is the auto-QoS generated configuration for the auto qos trust cos command:

```
Device config-if)#
Mar 16 02:57:46.351 PST: mls qos map cos-dscp 0 8 16 24 32 46 48 56
Mar 16 02:57:46.351 PST: mls gos
Mar 16 02:57:46.351 PST: no mls qos srr-queue output cos-map
Mar 16 02:57:46.362 PST: no mls qos queue-set output 2 threshold
Mar 16 02:57:46.379 PST: no mls qos queue-set output 2 buffers
Mar 16 02:57:46.382 PST: mls qos srr-queue output cos-map queue 1 threshold 3 4 5
Mar 16 02:57:46.386 PST: mls qos srr-queue output cos-map queue 2 threshold 1
Mar 16 02:57:46.393 PST: mls qos srr-queue output cos-map queue 2 threshold 2
Mar 16 02:57:46.403 PST: mls qos srr-queue output cos-map queue 2 threshold 3 6 7
Mar 16 02:57:46.407 PST: mls qos srr-queue output cos-map queue 3 threshold 3 0
Mar 16 02:57:46.410 PST: mls qos srr-queue output cos-map queue 4 threshold 3 1
Mar 16 02:57:46.414 PST: no mls qos srr-queue output dscp-map
Mar 16 02:57:46.417 PST: mls gos srr-queue output dscp-map queue 1 threshold 3 32 33 40
41 42 43 44 45
Mar 16 02:57:46.417 PST: mls gos srr-queue output dscp-map queue 1 threshold 3 46 47
Mar 16 02:57:46.421 PST: mls qos srr-queue output dscp-map queue 2 threshold 1 16 17 18
19 20 21 22 23
Mar 16 02:57:46.421 PST: mls gos srr-queue output dscp-map queue 2 threshold 1 26 27 28
29 30 31 34
Mar 16 02:57:46.424 PST: mls qos srr-queue output dscp-map queue 2 threshold 1 35 36 37
Mar 16 02:57:46.428 PST: mls gos srr-queue output dscp-map queue 2 threshold 2 24
Mar 16 02:57:46.431 PST: mls qos srr-queue output dscp-map queue 2 threshold 3 48 49 50
51 52 53 54 55
Mar 16 02:57:46.442 PST: mls qos srr-queue output dscp-map queue 2 threshold 3 56 57 58
59 60 61 62 63
Mar 16 02:57:46.445 PST: mls qos srr-queue output dscp-map queue 3 threshold 3 0 1 2 3 4
Mar 16 02:57:46.449 PST: mls gos srr-queue output dscp-map queue 4 threshold 1 8 9 11 13
Mar 16 02:57:46.452 PST: mls qos srr-queue output dscp-map queue 4 threshold 2 10 12 14
Mar 16 02:57:46.456 PST: mls gos queue-set output 1 threshold 1 100 100 50 200
Mar 16 02:57:46.463 PST: mls qos queue-set output 1 threshold 2 125 125 100 400
Mar 16 02:57:46.466 PST: mls qos queue-set output 1 threshold 3 100 100 100 400
Mar 16 02:57:46.470 PST: mls qos queue-set output 1 threshold 4 60 150 50 200
Mar 16 02:57:46.473 PST: mls qos queue-set output 1 buffers 15 25 40 20
Mar 16 02:57:46.484 PST: auto qos srnd4
Mar 16 02:57:46.501 PST: mls qos trust cos
Mar 16 02:57:46.505 PST: no queue-set 1
```

```
Mar 16 02:57:46.505 PST: queue-set 1
Mar 16 02:57:46.508 PST: priority-queue out
Mar 16 02:57:46.512 PST: srr-queue bandwidth share 1 30 35 5
```

### This is the auto-QoS generated configuration for the **auto qos trust dscp** command:

```
Device (config-if) #
switch1(config-if)#
Mar 16 02:58:40.430 PST: mls qos map cos-dscp 0 8 16 24 32 46 48 56
Mar 16 02:58:40.433 PST: mls gos
Mar 16 02:58:40.433 PST: no mls qos srr-queue output cos-map
Mar 16 02:58:40.444 PST: no mls qos queue-set output 2 threshold
Mar 16 02:58:40.458 PST: no mls qos queue-set output 2 buffers
Mar 16 02:58:40.461 PST: mls qos srr-queue output cos-map queue 1 threshold 3
Mar 16 02:58:40.465 PST: mls qos srr-queue output cos-map queue 2 threshold 1
Mar 16 02:58:40.468 PST: mls gos srr-queue output cos-map queue 2 threshold 2 3
Mar 16 02:58:40.472 PST: mls qos srr-queue output cos-map queue 2 threshold 3 6 7
Mar 16 02:58:40.482 PST: mls qos srr-queue output cos-map queue 3 threshold 3 \, 0
Mar 16 02:58:40.486 PST: mls qos srr-queue output cos-map queue 4 threshold 3
Mar 16 02:58:40.489 PST: no mls qos srr-queue output dscp-map
Mar 16 02:58:40.496 PST: mls gos srr-queue output dscp-map queue 1 threshold 3 32 33 40
41 42 43 44 45
Mar 16 02:58:40.496 PST: mls qos srr-queue output dscp-map queue 1 threshold 3 46 47
Mar 16 02:58:40.500 PST: mls gos srr-queue output dscp-map queue 2 threshold 1 16 17 18
19 20 21 22 23
Mar 16 02:58:40.503 PST: mls qos srr-queue output dscp-map queue 2 threshold 1 26 27 28
29 30 31 34
Mar 16 02:58:40.503 PST: mls gos srr-queue output dscp-map queue 2 threshold 1 35 36 37
38 39
Mar 16 02:58:40.506 PST: mls qos srr-queue output dscp-map queue 2 threshold 2
Mar 16 02:58:40.510 PST: mls qos srr-queue output dscp-map queue 2 threshold 3
                                                                               48 49 50
51 52 53 54 55
Mar 16 02:58:40.513 PST: mls gos srr-queue output dscp-map queue 2 threshold 3 56 57 58
59 60 61 62 63
Mar 16 02:58:40.524 PST: mls gos srr-queue output dscp-map queue 3 threshold 3 0 1 2 3 4
5 6 7
Mar 16 02:58:40.527 PST: mls qos srr-queue output dscp-map queue 4 threshold 1 8 9 11 13
Mar 16 02:58:40.531 PST: mls qos srr-queue output dscp-map queue 4 threshold 2 10 12 14
Mar 16 02:58:40.538 PST: mls qos queue-set output 1 threshold 1 100 100 50 200
Mar 16 02:58:40.541 PST: mls qos queue-set output 1 threshold 2 125 125 100 400
Mar 16 02:58:40.545 PST: mls qos queue-set output 1 threshold 3 100 100 100 400
Mar 16 02:58:40.548 PST: mls qos queue-set output 1 threshold 4 60 150 50 200
Mar 16 02:58:40.562 PST: mls qos queue-set output 1 buffers 15 25 40 20
Mar 16 02:58:40.566 PST: auto qos srnd4
Mar 16 02:58:40.583 PST:
                         mls gos trust dscp
Mar 16 02:58:40.590 PST: no queue-set 1
Mar 16 02:58:40.590 PST:
                         queue-set 1
Mar 16 02:58:40.590 PST: priority-queue out
Mar 16 02:58:40.601 PST: srr-queue bandwidth share 1 30 35 5
```

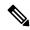

Note

The device applies the auto-QoS-generated commands as if the commands were entered from the command-line interface (CLI). An existing user configuration can cause the application of the generated commands to fail or to be overridden by the generated commands. These actions occur without warning. If all the generated commands are successfully applied, any user-entered configuration that was not overridden remains in the running configuration. Any user-entered configuration that was overridden can be retrieved by reloading the device without saving the current configuration to memory. If the generated commands fail to be applied, the previous running configuration is restored.

After auto-QoS is enabled, do not modify a policy map or aggregate policer that includes *AutoQoS* in its name. If you need to modify the policy map or aggregate policer, make a copy of it, and change the copied policy map or policer. To use the new policy map instead of the generated one, remove the generated policy map from the interface and apply the new policy map.

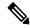

Note

To disable auto-QoS, you need to remove the auto-QoS commands manually.

Enter the **no mls qos** global configuration command. With QoS disabled, there is no concept of trusted or untrusted ports because the packets are not modified (the CoS, DSCP, and IP precedence values in the packet are not changed). Traffic is switched in pass-through mode (packets are switched without any rewrites and classified as best effort without any policing).

To disable auto-QoS on a port, use the **no auto qos trust** interface configuration command. Only the auto-QoS-generated interface configuration commands for this port are removed. If this is the last port on which auto-QoS is enabled and you enter the **no auto qos trust** command, auto-QoS is considered disabled even though the auto-QoS-generated global configuration commands remain (to avoid disrupting traffic on other ports affected by the global configuration).

### **Examples**

This example shows how to enable auto-QoS for a trusted interface with specific CoS classification:

```
Device(config)# interface gigabitethernet2/0/1
Device(config-if)# auto qos trust cos
```

You can verify your settings by entering the **show auto qos interface** *interface-id* privileged EXEC command.

### **Related Commands**

| Command                                | Description                                                                                          |
|----------------------------------------|----------------------------------------------------------------------------------------------------|
| debug auto qos, on page 245            | Enables debugging of the auto-QoS feature.                                                           |
| mls qos trust, on page 280             | Configures the port trust state.                                                                     |
| queue-set, on page 288                 | Maps a port to a queue-set.                                                                          |
| show auto qos, on page 248             | Displays auto-QoS information.                                                                       |
| srr-queue bandwidth share, on page 308 | Assigns the shared weights and enables bandwidth sharing on the four egress queues mapped to a port. |
| srr-queue bandwidth share, on page 308 | Assigns the shared weights and enables bandwidth sharing on the four egress queues mapped to a port. |

# auto qos video

To automatically configure quality of service (QoS) for video within a QoS domain, use the **auto qos video** command in interface configuration mode. Use the **no** form of this command to return to the default setting.

auto qos video {cts | ip-camera | media-player} no auto qos video {cts | ip-camera | media-player}

### **Syntax Description**

| cts          | Identifies this port as connected to a Cisco TelePresence System and automatically configures QoS for video.              |
|--------------|----------------------------------------------------------------------------------------------------|
| ip-camera    | Identifies this port as connected to a Cisco IP camera and automatically configures QoS for video.                        |
| media-player | Identifies this port as connected to a CDP-capable Cisco digital media player and automatically configures QoS for video. |

### **Command Default**

Auto-QoS video is disabled on the port.

When auto-QoS is enabled, it uses the ingress packet label to categorize traffic, to assign packet labels, and to configure the ingress and egress queues.

### **Command Modes**

Interface configuration

### **Command History**

| Release                       | Modification                 |
|-------------------------------|------------------------------|
| Cisco IOS Release<br>15.2(5)E | This command was introduced. |

### **Usage Guidelines**

Use this command to configure the QoS appropriate for video traffic within the QoS domain. The QoS domain includes the device, the network interior, and edge devices that can classify incoming traffic for QoS.

Table 18: Traffic Types, Packet Labels, and Queues

|                         | VOIP Data<br>Traffic | VOIP<br>Control<br>Traffic | Routing<br>Protocol<br>Traffic | STP <sup>7</sup> BPDU <sup>8</sup><br>Traffic | Real-Time<br>Video<br>Traffic | All Other T | raffic            |
|-------------------------|----------------------|----------------------------|--------------------------------|-----------------------------------------------|-------------------------------|-------------|-------------------|
| DSCP <sup>9</sup>       | 46                   | 24, 26                     | 48                             | 56                                            | 34                            | _           |                   |
| CoS <sup>10</sup>       | 5                    | 3                          | 6                              | 7                                             | 3                             | _           |                   |
| CoS-to-egress queue map | 4, 5 (queue<br>1)    | 2, 3, 6, 7<br>(queue 2)    | 2, 3, 6, 7<br>(queue 2)        | 2, 3, 6, 7 (queue 2)                          | 0 (queue<br>3)                | 2 (queue 3) | 0, 1<br>(queue 4) |

<sup>&</sup>lt;sup>7</sup> STP = Spanning Tree Protocol

<sup>8</sup> BPDU = bridge protocol data unit

<sup>9</sup> DSCP = Differentiated Services Code Point

 $<sup>^{10}</sup>$  CoS = class of service

Table 19: Auto-QoS Configuration for the Egress Queues

| Egress Queue      | Queue<br>Number | CoS-to-Queue<br>Map | Queue Weight<br>(Bandwidth) | Queue (Buffer) Size<br>for Gigabit-Capable<br>Ports | Queue (Buffer) Size<br>for 10/100 Ethernet<br>Ports |
|-------------------|-----------------|---------------------|-----------------------------|-----------------------------------------------------|-----------------------------------------------------|
| Priority (shaped) | 1               | 4, 5                | up to 100 percent           | 15 percent                                          | 15 percent                                          |
| SRR shared        | 2               | 2, 3, 6, 7          | 10 percent                  | 25 percent                                          | 25 percent                                          |
| SRR shared        | 3               | 0                   | 60 percent                  | 40 percent                                          | 40 percent                                          |
| SRR shared        | 4               | 1                   | 20 percent                  | 20 percent                                          | 20 percent                                          |

Auto-QoS configures the device for video connectivity to a Cisco TelePresence system, a Cisco IP camera, or a Cisco digital media player.

To take advantage of the auto-QoS defaults, enable auto-QoS before you configure other QoS commands. You can fine-tune the auto-QoS configuration after you enable auto-QoS.

To display the QoS configuration that is automatically generated when auto-QoS is enabled, enable debugging before you enable auto-QoS. Use the **debug auto qos** privileged EXEC command to enable auto-QoS debugging.

This is the QoS configuration that is automatically generated for the auto qos video cts command:

#### Device (config-if) # auto qos video cts

```
Mar 16 02:54:17.286 PST: mls qos map cos-dscp 0 8 16 24 32 46 48 56
Mar 16 02:54:17.296 PST: mls qos
Mar 16 02:54:17.296 PST: no mls qos srr-queue output cos-map
Mar 16 02:54:17.300 PST: no mls qos queue-set output 2 threshold
Mar 16 02:54:17.324 PST: no mls qos queue-set output 2 buffers
Mar 16 02:54:17.328 PST: mls qos srr-queue output cos-map queue 1 threshold 3 4 5
Mar 16 02:54:17.331 PST: mls gos srr-queue output cos-map queue 2 threshold 1
Mar 16 02:54:17.331 PST: mls gos srr-queue output cos-map queue 2 threshold 2
Mar 16 02:54:17.338 PST: mls qos srr-queue output cos-map queue 2 threshold 3
Mar 16 02:54:17.338 PST: mls qos srr-queue output cos-map queue 3 threshold 3 \, 0
Mar 16 02:54:17.342 PST: mls qos srr-queue output cos-map queue 4 threshold 3 1
Mar 16 02:54:17.345 PST: no mls qos srr-queue output dscp-map
Mar 16 02:54:17.349 PST: mls gos srr-queue output dscp-map queue 1 threshold 3 32 33 40
41 42 43 44 45
Mar 16 02:54:17.363 PST: mls gos srr-queue output dscp-map queue 1 threshold 3 46 47
Mar 16 02:54:17.366 PST: mls gos srr-queue output dscp-map queue 2 threshold 1 16 17 18
19 20 21 22 23
Mar 16 02:54:17.370 PST: mls gos srr-queue output dscp-map queue 2 threshold 1 26 27 28
29 30 31 34
Mar 16 02:54:17.373 PST: mls qos srr-queue output dscp-map queue 2 threshold 1 35 36 37
Mar 16 02:54:17.380 PST: mls qos srr-queue output dscp-map queue 2 threshold 2 24
Mar 16 02:54:17.384 PST: mls qos srr-queue output dscp-map queue 2 threshold 3 48 49 50
51 52 53 54 55
Mar 16 02:54:17.387 PST: mls qos srr-queue output dscp-map queue 2 threshold 3 56 57 58
59 60 61 62 63
Mar 16 02:54:17.391 PST: mls qos srr-queue output dscp-map queue 3 threshold 3 0 1 2 3 4
Mar 16 02:54:17.401 PST: mls gos srr-queue output dscp-map queue 4 threshold 1 8 9 11 13
Mar 16 02:54:17.405 PST: mls qos srr-queue output dscp-map queue 4 threshold 2 10 12 14
```

```
Mar 16 02:54:17.408 PST: mls qos queue-set output 1 threshold 1 100 100 50 200 Mar 16 02:54:17.415 PST: mls qos queue-set output 1 threshold 2 125 125 100 400 Mar 16 02:54:17.419 PST: mls qos queue-set output 1 threshold 3 100 100 100 400 Mar 16 02:54:17.422 PST: mls qos queue-set output 1 threshold 4 60 150 50 200 Mar 16 02:54:17.426 PST: mls qos queue-set output 1 buffers 15 25 40 20 Mar 16 02:54:17.433 PST: auto qos srnd4 Mar 16 02:54:17.454 PST: mls qos trust device cts Mar 16 02:54:17.457 PST: mls qos trust device cts Mar 16 02:54:17.464 PST: no queue-set 1 Mar 16 02:54:17.468 PST: queue-set 1 Mar 16 02:54:17.468 PST: priority-queue out Mar 16 02:54:17.482 PST: srr-queue bandwidth share 1 30 35 5
```

This is the QoS configuration that is automatically generated for the auto qos video ip-camera command:

```
Device(config-if) # auto qos video ip-camera
Mar 16 02:55:43.675 PST: mls qos map cos-dscp 0 8 16 24 32 46 48 56
Mar 16 02:55:43.685 PST: mls gos
Mar 16 02:55:43.685 PST: no mls qos srr-queue output cos-map
Mar 16 02:55:43.689 PST: no mls qos queue-set output 2 threshold
Mar 16 02:55:43.703 PST: no mls gos queue-set output 2 buffers
Mar 16 02:55:43.706 PST: mls qos srr-queue output cos-map queue 1 threshold 3 4 5
Mar 16 02:55:43.710 PST: mls qos srr-queue output cos-map queue 2 threshold 1 \, 2
Mar 16 02:55:43.710 PST: mls qos srr-queue output cos-map queue 2 threshold 2 3
Mar 16 02:55:43.724 PST: mls qos srr-queue output cos-map queue 2 threshold 3 6 7
Mar 16 02:55:43.727 PST: mls qos srr-queue output cos-map queue 3 threshold 3 \, 0
Mar 16 02:55:43.731 PST: mls qos srr-queue output cos-map queue 4 threshold 3
Mar 16 02:55:43.734 PST: no mls qos srr-queue output dscp-map
Mar 16 02:55:43.741 PST: mls gos srr-queue output dscp-map queue 1 threshold 3 32 33 40
41 42 43 44 45
Mar 16 02:55:43.745 PST: mls gos srr-queue output dscp-map queue 1 threshold 3 46 47
Mar 16 02:55:43.748 PST: mls gos srr-queue output dscp-map queue 2 threshold 1 16 17 18
19 20 21 22 23
Mar 16 02:55:43.762 PST: mls gos srr-queue output dscp-map queue 2 threshold 1 26 27 28
29 30 31 34
Mar 16 02:55:43.766 PST: mls qos srr-queue output dscp-map queue 2 threshold 1 35 36 37
38 39
Mar 16 02:55:43.769 PST: mls qos srr-queue output dscp-map queue 2 threshold 2
Mar 16 02:55:43.773 PST: mls qos srr-queue output dscp-map queue 2 threshold 3
                                                                               48 49 50
51 52 53 54 55
Mar 16 02:55:43.780 PST: mls qos srr-queue output dscp-map queue 2 threshold 3 56 57 58
59 60 61 62 63
Mar 16 02:55:43.783 PST: mls gos srr-queue output dscp-map queue 3 threshold 3 0 1 2 3 4
5 6 7
Mar 16 02:55:43.786 PST: mls gos srr-queue output dscp-map queue 4 threshold 1 8 9 11 13
Mar 16 02:55:43.790 PST: mls qos srr-queue output dscp-map queue 4 threshold 2 10 12 14
Mar 16 02:55:43.793 PST: mls qos queue-set output 1 threshold 1 100 100 50 200
Mar 16 02:55:43.804 PST: mls qos queue-set output 1 threshold 2 125 125 100 400
Mar 16 02:55:43.807 PST: mls qos queue-set output 1 threshold 3 100 100 100 400
Mar 16 02:55:43.811 PST: mls qos queue-set output 1 threshold 4 60 150 50 200
Mar 16 02:55:43.814 PST: mls qos queue-set output 1 buffers 15 25 40 20
Mar 16 02:55:43.818 PST: auto qos srnd4
Mar 16 02:55:43.832 PST:
                          mls gos trust device ip-camera
Mar 16 02:55:43.842 PST:
                          mls qos trust dscp
Mar 16 02:55:43.849 PST: no queue-set 1
Mar 16 02:55:43.849 PST:
                         queue-set 1
Mar 16 02:55:43.849 PST: priority-queue out
Mar 16 02:55:43.853 PST: srr-queue bandwidth share 1 30 35 5
```

This is the QoS configuration that is automatically generated for the auto qos video media-player command:

```
Device (config-if) # auto qos video media-player
Mar 16 02:56:39.969 PST: mls qos map cos-dscp 0 8 16 24 32 46 48 56
Mar 16 02:56:39.980 PST: mls gos
Mar 16 02:56:39.980 PST: no mls qos srr-queue output cos-map
Mar 16 02:56:39.987 PST: no mls qos queue-set output 2 threshold
Mar 16 02:56:40.011 PST: no mls qos queue-set output 2 buffers
Mar 16 02:56:40.011 PST: mls qos srr-queue output cos-map queue 1 threshold 3
Mar 16 02:56:40.015 PST: mls qos srr-queue output cos-map queue 2 threshold 1 2
Mar 16 02:56:40.018 PST: mls qos srr-queue output cos-map queue 2 threshold 2 3
Mar 16 02:56:40.018 PST: mls qos srr-queue output cos-map queue 2 threshold 3 6 7
Mar 16 02:56:40.022 PST: mls qos srr-queue output cos-map queue 3 threshold 3
Mar 16 02:56:40.022 PST: mls qos srr-queue output cos-map queue 4 threshold 3
Mar 16 02:56:40.029 PST: no mls qos srr-queue output dscp-map
Mar 16 02:56:40.029 PST: mls gos srr-queue output dscp-map queue 1 threshold 3 32 33 40
41 42 43 44 45
Mar 16 02:56:40.043 PST: mls qos srr-queue output dscp-map queue 1 threshold 3 46 47
Mar 16 02:56:40.046 PST: mls qos srr-queue output dscp-map queue 2 threshold 1 16 17 18
19 20 21 22 23
Mar 16 02:56:40.050 PST: mls qos srr-queue output dscp-map queue 2 threshold 1 26 27 28
29 30 31 34
Mar 16 02:56:40.053 PST: mls qos srr-queue output dscp-map queue 2 threshold 1 35 36 37
38 39
Mar 16 02:56:40.057 PST: mls qos srr-queue output dscp-map queue 2 threshold 2
Mar 16 02:56:40.064 PST: mls qos srr-queue output dscp-map queue 2 threshold 3
                                                                               48 49 50
51 52 53 54 55
Mar 16 02:56:40.067 PST: mls qos srr-queue output dscp-map queue 2 threshold 3
59 60 61 62 63
Mar 16 02:56:40.071 PST: mls gos srr-queue output dscp-map queue 3 threshold 3 0 1 2 3 4
5 6 7
Mar 16 02:56:40.081 PST: mls gos srr-queue output dscp-map queue 4 threshold 1 8 9 11 13
Mar 16 02:56:40.085 PST: mls gos srr-queue output dscp-map queue 4 threshold 2 10 12 14
Mar 16 02:56:40.092 PST: mls qos queue-set output 1 threshold 1 100 100 50 200
Mar 16 02:56:40.095 PST: mls qos queue-set output 1 threshold 2 125 125 100 400
Mar 16 02:56:40.099 PST: mls qos queue-set output 1 threshold 3 100 100 100 400
Mar 16 02:56:40.102 PST: mls qos queue-set output 1 threshold 4 60 150 50 200
Mar 16 02:56:40.106 PST: mls qos queue-set output 1 buffers 15 25 40 20
Mar 16 02:56:40.109 PST: auto qos srnd4
Mar 16 02:56:40.130 PST: mls qos trust device media-player
Mar 16 02:56:40.133 PST:
                          mls qos trust dscp
Mar 16 02:56:40.137 PST: no queue-set 1
Mar 16 02:56:40.137 PST: queue-set 1
Mar 16 02:56:40.140 PST: priority-queue out
Mar 16 02:56:40.172 PST: srr-queue bandwidth share 1 30 35 5
```

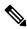

Note

The device applies the auto-QoS-generated commands as if the commands were entered from the command-line interface (CLI). An existing user configuration can cause the application of the generated commands to fail or to be overridden by the generated commands. These actions occur without warning. If all the generated commands are successfully applied, any user-entered configuration that was not overridden remains in the running configuration. Any user-entered configuration that was overridden can be retrieved by reloading the device without saving the current configuration to memory. If the generated commands fail to be applied, the previous running configuration is restored.

If this is the first port on which you have enabled auto-QoS, the auto-QoS-generated global configuration commands are executed followed by the interface configuration commands. If you enable auto-QoS on another port, only the auto-QoS-generated interface configuration commands for that port are executed.

When you enable the auto-QoS feature on the first port, QoS is globally enabled (**mls qos** global configuration command), and other global configuration commands are added.

After auto-QoS is enabled, do not modify a policy map or aggregate policer that includes *AutoQoS* in its name. If you need to modify the policy map or aggregate policer, make a copy of it, and change the copied policy map or policer. To use the new policy map instead of the generated one, remove the generated policy map from the interface, and apply the new policy map.

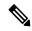

Note

To disable auto-QoS, you need to remove the auto-QoS commands manually.

Enter the **no mls qos** global configuration command to disable the auto-QoS-generated global configuration commands. With QoS disabled, there is no concept of trusted or untrusted ports because the packets are not modified (the CoS, DSCP, and IP precedence values in the packet are not changed). Traffic is switched in pass-through mode (packets are switched without any rewrites and classified as best effort without any policing).

To disable auto-QoS on a port, use the **no auto qos video** interface configuration command. Only the auto-QoS-generated interface configuration commands for this port are removed. If this is the last port on which auto-QoS is enabled and you enter the **no auto qos video** command, auto-QoS is considered disabled even though the auto-QoS-generated global configuration commands remain (to avoid disrupting traffic on other ports affected by the global configuration).

## **Examples**

This example shows how to enable auto-QoS for a Cisco Telepresence interface with conditional trust. The interface is trusted only if a Cisco Telepresence device is detected; otherwise, the port is untrusted.

```
Device(config)# interface gigabitethernet2/0/1
Device(config-if)# auto qos video cts
```

You can verify your settings by entering the **show auto qos video interface** *interface-id* privileged EXEC command.

| Command                                | Description                                                                                          |
|----------------------------------------|----------------------------------------------------------------------------------------------------|
| debug auto qos, on page 245            | Enables debugging of the auto-QoS feature.                                                           |
| mls qos trust, on page 280             | Configures the port trust state.                                                                     |
| queue-set, on page 288                 | Maps a port to a queue-set.                                                                          |
| show auto qos, on page 248             | Displays auto-QoS information.                                                                       |
| show mls qos interface, on page 295    | Displays QoS information at the port level.                                                          |
| srr-queue bandwidth share, on page 308 | Assigns the shared weights and enables bandwidth sharing on the four egress queues mapped to a port. |

## auto qos voip

To automatically configure quality of service (QoS) for voice over IP (VoIP) within a QoS domain, use the **auto qos voip** command in interface configuration mode. Use the **no** form of this command to return to the default setting.

auto qos voip {cisco-phone | cisco-softphone | trust}
no auto qos voip {cisco-phone | cisco-softphone | trust}

### **Syntax Description**

| cisco-phone     | Identifies this port as connected to a Cisco IP Phone, and automatically configures QoS for VoIP. The QoS labels of incoming packets are trusted only when the telephone is detected.                                                                                                    |
|-----------------|----------------------------------------------------------------------------------------------------|
| cisco-softphone | Identifies this port as connected to a device running the Cisco SoftPhone, and automatically configures QoS for VoIP.                                                                                                    |
| trust           | Identifies this port as connected to a trusted device, and automatically configures QoS for VoIP. The QoS labels of incoming packets are trusted. For nonrouted ports, the CoS value of the incoming packet is trusted. For routed ports, the DSCP value of the incoming packet is trusted. |

### **Command Default**

Auto-QoS is disabled on the port.

When auto-QoS is enabled, it uses the ingress packet label to categorize traffic, assign packet labels, and configure the ingress and egress queues. For more information, see Table 20: Traffic Types, Packet Labels, and Queues, on page 240

### **Command Modes**

Interface configuration

### **Command History**

| Release                       | Modification                 |
|-------------------------------|------------------------------|
| Cisco IOS Release<br>15.2(5)E | This command was introduced. |

## **Usage Guidelines**

Use this command to configure the QoS appropriate for VoIP traffic within the QoS domain. The QoS domain includes the device, the network interior, and edge devices that can classify incoming traffic for QoS.

Auto-QoS configures the device for VoIP with Cisco IP Phones on device and routed ports and for VoIP with devices running the Cisco SoftPhone application. These releases support only Cisco IP SoftPhone Version 1.3(3) or later. Connected devices must use Cisco Call Manager Version 4 or later.

To take advantage of the auto-QoS defaults, enable auto-QoS before you configure other QoS commands. You can fine-tune the auto-QoS configuration after you enable auto-QoS.

Table 20: Traffic Types, Packet Labels, and Queues

|                    | VOIP Data<br>Traffic | VOIP<br>Control<br>Traffic | Routing<br>Protocol<br>Traffic | STP <sup>11</sup> BPDU <sup>12</sup><br>Traffic | Real-Time<br>Video<br>Traffic | All Other Traffic |
|--------------------|----------------------|----------------------------|--------------------------------|-------------------------------------------------|-------------------------------|-------------------|
| DSCP <sup>13</sup> | 46                   | 24, 26                     | 48                             | 56                                              | 34                            | _                 |

|                         | VOIP Data<br>Traffic | VOIP<br>Control<br>Traffic | Routing<br>Protocol<br>Traffic | STP <sup>11</sup> BPDU <sup>12</sup><br>Traffic | Real-Time<br>Video<br>Traffic | All Other T | raffic            |
|-------------------------|----------------------|----------------------------|--------------------------------|-------------------------------------------------|-------------------------------|-------------|-------------------|
| CoS <sup>14</sup>       | 5                    | 3                          | 6                              | 7                                               | 3                             | _           |                   |
| CoS-to-egress queue map | 4, 5 (queue<br>1)    | 2, 3, 6, 7<br>(queue 2)    | 2, 3, 6, 7<br>(queue 2)        | 2, 3, 6, 7 (queue 2)                            | 0 (queue<br>3)                | 2 (queue 3) | 0, 1<br>(queue 4) |

<sup>11</sup> STP = Spanning Tree Protocol

The device configures egress queues on the port according to the settings in this table.

Table 21: Auto-QoS Configuration for the Egress Queues

| Egress Queue      | Queue<br>Number | CoS-to-Queue<br>Map | Queue Weight<br>(Bandwidth) | Queue (Buffer) Size<br>for Gigabit-Capable<br>Ports | Queue (Buffer) Size<br>for 10/100 Ethernet<br>Ports |
|-------------------|-----------------|---------------------|-----------------------------|-----------------------------------------------------|-----------------------------------------------------|
| Priority (shaped) | 1               | 4, 5                | up to 100 percent           | 15 percent                                          | 15 percent                                          |
| SRR shared        | 2               | 2, 3, 6, 7          | 10 percent                  | 25 percent                                          | 25 percent                                          |
| SRR shared        | 3               | 0                   | 60 percent                  | 40 percent                                          | 40 percent                                          |
| SRR shared        | 4               | 1                   | 20 percent                  | 20 percent                                          | 20 percent                                          |

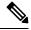

Note

The device applies the auto-QoS-generated commands as if the commands were entered from the command-line interface (CLI). An existing user configuration can cause the application of the generated commands to fail or to be overridden by the generated commands. These actions occur without warning. If all the generated commands are successfully applied, any user-entered configuration that was not overridden remains in the running configuration. Any user-entered configuration that was overridden can be retrieved by reloading the device without saving the current configuration to memory. If the generated commands fail to be applied, the previous running configuration is restored.

If this is the first port on which you have enabled auto-QoS, the auto-QoS-generated global configuration commands are executed followed by the interface configuration commands. If you enable auto-QoS on another port, only the auto-QoS-generated interface configuration commands for that port are executed.

When you enable the auto-QoS feature on the first port, these automatic actions occur:

- QoS is globally enabled (**mls qos** global configuration command), and other global configuration commands are added.
- When you enter the **auto qos voip cisco-phone** interface configuration command on a port at the edge of the network that is connected to a Cisco IP Phone, the device enables the trusted boundary feature. The device uses the Cisco Discovery Protocol (CDP) to detect the presence of a Cisco IP Phone. When a Cisco IP Phone is detected, the ingress classification on the port is set to trust the QoS label received

<sup>12</sup> BPDU = bridge protocol data unit

<sup>13</sup> DSCP = Differentiated Services Code Point

 $<sup>^{14}</sup>$  CoS = class of service

in the packet. The device also uses policing to determine whether a packet is in or out of profile and to specify the action on the packet. If the packet does not have a DSCP value of 24, 26, or 46 or is out of profile, the device changes the DSCP value to 0. When a Cisco IP Phone is absent, the ingress classification is set to not trust the QoS label in the packet. The policing is applied to the traffic that matches the policy-map classification before the device enables the trust boundary feature.

- When you enter the **auto qos voip cisco-softphone** interface configuration command on a port at the edge of the network that is connected to a device running the Cisco SoftPhone, the device uses policing to decide whether a packet is in or out of profile and to specify the action on the packet. If the packet does not have a DSCP value of 24, 26, or 46 or is out of profile, the device changes the DSCP value to 0.
- When you enter the **auto qos voip trust** interface configuration command on a port connected to the network interior, the device trusts the CoS value for nonrouted ports or the DSCP value for routed ports in ingress packets (the assumption is that traffic has already been classified by other edge devices).

You can enable auto-QoS on static, dynamic-access, and voice VLAN access, and trunk ports. When enabling auto-QoS with a Cisco IP Phone on a routed port, you must assign a static IP address to the IP phone.

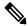

Note

When a device running Cisco SoftPhone is connected to a device or routed port, the device supports only one Cisco SoftPhone application per port.

After auto-QoS is enabled, do not modify a policy map or aggregate policer that includes *AutoQoS* in its name. If you need to modify the policy map or aggregate policer, make a copy of it, and change the copied policy map or policer. To use the new policy map instead of the generated one, remove the generated policy map from the interface, and apply the new policy map.

To display the QoS configuration that is automatically generated when auto-QoS is enabled, enable debugging before you enable auto-QoS. Use the **debug auto qos** privileged EXEC command to enable auto-QoS debugging.

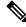

Note

To disable auto-QoS, you need to remove the auto-QoS commands manually.

Enter the **no mls qos** global configuration command to disable the auto-QoS-generated global configuration commands. With QoS disabled, there is no concept of trusted or untrusted ports because the packets are not modified (the CoS, DSCP, and IP precedence values in the packet are not changed). Traffic is switched in pass-through mode. Packets are switched without any rewrites and classified as best effort without any policing.

To disable auto-QoS on a port, use the **no auto qos voip** interface configuration command. Only the auto-QoS-generated interface configuration commands for this port are removed. If this is the last port on which auto-QoS is enabled and you enter the **no auto qos voip** command, auto-QoS is considered disabled even though the auto-QoS-generated global configuration commands remain (to avoid disrupting traffic on other ports affected by the global configuration).

This is the enhanced configuration for the **auto qos voip cisco-phone** command:

```
Device(config) # mls qos map policed-dscp 0 10 18 to 8
Device(config) # mls qos map cos-dscp 0 8 16 24 32 46 48 56
Device(config) # class-map match-all AUTOQOS_VOIP_DATA_CLASS
Device(config-cmap) # match ip dscp ef
Device(config) # class-map match-all AUTOQOS_DEFAULT_CLASS
Device(config-cmap) # match access-group name AUTOQOS-ACL-DEFAULT
```

```
Device(config) # class-map match-all AUTOQOS_VOIP_SIGNAL_CLASS

Device(config-cmap) # match ip dscp cs3

Device(config) # policy-map AUTOQOS-SRND4-CISCOPHONE-POLICY

Device(config-pmap) # class AUTOQOS_VOIP_DATA_CLASS

Device(config-pmap-c) # set dscp ef

Device(config-pmap-c) # police 128000 8000 exceed-action policed-dscp-transmit

Device(config-pmap-c) # set dscp cs3

Device(config-pmap-c) # set dscp cs3

Device(config-pmap-c) # police 32000 8000 exceed-action policed-dscp-transmit

Device(config-pmap) # class AUTOQOS_DEFAULT_CLASS

Device(config-pmap-c) # set dscp default

Device(config-pmap-c) # police 10000000 8000 exceed-action policed-dscp-transmit

Device(config-pmap-c) # police 10000000 8000 exceed-action policed-dscp-transmit

Device(config-if) # service-policy input AUTOQOS-SRND4-CISCOPHONE-POLICY
```

This is the enhanced configuration for the **auto gos voip cisco-softphone** command:

```
Device (config) # mls gos map policed-dscp 0 10 18 to 8
Device(config) # mls qos map cos-dscp 0 8 16 24 32 46 48 56
Device(config) # class-map match-all AUTOQOS_MULTIENHANCED_CONF_CLASS
Device(config-cmap) # match access-group name AUTOQOS-ACL-MULTIENHANCED-CONF
Device(config) # class-map match-all AUTOQOS VOIP DATA CLASS
Device(config-cmap) # match ip dscp ef
Device (config) # class-map match-all AUTOQOS DEFAULT CLASS
Device(config-cmap)# match access-group name AUTOQOS-ACL-DEFAULT
Device(config) # class-map match-all AUTOQOS TRANSACTION CLASS
Device (config-cmap) # match access-group name AUTOQOS-ACL-TRANSACTIONAL-DATA
Device (config) # class-map match-all AUTOQOS VOIP SIGNAL CLASS
Device (config-cmap) # match ip dscp cs3
Device(config) # class-map match-all AUTOQOS SIGNALING CLASS
Device (config-cmap) # match access-group name AUTOQOS-ACL-SIGNALING
Device(config) # class-map match-all AUTOQOS_BULK_DATA_CLASS
Device(config-cmap) # match access-group name AUTOQOS-ACL-BULK-DATA
Device (config) # class-map match-all AUTOQOS SCAVANGER CLASS
Device(config-cmap)# match access-group name AUTOQOS-ACL-SCAVANGER
Device (config) # policy-map AUTOQOS-SRND4-SOFTPHONE-POLICY
Device (config-pmap) # class AUTOQOS_VOIP_DATA_CLASS
Device(config-pmap-c)# set dscp ef
Device (config-pmap-c) # police 128000 8000 exceed-action policed-dscp-transmit
Device (config-pmap) # class AUTOQOS VOIP SIGNAL CLASS
Device(config-pmap-c) # set dscp cs3
Device(config-pmap-c)# police 32000 8000 exceed-action policed-dscp-transmit
Device(config-pmap) # class AUTOQOS MULTIENHANCED CONF CLASS
Device(config-pmap-c) # set dscp af41
Device(config-pmap-c)# police 5000000 8000 exceed-action drop
Device(config-pmap)# class AUTOQOS_BULK_DATA_CLASS
Device(config-pmap-c) # set dscp af11
Device(config-pmap-c)# police 10000000 8000 exceed-action policed-dscp-transmit
Device (config-pmap) # class AUTOQOS TRANSACTION CLASS
Device(config-pmap-c)# set dscp af21
Device(config-pmap-c)# police 10000000 8000 exceed-action policed-dscp-transmit
Device (config-pmap) # class AUTOQOS SCAVANGER CLASS
Device(config-pmap-c)# set dscp cs1
Device(config-pmap-c) # police 10000000 8000 exceed-action drop
Device (config-pmap) # class AUTOQOS SIGNALING CLASS
Device(config-pmap-c) # set dscp cs3
Device(config-pmap-c) # police 32000 8000 exceed-action drop
Device(config-pmap)# class AUTOQOS_DEFAULT_CLASS
Device (config-pmap-c) # set dscp default
Device (config-if) # service-policy input AUTOQOS-SRND4-SOFTPHONE-POLICY
```

## **Examples**

This example shows how to enable auto-QoS and to trust the QoS labels received in incoming packets when the device or router connected to the port is a trusted device:

```
Device(config)# interface gigabitethernet2/0/1
Device(config-if)# auto qos voip trust
```

You can verify your settings by entering the **show auto qos interface** *interface-id* privileged EXEC command.

| Command                                        | Description                                                                                             |
|------------------------------------------------|----------------------------------------------------------------------------------------------------|
| debug auto qos, on page 245                    | Enables debugging of the auto-QoS feature.                                                              |
| mls qos cos, on page 265                       | Defines the default CoS value of a port or assigns the default CoS to all incoming packets on the port. |
| mls qos map, on page 269                       | Defines the CoS-to-DSCP map or the DSCP-to-CoS map.                                                     |
| mls qos queue-set output buffers, on page 270  | Allocates buffers to a queue-set.                                                                       |
| mls qos srr-queue output cos-map, on page 276  | Maps CoS values to an egress queue or maps CoS values to a queue and to a threshold ID.                 |
| mls qos srr-queue output dscp-map, on page 278 | Maps DSCP values to an egress queue or maps DSCP values to a queue and to a threshold ID.               |
| mls qos trust, on page 280                     | Configures the port trust state.                                                                        |
| queue-set, on page 288                         | Maps a port to a queue-set.                                                                             |
| show auto qos, on page 248                     | Displays auto-QoS information.                                                                          |
| show mls qos interface, on page 295            | Displays QoS information at the port level.                                                             |
| srr-queue bandwidth shape, on page 306         | Assigns the shaped weights and enables bandwidth shaping on the four egress queues mapped to a port.    |
| srr-queue bandwidth share, on page 308         | Assigns the shared weights and enables bandwidth sharing on the four egress queues mapped to a port.    |

# debug auto qos

To enable debugging of the automatic quality of service (auto-QoS) feature, use the **debug auto qos** command in privileged EXEC mode. Use the **no** form of this command to disable debugging.

debug auto qos no debug auto qos

### **Syntax Description**

This command has no arguments or keywords.

#### **Command Default**

Auto-QoS debugging is disabled.

#### **Command Modes**

Privileged EXEC

### **Command History**

| Release                    | Modification                 |
|----------------------------|------------------------------|
| Cisco IOS Release 15.2(5)E | This command was introduced. |

## **Usage Guidelines**

To display the QoS configuration that is automatically generated when auto-QoS is enabled, enable debugging before you enable auto-QoS. You enable debugging by entering the **debug auto qos** privileged EXEC command.

The **undebug auto qos** command is the same as the **no debug auto qos** command.

When you enable debugging on a device stack, it is enabled only on the active device. To enable debugging on a stack member, you can start a session from the active device by using the **session** *switch-number* privileged EXEC command. Then enter the **debug** command at the command-line prompt of the stack member. You also can use the **remote command** *stack-member-number LINE* privileged EXEC command on the active device to enable debugging on a member device without first starting a session.

### **Examples**

This example shows how to display the QoS configuration that is automatically generated when auto-QoS is enabled:

```
Device# debug auto qos
Auto QoS debugging is on
Device# configure terminal
Enter configuration commands, one per line. End with CNTL/Z.
Device(config) # interface gigabitethernet1/0/1
Device (config-if) #auto gos voip cisco-softphone
May 31 09:03:32.293: no policy-map AUTOQOS-SRND4-SOFTPHONE-POLICY
May 31 09:03:32.296: %PARSE RC-4-PRC NON COMPLIANCE: `no policy-map
AUTOQOS-SRND4-SOFTPHONE-POLICY '
May 31 09:03:32.296: no policy-map AUTOQOS-SRND4-CISCOPHONE-POLICY
May 31 09:03:32.300: %PARSE RC-4-PRC NON COMPLIANCE: `no policy-map
AUTOQOS-SRND4-CISCOPHONE-POLICY '
May 31 09:03:32.300: no policy-map AUTOQOS-SRND4-CLASSIFY-POLICY
May 31 09:03:32.300: %PARSE RC-4-PRC NON_COMPLIANCE: `no policy-map
AUTOQOS-SRND4-CLASSIFY-POLICY '
May 31 09:03:32.303: %PARSE RC-4-PRC NON COMPLIANCE: `no policy-map
AUTOQOS-SRND4-CLASSIFY-POLICE-POLICY
May 31 09:03:32.303: no class-map match-all AUTOQOS DEFAULT CLASS
May 31 09:03:32.307: no class-map match-all AUTOQOS MULTIENHANCED CONF CLASS
May 31 09:03:32.310: no class-map match-all AUTOQOS TRANSACTION CLASS
```

```
May 31 09:03:32.310: no class-map match-all AUTOQOS BULK DATA CLASS
May 31 09:03:32.314: no class-map match-all AUTOQOS SCAVANGER CLASS
May 31 09:03:32.317: no class-map match-all AUTOQOS SIGNALING CLASS
May 31 09:03:32.321: no class-map match-all AUTOQOS VOIP DATA CLASS
May 31 09:03:32.324: no class-map match-all AUTOQOS VOIP SIGNAL CLASS
May 31 09:03:32.324: no ip access-list extended AUTOQOS-ACL-DEFAULT
May 31 09:03:32.328: no ip access-list extended AUTOQOS-ACL-BULK-DATA
May 31 09:03:32.331: no ip access-list extended AUTOQOS-ACL-SCAVANGER
May 31 09:03:32.335: no ip access-list extended AUTOQOS-ACL-TRANSACTIONAL-DATA
May 31 09:03:32.338: no ip access-list extended AUTOQOS-ACL-SIGNALING
May 31 09:03:32.415: no ip access-list extended AUTOQOS-ACL-MULTIENHANCED-CONF
May 31 09:03:32.419: mls gos map cos-dscp 0 8 16 24 32 46 48 56
May 31 09:03:32.426: mls qos
May 31 09:03:32.426: no mls gos srr-queue output cos-map
May 31 09:03:32.429: no mls qos map policed-dscp
May 31 09:03:32.446: mls qos srr-queue output cos-map queue 1 threshold 3 5
May 31 09:03:32.450: mls qos srr-queue output cos-map queue 2 threshold 3 \, 3 \, 6 \, 7
May 31 09:03:32.527: mls qos srr-queue output cos-map queue 3 threshold 3
May 31 09:03:32.530: mls qos srr-queue output cos-map queue 4 threshold 2
May 31 09:03:32.530: mls gos srr-queue output cos-map queue 4 threshold 3
May 31 09:03:32.537: no mls qos srr-queue output dscp-map
May 31 09:03:32.541: mls qos srr-queue output dscp-map queue 1 threshold 3 40 41 42 43 44
45 46 47
May 31 09:03:32.544: mls qos srr-queue output dscp-map queue 2 threshold 3 24 25 26 27 28
29 30 31
May 31 09:03:32.544: mls qos srr-queue output dscp-map queue 2 threshold 3 48 49 50 51 52
53 54 55
May 31 09:03:32.544: mls gos srr-queue output dscp-map queue 2 threshold 3 56 57 58 59 60
61 62 63
May 31 09:03:32.548: mls qos srr-queue output dscp-map queue 3 threshold 3 16 17 18 19 20
21 22 23
May 31 09:03:32.548: mls gos srr-queue output dscp-map queue 3 threshold 3 32 33 34 35 36
37 38 39
May 31 09:03:32.621: mls qos srr-queue output dscp-map queue 4 threshold 1
May 31 09:03:32.628: mls gos srr-queue output dscp-map queue 4 threshold 2 9 10 11 12 13
14 15
May 31 09:03:32.751: mls qos srr-queue output dscp-map queue 4 threshold 3 0 1 2 3 4 5 6
May 31 09:03:32.761: mls gos queue-set output 1 threshold 1 138 138 92 138
May 31 09:03:32.779: mls qos queue-set output 1 threshold 2 138 138 92 400
May 31 09:03:32.779: mls qos queue-set output 1 threshold 3 36 77 100 318
May 31 09:03:32.782: mls qos queue-set output 1 threshold 4 20 50 67 400
May 31 09:03:32.859: mls qos queue-set output 1 buffers 10 10 26 54
May 31 09:03:33.488: no policy-map AUTOQOS-SRND4-SOFTPHONE-POLICY
May 31 09:03:33.492: %PARSE RC-4-PRC NON COMPLIANCE: `no policy-map
AUTOQOS-SRND4-SOFTPHONE-POLICY '
May 31 09:03:33.492: no policy-map AUTOQOS-SRND4-CISCOPHONE-POLICY
May 31 09:03:33.495: %PARSE RC-4-PRC NON COMPLIANCE: `no policy-map
AUTOQOS-SRND4-CISCOPHONE-POLICY '
May 31 09:03:33.495: no policy-map AUTOQOS-SRND4-CLASSIFY-POLICY
May 31 09:03:33.495: %PARSE RC-4-PRC NON COMPLIANCE: `no policy-map
AUTOQOS-SRND4-CLASSIFY-POLICY '
May 31 09:03:33.495: no policy-map AUTOQOS-SRND4-CLASSIFY-POLICE-POLICY
May 31 09:03:33.499: %PARSE RC-4-PRC NON COMPLIANCE: `no policy-map
AUTOQOS-SRND4-CLASSIFY-POLICE-POLICY '
May 31 09:03:33.499: no class-map match-all AUTOQOS DEFAULT CLASS
May 31 09:03:33.499: no class-map match-all AUTOQOS MULTIENHANCED CONF CLASS
May 31 09:03:33.499: no class-map match-all AUTOQOS TRANSACTION CLASS
May 31 09:03:33.502: no class-map match-all AUTOQOS BULK DATA CLASS
May 31 09:03:33.502: no class-map match-all AUTOQOS SCAVANGER CLASS
May 31 09:03:33.502: no class-map match-all AUTOQOS_SIGNALING_CLASS
May 31 09:03:33.502: no class-map match-all AUTOQOS VOIP DATA CLASS
May 31 09:03:33.502: no class-map match-all AUTOQOS_VOIP_SIGNAL CLASS
May 31 09:03:33.502: no ip access-list extended AUTOQOS-ACL-DEFAULT
```

```
May 31 09:03:33.506: no ip access-list extended AUTOQOS-ACL-BULK-DATA
May 31 09:03:33.509: no ip access-list extended AUTOQOS-ACL-SCAVANGER
May 31 09:03:33.513: no ip access-list extended AUTOQOS-ACL-TRANSACTIONAL-DATA
May 31 09:03:33.516: no ip access-list extended AUTOQOS-ACL-SIGNALING
May 31 09:03:33.520: no ip access-list extended AUTOQOS-ACL-MULTIENHANCED-CONF
May 31 09:03:33.523: no mls qos map cos-dscp
May 31 09:03:33.544: no mls qos
May 31 09:03:33.638: no mls qos srr-queue output cos-map
May 31 09:03:33.642: no mls qos map policed-dscp
May 31 09:03:33.642: no mls qos srr-queue output dscp-map
May 31 09:03:33.656: no mls qos queue-set output 1 threshold 1
May 31 09:03:33.659: no mls gos queue-set output 1 threshold 2
May 31 09:03:33.663: no mls qos queue-set output 1 threshold 3
May 31 09:03:33.663: no mls qos queue-set output 1 threshold 4
May 31 09:03:33.663: no mls qos queue-set output 1 buffers
May 31 09:03:33.782: no mls qos queue-set output 2 threshold 1
May 31 09:03:33.785: no mls gos queue-set output 2 threshold 2
May 31 09:03:33.785: no mls qos queue-set output 2 threshold 3
May 31 09:03:33.785: no mls qos queue-set output 2 threshold 4 \,
May 31 09:03:33.789: no mls gos queue-set output 2 buffers
May 31 09:03:33.789: mls qos srr-queue output queues 8
May 31 09:03:33.792: mls qos
```

| Command                    | Description                                                                   |
|----------------------------|-------------------------------------------------------------------------------|
| show auto qos, on page 248 | Displays the initial configuration that is generated by the auto-QoS feature. |
| show debugging             | Displays information about the types of debugging that are enabled.           |

## show auto qos

To display the quality of service (QoS) commands entered on the interfaces on which auto-QoS is enabled, use the **show auto qos** command in privileged EXEC mode.

show auto qos [interface [interface-id]]

### **Syntax Description**

| interface      |  |
|----------------|--|
| [interface-id] |  |

(Optional) Displays auto-QoS information for the specified port or for all ports. Valid interfaces include physical ports.

### **Command Modes**

User EXEC

Privileged EXEC

## **Command History**

| Release                    | Modification                 |
|----------------------------|------------------------------|
| Cisco IOS Release 15.2(5)E | This command was introduced. |

### **Usage Guidelines**

The **show auto qos** command output shows only the **auto qos** command entered on each interface. The **show auto qos** interface *interface-id* command output shows the **auto qos** command entered on a specific interface.

Use the **show running-config** privileged EXEC command to display the auto-QoS configuration and the user modifications.

The **show auto qos** command output shows the service policy information for the Cisco IP phone.

To display information about the QoS configuration that might be affected by auto-QoS, use one of these commands:

- show mls qos
- · show mls qos maps cos-dscp
- show mls qos interface [interface-id] [buffers | queueing]
- show mls qos maps [ cos-output-q | dscp-mutation]
- show mls qos input-queue
- show running-config

### **Examples**

This is an example of output from the **show auto qos** command after the **auto qos voip cisco-phone** and the **auto qos voip cisco-softphone** interface configuration commands are entered:

Device# show auto qos GigabitEthernet2/0/4 auto qos voip cisco-softphone GigabitEthernet2/0/5 auto qos voip cisco-phone

GigabitEthernet2/0/6

```
auto qos voip cisco-phone
```

This is an example of output from the **show auto qos interface** *interface-id* command when the **auto qos voip cisco-phone** interface configuration command is entered:

```
Device# show auto qos interface gigabitethernet 2/0/5
GigabitEthernet2/0/5
auto qos voip cisco-phone
```

This is an example of output from the **show running-config** privileged EXEC command when the **auto qos voip cisco-phone** and the **auto qos voip cisco-softphone** interface configuration commands are entered:

```
Device# show running-config
Building configuration ...
mls qos map policed-dscp 0 10 18 24 46 to 8
mls qos map cos-dscp 0 8 16 24 32 46 48 56
mls gos srr-queue output cos-map queue 1 threshold 3 4 5
mls qos srr-queue output cos-map queue 2 threshold 1 2
mls qos srr-queue output cos-map queue 2 threshold 2 3
mls qos srr-queue output cos-map queue 2 threshold 3 6 7
mls gos srr-queue output cos-map queue 3 threshold 3 0
mls qos srr-queue output cos-map queue 4 threshold 3 1
mls qos srr-queue output dscp-map queue 1 threshold 3 32 33 40 41 42 43 44 45
mls qos srr-queue output dscp-map queue 1 threshold 3 46 47
mls qos srr-queue output dscp-map queue 2 threshold 1 16 17 18 19 20 21 22 23 \,
mls qos srr-queue output dscp-map queue 2 threshold 1 26 27 28 29 30 31 34 35
mls qos srr-queue output dscp-map queue 2 threshold 1 36 37 38 39 \,
mls qos srr-queue output dscp-map queue 2 threshold 2 24 \,
mls gos srr-queue output dscp-map queue 2 threshold 3 48 49 50 51 52 53 54 55
mls qos srr-queue output dscp-map queue 2 threshold 3 56 57 58 59 60 61 62 63
mls qos srr-queue output dscp-map queue 3 threshold 3 0 1 2 3 4 5 6 7
mls gos srr-queue output dscp-map queue 4 threshold 1 8 9 11 13 15
mls qos srr-queue output dscp-map queue 4 threshold 2 10 12 14
mls qos queue-set output 1 threshold 1 100 100 50 200
mls qos queue-set output 1 threshold 2 125 125 100 400
mls qos queue-set output 1 threshold 3 100 100 100 400
mls gos queue-set output 1 threshold 4 60 150 50 200
mls qos queue-set output 1 buffers 15 25 40 20
mls qos
spanning-tree mode pvst
spanning-tree extend system-id
network-policy profile 1
vlan access-map vmap4 10
action forward
vlan internal allocation policy ascending
class-map match-all paul
class-map match-all cm-1
 match ip dscp af11
class-map match-all AUTOQOS VOIP DATA CLASS
 match ip dscp ef
class-map match-all AUTOQOS DEFAULT CLASS
 match access-group name AUTOQOS-ACL-DEFAULT
```

```
class-map match-all AUTOQOS VOIP SIGNAL CLASS
  match ip dscp cs3
class-map match-all ftp_class
policy-map AUTOQOS-SRND4-CISCOPHONE-POLICY
class AUTOQOS_VOIP_DATA_CLASS
   set dscp ef
  police 128000 8000 exceed-action policed-dscp-transmit
 class AUTOQOS VOIP SIGNAL CLASS
  set dscp cs3
 police 32000 8000 exceed-action policed-dscp-transmit
 class AUTOQOS DEFAULT CLASS
   set dscp default
 police 10000000 8000 exceed-action policed-dscp-transmit
policy-map policy ftp
class ftp class
!!
interface FastEthernet0
no ip address
interface GigabitEthernet1/0/1
srr-queue bandwidth share 1 30 35 5
priority-queue out
mls qos trust cos
auto qos trust
interface GigabitEthernet1/0/2
srr-queue bandwidth share 1 30 35 5
priority-queue out
mls qos trust device cisco-phone
mls qos trust cos
auto qos voip cisco-phone
service-policy input AUTOQOS-SRND4-CISCOPHONE-POLICY
<output truncated>
```

These are examples of output from the **show auto qos interface** command:

## Device# show auto qos interface

```
interface GigabitEthernet2/0/4
switchport mode access
switchport port-security maximum 400
service-policy input AutoQoS-Police-SoftPhone
 speed 100
duplex half
srr-queue bandwidth share 10 10 60 20
priority-queue out
auto qos voip cisco-softphone
interface GigabitEthernet2/0/5
switchport mode access
switchport port-security maximum 1999
 speed 100
duplex full
srr-queue bandwidth share 10 10 60 20
priority-queue out
mls qos trust device cisco-phone
mls qos trust cos
auto qos voip cisco-phone
```

```
interface GigabitEthernet2/0/6
switchport trunk encapsulation dot1q
switchport trunk native vlan 2
switchport mode access
speed 10
srr-queue bandwidth share 10 10 60 20
priority-queue out
mls qos trust device cisco-phone
mls qos trust cos
auto qos voip cisco-phone
interface GigabitEthernet4/0/1
srr-queue bandwidth share 10 10 60 20
priority-queue out
mls qos trust device cisco-phone
mls qos trust cos
mls qos trust device cisco-phone
service-policy input AutoQoS-Police-CiscoPhone
```

These are examples of output from the **show auto qos interface** *interface-id* command when auto-QoS is disabled on an interface:

```
Device# show auto qos interface gigabitethernet3/0/1 AutoQoS is disabled
```

| Command                     | Description                                |
|-----------------------------|--------------------------------------------|
| debug auto qos, on page 245 | Enables debugging of the auto-QoS feature. |

show auto qos

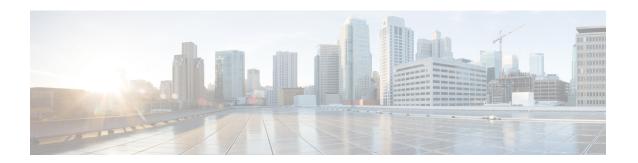

# QoS

This chapter contains the following QoS commands:

- class, on page 254
- class-map, on page 256
- debug qos, on page 258
- match (class-map configuration), on page 259
- mls qos, on page 261
- mls qos aggregate-policer, on page 263
- mls qos cos, on page 265
- mls qos dscp-mutation, on page 267
- mls qos map, on page 269
- mls qos queue-set output buffers, on page 270
- mls qos queue-set output threshold, on page 272
- mls qos rewrite ip dscp, on page 274
- mls qos srr-queue output cos-map, on page 276
- mls qos srr-queue output dscp-map, on page 278
- mls qos trust, on page 280
- police, on page 282
- police aggregate, on page 284
- policy map, on page 286
- queue-set, on page 288
- service-policy, on page 289
- set, on page 290
- show class-map, on page 292
- show mls qos, on page 293
- show mls qos aggregate-policer, on page 294
- show mls qos interface, on page 295
- show mls qos maps, on page 299
- show mls qos queue-set, on page 302
- show policy-map, on page 303
- srr-queue bandwidth limit, on page 304
- srr-queue bandwidth shape, on page 306
- srr-queue bandwidth share, on page 308
- trust, on page 310

## class

To define a traffic classification match criteria for the specified class-map name, use the **class** command in policy-map configuration mode. Use the **no** form of this command to delete an existing class map.

class {class-map-name | class-default}
no class {class-map-name | class-default}

### **Syntax Description**

class-map-name Assigns a name to the class map.

**class-default** Refers to a system default class that matches unclassified packets.

### **Command Default**

No policy map class-maps are defined.

#### **Command Modes**

Policy-map configuration

### **Command History**

| Release                    | Modification                 |
|----------------------------|------------------------------|
| Cisco IOS Release 15.2(5)E | This command was introduced. |

### **Usage Guidelines**

Before using the **class** command, you must use the **policy-map** global configuration command to identify the policy map and enter policy-map configuration mode. After specifying a policy map, you can configure a policy for new classes or modify a policy for any existing classes in that policy map. You attach the policy map to a port by using the **service-policy** interface configuration command.

After entering the **class** command, you enter policy-map class configuration mode. These configuration commands are available:

- exit—Exits policy-map class configuration mode and returns to policy-map configuration mode.
- **no**—Returns a command to its default setting.
- **police**—Defines a policer or aggregate policer for the classified traffic. The policer specifies the bandwidth limitations and the action to take when the limits are exceeded. For more information, see and police aggregate, on page 284.
- set—Specifies a value to be assigned to the classified traffic. For more information, see set, on page 290.
- **trust**—Defines a trust state for traffic classified with the **class** or the **class-map** command. For more information, see trust, on page 310.

To return to policy-map configuration mode, use the **exit** command. To return to privileged EXEC mode, use the **end** command.

The **class** command performs the same function as the **class-map** global configuration command. Use the **class** command when a new classification, which is not shared with any other ports, is needed. Use the **class-map** command when the map is shared among many ports.

You can configure a default class by using the **class class-default** policy-map configuration command. Unclassified traffic (traffic that does not meet the match criteria specified in the traffic classes) is treated as default traffic.

### **Examples**

This example shows how to configure a default traffic class to a policy map:

```
Device# configure terminal
Device(config) # class-map cm-3
Device (config-cmap) # match ip dscp 30
Device (config-cmap) # match protocol ipv6
Device(config-cmap)# exit
Device(config) # class-map cm-4
Device(config-cmap) # match ip dscp 40
Device (config-cmap) # match protocol ip
Device(config-cmap)# exit
Device(config) # policy-map pm3
Device(config-pmap) # class class-default
Device(config-pmap-c) # set dscp 10
Device(config-pmap-c)# exit
Device(config-pmap) # class cm-3
Device (config-pmap-c) set dscp 4
Device(config-pmap-c)# exit
Device(config-pmap) # class cm-4
Device(config-pmap-c)# trust cos
Device(config-pmap-c)# exit
Device(config-pmap) # exit
```

You can verify your settings by entering the **show policy-map** privileged EXEC command.

This example shows how the default traffic class is automatically placed at the end of policy-map pm3 even though **class-default** was configured first:

```
Device# show policy-map pm3
Policy Map pm3
Class cm-3
set dscp 4
Class cm-4
trust cos
Class class-default
set dscp 10
Device#
```

| Command                      | Description                                                                                                    |
|------------------------------|----------------------------------------------------------------------------------------------------|
| class-map, on page 256       | Creates a class map to be used for matching packets to the class whose name you specify.                                                                         |
| set, on page 290             | Classifies IP traffic by setting a DSCP or IP-precedence value in the packet.                                                                                    |
| show policy-map, on page 303 | Displays quality of service (QoS) policy maps.                                                                                                    |
| trust, on page 310           | Defines a trust state for the traffic classified through the <b>class</b> policy-map configuration command or the <b>class-map</b> global configuration command. |

## class-map

To create a class map to be used for matching packets to the class whose name you specify and to enter class-map configuration mode, use the **class-map** command in global configuration mode. Use the **no** form of this command to delete an existing class map and to return to global or policy map configuration mode.

class-map [match-any | type] class-map-name
no class-map [match-any | type] class-map-name

### **Syntax Description**

| match-any      | (Optional) Performs a logical-OR of the matching statements under this class map. One or more criteria must be matched.                       |
|----------------|----------------------------------------------------------------------------------------------------|
| type           | (Optional) Configures the CPL class map.                                                                                                    |
| class-map-name | Name of the class for the class map. The class name is used for both the class map and to configure a policy for the class in the policy map. |

#### **Command Default**

No class maps are defined.

#### **Command Modes**

Global configuration

Policy map configuration

### **Command History**

| Release                    | Modification                 |
|----------------------------|------------------------------|
| Cisco IOS Release 15.2(5)E | This command was introduced. |

## **Usage Guidelines**

The **class-map** command and its subcommands are used to define packet classification, marking, and aggregate policing as part of a globally named service policy applied on a per-port basis.

After you are in quality of service (QoS) class-map configuration mode, these configuration commands are available:

- **description**—Describes the class map (up to 200 characters). The **show class-map** privileged EXEC command displays the description and the name of the class map.
- exit—Exits from QoS class-map configuration mode.
- match—Configures classification criteria. For more information, see the .
- no—Removes a match statement from a class map.

If you enter the **match-any** keyword, you can only use it to specify an extended named access control list (ACL) with the **match access-group** class-map configuration command.

To define packet classification on a physical-port basis, only one **match** command per class map is supported.

Only one ACL can be configured in a class map. The ACL can have multiple access control entries (ACEs).

### **Examples**

This example shows how to configure the class map called *class1* with one match criterion, which is an access list called *103*:

```
Device(config) # access-list 103 permit ip any any dscp 10
Device(config) # class-map class1
```

```
Device(config-cmap)# match access-group 103
Device(config-cmap)# exit
```

This example shows how to delete the class map *class1*:

```
Device(config) # no class-map class1
```

You can verify your settings by entering the **show class-map** privileged EXEC command.

| Command                     | Description                                                                                                    |
|-----------------------------|----------------------------------------------------------------------------------------------------|
| class, on page 254          | Defines a traffic classification match criteria (through the <b>police</b> , <b>set</b> , and <b>trust</b> policy-map class configuration commands) for the specified class-map name. |
| show class-map, on page 292 | Displays QoS class maps.                                                                                                    |

# debug qos

To enable debugging of the quality of service (QoS) software, use the **debug qos** in privileged EXEC mode. Use the **no** form of this command to disable QoS debugging.

debug qos {capability | command-installation-time | events | index | pre-classify | provision | service-policy | set | snmp | tunnel\_marking}

no debug qos {capability | command-installation-time | events | index | pre-classify | provision | service-policy | set | snmp | tunnel\_marking}

## **Syntax Description**

| capability                | Displays all QoS capability debug messages.                            |  |
|---------------------------|------------------------------------------------------------------------|--|
| command-installation-time | Displays the amount of time the QoS command takes to become effective. |  |
| events                    | Displays QoS MQC events.                                               |  |
| index                     | Displays class-based QoS MIB index persistency.                        |  |
| pre-classify              | Displays QoS pre-classify events for VPN.                              |  |
| provision                 | Displays QoS provisions.                                               |  |
| service-policy            | Displays QoS service policies.                                         |  |
| set                       | Displays QoS packet marking.                                           |  |
| snmp                      | Displays class-based QoS configuration and statistics information.     |  |
| tunnel_marking            | Displays QoS packet tunnel marking.                                    |  |

## **Command Default**

Debugging is disabled.

### **Command Modes**

Privileged EXEC

### **Command History**

| Release                    | Modification                 |
|----------------------------|------------------------------|
| Cisco IOS Release 15.2(5)E | This command was introduced. |

### **Usage Guidelines**

The **undebug qos** command is the same as the **no debug qos** command.

When you enable debugging on a switch stack, it is enabled only on the primary stack. To enable debugging on a stack member, you can start a session from the primary stack by using the **session** *switch-number* privileged EXEC command, then enter the **debug** command at the command-line prompt of the stack member. You also can use the **remote command** *stack-member-number LINE* privileged EXEC command on the primary switch to enable debugging on a member switch without first starting a session.

| Command           | Description                                                         |
|-------------------|---------------------------------------------------------------------|
| show<br>debugging | Displays information about the types of debugging that are enabled. |

# match (class-map configuration)

To define the match criteria to classify traffic, use the **match** command in class-map configuration mode. Use the **no** form of this command to remove the match criteria.

 $\begin{tabular}{ll} \textbf{match} & \{access-group & acl-index-or-name \mid ip \{dscp & dscp-list \mid precedence & ip-precedence-list\} \mid protocol \\ \{arp \mid cdp \mid http \mid ip \mid ipv6\}\} \end{tabular}$ 

no match {access-group acl-index-or-name | ip {dscp dscp-list | precedence ip-precedence-list} | protocol {arp | cdp | http | ip | ipv6}}

| •   | _      | _      |        |
|-----|--------|--------|--------|
| · · | ntav   | HOCCE  | intion |
| J   | yııtax | Descri | puvii  |
|     |        |        |        |

| access-group      | Specifies the number or name of an access control list (ACL).                                                                                                    |  |
|-------------------|----------------------------------------------------------------------------------------------------|--|
| acl-index-or-name | The range is from 1 to 2799.                                                                                                    |  |
| ip                | Sets IP specific values.                                                                                                    |  |
|                   | • <b>dscp</b> <i>dscp-list</i> —Lists up to eight IP Differentiated Services Code Point (DSCP) values to match against incoming packets. Separate each value with a space. The range is 0 to 63. You also can enter a mnemonic name for a commonly used value. |  |
|                   | • <b>precedence</b> <i>ip-precedence-list</i> —Lists up to eight IP-precedence values to match against incoming packets. Separate each value with a space. The range is 0 to 7. You also can enter a mnemonic name for a commonly used value.                  |  |
| protocol          | Specifies the name of a protocol to be used as the match criteria against which packets are checked to determine if they belong to the class specified by the class map.                                                                                       |  |
|                   | The following protocols are supported: <b>arp.cdp</b> , <b>http</b> , <b>ip</b> , and <b>ipv6</b> .                                                                                                    |  |

#### **Command Default**

No match criteria are defined.

### **Command Modes**

Class-map configuration

## **Command History**

| Release | Modification                 |
|---------|------------------------------|
|         | This command was introduced. |

## **Usage Guidelines**

The **match** command is used to specify which fields in the incoming packets are examined to classify the packets. Only the IP access group or the MAC access group matching to the Ether Type/Len are supported.

If you enter the **class-map match-any** class-map-name global configuration command, you can enter the following **match** commands:

- match access-group name acl-name
- match ip dscp dscp-list
- match ip precedence ip-precedence-list

You cannot enter the **match access-group** *acl-index* command.

For the **match ip dscp** dscp-list or the **match ip precedence** ip-precedence-list command, you can enter a mnemonic name for a commonly used value. For example, you can enter the **match ip dscp af11** command,

which is the same as entering the **match ip dscp 10** command. You can enter the **match ip precedence critical** command, which is the same as entering the **match ip precedence 5** command. For a list of supported mnemonics, enter the **match ip dscp?** or the **match ip precedence?** command to see the command-line help strings.

You can verify your settings by entering the show class-map privileged EXEC command.

### **Examples**

This example shows how to create a class map called *class2*, which matches all the incoming traffic with DSCP values of 10, 11, and 12:

```
Device(config) # class-map class2
Device(config-cmap) # match ip dscp 10 11 12
Device(config-cmap) # exit
```

This example shows how to create a class map called *class3*, which matches all the incoming traffic with IP-precedence values of 5, 6, and 7:

```
Device(config)# class-map class3
Device(config-cmap)# match ip precedence 5 6 7
Device(config-cmap)# exit
```

This example shows how to delete the IP-precedence match criteria and to classify traffic using acl1:

```
Device(config) # class-map class2
Device(config-cmap) # match ip precedence 5 6 7
Device(config-cmap) # no match ip precedence
Device(config-cmap) # match access-group acl1
Device(config-cmap) # exit
```

| Command                     | Description                                                                              |
|-----------------------------|------------------------------------------------------------------------------------------|
| class-map, on page 256      | Creates a class map to be used for matching packets to the class whose name you specify. |
| show class-map, on page 292 | Displays quality of service (QoS) class maps.                                            |

# mls qos

To enable quality of service (QoS) for the entire switch, use the **mls qos** command in global configuration mode. Use the **no** form of this command to reset all the QoS-related statistics and to disable the QoS features for the entire switch.

mls qos no mls qos

### **Syntax Description**

This command has no arguments or keywords.

### **Command Default**

QoS is disabled. There is no concept of trusted or untrusted ports because the packets are not modified (the CoS, DSCP, and IP precedence values in the packet are not changed). Traffic is switched in pass-through mode (packets are switched without any rewrites and classified as best effort without any policing).

When QoS is enabled with the **mls qos** global configuration command and all other QoS settings are set to their defaults, traffic is classified as best effort (the DSCP and CoS value is set to 0) without any policing. No policy maps are configured. The default port trust state on all ports is untrusted. The default egress queue settings are in effect.

### **Command Modes**

Global configuration

### **Command History**

| Release                       | Modification                 |
|-------------------------------|------------------------------|
| Cisco IOS Release<br>15.2(5)E | This command was introduced. |

## **Usage Guidelines**

When the **mls qos** command is entered, QoS is enabled with the default parameters on all ports in the system.

QoS must be globally enabled to use QoS classification, policing, marking or dropping, queueing, and traffic shaping features. You can create a policy map and attach it to a port before entering the **mls qos** command. QoS processing is disabled until you enter the **mls qos** command.

When you enter the **no mls qos** command, policy maps and class maps that are used to configure QoS are not deleted from the configuration, but entries corresponding to policy maps are removed from the switch hardware to save system resources. To reenable QoS with the previous configurations, enter the **mls qos** command.

Toggling the QoS status of the switch with this command modifies (reallocates) the sizes of the queues. During the queue size modification, the queue is temporarily shut down during the hardware reconfiguration, and the switch drops newly arrived packets for this queue.

### **Examples**

This example shows how to enable QoS on the switch:

Device(config) # mls qos

You can verify your settings by entering the **show mls qos** privileged EXEC command.

| Command                   | Description               |
|---------------------------|---------------------------|
| show mls qos, on page 293 | Displays QoS information. |

# mls qos aggregate-policer

To define policer parameters that can be shared by multiple classes within the same policy map, use the **mls qos aggregate-policer** command in global configuration mode. Use the **no** form of this command to delete an aggregate policer.

mls qos aggregate-policer aggregate-policer-name rate-bps burst-byte exceed-action {drop | policed-dscp-transmit}

no mls qos aggregate-policer aggregate-policer-name rate-bps burst-byte {drop | policed-dscp-transmit}

### **Syntax Description**

| aggregate-policer-name                 | The name of the aggregate policer as referenced by the <b>police aggregate</b> policy-map class configuration command.                                                                              |
|----------------------------------------|----------------------------------------------------------------------------------------------------|
| rate-bps                               | The average traffic rate in bits per second (b/s). The range is 8000 to 10000000000.                                                                                                    |
| burst-byte                             | The normal burst size in bytes. The range is 8000 to 1000000.                                                                                                    |
| exceed-action drop                     | Sets the traffic rate. If the rate is exceeded, the switch drops the packet.                                                                                                    |
| exceed-action<br>policed-dscp-transmit | Sets the traffic rate. If the rate is exceeded, the switch changes the Differentiated Services Code Point (DSCP) of the packet to that specified in the policed-DSCP map and then sends the packet. |

### **Command Default**

No aggregate policers are defined.

#### **Command Modes**

Global configuration

### **Command History**

| Release                    | Modification                 |
|----------------------------|------------------------------|
| Cisco IOS Release 15.2(5)E | This command was introduced. |

#### **Usage Guidelines**

A policer defines a maximum permissible rate of transmission, a maximum burst size for transmissions, and an action to take if either maximum is exceeded.

Define an aggregate policer if the policer is shared with multiple classes.

Policers for a port cannot be shared with other policers for another port; traffic from two different ports cannot be aggregated for policing purposes.

The port ASIC device, which controls more than one physical port, supports 256 policers on the switch (255 user-configurable policers plus 1 policer reserved for internal use). The maximum number of configurable policers supported per port is 63. Policers are allocated on demand by the software and are constrained by the hardware and ASIC boundaries. You cannot reserve policers per port (there is no guarantee that a port will be assigned to any policer).

You apply an aggregate policer to multiple classes in the same policy map; you cannot use an aggregate policer across different policy maps.

You cannot delete an aggregate policer if it is being used in a policy map. You must first use the **no police aggregate** *aggregate-policer-name* policy-map class configuration command to delete the aggregate policer from all policy maps before using the **no mls qos aggregate-policer** *aggregate-policer-name* command.

Policing uses a token-bucket algorithm. You configure the bucket depth (the maximum burst that is tolerated before the bucket overflows) by using the *burst-byte* option of the **police** policy-map class configuration command or the **mls qos aggregate-policer** global configuration command. You configure how fast (the average rate) that the tokens are removed from the bucket by using the *rate-bps* option of the **police** policy-map class configuration command or the **mls qos aggregate-policer** global configuration command. For more information, see the software configuration guide for this release.

### **Examples**

This example shows how to define the aggregate policer parameters and how to apply the policer to multiple classes in a policy map:

```
Device(config) # mls qos aggregate-policer agg_policer1 1000000 1000000 exceed-action drop
Device(config) # policy-map policy2
Device(config-pmap) # class class1
Device(config-pmap-c) # police aggregate agg_policer1
Device(config-pmap-c) # exit
Device(config-pmap) # class class2
Device(config-pmap-c) # set dscp 10
Device(config-pmap-c) # police aggregate agg_policer1
Device(config-pmap-c) # exit
Device(config-pmap-c) # exit
Device(config-pmap-c) # trust dscp
Device(config-pmap-c) # trust dscp
Device(config-pmap-c) # police aggregate agg_policer2
Device(config-pmap-c) # exit
```

You can verify your settings by entering the **show mls qos aggregate-policer** privileged EXEC command.

| Command                                     | Description                                                            |
|---------------------------------------------|------------------------------------------------------------------------|
| police aggregate, on page 284               | Creates a policer that is shared by different classes.                 |
| show mls qos aggregate-policer, on page 294 | Displays the quality of service (QoS) aggregate policer configuration. |

## mls qos cos

To define the default class of service (CoS) value of a port or to assign the default CoS to all incoming packets on the port, use the **mls qos cos** command in interface configuration mode. Use the **no** form of this command to return to the default setting.

mls qos cos {default-cos | override} no qos mls cos {default-cos | override}

### **Syntax Description**

*default-cos* The default CoS value that is assigned to a port. If packets are untagged, the default CoS value becomes the packet CoS value. The CoS range is 0 to 7.

**override** Overrides the CoS value of the incoming packets, and apply the default CoS value on the port to all incoming packets.

#### **Command Default**

The default CoS value for a port is 0.

CoS override is disabled.

### **Command Modes**

Interface configuration

### **Command History**

| Release                    | Modification                 |
|----------------------------|------------------------------|
| Cisco IOS Release 15.2(5)E | This command was introduced. |

### **Usage Guidelines**

You can use the default value to assign a CoS and Differentiated Services Code Point (DSCP) value to all incoming packets that are untagged (if the incoming packet does not have a CoS value). You also can assign a default CoS and DSCP value to all incoming packets by using the **override** keyword.

Use the **override** keyword when all incoming packets on certain ports deserve higher or lower priority than packets entering from other ports. Even if a port is previously set to trust DSCP, CoS, or IP precedence, this command overrides the previously configured trust state, and all the incoming CoS values are assigned the default CoS value configured with the **mls qos cos** command. If an incoming packet is tagged, the CoS value of the packet is modified with the default CoS of the port at the ingress port.

#### **Examples**

This example shows how to configure the default port CoS to 4 on a port:

```
Device(config)# interface gigabitethernet2/0/1
Device(config-if)# mls qos trust cos
Device(config-if)# mls qos cos 4
```

This example shows how to assign all the packets entering a port to the default port CoS value of 4 on a port:

```
Device(config)# interface gigabitethernet2/0/1
Device(config-if)# mls qos cos 4
Device(config-if)# mls qos cos override
```

You can verify your settings by entering the **show mls qos interface** privileged EXEC command.

| Command                             | Description                                    |
|-------------------------------------|------------------------------------------------|
| show mls qos interface, on page 295 | Displays quality of service (QoS) information. |

# mls qos dscp-mutation

To apply a Differentiated Services Code Point (DSCP)-to-DSCP-mutation map to a DSCP-trusted port, use the **mls qos dscp-mutation** command in interface configuration mode. Use the **no** form of this command to return the map to the default settings.

mls qos dscp-mutation dscp-mutation-name no mls qos dscp-mutation dscp-mutation-name

### **Syntax Description**

dscp-mutation-name The name of the DSCP-to-DSCP-mutation map. This map was previously defined with the **mls qos map dscp-mutation** global configuration command.

#### **Command Default**

The default DSCP-to-DSCP-mutation map is a null map, which maps incoming DSCPs to the same DSCP values.

### **Command Modes**

Interface configuration

### **Command History**

| Release                    | Modification                 |
|----------------------------|------------------------------|
| Cisco IOS Release 15.2(5)E | This command was introduced. |

### **Usage Guidelines**

If two quality of service (QoS) domains have different DSCP definitions, use the DSCP-to-DSCP-mutation map to translate one set of DSCP values to match the definition of another domain. You apply the DSCP-to-DSCP-mutation map to the receiving port (ingress mutation) at the boundary of a QoS administrative domain.

With ingress mutation, the new DSCP value overwrites the one in the packet, and QoS handles the packet with this new value. The switch sends the packet out the port with the new DSCP value.

You can configure multiple DSCP-to-DSCP-mutation maps on ingress ports.

You apply the map only to DSCP-trusted ports. If you apply the DSCP mutation map to an untrusted port, to CoS or IP-precedence trusted port, the command has no immediate effect until the port becomes DSCP-trusted.

#### **Examples**

This example shows how to define the DSCP-to-DSCP mutation map named *dscpmutation1* and to apply the map to a port:

```
Device(config) # mls qos map dscp-mutation dscpmutation1 10 11 12 13 to 30 Device(config) # interface gigabitethernet3/0/1 Device(config-if) # mls qos trust dscp Device(config-if) # mls qos dscp-mutation dscpmutation1
```

This example shows how to remove the DSCP-to-DSCP mutation map name *dscpmutation1* from the port and to reset the map to the default:

```
Device(config-if) # no mls qos dscp-mutation dscpmutation1
```

You can verify your settings by entering the **show mls qos maps** privileged EXEC command.

| Command                        | Description                            |
|--------------------------------|----------------------------------------|
| mls qos map, on page 269       | Defines the DSCP-to-DSCP mutation map. |
| mls qos trust, on page 280     | Configures the port trust state.       |
| show mls qos maps, on page 299 | Displays QoS mapping information.      |

## mls qos map

To define the DSCP-to-DSCP-mutation map, use the **mls qos map** command in global configuration mode. Use the **no** form of this command to return to the default map.

mls qos map {dscp-mutation dscp-mutation-name in-dscp to out-dscp} no mls qos map {dscp-mutation dscp-mutation-name in-dscp to out-dscp}

### **Syntax Description**

| dscp-mutation                                 | Defines the DSCP-to-DSCP-mutation map.                                                                                      |
|-----------------------------------------------|----------------------------------------------------------------------------------------------------|
| dscp-mutation-name in-dscp <b>to</b> out-dscp | For dscp-mutation-name, enter the mutation map name.                                                                        |
| •                                             | For <i>in-dscp</i> , enter up to eight DSCP values, with each value separated by a space, then enter the <b>to</b> keyword. |
|                                               | For <i>out-dscp</i> , enter a single DSCP value.                                                                            |
|                                               | The range is 0 to 63.                                                                                                    |

### **Command Default**

When this command is disabled, the default maps are set.

The default DSCP-to-DSCP-mutation map is a null map, which maps an incoming DSCP value to the same DSCP value.

The default policed-DSCP map is a null map, which maps an incoming DSCP value to the same DSCP value.

### Command Modes

Global configuration

## **Command History**

| Release                     | Modification                 |
|-----------------------------|------------------------------|
| Cisco IOS Release 15.2(6)E1 | This command was introduced. |

### **Usage Guidelines**

All the maps are globally defined. The DSCP-to-DSCP-mutation map is applied to a specific port.

This example shows how to define the DSCP-to-DSCP-mutation map. All the entries that are not explicitly configured are not modified (remain as specified in the null map):

### Device# configure terminal

```
Device (config) # mls qos map dscp-mutation mutation1 1 2 3 4 5 6 7 to 10

Device (config) # mls qos map dscp-mutation mutation1 8 9 10 11 12 13 to 10

Device (config) # mls qos map dscp-mutation mutation1 20 21 22 to 20

Device (config) # mls qos map dscp-mutation mutation1 0 31 32 33 34 to 30
```

You can verify your settings by entering the show mls qos maps privileged EXEC command.

| Command                            | Description                                                 |
|------------------------------------|-------------------------------------------------------------|
| mls qos dscp-mutation, on page 267 | Applies a DSCP-to-DSCP-mutation map to a DSCP-trusted port. |
| show mls qos maps, on page 299     | Displays quality of service (QoS) mapping information.      |

# mls qos queue-set output buffers

To allocate buffers to a queue set of four egress queues per port, use the **mls qos queue-set output buffers** command in global configuration mode. To return to the default setting, use the **no** form of this command.

mls qos queue-set output qset-id buffers allocation1 ... allocation4 no mls qos queue-set output qset-id buffers

## **Syntax Description**

| qset-id                    | Queue set ID. Each port belongs to a queue set, which defines all the characteristics of the four egress queues per port. The range is 1 to 2. |
|----------------------------|----------------------------------------------------------------------------------------------------|
| allocation1<br>allocation4 | Buffer space allocation (percentage) for each queue (four values for queues 1 to 4).                                                           |
|                            | For allocation1, allocation3, and allocation4, the range is 0 to 99.                                                                           |
|                            | For <i>allocation2</i> , the range is 1 to 100 (including the CPU buffer). Separate each value with a space.                                   |

### **Command Default**

All allocation values are equally mapped among the four queues (25, 25, 25, 25). Each queue has 1/4<sup>th</sup> of the buffer space.

### **Command Modes**

Global configuration

### **Command History**

| Release                    | Modification                 |
|----------------------------|------------------------------|
| Cisco IOS Release 15.2(5)E | This command was introduced. |

### **Usage Guidelines**

Specify the allocation values, and separate each with a space.

Allocate buffers according to the importance of the traffic. For example, give a large percentage of the buffer to the queue with the highest-priority traffic.

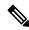

Note

The egress queue default settings are suitable for most situations. Change them only when you have a thorough understanding of the egress queues and if these settings do not meet your QoS solution.

To configure different classes of traffic with different characteristics, use this command with the **mls qos queue-set output** *qset-id* **threshold** global configuration command.

### **Examples**

This example shows how to map a port to queue set 2. It allocates 40 percent of the buffer space to egress queue 1 and 20 percent to egress queues 2, 3, and 4.

```
Device(config) # mls qos queue-set output 2 buffers 40 20 20 20 Device(config) # interface gigabitethernet2/0/1 Device(config-if) # queue-set 2
```

You can verify your settings by entering the **show mls qos interface** [interface-id **buffers**] or the **show mls qos queue-set** privileged EXEC command.

| Command                                         | Description                                                                                                    |
|-------------------------------------------------|----------------------------------------------------------------------------------------------------|
| mls qos queue-set output threshold, on page 272 | Configures the weighted tail-drop (WTD) thresholds, guarantees the availability of buffers, and configures the maximum memory allocation to a queue set. |
| queue-set, on page 288                          | Maps a port to a queue set.                                                                                                    |
| show mls qos interface, on page 295             | Displays quality of service (QoS) information at the port level                                                                                          |
| show mls qos queue-set, on page 302             | Displays egress queue settings for the queue set.                                                                                                    |

# mls qos queue-set output threshold

To configure the weighted tail-drop (WTD) thresholds, to guarantee the availability of buffers, and to configure the maximum memory allocation to a queue set (four egress queues per port), use the **mls qos queue-set output threshold** command in global configuration mode. Use the **no** form of this command to return to the default setting.

**mls qos queue-set output** qset-id **threshold** [queue-id] drop-threshold1 drop-threshold2 reserved-threshold maximum-threshold

no mls qos queue-set output qset-id threshold [queue-id]

### **Syntax Description**

| qset-id                            | Queue set ID. Each port belongs to a queue set, which defines all the characteristics of the four egress queues per port. The range is 1 to 2.                                                          |
|------------------------------------|----------------------------------------------------------------------------------------------------|
| queue-id                           | (Optional) The queue in the queue set on which the command is performed. The range is 1 to 4.                                                                                                    |
| drop-threshold1<br>drop-threshold2 | Two WTD thresholds expressed as a percentage of the allocated memory of the queue. The range is 1 to 3200 percent.                                                                                      |
| reserved-threshold                 | The amount of memory to be guaranteed (reserved) for the queue and expressed as a percentage of the allocated memory. The range is 1 to 100 percent.                                                    |
| maximum-threshold                  | Queue in the full condition that is enabled to get more buffers than are reserved for it. This is the maximum memory the queue can have before the packets are dropped. The range is 1 to 3200 percent. |

### **Command Default**

When quality of service (QoS) is enabled, WTD is enabled.

For default egress queue WTD threshold values, see Table 22: Default Egress Queue WTD Threshold Settings, on page 272.

## **Command Modes**

Global configuration

## **Command History**

| Release                    | Modification                 |
|----------------------------|------------------------------|
| Cisco IOS Release 15.2(5)E | This command was introduced. |

### **Usage Guidelines**

Use the **mls qos queue-set output** *qset-id* **buffers** global configuration command to allocate a fixed number of buffers to the four queues in a queue set.

**Table 22: Default Egress Queue WTD Threshold Settings** 

| Feature              | Queue 1 | Queue 2 | Queue 3 | Queue 4 |
|----------------------|---------|---------|---------|---------|
| WTD drop threshold 1 | 100     | 200     | 100     | 100     |
|                      | percent | percent | percent | percent |
| WTD drop threshold 2 | 100     | 200     | 100     | 100     |
|                      | percent | percent | percent | percent |

| Feature            | Queue 1        | Queue 2        | Queue 3        | Queue 4        |
|--------------------|----------------|----------------|----------------|----------------|
| Reserved threshold | 50 percent     | 100<br>percent | 50 percent     | 50 percent     |
| Maximum threshold  | 400<br>percent | 400<br>percent | 400<br>percent | 400<br>percent |

The drop-threshold percentages can exceed 100 percent and can be up to the maximum (if the maximum threshold exceeds 100 percent).

While buffer ranges allow individual queues in the queue set to use more of the common pool when available, the maximum user-configurable number of packets for each queue is still internally limited to 3200 percent, or 32 times the allocated number of buffers. One packet can use one 1 or more buffers.

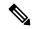

Note

The egress queue default settings are suitable for most situations. Change them only when you have a thorough understanding of the egress queues and if these settings do not meet your QoS solution.

The switch uses a buffer allocation scheme to reserve a minimum amount of buffers for each egress queue, to prevent any queue or port from consuming all the buffers and depriving other queues, and to decide whether to grant buffer space to a requesting queue. The switch decides whether the target queue has not consumed more buffers than its reserved amount (under-limit), whether it has consumed all of its maximum buffers (over-limit), and whether the common pool is empty (no free buffers) or not empty (free buffers). If the queue is not over-limit, the switch can allocate buffer space from the reserved pool or from the common pool (if it is not empty). If there are no free buffers in the common pool or if the queue is over-limit, the switch drops the frame.

## **Examples**

This example shows how to map a port to queue set 2. It configures the drop thresholds for queue 2 to 40 and 60 percent of the allocated memory, guarantees (reserves) 100 percent of the allocated memory, and configures 200 percent as the maximum memory this queue can have before packets are dropped:

```
Device(config) # mls qos queue-set output 2 threshold 2 40 60 100 200 Device(config) # interface gigabitethernet2/0/1 Device(config-if) # queue-set 2
```

You can verify your settings by entering the **show mls qos interface** [*interface-id*] **buffers** or the **show mls qos queue-set** privileged EXEC command.

| Command                                       | Description                                                      |
|-----------------------------------------------|------------------------------------------------------------------|
| mls qos queue-set output buffers, on page 270 | Allocates buffers to a queue set.                                |
| queue-set, on page 288                        | Maps a port to a queue set.                                      |
| show mls qos interface, on page 295           | Displays quality of service (QoS) information at the port level. |
| show mls qos queue-set, on page 302           | Displays egress queue settings for the queue-set.                |

# mls qos rewrite ip dscp

To configure the switch to change or rewrite the Differentiated Services Code Point (DSCP) field of an incoming IP packet, use the **mls qos rewrite ip dscp** command in global configuration mode. Use the **no** form of this command to configure the switch to not modify or rewrite the DSCP field of the packet and to enable DSCP transparency.

mls qos rewrite ip dscp no mls qos rewrite ip dscp

### **Syntax Description**

This command has no arguments or keywords.

#### **Command Default**

DSCP transparency is disabled. The switch changes the DSCP field of the incoming IP packet.

#### **Command Modes**

Global configuration

#### **Command History**

| Release                    | Modification                 |
|----------------------------|------------------------------|
| Cisco IOS Release 15.2(5)E | This command was introduced. |

## **Usage Guidelines**

DSCP transparency affects only the DSCP field of a packet at the egress. If DSCP transparency is enabled by using the **no mls qos rewrite ip dscp** command, the switch does not modify the DSCP field in the incoming packet, and the DSCP field in the outgoing packet is the same as that in the incoming packet.

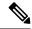

Note

Enabling DSCP transparency does not affect the port trust settings on IEEE 802.1Q tunneling ports.

By default, DSCP transparency is disabled. The switch modifies the DSCP field in an incoming packet, and the DSCP field in the outgoing packet is based on the quality of service (QoS) configuration, including the port trust setting, policing and marking, and the DSCP-to-DSCP mutation map.

Regardless of the DSCP transparency configuration, the switch modifies the internal DSCP value of the packet that the switch uses to generate a class of service (CoS) value representing the priority of the traffic. The switch also uses the internal DSCP value to select an egress queue and threshold.

For example, if QoS is enabled and an incoming packet has a DSCP value of 32, the switch might modify the internal DSCP value based on the policy-map configuration and change the internal DSCP value to 16. If DSCP transparency is enabled, the outgoing DSCP value is 32 (same as the incoming value). If DSCP transparency is disabled, the outgoing DSCP value is 16 because it is based on the internal DSCP value.

### **Examples**

This example shows how to enable DSCP transparency and configure the switch to not change the DSCP value of the incoming IP packet:

```
Device(config) # mls qos
Device(config) # no mls qos rewrite ip dscp
```

This example shows how to disable DSCP transparency and configure the switch to change the DSCP value of the incoming IP packet:

```
Device(config)# mls qos
Device(config)# mls qos rewrite ip dscp
```

You can verify your settings by entering the **show running config include rewrite** privileged EXEC command.

| Command                               | Description                             |
|---------------------------------------|-----------------------------------------|
| mls qos, on page 261                  | Enables QoS globally.                   |
| show mls qos, on page 293             | Displays QoS information.               |
| show running-config   include rewrite | Displays the DSCP transparency setting. |

# mls qos srr-queue output cos-map

To map class of service (CoS) values to an egress queue or to map CoS values to a queue and to a threshold ID, use the **mls qos srr-queue output cos-map** command global configuration mode. Use the **no** form of this command to return to the default setting.

mls qos srr-queue output cos-map queue  $\mathit{queue-id}\ \{cos1\dots cos8\mid \mathsf{threshold}.id\, cos1\dots cos8\mid \mathsf{threshold}.id\, cos1\dots cos8\mid \mathsf{thres$ 

no mls qos srr-queue output cos-map

# **Syntax Description**

| queue queue-id         | Specifies a queue number.                                                                                  |  |
|------------------------|----------------------------------------------------------------------------------------------------|--|
|                        | For <i>queue-id</i> , the range is 1 to 4.                                                                 |  |
| cos1 cos8              | CoS values that are mapped to an egress queue.                                                             |  |
|                        | For <i>cos1cos8</i> , enter up to eight values, and separate each value with a space. The range is 0 to 7. |  |
| threshold threshold-id | Maps CoS values to a queue threshold ID.                                                                   |  |
| cos1cos8               | For threshold-id, the range is 1 to 3.                                                                     |  |
|                        | For <i>cos1cos8</i> , enter up to eight values, and separate each value with a space. The range is 0 to 7. |  |

#### **Command Default**

For default CoS output queue thresholds values, see Table 23: Default Cos Output Queue Threshold Map, on page 277.

# **Command Modes**

Global configuration

# **Command History**

| Release                    | Modification                 |
|----------------------------|------------------------------|
| Cisco IOS Release 15.2(5)E | This command was introduced. |

## **Usage Guidelines**

The drop-threshold percentage for threshold 3 is predefined. It is set to the queue-full state.

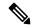

Note

The egress queue default settings are suitable for most situations. Change them only when you have a thorough understanding of the egress queues and if these settings do not meet your quality of service (QoS) solution.

You can assign two weighted tail-drop (WTD) threshold percentages to an egress queue by using the **mls qos queue-set output** *qset-id* **threshold** global configuration command.

You can map each CoS value to a different queue and threshold combination, allowing the frame to follow different behavior.

Table 23: Default Cos Output Queue Threshold Map

| CoS Value                | 0   | 1   | 2   | 3   | 4   | 5   | 6   | 7   |
|--------------------------|-----|-----|-----|-----|-----|-----|-----|-----|
| Queue<br>ID–Threshold ID | 2–1 | 2–1 | 3–1 | 3–1 | 4–1 | 1–1 | 4–1 | 4–1 |

# **Examples**

This example shows how to map a port to queue set 1. It maps CoS values 0 to 3 to egress queue 1 and to threshold ID 1. It configures the drop thresholds for queue 1 to 50 and 70 percent of the allocated memory, guarantees (reserves) 100 percent of the allocated memory, and configures 200 percent as the maximum memory that this queue can have before packets are dropped.

```
Device(config)# mls qos srr-queue output cos-map queue 1 threshold 1 0 1 2 3
Device(config)# mls qos queue-set output 1 threshold 1 50 70 100 200
Device(config)# interface gigabitethernet2/0/1
Device(config-if)# queue-set 1
```

You can verify your settings by entering the **show mls qos maps**, the **show mls qos interface** [*interface-id*] **buffers**, or the **show mls qos queue-set** privileged EXEC command.

| Command                                         | Description                                                                                                    |
|-------------------------------------------------|----------------------------------------------------------------------------------------------------|
| mls qos queue-set output threshold, on page 272 | Configures the WTD thresholds, guarantees the availability of buffers, and configures the maximum memory allocation to a queue-set. |
| mls qos srr-queue output dscp-map, on page 278  | Maps Differentiated Services Code Point (DSCP) values to an egress queue or maps DSCP values to a queue and to a threshold ID.      |
| queue-set, on page 288                          | Maps a port to a queue set.                                                                                                    |
| show mls qos interface, on page 295             | Displays quality of service (QoS) information at the port level                                                                     |
| show mls qos maps, on page 299                  | Displays QoS mapping information.                                                                                                   |
| show mls qos queue-set, on page 302             | Displays egress queue settings for the queue-set.                                                                                   |

# mls qos srr-queue output dscp-map

To map Differentiated Services Code Point (DSCP) values to an egress queue or to map DSCP values to a queue and to a threshold ID, use the **mls qos srr-queue output dscp-map** command in global configuration mode. Use the **no** form of this command to return to the default setting.

mls qos srr-queue output dscp-map queue queue-id {  $dscp1 \dots dscp8$  | threshold threshold-id  $dscp1 \dots dscp8$  }

no mls qos srr-queue output dscp-map

## **Syntax Description**

| queue queue-id         | Specifies a queue number.                                                                                     |
|------------------------|----------------------------------------------------------------------------------------------------|
|                        | For <i>queue-id</i> , the range is 1 to 4.                                                                    |
| dscp1 dscp8            | DSCP values that are mapped to an egress queue.                                                               |
|                        | For <i>dscp1dscp8</i> , enter up to eight values, and separate each value with a space. The range is 0 to 63. |
| threshold threshold-id | Maps DSCP values to a queue threshold ID.                                                                     |
| dscp1dscp8             | For <i>threshold-id</i> , the range is 1 to 3.                                                                |
|                        | For <i>dscp1dscp8</i> , enter up to eight values, and separate each value with a space. The range is 0 to 63. |

#### **Command Default**

The default DSCP output queue thresholds are set.

### **Command Modes**

Global configuration

# **Command History**

| Release                    | Modification                 |
|----------------------------|------------------------------|
| Cisco IOS Release 15.2(5)E | This command was introduced. |

# **Usage Guidelines**

The drop-threshold percentage for threshold 3 is predefined. It is set to the queue-full state.

For default DSCP output queue-threshold map values, see Table 24: Default DSCP Output Queue Threshold Map, on page 279.

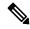

Note

The egress queue default settings are suitable for most situations. Change them only when you have a thorough understanding of the egress queues and if these settings do not meet your QoS solution.

You can assign two weighted tail-drop (WTD) threshold percentages to an egress queue by using the **mls qos queue-set output** *qset-id* **threshold** global configuration command.

You can map each DSCP value to a different queue and threshold combination, allowing the frame to follow different behavior.

You can map up to eight DSCP values per command.

#### Table 24: Default DSCP Output Queue Threshold Map

| DSCP Value            | 0-7 | 8-15 | 16-23 | 24-31 | 32-39 | 40-47 | 48-55 | 56-63 |
|-----------------------|-----|------|-------|-------|-------|-------|-------|-------|
| Queue ID-Threshold ID | 2–1 | 2–1  | 3–1   | 3–1   | 4–1   | 1-1   | 4–1   | 4–1   |

# **Examples**

This example shows how to map a port to queue set 1. It maps DSCP values 0 to 3 to egress queue 1 and to threshold ID 1. It configures the drop thresholds for queue 1 to 50 and 70 percent of the allocated memory, guarantees (reserves) 100 percent of the allocated memory, and configures 200 percent as the maximum memory that this queue can have before packets are dropped.

```
Device(config) # mls qos srr-queue output dscp-map queue 1 threshold 1 0 1 2 3 Device(config) # mls qos queue-set output 1 threshold 1 50 70 100 200 Device(config) # interface gigabitethernet2/0/1 Device(config-if) # queue-set 1
```

You can verify your settings by entering the **show mls qos maps**, the **show mls qos interface** [interface-id] **buffers** or the **show mls qos queue-set** privileged EXEC command.

| Command                                         | Description                                                                                                    |
|-------------------------------------------------|----------------------------------------------------------------------------------------------------|
| mls qos srr-queue output cos-map, on page 276   | Maps class of service (CoS) values to an egress queue or maps CoS values to a queue and to a threshold ID.                          |
| mls qos queue-set output threshold, on page 272 | Configures the WTD thresholds, guarantees the availability of buffers, and configures the maximum memory allocation to a queue-set. |
| queue-set, on page 288                          | Maps a port to a queue set.                                                                                                    |
| show mls qos interface, on page 295             | Displays quality of service (QoS) information at the port level                                                                     |
| show mls qos maps, on page 299                  | Displays QoS mapping information.                                                                                                   |
| show mls qos queue-set, on page 302             | Displays egress queue settings for the queue set.                                                                                   |

# mls qos trust

To configure the port trust state, use the **mls qos trust** command in interface configuration mode. Use the **no** form of this command to return a port to its untrusted state.

mls qos trust [{cos | device {cisco-phone | cts | ip-camera | media-player} | dscp | ip-precedence}] no mls qos trust [{cos | device {cisco-phone | cts | ip-camera | media-player} | dscp | ip-precedence}]

# **Syntax Description**

| cos                                        | (Optional) Classifies an ingress packet by using the packet CoS value. For an untagged packet, use the port default CoS value.                                                                                                    |  |
|--------------------------------------------|----------------------------------------------------------------------------------------------------|--|
| device cisco-phone                         | (Optional) Classifies an ingress packet by trusting the CoS or DSCP value sent from the Cisco IP Phone (trusted boundary), depending on the trust setting.                                                                                                    |  |
| device {cts   ip-camera<br>  media-player} | (Optional) Classifies an ingress packet by trusting the CoS or DSCP value for these video devices:                                                                                                    |  |
|                                            | • cts—Cisco TelePresence System                                                                                                    |  |
|                                            | • ip-camera—Cisco IP camera                                                                                                    |  |
|                                            | • media-player—Cisco digital media player                                                                                                    |  |
|                                            | For an untagged packet, use the port default CoS value.                                                                                                    |  |
| dscp                                       | (Optional) Classifies an ingress packet by using the packet DSCP value (most significant 6 bits of 8-bit service-type field). For a non-IP packet, the packet CoS is used if the packet is tagged. For an untagged packet, the default port CoS value is used. |  |
| ip-precedence                              | (Optional) Classifies an ingress packet by using the packet IP-precedence value (most significant 3 bits of 8-bit service-type field). For a non-IP packet, the packet CoS is used if the packet is tagged. For an untagged packet, the port default CoS       |  |

#### **Command Default**

The port is not trusted. If no keyword is specified when you enter the command, the default is **dscp**.

### **Command Modes**

Interface configuration

# **Command History**

| Release                    | Modification                 |
|----------------------------|------------------------------|
| Cisco IOS Release 15.2(5)E | This command was introduced. |

### **Usage Guidelines**

Packets entering a quality of service (QoS) domain are classified at the edge of the domain. When the packets are classified at the edge, the switch port within the QoS domain can be configured to one of the trusted states because there is no need to classify the packets at every switch within the domain. Use this command to specify whether the port is trusted and which fields of the packet to use to classify traffic.

When a port is configured with trust DSCP or trust IP precedence and the incoming packet is a non-IP packet, the CoS-to-DSCP map is used to derive the corresponding DSCP value from the CoS value. The CoS can be the packet CoS for trunk ports or the port default CoS for nontrunk ports.

If the DSCP is trusted, the DSCP field of the IP packet is not modified. However, it is still possible that the CoS value of the packet is modified (according to DSCP-to-CoS map).

If the CoS is trusted, the CoS field of the packet is not modified, but the DSCP can be modified (according to CoS-to-DSCP map) if the packet is an IP packet.

The trusted boundary feature prevents security problems if users disconnect their PCs from networked Cisco IP Phones and connect them to the switch port to take advantage of trusted CoS or DSCP settings. You must globally enable the Cisco Discovery Protocol (CDP) on the switch and on the port connected to the IP phone. If the telephone is not detected, trusted boundary disables the trusted setting on the switch or routed port and prevents misuse of a high-priority queue.

If you configure the trust setting for DSCP or IP precedence, the DSCP or IP precedence values in the incoming packets are trusted. If you configure the **mls qos cos override** interface configuration command on the switch port connected to the IP phone, the switch overrides the CoS of the incoming voice and data packets and assigns the default CoS value to them.

For an inter-QoS domain boundary, you can configure the port to the DSCP-trusted state and apply the DSCP-to-DSCP-mutation map if the DSCP values are different between the QoS domains.

Classification using a port trust state (for example, **mls qos trust** [**cos** | **dscp** | **ip-precedence**] and a policy map (for example, **service-policy input** *policy-map-name*) are mutually exclusive. The last one configured overwrites the previous configuration.

#### **Related Commands**

This example shows how to configure a port to trust the IP precedence field in the incoming packet:

```
Device(config)# interface gigabitethernet2/0/1
Device(config-if)# mls qos trust ip-precedence
```

This example shows how to specify that the Cisco IP Phone connected on a port is a trusted device:

```
Device(config) # interface gigabitethernet2/0/1
Device(config-if) # mls qos trust device cisco-phone
```

You can verify your settings by entering the **show mls qos interface** privileged EXEC command.

| Command                             | Description                                                                                                    |
|-------------------------------------|----------------------------------------------------------------------------------------------------|
| mls qos cos, on page 265            | Defines the default CoS value of a port or assigns the default CoS to all incoming packets on the port.                               |
| mls qos dscp-mutation, on page 267  | Applies a DSCP-to DSCP-mutation map to a DSCP-trusted port.                                                                           |
| mls qos map, on page 269            | Defines the CoS-to-DSCP map, DSCP-to-CoS map, the DSCP-to-DSCP-mutation map, the IP-precedence-to-DSCP map, and the policed-DSCP map. |
| show mls qos interface, on page 295 | Displays QoS information.                                                                                                    |

# police

To define a policer for classified traffic, use the **police** command in policy-map class configuration mode. Use the **no** form of this command to remove an existing policer.

police rate-bps burst-byte [exceed-action [drop | policed-dscp-transmit ]]
no police rate-bps burst-byte [exceed-action [drop | policed-dscp-transmit ]]

# **Syntax Description**

| rate-bps                               | Specifies the average traffic rate in bits per second (b/s). The range is 8000 to 10000000000.                                                                                                    |
|----------------------------------------|----------------------------------------------------------------------------------------------------|
| burst-byte                             | Specifies the normal burst size in bytes. The range is 8000 to 1000000.                                                                                                    |
| exceed-action drop                     | (Optional) Sets the traffic rate. If the rate is exceeded, the switch drops the packet .                                                                                                    |
| exceed-action<br>policed-dscp-transmit | (Optional) Sets the traffic rate. If the rate is exceeded, the switch changes the Differentiated Services Code Point (DSCP) of the packet to that specified in the policed-DSCP map and then sends the packet. |
| aggregate                              | Chooses the aggregate policer for the current class.                                                                                                    |

### **Command Default**

No policers are defined.

#### **Command Modes**

Policy-map class configuration

### **Command History**

| Release | Modification                 |
|---------|------------------------------|
|         | This command was introduced. |

#### **Usage Guidelines**

A policer defines a maximum permissible rate of transmission, a maximum burst size for transmissions, and an action to take if either maximum is exceeded.

The port ASIC device, which controls more than one physical port, supports 256 policers on the switch (255 user-configurable policers plus 1 policer reserved for internal use). The maximum number of configurable policers supported per port is 63. Policers are allocated on demand by the software and are constrained by the hardware and ASIC boundaries. You cannot reserve policers per port. There is no guarantee that a port will be assigned to any policer.

To return to policy-map configuration mode, use the **exit** command. To return to privileged EXEC mode, use the **end** command.

Policing uses a token-bucket algorithm. You configure the bucket depth (the maximum burst that is tolerated before the bucket overflows) by using the *burst-byte* option of the **police** policy-map class configuration command or the **mls qos aggregate-policer** global configuration command. You configure how quickly (the average rate) the tokens are removed from the bucket by using the *rate-bps* option of the **police** policy-map class configuration command or the **mls qos aggregate-policer** global configuration command. For more information, see the software configuration guide for this release.

## **Examples**

This example shows how to configure a policer that drops packets if traffic exceeds 1 Mb/s average rate with a burst size of 20 KB. The DSCPs of incoming packets are trusted, and there is no packet modification.

```
Device(config) # policy-map policy1
Device(config-pmap) # class class1
Device(config-pmap-c) # trust dscp
Device(config-pmap-c) # police 1000000 20000 exceed-action drop
Device(config-pmap-c) # exit
```

This example shows how to configure a policer, which marks down the DSCP values with the values defined in policed-DSCP map and sends the packet:

```
Device(config) # policy-map policy2
Device(config-pmap) # class class2
Device(config-pmap-c) # police 1000000 20000 exceed-action policed-dscp-transmit
Device(config-pmap-c) # exit
```

You can verify your settings by entering the **show policy-map** privileged EXEC command.

| Command                               | Description                                                                                                    |
|---------------------------------------|----------------------------------------------------------------------------------------------------|
| class, on page 254                    | Defines a traffic classification match criteria (through the <b>police</b> , <b>set</b> , and <b>trust</b> policy-map class configuration commands) for the specified class-map name. |
| class-map, on page 256                | Create a class map to be used for matching packets to the class whose name you specify with the <b>class</b> command.                                                                 |
| mls qos map, on page 269 policed-dscp | Applies a policed-DSCP map to a DSCP-trusted port.                                                                                                    |
| policy map, on page 286               | Creates or modifies a policy map that can be attached to multiple ports to specify a service policy.                                                                                  |
| set, on page 290                      | Classifies IP traffic by setting a DSCP or IP-precedence value in the packet.                                                                                                    |
| show policy-map, on page 303          | Displays QoS policy maps.                                                                                                    |

# police aggregate

To apply an aggregate policer to multiple classes in the same policy map, use the **police aggregate** command in policy-map class configuration mode. Use the **no** form of this command to remove the specified policer.

police aggregate aggregate-policer-name
no police aggregate aggregate-policer-name

# **Syntax Description**

aggregate-policer-name The name of the aggregate policer.

#### **Command Default**

No aggregate policers are defined.

#### **Command Modes**

Policy-map class configuration

### **Command History**

| Release                    | Modification                 |
|----------------------------|------------------------------|
| Cisco IOS Release 15.2(5)E | This command was introduced. |

### **Usage Guidelines**

A policer defines a maximum permissible rate of transmission, a maximum burst size for transmissions, and an action to take if either maximum is exceeded.

The port ASIC device, which controls more than one physical port, supports 256 policers on the switch (255 user-configurable policers plus 1 policer reserved for internal use). The maximum number of configurable policers supported per port is 63. Policers are allocated on demand by the software and are constrained by the hardware and ASIC boundaries. You cannot reserve policers per port. There is no guarantee that a port will be assigned to any policer.

You set aggregate policer parameters by using the **mls qos aggregate-policer** global configuration command. You apply an aggregate policer to multiple classes in the same policy map; you cannot use an aggregate policer across different policy maps.

To return to policy-map configuration mode, use the **exit** command. To return to privileged EXEC mode, use the **end** command.

You cannot configure aggregate policers in hierarchical policy maps.

## **Examples**

This example shows how to define the aggregate policer parameters and to apply the policer to multiple classes in a policy map:

```
Device(config) # mls qos aggregate-policer agg_policer1 10000 1000000 exceed-action drop
Device(config) # policy-map policy2
Device(config-pmap) # class class1
Device(config-pmap-c) # police aggregate agg_policer1
Device(config-pmap-c) # exit
Device(config-pmap-c) # set dscp 10
Device(config-pmap-c) # police aggregate agg_policer1
Device(config-pmap-c) # police aggregate agg_policer1
Device(config-pmap-c) # exit
Device(config-pmap-c) # trust dscp
Device(config-pmap-c) # police aggregate agg_policer2
```

Device(config-pmap-c)# exit

You can verify your settings by entering the **show mls qos aggregate-policer** privileged EXEC command.

| Command                                     | Description                                                                              |
|---------------------------------------------|------------------------------------------------------------------------------------------|
| mls qos aggregate-policer, on page 263      | Defines policer parameters, which can be shared by multiple classes within a policy map. |
| show mls qos aggregate-policer, on page 294 | Displays the quality of service (QoS) aggregate policer configuration.                   |

# policy map

To create or modify a policy map that can be attached to multiple physical ports and to enter policy-map configuration mode, use the **policy-map** command in global configuration mode. Use the **no** form of this command to delete an existing policy map and to return to global configuration mode.

policy-map policy-map-name
no policy-map policy-map-name

## **Syntax Description**

policy-map-name The name of the policy map.

#### **Command Default**

No policy maps are defined.

The default behavior is to set the Differentiated Services Code Point (DSCP) to 0 if the packet is an IP packet and to set the class of service (CoS) to 0 if the packet is tagged. No policing is performed.

#### **Command Modes**

Global configuration

#### **Command History**

| Release | Modification                 |
|---------|------------------------------|
|         | This command was introduced. |

#### **Usage Guidelines**

After entering the **policy-map** command, you enter policy-map configuration mode, and these configuration commands are available:

- class—Defines the classification match criteria for the specified class map.
- **description**—Describes the policy map (up to 200 characters).
- exit—Exits policy-map configuration mode and returns you to global configuration mode.
- no—Removes a previously defined policy map.

To return to global configuration mode, use the **exit** command. To return to privileged EXEC mode, use the **end** command.

Before configuring policies for classes whose match criteria are defined in a class map, use the **policy-map** command to specify the name of the policy map to be created, added to, or modified. Entering the **policy-map** command also enables the policy-map configuration mode in which you can configure or modify the class policies for that policy map.

You can configure class policies in a policy map only if the classes have match criteria defined for them. To configure the match criteria for a class, use the **class-map** global configuration and **match** class-map configuration commands. You define packet classification on a physical-port basis.

You can configure QoS only on physical ports. Configure the QoS settings, such as classification, queueing, and scheduling, and apply the policy map to a port. When configuring QoS on a physical port, you apply a nonhierarchical policy map to a port. A nonhierarchical policy map is the same as the port-based policy maps in the device.

### **Examples**

This example shows how to create a policy map called *policy1*.

Device(config) # policy-map policy1

This example shows how to delete *policymap2*:

Device(config) # no policy-map policymap2

You can verify your settings by entering the **show policy-map** privileged EXEC command.

| Command                      | Description                                                                                                    |
|------------------------------|----------------------------------------------------------------------------------------------------|
| class, on page 254           | Defines a traffic classification match criteria (through the <b>police</b> , <b>set</b> , and <b>trust</b> policy-map class configuration command) for the specified class-map name. |
| class-map, on page 256       | Creates a class map to be used for matching packets to the class whose name you specify.                                                                                             |
| service-policy, on page 289  | Applies a policy map to a physical port.                                                                                                    |
| show policy-map, on page 303 | Displays QoS policy maps.                                                                                                    |

# queue-set

To map a port to a queue set, use the **queue-set** command in interface configuration mode. Use the **no** form of this command to return to the default setting.

queue-set qset-id
no queue-set qset-id

# **Syntax Description**

*qset-id* Queue-set ID. Each port belongs to a queue set, which defines all the characteristics of the four egress queues per port. The range is 1 to 2.

## **Command Default**

The queue set ID is 1.

### **Command Modes**

Interface configuration

# **Command History**

| Release                       | Modification                 |
|-------------------------------|------------------------------|
| Cisco IOS Release<br>15.2(5)E | This command was introduced. |

## **Examples**

This example shows how to map a port to queue-set 2:

Device(config)# interface gigabitethernet2/0/1
Device(config-if)# queue-set 2

You can verify your settings by entering the **show mls qos interface** [*interface-id*] **buffers** privileged EXEC command.

| Command                                         | Description                                                                                                    |
|-------------------------------------------------|----------------------------------------------------------------------------------------------------|
| mls qos queue-set output buffers, on page 270   | Allocates buffers to a queue set.                                                                                                    |
| mls qos queue-set output threshold, on page 272 | Configures the weighted tail-drop (WTD) thresholds, guarantees the availability of buffers, and configures the maximum memory allocation to a queue set. |

# service-policy

To apply a policy map to the input of a physical port, use the **service-policy** command in interface configuration mode. Use the **no** form of this command to remove the policy map and port association.

service-policy {input | output} policy-map-name
no service-policy {input | output} policy-map-name

# **Syntax Description**

**input** Applies the specified policy map to the input of a physical port. *policy-map-name* 

#### **Command Default**

No policy maps are attached to the port.

### **Command Modes**

Interface configuration

## **Command History**

| Release | Modification                 |
|---------|------------------------------|
|         | This command was introduced. |

# **Usage Guidelines**

Though visible in the command-line help strings, the **output** keyword is not supported.

Policy maps can be configured on physical ports. A policy map is defined by the **policy map** command.

Only one policy map is supported per port, per direction. In other words, only one input policy and one output policy is allowed on any one port.

You can apply a policy map to incoming traffic on a physical port. .

Classification using a port trust state (for example, **mls qos trust** [**cos** | **dscp** | **ip-precedence**] and a policy map (for example, **service-policy input** *policy-map-name*) are mutually exclusive. The last one configured overwrites the previous configuration.

# **Examples**

This example shows how to remove *plcmap2* from a physical port:

```
Device(config) # interface gigabitethernet2/0/2
Device(config-if) # no service-policy input plcmap2
```

You can verify your settings by entering the **show running-config** privileged EXEC command.

| Command                      | Description                                                                                          |
|------------------------------|----------------------------------------------------------------------------------------------------|
| policy map, on page 286      | Creates or modifies a policy map that can be attached to multiple ports to specify a service policy. |
| show policy-map, on page 303 | Displays QoS policy maps.                                                                            |
| show running-config          | Displays the operating configuration.                                                                |

# set

To classify IP traffic by setting a Differentiated Services Code Point (DSCP) or an IP-precedence value in the packet, use the **set** command in policy-map class configuration mode. Use the **no** form of this command to remove traffic classification.

set {dscp new-dscp | ip {dscp | precedence} | precedence precedence}
no set {dscp new-dscp | ip {dscp | precedence} | precedence precedence}

# **Syntax Description**

| dscp new-d | scp            | Sets the DSCP value in IPv4 and IPv6 packets.<br>The range is 0 to 63. |
|------------|----------------|------------------------------------------------------------------------|
| ip {dscp   | precedence }   | Sets the IP values.                                                    |
|            |                | • <b>dscp</b> —Sets the IP DSCP value.                                 |
|            |                | • <b>precedence</b> —Sets the IP precedence value.                     |
| precedence | new-precedence | Sets the precedence in IPv4 and IPv6 packets.                          |
|            |                | The range is 0 to 7.                                                   |

#### **Command Default**

No traffic classification is defined.

### **Command Modes**

Policy-map class configuration

## **Command History**

| Release                    | Modification                 |
|----------------------------|------------------------------|
| Cisco IOS Release 15.2(5)E | This command was introduced. |

### **Usage Guidelines**

If you have used the **set ip dscp** policy-map class configuration command, the device changes this command to **set dscp** in the device configuration. If you enter the **set ip dscp** policy-map class configuration command, this setting appears as **set dscp** in the device configuration.

You can use the **set ip precedence** policy-map class configuration command or the **set precedence** policy-map class configuration command. This setting appears as **set ip precedence** in the device configuration.

The **set** command is mutually exclusive with the **trust** policy-map class configuration command within the same policy map.

For the **set dscp** *new-dscp* or the **set ip precedence** *new-precedence* command, you can enter a mnemonic name for a commonly used value. For example, you can enter the **set dscp af11** command, which is the same as entering the **set dscp 10** command. You can enter the **set ip precedence critical** command, which is the same as entering the **set ip precedence 5** command. For a list of supported mnemonics, enter the **set dscp?** or the **set ip precedence?** command to see the command-line help strings.

To return to policy-map configuration mode, use the **exit** command. To return to privileged EXEC mode, use the **end** command.

# **Examples**

This example shows how to assign DSCP 10 to all FTP traffic without any policers:

```
Device(config) # policy-map policy_ftp
Device(config-pmap) # class-map ftp_class
Device(config-cmap) # exit
Device(config) # policy-map policy_ftp
Device(config-pmap) # class ftp_class
Device(config-pmap-c) # set dscp 10
Device(config-pmap) # exit
```

You can verify your settings by entering the **show policy-map** privileged EXEC command.

# show class-map

To display quality of service (QoS) class maps, which define the match criteria to classify traffic, use the **show class-map** command in EXEC mode.

**show class-map** [class-map-name | **type control subscriber** {all | class-map-name}]

# **Syntax Description**

| class-map-name          | (Optional) Class map name.                                    |
|-------------------------|---------------------------------------------------------------|
| type control subscriber | (Optional) Displays information about control class maps.     |
| all                     | (Optional) Displays information about all control class maps. |

# **Command Modes**

User EXEC

Privileged EXEC

# **Command History**

| Release                    | Modification                 |
|----------------------------|------------------------------|
| Cisco IOS Release 15.2(5)E | This command was introduced. |

# **Examples**

This is an example of output from the **show class-map** command:

```
Device# show class-map
```

```
Class Map match-any videowizard_10-10-10-10 (id 2)
Match access-group name videowizard_10-10-10-10

Class Map match-any class-default (id 0)
Match any
Class Map match-any dscp5 (id 3)
Match ip dscp 5
```

# show mls qos

To display global quality of service (QoS) configuration information, use the **show mls qos** command in EXEC mode.

# show mls qos

# **Syntax Description**

This command has no arguments or keywords.

# **Command Modes**

User EXEC

Privileged EXEC

# **Command History**

| Release                    | Modification                 |
|----------------------------|------------------------------|
| Cisco IOS Release 15.2(5)E | This command was introduced. |

# **Examples**

This is an example of output from the **show mls qos** command when QoS is enabled and Differentiated Services Code Point (DSCP) transparency is disabled:

```
Device# show mls qos
QoS is enabled
QoS ip packet dscp rewrite is disabled
```

This is an example of output from the **show mls qos** command when QoS is enabled and DSCP transparency is enabled:

```
Device# show mls qos
QoS is enabled
QoS ip packet dscp rewrite is enabled
```

| Command              | Description                       |
|----------------------|-----------------------------------|
| mls qos, on page 261 | Enables QoS on the entire switch. |

# show mls qos aggregate-policer

To display the quality of service (QoS) aggregate policer configuration, use the **show mls qos aggregate-policer** command in EXEC mode.

**show mls qos aggregate-policer** [aggregate-policer-name]

# **Syntax Description**

aggregate-policer-name (Optional) Displays the policer configuration for the specified name.

### **Command Modes**

User EXEC

Privileged EXEC

### **Command History**

| Release                    | Modification                 |
|----------------------------|------------------------------|
| Cisco IOS Release 15.2(5)E | This command was introduced. |

# **Usage Guidelines**

A policer defines a maximum permissible rate of transmission, a maximum burst size for transmissions, and an action to take if either maximum is exceeded.

# **Examples**

This is an example of output from the **show mls qos aggregate-policer** command:

Device# show mls qos aggregate-policer policer1

aggregate-policer policer1 1000000 2000000 exceed-action drop Not used by any policy map  $\ensuremath{\mathsf{Not}}$ 

| Command                                | Description                                                                            |
|----------------------------------------|----------------------------------------------------------------------------------------|
| mls qos aggregate-policer, on page 263 | Defines policer parameters that can be shared by multiple classes within a policy map. |

# show mls qos interface

To display quality of service (QoS) information at the port level, use the **show mls qos interface** command in EXEC mode.

show mls qos interface [interface-id] [{buffers | queueing | statistics}]

# **Syntax Description**

| interface-id | (Optional) The QoS information for the specified port. Valid interfaces include physical ports.                                                                                                    |
|--------------|----------------------------------------------------------------------------------------------------|
| buffers      | (Optional) Displays the buffer allocation among the queues.                                                                                                    |
| queueing     | (Optional) Displays the queueing strategy (shared or shaped) and the weights corresponding to the queues.                                                                                                    |
| statistics   | (Optional) Displays statistics for sent and received Differentiated Services Code Points (DSCPs) and class of service (CoS) values, the number of packets enqueued or dropped per egress queue, and the number of in-profile and out-of-profile packets for each policer. |

### **Command Modes**

User EXEC

Privileged EXEC

# **Command History**

| Release                    | Modification                 |
|----------------------------|------------------------------|
| Cisco IOS Release 15.2(5)E | This command was introduced. |

# **Usage Guidelines**

Though visible in the command-line help string, the **policers** keyword is not supported.

### **Examples**

This is an example of output from the **show mls qos interface** *interface-id* command when port-based QoS is enabled:

Device# show mls qos interface gigabitethernet1/0/1

GigabitEthernet1/0/1
trust state: trust cos
trust mode: trust cos
trust enabled flag: ena
COS override: dis
default COS: 0
DSCP Mutation Map: Default DSCP Mutation Map
Trust device: none
qos mode: port-based

This is an example of output from the **show mls qos interface** *interface-id* command when port-based QoS is disabled:

Device# show mls qos interface gigabitethernet1/0/1 GigabitEthernet1/0/1 QoS is disabled. When QoS is enabled, following settings will be applied

```
trust state: trust cos
trust mode: trust cos
trust enabled flag: ena
COS override: dis
default COS: 0
DSCP Mutation Map: Default DSCP Mutation Map
Trust device: none
qos mode: port-based
```

This is an example of output from the **show mls qos interface** interface-id **buffers** command:

```
Device# show mls qos interface gigabitethernet1/0/2 buffers GigabitEthernet1/0/2 The port is mapped to qset : 1 The allocations between the queues are : 25\ 25\ 25\ 25
```

This is an example of output from the **show mls qos interface** *interface-id* **queueing** command. The egress expedite queue overrides the configured shaped round robin (SRR) weights.

```
Device# show mls qos interface gigabitethernet1/0/2 queueing GigabitEthernet1/0/2 Egress Priority Queue :enabled Shaped queue weights (absolute) : 25 0 0 0 Shared queue weights : 25 25 25 25 The port bandwidth limit : 100 (Operational Bandwidth:100.0) The port is mapped to qset : 1
```

This is an example of output from the **show mls qos interface** *interface-id* **statistics** command:

Device# show mls qos interface gigabitethernet1/0/1 statistics GigabitEthernet1/0/1 (All statistics are in packets)

| dscp: incom      | ning  |   |   |        |   |
|------------------|-------|---|---|--------|---|
|                  |       |   |   |        |   |
| 0 - 4:           | 15233 | 0 | 0 | 0      | 0 |
| 5 - 9:           | 0     | 0 | 0 | 0      | 0 |
| 10 - 14 :        | 0     | 0 | 0 | 0      | 0 |
| 15 - 19 :        | 0     | 0 | 0 | 0      | 0 |
| 20 - 24 :        | 0     | 0 | 0 | 0      | 0 |
| 25 <b>-</b> 29 : | 0     | 0 | 0 | 0      | 0 |
| 30 - 34 :        | 0     | 0 | 0 | 0      | 0 |
| 35 <b>-</b> 39 : | 0     | 0 | 0 | 0      | 0 |
| 40 - 44 :        | 0     | 0 | 0 | 0      | 0 |
| 45 - 49 :        | 0     | 0 | 0 | 406417 | 0 |
| 50 - 54 :        | 0     | 0 | 0 | 0      | 0 |
| 55 <b>-</b> 59 : | 0     | 0 | 0 | 0      | 0 |
| 60 - 64 :        | 0     | 0 | 0 | 0      |   |
| dscp: outgo      | oing  |   |   |        |   |
|                  |       |   |   |        |   |
|                  |       |   |   |        |   |
| 0 - 4 :          | 337   | 0 | 0 | 0      | 0 |
| 5 - 9 :          | 0     | 0 | 0 | 0      | 0 |
| 10 - 14 :        | 0     | 0 | 0 | 0      | 0 |
| 15 - 19 :        | 0     | 0 | 0 | 0      | 0 |
| 20 - 24 :        | 0     | 0 | 0 | 0      | 0 |
| 25 <b>-</b> 29 : | 0     | 0 | 0 | 0      | 0 |
| 30 - 34 :        | 0     | 0 | 0 | 0      | 0 |
| 35 <b>-</b> 39 : | 0     | 0 | 0 | 0      | 0 |
| 40 - 44 :        | 0     | 0 | 0 | 0      | 0 |
| 45 - 49 :        | 0     | 0 | 0 | 13866  | 0 |
| 50 - 54 :        | 0     | 0 | 0 | 0      | 0 |

| 55 - 59 :<br>60 - 64 :<br>cos: incom         | 0                                           | 0 0            | 0                | 0 | 0    |
|----------------------------------------------|---------------------------------------------|----------------|------------------|---|------|
|                                              | 1426270<br>0<br>ing                         | 0 0            | 0                | 0 | 0    |
| 5 - 7 : output que                           | 131687<br>1993<br>ues enqueued<br>hreshold1 | 25483<br>:     | 275213           | 0 | 7478 |
| queue 1:<br>queue 2:<br>queue 3:             |                                             |                |                  |   |      |
| queue: t                                     | hreshold1                                   | threshold2<br> | threshold3       |   |      |
| queue 0:<br>queue 1:<br>queue 2:<br>queue 3: | 0                                           | 0<br>0<br>0    | 0<br>0<br>0<br>0 |   |      |
| Policer: Inp                                 | rofile:                                     | 0 Out          | ofProfile:       | 0 |      |

This table describes the fields in this display.

Table 25: show mls qos interface statistics Field Descriptions

| Field         |              | Description                                             |
|---------------|--------------|---------------------------------------------------------|
| DSCP          | incoming     | Number of packets received for each DSCP value.         |
|               | outgoing     | Number of packets sent for each DSCP value.             |
| CoS           | incoming     | Number of packets received for each CoS value.          |
|               | outgoing     | Number of packets sent for each CoS value.              |
| Output queues | enqueued     | Number of packets in the egress queue.                  |
|               | dropped      | Number of packets in the egress queue that are dropped. |
| Policer       | Inprofile    | Number of in-profile packets for each policer.          |
|               | Outofprofile | Number of out-of-profile packets for each policer.      |

| Command                                       | Description                       |
|-----------------------------------------------|-----------------------------------|
| mls qos queue-set output buffers, on page 270 | Allocates buffers to a queue set. |

| Command                                         | Description                                                                                                    |
|-------------------------------------------------|----------------------------------------------------------------------------------------------------|
| mls qos queue-set output threshold, on page 272 | Configures the weighted tail-drop (WTD) thresholds, guarantees the availability of buffers, and configures the maximum memory allocation to a queue set. |
| mls qos srr-queue output cos-map, on page 276   | Maps CoS values to an egress queue or maps CoS values to a queue and to a threshold ID.                                                                  |
| mls qos srr-queue output dscp-map, on page 278  | Maps DSCP values to an egress queue or maps DSCP values to a queue and to a threshold ID.                                                                |
| queue-set, on page 288                          | Maps a port to a queue set.                                                                                                    |
| srr-queue bandwidth limit, on page 304          | Limits the maximum output on a port.                                                                                                    |
| srr-queue bandwidth shape, on page 306          | Assigns the shaped weights and enables bandwidth shaping on the four egress queues mapped to a port.                                                     |
| srr-queue bandwidth share, on page 308          | Assigns the shared weights and enables bandwidth sharing on the four egress queues mapped to a port.                                                     |

# show mls qos maps

To display quality of service (QoS) mapping information, use the **show mls qos maps** command in EXEC mode.

show mls qos maps [{cos-dscp | cos-output-q | dscp-cos | dscp-mutation | dscp-mutation-name | dscp-output-q | ip-prec-dscp | policed-dscp}]

# **Syntax Description**

| cos-dscp                                       | (Optional) Displays class of service (CoS)-to-DSCP map.      |
|------------------------------------------------|--------------------------------------------------------------|
| cos-output-q                                   | (Optional) Displays the CoS output queue threshold map.      |
| dscp-cos                                       | (Optional) Displays DSCP-to-CoS map.                         |
| <b>dscp-mutation</b> <i>dscp-mutation-name</i> | (Optional) Displays the specified DSCP-to-DSCP-mutation map. |
| dscp-output-q                                  | (Optional) Displays the DSCP output queue threshold map.     |
| ip-prec-dscp                                   | (Optional) Displays the IP-precedence-to-DSCP map.           |
| policed-dscp                                   | (Optional) Displays the policed-DSCP map.                    |

#### **Command Default**

None

# **Command Modes**

User EXEC

Privileged EXEC

# **Command History**

| Release                    | Modification                 |
|----------------------------|------------------------------|
| Cisco IOS Release 15.2(5)E | This command was introduced. |

# **Usage Guidelines**

During classification, QoS uses the mapping tables to represent the priority of the traffic and to derive a corresponding class of service (CoS) or Differentiated Services Code Point (DSCP) value from the received CoS, DSCP, or IP precedence value.

The policed-DSCP, DSCP-to-CoS, and the DSCP-to-DSCP-mutation maps appear as a matrix. The d1 column specifies the most-significant digit in the DSCP. The d2 row specifies the least-significant digit in the DSCP. The intersection of the d1 and d2 values provides the policed-DSCP, the CoS, or the mutated-DSCP value. For example, in the DSCP-to-CoS map, a DSCP value of 43 corresponds to a CoS value of 5.

The DSCP output queue threshold maps appear as a matrix. The d1 column specifies the most-significant digit of the DSCP number. The d2 row specifies the least-significant digit in the DSCP number. The intersection of the d1 and the d2 values provides the queue ID and threshold ID. For example, in the DSCP output queue threshold map, a DSCP value of 43 corresponds to queue 1 and threshold 3 (01-03).

The CoS output queue threshold maps show the CoS value in the top row and the corresponding queue ID and threshold ID in the second row. For example, in the CoS output queue threshold map, a CoS value of 5 corresponds to queue 1 and threshold 3 (1-3).

# **Examples**

This is an example of output from the **show mls qos maps** command:

Device# show mls gos maps

```
Policed-dscp map:
  d1: d2 0 1 2 3 4 5 6 7 8 9
   0: 00 01 02 03 04 05 06 07 08 09
   1:
         10 11 12 13 14 15 16 17 18 19
   2:
         20 21 22 23 24 25 26 27 28 29
   3:
         30 31 32 33 34 35 36 37 38 39
   4:
         40 41 42 43 44 45 46 47 48 49
   5:
        50 51 52 53 54 55 56 57 58 59
   6:
        60 61 62 63
Dscp-cos map:
  d1: d2 0 1 2 3 4 5 6 7 8 9
   0: 00 00 00 00 00 00 00 00 01 01
   1:
        01 01 01 01 01 01 02 02 02 02
         02 02 02 02 03 03 03 03 03 03
         03 03 04 04 04 04 04 04 04 04
   3:
   4:
        05 05 05 05 05 05 05 06 06
   5: 06 06 06 06 06 06 07 07 07 07
   6 :
       07 07 07 07
Cos-dscp map:
   cos: 0 1 2 3 4 5 6 7
    dscp: 0 8 16 24 32 46 48 56
IpPrecedence-dscp map:
  ipprec: 0 1 2 3 4 5 6 7
    dscp: 0 8 16 24 32 40 48 56
Dscp-outputq-threshold map:
                          3 4 5 6 7 8
  d1 :d2 0 1 2
   0: 03-03 03-03 03-03 03-03 03-03 03-03 03-03 03-03 04-01 04-01
   1:
        04-02 04-01 04-02 04-01 04-02 04-01 02-01 02-01 02-01 02-01
   2:
         02-01 02-01 02-01 02-01 02-02 03-01 02-01 02-01 02-01 02-01
         02-01 02-01 01-03 01-03 02-01 02-01 02-01 02-01 02-01 02-01
         01-03 01-03 01-03 01-03 01-03 01-03 01-03 01-03 02-03 02-03
   4 :
   5:
         02-03 02-03 02-03 02-03 02-03 02-03 02-03 02-03 02-03 02-03
         02-03 02-03 02-03 02-03
Cos-outputq-threshold map:
          cos: 0 1 2 3 4 5 6 7
queue-threshold: 3-3 4-3 2-1 2-2 1-3 1-3 2-3 2-3
Dscp-dscp mutation map:
Default DSCP Mutation Map:
  d1: d2 0 1 2 3 4 5 6 7 8 9
  _____
       00 01 02 03 04 05 06 07 08 09
   0:
   1:
         10 11 12 13 14 15 16 17 18 19
         20 21 22 23 24 25 26 27 28 29
   2:
   3 :
        30 31 32 33 34 35 36 37 38 39
        40 41 42 43 44 45 46 47 48 49
   4:
   5: 50 51 52 53 54 55 56 57 58 59
   6:
         60 61 62 63
```

| Command                                        | Description                                                                                                    |
|------------------------------------------------|----------------------------------------------------------------------------------------------------|
| mls qos map, on page 269                       | Defines the CoS-to-DSCP map, DSCP-to-CoS map, DSCP-to-DSCP-mutation map, IP-precedence-to-DSCP map, and the policed-DSCP map. |
| mls qos srr-queue output cos-map, on page 276  | Maps CoS values to an egress queue or maps CoS values to a queue and to a threshold ID.                                       |
| mls qos srr-queue output dscp-map, on page 278 | Maps DSCP values to an egress queue or maps DSCP values to a queue and to a threshold ID.                                     |

# show mls qos queue-set

To display quality of service (QoS) settings for the egress queues, use the **show mls qos queue-set** command in EXEC mode.

show mls qos queue-set [gset-id]

# **Syntax Description**

*qset-id* (Optional) Queue set ID. Each port belongs to a queue set, which defines all the characteristics of the four egress queues per port. The range is 1 to 2.

# **Command Modes**

User EXEC

Privileged EXEC

# **Command History**

| Release                    | Modification                 |
|----------------------------|------------------------------|
| Cisco IOS Release 15.2(5)E | This command was introduced. |

# **Examples**

This is an example of output from the **show mls qos queue-set** command:

Device# show mls qos queue-set

| Queueset: 1           |             |             |             |           |
|-----------------------|-------------|-------------|-------------|-----------|
| Queue :               | 1           | 2           | 3           | 4         |
|                       |             |             |             |           |
| buffers :             | 25          | 25          | 25          | 25        |
| threshold1:           | 100         | 200         | 100         | 100       |
| threshold2:           | 100         | 200         | 100         | 100       |
| reserved :            | 50          | 50          | 50          | 50        |
| maximum :             | 400         | 400         | 400         | 400       |
| Queueset: 2           |             |             |             |           |
|                       |             |             |             |           |
| Queue :               | 1           | 2           | 3           | 4         |
| Queue :               | 1<br>       | 2           | 3           | 4         |
| Queue :<br>buffers :  | 1<br><br>25 | 2<br><br>25 | 3<br><br>25 | 4<br>25   |
|                       |             |             |             |           |
| buffers :             | 25          | 25          | 25          | 25        |
| buffers : threshold1: | 25<br>100   | 25<br>200   | 25<br>100   | 25<br>100 |

| Command                                         | Description                                                                                                    |
|-------------------------------------------------|----------------------------------------------------------------------------------------------------|
| mls qos queue-set output buffers, on page 270   | Allocates buffers to the queue set.                                                                                                   |
| mls qos queue-set output threshold, on page 272 | Configures the WTD thresholds, guarantees the availability of buffers, and configures the maximum memory allocation of the queue set. |

# show policy-map

To display quality of service (QoS) policy maps, which define classification criteria for incoming traffic, use the **show policy-map** command in EXEC mode.

**show policy-map** [ policy-map-name ]

# **Syntax Description**

policy-map-name (Optional) The policy map name.

### **Command Modes**

User EXEC

Privileged EXEC

### **Command History**

| Release                    | Modification                 |
|----------------------------|------------------------------|
| Cisco IOS Release 15.2(5)E | This command was introduced. |

# **Usage Guidelines**

Policy maps can include policers that specify the bandwidth limitations and the action to take if the limits are exceeded.

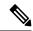

Note

Though visible in the command-line help string, the **session**, **type**, **control-plane**, and **interface** keywords are not supported; statistics shown in the display should be ignored.

## **Examples**

This is an example of output from the **show policy-map** command:

```
Device# show policy-map
Policy Map videowizard_policy2
  class videowizard_10-10-10-10
  set dscp 34
  police 100000000 2000000 exceed-action drop

Policy Map mypolicy
  class dscp5
  set dscp 6
```

# srr-queue bandwidth limit

To limit the maximum output on a port, use the **srr-queue bandwidth limit** command in interface configuration mode. Use the **no** form of this command to return to the default setting.

srr-queue bandwidth limit weight1 no srr-queue bandwidth limit

# **Syntax Description**

weight1 The port speed limit in percentage terms. The range is 10 to 90.

### **Command Default**

The port is not rate limited and is set to 100 percent.

#### **Command Modes**

Interface configuration

# **Command History**

| Release                    | Modification                 |
|----------------------------|------------------------------|
| Cisco IOS Release 15.2(5)E | This command was introduced. |

# **Usage Guidelines**

If you configure this command to 80 percent, the port is idle 20 percent of the time. The line rate drops to 80 percent of the connected speed. These values are not exact because the hardware adjusts the line rate in increments of six.

# **Examples**

This example shows how to limit a port to 800 Mb/s:

Device(config) # interface gigabitethernet2/0/1
Device(config-if) # srr-queue bandwidth limit 80

You can verify your settings by entering the **show mls qos interface** [*interface-id*] **queueing** privileged EXEC command.

| Command                                         | Description                                                                                                    |
|-------------------------------------------------|----------------------------------------------------------------------------------------------------|
| mls qos queue-set output buffers, on page 270   | Allocates buffers to the queue set.                                                                                                    |
| mls qos srr-queue output dscp-map, on page 278  | Maps DSCP values to an egress queue or maps DSCP values to a queue and to a threshold ID.                                              |
| mls qos queue-set output threshold, on page 272 | Configures the WTD thresholds, guarantees the availability of buffers, and configures the maximum memory allocation for the queue set. |
| queue-set, on page 288                          | Maps a port to a queue set.                                                                                                    |
| srr-queue bandwidth shape, on page 306          | Assigns the shaped weights and enables bandwidth shaping on the four egress queues mapped to a port.                                   |

| Command                                | Description                                                                                          |
|----------------------------------------|----------------------------------------------------------------------------------------------------|
| srr-queue bandwidth share, on page 308 | Assigns the shared weights and enables bandwidth sharing on the four egress queues mapped to a port. |

# srr-queue bandwidth shape

To assign the shaped weights and to enable bandwidth shaping on the four egress queues mapped to a port, use the **srr-queue bandwidth shape** command in interface configuration mode. Use the **no** form of this command to return to the default setting.

srr-queue bandwidth shape weight1 weight2 weight3 weight4 no srr-queue bandwidth shape

## **Syntax Description**

| weight1 weight2 weight3 | The weights that specify the percentage of the port that is shaped. The inverse |
|-------------------------|---------------------------------------------------------------------------------|
| weight4                 | ratio (1/weight) specifies the shaping bandwidth for this queue. Separate       |
|                         | each value with a space. The range is 0 to 65535.                               |

#### **Command Default**

Weight1 is set to 25; weight2, weight3, and weight4 are set to 0, and these queues are in shared mode.

### **Command Modes**

Interface configuration

#### **Command History**

| Release                    | Modification                 |
|----------------------------|------------------------------|
| Cisco IOS Release 15.2(5)E | This command was introduced. |

## **Usage Guidelines**

In shaped mode, the queues are guaranteed a percentage of the bandwidth, and they are rate-limited to that amount. Shaped traffic does not use more than the allocated bandwidth even if the link is idle. Use shaping to smooth bursty traffic or to provide a smoother output over time.

The shaped mode overrides the shared mode.

If you configure a shaped queue weight to 0 by using the **srr-queue bandwidth shape** interface configuration command, this queue participates in shared mode. The weight specified with the **srr-queue bandwidth shape** command is ignored, and the weights specified with the **srr-queue bandwidth share** interface configuration command for a queue come into effect.

When configuring queues for the same port for both shaping and sharing, make sure that you configure the lowest numbered queue for shaping.

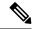

Note

The egress queue default settings are suitable for most situations. You should change them only when you have a thorough understanding of the egress queues and if these settings do not meet your QoS solution.

## **Examples**

This example shows how to configure the queues for the same port for both shaping and sharing. Queues 2, 3, and 4 operate in the shared mode, because the weight ratios for these queues are set to 0. The bandwidth weight for queue 1 is 1/8, which is 12.5 percent. Queue 1 is guaranteed this bandwidth and limited to it; it does not extend its slot to the other queues even if the other queues have no traffic and are idle. Queues 2, 3, and 4 are in shared mode, and the setting for queue 1 is ignored. The bandwidth ratio allocated for the queues in shared mode is 4/(4+4+4), which is 33 percent:

```
Device(config)# interface gigabitethernet2/0/1
Device(config-if)# srr-queue bandwidth shape 8 0 0 0
Device(config-if)# srr-queue bandwidth share 4 4 4 4
```

You can verify your settings by entering the **show mls qos interface** [interface-id] **queueing** privileged EXEC command.

| Command                                         | Description                                                                                                    |
|-------------------------------------------------|----------------------------------------------------------------------------------------------------|
| mls qos queue-set output buffers, on page 270   | Allocates buffers to a queue set.                                                                                                   |
| mls qos srr-queue output dscp-map, on page 278  | Maps DSCP values to an egress queue or maps DSCP values to a queue and to a threshold ID.                                           |
| mls qos queue-set output threshold, on page 272 | Configures the WTD thresholds, guarantees the availability of buffers, and configures the maximum memory allocation to a queue set. |
| queue-set, on page 288                          | Maps a port to a queue set.                                                                                                    |
| srr-queue bandwidth share, on page 308          | Assigns the shared weights and enables bandwidth sharing on the four egress queues mapped to a port.                                |

# srr-queue bandwidth share

To assign the shared weights and to enable bandwidth sharing on the four egress queues mapped to a port, use the **srr-queue bandwidth share** command in interface configuration mode. Use the **no** form of this command to return to the default setting.

srr-queue bandwidth share weight1 weight2 weight3 weight4 no srr-queue bandwidth share

## **Syntax Description**

| weight1 weight2 weight3 | The ratios of weight1, weight2, weight3, and weight4 specify the ratio of |
|-------------------------|---------------------------------------------------------------------------|
| weight4                 | the frequency in which the SRR scheduler dequeues packets. Separate each  |
|                         | value with a space. The range is 1 to 255.                                |

#### **Command Default**

Equal bandwidth is allocated to each queue (Equal bandwidth for weight1, weight2, weight3, and weight4).

### **Command Modes**

Interface configuration

#### **Command History**

| Release                    | Modification                 |
|----------------------------|------------------------------|
| Cisco IOS Release 15.2(5)E | This command was introduced. |

#### **Usage Guidelines**

The ratio of the weights is the ratio of frequency in which the shaped round-robin (SRR) scheduler dequeues packets from each queue.

The absolute value of each weight is meaningless, and only the ratio of parameters is used.

In shared mode, the queues share the bandwidth among them according to the configured weights. The bandwidth is guaranteed at this level but not limited to it. For example, if a queue empties and does not require a share of the link, the remaining queues can expand into the unused bandwidth and share it among themselves.

If you configure a shaped queue weight to 0 by using the **srr-queue bandwidth shape** interface configuration command, this queue participates in SRR shared mode. The weight specified with the **srr-queue bandwidth shape** command is ignored, and the weights specified with the **srr-queue bandwidth share** interface configuration command for a queue take effect.

When configuring queues for the same port for both shaping and sharing, make sure that you configure the lowest numbered queue for shaping.

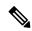

Note

The egress queue default settings are suitable for most situations. Change them only when you have a thorough understanding of the egress queues and if these settings do not meet your QoS solution.

# **Examples**

This example shows how to configure the weight ratio of the SRR scheduler running on an egress port. Four queues are used. The bandwidth ratio allocated for each queue in shared mode is 1/(1+2+3+4), 2/(1+2+3+4), 3/(1+2+3+4), and 4/(1+2+3+4), which is 10 percent, 20 percent, 30 percent, and 40 percent for queues 1, 2, 3, and 4. This means that queue 4 has four times the bandwidth of queue 1, twice the bandwidth of queue 2, and one-and-a-third times the bandwidth of queue 3.

```
Device(config)# interface gigabitethernet2/0/1
Device(config-if)# srr-queue bandwidth share 1 2 3 4
```

You can verify your settings by entering the **show mls qos interface** [interface-id queueing] privileged EXEC command.

| Command                                         | Description                                                                                                    |
|-------------------------------------------------|----------------------------------------------------------------------------------------------------|
| mls qos queue-set output buffers, on page 270   | Allocates buffers to a queue set.                                                                                                    |
| mls qos queue-set output threshold, on page 272 | Configures the weighted tail-drop (WTD) thresholds, guarantees the availability of buffers, and configures the maximum memory allocation to a queue set. |
| mls qos srr-queue output dscp-map, on page 278  | Maps Differentiated Services Code Point (DSCP) values to an egress queue or maps DSCP values to a queue and to a threshold ID.                           |
| queue-set, on page 288                          | Maps a port to a queue set.                                                                                                    |
| show mls qos interface, on page 295             | Displays quality of service (QoS) information.                                                                                                    |
| srr-queue bandwidth shape, on page 306          | Assigns the shaped weights and enables bandwidth shaping on the four egress queues mapped to a port.                                                     |

# trust

To define a trust state for traffic classified through the **class** policy-map configuration or the **class-map** global configuration command, use the **trust** command in policy-map class configuration mode. Use the **no** form of this command to return to the default setting.

trust [{cos | dscp | ip-precedence}] no trust [{cos | dscp | ip-precedence}]

# **Syntax Description**

| cos         | (Optional) Classifies an ingress packet by using the packet class of service (CoS) value. For an untagged packet, the port default CoS value is used.                                                                                                    |
|-------------|----------------------------------------------------------------------------------------------------|
| dscp        | (Optional) Classifies an ingress packet by using the packet Differentiated Services Code Point (DSCP) values (most significant 6 bits of 8-bit service-type field). For a non-IP packet, the packet CoS value is used if the packet is tagged. If the packet is untagged, the default port CoS value is used to map CoS to DSCP. |
| ip-preceden | ce (Optional) Classifies an ingress packet by using the packet IP-precedence value (most                                                                                                    |

significant 3 bits of 8-bit service-type field). For a non-IP packet, the packet CoS value is used if the packet is tagged. If the packet is untagged, the port default CoS value is used to map CoS to DSCP.

#### **Command Default**

The action is not trusted. If no keyword is specified when the command is entered, the default is **dscp**.

#### **Command Modes**

Policy-map class configuration

#### **Command History**

| Release                    | Modification                 |
|----------------------------|------------------------------|
| Cisco IOS Release 15.2(5)E | This command was introduced. |

## **Usage Guidelines**

Use this command to distinguish the quality of service (QoS) trust behavior for certain traffic from other traffic. For example, incoming traffic with certain DSCP values can be trusted. You can configure a class map to match and trust the DSCP values in the incoming traffic.

Trust values set with this command supersede trust values set with the **mls qos trust** interface configuration command.

The **trust** command is mutually exclusive with **set** policy-map class configuration command within the same policy map.

If you specify **trust cos**, QoS uses the received or default port CoS value and the CoS-to-DSCP map to generate a DSCP value for the packet.

If you specify trust dscp, QoS uses the DSCP value from the ingress packet. For non-IP packets that are tagged, QoS uses the received CoS value; for non-IP packets that are untagged, QoS uses the default port CoS value. In either case, the DSCP value for the packet is derived from the CoS-to-DSCP map.

If you specify **trust ip-precedence**, QoS uses the IP precedence value from the ingress packet and the IP-precedence-to-DSCP map. For non-IP packets that are tagged, QoS uses the received CoS value; for non-IP packets that are untagged, QoS uses the default port CoS value. In either case, the DSCP for the packet is derived from the CoS-to-DSCP map.

To return to policy-map configuration mode, use the **exit** command. To return to privileged EXEC mode, use the **end** command.

# **Examples**

This example shows how to define a port trust state to trust incoming DSCP values for traffic classified with a default class:

```
Device(config) # policy-map policy1
Device(config-pmap) # class class-default
Device(config-pmap-c) # trust dscp
Device(config-pmap-c) # police 1000000 20000 exceed-action policed-dscp-transmit
Device(config-pmap-c) # exit
```

You can verify your settings by entering the **show policy-map** privileged EXEC command.

| Command                      | Description                                                                                                    |
|------------------------------|----------------------------------------------------------------------------------------------------|
| class, on page 254           | Defines a traffic classification match criteria (through the <b>police</b> , <b>set</b> , and <b>trust</b> policy-map class configuration command) for the specified class-map name. |
| set, on page 290             | Classifies IP traffic by setting a DSCP or IP-precedence value in the packet.                                                                                                    |
| show policy-map, on page 303 | Displays QoS policy maps.                                                                                                    |

trust

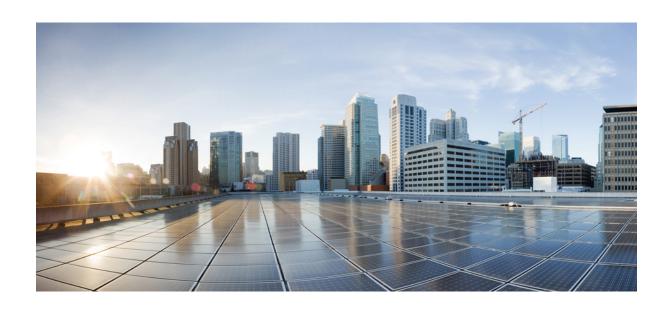

# $_{\mathtt{PART}}$ $oldsymbol{V}$

# Security

• Security, on page 315

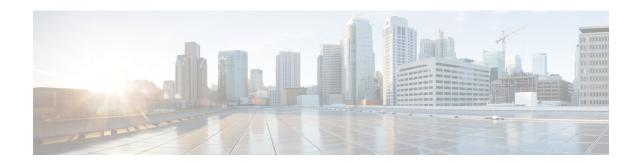

# **Security**

- aaa accounting dot1x, on page 317
- aaa accounting identity, on page 319
- aaa authentication dot1x, on page 321
- aaa authorization network, on page 322
- aaa new-model, on page 323
- authentication host-mode, on page 325
- authentication mac-move permit, on page 327
- authentication priority, on page 328
- authentication violation, on page 331
- auto security, on page 333
- auto security-port, on page 334
- cisp enable, on page 335
- clear errdisable interface vlan, on page 336
- clear mac address-table, on page 337
- debug ip rip, on page 339
- deny (MAC access-list configuration), on page 341
- device-role (IPv6 snooping), on page 345
- device-role (IPv6 nd inspection), on page 346
- device-tracking policy, on page 347
- dot1x critical (global configuration), on page 349
- dot1x pae, on page 350
- dot1x supplicant force-multicast, on page 351
- dot1x test eapol-capable, on page 352
- dot1x test timeout, on page 353
- dot1x timeout, on page 354
- epm access-control open, on page 356
- file privilege, on page 357
- ip admission, on page 358
- ip admission name, on page 359
- ip device tracking maximum, on page 361
- ip device tracking probe, on page 362
- ip dhcp snooping database, on page 363
- ip dhcp snooping information option format remote-id, on page 365

- ip dhcp snooping verify no-relay-agent-address, on page 366
- ip source binding, on page 367
- ip ssh source-interface, on page 368
- ip verify source, on page 369
- ipv6 snooping policy, on page 371
- limit address-count, on page 372
- mab request format attribute 32, on page 373
- match (access-map configuration), on page 375
- authentication logging verbose, on page 377
- dot1x logging verbose, on page 378
- mab logging verbose, on page 379
- permit (MAC access-list configuration), on page 380
- protocol (IPv6 snooping), on page 384
- radius server, on page 385
- router rip, on page 387
- security level (IPv6 snooping), on page 388
- show aaa clients, on page 389
- show aaa command handler, on page 390
- show aaa local, on page 391
- show aaa servers, on page 392
- show aaa sessions, on page 393
- show authentication sessions, on page 394
- show auto security, on page 397
- show cisp, on page 399
- show dot1x, on page 401
- show eap pac peer, on page 403
- show ip dhep snooping statistics, on page 404
- show ip rip database, on page 407
- show ip ssh, on page 409
- show radius server-group, on page 411
- show vlan access-map, on page 413
- show vlan group, on page 414
- switchport port-security aging, on page 415
- switchport port-security mac-address, on page 417
- switchport port-security maximum, on page 419
- switchport port-security violation, on page 421
- tracking (IPv6 snooping), on page 423
- trusted-port, on page 425
- vlan access-map, on page 426
- vlan filter, on page 428
- vlan group, on page 429

# aaa accounting dot1x

To enable authentication, authorization, and accounting (AAA) accounting and to create method lists defining specific accounting methods on a per-line or per-interface basis for IEEE 802.1x sessions, use the **aaa** accounting dot1xcommand in global configuration mode. To disable IEEE 802.1x accounting, use the **no** form of this command.

```
aaa accounting dot1x \quad \{name \mid default \} \quad \{broadcast \ group \quad \{name \mid radius \mid tacacs+\} \quad [group \quad \{name \mid radius \mid tacacs+\} \quad [group \quad \{name \mid radius \mid tacacs+\} \quad [group \quad \{name \mid radius \mid tacacs+\} \quad ]\}
no aaa accounting dot1x \quad \{name \mid default \}
```

# **Syntax Description**

| name       | Name of a server group. This is optional when you enter it after the <b>broadcast group</b> and <b>group</b> keywords.                                                                                                    |
|------------|----------------------------------------------------------------------------------------------------|
| default    | Specifies the accounting methods that follow as the default list for accounting services.                                                                                                    |
| start-stop | Sends a start accounting notice at the beginning of a process and a stop accounting notice at the end of a process. The start accounting record is sent in the background. The requested user process begins regardless of whether or not the start accounting notice was received by the accounting server. |

**broadcast** Enables accounting records to be sent to multiple AAA servers and sends accounting records to the first server in each group. If the first server is unavailable, the switch uses the list of backup servers to identify the first server.

### group

Specifies the server group to be used for accounting services. These are valid server group names:

- name Name of a server group.
- radius Lists of all RADIUS hosts.
- tacacs+ Lists of all TACACS+ hosts.

The **group** keyword is optional when you enter it after the **broadcast group** and **group** keywords. You can enter more than optional **group** keyword.

| radius  | (Optional) Enables RADIUS accounting.  |
|---------|----------------------------------------|
| tacacs+ | (Optional) Enables TACACS+ accounting. |

#### **Command Default**

AAA accounting is disabled.

### **Command Modes**

Global configuration

# **Command History**

| Release                    | Modification                 |
|----------------------------|------------------------------|
| Cisco IOS Release 15.2(5)E | This command was introduced. |

# **Usage Guidelines**

This command requires access to a RADIUS server.

We recommend that you enter the **dot1x reauthentication** interface configuration command before configuring IEEE 802.1x RADIUS accounting on an interface.

This example shows how to configure IEEE 802.1x accounting:

```
Device(config)# aaa new-model
Device(config)# aaa accounting dotlx default start-stop group radius
```

# aaa accounting identity

To enable authentication, authorization, and accounting (AAA) for IEEE 802.1x, MAC authentication bypass (MAB), and web authentication sessions, use the aaa accounting identity command in global configuration mode. To disable IEEE 802.1x accounting, use the **no** form of this command.

```
aaa accounting identity {name | default } start-stop {broadcast group {name | radius | tacacs+}
[group {name | radius | tacacs+} ... ] | group {name | radius | tacacs+} [group
{name | radius | tacacs+}...]}
no aaa accounting identity { name | default }
```

### **Syntax Description**

| name | Name of a server group. This is optional when you enter it after the <b>broadcast group</b> and <b>group</b> |
|------|----------------------------------------------------------------------------------------------------|
|      | keywords.                                                                                                    |

#### default Uses the accounting methods that follow as the default list for accounting services.

# start-stop

Sends a start accounting notice at the beginning of a process and a stop accounting notice at the end of a process. The start accounting record is sent in the background. The requested-user process begins regardless of whether or not the start accounting notice was received by the accounting server.

**broadcast** Enables accounting records to be sent to multiple AAA servers and send accounting records to the first server in each group. If the first server is unavailable, the switch uses the list of backup servers to identify the first server.

#### group

Specifies the server group to be used for accounting services. These are valid server group names:

- *name* Name of a server group.
- radius Lists of all RADIUS hosts.
- tacacs+ Lists of all TACACS+ hosts.

The **group** keyword is optional when you enter it after the **broadcast group** and **group** keywords. You can enter more than optional **group** keyword.

| radius  | (Optional) Enables RADIUS authorization. |
|---------|------------------------------------------|
| tacacs+ | (Optional) Enables TACACS+ accounting.   |

#### **Command Default**

AAA accounting is disabled.

#### **Command Modes**

Global configuration

### **Command History**

| Release                    | Modification                 |
|----------------------------|------------------------------|
| Cisco IOS Release 15.2(5)E | This command was introduced. |

### **Usage Guidelines**

To enable AAA accounting identity, you need to enable policy mode. To enable policy mode, enter the authentication display new-style command in privileged EXEC mode.

This example shows how to configure IEEE 802.1x accounting identity:

#### Device# authentication display new-style

Please note that while you can revert to legacy style configuration at any time unless you have explicitly entered new-style configuration, the following caveats should be carefully read and understood.

- (1) If you save the config in this mode, it will be written to NVRAM in NEW-style config, and if you subsequently reload the router without reverting to legacy config and saving that, you will no longer be able to revert.
- (2) In this and legacy mode, Webauth is not IPv6-capable. It will only become IPv6-capable once you have entered newstyle config manually, or have reloaded with config saved in 'authentication display new' mode.

Device# configure terminal
Device(config)# aaa accounting identity default start-stop group radius

# aaa authentication dot1x

To specify the authentication, authorization, and accounting (AAA) method to use on ports complying with the IEEE 802.1x authentication, use the **aaa authentication dot1x** command in global configuration mode on a standalone switch. To disable authentication, use the **no** form of this command.

aaa authentication dot $1x \{ default \}$  method1 no aaa authentication dot $1x \{ default \}$  method1

# **Syntax Description**

**default** The default method when a user logs in. Use the listed authentication method that follows this argument.

method1

Specifies the server authentication. Enter the **group radius** keywords to use the list of all RADIUS servers for authentication.

Note

Though other keywords are visible in the command-line help strings, only the **default** and **group radius** keywords are supported.

#### **Command Default**

No authentication is performed.

#### **Command Modes**

Global configuration

### **Command History**

| Release                    | Modification                 |
|----------------------------|------------------------------|
| Cisco IOS Release 15.2(5)E | This command was introduced. |

# **Usage Guidelines**

The **method** argument identifies the method that the authentication algorithm tries in the specified sequence to validate the password provided by the client. The only method that is IEEE 802.1x-compliant is the **group radius** method, in which the client data is validated against a RADIUS authentication server.

If you specify **group radius**, you must configure the RADIUS server by entering the **radius-server host** global configuration command.

Use the **show running-config** privileged EXEC command to display the configured lists of authentication methods.

This example shows how to enable AAA and how to create an IEEE 802.1x-compliant authentication list. This authentication first tries to contact a RADIUS server. If this action returns an error, the user is not allowed access to the network.

```
Device(config)# aaa new-model
Device(config)# aaa authentication dot1x default group radius
```

# aaa authorization network

To the configure the switch to use user-RADIUS authorization for all network-related service requests, such as IEEE 802.1x VLAN assignment, use the **aaa authorization network** command in global configuration mode. To disable RADIUS user authorization, use the **no** form of this command

aaa authorization network default group radius no aaa authorization network default

### **Syntax Description**

**default group radius** Use the list of all RADIUS hosts in the server group as the default authorization list.

#### **Command Default**

Authorization is disabled.

#### **Command Modes**

Global configuration

### **Command History**

| Release                    | Modification                 |
|----------------------------|------------------------------|
| Cisco IOS Release 15.2(5)E | This command was introduced. |

#### **Usage Guidelines**

Use the **aaa authorization network default group radius** global configuration command to allow the switch to download IEEE 802.1x authorization parameters from the RADIUS servers in the default authorization list. The authorization parameters are used by features such as VLAN assignment to get parameters from the RADIUS servers.

Use the **show running-config** privileged EXEC command to display the configured lists of authorization methods.

This example shows how to configure the switch for user RADIUS authorization for all network-related service requests:

 ${\tt Device}\,({\tt config})\,\#\,\,\textbf{aaa}\,\,\textbf{authorization}\,\,\textbf{network}\,\,\textbf{default}\,\,\textbf{group}\,\,\textbf{radius}$ 

# aaa new-model

To enable the authentication, authorization, and accounting (AAA) access control model, issue the **aaa new-model** command in global configuration mode. To disable the AAA access control model, use the **no** form of this command.

aaa new-model no aaa new-model

### **Syntax Description**

This command has no arguments or keywords.

### **Command Default**

AAA is not enabled.

#### **Command Modes**

Global configuration (config)

### **Command History**

| Release                    | Modification                 |
|----------------------------|------------------------------|
| Cisco IOS Release 15.2(5)E | This command was introduced. |

### **Usage Guidelines**

This command enables the AAA access control system.

If the **login local** command is configured for a virtual terminal line (VTY), and the **aaa new-model** command is removed, you must reload the switch to get the default configuration or the **login** command. If the switch is not reloaded, the switch defaults to the **login local** command under the VTY.

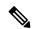

#### Note

We do not recommend removing the aaa new-model command.

The following example shows this restriction:

```
Device(config)# aaa new-model
Device(config)# line vty 0 15
Device(config-line)# login local
Device(config-line)# exit
Device(config)# no aaa new-model
Device(config)# exit
Device# show running-config | b line vty

line vty 0 4
login local !<=== Login local instead of "login"
line vty 5 15
login local
```

### **Examples**

The following example initializes AAA:

```
Device(config) # aaa new-model
Device(config) #
```

| Command                           | Description                                                                                |
|-----------------------------------|--------------------------------------------------------------------------------------------|
| aaa accounting                    | Enables AAA accounting of requested services for billing or security purposes.             |
| aaa authentication arap           | Enables an AAA authentication method for ARAP using TACACS+.                               |
| aaa authentication enable default | Enables AAA authentication to determine if a user can access the privileged command level. |
| aaa authentication login          | Sets AAA authentication at login.                                                          |
| aaa authentication ppp            | Specifies one or more AAA authentication method for use on serial interfaces running PPP.  |
| aaa authorization                 | Sets parameters that restrict user access to a network.                                    |

# authentication host-mode

To set the authorization manager mode on a port, use the **authentication host-mode** command in interface configuration mode. To return to the default setting, use the **no** form of this command.

authentication host-mode {multi-auth | multi-domain | multi-host | single-host} no authentication host-mode

# **Syntax Description**

| multi-auth   | Enables multiple-authorization mode (multi-auth mode) on the port. |
|--------------|--------------------------------------------------------------------|
| multi-domain | Enables multiple-domain mode on the port.                          |
| multi-host   | Enables multiple-host mode on the port.                            |
| single-host  | Enables single-host mode on the port.                              |

#### **Command Default**

Single host mode is enabled.

#### **Command Modes**

Interface configuration

# **Command History**

| Release                    | Modification                 |
|----------------------------|------------------------------|
| Cisco IOS Release 15.2(5)E | This command was introduced. |

# **Usage Guidelines**

Single-host mode should be configured if only one data host is connected. Do not connect a voice device to authenticate on a single-host port. Voice device authorization fails if no voice VLAN is configured on the port.

Multi-domain mode should be configured if data host is connected through an IP phone to the port. Multi-domain mode should be configured if the voice device needs to be authenticated.

Multi-auth mode should be configured to allow devices behind a hub to obtain secured port access through individual authentication. Only one voice device can be authenticated in this mode if a voice VLAN is configured.

Multi-host mode also offers port access for multiple hosts behind a hub, but multi-host mode gives unrestricted port access to the devices after the first user gets authenticated.

This example shows how to enable multi-auth mode on a port:

Device(config-if)# authentication host-mode multi-auth

This example shows how to enable multi-domain mode on a port:

Device(config-if)# authentication host-mode multi-domain

This example shows how to enable multi-host mode on a port:

Device(config-if)# authentication host-mode multi-host

This example shows how to enable single-host mode on a port:

Device(config-if)# authentication host-mode single-host

You can verify your settings by entering the **show authentication sessions interface** *interface* **details** privileged EXEC command.

# authentication mac-move permit

To enable MAC move on a device, use the **authentication mac-move permit** command in global configuration mode. To disable MAC move, use the **no** form of this command.

authentication mac-move permit no authentication mac-move permit

**Syntax Description** 

This command has no arguments or keywords.

**Command Default** 

MAC move is disabled.

**Command Modes** 

Global configuration

**Command History** 

| Release                    | Modification                 |
|----------------------------|------------------------------|
| Cisco IOS Release 15.2(5)E | This command was introduced. |

# **Usage Guidelines**

The command enables authenticated hosts to move between ports on a device. For example, if there is a device between an authenticated host and port, and that host moves to another port, the authentication session is deleted from the first port, and the host is reauthenticated on the new port.

If MAC move is disabled, and an authenticated host moves to another port, it is not reauthenticated, and a violation error occurs.

This example shows how to enable MAC move on a device:

Device(config) # authentication mac-move permit

# authentication priority

To add an authentication method to the port-priority list, use the **authentication priority** command in interface configuration mode. To return to the default, use the **no** form of this command.

authentication priority  $[dot1x \mid mab]$  {webauth} no authentication priority  $[dot1x \mid mab]$  {webauth}

# **Syntax Description**

| dot1x   | (Optional) Adds 802.1x to the order of authentication methods.                          |
|---------|-----------------------------------------------------------------------------------------|
| mab     | (Optional) Adds MAC authentication bypass (MAB) to the order of authentication methods. |
| webauth | Adds web authentication to the order of authentication methods.                         |

#### **Command Default**

The default priority is 802.1x authentication, followed by MAC authentication bypass and web authentication.

### **Command Modes**

Interface configuration

#### **Command History**

| Release                    | Modification                 |
|----------------------------|------------------------------|
| Cisco IOS Release 15.2(5)E | This command was introduced. |

### **Usage Guidelines**

Ordering sets the order of methods that the switch attempts when trying to authenticate a new device is connected to a port.

When configuring multiple fallback methods on a port, set web authentication (webauth) last.

Assigning priorities to different authentication methods allows a higher-priority method to interrupt an in-progress authentication method with a lower priority.

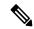

Note

If a client is already authenticated, it might be reauthenticated if an interruption from a higher-priority method occurs.

The default priority of an authentication method is equivalent to its position in execution-list order: 802.1x authentication, MAC authentication bypass (MAB), and web authentication. Use the **dot1x**, **mab**, and **webauth** keywords to change this default order.

This example shows how to set 802.1x as the first authentication method and web authentication as the second authentication method:

Device(config-if)# authentication priority dotx webauth

This example shows how to set MAB as the first authentication method and web authentication as the second authentication method:

Device(config-if)# authentication priority mab webauth

| Command                                               | Description                                                                                                    |
|-------------------------------------------------------|----------------------------------------------------------------------------------------------------|
| authentication control-direction                      | Configures the port mode as unidirectional or bidirectional.                                                                                           |
| authentication event fail                             | Specifies how the Auth Manager handles authentication failures as a result of unrecognized user credentials.                                           |
| authentication event no-response action               | Specifies how the Auth Manager handles authentication failures as a result of a nonresponsive host.                                                    |
| authentication event server alive action reinitialize | Reinitializes an authorized Auth Manager session when a previously unreachable authentication, authorization, and accounting server becomes available. |
| authentication event server dead action authorize     | Authorizes Auth Manager sessions when the authentication, authorization, and accounting server becomes unreachable.                                    |
| authentication fallback                               | Enables a web authentication fallback method.                                                                                                    |
| authentication host-mode                              | Allows hosts to gain access to a controlled port.                                                                                                    |
| authentication open                                   | Enables open access on a port.                                                                                                    |
| authentication order                                  | Specifies the order in which the Auth Manager attempts to authenticate a client on a port.                                                             |
| authentication periodic                               | Enables automatic reauthentication on a port.                                                                                                    |
| authentication port-control                           | Configures the authorization state of a controlled port.                                                                                               |
| authentication timer inactivity                       | Configures the time after which an inactive Auth Manager session is terminated.                                                                        |
| authentication timer reauthenticate                   | Specifies the period of time between which the Auth Manager attempts to reauthenticate authorized ports.                                               |
| authentication timer restart                          | Specifies the period of time after which the Auth Manager attempts to authenticate an unauthorized port.                                               |
| authentication violation                              | Specifies the action to be taken when a security violation occurs on a port.                                                                           |
| mab                                                   | Enables MAC authentication bypass on a port.                                                                                                    |

| Command                                | Description                                                                                      |
|----------------------------------------|--------------------------------------------------------------------------------------------------|
| show authentication registrations      | Displays information about the authentication methods that are registered with the Auth Manager. |
| show authentication sessions           | Displays information about current Auth Manager sessions.                                        |
| show authentication sessions interface | Displays information about the Auth Manager for a given interface.                               |

# authentication violation

To configure the violation modes that occur when a new device connects to a port or when a new device connects to a port after the maximum number of devices are connected to that port, use the **authentication violation** command in interface configuration mode.

authentication violation{ protect | replace | restrict | shutdown }
no authentication violation{ protect | replace | restrict | shutdown }

# **Syntax Description**

| protect  | Drops unexpected incoming MAC addresses. No syslog errors are generated.               |
|----------|----------------------------------------------------------------------------------------|
| replace  | Removes the current session and initiates authentication with the new host.            |
| restrict | Generates a syslog error when a violation error occurs.                                |
| shutdown | Error-disables the port or the virtual port on which an unexpected MAC address occurs. |

#### **Command Default**

Authentication violation shutdown mode is enabled.

### **Command Modes**

Interface configuration

### **Command History**

| Release                    | Modification                 |
|----------------------------|------------------------------|
| Cisco IOS Release 15.2(5)E | This command was introduced. |

### **Usage Guidelines**

Use the **authentication violation** command to specify the action to be taken when a security violation occurs on a port.

This example shows how to configure an IEEE 802.1x-enabled port as error-disabled and to shut down when a new device connects it:

Device(config-if) # authentication violation shutdown

This example shows how to configure an 802.1x-enabled port to generate a system error message and to change the port to restricted mode when a new device connects to it:

Device(config-if)# authentication violation restrict

This example shows how to configure an 802.1x-enabled port to ignore a new device when it connects to the port:

Device(config-if)# authentication violation protect

This example shows how to configure an 802.1x-enabled port to remove the current session and initiate authentication with a new device when it connects to the port:

Device(config-if)# authentication violation replace

You can verify your settings by entering the **show authentication** privileged EXEC command.

# auto security

To configure global auto security, use the **auto security** command in global configuration mode. To disable auto security, use the **no** form of this command.

auto security no auto security

This command has no arguments and keywords.

#### **Command Default**

Auto security is enabled globally.

#### **Command Modes**

Global configuration (config)

### **Command History**

| Release                    | Modification                                                                  |
|----------------------------|-------------------------------------------------------------------------------|
| Cisco IOS Release 15.2(5)E | This command was introduced in a release prior to Cisco IOS Release 15.2(5)E. |

# **Usage Guidelines**

When you configure auto security in global configuration mode, auto security is enabled on all interfaces. When you disable auto security, it is disabled on all interfaces.

To enable auto security on specific interfaces, use the **auto security-port** command in interface configuration mode.

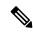

#### Note

In Cisco IOS Release 15.2(5)E, auto security is enabled on interfaces, when the **auto security** command is configured in global configuration mode; however, the **auto security-port** {host |uplink} command is not explicitly saved to the interface configuration. When auto security is configured on an interface, and then the **auto security-port** {host |uplink} command is removed from that interface; the **no auto security-port** {host |uplink} command is saved to interface configuration.

This example shows how to enable auto security globally:

Switch(config)# auto security

| Command            | Description                               |
|--------------------|-------------------------------------------|
| auto security-port | Configures auto security on an interface. |
| show auto security | Displays auto security status.            |

# auto security-port

To configure auto security on an interface, use the **auto security-port** command in interface configuration mode. To disable auto security on an interface, use the **no** form of this command.

auto security {host | uplink}
no auto security

# **Syntax Description**

configures auto security for a host port.uplink Configures auto security for an uplink port.

### **Command Default**

Auto security is disabled on all interfaces.

#### **Command Modes**

Interface configuration (config-if)

# **Command History**

| Release                    | Modification                                                                  |
|----------------------------|-------------------------------------------------------------------------------|
| Cisco IOS Release 15.2(5)E | This command was introduced in a release prior to Cisco IOS Release 15.2(5)E. |

### **Usage Guidelines**

You can enable auto security globally, by using the auto security in global configuration mode.

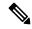

Note

In Cisco IOS Release 15.2(5)E, auto security is enabled on interfaces, when the **auto security** command is configured in global configuration mode; however, the **auto security-port** {host |uplink} command is not explicitly saved to the interface configuration. When auto security is configured on an interface, and then the **auto security-port** {host |uplink} command is removed from that interface; the **no auto security-port** {host |uplink} command is saved to interface configuration.

The following example shows how to configure auto security on an interface:

Switch(config)# interface gigabitethernet 1/0/2
Switch(config-if)# auto security-port host

| Command            | Description                      |
|--------------------|----------------------------------|
| auto security      | Configures global auto security. |
| show auto security | Displays auto security status.   |

# cisp enable

To enable Client Information Signaling Protocol (CISP) on a switch so that it acts as an authenticator to a supplicant switch and a supplicant to an authenticator switch, use the **cisp enable** global configuration command.

cisp enable no cisp enable

# **Syntax Description**

This command has no arguments or keywords.

### **Command Default**

No default behavior or values.

### **Command Modes**

Global configuration

# **Command History**

| Release                    | Modification                                                         |
|----------------------------|----------------------------------------------------------------------|
| Cisco IOS Release 15.2(5)E | This command was introduced.                                         |
|                            | This command was reintroduced. This command was not supported in and |

# **Usage Guidelines**

The link between the authenticator and supplicant switch is a trunk. When you enable VTP on both switches, the VTP domain name must be the same, and the VTP mode must be server.

To avoid the MD5 checksum mismatch error when you configure VTP mode, verify that:

- VLANs are not configured on two different switches, which can be caused by two VTP servers in the same domain.
- Both switches have different configuration revision numbers.

This example shows how to enable CISP:

Device(config) # cisp enable

| Command                               | Description                                          |
|---------------------------------------|------------------------------------------------------|
| dot1x credentialsprofile              | Configures a profile on a supplicant switch.         |
| dot1x supplicant force-multicast      | Forces 802.1X supplicant to send multicast packets.  |
| dot1x supplicant controlled transient | Configures controlled access by 802.1X supplicant.   |
| show cisp                             | Displays CISP information for a specified interface. |

# clear errdisable interface vlan

To reenable a VLAN that was error-disabled, use the **clear errdisable interface** command in privileged EXEC mode.

**clear errdisable interface** interface-id **vlan** [vlan-list]

# **Syntax Description**

| interface-id | Specifies an interface.                                                                                              |
|--------------|----------------------------------------------------------------------------------------------------|
| vlan list    | (Optional) Specifies a list of VLANs to be reenabled. If a VLAN list is not specified, then all VLANs are reenabled. |

# **Command Default**

No default behavior or values.

### **Command Modes**

Privileged EXEC

# **Command History**

| Release                    | Modification                 |
|----------------------------|------------------------------|
| Cisco IOS Release 15.2(5)E | This command was introduced. |

# **Usage Guidelines**

You can reenable a port by using the **shutdown** and **no shutdown** interface configuration commands, or you can clear error-disable for VLANs by using the **clear errdisable** interface command.

This example shows how to reenable all VLANs that were error-disabled on Gigabit Ethernet port 4/0/2:

Device# clear errdisable interface gigabitethernet4/0/2 vlan

| Command                             | Description                                                                |
|-------------------------------------|----------------------------------------------------------------------------|
| errdisable detect cause             | Enables error-disabled detection for a specific cause or all causes.       |
| errdisable recovery                 | Configures the recovery mechanism variables.                               |
| show errdisable detect              | Displays error-disabled detection status.                                  |
| show errdisable recovery            | Displays error-disabled recovery timer information.                        |
| show interfaces status err-disabled | Displays interface status of a list of interfaces in error-disabled state. |

# clear mac address-table

To delete from the MAC address table a specific dynamic address, all dynamic addresses on a particular interface, all dynamic addresses on stack members, or all dynamic addresses on a particular VLAN, use the **clear mac address-table** command in privileged EXEC mode. This command also clears the MAC address notification global counters.

**clear mac address-table** {**dynamic** [**address** *mac-addr* | **interface** *interface-id* | **vlan** *vlan-id*] | **move update** | **notification**}

### **Syntax Description**

| dynamic                | Deletes all dynamic MAC addresses.                                                           |
|------------------------|----------------------------------------------------------------------------------------------|
| address mac-addr       | (Optional) Deletes the specified dynamic MAC address.                                        |
| interface interface-id | (Optional) Deletes all dynamic MAC addresses on the specified physical port or port channel. |
| vlan vlan-id           | (Optional) Deletes all dynamic MAC addresses for the specified VLAN. The range is 1 to 4094. |
| move update            | Clears the MAC address table move-update counters.                                           |
| notification           | Clears the notifications in the history table and reset the counters.                        |

### **Command Default**

No default behavior or values.

### **Command Modes**

Privileged EXEC

### **Command History**

| Release                    | Modification                 |
|----------------------------|------------------------------|
| Cisco IOS Release 15.2(5)E | This command was introduced. |

### **Usage Guidelines**

You can verify that the information was deleted by entering the **show mac address-table** privileged EXEC command.

This example shows how to remove a specific MAC address from the dynamic address table:

Device# clear mac address-table dynamic address 0008.0070.0007

| Command                                            | Description                                             |
|----------------------------------------------------|---------------------------------------------------------|
| mac address-table notification                     | Enables the MAC address notification feature.           |
| mac address-table move update {receive   transmit} | Configures MAC address-table move update on the switch. |

| Command                             | Description                                                                                                    |
|-------------------------------------|----------------------------------------------------------------------------------------------------|
| show mac address-table              | Displays the MAC address table static and dynamic entries.                                                                                     |
| show mac address-table move update  | Displays the MAC address-table move update information on the switch.                                                                          |
| show mac address-table notification | Displays the MAC address notification settings for all interfaces or on the specified interface when the <b>interface</b> keyword is appended. |
| snmp trap mac-notification change   | Enables the SNMP MAC address notification trap on a specific interface.                                                                        |

# debug ip rip

To display information on Routing Information Protocol (RIP) routing transactions, use the **debug ip rip** command in privileged EXEC mode. To disable debugging output, use the **no** form of this command.

```
debug ip rip [{database | events | trigger}]
no debug ip rip [{database | events | trigger}]
```

# **Syntax Description**

| database | (Optional) Displays information about RIP database events.       |  |
|----------|------------------------------------------------------------------|--|
| events   | (Optional) Displays information about RIP protocol-based events. |  |
| trigger  | (Optional) Displays information about RIP trigger extensions.    |  |

#### **Command Modes**

Privileged EXEC (#)

#### **Command History**

| _ | Release                     | Modification                 |
|---|-----------------------------|------------------------------|
|   | Cisco IOS Release 15.2(5)E2 | This command was introduced. |

### **Examples**

In the following example, the router being debugged has received updates from a router at source address 10.89.80.28. In this scenario, information has been sent to about five destinations in the routing table update. Notice that the fourth destination address in the update, 172.31.0.0, is inaccessible because it is more than 15 hops away from the router from which the update was sent. The router being debugged also sends updates, in both cases to broadcast address 255.255.255.255 as the destination.

#### Device# debug ip rip

```
RIP: received update from 10.89.80.28 on GigabitEthernet0/0/0 10.89.95.0 in 1 hops 10.89.81.0 in 1 hops 10.89.66.0 in 2 hops 172.31.0.0 in 16 hops (inaccessible) 0.0.0.0 in 7 hop RIP: sending update to 255.255.255.255 via GigabitEthernet0/0/0 (10.89.64.31) subnet 10.89.94.0, metric 1 172.31.0.0 in 16 hops (inaccessible) RIP: sending update to 255.255.255.255 via Serial1 (10.89.94.31) subnet 10.89.64.0, metric 1 subnet 10.89.64.0, metric 3 172.31.0.0 in 16 hops (inaccessible) default 0.0.0, metric 8
```

The second line is an example of a routing table update. It shows the number of hops between a given Internet address and the device.

The entries show that the device is sending updates that are similar, except that the number in parentheses is the source address encapsulated into the IP header.

The following are examples for the **debug ip rip** command of entries that appear at startup, during an interface transition event, or when a user manually clears the routing table:

```
RIP: broadcasting general request on GigabitEthernet0/0/0 RIP: broadcasting general request on GigabitEthernet1/0/0
```

The following entry is most likely caused by a malformed packet from the sender:

RIP: bad version 128 from 160.89.80.43

| Command     |          | Description                                                                                                    |
|-------------|----------|----------------------------------------------------------------------------------------------------|
| show ip rip | database | Displays summary address entries in the RIP routing database entries if relevant are routes being summarized based upon a summary address. |

# deny (MAC access-list configuration)

To prevent non-IP traffic from being forwarded if the conditions are matched, use the **deny** MAC access-list configuration command on the switch stack or on a standalone switch. To remove a deny condition from the named MAC access list, use the **no** form of this command.

# **Syntax Description**

| Denies any source or destination MAC address.                                                                                                    |
|----------------------------------------------------------------------------------------------------|
| Defines a host MAC address and optional subnet mask. If the source address for a packet matches the defined address, non-IP traffic from that address is denied.           |
| Defines a destination MAC address and optional subnet mask. If the destination address for a packet matches the defined address, non-IP traffic to that address is denied. |
| (Optional) Specifies the EtherType number of a packet with Ethernet II or SNAP encapsulation to identify the protocol of the packet.                                       |
| The type is 0 to 65535, specified in hexadecimal.                                                                                                    |
| The mask is a mask of don't care bits applied to the EtherType before testing for a match.                                                                                 |
| (Optional) Specifies EtherType AppleTalk Address<br>Resolution Protocol that maps a data-link address to<br>a network address.                                             |
| (Optional) Specifies EtherType DEC-Amber.                                                                                                    |
| (Optional) Specifies EtherType AppleTalk/EtherTalk.                                                                                                    |
| (Optional) Specifies EtherType Digital Equipment Corporation (DEC) spanning tree.                                                                                          |
| (Optional) Specifies EtherType DECnet Phase IV protocol.                                                                                                    |
| (Optional) Specifies EtherType DEC-Diagnostic.                                                                                                    |
|                                                                                                    |

| (Optional) Specifies EtherType DEC-DSM.                                                                                                    |
|----------------------------------------------------------------------------------------------------|
| (Optional) Specifies EtherType 0x6000.                                                                                                    |
| (Optional) Specifies EtherType 0x8042.                                                                                                    |
| (Optional) Specifies EtherType DEC-LAT.                                                                                                    |
| (Optional) Specifies EtherType DEC-LAVC-SCA.                                                                                                    |
| (Optional) Specifies the LSAP number (0 to 65535) of a packet with 802.2 encapsulation to identify the protocol of the packet.                                                                                   |
| <i>mask</i> is a mask of don't care bits applied to the LSAP number before testing for a match.                                                                                                    |
| (Optional) Specifies EtherType DEC-MOP Remote Console.                                                                                                    |
| (Optional) Specifies EtherType DEC-MOP Dump.                                                                                                    |
| (Optional) Specifies EtherType DEC-MSDOS.                                                                                                    |
| (Optional) Specifies EtherType DEC-MUMPS.                                                                                                    |
| (Optional) Specifies EtherType DEC- Network Basic Input/Output System (NetBIOS).                                                                                                    |
| (Optional) Specifies EtherType Virtual Integrated<br>Network Service (VINES) Echo from Banyan<br>Systems.                                                                                                    |
| (Optional) Specifies EtherType VINES IP.                                                                                                    |
| (Optional) Specifies EtherType Xerox Network<br>Systems (XNS) protocol suite (0 to 65535), an<br>arbitrary EtherType in decimal, hexadecimal, or octal.                                                          |
| (Optional) Specifies a class of service (CoS) number from 0 to 7 to set priority. Filtering on CoS can be performed only in hardware. A warning message reminds the user if the <b>cos</b> option is configured. |
|                                                                                                    |

# **Command Default**

This command has no defaults. However, the default action for a MAC-named ACL is to deny.

# **Command Modes**

Mac-access list configuration

# **Command History**

| Release                    | Modification                 |
|----------------------------|------------------------------|
| Cisco IOS Release 15.2(5)E | This command was introduced. |

# **Usage Guidelines**

You enter MAC-access list configuration mode by using the **mac access-list extended** global configuration command.

If you use the **host** keyword, you cannot enter an address mask; if you do not use the **host** keyword, you must enter an address mask.

When an access control entry (ACE) is added to an access control list, an implied **deny-any-any** condition exists at the end of the list. That is, if there are no matches, the packets are denied. However, before the first ACE is added, the list permits all packets.

To filter IPX traffic, you use the *type mask* or **lsap** *lsap mask* keywords, depending on the type of IPX encapsulation being used. Filter criteria for IPX encapsulation types as specified in Novell terminology and Cisco IOS terminology are listed in the table.

#### Table 26: IPX Filtering Criteria

| IPX Encapsulation Type |                | Filter Criterion |
|------------------------|----------------|------------------|
| Cisco IOS Name         | Novel Name     |                  |
| arpa                   | Ethernet II    | EtherType 0x8137 |
| snap                   | Ethernet-snap  | EtherType 0x8137 |
| sap                    | Ethernet 802.2 | LSAP 0xE0E0      |
| novell-ether           | Ethernet 802.3 | LSAP 0xFFFF      |

This example shows how to define the named MAC extended access list to deny NETBIOS traffic from any source to MAC address 00c0.00a0.03fa. Traffic matching this list is denied.

Device(config-ext-macl) # deny any host 00c0.00a0.03fa netbios.

This example shows how to remove the deny condition from the named MAC extended access list:

Device(config-ext-macl) # no deny any 00c0.00a0.03fa 0000.0000.0000 netbios.

This example denies all packets with EtherType 0x4321:

Device(config-ext-macl) # deny any any 0x4321 0

You can verify your settings by entering the **show access-lists** privileged EXEC command.

| Command                  | Description                                                       |
|--------------------------|-------------------------------------------------------------------|
| mac access-list extended | Creates an access list based on MAC addresses for non-IP traffic. |
| permit                   | Permits from the MAC access-list configuration.                   |
|                          | Permits non-IP traffic to be forwarded if conditions are matched. |

| Command           | Description                                           |
|-------------------|-------------------------------------------------------|
| show access-lists | Displays access control lists configured on a switch. |

# device-role (IPv6 snooping)

To specify the role of the device attached to the port, use the **device-role** command in IPv6 snooping configuration mode.

device-role { node | switch}

# **Syntax Description**

**node** Sets the role of the attached device to node.

**switch** Sets the role of the attached device to switch.

#### **Command Default**

The device role is node.

### **Command Modes**

IPv6 snooping configuration

# **Command History**

| Release                    | Modification                 |
|----------------------------|------------------------------|
| Cisco IOS Release 15.2(5)E | This command was introduced. |

# **Usage Guidelines**

The **device-role** command specifies the role of the device attached to the port. By default, the device role is node.

The **switch** keyword indicates that the remote device is a switch and that the local switch is now operating in multiswitch mode; binding entries learned from the port will be marked with trunk\_port preference level. If the port is configured as a trust-port, binding entries will be marked with trunk\_trusted\_port preference level.

This example shows how to define an IPv6 snooping policy name as policy1, place the device in IPv6 snooping configuration mode, and configure the device as the node:

Device(config)# ipv6 snooping policy policy1
Device(config-ipv6-snooping)# device-role node

# device-role (IPv6 nd inspection)

To specify the role of the device attached to the port, use the **device-role** command in neighbor discovery (ND) inspection policy configuration mode.

device-role {host | monitor | router | switch}

# **Syntax Description**

| host    | Sets the role of the attached device to host.    |
|---------|--------------------------------------------------|
| monitor | Sets the role of the attached device to monitor. |
| router  | Sets the role of the attached device to router.  |
| switch  | Sets the role of the attached device to switch.  |

#### **Command Default**

The device role is host.

#### **Command Modes**

ND inspection policy configuration

#### **Command History**

| Release                    | Modification                                                  |
|----------------------------|---------------------------------------------------------------|
| Cisco IOS Release 15.2(5)E | This command was introduced.                                  |
|                            | The keywords <b>monitor</b> and <b>router</b> are deprecated. |

### **Usage Guidelines**

The **device-role** command specifies the role of the device attached to the port. By default, the device role is host, and therefore all the inbound router advertisement and redirect messages are blocked. If the device role is enabled using the **router** keyword, all messages (router solicitation [RS], router advertisement [RA], or redirect) are allowed on this port.

When the **router** or **monitor** keyword is used, the multicast RS messages are bridged on the port, regardless of whether limited broadcast is enabled. However, the monitor keyword does not allow inbound RA or redirect messages. When the monitor keyword is used, devices that need these messages will receive them.

The **switch** keyword indicates that the remote device is a switch and that the local switch is now operating in multiswitch mode; binding entries learned from the port will be marked with trunk\_port preference level. If the port is configured as a trust-port, binding entries will be marked with trunk\_trusted\_port preference level.

The following example defines a Neighbor Discovery Protocol (NDP) policy name as policy1, places the device in ND inspection policy configuration mode, and configures the device as the host:

Device(config)# ipv6 nd inspection policy policy1
Device(config-nd-inspection)# device-role host

# device-tracking policy

To configure a Switch Integrated Security Features (SISF)-based IP device tracking policy, use the **device-tracking** command in global configuration mode. To delete a device tracking policy, use the **no** form of this command.

device -tracking policy policy-name no device-tracking policy policy-name

| •      | _    |     |      |
|--------|------|-----|------|
| Syntax | Desc | rin | tınn |

policy-name

User-defined name of the device tracking policy. The policy name can be a symbolic string (such as Engineering) or an integer (such as 0).

#### **Command Default**

A device tracking policy is not configured.

#### **Command Modes**

Global configuration

#### **Command History**

| Release | Modification                 |
|---------|------------------------------|
|         | This command was introduced. |

# **Usage Guidelines**

Use the SISF-based **device-tracking policy** command to create a device tracking policy. When the **device-tracking policy** command is enabled, the configuration mode changes to device-tracking configuration mode. In this mode, the administrator can configure the following first-hop security commands:

- (Optional) **device-role** {node] | switch}—Specifies the role of the device attached to the port. Default is node.
- (Optional) **limit address-count** value—Limits the number of addresses allowed per target.
- (Optional) **no**—Negates a command or sets it to defaults.
- (Optional) **destination-glean**{recovery| log-only}[dhcp]}—Enables binding table recovery by data traffic source address gleaning.
- (Optional) **data-glean**{recovery| log-only}[dhcp | ndp]}—Enables binding table recovery using source or data address gleaning.
- (Optional) **security-level** {**glean**|**guard**|**inspect**}—Specifies the level of security enforced by the feature. Default is **guard**.

**glean**—Gleans addresses from messages and populates the binding table without any verification. **guard**—Gleans addresses and inspects messages. In addition, it rejects RA and DHCP server messages. This is the default option.

**inspect**—Gleans addresses, validates messages for consistency and conformance, and enforces address ownership.

- (Optional) tracking {disable | enable}—Specifies a tracking option.
- (Optional) **trusted-port**—Sets up a trusted port. It disables the guard on applicable targets. Bindings learned through a trusted port have preference over bindings learned through any other port. A trusted port is given preference in case of a collision while making an entry in the table.

This example shows how to configure an a device-tracking policy:

Device(config) # device-tracking policy policy1
Device(config-device-tracking) # trusted-port

# dot1x critical (global configuration)

To configure the IEEE 802.1X critical authentication parameters, use the **dot1x critical** command in global configuration mode.

# dot1x critical eapol

| Syntax |  |
|--------|--|
|        |  |
|        |  |

**eapol** Specifies that the switch send an EAPOL-Success message when the switch successfully authenticates the critical port.

# **Command Default**

eapol is disabled

#### **Command Modes**

Global configuration

#### **Command History**

| Release                    | Modification                 |
|----------------------------|------------------------------|
| Cisco IOS Release 15.2(5)E | This command was introduced. |

This example shows how to specify that the switch sends an EAPOL-Success message when the switch successfully authenticates the critical port:

Device(config) # dot1x critical eapol

# dot1x pae

To set the Port Access Entity (PAE) type, use the **dot1x pae** command in interface configuration mode. To disable the PAE type that was set, use the **no** form of this command.

dot1x pae {supplicant | authenticator}
no dot1x pae {supplicant | authenticator}

## **Syntax Description**

| supplicant    | The interface acts only as a supplicant and will not respond to messages that are meant for an authenticator. |
|---------------|----------------------------------------------------------------------------------------------------|
| authenticator | The interface acts only as an authenticator and will not respond to any messages meant for a supplicant.      |

#### **Command Default**

PAE type is not set.

#### **Command Modes**

Interface configuration

#### **Command History**

| Release                    | Modification                                                         |  |
|----------------------------|----------------------------------------------------------------------|--|
| Cisco IOS Release 15.2(5)E | This command was introduced.                                         |  |
|                            | This command was reintroduced. This command was not supported in and |  |

## **Usage Guidelines**

Use the **no dot1x pae** interface configuration command to disable IEEE 802.1x authentication on the port.

When you configure IEEE 802.1x authentication on a port, such as by entering the **dot1x port-control** interface configuration command, the switch automatically configures the port as an IEEE 802.1x authenticator. After the **no dot1x pae** interface configuration command is entered, the Authenticator PAE operation is disabled.

The following example shows that the interface has been set to act as a supplicant:

Device(config) # interface g1/0/3
Device(config-if) # dot1x pae supplicant

# dot1x supplicant force-multicast

To force a supplicant switch to send only multicast Extensible Authentication Protocol over LAN (EAPOL) packets whenever it receives multicast or unicast EAPOL packets, use the **dot1x supplicant force-multicast** command in global configuration mode. To return to the default setting, use the **no** form of this command.

dot1x supplicant force-multicast no dot1x supplicant force-multicast

### **Syntax Description**

This command has no arguments or keywords.

#### **Command Default**

The supplicant switch sends unicast EAPOL packets when it receives unicast EAPOL packets. Similarly, it sends multicast EAPOL packets when it receives multicast EAPOL packets.

#### **Command Modes**

Global configuration

## **Command History**

| Release                    | Modification                                                         |
|----------------------------|----------------------------------------------------------------------|
| Cisco IOS Release 15.2(5)E | This command was introduced.                                         |
|                            | This command was reintroduced. This command was not supported in and |

#### **Usage Guidelines**

Enable this command on the supplicant switch for Network Edge Access Topology (NEAT) to work in all host modes.

This example shows how force a supplicant switch to send multicast EAPOL packets to the authenticator switch:

Device(config) # dot1x supplicant force-multicast

| Command              | Description                                                                                                    |
|----------------------|----------------------------------------------------------------------------------------------------|
| cisp enable          | Enable Client Information Signalling Protocol (CISP) on a switch so that it acts as an authenticator to a supplicant switch. |
| dot1x credentials    | Configure the 802.1x supplicant credentials on the port.                                                                     |
| dot1x pae supplicant | Configure an interface to act only as a supplicant.                                                                          |

# dot1x test eapol-capable

To monitor IEEE 802.1x activity on all the switch ports and to display information about the devices that are connected to the ports that support IEEE 802.1x, use the **dot1x test eapol-capable** command in privileged EXEC mode on the switch stack or on a standalone switch.

dot1x test eapol-capable [interface interface-id]

| •  |      | _    | -   |      |
|----|------|------|-----|------|
| SI | ntax | Desc | rin | tion |
|    |      |      |     |      |

interface interface-id

(Optional) Port to be queried.

#### **Command Default**

There is no default setting.

#### **Command Modes**

Privileged EXEC

## **Command History**

| Release                    | Modification                 |
|----------------------------|------------------------------|
| Cisco IOS Release 15.2(5)E | This command was introduced. |

## **Usage Guidelines**

Use this command to test the IEEE 802.1x capability of the devices connected to all ports or to specific ports on a switch.

There is not a no form of this command.

This example shows how to enable the IEEE 802.1x readiness check on a switch to query a port. It also shows the response received from the queried port verifying that the device connected to it is IEEE 802.1x-capable:

Device# dot1x test eapol-capable interface gigabitethernet1/0/13

 ${\tt DOT1X\_PORT\_EAPOL\_CAPABLE:DOT1X: MAC~00-01-02-4b-f1-a3~on~gigabitethernet1/0/13~is~EAPOL~capable}$ 

| Command | Description                                                                               |
|---------|-------------------------------------------------------------------------------------------|
|         | Configures the timeout used to wait for EAPOL response to an IEEE 802.1x readiness query. |

# dot1x test timeout

To configure the timeout used to wait for EAPOL response from a port being queried for IEEE 802.1x readiness, use the **dot1x test timeout** command in global configuration mode on the switch stack or on a standalone switch.

dot1x test timeout timeout

# **Syntax Description**

*timeout* Time in seconds to wait for an EAPOL response. The range is from 1 to 65535 seconds.

#### **Command Default**

The default setting is 10 seconds.

#### **Command Modes**

Global configuration

# **Command History**

| Release                    | Modification                 |
|----------------------------|------------------------------|
| Cisco IOS Release 15.2(5)E | This command was introduced. |

# **Usage Guidelines**

Use this command to configure the timeout used to wait for EAPOL response.

There is not a no form of this command.

This example shows how to configure the switch to wait 27 seconds for an EAPOL response:

Device# dot1x test timeout 27

You can verify the timeout configuration status by entering the **show run** privileged EXEC command.

| Command                                           | Description                                                                                             |
|---------------------------------------------------|----------------------------------------------------------------------------------------------------|
| dot1x test eapol-capable [interface interface-id] | Checks for IEEE 802.1x readiness on devices connected to all or to specified IEEE 802.1x-capable ports. |

# dot1x timeout

To configure the value for retry timeouts, use the **dot1x timeout** command in global configuration or interface configuration mode. To return to the default value for retry timeouts, use the **no** form of this command.

dot1x timeout {auth-period seconds | held-period seconds | quiet-period seconds | ratelimit-period seconds | server-timeout seconds | start-period seconds | supp-timeout seconds | tx-period seconds}

| Syntax | Dο | CCI | rin | ti | n | n   |
|--------|----|-----|-----|----|---|-----|
| Symax  | טט | 36  | ιıμ | u  | v | ••• |

| auth-period seconds      | Configures the time, in seconds for which a supplicant will stay in the HELD state (that is, the length of time it will wait before trying to send the credentials again after a failed attempt).       |
|--------------------------|----------------------------------------------------------------------------------------------------|
|                          | The range is from 1 to 65535. The default is 30.                                                                                                    |
| held-period seconds      | Configures the time, in seconds for which a supplicant will stay in<br>the HELD state (that is, the length of time it will wait before trying<br>to send the credentials again after a failed attempt). |
|                          | The range is from 1 to 65535. The default is 60                                                                                                    |
| quiet-period seconds     | Configures the time, in seconds, that the authenticator (server) remains quiet (in the HELD state) following a failed authentication exchange before trying to reauthenticate the client.               |
|                          | The range is from 1 to 65535. The default is 60                                                                                                    |
| ratelimit-period seconds | Throttles the EAP-START packets that are sent from misbehaving client PCs (for example, PCs that send EAP-START packets that result in the wasting of switch processing power).                         |
|                          | <ul> <li>The authenticator ignores EAPOL-Start packets from clients<br/>that have successfully authenticated for the rate-limit period<br/>duration.</li> </ul>                                         |
|                          | <ul> <li>The range is from 1 to 65535. By default, rate limiting is<br/>disabled.</li> </ul>                                                                                                    |
| server-timeout seconds   | Configures the interval, in seconds, between two successive EAPOL-Start frames when they are being retransmitted.                                                                                       |
|                          | • The range is from 1 to 65535. The default is 30.                                                                                                    |
|                          | If the server does not send a response to an 802.1X packet within the specified period, the packet is sent again.                                                                                       |
| start-period seconds     | Configures the interval, in seconds, between two successive EAPOL-Start frames when they are being retransmitted.                                                                                       |
|                          | The range is from 1 to 65535. The default is 30.                                                                                                    |
|                          | In Cisco IOS Release 15.2(5)E, this command is only available in the supplicant mode. If the command is applied in any other mode, the command misses from the configuration.                           |

| supp-timeout seconds | Sets the authenticator-to-supplicant retransmission time for all EAP messages other than EAP Request ID.                                           |  |
|----------------------|----------------------------------------------------------------------------------------------------|--|
|                      | The range is from 1 to 65535. The default is 30.                                                                                                   |  |
| tx-period seconds    | Configures the number of seconds between retransmission of EAP request ID packets (assuming that no response is received) to the client.           |  |
|                      | • The range is from 1 to 65535. The default is 30.                                                                                                 |  |
|                      | • If an 802.1X packet is sent to the supplicant and the supplicant does not send a response after the retry period, the packet will be sent again. |  |

#### **Command Default**

Periodic reauthentication and periodic rate-limiting are done.

### **Command Modes**

Interface configuration

## **Command History**

| Release                    | Modification                 |
|----------------------------|------------------------------|
| Cisco IOS Release 15.2(5)E | This command was introduced. |

### **Usage Guidelines**

You should change the default value of this command only to adjust for unusual circumstances such as unreliable links or specific behavioral problems with certain clients and authentication servers.

The **dot1x timeout reauth-period** interface configuration command affects the behavior of the switch only if you have enabled periodic re-authentication by using the **dot1x reauthentication** interface configuration command.

During the quiet period, the switch does not accept or initiate any authentication requests. If you want to provide a faster response time to the user, enter a number smaller than the default.

When the **ratelimit-period** is set to 0 (the default), the switch does not ignore EAPOL packets from clients that have been successfully authenticated and forwards them to the RADIUS server.

The following example shows that various 802.1X retransmission and timeout periods have been set:

```
Device(config)# configure terminal
Device(config)# interface g1/0/3
Device(config-if)# dot1x port-control auto
Device(config-if)# dot1x timeout auth-period 2000
Device(config-if)# dot1x timeout held-period 2400
Device(config-if)# dot1x timeout quiet-period 600
Device(config-if)# dot1x timeout start-period 90
Device(config-if)# dot1x timeout supp-timeout 300
Device(config-if)# dot1x timeout tx-period 60
Device(config-if)# dot1x timeout server-timeout 60
```

# epm access-control open

To configure an open directive for ports that do not have an access control list (ACL) configured, use the **epm access-control open** command in global configuration mode. To disable the open directive, use the **no** form of this command.

epm access-control open no epm access-control open

## **Syntax Description**

This command has no arguments or keywords.

#### **Command Default**

The default directive applies.

#### **Command Modes**

Global configuration

#### **Command History**

| Release                    | Modification                 |
|----------------------------|------------------------------|
| Cisco IOS Release 15.2(5)E | This command was introduced. |

#### **Usage Guidelines**

Use this command to configure an open directive that allows hosts without an authorization policy to access ports configured with a static ACL. If you do not configure this command, the port applies the policies of the configured ACL to the traffic. If no static ACL is configured on a port, both the default and open directives allow access to the port.

You can verify your settings by entering the **show running-config** privileged EXEC command.

This example shows how to configure an open directive.

Device(config) # epm access-control open

| Command | Description                                                      |
|---------|------------------------------------------------------------------|
| 8 8     | Displays the contents of the current running configuration file. |

# file privilege

To configure a new file privilege level for users, use the **file privilege** command in global configuration mode. To reset the file privilege level of the files to the default and remove the file privilege level configuration from the running configuration file, use the **no** form of this command.

file privilege level no file privilege level

## **Syntax Description**

level Specifies the file privilege level for the files. The level argument must be a number from 0 to 15.

### **Command Default**

By default the privilege level is set to 15.

#### **Command Modes**

Global configuration (config)

# **Command History**

| Release                     | Modification                 |
|-----------------------------|------------------------------|
| Cisco IOS Release 15.2(7)E3 | This command was introduced. |

# **Usage Guidelines**

Users with privilege level equal to or greater than the default file privilege level can access files under the file system. For any command or feature to access files, the **file privilege** command must be configured. If the **file privilege 1** command is configured, a user can access all files under the file system. To reset the privilege level to the default, you can use the **no** form of this command.

The following example shows how to set the file privilege level to 3 and verify the change using the **show running-config** command.

```
Device(config)# file privilege ?
<0-15> Privilege level
Device(config)# file privilege 3
Device(config)# end
Device# show running-config | i file priv
```

file privilege 3

| Command         | Description                                  |
|-----------------|----------------------------------------------|
| privilege level | Sets the default privilege level for a line. |

# ip admission

To enable web authentication, use the **ip admission** command in interface configuration mode. You can also use this command in fallback-profile configuration mode. To disable web authentication, use the **no** form of this command.

ip admission rule no ip admission rule

#### **Syntax Description**

rule IP admission rule name.

#### **Command Default**

Web authentication is disabled.

#### **Command Modes**

Interface configuration

Fallback-profile configuration

#### **Command History**

| Release                    | Modification                 |
|----------------------------|------------------------------|
| Cisco IOS Release 15.2(5)E | This command was introduced. |

#### **Usage Guidelines**

The **ip admission** command applies a web authentication rule to a switch port.

This example shows how to apply a web authentication rule to a switchport:

```
Device# configure terminal
Device(config)# interface gigabitethernet1/0/1
Device(config-if)# ip admission rule1
```

This example shows how to apply a web authentication rule to a fallback profile for use on an IEEE 802.1x enabled switch port.

```
Device# configure terminal
Device(config)# fallback profile profile1
Device(config-fallback-profile)# ip admission rule1
```

# ip admission name

To enable web authentication, use the **ip admission name** command in global configuration mode. To disable web authentication, use the **no** form of this command.

ip admission name name {consent | proxy http} [absolute timer minutes | inactivity-time minutes | list {acl | acl-name} | service-policy type tag service-policy-name]
no ip admission name name {consent | proxy http} [absolute timer minutes | inactivity-time minutes | list {acl | acl-name} | service-policy type tag service-policy-name]

# **Syntax Description**

| name                    | Name of network admission control rule.                                                                                                    |
|-------------------------|----------------------------------------------------------------------------------------------------|
| consent                 | Associates an authentication proxy consent web page with the IP admission rule specified using the <i>admission-name</i> argument.                                                                                           |
| proxy http              | Configures web authentication custom page.                                                                                                    |
| absolute-timer minutes  | (Optional) Elapsed time, in minutes, before the external server times out.                                                                                                    |
| inactivity-time minutes | (Optional) Elapsed time, in minutes, before the external file server is deemed unreachable.                                                                                                    |
| list                    | (Optional) Associates the named rule with an access control list (ACL).                                                                                                    |
| acl                     | Applies a standard, extended list to a named admission control rule. The value ranges from 1 through 199, or from 1300 through 2699 for expanded range.                                                                      |
| acl-name                | Applies a named access list to a named admission control rule.                                                                                                    |
| service-policy type tag | (Optional) A control plane service policy is to be configured.                                                                                                    |
| service-policy-name     | Control plane tag service policy that is configured using the <b>policy-map type control tag</b> policyname command, keyword, and argument. This policy map is used to apply the actions on the host when a tag is received. |

## **Command Default**

Web authentication is disabled.

# **Command Modes**

Global configuration

#### **Command History**

| Release                    | Modification                 |
|----------------------------|------------------------------|
| Cisco IOS Release 15.2(5)E | This command was introduced. |

## **Usage Guidelines**

The ip admission name command globally enables web authentication on a switch.

After you enable web authentication on a switch, use the **ip access-group in** and **ip admission web-rule** interface configuration commands to enable web authentication on a specific interface.

#### **Examples**

This example shows how to configure only web authentication on a switch port:

```
Device# configure terminal
Device(config) ip admission name http-rule proxy http
Device(config)# interface gigabitethernet1/0/1
Device(config-if)# ip access-group 101 in
Device(config-if)# ip admission rule
Device(config-if)# end
```

This example shows how to configure IEEE 802.1x authentication with web authentication as a fallback mechanism on a switch port:

```
Device# configure terminal

Device(config)# ip admission name rule2 proxy http

Device(config)# fallback profile profile1

Device(config)# ip access group 101 in

Device(config)# ip admission name rule2

Device(config)# interface gigabitethernet1/0/1

Device(config-if)# dot1x port-control auto

Device(config-if)# dot1x fallback profile1

Device(config-if)# end
```

| Command                                                 | Description                                                                                                    |
|---------------------------------------------------------|----------------------------------------------------------------------------------------------------|
| dot1x fallback                                          | Configures a port to use web authentication as a fallback method for clients that do not support IEEE 802.1x authentication. |
| fallback profile                                        | Creates a web authentication fallback profile.                                                                               |
| ip admission                                            | Enables web authentication on a port.                                                                                        |
| show authentication sessions interface interface detail | Displays information about the web authentication session status.                                                            |
| show ip admission                                       | Displays information about NAC cached entries or the NAC configuration.                                                      |

# ip device tracking maximum

To configure IP device tracking parameters on a Layer 2 access port, use the **ip device tracking maximum** command in interface configuration mode. To remove the maximum value, use the **no** form of the command.

ip device tracking maximum number no ip device tracking maximum

## **Syntax Description**

number Number of bindings created in the IP device tracking table for a port. The range is 0 (disabled) to 65535

#### **Command Default**

None

#### **Command Modes**

Interface configuration mode

## **Command History**

| Release                    | Modification                 |
|----------------------------|------------------------------|
| Cisco IOS Release 15.2(5)E | This command was introduced. |

#### **Usage Guidelines**

To remove the maximum value, use the **no ip device tracking maximum** command.

To disable IP device tracking, use the **ip device tracking maximum 0** command.

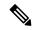

Note

This command enables IPDT wherever its configured

#### **Examples**

This example shows how to configure IP device tracking parameters on a Layer 2 access port:

```
Device# configure terminal
Enter configuration commands, one per line. End with CNTL/Z.
Device(config)# ip device tracking
Device(config)# interface gigabitethernet1/0/3
Device(config-if)# switchport mode access
Device(config-if)# switchport access vlan 1
Device(config-if)# ip device tracking maximum 5
Device(config-if)# switchport port-security
Device(config-if)# switchport port-security maximum 5
Device(config-if)# end
```

# ip device tracking probe

To configure the IP device tracking table for Address Resolution Protocol (ARP) probes, use the **ip device tracking probe** command in global configuration mode. To disable ARP probes, use the **no** form of this command.

ip device tracking probe {count number | delay seconds | interval seconds | use-svi address} no ip device tracking probe {count number | delay seconds | interval seconds | use-svi address}

#### **Syntax Description**

| count number        | Sets the number of times that the device sends the ARP probe. The range is from 1 to 255.                                                |
|---------------------|----------------------------------------------------------------------------------------------------|
| delay seconds       | Sets the number of seconds that the device waits before sending the ARP probe. The range is from 1 to 120.                               |
| interval<br>seconds | Sets the number of seconds that the device waits for a response before resending the ARP probe. The range is from 30 to 1814400 seconds. |
| use-svi             | Uses the switch virtual interface (SVI) IP address as source of ARP probes.                                                              |

#### **Command Default**

The count number is 3.

There is no delay.

The interval is 30 seconds.

The ARP probe default source IP address is the Layer 3 interface and 0.0.0.0 for switchports.

#### **Command Modes**

Global configuration

## **Command History**

| Release                    | Modification                 |
|----------------------------|------------------------------|
| Cisco IOS Release 15.2(5)E | This command was introduced. |

# **Usage Guidelines**

Use the **use-svi** keyword to configure the IP device tracking table to use the SVI IP address for ARP probes in cases when the default source IP address 0.0.0.0 for switch ports is used and the ARP probes drop.

## **Examples**

This example shows how to set SVI as the source for ARP probes:

Device (config) # ip device tracking probe use-svi

# ip dhcp snooping database

To configure the Dynamic Host Configuration Protocol (DHCP)-snooping database, use the **ip dhcp snooping database** command in global configuration mode. To disable the DHCP-snooping database, use the **no** form of this command.

no ip dhcp snooping database [ timeout | write-delay ]

| Syntax Description | flash:url                                     | Specifies the database URL for storing entries using flash.                                                                                                    |
|--------------------|-----------------------------------------------|----------------------------------------------------------------------------------------------------|
|                    | ftp:url                                       | Specifies the database URL for storing entries using FTP.                                                                                                    |
|                    | http:url                                      | Specifies the database URL for storing entries using HTTP.                                                                                                    |
|                    | https:url                                     | Specifies the database URL for storing entries using secure HTTP (https).                                                                                                    |
|                    | rcp:url                                       | Specifies the database URL for storing entries using remote copy (rcp).                                                                                                    |
|                    | scp:url                                       | Specifies the database URL for storing entries using Secure Copy (SCP).                                                                                                    |
|                    | tftp:url                                      | Specifies the database URL for storing entries using TFTP.                                                                                                    |
|                    | timeout seconds                               | Specifies the timeout interval; valid values are from 0 to 86400 seconds.                                                                                                    |
|                    | write-delay seconds                           | Specifies the amount of time before writing the DHCP-snooping entries to an external server after a change is seen in the local DHCP-snooping database; valid values are from 15 to 86400 seconds. |
| Command Default    | The DHCP-snooping database is not configured. |                                                                                                    |
| Command Modes      | Global configuration                          |                                                                                                    |
| Command History    | Release                                       | Modification                                                                                                    |
|                    | Cisco IOS Release 15.2(5)E                    | This command was introduced.                                                                                                    |

# **Usage Guidelines**

You must enable DHCP snooping on the interface before entering this command. Use the **ip dhcp snooping** command to enable DHCP snooping.

This example shows how to specify the database URL using TFTP:

Device(config) # ip dhcp snooping database tftp://10.90.90.90/snooping-rp2

This example shows how to specify the amount of time before writing DHCP snooping entries to an external server:

Device(config)# ip dhcp snooping database write-delay 15

# ip dhcp snooping information option format remote-id

To configure the option-82 remote-ID suboption, use the **ip dhcp snooping information option format remote-id** command in global configuration mode on the switch to configure the option-82 remote-ID suboption. To configure the default remote-ID suboption, use the **no** form of this command.

ip dhcp snooping information option format remote-id {hostname | string string} no ip dhcp snooping information option format remote-id {hostname | string string}

#### **Syntax Description**

| hostname      | Specify the switch hostname as the remote ID.                         |
|---------------|-----------------------------------------------------------------------|
| string string | Specify a remote ID, using from 1 to 63 ASCII characters (no spaces). |

#### **Command Default**

The switch MAC address is the remote ID.

#### **Command Modes**

Global configuration

#### **Command History**

| Release                    | Modification                 |
|----------------------------|------------------------------|
| Cisco IOS Release 15.2(5)E | This command was introduced. |

## **Usage Guidelines**

You must globally enable DHCP snooping by using the **ip dhcp snooping** global configuration command for any DHCP snooping configuration to take effect.

When the option-82 feature is enabled, the default remote-ID suboption is the switch MAC address. This command allows you to configure either the switch hostname or a string of up to 63 ASCII characters (but no spaces) to be the remote ID.

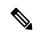

Note

If the hostname exceeds 63 characters, it will be truncated to 63 characters in the remote-ID configuration.

This example shows how to configure the option- 82 remote-ID suboption:

Device(config) # ip dhcp snooping information option format remote-id hostname

# ip dhcp snooping verify no-relay-agent-address

To disable the DHCP snooping feature from verifying that the relay agent address (giaddr) in a DHCP client message matches the client hardware address on an untrusted port, use the **ip dhcp snooping verify no-relay-agent-address** command in global configuration mode. To enable verification, use the **no** form of this command.

ip dhcp snooping verify no-relay-agent-address no ip dhcp snooping verify no-relay-agent-address

#### **Syntax Description**

This command has no arguments or keywords.

#### **Command Default**

The DHCP snooping feature verifies that the relay-agent IP address (giaddr) field in DHCP client message on an untrusted port is 0.

### **Command Modes**

Global configuration

#### **Command History**

| Release                    | Modification                 |
|----------------------------|------------------------------|
| Cisco IOS Release 15.2(5)E | This command was introduced. |

#### **Usage Guidelines**

By default, the DHCP snooping feature verifies that the relay-agent IP address (giaddr) field in DHCP client message on an untrusted port is 0; the message is dropped if the giaddr field is not 0. Use the **ip dhcp snooping verify no-relay-agent-address** command to disable the verification. Use the **no ip dhcp snooping verify no-relay-agent-address** to reenable verification.

This example shows how to enable verification of the giaddr in a DHCP client message:

Device(config) # no ip dhcp snooping verify no-relay-agent-address

# ip source binding

To add a static IP source binding entry, use the **ip source binding** command. Use the **no** form of this command to delete a static IP source binding entry

ip source binding mac-address vlan vlan-id ip-address interface interface-id no ip source binding mac-address vlan vlan-id ip-address interface interface-id

### **Syntax Description**

| mac-address            | Binding MAC address.                                                        |
|------------------------|-----------------------------------------------------------------------------|
| vlan vlan-id           | Specifies the Layer 2 VLAN identification; valid values are from 1 to 4094. |
| ip-address             | Binding IP address.                                                         |
| interface interface-id | ID of the physical interface.                                               |

#### **Command Default**

No IP source bindings are configured.

#### **Command Modes**

Global configuration.

# **Command History**

| Release                    | Modification                 |
|----------------------------|------------------------------|
| Cisco IOS Release 15.2(5)E | This command was introduced. |

# **Usage Guidelines**

You can use this command to add a static IP source binding entry only.

The **no** format deletes the corresponding IP source binding entry. It requires the exact match of all required parameter in order for the deletion to be successful. Note that each static IP binding entry is keyed by a MAC address and a VLAN number. If the command contains the existing MAC address and VLAN number, the existing binding entry is updated with the new parameters instead of creating a separate binding entry.

This example shows how to add a static IP source binding entry:

Device# configure terminal

Deviceconfig) ip source binding 0100.0230.0002 vlan 11 10.0.0.4 interface gigabitethernet1/0/1

# ip ssh source-interface

To specify the IP address of an interface as the source address for a Secure Shell (SSH) client device, use the **ip ssh source-interface** command in global configuration mode. To remove the IP address as the source address, use the **no** form of this command.

ip ssh source-interface interface no ip ssh source-interface interface

#### **Syntax Description**

| interface | The interface whose address is used as the source address for the SSH client. |
|-----------|-------------------------------------------------------------------------------|
|-----------|-------------------------------------------------------------------------------|

#### **Command Default**

The address of the closest interface to the destination is used as the source address (the closest interface is the output interface through which the SSH packet is sent).

#### **Command Modes**

Global configuration (config)

#### **Command History**

| Release                       | Modification                 |
|-------------------------------|------------------------------|
| Cisco IOS Release<br>15.2(7)E | This command was introduced. |

#### **Usage Guidelines**

By specifying this command, you can force the SSH client to use the IP address of the source interface as the source address.

## **Examples**

In the following example, the IP address assigned to GigabitEthernet interface 1/0/1 is used as the source address for the SSH client:

Device(config) # ip ssh source-interface GigabitEthernet 1/0/1

# ip verify source

To enable IP source guard on an interface, use the **ip verify source** command in interface configuration mode. To disable IP source guard, use the **no** form of this command.

ip verify source no ip verify source

#### **Command Default**

IP source guard is disabled.

#### **Command Modes**

Interface configuration

#### **Command History**

| Release                    | Modification                 |
|----------------------------|------------------------------|
| Cisco IOS Release 15.2(5)E | This command was introduced. |

#### **Usage Guidelines**

To enable IP source guard with source IP address filtering, use the **ip verify source** interface configuration command.

#### **Examples**

This example shows how to enable IP source guard with source IP address filtering on an interface:

```
Device(config)# interface gigabitethernet1/0/1
Device(config-if)# ip verify source
```

```
Device# configure terminal
```

Enter configuration commands, one per line. End with CNTL/Z.
Device(config)# ip dhcp snooping
Device(config)# ip dhcp snooping vlan 10 20
Device(config)# interface gigabitethernet1/0/1

Device(config-if)# switchport trunk encapsulation dot1q

Device(config-if)# switchport mode trunk
Device(config-if)# switchport trunk native vlan 10

Device(config-if)# switchport trunk allowed vlan 11-20

Device(config-if)# no ip dhcp snooping trust

Device(config-if)# ip verify source vlan dhcp-snooping

Device(config) # end

 ${\tt Device\#\ show\ ip\ verify\ source\ interface\ fastethernet0/1}$ 

| Interface | Filter-type | Filter-mode | IP-address | Mac-address | Vlan  |
|-----------|-------------|-------------|------------|-------------|-------|
|           |             |             |            |             |       |
| Gi1/0/1   | ip-mac      | active      | 10.0.0.1   |             | 10    |
| Gi1/0/1   | ip-mac      | active      | deny-all   |             | 11-20 |
| Device#   |             |             |            |             |       |

#### Device# configure terminal

```
Enter configuration commands, one per line. End with CNTL/Z. Device(config)# ip device tracking
Device(config)# interface gigabitethernet1/0/3
Device(config-if)# switchport mode access
Device(config-if)# switchport access vlan 1
Device(config-if)# ip device tracking maximum 5
Device(config-if)# switchport port-security
Device(config-if)# switchport port-security maximum 5
```

Device (config-if) # ip verify source tracking port-security

Device(config-if)# end

You can verify your settings by entering the **show ip verify source** privileged EXEC command.

# ipv6 snooping policy

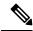

Note

All existing IPv6 Snooping commands (prior to ) now have corresponding SISF-based device-tracking commands that allow you to apply your configuration to both IPv4 and IPv6 address families. For more information, seedevice-tracking policy

To configure an IPv6 snooping policy and enter IPv6 snooping configuration mode, use the **ipv6 snooping policy** command in global configuration mode. To delete an IPv6 snooping policy, use the **no** form of this command.

ipv6 snooping policy snooping-policy
no ipv6 snooping policy snooping-policy

# **Syntax Description**

snooping-policy

User-defined name of the snooping policy. The policy name can be a symbolic string (such as Engineering) or an integer (such as 0).

#### **Command Default**

An IPv6 snooping policy is not configured.

#### **Command Modes**

Global configuration

### **Command History**

| Release                    | Modification                 |
|----------------------------|------------------------------|
| Cisco IOS Release 15.2(5)E | This command was introduced. |

#### **Usage Guidelines**

Use the **ipv6 snooping policy** command to create an IPv6 snooping policy. When the **ipv6 snooping policy** command is enabled, the configuration mode changes to IPv6 snooping configuration mode. In this mode, the administrator can configure the following IPv6 first-hop security commands:

- The **device-role** command specifies the role of the device attached to the port.
- The **limit address-count** *maximum* command limits the number of IPv6 addresses allowed to be used on the port.
- The **protocol** command specifies that addresses should be gleaned with Dynamic Host Configuration Protocol (DHCP) or Neighbor Discovery Protocol (NDP).
- The **security-level** command specifies the level of security enforced.
- The **tracking** command overrides the default tracking policy on a port.
- The **trusted-port** command configures a port to become a trusted port; that is, limited or no verification is performed when messages are received.

This example shows how to configure an IPv6 snooping policy:

Device(config) # ipv6 snooping policy policy1
Device(config-ipv6-snooping) #

# limit address-count

To limit the number of IPv6 addresses allowed to be used on the port, use the **limit address-count** command in Neighbor Discovery Protocol (NDP) inspection policy configuration mode or IPv6 snooping configuration mode. To return to the default, use the **no** form of this command.

limit address-count maximum no limit address-count

#### **Syntax Description**

maximum The number of addresses allowed on the port. The range is from 1 to 10000.

#### **Command Default**

The default is no limit.

#### **Command Modes**

ND inspection policy configuration

IPv6 snooping configuration

#### **Command History**

| Release                    | Modification                 |
|----------------------------|------------------------------|
| Cisco IOS Release 15.2(5)E | This command was introduced. |

#### **Usage Guidelines**

The **limit address-count** command limits the number of IPv6 addresses allowed to be used on the port on which the policy is applied. Limiting the number of IPv6 addresses on a port helps limit the binding table size. The range is from 1 to 10000.

This example shows how to define an NDP policy name as policy1, place the switch in NDP inspection policy configuration mode, and limit the number of IPv6 addresses allowed on the port to 25:

```
Device(config) # ipv6 nd inspection policy policy1
Device(config-nd-inspection) # limit address-count 25
```

This example shows how to define an IPv6 snooping policy name as policy1, place the switch in IPv6 snooping policy configuration mode, and limit the number of IPv6 addresses allowed on the port to 25:

```
Device(config) # ipv6 snooping policy policy1
Device(config-ipv6-snooping) # limit address-count 25
```

# mab request format attribute 32

To enable VLAN ID-based MAC authentication on a switch, use the **mab request format attribute 32 vlan access-vlan** command in global configuration mode. To return to the default setting, use the **no** form of this command.

mab request format attribute 32 vlan access-vlan no mab request format attribute 32 vlan access-vlan

**Syntax Description** 

This command has no arguments or keywords.

**Command Default** 

VLAN-ID based MAC authentication is disabled.

**Command Modes** 

Global configuration

**Command History** 

| Release                    | Modification                 |
|----------------------------|------------------------------|
| Cisco IOS Release 15.2(5)E | This command was introduced. |

### **Usage Guidelines**

Use this command to allow a RADIUS server to authenticate a new user based on the host MAC address and VLAN.

Use this feature on networks with the Microsoft IAS RADIUS server. The Cisco ACS ignores this command.

This example shows how to enable VLAN-ID based MAC authentication on a switch:

Device(config) # mab request format attribute 32 vlan access-vlan

| Command                     | Description                                                                                                    |
|-----------------------------|----------------------------------------------------------------------------------------------------|
| authentication event        | Sets the action for specific authentication events.                                                                          |
| authentication fallback     | Configures a port to use web authentication as a fallback method for clients that do not support IEEE 802.1x authentication. |
| authentication host-mode    | Sets the authorization manager mode on a port.                                                                               |
| authentication open         | Enables or disables open access on a port.                                                                                   |
| authentication order        | Sets the order of authentication methods used on a port.                                                                     |
| authentication periodic     | Enables or disables reauthentication on a port.                                                                              |
| authentication port-control | Enables manual control of the port authorization state.                                                                      |
| authentication priority     | Adds an authentication method to the port-priority list.                                                                     |

| Command                  | Description                                                                                                    |
|--------------------------|----------------------------------------------------------------------------------------------------|
| authentication timer     | Configures the timeout and reauthentication parameters for an 802.1x-enabled port.                                                                                                    |
| authentication violation | Configures the violation modes that occur when a new device connects to a port or when a new device connects to a port with the maximum number of devices already connected to that port. |
| mab                      | Enables MAC-based authentication on a port.                                                                                                    |
| mab eap                  | Configures a port to use the Extensible Authentication Protocol (EAP).                                                                                                    |
| show authentication      | Displays information about authentication manager events on the switch.                                                                                                    |

# match (access-map configuration)

To set the VLAN map to match packets against one or more access lists, use the **match** command in access-map configuration mode on the switch stack or on a standalone switch. To remove the match parameters, use the **no** form of this command.

match {ip address {namenumber} [{namenumber}] [{namenumber}]...|ipv6 address {namenumber} [{namenumber}] [{namenumber}]...|mac address {name} [{name}] [{name}]...}

no match {ip address {namenumber} [{namenumber}] [{namenumber}]...|ipv6 address {namenumber} [{namenumber}]...|mac address {name} [{name}] [{name}]...}

#### **Syntax Description**

| ip address   | Sets the access map to match packets against an IP address access list.                            |
|--------------|----------------------------------------------------------------------------------------------------|
| ipv6 address | Sets the access map to match packets against an IPv6 address access list.                          |
| mac address  | Sets the access map to match packets against a MAC address access list.                            |
| пате         | Name of the access list to match packets against.                                                  |
| number       | Number of the access list to match packets against. This option is not valid for MAC access lists. |

#### **Command Default**

The default action is to have no match parameters applied to a VLAN map.

### **Command Modes**

Access-map configuration

#### **Command History**

| Release                    | Modification                 |
|----------------------------|------------------------------|
| Cisco IOS Release 15.2(5)E | This command was introduced. |

#### **Usage Guidelines**

You enter access-map configuration mode by using the vlan access-map global configuration command.

You must enter one access list name or number; others are optional. You can match packets against one or more access lists. Matching any of the lists counts as a match of the entry.

In access-map configuration mode, use the **match** command to define the match conditions for a VLAN map applied to a VLAN. Use the **action** command to set the action that occurs when the packet matches the conditions.

Packets are matched only against access lists of the same protocol type; IP packets are matched against IP access lists, IPv6 packets are matched against IPv6 access lists, and all other packets are matched against MAC access lists.

IP, IPv6, and MAC addresses can be specified for the same map entry.

This example shows how to define and apply a VLAN access map vmap4 to VLANs 5 and 6 that will cause the interface to drop an IP packet if the packet matches the conditions defined in access list al2:

```
Device(config) # vlan access-map vmap4
Device(config-access-map) # match ip address al2
Device(config-access-map) # action drop
```

```
Device(config-access-map)# exit
Device(config)# vlan filter vmap4 vlan-list 5-6
```

You can verify your settings by entering the show vlan access-map privileged EXEC command.

# **Related Topics**

show vlan access-map, on page 413 vlan access-map, on page 426

# authentication logging verbose

To filter detailed information from authentication system messages, use the **authentication logging verbose** command in global configuration mode on the switch stack or on a standalone switch.

authentication logging verbose no authentication logging verbose

**Syntax Description** 

This command has no arguments or keywords.

**Command Default** 

Detailed logging of system messages is not enabled.

**Command Modes** 

Global configuration (config)

**Command History** 

| Release                    | Modification                 |
|----------------------------|------------------------------|
| Cisco IOS Release 15.2(5)E | This command was introduced. |

## **Usage Guidelines**

This command filters details, such as anticipated success, from authentication system messages. Failure messages are not filtered.

To filter verbose authentication system messages:

Device(config) # authentication logging verbose

You can verify your settings by entering the **show running-config** privileged EXEC command.

| Command                        | Description                                                           |
|--------------------------------|-----------------------------------------------------------------------|
| authentication logging verbose | Filters details from authentication system messages.                  |
| dot1x logging verbose          | Filters details from 802.1x system messages.                          |
| mab logging verbose            | Filters details from MAC authentication bypass (MAB) system messages. |

# dot1x logging verbose

To filter detailed information from 802.1x system messages, use the **dot1x logging verbose** command in global configuration mode on the switch stack or on a standalone switch.

dot1x logging verbose no dot1x logging verbose

# **Syntax Description**

This command has no arguments or keywords.

#### **Command Default**

Detailed logging of system messages is not enabled.

#### **Command Modes**

Global configuration (config)

## **Command History**

| Release                    | Modification                 |
|----------------------------|------------------------------|
| Cisco IOS Release 15.2(5)E | This command was introduced. |

# **Usage Guidelines**

This command filters details, such as anticipated success, from 802.1x system messages. Failure messages are not filtered.

To filter verbose 802.1x system messages:

Device(config) # dot1x logging verbose

You can verify your settings by entering the show running-config privileged EXEC command.

| Command                        | Description                                                           |
|--------------------------------|-----------------------------------------------------------------------|
| authentication logging verbose | Filters details from authentication system messages.                  |
| dot1x logging verbose          | Filters details from 802.1x system messages.                          |
| mab logging verbose            | Filters details from MAC authentication bypass (MAB) system messages. |

# mab logging verbose

To filter detailed information from MAC authentication bypass (MAB) system messages, use the **mab logging verbose** command in global configuration mode on the switch stack or on a standalone switch.

mab logging verbose no mab logging verbose

# **Syntax Description**

This command has no arguments or keywords.

#### **Command Default**

Detailed logging of system messages is not enabled.

#### **Command Modes**

Global configuration (config)

## **Command History**

| Release                    | Modification                 |
|----------------------------|------------------------------|
| Cisco IOS Release 15.2(5)E | This command was introduced. |

## **Usage Guidelines**

This command filters details, such as anticipated success, from MAC authentication bypass (MAB) system messages. Failure messages are not filtered.

To filter verbose MAB system messages:

Device(config) # mab logging verbose

You can verify your settings by entering the **show running-config** privileged EXEC command.

| Command                        | Description                                                           |
|--------------------------------|-----------------------------------------------------------------------|
| authentication logging verbose | Filters details from authentication system messages.                  |
| dot1x logging verbose          | Filters details from 802.1x system messages.                          |
| mab logging verbose            | Filters details from MAC authentication bypass (MAB) system messages. |

# permit (MAC access-list configuration)

To allow non-IP traffic to be forwarded if the conditions are matched, use the **permit** MAC access-list configuration command on the switch stack or on a standalone switch. To remove a permit condition from the extended MAC access list, use the **no** form of this command.

{permit {any | hostsrc-MAC-addr | src-MAC-addr mask} {any | hostdst-MAC-addr | dst-MAC-addr mask} [type mask | aarp | amber | appletalk | dec-spanning | decnet-iv | diagnostic | dsm | etype-6000 | etype-8042 | lat | lavc-sca | lsaplsap mask | mop-console | mop-dump | msdos | mumps | netbios | vines-echo | vines-ip | xns-idp] [coscos] nopermit {any | host src-MAC-addr | src-MAC-addr mask} {any | host dst-MAC-addr | dst-MAC-addr mask} [type mask | aarp | amber | appletalk | dec-spanning | decnet-iv | diagnostic | dsm | etype-6000 | etype-8042 | lat | lavc-sca | lsap lsap mask | mop-console | mop-dump | msdos | mumps | netbios | vines-echo | vines-ip | xns-idp] [coscos]

## **Syntax Description**

| any                                   | Denies any source or destination MAC address.                                                                                                    |
|---------------------------------------|----------------------------------------------------------------------------------------------------|
| host src-MAC-addr   src-MAC-addr mask | Specifies a host MAC address and optional subnet mask. If the source address for a packet matches the defined address, non-IP traffic from that address is denied.           |
| host dst-MAC-addr   dst-MAC-addr mask | Specifies a destination MAC address and optional subnet mask. If the destination address for a packet matches the defined address, non-IP traffic to that address is denied. |
| type mask                             | (Optional) Specifies the EtherType number of a packet with Ethernet II or SNAP encapsulation to identify the protocol of the packet.                                         |
|                                       | • <i>type</i> is 0 to 65535, specified in hexadecimal.                                                                                                    |
|                                       | • <i>mask</i> is a mask of don't care bits applied to the EtherType before testing for a match.                                                                              |
| aarp                                  | (Optional) Specifies EtherType AppleTalk Address Resolution Protocol that maps a data-link address to a network address.                                                     |
| amber                                 | (Optional) Specifies EtherType DEC-Amber.                                                                                                    |
| appletalk                             | (Optional) Specifies EtherType AppleTalk/EtherTalk.                                                                                                    |
| dec-spanning                          | (Optional) Specifies EtherType Digital Equipment Corporation (DEC) spanning tree.                                                                                            |
| decnet-iv                             | (Optional) Specifies EtherType DECnet Phase IV protocol.                                                                                                    |
| diagnostic                            | (Optional) Specifies EtherType DEC-Diagnostic.                                                                                                    |

| dsm                   | (Optional) Specifies EtherType DEC-DSM.                                                                                                    |
|-----------------------|----------------------------------------------------------------------------------------------------|
| etype-6000            | (Optional) Specifies EtherType 0x6000.                                                                                                    |
| etype-8042            | (Optional) Specifies EtherType 0x8042.                                                                                                    |
| lat                   | (Optional) Specifies EtherType DEC-LAT.                                                                                                    |
| lavc-sca              | (Optional) Specifies EtherType DEC-LAVC-SCA.                                                                                                    |
| lsap lsap-number mask | (Optional) Specifies the LSAP number (0 to 65535) of a packet with 802.2 encapsulation to identify the protocol of the packet.                                                                                     |
|                       | The <i>mask</i> is a mask of don't care bits applied to the LSAP number before testing for a match.                                                                                                    |
| mop-console           | (Optional) Specifies EtherType DEC-MOP Remote Console.                                                                                                    |
| mop-dump              | (Optional) Specifies EtherType DEC-MOP Dump.                                                                                                    |
| msdos                 | (Optional) Specifies EtherType DEC-MSDOS.                                                                                                    |
| mumps                 | (Optional) Specifies EtherType DEC-MUMPS.                                                                                                    |
| netbios               | (Optional) Specifies EtherType DEC- Network Basic Input/Output System (NetBIOS).                                                                                                    |
| vines-echo            | (Optional) Specifies EtherType Virtual Integrated<br>Network Service (VINES) Echo from Banyan<br>Systems.                                                                                                    |
| vines-ip              | (Optional) Specifies EtherType VINES IP.                                                                                                    |
| xns-idp               | (Optional) Specifies EtherType Xerox Network Systems (XNS) protocol suite.                                                                                                    |
| cos cos               | (Optional) Specifies an arbitrary class of service (CoS) number from 0 to 7 to set priority. Filtering on CoS can be performed only in hardware. A warning message appears if the <b>cos</b> option is configured. |

# **Command Default**

This command has no defaults. However, the default action for a MAC-named ACL is to deny.

# **Command Modes**

Mac-access list configuration

# **Command History**

| Release                    | Modification                 |
|----------------------------|------------------------------|
| Cisco IOS Release 15.2(5)E | This command was introduced. |

# Usage Guidelines

Though visible in the command-line help strings, **appletalk** is not supported as a matching condition.

You enter MAC access-list configuration mode by using the **mac access-list extended** global configuration command.

If you use the **host** keyword, you cannot enter an address mask; if you do not use the **any** or **host** keywords, you must enter an address mask.

After an access control entry (ACE) is added to an access control list, an implied **deny-any-any** condition exists at the end of the list. That is, if there are no matches, the packets are denied. However, before the first ACE is added, the list permits all packets.

To filter IPX traffic, you use the *type mask* or **lsap** *lsap mask* keywords, depending on the type of IPX encapsulation being used. Filter criteria for IPX encapsulation types as specified in Novell terminology and Cisco IOS terminology are listed in the following table.

**Table 27: IPX Filtering Criteria** 

| IPX Encapsulation Type |                | Filter Criterion |
|------------------------|----------------|------------------|
| Cisco IOS Name         | Novell Name    |                  |
| arpa                   | Ethernet II    | EtherType 0x8137 |
| snap                   | Ethernet-snap  | EtherType 0x8137 |
| sap                    | Ethernet 802.2 | LSAP 0xE0E0      |
| novell-ether           | Ethernet 802.3 | LSAP 0xFFFF      |

This example shows how to define the MAC-named extended access list to allow NetBIOS traffic from any source to MAC address 00c0.00a0.03fa. Traffic matching this list is allowed.

Device(config-ext-macl) # permit any host 00c0.00a0.03fa netbios

This example shows how to remove the permit condition from the MAC-named extended access list:

Device(config-ext-macl) # no permit any 00c0.00a0.03fa 0000.0000.0000 netbios

This example permits all packets with EtherType 0x4321:

Device(config-ext-macl) # permit any any 0x4321 0

You can verify your settings by entering the **show access-lists** privileged EXEC command.

| Command                  | Description                                                                                                    |
|--------------------------|----------------------------------------------------------------------------------------------------|
| deny                     | Denies from the MAC access-list configuration. Denies non-IP traffic to be forwarded if conditions are matched. |
| mac access-list extended | Creates an access list based on MAC addresses for non-IP traffic.                                               |

| Command           | Description                                           |
|-------------------|-------------------------------------------------------|
| show access-lists | Displays access control lists configured on a switch. |

## protocol (IPv6 snooping)

To specify that addresses should be gleaned with Dynamic Host Configuration Protocol (DHCP) or Neighbor Discovery Protocol (NDP), or to associate the protocol with an IPv6 prefix list, use the **protocol** command. To disable address gleaning with DHCP or NDP, use the **no** form of the command.

protocol {dhcp | ndp}
no protocol {dhcp | ndp}

### **Syntax Description**

**dhcp** Specifies that addresses should be gleaned in Dynamic Host Configuration Protocol (DHCP) packets.

**ndp** Specifies that addresses should be gleaned in Neighbor Discovery Protocol (NDP) packets.

### **Command Default**

Snooping and recovery are attempted using both DHCP and NDP.

#### **Command Modes**

IPv6 snooping configuration mode

### **Command History**

| Release                    | Modification                 |
|----------------------------|------------------------------|
| Cisco IOS Release 15.2(5)E | This command was introduced. |

### **Usage Guidelines**

If an address does not match the prefix list associated with DHCP or NDP, then control packets will be dropped and recovery of the binding table entry will not be attempted with that protocol.

- Using the **no protocol** {**dhcp** | **ndp**} command indicates that a protocol will not be used for snooping or gleaning.
- If the **no protocol dhcp** command is used, DHCP can still be used for binding table recovery.
- Data glean can recover with DHCP and NDP, though destination guard will only recovery through DHCP.

This example shows how to define an IPv6 snooping policy name as policy1, place the switch in IPv6 snooping policy configuration mode, and configure the port to use DHCP to glean addresses:

Device (config) # ipv6 snooping policy policy1
Device (config-ipv6-snooping) # protocol dhcp

## radius server

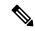

Note

Starting from Cisco IOS 15.2(5)E release, the **radius server** command replaces the **radius-server host** command, being used in releases prior to Cisco IOS Release 15.2(5)E. The old command has been deprecated.

Use the **radius server** configuration sub-mode command on the switch stack or on a standalone switch to configure the RADIUS server parameters, including the RADIUS accounting and authentication. Use the **no** form of this command to return to the default settings.

radius server name
address {ipv4 | ipv6} ip{address | hostname} auth-port udp-port acct-port udp-port
key string
automate tester name | retransmit value | timeout seconds
no radius server name

## **Syntax Description**

| address {ipv4   ipv6} ip{address   hostname} | Specify the IP address of the RADIUS server.                                                                                                    |  |
|----------------------------------------------|----------------------------------------------------------------------------------------------------|--|
| auth-port udp-port                           | (Optional) Specify the UDP port for the RADIUS authentication server. The range is from 0 to 65536.                                                                                                    |  |
| acct-port udp-port                           | (Optional) Specify the UDP port for the RADIUS accounting server. The range is from 0 to 65536.                                                                                                    |  |
| key string                                   | (Optional) Specify the authentication and encryption key for all RADIUS communication between the switch and the RADIUS daemon.                                                                                                    |  |
|                                              | Note The key is a text string that must match the encryption key used on the RADIUS server. Always configure the key as the last item in this command. Leading spaces are ignored, but spaces within and at the end of the key are used. If there are spaces in your key, do not enclose the key in quotation marks unless the quotation marks are part of the key. |  |
| automate tester name                         | (Optional) Enable automatic server testing of the RADIUS server status, and specify the username to be used.                                                                                                    |  |
| retransmit value                             | (Optional) Specifies the number of times a RADIUS request is resent when the server is not responding or responding slowly. The range is 1 to 100. This setting overrides the radius-server retransmit global configuration command setting.                                                                                                    |  |
| timeout seconds                              | (Optional) Specifies the time interval that the Switch waits for the RADIUS server to reply before sending a request again. The range is 1 to 1000. This setting overrides the radius-server timeout global configuration command setting.                                                                                                    |  |
| no radius server name                        | Returns to the default settings                                                                                                    |  |

### **Command Default**

- The UDP port for the RADIUS accounting server is 1646.
- The UDP port for the RADIUS authentication server is 1645.
- Automatic server testing is disabled.
- The timeout is 60 minutes (1 hour).
- When the automatic testing is enabled, testing occurs on the accounting and authentication UDP ports.
- The authentication and encryption key ( string) is not configured.

### **Command Modes**

Radius server sub-mode configuration

### **Command History**

| Release                    | Modification                                                                  |
|----------------------------|-------------------------------------------------------------------------------|
| Cisco IOS Release 15.2(5)E | This command was introduced to replace the <b>radius-server host</b> command. |

### **Usage Guidelines**

- We recommend that you configure the UDP port for the RADIUS accounting server and the UDP port for the RADIUS authentication server to non-default values.
- You can configure the authentication and encryption key by using the **key** *string* sub-mode configuration command. Always configure the key as the last item in this command.
- Use the **automate-tester** *name* keywords to enable automatic server testing of the RADIUS server status and to specify the username to be used.

This example shows how to configure 1645 as the UDP port for the authentication server and 1646 as the UDP port for the accounting server, and configure a key string:

```
Device(config) # radius server ISE
Device(config-radius-server) # address ipv4 10.1.1 auth-port 1645 acct-port 1646
Device(config-radius-server) # key cisco123
```

## router rip

To configure the Routing Information Protocol (RIP) routing process, use the **route r rip** command in global configuration mode. To turn off the RIP routing process, use the **no** form of this command.

router rip no router rip

**Syntax Description** 

This command has no arguments or keywords.

**Command Default** 

No RIP routing process is defined.

**Command Modes** 

Global configuration (config)

**Command History** 

| Release                        | Modification                 |
|--------------------------------|------------------------------|
| Cisco IOS Release<br>15.2(5)E2 | This command was introduced. |

**Examples** 

The following example shows how to begin the RIP routing process:

Device(config) # router rip

## **Related Commands**

| Command       | Description                                       |
|---------------|---------------------------------------------------|
| network (RIP) | Specifies a list of networks for the RIP process. |

# security level (IPv6 snooping)

To specify the level of security enforced, use the **security-level** command in IPv6 snooping policy configuration mode.

security level {glean | guard | inspect}

## **Syntax Description**

| glean   | Extracts addresses from the messages and installs them into the binding table without performing any verification.                                                    |
|---------|----------------------------------------------------------------------------------------------------|
| guard   | Performs both glean and inspect. Additionally, RA and DHCP server messages are rejected unless they are received on a trusted port or another policy authorizes them. |
| inspect | Validates messages for consistency and conformance; in particular, address ownership is enforced. Invalid messages are dropped.                                       |

### **Command Default**

The default security level is guard.

### **Command Modes**

IPv6 snooping configuration

## **Command History**

| Release                    | Modification                 |
|----------------------------|------------------------------|
| Cisco IOS Release 15.2(5)E | This command was introduced. |

This example shows how to define an IPv6 snooping policy name as policy1, place the device in IPv6 snooping configuration mode, and configure the security level as inspect:

Device(config) # ipv6 snooping policy policy1
Device(config-ipv6-snooping) # security-level inspect

## show aaa clients

To show AAA client statistics, use the show aaa clients command.

show aaa clients [detailed]

**Syntax Description** 

detailed (Optional) Shows detailed AAA client statistics.

**Command Modes** 

User EXEC

**Command History** 

| Release                    | Modification                 |
|----------------------------|------------------------------|
| Cisco IOS Release 15.2(5)E | This command was introduced. |

This is an example of output from the **show aaa clients** command:

Device# show aaa clients

Dropped request packets: 0

## show aaa command handler

To show AAA command handler statistics, use the **show aaa command handler** command.

#### show aaa command handler

### **Syntax Description**

This command has no arguments or keywords.

### **Command Modes**

User EXEC

### **Command History**

| Release                    | Modification                 |
|----------------------------|------------------------------|
| Cisco IOS Release 15.2(5)E | This command was introduced. |

This is an example of output from the show aaa command handler command:

#### Device# show aaa command handler

```
AAA Command Handler Statistics:
   account-logon: 0, account-logoff: 0
   account-query: 0, pod: 0
   service-logon: 0, service-logoff: 0
   user-profile-push: 0, session-state-log: 0
   reauthenticate: 0, bounce-host-port: 0
   disable-host-port: 0, update-rbacl: 0
   update-sgt: 0, update-cts-policies: 0
   invalid commands: 0
   async message not sent: 0
```

## show aaa local

To show AAA local method options, use the show aaa local command.

show aaa local {netuser {name | all } | statistics | user lockout}

## **Syntax Description**

| netuser         | Specifies the AAA local network or guest user database. |
|-----------------|---------------------------------------------------------|
| name            | Network user name.                                      |
| all             | Specifies the network and guest user information.       |
| statistics      | Displays statistics for local authentication.           |
| user<br>lockout | Specifies the AAA local locked-out user.                |

## **Command Modes**

User EXEC

## **Command History**

| Release                    | Modification                 |
|----------------------------|------------------------------|
| Cisco IOS Release 15.2(5)E | This command was introduced. |

This is an example of output from the **show aaa local statistics** command:

Device# show aaa local statistics

Local EAP statistics

| EAP Method                   | Success          | Fail |   |  |  |
|------------------------------|------------------|------|---|--|--|
| Unknown                      | 0                | 0    |   |  |  |
| EAP-MD5                      | 0                | 0    |   |  |  |
| EAP-GTC                      | 0                | 0    |   |  |  |
| LEAP                         | 0                | 0    |   |  |  |
| PEAP                         | 0                | 0    |   |  |  |
| EAP-TLS                      | 0                | 0    |   |  |  |
| EAP-MSCHAPV2                 | 0                | 0    |   |  |  |
| EAP-FAST                     | 0                | 0    |   |  |  |
| Requests receiv              | ved from AAA:    |      | C |  |  |
| Responses returned from EAP: |                  |      |   |  |  |
| Requests droppe              | ed (no EAP AVP): |      | C |  |  |
| Requests droppe              | ed (other reasor | ns): | C |  |  |
| Authentication               | timeouts from E  | CAP: | C |  |  |
| Credential requ              | uest statistics  |      |   |  |  |
| Requests sent t              | to backend:      |      | C |  |  |
| Requests failed              | d (unable to ser | nd): | C |  |  |
| Authorization i              | results received | l    |   |  |  |
| Success:                     |                  |      | 0 |  |  |
| Fail:                        |                  |      | C |  |  |

## show aaa servers

To shows all AAA servers as seen by the AAA server MIB, use the **show aaa servers** command.

show aaa servers [ private | public | [detailed]]

## **Syntax Description**

| detailed | (Optional) Displays private AAA servers as seen by the AAA Server MIB. |
|----------|------------------------------------------------------------------------|
| public   | (Optional) Displays public AAA servers as seen by the AAA Server MIB.  |
| detailed | (Optional) Displays detailed AAA server statistics.                    |

#### **Command Modes**

User EXEC

### **Command History**

| Release                    | Modification                 |
|----------------------------|------------------------------|
| Cisco IOS Release 15.2(5)E | This command was introduced. |

This is an example of output from the **show aaa servers** command:

```
Device# show aaa servers
RADIUS: id 1, priority 1, host 172.20.128.2, auth-port 1645, acct-port 1646
State: current UP, duration 9s, previous duration 0s
Dead: total time 0s, count 0
Ouarantined: No
Authen: request 0, timeouts 0, failover 0, retransmission 0
Response: accept 0, reject 0, challenge 0
Response: unexpected 0, server error 0, incorrect 0, time 0ms
Transaction: success 0, failure 0
Throttled: transaction 0, timeout 0, failure 0
Author: request 0, timeouts 0, failover 0, retransmission 0
Response: accept 0, reject 0, challenge 0
Response: unexpected 0, server error 0, incorrect 0, time 0ms \,
Transaction: success 0, failure 0
Throttled: transaction 0, timeout 0, failure 0
Account: request 0, timeouts 0, failover 0, retransmission 0
Request: start 0, interim 0, stop 0
Response: start 0, interim 0, stop 0
Response: unexpected 0, server error 0, incorrect 0, time 0ms
Transaction: success 0, failure 0
Throttled: transaction 0, timeout 0, failure 0
Elapsed time since counters last cleared: Om
Estimated Outstanding Access Transactions: 0
Estimated Outstanding Accounting Transactions: 0
Estimated Throttled Access Transactions: 0
Estimated Throttled Accounting Transactions: 0
Maximum Throttled Transactions: access 0, accounting 0
```

## show aaa sessions

To show AAA sessions as seen by the AAA Session MIB, use the **show aaa sessions** command.

#### show aaa sessions

## **Syntax Description**

This command has no arguments or keywords.

### **Command Modes**

User EXEC

## **Command History**

| Release                    | Modification                 |
|----------------------------|------------------------------|
| Cisco IOS Release 15.2(5)E | This command was introduced. |

This is an example of output from the show aaa sessions command:

## Device# show aaa sessions

```
Total sessions since last reload: 7
Session Id: 4007
Unique Id: 4025
User Name: *not available*
IP Address: 0.0.0.0
Idle Time: 0
CT Call Handle: 0
```

## show authentication sessions

To display information about current Auth Manager sessions, use the **show authentication sessions** command.

show authentication sessions [database] [handle handle-id [details]] [interface type number [details] [mac mac-address [interface type number] [method method-name [interface type number [details]] [session-id session-id [details]]

## **Syntax Description**

| database              | (Optional) Shows only data stored in session database.                                                                                                    |
|-----------------------|----------------------------------------------------------------------------------------------------|
| handle handle-id      | (Optional) Specifies the particular handle for which Auth Manager information is to be displayed.                                                                                                    |
| details               | (Optional) Shows detailed information.                                                                                                    |
| interface type number | (Optional) Specifies a particular interface type and number for which Auth Manager information is to be displayed.                                                                                                    |
| mac mac-address       | (Optional) Specifies the particular MAC address for which you want to display information.                                                                                                    |
| method method-name    | (Optional) Specifies the particular authentication method for which Auth Manager information is to be displayed. If you specify a method ( <b>dot1x</b> , <b>mab</b> , or <b>webauth</b> ), you may also specify an interface. |
| session-id session-id | (Optional) Specifies the particular session for which Auth Manager information is to be displayed.                                                                                                    |

#### **Command Modes**

User EXEC

## **Command History**

| Release                    | Modification                 |
|----------------------------|------------------------------|
| Cisco IOS Release 15.2(5)E | This command was introduced. |

## **Usage Guidelines**

Use the **show authentication sessions** command to display information about all current Auth Manager sessions. To display information about specific Auth Manager sessions, use one or more of the keywords.

This table shows the possible operating states for the reported authentication sessions.

## **Table 28: Authentication Method States**

| State       | Description                                                                |
|-------------|----------------------------------------------------------------------------|
| Not run     | The method has not run for this session.                                   |
| Running     | The method is running for this session.                                    |
| Failed over | The method has failed and the next method is expected to provide a result. |

| State        | Description                                                                 |
|--------------|-----------------------------------------------------------------------------|
| Success      | The method has provided a successful authentication result for the session. |
| Authc Failed | The method has provided a failed authentication result for the session.     |

This table shows the possible authentication methods.

#### **Table 29: Authentication Method States**

| State   | Description               |
|---------|---------------------------|
| dot1x   | 802.1X                    |
| mab     | MAC authentication bypass |
| webauth | web authentication        |

The following example shows how to display all authentication sessions on the switch:

| Device# show | authentication | sessions |        |               |                          |
|--------------|----------------|----------|--------|---------------|--------------------------|
| Interface    | MAC Address    | Method   | Domain | Status        | Session ID               |
| Gi1/0/48     | 0015.63b0.f676 | dot1x    | DATA   | Authz Success | 0A3462B1000000102983C05C |
| Gi1/0/5      | 000f.23c4.a401 | mab      | DATA   | Authz Success | 0A3462B10000000D24F80B58 |
| Gi1/0/5      | 0014.bf5d.d26d | dot1x    | DATA   | Authz Success | 0A3462B10000000E29811B94 |

The following example shows how to display all authentication sessions on an interface:

```
Device# show authentication sessions interface gigabitethernet2/0/47
```

```
Interface: GigabitEthernet2/0/47
          MAC Address: Unknown
          IP Address: Unknown
               Status: Authz Success
               Domain: DATA
     Oper host mode: multi-host Oper control dir: both
        Authorized By: Guest Vlan
         Vlan Policy: 20
      Session timeout: N/A
        Idle timeout: N/A
    Common Session ID:
                        0A3462C8000000000002763C
      Acct Session ID: 0x00000002
              Handle: 0x25000000
Runnable methods list:
      Method State
      mab
                Failed over
              Failed over
      dot1x
           Interface: GigabitEthernet2/0/47
          MAC Address: 0005.5e7c.da05
           IP Address: Unknown
User-Name: 00055e7cda05
               Status: Authz Success
               Domain: VOICE
       Oper host mode: multi-domain
```

Oper control dir: both
Authorized By: Authentication Server
Session timeout: N/A

Idle timeout: N/A

Common Session ID: 0A3462C800000010002A238

Acct Session ID: 0x00000003 Handle: 0x91000001

Runnable methods list: Method State

mab Authc Success dot1x Not run

## show auto security

To display auto security status, use the **show auto security** command in privileged EXEC mode.

### show auto-security

This command has no arguments or keywords.

### **Command Modes**

Privileged EXEC (#)

### **Command History**

### Release Modification

Cisco IOS Release 15.2(5)E This command was introduced in a release prior to Cisco IOS Release 15.2(5)E.

### **Usage Guidelines**

Configuring the **auto security** command in global configuration mode, configures auto security globally; including all interfaces. When you disable auto security, it is disabled on all interfaces.

Use the **auto security-port** command to enable auto security on specific interfaces.

The following is sample output from the **show auto security** command, when auto security is enabled globally:

#### Switch# show auto security

```
Auto Security is Enabled globally
```

AutoSecurity is Enabled on below interface(s):

GigabitEthernet1/0/2
GigabitEthernet1/0/3
GigabitEthernet1/0/4
GigabitEthernet1/0/5
GigabitEthernet1/0/7
GigabitEthernet1/0/8
GigabitEthernet1/0/10

The following is sample output from the **show auto security** command, when auto security is enabled on a specific interface:

#### Switch# show auto security

GigabitEthernet1/0/12
GigabitEthernet1/0/23

```
Auto Security is Disabled globally

AutoSecurity is Enabled on below interface(s):

GigabitEthernet1/0/2
```

## **Related Commands**

| Command Description |                                           |
|---------------------|-------------------------------------------|
| auto security       | Configures global auto security.          |
| auto security-port  | Configures auto security on an interface. |

## show cisp

To display CISP information for a specified interface, use the **show cisp** command in privileged EXEC mode.

| show | cisp | { [clients | interface | interface-id] | registrations | summary } |
|------|------|------------|-----------|---------------|---------------|-----------|
|------|------|------------|-----------|---------------|---------------|-----------|

## **Syntax Description**

| clients                | (Optional) Display CISP client details.                                                                                       |
|------------------------|----------------------------------------------------------------------------------------------------|
| interface interface-id | (Optional) Display CISP information about the specified interface. Valid interfaces include physical ports and port channels. |
| registrations          | Displays CISP registrations.                                                                                                  |
| summary                | (Optional) Displays CISP summary.                                                                                             |

#### **Command Modes**

Privileged EXEC

## **Command History**

| Release                    | Modification                                                         |
|----------------------------|----------------------------------------------------------------------|
| Cisco IOS Release 15.2(5)E | This command was introduced.                                         |
|                            | This command was reintroduced. This command was not supported in and |

This example shows output from the **show cisp interface** command:

```
Device# show cisp interface fast 0 CISP not enabled on specified interface
```

This example shows output from the **show cisp registration** command:

#### Device# show cisp registrations

```
Interface(s) with CISP registered user(s):
Fa1/0/13
Auth Mgr (Authenticator)
Gi2/0/1
Auth Mgr (Authenticator)
Gi2/0/2
Auth Mgr (Authenticator)
Gi2/0/3
Auth Mgr (Authenticator)
Gi2/0/5
Auth Mgr (Authenticator)
Gi2/0/9
Auth Mgr (Authenticator)
Gi2/0/11
Auth Mgr (Authenticator)
Gi2/0/13
```

Auth Mgr (Authenticator) Gi3/0/3 Gi3/0/5 Gi3/0/23

## **Related Commands**

| _ | Command                   | Description                                          |
|---|---------------------------|------------------------------------------------------|
|   | cisp enable               | Enable Client Information Signalling Protocol (CISP) |
|   | dot1x credentials profile | Configure a profile on a supplicant switch           |

## show dot1x

To display IEEE 802.1x statistics, administrative status, and operational status for the switch or for the specified port, use the **show dot1x** command in user EXEC mode.

show dot1x [all [count | details | statistics | summary]] [interface type number [details | statistics]] [statistics]

## **Syntax Description**

| all                   | (Optional) Displays the IEEE 802.1x information for all interfaces.      |
|-----------------------|--------------------------------------------------------------------------|
| count                 | (Optional) Displays total number of authorized and unauthorized clients. |
| details               | (Optional) Displays the IEEE 802.1x interface details.                   |
| statistics            | (Optional) Displays the IEEE 802.1x statistics for all interfaces.       |
| summary               | (Optional) Displays the IEEE 802.1x summary for all interfaces.          |
| interface type number | (Optional) Displays the IEEE 802.1x status for the specified port.       |

## **Command Modes**

User EXEC

## **Command History**

| Release                    | Modification                 |
|----------------------------|------------------------------|
| Cisco IOS Release 15.2(5)E | This command was introduced. |

This is an example of output from the **show dot1x all** command:

```
Device# show dot1x all
```

Sysauthcontrol Enabled Dot1x Protocol Version 3

This is an example of output from the **show dot1x all count** command:

#### Device# show dot1x all count

This is an example of output from the **show dot1x all statistics** command:

### Device# show dot1x statistics

## show eap pac peer

To display stored Protected Access Credentials (PAC) for Extensible Authentication Protocol (EAP) Flexible Authentication via Secure Tunneling (FAST) peers, use the **show eap pac peer** command in privileged EXEC mode.

### show eap pac peer

## **Syntax Description**

This command has no arguments or keywords.

### **Command Modes**

Privileged EXEC

## **Command History**

| Release                    | Modification                 |
|----------------------------|------------------------------|
| Cisco IOS Release 15.2(5)E | This command was introduced. |

This is an example of output from the show eap pac peers privileged EXEC command:

Device> show eap pac peers

No PACs stored

## **Related Commands**

| Command | Description                                                              |
|---------|--------------------------------------------------------------------------|
| *       | Clears EAP session information for the switch or for the specified port. |

# show ip dhcp snooping statistics

To display DHCP snooping statistics in summary or detail form, use the **show ip dhcp snooping statistics** command in user EXEC mode.

show ip dhcp snooping statistics [detail ]

## **Syntax Description**

**detail** (Optional) Displays detailed statistics information.

### **Command Modes**

User EXEC

## **Command History**

| Release                    | Modification                 |
|----------------------------|------------------------------|
| Cisco IOS Release 15.2(5)E | This command was introduced. |

## **Usage Guidelines**

In a switch stack, all statistics are generated on the stack primary. If a new active switch is elected, the statistics counters reset.

This is an example of output from the **show ip dhcp snooping statistics** command:

Device> show ip dhcp snooping statistics

| Packets | Forwarde | ed   |           |       | = | = | 0 |
|---------|----------|------|-----------|-------|---|---|---|
| Packets | Dropped  |      |           |       | = | = | 0 |
| Packets | Dropped  | From | untrusted | ports | = | = | 0 |

This is an example of output from the **show ip dhcp snooping statistics detail** command:

## ${\tt Device} \gt{} \textbf{show ip dhcp snooping statistics detail}$

| Packets Processed by DHCP Snooping    | = 0 | ) |
|---------------------------------------|-----|---|
| Packets Dropped Because               |     |   |
| IDB not known                         | = 0 | ) |
| Queue full                            | = 0 | ) |
| Interface is in errdisabled           | = 0 | ) |
| Rate limit exceeded                   | = 0 | ) |
| Received on untrusted ports           | = 0 | ) |
| Nonzero giaddr                        | = 0 | ) |
| Source mac not equal to chaddr        | = 0 | ) |
| Binding mismatch                      | = 0 | ) |
| Insertion of opt82 fail               | = 0 | ) |
| Interface Down                        | = 0 | ) |
| Unknown output interface              | = 0 | ) |
| Reply output port equal to input port | = 0 | ) |
| Packet denied by platform             | = 0 | ) |

This table shows the DHCP snooping statistics and their descriptions:

**Table 30: DHCP Snooping Statistics** 

| DHCP Snooping Statistic               | Description                                                                                                    |
|---------------------------------------|----------------------------------------------------------------------------------------------------|
| Packets Processed by DHCP Snooping    | Total number of packets handled by DHCP snooping, including forwarded and dropped packets.                                                                                                    |
| Packets Dropped Because IDB not known | Number of errors when the input interface of the packet cannot be determined.                                                                                                    |
| Queue full                            | Number of errors when an internal queue used to process the packets is full. This might happen if DHCP packets are received at an excessively high rate and rate limiting is not enabled on the ingress ports.                                                                                                    |
| Interface is in errdisabled           | Number of times a packet was received on a port that has been marked as error disabled. This might happen if packets are in the processing queue when a port is put into the error-disabled state and those packets are subsequently processed.                                                                                                    |
| Rate limit exceeded                   | Number of times the rate limit configured on the port was exceeded and the interface was put into the error-disabled state.                                                                                                    |
| Received on untrusted ports           | Number of times a DHCP server packet (OFFER, ACK, NAK, or LEASEQUERY) was received on an untrusted port and was dropped.                                                                                                    |
| Nonzero giaddr                        | Number of times the relay agent address field (giaddr) in the DHCP packet received on an untrusted port was not zero, or the <b>no ip dhcp snooping information option allow-untrusted</b> global configuration command is not configured and a packet received on an untrusted port contained option-82 data.                                                                                                    |
| Source mac not equal to chaddr        | Number of times the client MAC address field of the DHCP packet (chaddr) does not match the packet source MAC address and the <b>ip dhcp snooping verify mac-address</b> global configuration command is configured.                                                                                                    |
| Binding mismatch                      | Number of times a RELEASE or DECLINE packet was received on a port that is different than the port in the binding for that MAC address-VLAN pair. This indicates someone might be trying to spoof the real client, or it could mean that the client has moved to another port on the switch and issued a RELEASE or DECLINE. The MAC address is taken from the chaddr field of the DHCP packet, not the source MAC address in the Ethernet header. |
| Insertion of opt82 fail               | Number of times the option-82 insertion into a packet failed. The insertion might fail if the packet with the option-82 data exceeds the size of a single physical packet on the internet.                                                                                                    |

| DHCP Snooping Statistic               | Description                                                                                                    |
|---------------------------------------|----------------------------------------------------------------------------------------------------|
| Interface Down                        | Number of times the packet is a reply to the DHCP relay agent, but the SVI interface for the relay agent is down. This is an unlikely error that occurs if the SVI goes down between sending the client request to the DHCP server and receiving the response.                                                                                                    |
| Unknown output interface              | Number of times the output interface for a DHCP reply packet cannot be determined by either option-82 data or a lookup in the MAC address table. The packet is dropped. This can happen if option 82 is not used and the client MAC address has aged out. If IPSG is enabled with the port-security option and option 82 is not enabled, the MAC address of the client is not learned, and the reply packets will be dropped. |
| Reply output port equal to input port | Number of times the output port for a DHCP reply packet is the same as the input port, causing a possible loop. Indicates a possible network misconfiguration or misuse of trust settings on ports.                                                                                                    |
| Packet denied by platform             | Number of times the packet has been denied by a platform-specific registry.                                                                                                    |

## show ip rip database

To display summary address entries in the Routing Information Protocol (RIP) routing database entries if relevant are routes being summarized based upon a summary address, use the **show ip rip database** command in privileged EXEC mode.

**show ip rip database** [ip-address mask]

## **Syntax Description**

| ip-address | (Optional) Address about which routing information should be displayed.                                                |
|------------|----------------------------------------------------------------------------------------------------|
|            | (Optional) Argument for the subnet mask. The subnet mask must also be specified if the IP address argument is entered. |

### **Command Default**

No default behavior or values.

### **Command Modes**

Privileged EXEC(#)

### **Command History**

| Release                     | Modification                 |
|-----------------------------|------------------------------|
| Cisco IOS Release 15.2(5)E2 | This command was introduced. |

## **Usage Guidelines**

Summary address entries will appear in the database only if relevant child routes are being summarized. When the last child route for a summary address becomes invalid, the summary address is also removed from the routing table.

The RIP private database is populated only if triggered extensions to RIP are enabled with the **ip rip triggered** command.

### **Examples**

The following output shows a summary address entry for route 10.11.0.0/16, with three child routes active:

### Device# show ip rip database

```
10.0.0.0/8 auto-summary
10.0.0.0/8

[1] via 172.16.0.10, 00:00:17, GigabitEthernet7/0/10
192.168.0.0/8 auto-summary
192.168.0.0/8

[2] via 172.16.0.10, 00:00:17, GigabitEthernet7/0/10
172.16.0.0/8 auto-summary
172.16.0.0/24 directly connected, GigabitEthernet7/0/10
```

The table below describes the fields in the display.

### Table 31: show ip rip database Field Descriptions

| I | Field                   | Description            |
|---|-------------------------|------------------------|
|   | 10.0.0.0/8 auto-summary | Summary address entry. |

| Field                                                      | Description                                          |
|------------------------------------------------------------|------------------------------------------------------|
| 172.16.0.0/24 directly connected,<br>GigabitEthernet7/0/10 | Directly connected entry for GigabitEthernet 7/0/10. |

## **Related Commands**

| Commands     | Description                                       |
|--------------|---------------------------------------------------|
| debug ip rip | Displays information on RIP routing transactions. |

## show ip ssh

To display the version and configuration data for Secure Shell (SSH), use the **show ip ssh** privileged EXEC command.

## show ip ssh

## **Syntax Description**

This command has no arguments or keywords.

#### **Command Modes**

Privileged EXEC

### **Command History**

| Release                    | Modification                                                                         |
|----------------------------|--------------------------------------------------------------------------------------|
| Cisco IOS Release 15.2(7)E | The output of this command has been enhanced to display the configured RSA key size. |
| Cisco IOS Release 15.2(5)E | This command was introduced.                                                         |

### **Usage Guidelines**

Use the **show ip ssh** to view the status of configured options such as retries and timeouts. This command allows you to see if SSH is enabled or disabled.

#### **Examples**

The following is sample output from the **show ip ssh** command when SSH has been enabled:

```
Device# show ip ssh

SSH Enabled - version 1.5

Authentication timeout: 120 secs; Authentication retries: 3
```

The following is sample output from the **show ip ssh** command when SSH has been disabled:

```
Device# show ip ssh
%SSH has not been enabled
```

The following is sample output from the**show ip ssh**command to display the configured RSA key size:

```
Device# show ip ssh

SSH Disabled - version 1.99

%Please create RSA keys to enable SSH (and of atleast 768 bits for SSH v2).

Authentication methods:publickey, keyboard-interactive, password

Authentication Publickey Algorithms:x509v3-ssh-rsa, ssh-rsa

Hostkey Algorithms:x509v3-ssh-rsa, ssh-rsa

Encryption Algorithms:aes128-ctr, aes192-ctr, aes256-ctr

MAC Algorithms:hmac-sha1, hmac-sha1-96

Authentication timeout: 120 secs; Authentication retries: 3

Minimum expected Diffie Hellman key size: 1024 bits
```

IOS Keys in SECSH format(ssh-rsa, base64 encoded): NONE

## show radius server-group

To display properties for the RADIUS server group, use the **show radius server-group** command.

**show radius server-group** { name | all }

### **Syntax Description**

name Name of the server group. The character string used to name the group of servers must be defined using **the aaa group server radius** command.

**all** Displays properties for all of the server groups.

#### **Command Modes**

User EXEC

Privileged EXEC

## **Command History**

| Release                    | Modification                 |
|----------------------------|------------------------------|
| Cisco IOS Release 15.2(5)E | This command was introduced. |

## **Usage Guidelines**

Use the **show radius server-group** command to display the server groups that you defined by using the **aaa group server radius** command.

This is an example of output from the **show radius server-group all** command:

```
Device# show radius server-group all
Server group radius
Sharecount = 1 sg_unconfigured = FALSE
Type = standard Memlocks = 1
```

This table describes the significant fields shown in the display.

Table 32: show radius server-group command Field Descriptions

| Field           | Description                                                                                                    |
|-----------------|----------------------------------------------------------------------------------------------------|
| Server group    | Name of the server group.                                                                                                    |
| Sharecount      | Number of method lists that are sharing this server group. For example, if one method list uses a particular server group, the sharecount would be 1. If two method lists use the same server group, the sharecount would be 2.                         |
| sg_unconfigured | Server group has been unconfigured.                                                                                                    |
| Туре            | The type can be either standard or nonstandard. The type indicates whether the servers in the group accept nonstandard attributes. If all servers within the group are configured with the nonstandard option, the type will be shown as "nonstandard". |

| Field    | Description                                                                                                    |
|----------|----------------------------------------------------------------------------------------------------|
| Memlocks | An internal reference count for the server-group structure that is in memory. The number represents how many internal data structure packets or transactions are holding references to this server group. Memlocks is used internally for memory management purposes. |

# show vlan access-map

To display information about a particular VLAN access map or for all VLAN access maps, use the **show vlan** access-map command in privileged EXEC mode.

show vlan access-map [map-name]

**Syntax Description** 

map-name (Optional) Name of a specific VLAN access map.

**Command Default** 

None

**Command Modes** 

Privileged EXEC

## **Command History**

| Release                    | Modification                 |
|----------------------------|------------------------------|
| Cisco IOS Release 15.2(5)E | This command was introduced. |

This is an example of output from the **show vlan access-map** command:

```
Device# show vlan access-map
Vlan access-map "vmap4" 10
Match clauses:
   ip address: al2
Action:
   forward
Vlan access-map "vmap4" 20
Match clauses:
   ip address: al2
Action:
   forward
```

## **Related Topics**

vlan access-map, on page 426 vlan filter, on page 428

# show vlan group

To display the VLANs that are mapped to VLAN groups, use the **show vlan group** command in privileged EXEC mode.

**show vlan group** [{**group-name** vlan-group-name [**user\_count**]}]

## **Syntax Description**

| group-name vlan-group-name | (Optional) Displays the VLANs mapped to the specified VLAN group.                      |
|----------------------------|----------------------------------------------------------------------------------------|
| user_count                 | (Optional) Displays the number of users in each VLAN mapped to a specified VLAN group. |

### **Command Default**

None

### **Command Modes**

Privileged EXEC

### **Command History**

| Release                    | Modification                 |
|----------------------------|------------------------------|
| Cisco IOS Release 15.2(5)E | This command was introduced. |

### **Usage Guidelines**

The **show vlan group** command displays the existing VLAN groups and lists the VLANs and VLAN ranges that are members of each VLAN group. If you enter the **group-name** keyword, only the members of the specified VLAN group are displayed.

This example shows how to display the members of a specified VLAN group:

## **Related Topics**

vlan group, on page 429

## switchport port-security aging

To set the aging time and type for secure address entries or to change the aging behavior for secure addresses on a particular port, use the **switchport port-security aging** command in interface configuration mode. To disable port security aging or to set the parameters to their default states, use the **no** form of this command.

switchport port-security aging {static | time | type {absolute | inactivity}} no switchport port-security aging {static | time | type}

## **Syntax Description**

| static       | Enables aging for statically configured secure addresses on this port.                                                                                                   |  |
|--------------|----------------------------------------------------------------------------------------------------|--|
| time<br>time | Specifies the aging time for this port. The range is 0 to 1440 minutes. If the time is 0, aging is disabled for this port.                                               |  |
| type         | Sets the aging type.                                                                                                    |  |
| absolute     | Sets absolute aging type. All the secure addresses on this port age out exactly after the time (minutes) specified and are removed from the secure address list.         |  |
| inactivity   | Sets the inactivity aging type. The secure addresses on this port age out only if there is no data traffic from the secure source address for the specified time period. |  |

### **Command Default**

The port security aging feature is disabled. The default time is 0 minutes.

The default aging type is absolute.

The default static aging behavior is disabled.

### **Command Modes**

Interface configuration

## **Command History**

| Release                    | Modification                 |
|----------------------------|------------------------------|
| Cisco IOS Release 15.2(5)E | This command was introduced. |

## **Usage Guidelines**

To enable secure address aging for a particular port, set the aging time to a value other than 0 for that port.

To allow limited time access to particular secure addresses, set the aging type as **absolute**. When the aging time lapses, the secure addresses are deleted.

To allow continuous access to a limited number of secure addresses, set the aging type as **inactivity**. This removes the secure address when it become inactive, and other addresses can become secure.

To allow unlimited access to a secure address, configure it as a secure address, and disable aging for the statically configured secure address by using the **no switchport port-security aging static** interface configuration command.

This example sets the aging time as 2 hours for absolute aging for all the secure addresses on the port:

Device(config) # interface gigabitethernet1/0/1
Device(config-if) # switchport port-security aging time 120

This example sets the aging time as 2 minutes for inactivity aging type with aging enabled for configured secure addresses on the port:

```
Device(config) # interface gigabitethernet1/0/2
Device(config-if) # switchport port-security aging time 2
Device(config-if) # switchport port-security aging type inactivity
Device(config-if) # switchport port-security aging static
```

This example shows how to disable aging for configured secure addresses:

```
Device(config) # interface gigabitethernet1/0/2
Device(config-if) # no switchport port-security aging static
```

## switchport port-security mac-address

To configure secure MAC addresses or sticky MAC address learning, use the **switchport port-security mac-address** interface configuration command. To return to the default setting, use the **no** form of this command.

switchport port-security mac-address {mac-address [{vlan {vlan-id {access | voice}}}}] | sticky [{mac-address | vlan {vlan-id {access | voice}}}]} no switchport port-security mac-address {mac-address [{vlan {vlan-id {access | voice}}}}] | sticky [{mac-address | vlan {vlan-id {access | voice}}}]}

### **Syntax Description**

mac-address A secure MAC address for the interface by entering a 48-bit MAC address. You can add additional secure MAC addresses up to the maximum value configured.

**vlan** *vlan-id* (Optional) On a trunk port only, specifies the VLAN ID and the MAC address. If no VLAN ID is specified, the native VLAN is used.

vlan access (Optional) On an access port only, specifies the VLAN as an access VLAN.

**vlan voice** (Optional) On an access port only, specifies the VLAN as a voice VLAN.

**Note** The **voice** keyword is available only if voice VLAN is configured on a port and if that port is not the access VLAN.

#### sticky

Enables the interface for sticky learning. When sticky learning is enabled, the interface adds all secure MAC addresses that are dynamically learned to the running configuration and converts these addresses to sticky secure MAC addresses.

mac-address (Optional) A MAC address to specify a sticky secure MAC address.

### **Command Default**

No secure MAC addresses are configured.

Sticky learning is disabled.

### **Command Modes**

Interface configuration

## **Command History**

| Release                    | Modification                 |
|----------------------------|------------------------------|
| Cisco IOS Release 15.2(5)E | This command was introduced. |

### **Usage Guidelines**

A secure port has the following limitations:

- A secure port can be an access port or a trunk port; it cannot be a dynamic access port.
- A secure port cannot be a routed port.
- A secure port cannot be a protected port.
- A secure port cannot be a destination port for Switched Port Analyzer (SPAN).
- A secure port cannot belong to a Gigabit or 10-Gigabit EtherChannel port group.

- You cannot configure static secure or sticky secure MAC addresses in the voice VLAN.
- When you enable port security on an interface that is also configured with a voice VLAN, set the maximum allowed secure addresses on the port to two. When the port is connected to a Cisco IP phone, the IP phone requires one MAC address. The Cisco IP phone address is learned on the voice VLAN, but is not learned on the access VLAN. If you connect a single PC to the Cisco IP phone, no additional MAC addresses are required. If you connect more than one PC to the Cisco IP phone, you must configure enough secure addresses to allow one for each PC and one for the Cisco IP phone.
- Voice VLAN is supported only on access ports and not on trunk ports.

Sticky secure MAC addresses have these characteristics:

- When you enable sticky learning on an interface by using the **switchport port-security mac-address sticky** interface configuration command, the interface converts all the dynamic secure MAC addresses, including those that were dynamically learned before sticky learning was enabled, to sticky secure MAC addresses and adds all sticky secure MAC addresses to the running configuration.
- If you disable sticky learning by using the **no switchport port-security mac-address sticky** interface configuration command or the running configuration is removed, the sticky secure MAC addresses remain part of the running configuration but are removed from the address table. The addresses that were removed can be dynamically reconfigured and added to the address table as dynamic addresses.
- When you configure sticky secure MAC addresses by using the switchport port-security mac-address
   sticky mac-address interface configuration command, these addresses are added to the address table and
   the running configuration. If port security is disabled, the sticky secure MAC addresses remain in the
   running configuration.
- If you save the sticky secure MAC addresses in the configuration file, when the switch restarts or the interface shuts down, the interface does not need to relearn these addresses. If you do not save the sticky secure addresses, they are lost. If sticky learning is disabled, the sticky secure MAC addresses are converted to dynamic secure addresses and are removed from the running configuration.
- If you disable sticky learning and enter the switchport port-security mac-address sticky mac-address
  interface configuration command, an error message appears, and the sticky secure MAC address is not
  added to the running configuration.

You can verify your settings by using the **show port-security** privileged EXEC command.

This example shows how to configure a secure MAC address and a VLAN ID on a port:

```
Device(config) # interface gigabitethernet 2/0/2
Device(config-if) # switchport mode trunk
Device(config-if) # switchport port-security
Device(config-if) # switchport port-security mac-address 1000.2000.3000 vlan 3
```

This example shows how to enable sticky learning and to enter two sticky secure MAC addresses on a port:

```
Device(config) # interface gigabitethernet 2/0/2
Device(config-if) # switchport port-security mac-address sticky
Device(config-if) # switchport port-security mac-address sticky 0000.0000.4141
Device(config-if) # switchport port-security mac-address sticky 0000.0000.000f
```

# switchport port-security maximum

To configure the maximum number of secure MAC addresses, use the **switchport port-security maximum** command in interface configuration mode. To return to the default settings, use the **no** form of this command.

switchport port-security maximum value [vlan [{vlan-list | [{access | voice}]}]] no switchport port-security maximum value [vlan [{vlan-list | [{access | voice}]}]]

#### **Syntax Description**

value Sets the maximum number of secure MAC addresses for the interface.

The default setting is 1.

vlan (Optional) For trunk p

(Optional) For trunk ports, sets the maximum number of secure MAC addresses on a VLAN or range of VLANs. If the **vlan** keyword is not entered, the default value is used.

*vlan-list* (Optional) Range of VLANs separated by a hyphen or a series of VLANs separated by commas. For nonspecified VLANs, the per-VLAN maximum value is used.

access (Optional) On an access port only, specifies the VLAN as an access VLAN.

voice (Optional) On an access port only, specifies the VLAN as a voice VLAN.

**Note** The **voice** keyword is available only if voice VLAN is configured on a port and if that port is not the access VLAN.

#### **Command Default**

When port security is enabled and no keywords are entered, the default maximum number of secure MAC addresses is 1.

#### **Command Modes**

Interface configuration

#### **Command History**

| Release                    | Modification                 |
|----------------------------|------------------------------|
| Cisco IOS Release 15.2(5)E | This command was introduced. |

#### **Usage Guidelines**

The maximum number of secure MAC addresses that you can configure on a switch or switch stack is set by the maximum number of available MAC addresses allowed in the system. This number is determined by the active Switch Database Management (SDM) template. See the **sdm prefer** command. This number represents the total of available MAC addresses, including those used for other Layer 2 functions and any other secure MAC addresses configured on interfaces.

A secure port has the following limitations:

- A secure port can be an access port or a trunk port.
- A secure port cannot be a routed port.
- A secure port cannot be a protected port.
- A secure port cannot be a destination port for Switched Port Analyzer (SPAN).
- A secure port cannot belong to a Gigabit or 10-Gigabit EtherChannel port group.

• When you enable port security on an interface that is also configured with a voice VLAN, set the maximum allowed secure addresses on the port to two. When the port is connected to a Cisco IP phone, the IP phone requires one MAC address. The Cisco IP phone address is learned on the voice VLAN, but is not learned on the access VLAN. If you connect a single PC to the Cisco IP phone, no additional MAC addresses are required. If you connect more than one PC to the Cisco IP phone, you must configure enough secure addresses to allow one for each PC and one for the Cisco IP phone.

Voice VLAN is supported only on access ports and not on trunk ports.

When you enter a maximum secure address value for an interface, if the new value is greater than the
previous value, the new value overrides the previously configured value. If the new value is less than
the previous value and the number of configured secure addresses on the interface exceeds the new value,
the command is rejected.

Setting a maximum number of addresses to one and configuring the MAC address of an attached device ensures that the device has the full bandwidth of the port.

When you enter a maximum secure address value for an interface, this occurs:

- If the new value is greater than the previous value, the new value overrides the previously configured value.
- If the new value is less than the previous value and the number of configured secure addresses on the interface exceeds the new value, the command is rejected.

You can verify your settings by using the **show port-security** privileged EXEC command.

This example shows how to enable port security on a port and to set the maximum number of secure addresses to 5. The violation mode is the default, and no secure MAC addresses are configured.

```
Device(config)# interface gigabitethernet 2/0/2
Device(config-if)# switchport mode access
Device(config-if)# switchport port-security
Device(config-if)# switchport port-security maximum 5
```

# switchport port-security violation

To configure secure MAC address violation mode or the action to be taken if port security is violated, use the **switchport port-security violation** command in interface configuration mode. To return to the default settings, use the **no** form of this command.

switchport port-security violation {protect | restrict | shutdown | shutdown vlan} no switchport port-security violation {protect | restrict | shutdown | shutdown vlan}

#### **Syntax Description**

| protect          | Sets the security violation protect mode.              |
|------------------|--------------------------------------------------------|
| restrict         | Sets the security violation restrict mode.             |
| shutdown         | Sets the security violation shutdown mode.             |
| shutdown<br>vlan | Sets the security violation mode to per-VLAN shutdown. |

#### **Command Default**

The default violation mode is **shutdown**.

#### **Command Modes**

Interface configuration

#### **Command History**

| Release                    | Modification                 |
|----------------------------|------------------------------|
| Cisco IOS Release 15.2(5)E | This command was introduced. |

#### **Usage Guidelines**

In the security violation protect mode, when the number of port secure MAC addresses reaches the maximum limit allowed on the port, packets with unknown source addresses are dropped until you remove a sufficient number of secure MAC addresses to drop below the maximum value or increase the number of maximum allowable addresses. You are not notified that a security violation has occurred.

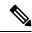

Note

We do not recommend configuring the protect mode on a trunk port. The protect mode disables learning when any VLAN reaches its maximum limit, even if the port has not reached its maximum limit.

In the security violation restrict mode, when the number of secure MAC addresses reaches the limit allowed on the port, packets with unknown source addresses are dropped until you remove a sufficient number of secure MAC addresses or increase the number of maximum allowable addresses. An SNMP trap is sent, a syslog message is logged, and the violation counter increments.

In the security violation shutdown mode, the interface is error-disabled when a violation occurs and the port LED turns off. An SNMP trap is sent, a syslog message is logged, and the violation counter increments. When a secure port is in the error-disabled state, you can bring it out of this state by entering the **errdisable recovery cause psecure-violation** global configuration command, or you can manually re-enable it by entering the **shutdown** and **no shutdown** interface configuration commands.

When the security violation mode is set to per-VLAN shutdown, only the VLAN on which the violation occurred is error-disabled.

A secure port has the following limitations:

- A secure port can be an access port or a trunk port.
- A secure port cannot be a routed port.
- A secure port cannot be a protected port.
- A secure port cannot be a destination port for Switched Port Analyzer (SPAN).
- A secure port cannot belong to a Gigabit or 10-Gigabit EtherChannel port group.

A security violation occurs when the maximum number of secure MAC addresses are in the address table and a station whose MAC address is not in the address table attempts to access the interface or when a station whose MAC address is configured as a secure MAC address on another secure port attempts to access the interface.

When a secure port is in the error-disabled state, you can bring it out of this state by entering the **errdisable recovery cause** *psecure-violation* global configuration command. You can manually re-enable the port by entering the **shutdown** and **no shutdown** interface configuration commands or by using the **clear errdisable interface** privileged EXEC command.

You can verify your settings by using the **show port-security** privileged EXEC command.

This example show how to configure a port to shut down only the VLAN if a MAC security violation occurs:

```
Device(config) # interface gigabitethernet2/0/2
Device(config) # switchport port-security violation shutdown vlan
```

# tracking (IPv6 snooping)

To override the default tracking policy on a port, use the **tracking** command in IPv6 snooping policy configuration mode.

 $tracking \ \{enable \ [reachable-lifetime \ \{value \ | \ infinite\}\ ] \ | \ disable \ [stale-lifetime \ \{value \ | \ infinite\}\ ]$ 

#### **Syntax Description**

| enable             | Enables tracking.                                                                                                    |  |  |
|--------------------|----------------------------------------------------------------------------------------------------|--|--|
| reachable-lifetime | (Optional) Specifies the maximum amount of time a reachable entry is considered to be directly or indirectly reachable without proof of reachability.                         |  |  |
|                    | <ul> <li>The reachable-lifetime keyword can be used only with the<br/>enable keyword.</li> </ul>                                                                              |  |  |
|                    | <ul> <li>Use of the reachable-lifetime keyword overrides the global<br/>reachable lifetime configured by the ipv6 neighbor binding<br/>reachable-lifetime command.</li> </ul> |  |  |
| value              | Lifetime value, in seconds. The range is from 1 to 86400, and the default is 300.                                                                                             |  |  |
| infinite           | Keeps an entry in a reachable or stale state for an infinite amount of time.                                                                                                  |  |  |
| disable            | Disables tracking.                                                                                                    |  |  |
| stale-lifetime     | (Optional) Keeps the time entry in a stale state, which overwrites the global stale-lifetime configuration.                                                                   |  |  |
|                    | • The stale lifetime is 86,400 seconds.                                                                                                    |  |  |
|                    | • The <b>stale-lifetime</b> keyword can be used only with the <b>disable</b> keyword.                                                                                         |  |  |
|                    | <ul> <li>Use of the stale-lifetime keyword overrides the global stale<br/>lifetime configured by the ipv6 neighbor binding stale-lifetime<br/>command.</li> </ul>             |  |  |

#### **Command Default**

The time entry is kept in a reachable state.

#### **Command Modes**

IPv6 snooping configuration

#### **Command History**

| Release                    | Modification                 |
|----------------------------|------------------------------|
| Cisco IOS Release 15.2(5)E | This command was introduced. |

#### **Usage Guidelines**

The **tracking** command overrides the default tracking policy set by the **ipv6 neighbor tracking** command on the port on which this policy applies. This function is useful on trusted ports where, for example, you may not want to track entries but want an entry to stay in the binding table to prevent it from being stolen.

The **reachable-lifetime** keyword is the maximum time an entry will be considered reachable without proof of reachability, either directly through tracking or indirectly through IPv6 snooping. After the **reachable-lifetime** value is reached, the entry is moved to stale. Use of the **reachable-lifetime** keyword with the tracking command overrides the global reachable lifetime configured by the **ipv6 neighbor binding reachable-lifetime** command.

The **stale-lifetime** keyword is the maximum time an entry is kept in the table before it is deleted or the entry is proven to be reachable, either directly or indirectly. Use of the **reachable-lifetime** keyword with the **tracking** command overrides the global stale lifetime configured by the **ipv6 neighbor binding stale-lifetime** command.

This example shows how to define an IPv6 snooping policy name as policy1, place the switch in IPv6 snooping policy configuration mode, and configure an entry to stay in the binding table for an infinite length of time on a trusted port:

Device(config)# ipv6 snooping policy policy1
Device(config-ipv6-snooping)# tracking disable stale-lifetime infinite

# trusted-port

To configure a port to become a trusted port, use the **trusted-port** command in IPv6 snooping policy mode or ND inspection policy configuration mode. To disable this function, use the **no** form of this command.

#### trusted-port no trusted-port

#### **Syntax Description**

This command has no arguments or keywords.

#### **Command Default**

No ports are trusted.

#### **Command Modes**

ND inspection policy configuration

IPv6 snooping configuration

#### **Command History**

| Release                    | Modification                 |
|----------------------------|------------------------------|
| Cisco IOS Release 15.2(5)E | This command was introduced. |

#### **Usage Guidelines**

When the **trusted-port** command is enabled, limited or no verification is performed when messages are received on ports that have this policy. However, to protect against address spoofing, messages are analyzed so that the binding information that they carry can be used to maintain the binding table. Bindings discovered from these ports will be considered more trustworthy than bindings received from ports that are not configured to be trusted.

This example shows how to define an NDP policy name as policy1, place the switch in NDP inspection policy configuration mode, and configure the port to be trusted:

```
Device(config)# ipv6 nd inspection policy1
Device(config-nd-inspection)# trusted-port
```

This example shows how to define an IPv6 snooping policy name as policy1, place the switch in IPv6 snooping policy configuration mode, and configure the port to be trusted:

Device(config) # ipv6 snooping policy policy1
Device(config-ipv6-snooping) # trusted-port

# vlan access-map

To create or modify a VLAN map entry for VLAN packet filtering, and change the mode to the VLAN access-map configuration, use the **vlan access-map** command in global configuration mode on the switch stack or on a standalone switch. To delete a VLAN map entry, use the **no** form of this command.

vlan access-map name [number]
no vlan access-map name [number]

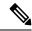

Note

This command is not supported on switches running the LAN Base feature set.

#### **Syntax Description**

name Name of the VLAN map.

number

(Optional) The sequence number of the map entry that you want to create or modify (0 to 65535). If you are creating a VLAN map and the sequence number is not specified, it is automatically assigned in increments of 10, starting from 10. This number is the sequence to insert to, or delete from, a VLAN access-map entry.

#### **Command Default**

There are no VLAN map entries and no VLAN maps applied to a VLAN.

#### **Command Modes**

Global configuration

#### **Command History**

| Release                    | Modification                 |
|----------------------------|------------------------------|
| Cisco IOS Release 15.2(5)E | This command was introduced. |

#### **Usage Guidelines**

In global configuration mode, use this command to create or modify a VLAN map. This entry changes the mode to VLAN access-map configuration, where you can use the **match** access-map configuration command to specify the access lists for IP or non-IP traffic to match and use the **action** command to set whether a match causes the packet to be forwarded or dropped.

In VLAN access-map configuration mode, these commands are available:

- action—Sets the action to be taken (forward or drop).
- default—Sets a command to its defaults.
- exit—Exits from VLAN access-map configuration mode.
- match—Sets the values to match (IP address or MAC address).
- **no**—Negates a command or set its defaults.

When you do not specify an entry number (sequence number), it is added to the end of the map.

There can be only one VLAN map per VLAN and it is applied as packets are received by a VLAN.

You can use the **no vlan access-map** *name* [*number*] command with a sequence number to delete a single entry.

Use the vlan filter interface configuration command to apply a VLAN map to one or more VLANs.

For more information about VLAN map entries, see the software configuration guide for this release.

This example shows how to create a VLAN map named vac1 and apply matching conditions and actions to it. If no other entries already exist in the map, this will be entry 10.

```
Device(config) # vlan access-map vac1
Device(config-access-map) # match ip address acl1
Device(config-access-map) # action forward
```

This example shows how to delete VLAN map vac1:

```
Device(config) # no vlan access-map vac1
```

#### **Related Topics**

```
match (access-map configuration), on page 375 show vlan access-map, on page 413 vlan filter, on page 428
```

### vlan filter

To apply a VLAN map to one or more VLANs, use the **vlan filter** command in global configuration mode on the switch stack or on a standalone switch. To remove the map, use the **no** form of this command.

vlan filter mapname vlan-list {list | all} no vlan filter mapname vlan-list {list | all}

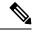

Note

This command is not supported on switches running the LAN Base feature set.

#### **Syntax Description**

| тарпате   | Name of the VLAN map entry.                                                                                                    |
|-----------|----------------------------------------------------------------------------------------------------|
| vlan-list | Specifies which VLANs to apply the map to.                                                                                                  |
| list      | The list of one or more VLANs in the form tt, uu-vv, xx, yy-zz, where spaces around commas and dashes are optional. The range is 1 to 4094. |
| all       | Adds the map to all VLANs.                                                                                                    |

#### **Command Default**

There are no VLAN filters.

#### **Command Modes**

Global configuration

#### **Command History**

| Release                    | Modification                 |
|----------------------------|------------------------------|
| Cisco IOS Release 15.2(5)E | This command was introduced. |

#### **Usage Guidelines**

To avoid accidentally dropping too many packets and disabling connectivity in the middle of the configuration process, we recommend that you completely define the VLAN access map before applying it to a VLAN.

For more information about VLAN map entries, see the software configuration guide for this release.

This example applies VLAN map entry map1 to VLANs 20 and 30:

Device(config) # vlan filter map1 vlan-list 20, 30

This example shows how to delete VLAN map entry mac1 from VLAN 20:

Device(config) # no vlan filter map1 vlan-list 20

You can verify your settings by entering the **show vlan filter** privileged EXEC command.

#### **Related Topics**

show vlan access-map, on page 413 vlan access-map, on page 426

# vlan group

To create or modify a VLAN group, use the **vlan group** command in global configuration mode. To remove a VLAN list from the VLAN group, use the **no** form of this command.

vlan group group-name vlan-list vlan-list no vlan group group-name vlan-list vlan-list

#### **Syntax Description**

| group-name          | Name of the VLAN group. The group name may contain up to 32 characters and must begin with a letter.                                                                                                    |
|---------------------|----------------------------------------------------------------------------------------------------|
| vlan-list vlan-list | Specifies one or more VLANs to be added to the VLAN group. The <i>vlan-list</i> argument can be a single VLAN ID, a list of VLAN IDs, or VLAN ID range. Multiple entries are separated by a hyphen (-) or a comma (,). |

#### **Command Default**

None

#### **Command Modes**

Global configuration

#### **Command History**

| Release                    | Modification                 |
|----------------------------|------------------------------|
| Cisco IOS Release 15.2(5)E | This command was introduced. |

#### **Usage Guidelines**

If the named VLAN group does not exist, the **vlan group** command creates the group and maps the specified VLAN list to the group. If the named VLAN group exists, the specified VLAN list is mapped to the group.

The **no** form of the **vlan group** command removes the specified VLAN list from the VLAN group. When you remove the last VLAN from the VLAN group, the VLAN group is deleted.

A maximum of 100 VLAN groups can be configured, and a maximum of 4094 VLANs can be mapped to a VLAN group.

This example shows how to map VLANs 7 through 9 and 11 to a VLAN group:

Device(config) # vlan group group1 vlan-list 7-9,11

This example shows how to remove VLAN 7 from the VLAN group:

Device(config) # no vlan group group1 vlan-list 7

#### **Related Topics**

show vlan group, on page 414

vlan group

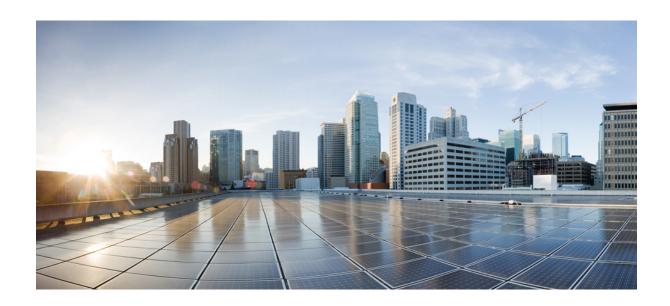

# $_{\mathtt{PART}}$ VI

# **System Management**

• System Management Commands, on page 433

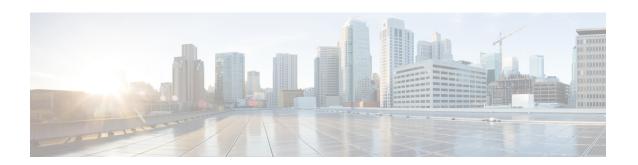

# **System Management Commands**

- archive download-sw, on page 436
- archive tar, on page 439
- archive upload-sw, on page 443
- avc dns-as client, on page 445
- show logging smartlog, on page 447
- boot, on page 449
- boot buffersize, on page 450
- boot enable-break, on page 451
- boot host dhcp, on page 452
- boot host retry timeout, on page 453
- boot manual, on page 454
- boot system, on page 455
- cat, on page 456
- clear logging onboard, on page 457
- clear mac address-table, on page 458
- clear mac address-table move update, on page 459
- clear nmsp statistics, on page 460
- cluster commander-address, on page 461
- cluster discovery hop-count, on page 463
- cluster enable, on page 464
- cluster holdtime, on page 465
- cluster member, on page 466
- cluster outside-interface, on page 468
- cluster run, on page 469
- cluster timer, on page 470
- copy, on page 471
- debug cluster, on page 472
- debug matm move update, on page 474
- delete, on page 475
- dir, on page 476
- help, on page 478
- hw-module, on page 479
- ip name-server, on page 481

- license boot level, on page 483
- logging, on page 484
- logging buffered, on page 485
- logging console, on page 486
- logging file flash, on page 487
- logging history, on page 488
- logging history size, on page 489
- logging monitor, on page 490
- logging trap, on page 491
- mac address-table aging-time, on page 492
- mac address-table learning vlan, on page 493
- logging smartlog, on page 495
- mac address-table notification, on page 496
- mac address-table static, on page 497
- mkdir, on page 498
- more, on page 499
- nmsp notification interval, on page 500
- rcommand, on page 502
- rename, on page 504
- reset, on page 505
- rmdir, on page 506
- service sequence-numbers, on page 507
- set, on page 508
- show avc dns-as client, on page 511
- show boot, on page 514
- show cable-diagnostics prbs, on page 516
- show cable-diagnostics tdr, on page 518
- show cluster, on page 520
- show cluster candidates, on page 522
- show cluster members, on page 524
- show ip name-server, on page 526
- show license right-to-use, on page 527
- show logging onboard, on page 530
- show mac address-table, on page 535
- show mac address-table address, on page 536
- show mac address-table aging-time, on page 537
- show mac address-table count, on page 538
- show mac address-table dynamic, on page 539
- show mac address-table interface, on page 540
- show mac address-table learning, on page 541
- show mac address-table move update, on page 542
- show mac address-table multicast, on page 543
- show mac address-table notification, on page 544
- show mac address-table secure, on page 546
- show mac address-table static, on page 547
- show mac address-table vlan, on page 548

- show nmsp, on page 549
- show onboard switch, on page 550
- shutdown, on page 552
- test cable-diagnostics prbs, on page 553
- test cable-diagnostics tdr, on page 554
- traceroute mac, on page 555
- traceroute mac ip, on page 558
- type, on page 560
- unset, on page 561
- version, on page 563

### archive download-sw

To download a new image from a TFTP server to the switch or switch stack and to overwrite or keep the existing image, use the **archive download-sw** command in privileged EXEC mode.

archive download-sw {/directory | /force-reload | /imageonly | /leave-old-sw | /no-set-boot | /no-version-check | /overwrite | /reload | /safe} source-url

#### **Syntax Description**

| /directory                                                                                                    | <b>lirectory</b> Specifies a directory for the images.                                                                                                    |  |
|----------------------------------------------------------------------------------------------------|----------------------------------------------------------------------------------------------------|--|
| /force-reload                                                                                                    | Unconditionally forces a system reload after successfully downloading the software image.                                                                                                    |  |
| /imageonly Downloads only the software image but not the HTML files associated w Device Manager. The HTML files for the existing version are deleted only version is being overwritten or removed. |                                                                                                    |  |
| /leave-old-sw Keeps the old software version after a successful download.                                                                                                    |                                                                                                    |  |
| /no-set-boot                                                                                                    | Stops the setting of the BOOT environment variable from being altered to point to the new software image after it is successfully downloaded.                                                                                                    |  |
| /no-version-check                                                                                                    | Downloads the software image without verifying its version compatibility with the image that is running on the switch. On a switch stack, downloads the software image without checking the compatibility of the stack protocol version on the image and on the stack. |  |
| /overwrite Overwrites the software image in flash memory with the downloaded image.                                                                                                    |                                                                                                    |  |
| /reload                                                                                                    | Reloads the system after successfully downloading the image, unless the configuration has been changed and has not saved.                                                                                                    |  |
| /safe                                                                                                    | Keeps the current software image. Does not delete it to make room for the new software image before the new image is downloaded. The current image is deleted after the download.                                                                                      |  |

#### source-url

Specifies the source URL alias for a local or network file system. These options are supported:

• The secondary boot loader (BS1):

#### bsl:

• The local flash: file system on the standalone switch or the active switch:

#### flash:

• The local flash: file system on a member:

flash member number:

• FTP:

**ftp:** [[//username [ : password] @location]/directory]/image-name.tar

• An HTTP server:

**http:** //[[username:password] @] { hostname | host-ip} [/directory]/image-name.tar

• A secure HTTP server:

**https:** //[[username:password] @] { hostname | host-ip} [/directory]/image-name.tar

• Remote Copy Protocol (RCP):

rcp: [[//username@location]/directory]/image-name.tar

• TFTP:

**tftp:** [[//location]/directory]/image-name.tar

*image-name.* tar is the software image to download and install on the switch.

#### **Command Default**

The current software image is not overwritten with the downloaded image. Both the software image and HTML files are downloaded. The new image is downloaded to the flash: file system.

The BOOT environment variable is changed to point to the new software image on the flash: file system. Image files are case-sensitive; the image file is provided in TAR format.

Compatibility of the stack protocol version of the image to be downloaded is checked with the version on the stack.

#### **Command Modes**

Privileged EXEC

#### **Command History**

| Release                       | Modification                 |
|-------------------------------|------------------------------|
| Cisco IOS Release<br>15.2(5)E | This command was introduced. |

#### **Usage Guidelines**

The /imageonly option removes the HTML files for the existing image if the existing image is being removed or replaced.

Only the Cisco IOS image (without the HTML files) is downloaded.

Using the /safe or /leave-old-sw option can cause the new image download to fail if there is insufficient flash memory.

If you leave the software in place, the new image does not have enough flash memory due to space constraints, and an error message is displayed.

If you used the /leave-old-sw option and did not overwrite the old image when you downloaded the new one, you can remove the old image by using the delete privileged EXEC command.

For more information, see delete, on page 475.

If you want to download an image that has a different stack protocol version than the one existing on the stack, use the /no-version-check option.

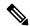

Note

Use the **/no-version-check** option carefully. All members, including the active switch, must have the same stack protocol version to be in the same stack.

This option allows an image to be downloaded without first confirming the compatibility of its stack protocol version with the version of the stack.

Use the **/overwrite** option to overwrite the image on the flash device with the downloaded one.

If you specify the command *without* the **/overwrite** option, the download algorithm determines whether or not the new image is the same as the one on the switch flash device or is running on any stack members.

If the images are the same, the download does not occur. If the images are different, the old image is deleted, and the new one is downloaded.

After downloading a new image, enter the /reload privileged EXEC command to begin using the new image, or specify the /reload or /force-reload option in the archive download-sw command.

#### **Examples**

This example shows how to download a new image from a TFTP server at 172.20.129.10 and to overwrite the image on the switch:

```
Device# archive download-sw /overwrite tftp://172.20.129.10/test-image.tar
```

This example shows how to download only the software image from a TFTP server at 172.20.129.10 to the switch:

```
{\tt Device\#\ archive\ download-sw\ /image only\ tftp://172.20.129.10/test-image.tar}
```

This example shows how to keep the old software version after a successful download:

```
Device# archive download-sw /leave-old-sw tftp://172.20.129.10/test-image.tar
```

Device# archive download-sw /imageonly /destination-system 6 /destination-system 8 tftp://172.20.129.10/test-image.tar

### archive tar

To create a TAR file, list files in a TAR file, or extract the files from a TAR file, use the **archive tar** command in privileged EXEC mode.

archive tar {/create destination-url flash:/file-url} | /table source-url | {/xtract source-url flash:/file-url [dir/file...]}

#### **Syntax Description**

/create

destination-url
flash:/file-url

Creates a new TAR file on the local or network file system.

*destination-url*—Specifies the destination URL alias for the local or network file system and the name of the tar file to create. These options are supported:

• The local flash file system:

#### flash:

• FTP:

**ftp:** [[//username [ : password] @location]/directory]/itar-filename.tar

• An HTTP server:

http://[[username:password]@] {hostname | host-ip} [/directory]/image-name.tar

• A secure HTTP server:

**https:** //[[username:password] @] { hostname | host-ip} [/directory]/image-name.tar

• Remote Copy Protocol (RCP):

rcp: [[//username@location]/directory]/tar-filename.tar

• TFTP:

**tftp:** [[//location]/directory]/image-name.tar

tar-filename.tar is the TAR file to be created.

**flash**:/file-url—Specifies the location on the local flash: file system from which the new tar file is created.

Optionally, you can specify the list of files list of files or directories within the source directory that you want to be written to the new TAR file. If none are specified, all files and directories at this level are written to the newly created TAR file.

table source-url Displays the contents of an existing TAR file to the screen.

*source-url*—Specifies the source URL alias for the local or network file system. These options are supported:

• The local flash: file system:

#### flash:

• FTP:

**ftp:** [[//username [ : password] @location]/directory]/itar-filename.tar

• An HTTP server:

http://[[username:password]@] { hostname | host-ip } [/directory]/image-name.tar

• A secure HTTP server:

**https:** //[[username:password] @] { hostname | host-ip} [/directory]/image-name.tar

• Remote Copy Protocol (RCP):

rcp: [[//username@location]/directory]/tar-filename.tar

• TFTP:

**tftp:** [[//location]/directory]/image-name.**tar** 

tar-filename.tar is the TAR file to be displayed.

#### /xtract source-url flash:/file-url [ dir/file . . . ]

Extracts files from a TAR file to the local file system.

*source-url*—Specifies the source URL alias for the local file system. These options are supported:

• The local flash: file system:

#### flash:

• FTP:

**ftp:** [[//username [ : password] @location]/directory]/itar-filename.tar

• An HTTP server:

http://[[username:password]@] { hostname | host-ip } [/directory]/image-name.tar

• A secure HTTP server:

**https:** //[[username:password] @] { hostname | host-ip} [/directory]/image-name.tar

• Remote Copy Protocol (RCP):

rcp: [[//username@location]/directory]/tar-filename.tar

• TFTP:

**tftp:** [[//location]/directory]/image-name.**tar** 

tar-filename.tar is the TAR file from which to extract.

**flash**:/file-url [dir/file...]—Specifies the location on the local flash: file system from which the new TAR file is extracted. Use the dir/file... option to specify an optional list of files or directories within the TAR file to be extracted. If none are specified, all files and directories are extracted.

#### **Command Modes**

#### Privileged EXEC

#### **Command History**

| Release                       | Modification                 |
|-------------------------------|------------------------------|
| Cisco IOS Release<br>15.2(5)E | This command was introduced. |

#### **Usage Guidelines**

Filenames and directory names are case sensitive.

Image names are case sensitive.

#### **Examples**

This example shows how to create a TAR file. The command writes the contents of the *new-configs* directory on the local flash: file device to a file named *saved.tar* on the TFTP server at 172.20.10.30:

Device# archive tar /create tftp:172.20.10.30/saved.tar flash:/new\_configs

This example shows how to display the contents of the file that is in flash memory. The contents of the TAR file appear on the screen:

```
Device# archive tar /table flash:c2960-lanbase-tar.12-25.FX.tar info (219 bytes) (directory) (610856 bytes) info (219 bytes) info.ver (219 bytes)
```

This example shows how to display only the /html directory and its contents:

```
flash:2960-lanbase-mz.12-25.FX.tar 2960-lanbase-mz.12-25.FX/html
  (directory)
  (556 bytes)
  (9373 bytes)
  (1654 bytes)
<output truncated>
```

This example shows how to extract the contents of a TAR file on the TFTP server at 172.20.10.30. This command extracts just the new-configs directory into the root directory on the local flash: file system. The remaining files in the saved tar file are not extracted.

Device# archive tar /xtract tftp://172.20.10.30/saved.tar flash:/new-configs

# archive upload-sw

To upload an existing image to the server, use the **archive upload-sw** privileged EXEC command.

archive upload-sw [/version version\_string ] destination-url

#### **Syntax Description**

| /version        | on (Optional) Specifies the specific version string of the image to be uploaded.           |  |
|-----------------|--------------------------------------------------------------------------------------------|--|
| version_string  |                                                                                            |  |
| destination-url | The destination URL alias for a local or network file system. These ontions are supported: |  |

estination URL alias for a local or network file system. These options are supp

• The local flash: file system on the standalone switch or the active switch:

#### flash:

• The local flash: file system on a member:

**flash** *member number*:

• FTP:

**ftp:** [[//username [ : password] @location]/directory]/image-name.**tar** 

• An HTTP server:

**http:** //[[username:password] @ ] { hostname | host-ip \} [/directory ] /image-name.tar

• A secure HTTP server:

https://[[username:password]@] { hostname | host-ip \ [/directory ] /image-name.tar

• Secure Copy Protocol (SCP):

scp: [[//username@location]/directory]/image-name.tar

• Remote Copy Protocol (RCP):

rcp: [[//username@location]/directory]/image-name.tar

• TFTP:

**tftp:** [[//location]/directory]/image-name.tar

image-name.tar is the name of the software image to be stored on the server.

#### **Command Default**

Uploads the currently running image from the flash: file system.

#### **Command Modes**

Privileged EXEC

#### **Command History**

| Release                       | Modification                 |
|-------------------------------|------------------------------|
| Cisco IOS Release<br>15.2(5)E | This command was introduced. |

#### **Usage Guidelines**

Use the upload feature only if the HTML files associated with embedded Device Manager have been installed with the existing image.

The files are uploaded in this sequence: the Cisco IOS image, the HTML files, and info. After these files are uploaded, the software creates the TAR file.

Image names are case sensitive.

#### **Examples**

This example shows how to upload the currently running image on member switch 3 to a TFTP server at 172.20.140.2:

Switch# archive upload-sw /source-system-num 3tftp://172.20.140.2/test-image.tar

### avc dns-as client

To enable Application Visibility Control (AVC) with Domain Name System as an Authoritative Source (DNS-AS) feature (AVC with DNS-AS) on the switch (DNS-AS client) and maintain a list of trusted domains, enter the **avc dns-as client** in global configuration mode

avc dns-as client [enable | trusted-domains [domaindomain-name] ]
no avc dns-as client [enable | trusted-domains [domaindomain-name] ] ]

#### **Syntax Description**

| enable                              | Enables AVC with DNS-AS on the DNS-AS client.                                                                                                    |
|-------------------------------------|----------------------------------------------------------------------------------------------------|
| trusted-domains [domaindomain-name] | Enter the domain name you would like to add to the list of trusted domains for the DNS-AS client. All remaining domains are ignored and will follow default forwarding behavior. |
|                                     | You can enter up to 50 domains.                                                                                                    |
|                                     | You can use regular expressions to match the domain name.                                                                                                    |

#### **Command Default**

AVC with DNS-AS is disabled.

#### **Command Modes**

Global configuration mode

Trusted domain configuration mode

#### **Command History**

| Release                        | Modification                 |
|--------------------------------|------------------------------|
| Cisco IOS Release<br>15.2(5)E1 | This command was introduced. |

#### **Usage Guidelines**

When you use regular expressions to match a domain name, for example, to represent all the domains for an organization, if you enter:

Device(config-trusted-domains) # domain \*.example.\*

The DNS-AS client matches www.example.com, ftp.example.org and any other domain that pertains to the organization "example". Use such an entry in the trusted domain list carefully, because it increases the size of the binding table considerably. Entries in the trusted domain list affect the binding table, because the table serves as a database of parsed DNS server responses, which (among other things) contains the domain name and IP address information.

#### **Example**

The following example shows how to enable AVC with DNS-AS:

```
Device# configure terminal
Device(config)# avc dns-as client enable
```

The following example shows how to make entries in the trusted domain list:

```
Device# configure terminal
Device(config)# trusted-domains
```

```
Device(config-trusted-domains)# domain www.example.com
Device(config-trusted-domains)# domain example.com
Device(config-trusted-domains)# domain www.example.net
Device(config-trusted-domains)# domain example.net
Device(config-trusted-domains)# domain www.example.org
Device(config-trusted-domains)# domain example.org
```

#### **Related Commands**

| Command                             | Description                                                        |
|-------------------------------------|--------------------------------------------------------------------|
| show avc dns-as client, on page 511 | Displays the various AVC with DNS-AS settings you have configured. |

# show logging smartlog

To display smart logging information, use the **show logging smartlog** command in privileged EXEC mode.

show logging smartlog [event-ids | events | statistics {interface interface-id | summary}]

#### **Syntax Description**

| event-ids                 | (Optional) Displays the IDs and names of smart log events. The NetFlow collector uses the event IDs to identify each event. |
|---------------------------|----------------------------------------------------------------------------------------------------|
| events                    | (Optional) Displays descriptions of smart log events. The display shows the last 10 smart logging events.                   |
| statistics                | (Optional) Displays smart log statistics.                                                                                   |
| interface<br>interface-id | (Optional) Displays smart log statistics for the specified interface.                                                       |
| summary                   | (Optional) Displays a summary of the smart log event statistics.                                                            |

#### **Command Default**

None

#### **Command Modes**

Privileged EXEC

#### **Command History**

| Release                       | Modification                 |
|-------------------------------|------------------------------|
| Cisco IOS Release<br>15.2(5)E | This command was introduced. |

#### **Usage Guidelines**

You can configure smart logging of packets dropped because of DHCP snooping violations, Dynamic ARP inspection violations, IP source guard denied traffic, or ACL permitted or denied traffic. The packet contents are sent to the identified Cisco IOS NetFlow collector.

The statistics counters reflect the number of packets that have been sent to the collector by smart logging.

#### **Examples**

Extended Events:

This example shows output from the **show logging smartlog event-ids** command:

Switch# show logging smartlog event-ids
EventID: 1 Description: DHCPSNP
Extended Events:

ID | Description

1 | DHCPSNP\_DENY\_INVALID\_MSGTYPE
2 | DHCPSNP\_DENY\_INVALID\_PKTLEN
3 | DHCPSNP\_DENY\_INVALID\_BIND
4 | DHCPSNP\_DENY\_INVALID\_OPT
5 | DHCPSNP\_DENY\_OPT82\_DISALLOW
6 | DHCPSNP\_DENY\_SRCMAC\_MSMTCH

EventID: 2 Description: DAI

```
ID | Description
1 | DAI DENY INVALID BIND
2 | DAI_DENY_INVALID_SRCMAC
3 | DAI_DENY_INVALID_IP
4 |
     DAI DENY ACL
5 | DAI_DENY_INVALID_PKT
6 | DAI DENY INVALID DSTMAC
EventID: 3 Description: IPSG
Extended Events:
_____
ID | Description
_____
1 | IPSG DENY
EventID: 4 Description: ACL
Extended Events:
ID | Description
1 | PACL PERMIT
2 | PACL DENY
```

This example shows output from the **show logging smartlog statistics interface** command:

#### Switch# show logging smartlog statistics interface gigabitethernet1/0

```
Total number of DHCP Snooping logged packets: 0
DHCPSNP_DENY INVALID MSGTYPE: 0
 DHCPSNP DENY INVALID PKTLEN: 0
 DHCPSNP DENY INVALID BIND: 0
 DHCPSNP_DENY_INVALID_OPT: 0
 DHCPSNP DENY OPT82 DISALLOW: 0
 DHCPSNP_DENY_SRCMAC_MSMTCH: 0
Total number of Dynamic ARP Inspection logged packets: 0
DAI DENY INVALID BIND: 0
 DAI_DENY_INVALID_SRCMAC: 0
 DAI DENY INVALID IP: 0
 DAI DENY ACL: 0
DAI DENY INVALID PKT: 0
DAI DENY INVALID DSTMAC: 0
Total number of IP Source Guard logged packets: 793
IPSG_DENY: 793
Total number of ACL logged packets: 10135
 PACL PERMIT: 10135
 PACL DENY: 0
```

### boot

To load and boot an executable image and display the command-line interface (CLI), use the **boot** command in boot loader mode.

#### **Syntax Description**

| filesystem: | Alias for a file system. Use <b>flash:</b> for the system board flash device; use <b>usbflash0:</b> for USB memory sticks. |
|-------------|----------------------------------------------------------------------------------------------------|
| /file-url   | Path (directory) and name of a bootable image. Separate image names with a semicolon.                                      |

#### **Command Default**

No default behavior or values.

#### **Command Modes**

Boot loader

#### **Command History**

| Release                    | Modification                 |
|----------------------------|------------------------------|
| Cisco IOS Release 15.2(5)E | This command was introduced. |

#### **Usage Guidelines**

When you enter the **boot** command without any arguments, the device attempts to automatically boot the system by using the information in the BOOT environment variable, if any.

If you supply an image name for the *file-url* variable, the **boot** command attempts to boot the specified image.

When you specify boot loader **boot** command options, they are executed immediately and apply only to the current boot loader session.

These settings are not saved for the next boot operation.

Filenames and directory names are case sensitive.

#### **Example**

This example shows how to boot the device using the *new-image.bin* image:

Device: set BOOT flash:/new-images/new-image.bin

Device: boot

After entering this command, you are prompted to start the setup program.

# boot buffersize

To configure the NVRAM buffer size, use the **boot buffersize** global configuration command.

boot buffersize size

#### **Syntax Description**

*ize* The NVRAM buffer size in KB. The valid range is from 4096 to 1048576.

#### **Command Default**

The default NVRAM buffer size is 512 KB.

#### **Command Modes**

Global configuration

#### **Command History**

| Release                       | Modification                 |
|-------------------------------|------------------------------|
| Cisco IOS Release<br>15.2(5)E | This command was introduced. |

#### **Usage Guidelines**

After you configure the NVRAM buffer size, reload the switch or switch stack.

When you add a switch to a stack and the NVRAM size differs, the new switch synchronizes with the stack and reloads automatically.

#### **Example**

The following example sets the buffer size to 524288 KB:

Switch(config) # boot buffersize 524288

### boot enable-break

To enable the interruption of the automatic boot process on a standalone switch, use the **boot enable-break** global configuration command. Use the **no** form of this command to return to the default setting.

boot enable-break no boot enable-break

**Syntax Description** 

This command has no arguments or keywords.

**Command Default** 

Disabled. The automatic boot process cannot be interrupted by pressing the **Break** key on the console.

**Command Modes** 

Global configuration

**Command History** 

| Release                       | Modification                 |
|-------------------------------|------------------------------|
| Cisco IOS Release<br>15.2(5)E | This command was introduced. |

#### **Usage Guidelines**

This command works properly only from a standalone switch. When you enter this command, you can interrupt the automatic boot process by pressing the **Break** key on the console after the flash: file system is initialized.

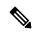

Note

Despite setting this command, you can interrupt the automatic boot process at any time by pressing the MODE button on the switch front panel.

This command changes the setting of the ENABLE BREAK environment variable.

# boot host dhcp

To configure the switch to download files from a DHCP server, use the **boot host dhcp** global configuration command.

#### boot host dhcp

**Syntax Description** 

This command has no arguments or keywords.

**Command Default** 

None

**Command Modes** 

Global configuration

#### **Command History**

| Release                       | Modification                 |
|-------------------------------|------------------------------|
| Cisco IOS Release<br>15.2(5)E | This command was introduced. |

#### **Example**

This example uses the **boot host dhcp** command to enable auto-configuration with a saved configuration.

Switch (config) # boot host dhcp

# boot host retry timeout

To set the amount of time for which the system tries to download a configuration file, use the **boot host retry timeout** global configuration command.

boot host retry timeout timeout-value

#### **Syntax Description**

timeout-value The length of time before the system times out, after trying to download a configuration file.

#### **Command Default**

There is no default. If you do not set a timeout, the system indefinitely tries to obtain an IP address from the DHCP server.

#### **Command Modes**

Global configuration

#### **Command History**

| Release                       | Modification                 |
|-------------------------------|------------------------------|
| Cisco IOS Release<br>15.2(5)E | This command was introduced. |

#### **Example**

This example sets the timeout to 300 seconds:

Switch(config) # boot host retry timeout 300

### boot manual

To enable the ability to manually boot a standalone switch during the next boot cycle, use the **boot manual** global configuration command. Use the **no** form of this command to return to the default setting.

# boot manual no boot manual

#### **Syntax Description**

This command has no arguments or keywords.

#### **Command Default**

Manual booting is disabled.

#### **Command Modes**

Global configuration

#### **Command History**

| Release                       | Modification                 |
|-------------------------------|------------------------------|
| Cisco IOS Release<br>15.2(5)E | This command was introduced. |

#### **Usage Guidelines**

This command works properly only from a standalone switch.

The next time you reboot the system, the switch is in boot loader mode, which is shown by the *switch:* prompt. To boot up the system, use the **boot** boot loader command, and specify the name of the bootable image.

This command changes the setting of the MANUAL\_BOOT environment variable.

# boot system

To specify the name of the configuration file that is used as a boot image, use the **boot system** global configuration command.

boot system filename [switch {switch number | all }]

## **Syntax Description**

| filename         | The name of the boot image configuration file.              |
|------------------|-------------------------------------------------------------|
| switch           | (Optional) Sets the system image for switches in the stack. |
| switch<br>number | The switch number.                                          |
| all              | Sets the system image for all switches in the stack.        |

## **Command Default**

None

## **Command Modes**

Global configuration

## **Command History**

| Release                       | Modification                 |
|-------------------------------|------------------------------|
| Cisco IOS Release<br>15.2(5)E | This command was introduced. |

## **Example**

The following example specifies the name of the boot image configuration file as *config-boot.text*:

Switch(config) # boot system config-boot.text

## cat

To display the contents of one or more files, use the **cat** command in boot loader mode.

cat filesystem:/file-url...

## **Syntax Description**

filesystem: Specifies a file system.

/file-url

Specifies the path (directory) and name of the files to display. Separate each filename with a space

#### **Command Default**

No default behavior or values.

## **Command Modes**

Boot loader

## **Command History**

| Release | Modification |
|---------|--------------|
| Kelease | Modification |

Cisco IOS Release 15.2(5)E This command was introduced.

## **Usage Guidelines**

Filenames and directory names are case sensitive.

If you specify a list of files, the contents of each file appears sequentially.

## **Examples**

This example shows how to display the contents of an image file:

Device: cat flash: image\_file\_name
version\_suffix: universal-122-xx.SEx
version\_directory: image\_file\_name
image\_system\_type\_id: 0x00000002
image\_name: image\_file\_name.bin
ios\_image\_file\_size: 8919552
total\_image\_file\_size: 11592192
image\_feature: IP|LAYER\_3|PLUS|MIN\_DRAM\_MEG=128
image\_family: family
stacking\_number: 1.34
board\_ids: 0x00000068 0x00000069 0x0000006a 0x0000006b
info\_end:

# clear logging onboard

To clear all of the on-board failure logging (OBFL) data, use the **clear logging onboard** privileged EXEC command on the switch stack or on a standalone switch. The command clears all of the OBFL data except for the uptime and CLI-command information stored in the flash memory.

clear logging onboard [ module {switch-number | all}]

| <b>^</b> . | <b>D</b> |     |      |
|------------|----------|-----|------|
| Syntax     | Desc     | rın | tior |
| -,         |          |     |      |

| module        | (Optional) Clears OBFL data on specified switches in the stack. |
|---------------|-----------------------------------------------------------------|
| switch-number | The identity of the specified switch. The range is from 1 to 4. |
| all           | (Optional) Clears OBFL data on all switches in the stack.       |

#### **Command Modes**

Privileged EXEC

## **Command History**

| Release                       | Modification                 |
|-------------------------------|------------------------------|
| Cisco IOS Release<br>15.2(5)E | This command was introduced. |

## **Usage Guidelines**

We recommend that you keep OBFL enabled and do not erase the data stored in the flash memory.

## **Example**

This example shows how to clear all the OBFL information except for the uptime and CLI-command information:

```
Switch# clear logging onboard Clear logging onboard buffer [confirm]
```

You can verify that the information is deleted by entering the **show logging onboard** privileged EXEC command.

## clear mac address-table

To delete a specific dynamic address, all dynamic addresses on a particular interface, all dynamic addresses on stack members,

or all dynamic addresses on a particular VLAN from the MAC address table, use the **clear mac address-table** privileged EXEC command.

This command also clears the MAC address notification global counters.

**clear mac address-table** {**dynamic** [**address** *mac-addr* | **interface** *interface-id* | **vlan** *vlan-id* ] | **notification**}

## **Syntax Description**

| dynamic                | Deletes all dynamic MAC addresses.                                                           |
|------------------------|----------------------------------------------------------------------------------------------|
| address mac-addr       | (Optional) Deletes the specified dynamic MAC address.                                        |
| interface interface-id | (Optional) Deletes all dynamic MAC addresses on the specified physical port or port channel. |
| vlan vlan-id           | (Optional) Deletes all dynamic MAC addresses for the specified VLAN. The range is 1 to 4094. |
| notification           | Clears the notifications in the history table and reset the counters.                        |

## **Command Default**

No default is defined.

## **Command Modes**

Privileged EXEC

## **Command History**

| Release                       | Modification                 |
|-------------------------------|------------------------------|
| Cisco IOS Release<br>15.2(5)E | This command was introduced. |

This example shows how to remove a specific MAC address from the dynamic address table:

Switch# clear mac address-table dynamic address 0008.0070.0007

You can verify that the information is deleted by entering the **show mac address-table** privileged EXEC command.

# clear mac address-table move update

To clear the mac address-table-move update-related counters, use the **clear mac address-table move update** privileged EXEC command.

clear mac address-table move update

**Syntax Description** 

This command has no arguments or keywords.

**Command Default** 

None

**Command Modes** 

Privileged EXEC

**Command History** 

| Release                       | Modification                 |
|-------------------------------|------------------------------|
| Cisco IOS Release<br>15.2(5)E | This command was introduced. |

## **Example**

This example shows how to clear the **mac address-table move** update-related counters.

Switch# clear mac address-table move update

You can verify that the information is cleared by entering the **show mac address-table move update** privileged EXEC command.

# clear nmsp statistics

To clear the Network Mobility Services Protocol (NMSP) statistics, use the **clear nmsp statistics** command in EXEC mode.

## clear nmsp statistics

**Syntax Description** 

This command has no arguments or keywords.

**Command Default** 

No default behavior or values.

**Command Modes** 

User Exec

Privileged EXEC

## **Command History**

| Release                       | Modification                 |
|-------------------------------|------------------------------|
| Cisco IOS Release<br>15.2(5)E | This command was introduced. |

The following is sample output from the **clear nmsp statistics** command and shows how to clear all statistics about NMSP information exchanged between the controller and the connected Cisco Mobility Services Engine (MSE):

Device> clear nmsp statistics

## cluster commander-address

To specify the cluster command MAC address on a cluster member switch when the member has lost communication with the cluster command switch, use the

**cluster commander-address** global configuration command. Use the **no** form of this global configuration command from the

cluster member switch console port to remove the switch from a cluster only during debugging or recovery procedures.

**cluster commander-address** [**member** number | **name** name] **no cluster commander-address** 

## **Syntax Description**

| mac-address   | The MAC address of the cluster command switch.                                               |
|---------------|----------------------------------------------------------------------------------------------|
| member number | (Optional) Specifies the number of a configured cluster member switch. The range is 0 to 15. |
| name name     | (Optional) Specifies the name of the configured cluster up to 31 characters.                 |

#### **Command Default**

The switch is not a member of any cluster.

## **Command Modes**

Global configuration

## **Command History**

| Release                       | Modification                 |
|-------------------------------|------------------------------|
| Cisco IOS Release<br>15.2(5)E | This command was introduced. |

## **Usage Guidelines**

This command is available only on the cluster command switch. The cluster command switch automatically provides its MAC address to cluster member switches when these switches join the

cluster. The cluster member switch adds this information and other cluster information to its running configuration file.

A cluster member can have only one cluster command switch.

The cluster member switch retains the identity of the cluster command switch during a system reload by using the *mac-address* parameter.

You can enter the **no** form on a cluster member switch to remove it from the cluster during debugging or recovery procedures. You usually use this command from

the cluster member switch console port only when the member has lost communication with the cluster command switch. With a typical switch configuration, we recommend that you remove

cluster member switches only by entering the **no cluster member** n global configuration command on the cluster command switch.

When a standby cluster command switch becomes active (becomes the cluster command switch), it removes the cluster commander address line from its configuration.

## **Example**

The following example shows partial output from the running configuration of a cluster member:

```
Switch(config) # show running-configuration
<output truncated>
cluster commander-address 00e0.9bc0.a500 member 4 name my_cluster
<output truncated>
```

This example shows how to remove a member from the cluster by using the cluster member console:

```
Switch \# configure terminal Enter configuration commands, one per line. End with CNTL/Z. Switch(config)\# no cluster commander-address
```

You can verify your settings by entering the **show cluster** privileged EXEC command.

# cluster discovery hop-count

To set the hop-count limit for extended discovery of candidate switches, use the **cluster discovery hop-count** global configuration command on the cluster command switch. Use the **no** form of this command to return to the default setting.

cluster discovery hop-count number no cluster discovery hop-count

## **Syntax Description**

*umber* The number of hops from the cluster edge that the cluster command switch limits the discovery of candidates. The range is 1 to 7.

#### **Command Default**

The default hop count is 3.

#### **Command Modes**

Global configuration

## **Command History**

| Release                       | Modification                 |
|-------------------------------|------------------------------|
| Cisco IOS Release<br>15.2(5)E | This command was introduced. |

## **Usage Guidelines**

This command is available only on the cluster command switch. This command does not operate on cluster member switches.

If the hop count is set to 1, extended discovery is disabled. The cluster command switch discovers only candidates that are one hop from the edge of the cluster. The edge of the cluster is the point between the last discovered cluster member switch and the first discovered candidate switch.

#### Example

This example shows how to set hop count limit to 4. This command is executed on the cluster command switch:

Switch(config)# cluster discovery hop-count 4

You can verify your setting by entering the **show cluster** privileged EXEC command.

## cluster enable

To enable a command-capable switch as the cluster command switch, assign a cluster name, and optionally assign a member number to it, use the

cluster enable global configuration command. Use the **no** form of the command to remove all members and to

make the cluster command switch a candidate switch.

**cluster enable** *name* [command-switch-member-number] **no cluster enable** 

## **Syntax Description**

| name                         | The name of the cluster up to 31 characters. Valid characters include only alphanumerics, dashes, and underscores. |
|------------------------------|----------------------------------------------------------------------------------------------------|
| command-switch-member-number | (Optional) A member number that is assigned to the cluster command switch of the cluster. The range is 0 to 15.    |

#### **Command Default**

The switch is not a cluster command switch.

No cluster name is defined.

The member number is 0 when the switch is the cluster command switch.

#### **Command Modes**

Global configuration

## **Command History**

| Release                       | Modification                 |
|-------------------------------|------------------------------|
| Cisco IOS Release<br>15.2(5)E | This command was introduced. |

## **Usage Guidelines**

Enter this command on any command-capable switch that is not part of any cluster. This command fails if a device is already configured as a member of the cluster.

You must name the cluster when you enable the cluster command switch. If the switch is already configured as the cluster command switch, this command changes the

cluster name if it is different from the previous cluster name.

## **Example**

This example shows how to enable the cluster command switch, name the cluster, and set the cluster command switch member number to 4:

Switch(config) # cluster enable Engineering-IDF4 4

You can verify your setting by entering the **show cluster** privileged EXEC command on the cluster command switch.

## cluster holdtime

To set the duration in seconds before a switch (either the command or cluster member switch) declares the other switch down after not receiving heartbeat messages,

use the **cluster holdtime** global configuration command on the cluster command switch. Use the **no** form of this command

to set the duration to the default value.

cluster holdtime holdtime-in-secs no cluster holdtime

## **Syntax Description**

holdtime-in-secs Duration in seconds before a switch (either a command or cluster member switch) declares the other switch down. The range is 1 to 300 seconds.

## **Command Default**

The default holdtime is 80 seconds.

## **Command Modes**

Global configuration

#### **Command History**

| Release                       | Modification                 |
|-------------------------------|------------------------------|
| Cisco IOS Release<br>15.2(5)E | This command was introduced. |

## **Usage Guidelines**

Enter this command with the **cluster timer** global configuration command only on the cluster command switch. The cluster command switch propagates the

values to all its cluster members so that the setting is consistent among all switches in the cluster.

The holdtime is typically set as a multiple of the interval timer (cluster timer). For example, it takes (holdtime-in-secs divided by the interval-in-secs) number of

heartbeat messages to be missed in a row to declare a switch down.

#### **Example**

This example shows how to change the interval timer and the duration on the cluster command switch:

```
Switch(config) # cluster timer 3
Switch(config) # cluster holdtime 30
```

You can verify your settings by entering the show cluster privileged EXEC command.

## cluster member

To add candidates to a cluster, use the **cluster member** global configuration command on the cluster command switch.

Use the **no** form of the command to remove members from the cluster.

cluster member [n] mac-address H.H.H [password enable-password] [vlan vlan-id] no cluster member n

## **Syntax Description**

| n                        | (Optional) The number that identifies a cluster member. The range is 0 to 15.                                                                      |
|--------------------------|----------------------------------------------------------------------------------------------------|
| mac-address H.H.H        | Specifies the MAC address of the cluster member switch in hexadecimal format.                                                                      |
| password enable-password | (Optional) Enables the password of the candidate switch. The password is not required if there is no password on the candidate switch.             |
| vlan vlan-id             | (Optional) Specifies the ID of the VLAN through which the candidate is added to the cluster by the cluster command switch. The range is 1 to 4094. |

#### **Command Default**

A newly enabled cluster command switch has no associated cluster members.

#### **Command Modes**

Global configuration

## **Command History**

| Release                       | Modification                 |
|-------------------------------|------------------------------|
| Cisco IOS Release<br>15.2(5)E | This command was introduced. |

#### **Usage Guidelines**

Enter this command only on the cluster command switch to add a candidate to or remove a member from the cluster.

If you enter this command on a switch other than the cluster command switch, the switch rejects the command and displays an error message.

You must enter a member number to remove a switch from the cluster. However, you do not need to enter a member number to add a switch to the cluster.

The cluster command switch selects the next available member number and assigns it to the switch that is joining the cluster.

You must enter the enabled password of the candidate switch for authentication when it joins the cluster. The password is not saved in the running or startup configuration.

After a candidate switch becomes a member of the cluster, its password becomes the same as the cluster command-switch password.

If a switch does not have a configured hostname, the cluster command switch appends a member number to the cluster command-switch hostname and assigns it to the

cluster member switch.

If you do not specify a VLAN ID, the cluster command switch automatically chooses a VLAN and adds the candidate to the cluster.

## **Example**

This example shows how to add a switch as member 2 with MAC address 00E0.1E00.2222 and the password **key** to a cluster. The cluster command switch

adds the candidate to the cluster through VLAN 3:

Switch(config) # cluster member 2 mac-address 00E0.1E00.2222 password key vlan 3

This example shows how to add a switch with MAC address 00E0.1E00.3333 to the cluster. This switch does not have a password. The cluster command switch selects the next

available member number and assigns it to the switch that is joining the cluster:

Switch(config)# cluster member mac-address 00E0.1E00.3333

You can verify your settings by entering the **show cluster members** privileged EXEC command on the cluster command switch.

## cluster outside-interface

To configure the outside interface for cluster Network Address Translation (NAT), use the **cluster outside-interface** global configuration

command on the cluster command switch, so that a member without an IP address can communicate with devices outside the cluster. Use the **no** form

of this command to return to the default setting.

cluster outside-interface interface-id no cluster outside-interface

## **Syntax Description**

*interface-id* Interface to serve as the outside interface. Valid interfaces include physical interfaces, port channels, or VLANs. The port channel range is 1 to 6. The VLAN range is 1 to 4094.

## **Command Default**

The default outside interface is automatically selected by the cluster command switch.

## **Command Modes**

Global configuration

#### **Command History**

| Release                       | Modification                 |
|-------------------------------|------------------------------|
| Cisco IOS Release<br>15.2(5)E | This command was introduced. |

## **Usage Guidelines**

Enter this command only on the cluster command switch. If you enter this command on a cluster member switch, an error message appears.

#### Example

This example shows how to set the outside interface to VLAN 1:

Switch(config)# cluster outside-interface vlan 1

You can verify your setting by entering the **show running-config** privileged EXEC command.

## cluster run

To enable clustering on a switch, use the **cluster run** global configuration command. Use the **no** form of this command to disable clustering on a switch.

cluster run no cluster run

## **Syntax Description**

This command has no arguments or keywords.

## **Command Default**

Clustering is enabled on all switches.

#### **Command Modes**

Global configuration

## **Command History**

| Release                       | Modification                 |
|-------------------------------|------------------------------|
| Cisco IOS Release<br>15.2(5)E | This command was introduced. |

## **Usage Guidelines**

When you enter the **no cluster run** command on a cluster command switch, the cluster command switch is disabled. Clustering is disabled, and the switch cannot become a candidate switch.

When you enter the **no cluster run** command on a cluster member switch, it is removed from the cluster. Clustering is disabled, and the switch cannot become a candidate switch.

When you enter the **no cluster run** command on a switch that is not part of a cluster, clustering is disabled on this switch. This switch cannot then become a candidate switch.

#### Example

This example shows how to disable clustering on the cluster command switch:

Switch (config) # no cluster run

## cluster timer

To set the number of seconds between heartbeat messages, use the **cluster timer** global configuration command on the cluster command switch. To set the interval to the default value, use the **no** form of the command

cluster timer interval-in-secs no cluster timer

## **Syntax Description**

interval-in-secs Interval in seconds between heartbeat messages. The range is 1 to 300 seconds.

## **Command Default**

The default interval is 8 seconds.

#### **Command Modes**

Global configuration

## **Command History**

| Release                       | Modification                 |
|-------------------------------|------------------------------|
| Cisco IOS Release<br>15.2(5)E | This command was introduced. |

## **Usage Guidelines**

Enter this command with the **cluster holdtime** global configuration command only on the cluster command switch.

The cluster command switch propagates the values to all its cluster members so that the setting is consistent among all switches in the cluster.

The holdtime is typically set as a multiple of the heartbeat interval timer (cluster timer).

For example, the number of heartbeat messages that are missed in a row before a switch is declared down is calculated by dividing the number of seconds of holdtime by the

number of seconds in the interval.

## **Example**

This example shows how to change the heartbeat interval timer and the duration on the cluster command switch:

```
Switch(config)# cluster timer 3
Switch(config)# cluster holdtime 30
```

You can verify your settings by entering the **show cluster** privileged EXEC command.

## copy

To copy a file from a source to a destination, use the **copy** command in boot loader mode.

copy filesystem:/source-file-url filesystem:/destination-file-url

## **Syntax Description**

| filesystem:           | Alias for a file system. Use <b>usbflash0:</b> for USB memory sticks. |
|-----------------------|-----------------------------------------------------------------------|
| /source-file-url      | Path (directory) and filename (source) to be copied.                  |
| /destination-file-url | Path (directory) and filename of the destination.                     |

## **Command Default**

No default behavior or values.

## **Command Modes**

Boot loader

## **Command History**

| Release                    | Modification                 |
|----------------------------|------------------------------|
| Cisco IOS Release 15.2(5)E | This command was introduced. |

## **Usage Guidelines**

Filenames and directory names are case sensitive.

Directory names are limited to 127 characters between the slashes (/); the name cannot contain control characters, spaces, deletes, slashes, quotes, semicolons, or colons.

Filenames are limited to 127 characters; the name cannot contain control characters, spaces, deletes, slashes, quotes, semicolons, or colons.

If you are copying a file to a new directory, the directory must already exist.

## **Examples**

This example shows how to copy a file at the root:

```
Device: copy usbflash0:test1.text usbflash0:test4.text
File "usbflash0:test1.text" successfully copied to "usbflash0:test4.text"
```

You can verify that the file was copied by entering the **dir** *filesystem*: boot loader command.

# debug cluster

Use the **debug cluster** privileged EXEC command to enable debugging of cluster-specific events. Use the **no** form of this command to disable debugging.

debug cluster { discovery | events | extended | hrsp | http | ip [packet] | members | nat | neighbors | platform | snmp | vqpxy} no debug cluster { discovery | events | extended | hrsp | http | ip [packet] | members | nat | neighbors | platform | snmp | vqpxy}

## **Syntax Description**

| discovery   | Displays cluster discovery debug messages.                         |
|-------------|--------------------------------------------------------------------|
| events      | Displays cluster event debug messages.                             |
| extended    | Displays extended discovery debug messages.                        |
| hrsp        | Displays the Hot Standby Router Protocol (HSRP) debug messages.    |
| http        | Displays Hypertext Transfer Protocol (HTTP) debug messages.        |
| ip [packet] | Displays IP or transport packet debug messages.                    |
| members     | Displays cluster member debug messages.                            |
| nat         | Displays Network Address Translation (NAT) debug messages.         |
| neighbors   | Displays cluster neighbor debug messages.                          |
| platform    | Displays platform-specific cluster debug messages.                 |
| snmp        | Displays Simple Network Management Protocol (SNMP) debug messages. |
| vqpxy       | Displays VLAN Query Protocol (VQP) proxy debug messages.           |

## **Command Default**

Debugging is disabled.

## **Command Modes**

Privileged EXEC

## **Command History**

| Release                       | Modification                 |
|-------------------------------|------------------------------|
| Cisco IOS Release<br>15.2(5)E | This command was introduced. |

## **Usage Guidelines**

This command is available only on the cluster command switch stack or cluster command switch.

The undebug cluster command works the same as the no debug cluster command.

When you enable debugging, it is enabled only on the active switch. To enable debugging on a member switch, you can start a session from the active switch by using the **session** *switch-number* privileged EXEC command.

Then enter the **debug** command at the command-line prompt of the member switch.

You also can use the **remote command** *stack-member-number* LINE privileged EXEC command on the active switch to enable debugging on a member switch without first starting a session.

# debug matm move update

To enable debugging of MAC address-table move update message processing, use the **debug matm move update** privileged EXEC command. Use the **no** form of this command to return to the default setting.

debug matm move update no debug matm move update

## **Command Default**

Debugging is disabled.

## **Command Modes**

Privileged EXEC

## **Command History**

| Release                       | Modification                 |
|-------------------------------|------------------------------|
| Cisco IOS Release<br>15.2(5)E | This command was introduced. |

## **Usage Guidelines**

The undebug matm move update command works the same as the no debug matm move update command.

When you enable debugging, it is enabled only on the active switch. To enable debugging on a member switch, you can start a session from the active switch by using the **session** *switch-number* privileged EXEC command.

Then enter the **debug** command at the command-line prompt of the member switch.

You can also use the **remote command** *stack-member-number LINE* privileged EXEC command on the active switch to enable debugging on a member switch without first starting a session.

## delete

To delete one or more files from the specified file system, use the **delete** command in boot loader mode.

**delete** *filesystem:/file-url...* 

## **Syntax Description**

filesystem: Alias for a file system. Use usbflash0: for USB memory sticks.

/file-url... Path (directory) and filename to delete. Separate each filename with a space.

## **Command Default**

No default behavior or values.

## **Command Modes**

Boot loader

## **Command History**

| Release                    | Modification                 |
|----------------------------|------------------------------|
| Cisco IOS Release 15.2(5)E | This command was introduced. |

## **Usage Guidelines**

Filenames and directory names are case sensitive.

The device prompts you for confirmation before deleting each file.

## **Examples**

This example shows how to delete two files:

```
Device: delete usbflash0:test2.text usbflash0:test5.text
Are you sure you want to delete "usbflash0:test2.text" (y/n)?y
File "usbflash0:test2.text" deleted
Are you sure you want to delete "usbflash0:test5.text" (y/n)?y
File "usbflash0:test2.text" deleted
```

You can verify that the files were deleted by entering the dir usbflash0: boot loader command.

## dir

To display the list of files and directories on the specified file system, use the **dir** command in boot loader mode.

dir filesystem:/file-url

## **Syntax Description**

| filesystem: | Alias for a file system. Use <b>flash:</b> for the system board flash device; use <b>usbflash0:</b> for USB memory sticks.               |
|-------------|----------------------------------------------------------------------------------------------------|
| /file-url   | (Optional) Path (directory) and directory name that contain the contents you want to display. Separate each directory name with a space. |

## **Command Default**

No default behavior or values.

#### **Command Modes**

**Boot Loader** 

Privileged EXEC

## **Command History**

| Release                    | Modification                 |
|----------------------------|------------------------------|
| Cisco IOS Release 15.2(5)E | This command was introduced. |

## **Usage Guidelines**

Directory names are case sensitive.

## **Examples**

This example shows how to display the files in flash memory:

## Device: dir flash:

```
Directory of flash:/
   2 -rwx 561 Mar 01 2013 00:48:15 express_setup.debug
   3 -rwx
            2160256 Mar 01 2013 04:18:48 c2960x-dmon-mz-150-2r.EX
             1048 Mar 01 2013 00:01:39 multiple-fs
   4 -rwx
   6 drwx
                512 Mar 01 2013 23:11:42 c2960x-universalk9-mz.150-2.EX
   645 drwx
                 512
                      Mar 01 2013 00:01:11
                                          dc profile dir
                4316 Mar 01 2013 01:14:05 config.text
  647 -rwx
                  5 Mar 01 2013 00:01:39 private-config.text
  648 -rwx
```

96453632 bytes available (25732096 bytes used)

#### Table 33: dir Field Descriptions

| Field | Description                                                                                   |
|-------|-----------------------------------------------------------------------------------------------|
| 2     | Index number of the file.                                                                     |
| -rwx  | File permission, which can be any or all of the following:                                    |
|       | <ul> <li>d—directory</li> <li>r—readable</li> <li>w—writable</li> <li>x—executable</li> </ul> |

| Field         | Description             |
|---------------|-------------------------|
| 1644045       | Size of the file.       |
| <date></date> | Last modification date. |
| env_vars      | Filename.               |

# help

To display the available commands, use the **help** command in boot loader mode.

## help

## **Syntax Description**

This command has no arguments or keywords.

## **Command Default**

No default behavior or values.

## **Command Modes**

Boot loader

## **Command History**

Cisco IOS Release 15.2(5)E This command was introduced.

## **Example**

This example shows how to display a list of available boot loader commands:

## Device:help

```
? -- Present list of available commands arp -- Show arp table or arp-resolve an address boot -- Load and boot an executable image cat -- Concatenate (type) file(s) copy -- Copy a file delete -- Delete file(s) dir -- List files in directories emergency-install -- Initiate Disaster Recovery ... ... unset -- Unset one or more environment variables version -- Display boot loader version
```

## hw-module

To enable on-board failure logging (OBFL), use the **hw-module** global configuration command on the switch stack or on a standalone switch. Use the **no** form of this command to disable this feature.

hw-module module [ switch-number] logging onboard [message level level] no hw-module module [ switch-number] logging onboard [message level level]

## **Syntax Description**

| module              | Specifies the module number.                                                                                                    |
|---------------------|----------------------------------------------------------------------------------------------------|
| switch-number       | (Optional) The switch number, which is the member switch number. If the switch is a standalone switch, the switch number is 1. If the switch is in a stack, the range is 1 to 4, depending on the switch member numbers in the stack. |
| logging-onboard     | Specifies on-board failure logging.                                                                                                    |
| message level level | (Optional) Specifies the severity of the hardware-related messages that are stored in the flash memory. The range is from 1 to 7.                                                                                                    |

## **Command Default**

OBFL is enabled, and all messages appear.

## **Command Modes**

Global configuration

## **Command History**

| Release                       | Modification                 |
|-------------------------------|------------------------------|
| Cisco IOS Release<br>15.2(5)E | This command was introduced. |

## **Usage Guidelines**

We recommend that you keep OBFL enabled and do not erase the data stored in the flash memory.

To ensure that the time stamps in the OBFL data logs are accurate, you should manually set the system clock or configure it by using Network Time Protocol (NTP).

If you do not enter the **message level** *level* parameter, all the hardware-related messages generated by the switch are stored in the flash memory.

On a standalone switch, entering the **hw-module** [switch-number] **logging onboard** [message level level] command is the same as entering the **hw-module module logging onboard** [message level level] command.

Entering the **hw-module module logging onboard** [**message level** *level*] command on an active switch enables OBFL on all the member switches that support OBFL.

#### Example

This example shows how to enable OBFL on a switch stack and to specify that all the hardware-related messages on member switch 4 are stored in the flash memory when this command is entered on the active switch:

Switch(config) # hw-module module 4 logging onboard

This example shows how to enable OBFL on a standalone switch and to specify that only severity 1 hardware-related messages are stored in the flash memory of the switch:

 ${\tt Switch}\,({\tt config})\,\#\,\,\,{\tt hw\text{--module}}\,\,{\tt module}\,\,\,{\tt 1}\,\,\,{\tt logging}\,\,\,{\tt onboard}\,\,{\tt message}\,\,\,{\tt level}\,\,\,{\tt 1}$ 

You can verify your settings by entering the **show logging onboard** privileged EXEC command.

# ip name-server

To configure the IP address of the domain name server (DNS), use the **ip name-server** command. To delete the name server use the **no** form of this command.

**ip name-server** [ip-server-address | ipv6-server-address | vrf] **no ip name-server** [ip-server-address | ipv6-server-address | vrf]

## **Syntax Description**

| ip-server-address   | IPv4 addresses of a name server to use for name and address resolution. |
|---------------------|-------------------------------------------------------------------------|
| ipv6-server-address | IPv4 addresses of a name server to use for name and address resolution. |
| vrf                 | VRF name                                                                |

#### **Command Default**

No name server addresses are specified.

#### **Command Modes**

Global configuration mode

## **Command History**

| Release                       | Modification                 |
|-------------------------------|------------------------------|
| Cisco IOS Release<br>15.2(5)E | This command was introduced. |

## **Usage Guidelines**

You can configure up to six name servers (including IPv4 and IPv6 name servers).

Separate each server address with a space.

The first server specified is the primary server. The switch sends DNS queries to the primary server first. If that query fails, the backup servers are queried.

Enter the**show ip name-server** command to display all the name server IP addresses that have been maintained.

Specifics for Application Visibility Control (AVC) with Domain Name System as an Authoritative Source (DNS-AS):

Only IPv4 server addresses are supported. Ensure that at least the first two IP addresses in the sequence are IPv4 addresses, because the AVC with DNS-AS feature will use only these. In the example below, the first two addresses are IPv4 (192.0.2.1 and 192.0.2.2), the third one (2001:DB8::1) is an IPv6 address. AVC with DNS-AS uses the first two:

Device(config) # ip name-server 192.0.2.1 192.0.2.2 2001:DB8::1

## **Example**

The following example shows how to specify IPv4 hosts 192.0.2.1 and 192.0.2.2 as the name servers:

```
Device# configure terminal
Device(config)# ip name-server 192.0.2.1 192.0.2.2 2001:DB8::1
```

The following example shows how to specify IPv6 hosts 3FFE:C00::250:8BFF:FEE8:F800 and 2001:0DB8::3 as the name servers

Device# configure terminal
Device(config)# ip name-server 3FFE:C00::250:8BFF:FEE8:F800 2001:0DB8::3

## **Related Commands**

| Command                | Description                                                         |
|------------------------|---------------------------------------------------------------------|
| show ip<br>name-server | Displays all the name server IP addresses that have been maintained |

## license boot level

To boot a new software license on the device, use the license boot level command in global configuration mode. To return to the previously configured license level, use the no form of this command.

**license** { accept end user agreement force | boot level addon addon-license-level { dna-essentials | dna-advantage } }

**no license** { **accept end user agreement force** | **boot level addon** *addon-license-level* { dna-essentials | dna-advantage } }

## **Syntax Description**

| accept end user agreement force      | Enables acceptance of the end-user license agreement (EULA).     |
|--------------------------------------|------------------------------------------------------------------|
| boot level addon addon-license-level | Enter the add-on license level you want to enable on the switch. |
|                                      | • dna-essentials                                                 |
|                                      | • dna-advantage                                                  |

## **Command Default**

The switch boots the configured image.

#### **Command Modes**

Global configuration (config)

## **Command History**

| Release                     | Modification                 |
|-----------------------------|------------------------------|
| Cisco IOS Release 15.2(6)E1 | This command was introduced. |

## **Usage Guidelines**

You do not have to reboot the switch for the configure (add-on license) to take effect.

## **Example**

The following example shows how to activate the dna-essentials license on the switch:

Device (config) # license boot level addon dna-essentials

# logging

To log messages to a UNIX syslog server host, use the logging global configuration command.

logging host

## **Syntax Description**

*host* The name or IP address of the host to be used as the syslog server.

## **Command Default**

None

## **Command Modes**

Global configuration

## **Command History**

| Release                       | Modification                 |
|-------------------------------|------------------------------|
| Cisco IOS Release<br>15.2(5)E | This command was introduced. |

## **Usage Guidelines**

To build a list of syslog servers that receive logging messages, enter this command more than once.

## Example

The following example specifies the logging host IP as 125.1.1.100:

Switch(config)# logging 125.1.1.100

# logging buffered

To log messages to an internal buffer, use the **logging buffered** global configuration command. Use it on the switch or on a standalone switch or, in the case of a switch stack, on the active switch.

## **logging buffered** [size]

## **Syntax Description**

*ize* (Optional) The size of the buffer created, in bytes. The range is 4096 to 2147483647 bytes. The default buffer size is 4096 bytes.

## **Command Default**

The default buffer size is 4096 bytes.

#### **Command Modes**

Global configuration

## **Command History**

| Release                       | Modification                 |
|-------------------------------|------------------------------|
| Cisco IOS Release<br>15.2(5)E | This command was introduced. |

## **Usage Guidelines**

If a standalone switch or the active switch fails, the log file is lost unless you previously saved it to flash memory using the **logging file flash** global configuration command.

Do not make the buffer size too large because the switch could run out of memory for other tasks.

Use the **show memory** privileged EXEC command to view the free processor memory on the switch.

However, this value is the maximum number of bytes available, and the buffer size should not be set to this amount.

#### Example

The following example sets the logging buffer to 8192 bytes:

Switch (config) # logging buffered 8192

# logging console

To limit messages logged to the console according to severity, use the **logging console** command. Use the **no** form of this command to disable message logging.

logging console level no logging console

## **Syntax Description**

level The severity level of messages logged to the console. The severity levels are:

- Emergencies—System is unusable (severity=0)
- Alerts—Immediate action needed (severity=1)
- Critical—Critical conditions (severity=2)
- Errors—Error conditions (severity=3)
- Warnings—Warning conditions (severity=4)
- Notifications—Normal but significant conditions (severity=5)
- Informational—Informational messages (severity=6)
- Debugging—Debugging messages (severity=7)
- Discriminator—Establish MD-Console association
- Filtered—Enable filtered logging
- Guaranteed—Guarantee console messages
- XML—Enable logging in XML

#### **Command Default**

By default, the console receives debugging messages and numerically lower levels.

#### **Command Modes**

Global configuration

## **Command History**

| Release                       | Modification                 |
|-------------------------------|------------------------------|
| Cisco IOS Release<br>15.2(5)E | This command was introduced. |

## **Example**

The following example sets the level of console messages received to severity 3 (errors) and above:

Switch(config) # logging console 3

# logging file flash

To store log messages in a file in flash memory, use the **logging file flash** command. Use it on a standalone switch or, in the case of a switch stack, on the active switch.

**logging file flash**:filename [max-file-size [min-file-size]] [severity-level-number | type]

## **Syntax Description**

| :filename            | The log message filename.                                                                             |
|----------------------|----------------------------------------------------------------------------------------------------|
| max-file-size        | (Optional) The maximum logging file size. The range is 4096 to 2147483647. The default is 4096 bytes. |
| min-file-size        | (Optional) The minimum logging file size. The range is 1024 to 2147483647. The default is 2048 bytes. |
| max-file-size   type | (Optional) Either the logging severity level or the logging type. The severity range is 0 to 7.       |

## **Command Default**

The default maximum file size is 4096 bytes and the default minimum file size is 1024 bytes.

## **Command Modes**

Global configuration

## **Command History**

| Release                       | Modification                 |
|-------------------------------|------------------------------|
| Cisco IOS Release<br>15.2(5)E | This command was introduced. |

## **Example**

The following example sets the logging flash: filename to log\_msg.txt, the maximum file size to 40960, the minimum file size to 4096, and the message severity level to 3:

Switch(config) # logging file flash:log\_msg.txt 40960 4096 3

# logging history

To change the default level of syslog messages stored in the history file and sent to the SNMP server, use the **logging history** command.

logging history level

## **Syntax Description**

level Level of syslog messages stored in the history file and sent to the SNMP server.

## **Command Default**

By default, warning, error, critical, alert, and emergency messages are sent.

## **Command Modes**

Global configuration

## **Command History**

| Release                       | Modification                 |
|-------------------------------|------------------------------|
| Cisco IOS Release<br>15.2(5)E | This command was introduced. |

## **Example**

The following example sets the level of syslog messages stored in the history file and sent to the SNMP server to 3:

Switch(config) # logging history 3

# logging history size

To specify the number of syslog messages that can be stored in the history table, use the **logging history size** global configuration command.

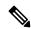

Note

When the history table contains the maximum number of message entries specified, the oldest message entry is deleted from the table to allow the new message entry to be stored.

## logging history size number

## **Syntax Description**

*number* The number of syslog messages that can be stored in the history table.

## **Command Default**

The default is to store one message. The range is 0 to 500 messages.

## **Command Modes**

Global configuration

## **Command History**

| Release                       | Modification                 |
|-------------------------------|------------------------------|
| Cisco IOS Release<br>15.2(5)E | This command was introduced. |

## **Example**

The following example sets the number of syslog messages that can be stored in the history table to 200:

Switch(config) # logging history size 200

# logging monitor

To limit messages logged to the terminal lines according to severity, use the **logging monitor** command.

logging monitor level

## **Syntax Description**

level The severity level of messages logged to the terminal lines. The severity levels are:

- Emergencies—System is unusable (severity=0)
- Alerts—Immediate action needed (severity=1)
- Critical—Critical conditions (severity=2)
- Errors—Error conditions (severity=3)
- Warnings—Warning conditions (severity=4)
- Notifications—Normal but significant conditions (severity=5)
- Informational—Informational messages (severity=6)
- Debugging—Debugging messages (severity=7)

## **Command Default**

By default, the terminal receives debugging messages and numerically lower levels.

## **Command Modes**

Global configuration

## **Command History**

| Release                       | Modification                 |
|-------------------------------|------------------------------|
| Cisco IOS Release<br>15.2(5)E | This command was introduced. |

#### Example

The following example sets the level of terminal messages received to severity 3 (errors) and above:

Switch(config)# logging monitor 3

# logging trap

To limit messages logged to the syslog servers according to severity, use the logging trap command.

### logging trap level

## **Syntax Description**

level The severity level of messages logged to the syslog servers. The severity levels are:

- Emergencies—System is unusable (severity=0)
- Alerts—Immediate action needed (severity=1)
- Critical—Critical conditions (severity=2)
- Errors—Error conditions (severity=3)
- Warnings—Warning conditions (severity=4)
- Notifications—Normal but significant conditions (severity=5)
- Informational—Informational messages (severity=6)
- Debugging—Debugging messages (severity=7)

### **Command Default**

By default, the syslog servers receive debugging messages and numerically lower levels.

### **Command Modes**

Global configuration

### **Command History**

| Release                       | Modification                 |
|-------------------------------|------------------------------|
| Cisco IOS Release<br>15.2(5)E | This command was introduced. |

### Example

The following example sets the level of syslog server messages received to severity 3 (errors) and above:

Switch(config) # logging trap 3

# mac address-table aging-time

To set the length of time that a dynamic entry remains in the MAC address table after the entry is used or updated, use the **mac address-table aging-time** global configuration command. Use the **no** form of this command to return to the default setting.

mac address-table aging-time  $\{\mathbf{0} \mid 10 \text{ -} 1000000\}$  [vlan vlan-id] no mac address-table aging-time  $\{\mathbf{0} \mid 10 \text{ -} 1000000\}$  [vlan vlan-id]

# **Syntax Description**

| 0            | This value disables aging. Static address entries are never aged or removed from the table. |
|--------------|---------------------------------------------------------------------------------------------|
| 10-1000000   | Aging time in seconds. The range is 10 to 1000000 seconds.                                  |
| vlan vlan-id | (Optional) Specifies the VLAN ID to which to apply the aging time. The range is 1 to 4094.  |

# **Command Default**

The default is 300 seconds.

### **Command Modes**

Global configuration

## **Command History**

| Release                       | Modification                 |
|-------------------------------|------------------------------|
| Cisco IOS Release<br>15.2(5)E | This command was introduced. |

# **Usage Guidelines**

The aging time applies to all VLANs or a specified VLAN. If you do not specify a specific VLAN, this command sets the aging time for all VLANs. Enter 0 seconds to disable aging.

# **Example**

This example shows how to set the aging time to 200 seconds for all VLANs:

Device(config) # mac address-table aging-time 200

You can verify your setting by entering the **show mac address-table aging-time** privileged EXEC command.

# mac address-table learning vlan

To enable MAC address learning on a VLAN, use the **mac address-table learning** global configuration command. Use the **no** form of this command to disable MAC address learning on a VLAN to control which VLANs can learn MAC addresses.

mac address-table learning vlan vlan-id

no mac address-table learning vlan vlan-id

#### **Syntax Description**

| vlan-id | The VLAN ID or a range of VLAN IDs separated by  |
|---------|--------------------------------------------------|
|         | a hyphen or comma. Valid VLAN IDs are 1 to 4094. |

# **Command Default**

By default, MAC address learning is enabled on all VLANs.

#### **Command Modes**

Global configuration

## **Command History**

| Release                       | Modification                 |
|-------------------------------|------------------------------|
| Cisco IOS Release<br>15.2(5)E | This command was introduced. |

### **Usage Guidelines**

When you control MAC address learning on a VLAN, you can manage the available MAC address table space by controlling which VLANs, and therefore which ports, can learn MAC addresses.

You can disable MAC address learning on a single VLAN ID (for example, **no mac address-table learning vlan 223**) or on a range of VLAN IDs (for example, **no mac address-table learning vlan 1-20, 15**).

Before you disable MAC address learning, be sure that you are familiar with the network topology and the switch system configuration.

Disabling MAC address learning on a VLAN could cause flooding in the network.

For example, if you disable MAC address learning on a VLAN with a configured switch virtual interface (SVI), the switch floods all IP packets in the Layer 2 domain.

If you disable MAC address learning on a VLAN that includes more than two ports, every packet entering the switch is flooded in that VLAN domain.

We recommend that you disable MAC address learning only in VLANs that contain two ports and that you use caution before disabling MAC address learning on a VLAN with an SVI.

You cannot disable MAC address learning on a VLAN that the switch uses internally. If the VLAN ID that you enter in the **no mac address-table learning vlan** *vlan-id* command is an internal VLAN, the switch generates an error message and rejects the command.

To view a list of which internal VLANs are being used, enter the **show vlan internal usage** privileged EXEC command.

If you disable MAC address learning on a VLAN configured as a private VLAN primary or a secondary VLAN, the MAC addresses are still learned on the other VLAN (primary or secondary) that belongs to the private VLAN.

You cannot disable MAC address learning on an RSPAN VLAN. The configuration is not allowed.

If you disable MAC address learning on a VLAN that includes a secure port, MAC address learning is not disabled on the secure port. If you later disable port security on the interface, the disabled MAC address learning state is enabled.

To display the MAC address learning status of all VLANs or a specified VLAN, enter the **show** mac-address-table learning [vlan vlan-id] command.

# **Example**

This example shows how to disable MAC address learning on VLAN 2003:

Switch(config)# no mac address-table learning vlan 2003

To display the MAC address learning status of all VLANs or a specified VLAN, enter the **mac** address-table learning vlan [vlan-id] command.

# logging smartlog

To enable smart logging, use the **logging smartlog** command in global configuration mode on the device.

Smart logging sends the contents of specified dropped packets to a Cisco IOS Flexible NetFlow collector.

To disable smart logging or return to the default setting, use the **no** form of this command.

logging smartlog [exporter name | packet capture size bytes]
no logging smartlog [exporter name | packet capture size bytes]

### **Syntax Description**

| exporter name             | (Optional) Identifies the Cisco IOS NetFlow exporter (collector) to which contents of dropped packets are sent. You must have already configured the exporter using the Flexible NetFlow CLI. If the exporter name does not exist, you receive an error message. By default, the device sends data to the collector every 60 seconds. |
|---------------------------|----------------------------------------------------------------------------------------------------|
| packet capture size bytes | (Optional) Specifies the size of the smart log packet sent to the collector in the number of bytes. The range is from 64 to 1024 bytes in 4-byte increments. The default size is 64 bytes. Increasing the packet capture size reduces the number of flow records per packet.                                                          |

# **Command Default**

By default, smart logging is not enabled.

#### **Command Modes**

Global configuration.

# **Command History**

| Release                    | Modification                 |
|----------------------------|------------------------------|
| Cisco IOS Release 15.2(5)E | This command was introduced. |

# **Usage Guidelines**

You must configure a NetFlow collector before you enable smart logging. For information on configuring Cisco Flexible NetFlow, see the *Cisco IOS Flexible NetFlow Configuration Guide*.

You can configure smart logging of packets dropped due to DHCP snooping violations, Dynamic ARP inspection violations, IP source guard denied traffic, or ACL permitted or denied traffic.

You can verify the configuration by entering the **show logging smartlog** privileged EXEC command.

#### **Examples**

This example shows a typical smart logging configuration. It assumes that you have already used the Flexible NetFlow CLI to configure the NetFlow exporter *cisco*, and configures smart logging to capture the first 128 bytes of the packets:

```
Device(config)# logging smartlog
Device(config)# logging smartlog cisco
Device(config)# logging smartlog packet capture size 128
```

# mac address-table notification

To enable the MAC address notification feature on the switch stack, use the **mac address-table notification** global configuration command. Use the **no** form of this command to return to the default setting.

mac address-table notification [mac-move | threshold [ [limit percentage] interval time] no mac address-table notification [mac-move | threshold [ [limit percentage] interval time]

# **Syntax Description**

| mac-move            | (Optional) Enables MAC move notification.                                                                                      |
|---------------------|----------------------------------------------------------------------------------------------------|
| threshold           | (Optional) Enables MAC threshold notification.                                                                                 |
| limit<br>percentage | (Optional) Sets the MAC utilization threshold percentage. The range is 1 to 100 percent. The default is 50 percent.            |
| interval time       | (Optional) Sets the time between MAC threshold notifications. The range is 120 to 1000000 seconds. The default is 120 seconds. |

## **Command Default**

By default, the MAC address notification, MAC move, and MAC threshold monitoring are disabled.

The default MAC utilization threshold is 50 percent.

The default time between MAC threshold notifications is 120 seconds.

#### **Command Modes**

Global configuration

### **Command History**

| Release                       | Modification                 |
|-------------------------------|------------------------------|
| Cisco IOS Release<br>15.2(5)E | This command was introduced. |

### **Usage Guidelines**

You can enable traps whenever a MAC address is moved from one port to another in the same VLAN by entering the **mac address-table notification mac-move** command and the snmp-server enable traps **mac-notification move global configuration** command.

To generate traps whenever the MAC address table threshold limit is reached or exceeded, enter the mac address-table notification threshold [limit percentage] | [interval time] command and the snmp-server enable traps mac-notification threshold global configuration command.

# **Example**

This example shows how to set the threshold limit to 10 and set the interval time to 120 seconds:

Device (config) # mac address-table notification threshold limit 10 interval 120

You can verify your settings by entering the **show mac address-table notification** privileged EXEC command.

# mac address-table static

To add static addresses to the MAC address table, use the **mac address-table static** global configuration command. Use the **no** form of this command to remove static entries from the table.

mac address-table static mac-addr vlan vlan-id interface interface-id no mac address-table static mac-addr vlan vlan-id interface interface-id

| •  |       | -      |       |
|----|-------|--------|-------|
| 51 | /ntay | Descri | ntınn |
| •  | HILUA | DUSUII | Pulli |

| mac-addr               | Destination MAC address (unicast or multicast) to add to the address table. Packets with this destination address received in the specified VLAN are forwarded to the specified interface. |
|------------------------|----------------------------------------------------------------------------------------------------|
| vlan vlan-id           | Specifies the VLAN for which the packet with the specified MAC address is received. The range is 1 to 4094.                                                                                |
| interface interface-id | Specifies the interface to which the received packet is forwarded. Valid interfaces include physical ports and port channels.                                                              |

### **Command Default**

No static addresses are configured.

# **Command Modes**

Global configuration

# **Command History**

# **Command History**

| Release                       | Modification                 |
|-------------------------------|------------------------------|
| Cisco IOS Release<br>15.2(5)E | This command was introduced. |

This example shows how to add the static address c2f3.220a.12f4 to the MAC address table. When a packet is received in VLAN 4 with this MAC address as its destination, the packet is forwarded to the specified interface:

Device (config) # mac address-table static c2f3.220a.12f4 vlan 4 interface gigabitethernet6/0/1

You can verify your setting by entering the show mac address-table privileged EXEC command.

# mkdir

To create one or more directories on the specified file system, use the **mkdir** command in boot loader mode.

mkdir filesystem:/directory-url...

# **Syntax Description**

filesystem: Alias for a file system. Use usbflash0: for USB memory sticks.

/directory-url... Name of the directories to create. Separate each directory name with a space.

#### **Command Default**

No default behavior or values.

### **Command Modes**

Boot loader

## **Command History**

| Release                    | Modification                 |
|----------------------------|------------------------------|
| Cisco IOS Release 15.2(5)E | This command was introduced. |

## **Usage Guidelines**

Directory names are case sensitive.

Directory names are limited to 127 characters between the slashes (/); the name cannot contain control characters, spaces, deletes, slashes, quotes, semicolons, or colons.

# **Example**

This example shows how to make a directory called Saved Configs:

Device: mkdir usbflash0:Saved\_Configs
Directory "usbflash0:Saved\_Configs" created

# more

To display the contents of one or more files, use the **more** command in boot loader mode.

more filesystem:/file-url...

### **Syntax Description**

filesystem: Alias for a file system. Use flash: for the system board flash device.

file-url... Path (directory) and name of the files to display. Separate each filename with a space.

#### **Command Default**

No default behavior or values.

# **Command Modes**

Boot loader

### **Command History**

| Release |                            | Modification               |  |
|---------|----------------------------|----------------------------|--|
|         | Cisco IOS Release 15 2(5)F | This command was introduce |  |

### **Usage Guidelines**

Filenames and directory names are case sensitive.

If you specify a list of files, the contents of each file appears sequentially.

### **Examples**

This example shows how to display the contents of a file:

```
Device: more flash:image_file_name
version_suffix: universal-122-xx.SEx
version_directory: image_file_name
image_system_type_id: 0x00000002
image_name: image_file_name.bin
ios_image_file_size: 8919552
total_image_file_size: 11592192
image_feature: IP|LAYER_3|PLUS|MIN_DRAM_MEG=128
image_family: family
stacking_number: 1.34
board_ids: 0x00000068 0x00000069 0x0000006a 0x0000006b
info_end:
```

# nmsp notification interval

To modify the Network Mobility Services Protocol (NMSP) notification interval value on the controller to address latency in the network, use the **nmsp notification interval** command in global configuration mode.

 $nmsp\ \ notification\ \ interval\ \ \{\ \ attachment\ |\ \ location\ \ |\ \ rsii\ \{clients\ \ |\ \ rfid\ |\ rogues\ \{ap\ |\ client\ \}$ 

# **Syntax Description**

| attachment | Specifies the time used to aggregate attachment information. |
|------------|--------------------------------------------------------------|
| location   | Specifies the time used to aggregate location information.   |
| rssi       | Specifies the time used to aggregate RSSI information.       |
| clients    | Specifies the time interval for clients.                     |
| rfid       | Specifies the time interval for rfid tags.                   |
| rogues     | Specifies the time interval for rogue APs and rogue clients  |
|            |                                                              |
| ap         | Specifies the time used to aggregate rogue APs .             |
| client     | Specifies the time used to aggregate rogue clients.          |

# **Command Default**

No default behavior or values.

# **Command Modes**

Global configuration

## **Command History**

| Release                    | Modification                 |
|----------------------------|------------------------------|
| Cisco IOS Release 15.2(5)E | This command was introduced. |

This example shows how to set the NMSP notification interval for the active RFID tags to 25 seconds:

```
Device# configure terminal
Device(config)# nmsp notification-interval rfid 25
Device(config)# end
```

This example shows how to modify NMSP notification intervals for device attachment (connecting to the network or disconnecting from the network) every 10 seconds:

```
Device# configure terminal
Device(config)# nmsp notification-interval attachment 10
Device(config)# end
```

This example shows how to configure NMSP notification intervals for location parameters (location change) every 20 seconds:

Device# configure terminal
Device(config)# nmsp notification-interval location 20
Device(config)# end

# rcommand

To start a Telnet session and to execute commands, use the **rcommand** user EXEC command. Use it on the switch stack, on the cluster command switch, or on a cluster member switch. To end the session, enter the **exit** command.

#### **rcommand** $\{n \mid \mathbf{commander} \mid \mathbf{mac\text{-}address} \mid hw\text{-}addr\}$

# **Syntax Description**

| n                   | The number that identifies a cluster member. The range is 0 to 15.          |
|---------------------|-----------------------------------------------------------------------------|
| commander           | Provides access to the cluster command switch from a cluster member switch. |
| mac-address hw-addr | Specifies the MAC address of the cluster member switch.                     |

# **Command Modes**

User EXEC

# **Command History**

| Release                       | Modification                 |
|-------------------------------|------------------------------|
| Cisco IOS Release<br>15.2(5)E | This command was introduced. |

## **Usage Guidelines**

This command is available only on the cluster command switch stack or cluster command switch.

If the switch is the cluster command switch, but the cluster member switch *n* does not exist, an error message appears. To get the switch number, enter the **show cluster members** privileged EXEC command on the cluster command switch.

You can use this command to access a cluster member switch from the cluster command-switch prompt or to access a cluster command switch from the member-switch prompt.

For Catalyst 2900 XL, 3500 XL, 2950, 2960, 2970, 3550, 3560, and 3750 switches, the Telnet session accesses the member-switch command-line interface (CLI) at the same privilege level as on the cluster command switch.

For example, if you execute this command at user level on the cluster command switch, the cluster member switch is accessed at user level. If you use this command on the cluster command switch at the privilege level, the command accesses the remote device at the privilege level.

If you use an intermediate enable-level lower than the privilege, access to the cluster member switch is at the user level.

For Catalyst 1900 and 2820 switches running standard edition software, the Telnet session accesses the menu console (the menu-driven interface) if the cluster command switch is at privilege level 15.

If the cluster command switch is at privilege level 1, you are prompted for the password before being able to access the menu console.

Cluster command switch privilege levels map to the cluster member switches running standard edition software as follows:

- If the cluster command switch privilege level is from 1 to 14, the cluster member switch is accessed at privilege level 1.
- If the cluster command switch privilege level is 15, the cluster member switch is accessed at privilege level 15.

The Catalyst 1900 and 2820 CLI is available only on switches running Enterprise Edition Software.

This command will not work if the vty lines of the cluster command switch have access-class configurations.

You are not prompted for a password because the cluster member switches inherited the password of the cluster command switch when they joined the cluster.

### **Example**

This example shows how to start a session with member 3. All subsequent commands are directed to member 3 until you enter the **exit** command or close the session:

```
Switch> rcommand 3
Switch-3# show version
Cisco Internet Operating System Software ...
...
Switch-3# exit
Switch>
```

# rename

To rename a file, use the **rename** command in boot loader mode.

rename filesystem:/source-file-url filesystem:/destination-file-url

# **Syntax Description**

| filesystem:           | Alias for a file system. Use <b>usbflash0:</b> for USB memory sticks. |
|-----------------------|-----------------------------------------------------------------------|
| /source-file-url      | Original path (directory) and filename.                               |
| /destination-file-url | New path (directory) and filename.                                    |

#### **Command Default**

No default behavior or values.

### **Command Modes**

Boot loader

### **Command History**

| Release                    | Modification                 |
|----------------------------|------------------------------|
| Cisco IOS Release 15.2(5)E | This command was introduced. |

# **Usage Guidelines**

Filenames and directory names are case sensitive.

Directory names are limited to 127 characters between the slashes (/); the name cannot contain control characters, spaces, deletes, slashes, quotes, semicolons, or colons.

Filenames are limited to 127 characters; the name cannot contain control characters, spaces, deletes, slashes, quotes, semicolons, or colons.

### **Examples**

This example shows a file named *config.text* being renamed to *config1.text*:

Device: rename usbflash0:config.text usbflash0:config1.text

You can verify that the file was renamed by entering the dir filesystem: boot loader command.

# reset

To perform a hard reset on the system, use the **reset** command in boot loader mode. A hard reset is similar to power-cycling the device; it clears the processor, registers, and memory.

# reset

# **Syntax Description**

This command has no arguments or keywords.

# **Command Default**

No default behavior or values.

# **Command Modes**

Boot loader

# **Command History**

| Release                       | Modification                 |
|-------------------------------|------------------------------|
| Cisco IOS Release<br>15.2(5)E | This command was introduced. |

# **Examples**

This example shows how to reset the system:

Device: reset

Are you sure you want to reset the system (y/n)?  $\boldsymbol{y}$  System resetting...

# rmdir

To remove one or more empty directories from the specified file system, use the **rmdir** command in boot loader mode.

 ${\bf rmdir}\ file system:/directory-url...$ 

# **Syntax Description**

| filesystem:    | Alias for a file system. Use <b>usbflash0:</b> for USB memory sticks.                                    |
|----------------|----------------------------------------------------------------------------------------------------|
| /directory-url | Path (directory) and name of the empty directories to remove. Separate each directory name with a space. |

# **Command Default**

No default behavior or values.

### **Command Modes**

Boot loader

# **Command History**

| Release                    | Modification                 |
|----------------------------|------------------------------|
| Cisco IOS Release 15.2(5)E | This command was introduced. |

### **Usage Guidelines**

Directory names are case sensitive and limited to 45 characters between the slashes (/); the name cannot contain control characters, spaces, deletes, slashes, quotes, semicolons, or colons.

Before removing a directory, you must first delete all of the files in the directory.

The device prompts you for confirmation before deleting each directory.

# **Example**

This example shows how to remove a directory:

Device: rmdir usbflash0:Test

You can verify that the directory was deleted by entering the **dir** *filesystem:* boot loader command.

# service sequence-numbers

To display messages with sequence numbers when there is more than one log message with the same time stamp, use the **service sequence-numbers** global configuration command.

# service sequence-numbers

# **Syntax Description**

This command has no arguments or keywords.

# **Command Default**

By default, sequence numbers in log messages are not displayed.

# **Command Modes**

Global configuration

# **Command History**

| Release                       | Modification                 |
|-------------------------------|------------------------------|
| Cisco IOS Release<br>15.2(5)E | This command was introduced. |

# **Example**

This example shows how to display messages with sequence numbers when there is more than one log message with the same time stamp:

Switch(config)# service sequence-numbers

# set

To set or display environment variables, use the **set** command in boot loader mode. Environment variables can be used to control the boot loader or any other software running on the device.

set variable value

# **Syntax Description**

variable value Use one of the following keywords for *variable* and the appropriate value for *value*:

MANUAL BOOT—Decides whether the device automatically or manually boots.

Valid values are 1/Yes and 0/No. If it is set to 0 or No, the boot loader attempts to automatically boot the system. If it is set to anything else, you must manually boot the device from the boot loader mode.

**BOOT** *filesystem:/file-url*—Identifies a semicolon-separated list of executable files to try to load and execute when automatically booting.

If the BOOT environment variable is not set, the system attempts to load and execute the first executable image it can find by using a recursive, depth-first search through the flash: file system. If the BOOT variable is set but the specified images cannot be loaded, the system attempts to boot the first bootable file that it can find in the flash: file system.

**ENABLE\_BREAK**—Allows the automatic boot process to be interrupted when the user presses the **Break** key on the console.

Valid values are 1, Yes, On, 0, No, and Off. If set to 1, Yes, or On, you can interrupt the automatic boot process by pressing the **Break** key on the console after the flash: file system has initialized.

**HELPER** *filesystem:/file-url*—Identifies a semicolon-separated list of loadable files to dynamically load during the boot loader initialization. Helper files extend or patch the functionality of the boot loader.

**PS1** *prompt*—Specifies a string that is used as the command-line prompt in boot loader mode.

**CONFIG\_FILE flash:** /file-url—Specifies the filename that Cisco IOS uses to read and write a nonvolatile copy of the system configuration.

**BAUD** *rate*—Specifies the number of bits per second (b/s) that is used for the baud rate for the console. The Cisco IOS software inherits the baud rate setting from the boot loader and continues to use this value unless the configuration file specifies another setting. The range is from 0 to 128000 b/s. Valid values are 50, 75, 110, 150, 300, 600, 1200, 1800, 2000, 2400, 3600, 4800, 7200, 9600, 14400, 19200, 28800, 38400, 56000, 57600, 115200, and 128000.

The most commonly used values are 300, 1200, 2400, 9600, 19200, 57600, and 115200.

**SWITCH\_NUMBER** *stack-member-number*—Changes the member number of a stack member.

**SWITCH\_PRIORITY** *priority-number*—Changes the priority value of a stack member.

#### **Command Default**

The environment variables have these default values:

MANUAL\_BOOT: No (0)

BOOT: Null string

ENABLE\_BREAK: No (Off or 0) (the automatic boot process cannot be interrupted by pressing the **Break** key on the console).

HELPER: No default value (helper files are not automatically loaded).

PS1 device:

CONFIG\_FILE: config.text

BAUD: 9600 b/s

SWITCH\_NUMBER: 1
SWITCH\_PRIORITY: 1

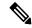

#### Note

Environment variables that have values are stored in the flash: file system in various files. Each line in the files contains an environment variable name and an equal sign followed by the value of the variable.

A variable has no value if it is not listed in these files; it has a value if it is listed even if the value is a null string. A variable that is set to a null string (for example, "") is a variable with a value.

Many environment variables are predefined and have default values.

### **Command Modes**

Boot loader

#### **Command History**

| Release                    | Modification                 |
|----------------------------|------------------------------|
| Cisco IOS Release 15.2(5)E | This command was introduced. |

## **Usage Guidelines**

Environment variables are case sensitive and must be entered as documented.

Environment variables that have values are stored in flash memory outside of the flash: file system.

Under typical circumstances, it is not necessary to alter the setting of the environment variables.

The MANUAL\_BOOT environment variable can also be set by using the **boot manual** global configuration command.

The BOOT environment variable can also be set by using the **boot system** *filesystem:/file-url* global configuration command.

The ENABLE\_BREAK environment variable can also be set by using the **boot enable-break** global configuration command.

The HELPER environment variable can also be set by using the **boot helper** *filesystem:* / *file-url* global configuration command.

The CONFIG\_FILE environment variable can also be set by using the **boot config-file flash:** /file-url global configuration command.

The SWITCH\_NUMBER environment variable can also be set by using the **switch** *current-stack-member-number* **renumber** *new-stack-member-number* global configuration command.

The SWITCH\_PRIORITY environment variable can also be set by using the device *stack-member-number* **priority** *priority-number* global configuration command.

The boot loader prompt string (PS1) can be up to 120 printable characters not including the equal sign (=).

# **Example**

This example shows how to set the SWITCH\_PRIORITY environment variable:

```
Device: set SWITCH_PRIORITY 2
```

You can verify your setting by using the set boot loader command.

# show avc dns-as client

To display the various AVC with DNS-AS settings you have configured, enter the **show avc dns-as client** command in Privileged EXEC mode

show avc dns-as client[{binding-table [ | detail ] | | name-server brief | | rate-limiter-table | statistics | status | trusted domains}]

# **Syntax Description**

| binding-table [detail] | Displays AVC with DNS-AS metadata for the list of trusted domains and resolventries. You can filter the output by application name, domain name, and so or |  |
|------------------------|----------------------------------------------------------------------------------------------------|--|
|                        | The optional <b>detail</b> keyword displays the same information, in a different format.                                                                   |  |
| name-server brief      | Displays information about the DNS server to which the metadata request was sent.                                                                          |  |
| rate-limiter-table     | _                                                                                                    |  |
| statistics             | Displays packet logging information—the number of DNS queries sent and the number of responses received.                                                   |  |
| status                 | Displays current status of the DNS-AS client. Use this command to know whether AVC with DNS-AS is enabled or not.                                          |  |
| trusted-domains        | Displays list of trusted domains maintined in the binding table.                                                                                           |  |

### **Command Modes**

# Privileged EXEC

### **Command History**

| Release                        | Modification                 |
|--------------------------------|------------------------------|
| Cisco IOS Release<br>15.2(5)E1 | This command was introduced. |

### show avc dns-as client binding-table detailed

```
Device# show avc dns-as client binding-table
 Switch# show avc dns-as client binding-table detailed
DNS-AS generated protocols:
Max number of protocols :50
Customization interval [min] :N/A
Age : The amount of time that the entry is active
TTL : Time to live which was learned from DNS-AS server
Time To Expire: Entry expiration time in case device does not see DNS traffic for the entry
host
Protocol-Name : example
VRF : <default>
Host : www.example.com
Age[min] : 2
TTL[min] : 60
Time To Expire[min] : 58
TXT Record : app-name:example|app-class:VO|business:YES
```

```
Traffic Class : voip-telephony
Business Relevance : business relevant
IP : 192.0.2.121
: 192.0.2.254
: 198.51.100.1
: 198.51.100.254
: 192.51.100.12
: 203.0.113.125
<output truncated>
```

#### show avc dns-as client name-server brief

Device# show avc dns-as client name-server brief

#### show avc dns-as client statistics

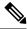

Note

Two DNS servers are configured in this example.

```
Device# show avc dns-as client statistics
Server details: vrf-id = 0 vrf-name = <default> ip = 192.0.2.1
AAAA Query Error packets 0
AAAA Query TX packets 0
AAAA Response RX packets 0
TXT Query Error packets 0
TXT Query TX packets 8
TXT Response RX packets 0
A Query Error packets 0
A Query TX packets 6
A Response RX packets 0
Server details: vrf-id = 0 vrf-name = <default> ip = 192.0.2.2
AAAA Query Error packets 0
AAAA Query TX packets 0
AAAA Response RX packets 0
TXT Query Error packets 0
TXT Query TX packets 2
TXT Response RX packets 2
A Query Error packets 0
A Query TX packets 4
A Response RX packets 2
Total Drop packets 0
avc dns as pkts logged = 2
avc dns as q pkts processed = 2
```

#### show avc dns-as client status

```
Device# show avc dns-as client status
DNS-AS client is enabled
```

### show avc dns-as client trusted-domains

Device# show avc dns-as client trusted-domains

Id | Trusted domain

- 4.
  - 1| example.com
  - 2| www.example.com
  - 3| example.net
  - 4| www.example.net
  - 5| example.org
  - 6| www.example.org

# **Related Commands**

| Command                        | Description                                                                                   |
|--------------------------------|-----------------------------------------------------------------------------------------------|
| avc dns-as client, on page 445 | Enables AVC with DNS-AS on the switch (DNS-AS client) and maintains a list of trusted domains |

# show boot

To display the settings of the boot environment variables, use the **show boot** privileged EXEC command.

#### show boot

## **Syntax Description**

This command has no arguments or keywords.

# **Command Default**

None

### **Command Modes**

Privileged EXEC

# **Command History**

| Release                       | Modification                 |
|-------------------------------|------------------------------|
| Cisco IOS Release<br>15.2(5)E | This command was introduced. |

# **Example**

This example shows the output from the **show boot** command. The table below describes each field in the display:

```
Switch# show boot

BOOT path-list :flash:/image
Config file :flash:/config.text
Private Config file :flash:/private-config.text
Enable Break :no
Manual Boot :yes
HELPER path-list :
Auto upgrade :yes
```

For switch stacks, information is shown for each switch in the stack.

#### Table 34: show boot Field Descriptions

| Field          | Description                                                                                                    |
|----------------|----------------------------------------------------------------------------------------------------|
| BOOT path-list | Displays a semicolon-separated list of executable files to try to load and execute when automatically booting up.                                                                                                    |
|                | If the BOOT environment variable is not set, the system attempts to load and execute the first executable image it can find by using a recursive, depth-first search through the flash: file system. In a depth-first search of a directory, each encountered subdirectory is completely searched before continuing the search in the original directory. |
|                | If the BOOT variable is set but the specified images cannot be loaded, the system attempts to boot up with the first bootable file that it can find in the flash: file system.                                                                                                    |
| Config file    | Displays the filename that Cisco IOS uses to read and write a nonvolatile copy of the system configuration.                                                                                                    |

| Field                         | Description                                                                                                    |  |  |  |
|-------------------------------|----------------------------------------------------------------------------------------------------|--|--|--|
| Private config file           | Displays the filename that Cisco IOS uses to read and write a private nonvolatile copy of the system configuration.                                                                                                    |  |  |  |
| Enable break                  | Displays whether a break is permitted during booting up is enabled or disabled. If it is set to yes, on, or 1, you can interrupt the automatic bootup process by pressing the <b>Break</b> key on the console after the flash: file system is initialized.                                                                                                    |  |  |  |
| Manual boot                   | Displays whether the switch automatically or manually boots up. If it is set to no or 0, the bootloader attempts to automatically boot up the system. If it is set to anything else, you must manually boot up the switch from the bootloader mode.                                                                                                    |  |  |  |
| Helper path-list              | Displays a semicolon-separated list of loadable files to dynamically load during the bootloader initialization. Helper files extend or patch the functionality of the bootloader.                                                                                                    |  |  |  |
| Auto upgrade                  | Displays whether the switch stack is set to automatically copy its software version to an incompatible switch so that it can join the stack.                                                                                                    |  |  |  |
|                               | A switch in version-mismatch mode is a switch that has a different stack protocol version than the version on the stack. Switches in version-mismatch mode cannot join the stack. If the stack has an image that can be copied to a switch in version-mismatch mode, and if the <b>boot auto-copy-sw</b> feature is enabled, the stack automatically copies the image from another stack member to the switch in version-mismatch mode. The switch then exits version-mismatch mode, reboots, and joins the stack. |  |  |  |
| NVRAM/Config file buffer size | Displays the buffer size that Cisco IOS uses to hold a copy of the configuration file in memory. The configuration file cannot be larger than the buffer size allocation.                                                                                                    |  |  |  |

# show cable-diagnostics prbs

To display the pseudo-random binary sequence (PRBS) test results, use the **show cable-diagnostics prbs** command in privileged EXEC mode.

show cable-diagnostics prbs interface interface-id

# **Syntax Description**

interface-id The interface on which PRBS is run.

# **Command Default**

None

### **Command Modes**

Privileged EXEC

# **Command History**

| Release                       | Modification                 |  |  |
|-------------------------------|------------------------------|--|--|
| Cisco IOS Release<br>15.2(5)E | This command was introduced. |  |  |

### **Usage Guidelines**

PRBS is only supported on 10-Gigabit Ethernet ports. It is not supported on 10/100/100 copper Ethernet ports and small form-factor pluggable (SFP) module ports.

This example shows the output from the **show cable-diagnostics prbs interface** *interface-id* command on a device:

#### Switch# show cable-diagnostics prbs interface gigabitethernet1/0/23

| -        |       | n on: March (<br>Local pair |        |                                                              | Remote pair      | Pair status                          |
|----------|-------|-----------------------------|--------|--------------------------------------------------------------|------------------|--------------------------------------|
| Gi1/0/23 | 1000M | Pair B<br>Pair C            | 1<br>1 | +/- 1 meters<br>+/- 1 meters<br>+/- 1 meters<br>+/- 1 meters | Pair B<br>Pair C | Normal<br>Normal<br>Normal<br>Normal |

## Table 35: Field Descriptions for the show cable-diagnostics prbs Command Output

| Field       | Description                                                                                                    |  |  |  |
|-------------|----------------------------------------------------------------------------------------------------|--|--|--|
| Interface   | Interface on which PRBS is run.                                                                                                    |  |  |  |
| Speed       | Speed of connection.                                                                                                    |  |  |  |
| Local pair  | The name of the pair of wires that PRBS is testing on the local interface.                                                          |  |  |  |
| Pair length | The location of the problem on the cable, with respect to your device. PRBS can only find the location in one of these cases:       |  |  |  |
|             | <ul> <li>The cable is properly connected, the link is up, and the interface speed is 10-Gps.</li> <li>The cable is open.</li> </ul> |  |  |  |
|             | • The cable has a short.                                                                                                    |  |  |  |

| Description                                                                                                    |
|----------------------------------------------------------------------------------------------------|
| The name of the pair of wires to which the local pair is connected. PRBS can learn about the remote pair only when the cable is properly connected and the link is up. |
| The status of the pair of wires on which PRBS is running:                                                                                                    |
| Normal—The pair of wires is properly connected.                                                                                                    |
| • Not completed—The test is running and is not completed.                                                                                                    |
| • Not supported—The interface does not support PRBS.                                                                                                    |
| • Open—The pair of wires is open.                                                                                                    |
| • Shorted—The pair of wires is shorted.                                                                                                    |
| • ImpedanceMis—The impedance is mismatched.                                                                                                    |
| • Short/Impedance Mismatched—The impedance mismatched or the cable is short.                                                                                           |
| • InProgress—The diagnostic test is in progress.                                                                                                    |
|                                                                                                    |

This example shows the output from the **show interface** *interface-id* command when PRBS is running:

```
Switch# show interface gigabitethernet1/0/2 gigabitethernet1/0/2 is up, line protocol is up (connected: TDR in Progress)
```

This example shows the output from the **show cable-diagnostics prbs interface** *interface-id* command when PRBS is not running:

```
Switch# show cable-diagnostics PRBS interface gigabitethernet1/0/2 \, PRBS test was never issued on Gi1/0/2
```

If an interface does not support PRBS, this message appears:

```
% PRBS test is not supported on device 1
```

# show cable-diagnostics tdr

To display the Time Domain Reflector (TDR) results, use the **show cable-diagnostics tdr** command in privileged EXEC mode.

show cable-diagnostics tdr interface interface-id

# **Syntax Description**

interface-id Specifies the interface on which TDR is run.

## **Command Default**

No default behavior or values.

### **Command Modes**

Privileged EXEC

# **Command History**

| Release                       | Modification                 |
|-------------------------------|------------------------------|
| Cisco IOS Release<br>15.2(5)E | This command was introduced. |

# **Usage Guidelines**

TDR is supported only on 10/100/100 copper Ethernet ports. It is not supported on 10-Gigabit Ethernet ports and small form-factor pluggable (SFP) module ports.

# **Examples**

This example shows the output from the **show cable-diagnostics tdr interface** *interface-id* command on a device:

#### Device# show cable-diagnostics tdr interface gigabitethernet1/0/23

| Interface Speed Local pair Pair length Remote pair Pair       | Pair status                          |
|---------------------------------------------------------------|--------------------------------------|
| Pair B 1 +/- 1 meters Pair B N Pair C 1 +/- 1 meters Pair C N | Normal<br>Normal<br>Normal<br>Normal |

### Table 36: Field Descriptions for the show cable-diagnostics tdr Command Output

| Field      | Description                                                               |
|------------|---------------------------------------------------------------------------|
| Interface  | The interface on which TDR is run.                                        |
| Speed      | The speed of connection.                                                  |
| Local pair | The name of the pair of wires that TDR is testing on the local interface. |

| Field       | Description                                                                                                    |  |  |  |
|-------------|----------------------------------------------------------------------------------------------------|--|--|--|
| Pair length | The location of the problem on the cable, with respect to your device. TDR can only find the location in one of these cases:                                                                                                    |  |  |  |
|             | <ul> <li>The cable is properly connected, the link is up, and the interface speed is 1000 Mb/s.</li> <li>The cable is open.</li> <li>The cable has a short.</li> </ul>                                                                                                    |  |  |  |
| Remote pair | The name of the pair of wires to which the local pair is connected. TDR can learn about the remote pair only when the cable is properly connected and the link is up.                                                                                                    |  |  |  |
| Pair status | The status of the pair of wires on which TDR is running:  Normal—The pair of wires is properly connected.  Not completed—The test is running and is not completed.  Not supported—The interface does not support TDR.  Open—The pair of wires is open.  Shorted—The pair of wires is shorted.  ImpedanceMis—The impedance is mismatched.  Short/Impedance Mismatched—The impedance mismatched or the cable is short.  InProgress—The diagnostic test is in progress. |  |  |  |

This example shows the output from the **show interface** *interface-id* command when TDR is running:

```
Device# show interface gigabitethernet1/0/2 gigabitethernet1/0/2 is up, line protocol is up (connected: TDR in Progress)
```

This example shows the output from the **show cable-diagnostics tdr interface** *interface-id* command when TDR is not running:

```
Device# show cable-diagnostics tdr interface gigabitethernet1/0/2 \, TDR test was never issued on gigabitethernet1/0/2
```

If an interface does not support TDR, this message appears:

```
\mbox{\ensuremath{\$}} TDR test is not supported on device 1
```

# show cluster

To display the cluster status and a summary of the cluster to which the switch belongs, use the **show cluster** EXEC command. This command can be entered on the cluster command switch and cluster member switches.

#### show cluster

## **Syntax Description**

This command has no arguments or keywords.

### **Command Modes**

User EXEC

Privileged EXEC

# **Command History**

| Release                       | Modification                 |
|-------------------------------|------------------------------|
| Cisco IOS Release<br>15.2(5)E | This command was introduced. |

# **Usage Guidelines**

If you enter this command on a switch that is not a cluster member, the following error message appears:

Not a management cluster member.

On a cluster member switch, this command displays the identity of the cluster command switch, the switch member number, and the state of its connectivity with the cluster command switch.

On a cluster command switch stack or cluster command switch, this command displays the cluster name and the total number of members.

It also shows the cluster status and time since the status changed. If redundancy is enabled, it displays the primary and secondary command-switch information.

### **Example**

This example shows the output from the **show cluster** command entered on the cluster command switch:

#### Switch# show cluster

```
Command switch for cluster "Ajang"
   Total number of members:
   Status:
                                1 members are unreachable
   Time since last status change: 0 days, 0 hours, 2 minutes
   Redundancv:
                              Enabled
       Standby command switch: Member 1
       Standby Group:
                               Ajang_standby
                               110
       Standby Group Number:
   Heartbeat interval:
                                80
   Heartbeat hold-time:
   Extended discovery hop count: 3
```

This example shows the output from the **show cluster** command entered on a cluster member switch:

# Switch1# show cluster

```
Member switch for cluster "hapuna"

Member number: 3

Management IP address: 192.192.192.192

Command switch mac address: 0000.0c07.ac14
```

```
Heartbeat interval: 8
Heartbeat hold-time: 80
```

This example shows the output from the **show cluster** command entered on a cluster member switch that has lost connectivity with member 1:

#### Switch# show cluster

```
Command switch for cluster "Ajang"

Total number of members: 7
Status: 1 members are unreachable
Time since last status change: 0 days, 0 hours, 5 minutes
Redundancy: Disabled
Heartbeat interval: 8
Heartbeat hold-time: 80
Extended discovery hop count: 3
```

This example shows the output from the **show cluster** command entered on a cluster member switch that has lost connectivity with the cluster command switch:

### Switch# show cluster

# show cluster candidates

To display a list of candidate switches, use the **show cluster candidates** EXEC command.

show cluster candidates [detail | mac-address H.H.H]

#### **Syntax Description**

| detail            | (Optional) Displays detailed information for all candidates.   |
|-------------------|----------------------------------------------------------------|
| mac-address H.H.H | (Optional) Specifies the MAC address of the cluster candidate. |

#### **Command Modes**

User EXEC

Privileged EXEC

### **Command History**

| Release                       | Modification                 |
|-------------------------------|------------------------------|
| Cisco IOS Release<br>15.2(5)E | This command was introduced. |

#### **Usage Guidelines**

This command is available only on the cluster command switch stack or cluster command switch.

If the switch is not a cluster command switch, the command displays an empty line at the prompt.

The SN in the display means *switch member number*. If E appears in the SN column, it means that the switch is discovered through extended discovery.

If E does not appear in the SN column, it means that the *switch member number* is the upstream neighbor of the candidate switch.

The hop count is the number of devices the candidate is located from the cluster command switch.

#### Example

This example shows the output from the **show cluster candidates** command:

#### Switch# show cluster candidates

|                |              |              |        |          | I  | Upstream   |
|----------------|--------------|--------------|--------|----------|----|------------|
| MAC Address    | Name         | Device Type  | PortIf | FEC Hops | SN | PortIf FEC |
| 00d0.7961.c4c0 | StLouis-2    | WS-C2960-12T | Gi0/1  | 2        | 1  | Fa0/11     |
| 00d0.bbf5.e900 | ldf-dist-128 | WS-C3524-XL  | Fa0/7  | 1        | 0  | Fa0/24     |
| 00e0.1e7e.be80 | 1900_Switch  | 1900         | 3      | 0 1      | 0  | Fa0/11     |
| 00e0.1e9f.7a00 | Surfers-24   | WS-C2924-XL  | Fa0/5  | 1        | 0  | Fa0/3      |
| 00e0.1e9f.8c00 | Surfers-12-2 | WS-C2912-XL  | Fa0/4  | 1        | 0  | Fa0/7      |
| 00e0.1e9f.8c40 | Surfers-12-1 | WS-C2912-XL  | Fa0/1  | 1        | 0  | Fa0/9      |

This example shows the output from the **show cluster candidates** that uses the MAC address of a cluster member switch directly connected to the cluster command switch:

## Switch# show cluster candidates mac-address 00d0.7961.c4c0

```
Device 'Tahiti-12' with mac address number 00d0.7961.c4c0

Device type: cisco WS-C2960-12T

Upstream MAC address: 00d0.796d.2f00 (Cluster Member 0)

Local port: Gi6/0/1 FEC number:

Upstream port: GI6/0/11 FEC Number:

Hops from cluster edge: 1

Hops from command device: 1
```

This example shows the output from the **show cluster candidates** that uses the MAC address of a cluster member switch that is three hops from the cluster edge:

```
Switch# show cluster candidates mac-address 0010.7bb6.1cc0

Device 'Ventura' with mac address number 0010.7bb6.1cc0

Device type: cisco WS-C2912MF-XL

Upstream MAC address: 0010.7bb6.1cd4

Local port: Fa2/1 FEC number:

Upstream port: Fa0/24 FEC Number:

Hops from cluster edge: 3

Hops from command device: -
```

This example shows the output from the show cluster candidates detail command:

```
Switch# show cluster candidates detail
Device 'Tahiti-12' with mac address number 00d0.7961.c4c0
   Device type:
                  cisco WS-C3512-XL
   Upstream MAC address: 00d0.796d.2f00 (Cluster Member 1)
   Local port: Fa0/3 FEC number:
   Upstream port:
                        Fa0/13 FEC Number:
   Hops from cluster edge: 1
   Hops from command device: 2
Device '1900 Switch' with mac address number 00e0.1e7e.be80
   Device type:
                   cisco 1900
   Upstream MAC address: 00d0.796d.2f00 (Cluster Member 2)
   Local port:
                        3
                              FEC number: 0
                       Fa0/11 FEC Number:
   Upstream port:
   Hops from cluster edge: 1
   Hops from command device: 2
Device 'Surfers-24' with mac address number 00e0.1e9f.7a00
                       cisco WS-C2924-XL
   Device type:
   Upstream MAC address: 00d0.796d.2f00 (Cluster Member 3)
   Local port: Fa0/5 FEC number:
                    Fa0/3 FEC Number:
   Upstream port:
   Hops from cluster edge: 1
   Hops from command device: 2
```

# show cluster members

To display information about cluster members, use the **show cluster members** privileged EXEC command.

show cluster members  $\lceil n \mid detail \rceil$ 

#### **Syntax Description**

*n* (Optional) Number that identifies a cluster member. The range is 0 to 15.

**detail** (Optional) Displays detailed information for all cluster members.

#### **Command Modes**

Privileged EXEC

### **Command History**

| Release                       | Modification                 |
|-------------------------------|------------------------------|
| Cisco IOS Release<br>15.2(5)E | This command was introduced. |

#### **Usage Guidelines**

This command is available only on the cluster command switch stack or cluster command switch.

If the cluster has no members, this command displays an empty line at the prompt.

## **Example**

This example shows the output from the **show cluster members** command. The SN in the display means *switch number*.

#### Switch# show cluster members

```
|---Upstream---|
SN MAC Address Name
                        PortIf FEC Hops SN PortIf FEC State
0 0002.4b29.2e00 StLouis1
                                    0
                                                       Up (Cmdr)
1 0030.946c.d740 tal-switch-1 Fa0/13
                                    1 0 GiO/1
                                                      Up
2 0002.b922.7180 nms-2820 10
                                0 2 1 Fa0/18
                                                      Uр
                                 2 1 Fa0/11
                        Gi0/1
3 0002.4b29.4400 SanJuan2
                                                      Up
4 0002.4b28.c480 GenieTest Gi0/2
                                   2 1
                                           Fa0/9
                                                      αŪ
```

This example shows the output from the **show cluster members** for cluster member 3:

#### Switch# show cluster members 3

```
Device 'SanJuan2' with member number 3

Device type: cisco WS-C2960

MAC address: 0002.4b29.4400

Upstream MAC address: 0030.946c.d740 (Cluster member 1)

Local port: Gi6/0/1 FEC number:

Upstream port: GI6/0/11 FEC Number:

Hops from command device: 2
```

This example shows the output from the **show cluster members detail** command:

#### Switch# show cluster members detail

```
Device 'StLouis1' with member number 0 (Command Switch)

Device type: cisco WS-C2960

MAC address: 0002.4b29.2e00

Upstream MAC address:
Local port: FEC number:

Upstream port: FEC Number:
Hops from command device: 0
```

```
Device 'tal-switch-14' with member number 1
   Device type: cisco WS-C3548-XL MAC address: 0030.946c.d740
  Upstream MAC address: 0002.4b29.2e00 (Cluster member 0)
   Local port: Fa0/13 FEC number:
                         Gi0/1 FEC Number:
   Upstream port:
   Hops from command device: 1
Device 'nms-2820' with member number 2
   Device type: cisco 2820 MAC address: 0002.b922.
                         0002.b922.7180
   Upstream MAC address: 0030.946c.d740 (Cluster member 1)
   Local port: 10 FEC number: 0
Upstream port: Fa0/18 FEC Number:
   Hops from command device: 2
Device 'SanJuan2' with member number 3
   Device type: cisco WS-C2960
   MAC address:
                         0002.4b29.4400
   Upstream MAC address: 0030.946c.d740 (Cluster member 1)
   Local port: Gi6/0/1 FEC number:
                        Fa6/0/11 FEC Number:
   Upstream port:
   Hops from command device: 2
Device 'GenieTest' with member number 4
                 cisco SeaHorse
0002.4b28.c480
   Device type:
   MAC address:
   Upstream MAC address: 0030.946c.d740 (Cluster member 1)
   Local port: Gi0/2 FEC number:
                        Fa0/9
                                 FEC Number:
   Upstream port:
   Hops from command device: 2
Device 'Palpatine' with member number 5
   Device type:
                        cisco WS-C2924M-XL
   MAC address:
                         00b0.6404.f8c0
   Upstream MAC address: 0002.4b29.2e00 (Cluster member 0)
   Local port: Gi2/1 FEC number: Upstream port: Gi0/7 FEC Number:
   Hops from command device: 1
```

# show ip name-server

To display all the name server IP addresses that have been maintained, enter the show ip name-server command.

show ip name-server

**Syntax Description** 

This command has no arguments or keywords.

**Command Default** 

None

**Command Modes** 

Privileged EXEC

# **Command History**

| Release                       | Modification                 |
|-------------------------------|------------------------------|
| Cisco IOS Release<br>15.2(5)E | This command was introduced. |

# **Example**

Device# **show ip name-server** 192.0.2.1 192.0.2.2 2001:DB8::1

# show license right-to-use

To display information related to the right-to-use licenses on the device, use the **show license right-to-use** command in the privileged EXEC mode.

show license right-to-use [default | detail | eula | summary | usage]

# **Syntax Description**

| default | Displays the default license information.                                       |
|---------|---------------------------------------------------------------------------------|
| detail  | Displays detailed information of all the licenses in the switch stack.          |
| eula    | Displays the end user license agreement.                                        |
| summary | Displays a summary of the license information on the entire switch stack.       |
| usage   | Displays detailed information about usage for all licenses in the switch stack. |

# **Command Default**

None

Index 3

# Command Modes

Privileged EXEC

## **Command History**

| Release                     | Modification                 |
|-----------------------------|------------------------------|
| Cisco IOS Release 15.2(6)E1 | This command was introduced. |

This example shows how to display the default license information:

# Device# show license right-to-use default slot License Name Type ----0 lanlite Permanent 0 lanbase Permanent

This example shows how to display detailed information of all the licenses in the switch stack:

```
Device# show license right-to-use detail
Index 1
License Name : lanlite
Period left : 0 minute 0 second
License Type: Permanent
License State: Inactive
Index 2
License Name : lanbase
Period left : 0 minute 0 second
License Type: Permanent
License State: Active, In use
```

License Name : dna-essentials
Period left : CSSM Managed
License Type : Subscription
License State : Active, In use

Index 4

License Name : dna-advantage
Period left : CSSM Managed
License Type : Subscription
License State : Not Activated

This example shows how to display summary of the license information on the entire switch stack:

Period left

#### 

|                |              |    |          | -  |        |
|----------------|--------------|----|----------|----|--------|
| lanlite        | Permanent    | 0  | minute   | 0  | second |
| lanbase        | Permanent    | 0  | minute   | 0  | second |
| dna-essentials | Subscription | CS | SM Manag | ed |        |

dna-essentials Subscription CSSM Managed

License Level In Use: lanbase addon: dna-essentials License Level on Reboot: lanbase addon: dna-essentials

This example shows how to display detailed information about usage for all licenses in the switch stack:

#### Device# show license right-to-use usage

| slot | License Name   | Туре         | In-use | EULA |
|------|----------------|--------------|--------|------|
| 0    | lanlite        | Permanent    | yes    | yes  |
| 0    | lanbase        | Permanent    | yes    | yes  |
|      | dna-essentials | Subscription | ves    | ves  |

#### This example shows how to display the end user license agreement:

Device# show license right-to-use eula subscription

Feature name EULA Accepted

dna-essentials yes

PLEASE READ THE FOLLOWING TERMS CAREFULLY. INSTALLING THE LICENSE OR LICENSE KEY PROVIDED FOR ANY CISCO SOFTWARE PRODUCT, PRODUCT FEATURE, AND OR SUBSEQUENTLY PROVIDED SOFTWARE FEATURES (COLLECTIVELY, THE ?SOFTWARE?), USING SUCH SOFTWARE, AND/OR ACTIVATION OF THE SOFTWARE COMMAND LINE INTERFACE CONSTITUTES YOUR FULL ACCEPTANCE OF THE FOLLOWING TERMS.YOU MUST NOT PROCEED FURTHER IF YOU ARE NOT WILLING TO BE BOUND BY ALL THE TERMS SET FORTH HEREIN.

Your use of the Software is subject to the Cisco End User License Agreement (EULA) and any relevant supplemental terms (SEULA) found at http://www.cisco.com/c/en/us/about/legal/cloud-and-software/software-terms.html. You hereby acknowledge and agree that certain Software and/or features are licensed for a particular term, that the license to such Software and/or features is valid only for the applicable term and that such Software and/or features may be shut down or otherwise terminated by Cisco after expiration of the applicable license term (e.g., 90-day trial period). Cisco reserves the right to terminate any such Software feature electronically or by any other means available. While Cisco may provide alerts, it is your sole responsibility to monitor your usage of any such term Software feature to

ensure that your systems and networks are prepared for a shutdown of the Software feature. To memorialize your acceptance of these terms and activate your license to use the Software, please execute the command "license accept end user agreement force".

# show logging onboard

Display the on-board failure logging (OBFL) information using the **show logging onboard** privileged EXEC command.

**show logging onboard** [module [switch number]] {{clilog | environment | message | poe | temperature | uptime | voltage} [continuous | detail | summary] [start hh:mm:ss day month year] [end hh:mm:ss day month year] }

| Syntax Description | module [switch number]           | (Optional) Displays OBFL information about the specified switches.                                                                                                    |
|--------------------|----------------------------------|----------------------------------------------------------------------------------------------------|
|                    |                                  | Uses the <i>switch number</i> parameter to specify the switch number, which is the stack member number. If the switch is a standalone switch, the switch number is 1. If the switch is in a stack, the range is 1 to 8, depending on the switch member numbers in the stack. |
|                    |                                  | For more information about this parameter, see the "Usage Guidelines" section for this command.                                                                                                    |
|                    | clilog                           | Displays the OBFL CLI commands that were entered on the standalone switch or specified stack members.                                                                                                    |
|                    | environment                      | Displays the unique device identifier (UDI) information for the standalone switch or specified stack members. For all the connected FRU devices, it displays the product identification (PID), the version identification (VID), and the serial number.                      |
|                    | message                          | Displays the hardware-related system messages generated by the standalone switch or specified stack members.                                                                                                    |
|                    | poe                              | Displays the power consumption of PoE ports on the standalone switch or specified stack members.                                                                                                    |
|                    | temperature                      | Displays the temperature of the standalone switch or specified stack members.                                                                                                    |
|                    | uptime                           | Displays the time when the standalone switch or specified stack members start, the reason the standalone switch or specified members restart, and the length of time the standalone switch or specified stack members have been running since they last restarted.           |
|                    | voltage                          | Displays the system voltages of the standalone switch or the specified switch stack members.                                                                                                    |
|                    | continuous                       | (Optional) Displays the data in the <i>continuous</i> file.                                                                                                    |
|                    | detail                           | (Optional) Displays both the continuous and summary data.                                                                                                    |
|                    | summary                          | (Optional) Displays the data in the <i>summary</i> file.                                                                                                    |
|                    | start hh:mm:ss day<br>month year | (Optional) Displays the data from the specified time and date. For more information, see the "Usage Guidelines" section.                                                                                                    |
|                    | end hh:mm:ss day month<br>year   | (Optional) Displays the data from the specified time and date. For more information, see the "Usage Guidelines" section.                                                                                                    |

#### **Command Modes**

Privileged EXEC

# **Command History**

| Release                       | Modification                 |
|-------------------------------|------------------------------|
| Cisco IOS Release<br>15.2(5)E | This command was introduced. |

# **Usage Guidelines**

When OBFL is enabled, the switch records OBFL data in a continuous file that contains all of the data. The continuous file is circular. When the continuous file is full, the switch combines the data into a summary file, which is also known as a historical file.

Creating the summary file frees up space in the continuous file so that the switch can write newer data to it.

If you enter the **module** keyword, but do not enter the switch number, the switch displays OBFL information about the stack members that support OBFL.

Use the **start** and **end** keywords to display data collected only during a particular time period. When specifying the start and end times, follow these guidelines:

- *hh:mm:ss*—Enter the time as a two-digit number for a 24-hour clock. Make sure to use the colons (:). For example, enter **13:32:45**.
- day—Enter the day of the month. The range is from 1 to 31.
- month—Enter the month in uppercase or lowercase letters. You can enter the full name of the month, such as **January** or **august**, or the first three letters of the month, such as **jan** or **Aug**
- year—Enter the year as a 4-digit number, such as 2008. The range is from 1993 to 2035.

### **Example**

This example shows the output from the **show logging onboard clilog continuous** command:

Switch# show logging onboard clilog continuous

```
CLI LOGGING CONTINUOUS INFORMATION

MM/DD/YYYY HH:MM:SS COMMAND

05/12/2006 15:33:17 show logging onboard temperature detail
05/12/2006 15:33:21 show logging onboard voltage detail
05/12/2006 15:33:32 show logging onboard poe detail
05/12/2006 16:14:09 show logging onboard temperature summary
...

<output truncated>
...
05/16/2006 13:07:53 no hw-module module logging onboard message level
05/16/2006 13:16:13 show logging onboard uptime continuous
05/16/2006 13:39:18 show logging onboard uptime summary
05/16/2006 13:45:57 show logging onboard clilog summary
```

This example shows the output from the **show logging onboard poe continuous end 01:01:00 jan 2000** command on a switch:

```
Switch# show logging onboard message poe continuous end 01:01:00 jan 2000
POE CONTINUOUS INFORMATION
```

```
Sensor
                         | ID |
Gi1/0/1
                           1
Gi1/0/2
                            2
Gi1/0/3
                            3
Gi1/0/4
                            4
<output truncated>
Gi1/0/21
                           21
Gi1/0/22
                            2.2
Gi1/0/23
                            23
Gi1/0/24
              |Sensor Watts
MM/DD/YYYY HH:MM:SS | Gi1/0/1 Gi1/0/2 Gi1/0/3 Gi1/0/4 Gi1/0/5 Gi1/0/6 Gi1/0/7 Gi1/0/8 Gi1/0/9
Gi1/0/10 Gi1/0/11 Gi1/0/12 Gi1/0/13 Gi1/0/14 Gi1/0/15 Gi1/0/16 Gi1/0/17 Gi1/0/18 Gi1/0/19
Gi1/0/20 Gi1/0/21
Gi1/0/22 Gi1/0/23 Gi1/0/24
0.000 \quad 0.000 \quad 0.000 \quad 0.000 \quad 0.000 \quad 0.000 \quad 0.000 \quad 0.000 \quad 0.000 \quad 0.000 \quad 0.000
0.000
       0.000
               0.000
03/01/1993 \ 00:05:03 \quad 0.000 \ 1.862 \quad 0.000 \quad 1.862 \quad 0.000 \quad 0.000 \quad 0.000 \quad 0.000 \quad 0.000 \quad 0.000
0.000 \quad 0.000 \quad 0.000 \quad 0.000 \quad 0.000 \quad 0.000 \quad 0.000 \quad 0.000 \quad 0.000 \quad 0.000
                                                                                       0.000
0.000 0.000
```

### This example shows the output from the **show logging onboard status** command:

```
Switch# show logging onboard status
Devices registered with infra
                 Slot no.: 0 Subslot no.: 0, Device obf10:
Application name clilog:
                 Path : obfl0:
                 CLI enable status : enabled
                 Platform enable status: enabled
Application name environment :
                 Path : obfl0:
                 CLI enable status : enabled
                 Platform enable status: enabled
Application name errmsg:
                 Path : obfl0:
                 CLI enable status : enabled
                 Platform enable status: enabled
Application name poe :
                 Path : obfl0:
                 CLT enable status : enabled
                 Platform enable status: enabled
Application name temperature :
                 Path : obfl0:
                 CLI enable status : enabled
                 Platform enable status: enabled
Application name uptime :
                 Path : obfl0:
                 CLI enable status : enabled
                 Platform enable status: enabled
Application name voltage :
                 Path : obfl0:
                 CLI enable status : enabled
                 Platform enable status: enabled
```

This example shows the output from the **show logging onboard temperature continuous** command:

```
Switch# show logging onboard temperature continuous
TEMPERATURE CONTINUOUS INFORMATION
                            | ID |
Board temperature
     Time Stamp | Sensor Temperature OC
MM/DD/YYYY HH:MM:SS | 1 2 3 4 5
                                    6 7 8 9 10 11 12
05/12/2006 16:31:21
                  3.5
                      --
                             --
05/12/2006 17:31:21 35
                                    __
05/12/2006 18:31:21 35 -- -- --
                                --
05/12/2006 19:31:21 35 -- -- --
                                --
                                    --
                                       --
                                              --
                 35
05/12/2006 20:31:21
                      --
                             --
                                    --
05/12/2006 21:29:22
                   35
                      --
                 35
05/12/2006 22:29:22
05/12/2006 23:29:22
                 35 --
05/13/2006 00:29:22 35 --
                         --
                             --
                                --
                                    --
05/13/2006 01:29:22 35 --
                             --
                                --
05/13/2006 02:27:23
                  35
                 35
05/13/2006 03:27:23
                      --
                             --
                                --
05/13/2006 04:27:23 35 --
05/13/2006 05:27:23 35 -- -- --
05/13/2006 06:27:23 35 -- --
                            ___
                                --
                                    --
05/13/2006 07:25:24
                  36 --
                             --
                                --
                                    --
05/13/2006 08:25:24
                  35
<output truncated>
```

#### This example shows the output from the **show logging onboard uptime summary** command:

#### Switch# show logging onboard uptime summary

```
UPTIME SUMMARY INFORMATION
______
First customer power on : 03/01/1993 00:03:50
                                 3 days 21 hours 55 minutes
Total uptime : 0 years 0 weeks
Total downtime : 0 years 0 weeks 0 days 0 hours 0 minutes Number of resets : 2
Number of slot changes : 1
Current reset reason : 0x0
Current reset timestamp : 03/01/1993 00:03:28
Current slot : 1
               : 0 years 0 weeks
                                 0 days 0 hours 55 minutes
Current uptime
______
Reset I
Reason | Count |
No historical data to display
```

# This example shows the output from the **show logging onboard voltage summary** command:

#### Switch# show logging onboard voltage summary

```
VOLTAGE SUMMARY INFORMATION

Number of sensors : 8
Sampling frequency : 60 seconds
Maximum time of storage : 3600 minutes

Sensor | ID | Maximum Voltage
```

| 12.00V<br>5.00V               | 0<br>1 | 12.567<br>5.198 |  |
|-------------------------------|--------|-----------------|--|
| 3.30V                         | 2      | 3.439           |  |
| 2.50V                         | 3      | 2.594           |  |
| 1.50V                         | 4      | 1.556           |  |
| 1.20V                         | 5      | 1.239           |  |
| 1.00V                         | 6      | 0.980           |  |
| 0.75V                         | 7      | 0.768           |  |
| Nominal Range                 | Sei    | nsor ID         |  |
| No historical data to display |        |                 |  |

# show mac address-table

To display a specific MAC address table entry, use the **show mac address-table** command in EXEC mode.

#### show mac-address-table

# **Syntax Description**

This command has no arguments or keywords.

### **Command Modes**

User EXEC

Privileged EXEC

# **Command History**

| Release                       | Modification                 |
|-------------------------------|------------------------------|
| Cisco IOS Release<br>15.2(5)E | This command was introduced. |

# **Usage Guidelines**

This command can display static and dynamic entries or the MAC address table static and dynamic entries on a specific interface or VLAN.

# **Example**

This example shows the output from the **show mac address-table** command:

# Switch# show mac address-table Mac Address Table

| Vlan  | Mac Address       | Type       | Ports    |
|-------|-------------------|------------|----------|
|       |                   |            |          |
| All   | 0000.0000.0001    | STATIC     | CPU      |
| All   | 0000.0000.0002    | STATIC     | CPU      |
| All   | 0000.0000.0003    | STATIC     | CPU      |
| All   | 0000.0000.0009    | STATIC     | CPU      |
| All   | 0000.0000.0012    | STATIC     | CPU      |
| All   | 0180.c200.000b    | STATIC     | CPU      |
| All   | 0180.c200.000c    | STATIC     | CPU      |
| All   | 0180.c200.000d    | STATIC     | CPU      |
| All   | 0180.c200.000e    | STATIC     | CPU      |
| All   | 0180.c200.000f    | STATIC     | CPU      |
| All   | 0180.c200.0010    | STATIC     | CPU      |
| 1     | 0030.9441.6327    | DYNAMIC    | Gi0/4    |
| Total | Mac Addresses for | this crite | rion: 12 |

# show mac address-table address

To display MAC address table information for a specified MAC address, use the **show mac address-table address** command in EXEC mode.

show mac address-table address mac-address [interface interface-id] [vlan vlan-id]

# **Syntax Description**

| mac-address            | The 48-bit MAC address; valid format is H.H.H.                                                                       |
|------------------------|----------------------------------------------------------------------------------------------------|
| interface interface-id | (Optional) Displays information for a specific interface. Valid interfaces include physical ports and port channels. |
| vlan vlan-id           | (Optional) Displays entries for the specific VLAN only. The range is 1 to 4094.                                      |

#### **Command Modes**

User EXEC

Privileged EXEC

# **Command History**

| Release                       | Modification                 |
|-------------------------------|------------------------------|
| Cisco IOS Release<br>15.2(5)E | This command was introduced. |

# Example

This example shows the output from the **show mac address-table address** command:

Switch# show mac address-table address 0002.4b28.c482

Mac Address Table

# show mac address-table aging-time

To display the aging time of address table entries, use the **show mac address-table aging-time** command in EXEC mode.

show mac address-table aging-time [vlan vlan-id]

# **Syntax Description**

| vlan    | (Optional) Displays aging time information for a specific VLAN. The range is 1 to 4094. |
|---------|-----------------------------------------------------------------------------------------|
| vlan-id |                                                                                         |

# **Command Modes**

User EXEC

Privileged EXEC

# **Command History**

| Release                       | Modification                 |
|-------------------------------|------------------------------|
| Cisco IOS Release<br>15.2(5)E | This command was introduced. |

### **Usage Guidelines**

If no VLAN number is specified, the aging time for all VLANs appears. This command displays the aging time of a specific address table instance, all address table instances on a specified VLAN, or, if a specific VLAN is not specified, on all VLANs.

#### Example

This example shows the output from the **show mac address-table aging-time** command:

Switch# show mac address-table aging-time

This example shows the output from the **show mac address-table aging-time vlan 10** command:

Switch# show mac address-table aging-time vlan 10

# show mac address-table count

To display the number of addresses present in all VLANs or the specified VLAN, use the **show mac** address-table count command in EXEC mode.

**show mac address-table count** [vlan vlan-id]

# **Syntax Description**

**vlan** (Optional) Displays the number of addresses for a specific VLAN. The range is 1 to 4094. *vlan-id* 

# **Command Modes**

User EXEC

Privileged EXEC

# **Command History**

| Release                       | Modification                 |
|-------------------------------|------------------------------|
| Cisco IOS Release<br>15.2(5)E | This command was introduced. |

# **Usage Guidelines**

If no VLAN number is specified, the address count for all VLANs appears.

# **Example**

This example shows the output from the **show mac address-table count** command:

Switch# show mac address-table count

Mac Entries for Vlan : 1
----Dynamic Address Count : 2
Static Address Count : 0
Total Mac Addresses : 2

# show mac address-table dynamic

To display only dynamic MAC address table entries, use the **show mac address-table dynamic** command in EXEC mode.

show mac address-table dynamic [address mac-address] [interface interface-id] [vlan vlan-id]

# **Syntax Description**

| address mac-address    | (Optional) Specifies a 48-bit MAC address; the valid format is H.H.H (available in privileged EXEC mode only). |
|------------------------|----------------------------------------------------------------------------------------------------|
| interface interface-id | (Optional) Specifies an interface to match; valid interfaces include physical ports and port channels.         |
| vlan vlan-id           | (Optional) Displays entries for a specific VLAN; the range is 1 to 4094.                                       |

# **Command Modes**

User EXEC

Privileged EXEC

# **Command History**

| Release                       | Modification                 |
|-------------------------------|------------------------------|
| Cisco IOS Release<br>15.2(5)E | This command was introduced. |

# **Example**

This example shows the output from the **show mac address-table dynamic** command:

Switch# show mac address-table dynamic

|       | Mac Address      | Table      |         |    |
|-------|------------------|------------|---------|----|
| Vlan  | Mac Address      | Type       | Ports   |    |
|       |                  |            |         |    |
| 1     | 0030.b635.7862   | DYNAMIC    | Gi0/2   |    |
| 1     | 00b0.6496.2741   | DYNAMIC    | Gi0/2   |    |
| Total | Mac Addresses fo | r this cri | terion: | 2. |

# show mac address-table interface

To display the MAC address table information for a specified interface on a specified VLAN, use the **show** mac address-table interface EXEC command.

**show mac address-table interface** interface-id [vlan vlan-id]

# **Syntax Description**

*interface-id* The interface type; valid interfaces include physical ports and port channels.

| vlan    | (Optional) Displays entries for a specific VLAN; the range is 1 to 4094. |
|---------|--------------------------------------------------------------------------|
| vlan-id |                                                                          |

### **Command Modes**

User EXEC

Privileged EXEC

# **Command History**

| Release                       | Modification                 |
|-------------------------------|------------------------------|
| Cisco IOS Release<br>15.2(5)E | This command was introduced. |

#### **Example**

This example shows the output from the **show mac address-table interface** command:

Switch# show mac address-table interface gigabitethernet0/2

|       |      | Mac   | Address | s Tak | ole    |            |   |
|-------|------|-------|---------|-------|--------|------------|---|
| Vlan  | Mac  | Addı  | ress    | Тур   | <br>ре | Ports      |   |
|       |      |       |         |       |        |            |   |
| 1     | 0030 | .b63  | 35.7862 | DYN   | NAMIC  | Gi0/2      |   |
| 1     | 00b0 | .649  | 96.2741 | DYN   | NAMIC  | Gi0/2      |   |
| Total | Mac  | : Add | dresses | for   | this   | criterion: | 2 |

# show mac address-table learning

To display the status of MAC address learning for all VLANs or a specified VLAN, use the **show mac** address-table learning command in EXEC mode.

show mac address-table learning [vlan vlan-id]

| •   |      | -    | -    |      |
|-----|------|------|------|------|
| ~ W | ntov | Desc | rrin | tion |
| υv  | шал  | יכטע | JIII | uvii |

| vlan    | (Optional) Displays information for a specific VLAN. The range is 1 to 4094. |
|---------|------------------------------------------------------------------------------|
| vlan-id |                                                                              |

# **Command Modes**

User EXEC

Privileged EXEC

# **Command History**

| Release                       | Modification                 |
|-------------------------------|------------------------------|
| Cisco IOS Release<br>15.2(5)E | This command was introduced. |

### **Usage Guidelines**

Use the **show mac address-table learning** command without any keywords to display configured VLANs and whether MAC address learning is enabled or disabled on them.

The default is that MAC address learning is enabled on all VLANs. Use the command with a specific VLAN ID to display the learning status on an individual VLAN.

### Example

This example shows the output from the **show mac address-table learning** command showing that MAC address learning is disabled on VLAN 200:

Switch# show mac address-table learning

| VLAN | Learning | Status |
|------|----------|--------|
|      |          |        |
| 1    | yes      |        |
| 100  | yes      |        |
| 200  | no       |        |

# show mac address-table move update

To display the MAC address-table move update information on the device, use the **show mac address-table move update** command in EXEC mode.

# show mac address-table move update

### **Syntax Description**

This command has no arguments or keywords.

### **Command Default**

No default behavior or values.

#### **Command Modes**

User EXEC

Privileged EXEC

# **Command History**

| Release                    | Modification                 |
|----------------------------|------------------------------|
| Cisco IOS Release 15.2(5)E | This command was introduced. |

### Example

This example shows the output from the **show mac address-table move update** command:

#### Device# show mac address-table move update

```
Switch-ID: 010b.4630.1780
Dst mac-address : 0180.c200.0010
Vlans/Macs supported: 1023/8320
Default/Current settings: Rcv Off/On, Xmt Off/On
Max packets per min : Rcv 40, Xmt 60
Rcv packet count : 10
Rcv conforming packet count : 5
Rcv invalid packet count : 0
Rcv packet count this min : 0
Rcv threshold exceed count : 0
Rcv last sequence# this min : 0
Rcv last interface: Po2
Rcv last src-mac-address: 0003.fd6a.8701
Rcv last switch-ID : 0303.fd63.7600
Xmt packet count : 0
Xmt packet count this min : 0
Xmt threshold exceed count : 0
Xmt pak buf unavail cnt : 0
Xmt last interface : None
```

# show mac address-table multicast

To display information about the multicast MAC address table, use the **show mac-address-table multicast** command.

show mac-address-table multicast  $[count \mid \{igmp\text{-snooping} \mid [count]\} \mid \{vlan \quad vlan\_num\}]$ 

# **Syntax Description**

| count         | (Optional) Displays the number of multicast entries.                                       |  |
|---------------|--------------------------------------------------------------------------------------------|--|
| igmp-snooping | ping (Optional) Displays only the addresses learned by IGMP snooping.                      |  |
| user          | (Optional) Displays only the user-entered static addresses.                                |  |
| vlan vlan_num | (Optional) Displays information for a specific VLAN only; valid values are from 1 to 4094. |  |

# **Command History**

| Release                       | Modification                 |
|-------------------------------|------------------------------|
| Cisco IOS Release<br>15.2(5)E | This command was introduced. |

#### **Usage Guidelines**

For the MAC address table entries that are used by the routed ports, the routed port name is displayed in the "vlan" column, not the internal VLAN number.

### **Example**

This example shows how to display multicast MAC address table information for a specific VLAN:

Switch# show mac-address-table multicast vlan 1

```
Multicast Entries

vlan mac address type ports

------

1 ffff.ffff system Switch, Fa6/15

Switch#
```

This example shows how to display the number of multicast MAC entries for all VLANs:

Switch# show mac-address-table multicast count

```
MAC Entries for all vlans:
Multicast MAC Address Count:

Total Multicast MAC Addresses Available:

Switch#

141

16384
```

# show mac address-table notification

To display the MAC address notification settings for all interfaces or the specified interface, use the **show** mac address-table notification command in EXEC mode.

show mac address-table notification  $\{change [interface [interface [interface [interface id]]] \mid mac-move | threshold\}$ 

# **Syntax Description**

| change       | The MAC change notification feature parameters and history table.                                              |  |
|--------------|----------------------------------------------------------------------------------------------------|--|
| interface    | (Optional) Displays information for all interfaces. Valid interfaces include physical ports and port channels. |  |
| interface-id | (Optional) The specified interface. Valid interfaces include physical ports and port channels.                 |  |
| mac-move     | Displays status for MAC address move notifications.                                                            |  |
| threshold    | Displays status for MAC address-table threshold monitoring.                                                    |  |

### **Command Default**

By default, the MAC address notification, MAC move, and MAC threshold monitoring are disabled.

The default MAC utilization threshold is 50 percent.

The default time between MAC threshold notifications is 120 seconds.

### **Command Modes**

User EXEC

Privileged EXEC

# **Command History**

| Release                       | Modification                 |
|-------------------------------|------------------------------|
| Cisco IOS Release<br>15.2(5)E | This command was introduced. |

# **Usage Guidelines**

Use the **show mac address-table notification change** command without keywords to see if the MAC address change notification feature is enabled or disabled, the number of seconds in the MAC notification interval,

the maximum number of entries allowed in the history table, and the history table contents.

Use the **interface** keyword to display the notifications for all interfaces. If the interface ID is included, only the flags for that interface appear.

#### Example

This example shows the output from the **show mac address-table notification change** command:

Switch# show mac address-table notification change

```
MAC Notification Feature is Enabled on the switch Interval between Notification Traps : 60 secs Number of MAC Addresses Added : 4
Number of MAC Addresses Removed : 4
```

```
Number of Notifications sent to NMS: 3
Maximum Number of entries configured in History Table : 100
Current History Table Length : 3
MAC Notification Traps are Enabled
History Table contents
History Index 0, Entry Timestamp 1032254, Despatch Timestamp 1032254
MAC Changed Message :
Operation: Added Vlan: 2 MAC Addr: 0000.0000.0001 Module: 0 Port: 1
History Index 1, Entry Timestamp 1038254, Despatch Timestamp 1038254
MAC Changed Message :
Operation: Added Vlan: 2 MAC Addr: 0000.0000.0000 Module: 0 Port: 1
Operation: Added Vlan: 2 MAC Addr: 0000.0000.0002 Module: 0 Port: 1
Operation: Added Vlan: 2 MAC Addr: 0000.0000.0003 Module: 0 Port: 1
History Index 2, Entry Timestamp 1074254, Despatch Timestamp 1074254
MAC Changed Message :
Operation: Deleted Vlan: 2 MAC Addr: 0000.0000.0001 Module: 0 Port: 1
Operation: Deleted Vlan: 2 MAC Addr: 0000.0000.0002 Module: 0 Port: 1
Operation: Deleted Vlan: 2 MAC Addr: 0000.0000.0003 Module: 0 Port: 1
```

# show mac address-table secure

To display only secure MAC address table entries, use the **show mac address-table secure** command in EXEC mode.

**show mac address-table secure** [address mac-address] [interface interface-id] [vlan vlan-id]

# **Syntax Description**

| address mac-address    | (Optional) Specifies a 48-bit MAC address; the valid format is H.H.H (available in privileged EXEC mode only). |
|------------------------|----------------------------------------------------------------------------------------------------|
| interface interface-id | (Optional) Specifies an interface to match; valid interfaces include physical ports and port channels.         |
| vlan vlan-id           | (Optional) Displays entries for a specific VLAN; the range is 1 to 4094.                                       |

# **Command Modes**

User EXEC

Privileged EXEC

# **Command History**

| Release                       | Modification                 |
|-------------------------------|------------------------------|
| Cisco IOS Release<br>15.2(5)E | This command was introduced. |

# **Example**

This example shows the output from the **show mac address-table secure** command:

Switch# show mac address-table secure

|       | Mac Address      | Table      |           |  |
|-------|------------------|------------|-----------|--|
| Vlan  | Mac Address      | Type       | Ports     |  |
|       |                  |            |           |  |
| 1     | 0030.b635.7862   | DYNAMIC    | Gi0/2     |  |
| 1     | 00b0.6496.2741   | DYNAMIC    | Gi0/2     |  |
| Total | Mac Addresses fo | r this cri | terion: 2 |  |

# show mac address-table static

To display only static MAC address table entries, use the **show mac address-table static** command in EXEC mode.

show mac address-table static [address mac-address] [interface interface-id] [vlan vlan-id]

# **Syntax Description**

| address (Optional) Specifies a 48-bit MAC address; the valid format is H.H.H (average mac-address) privileged EXEC mode only). |                                                                                                    |
|----------------------------------------------------------------------------------------------------|----------------------------------------------------------------------------------------------------|
| interface<br>interface-id                                                                                                    | (Optional) Specifies an interface to match; valid interfaces include physical ports and port channels. |
| vlan vlan-id                                                                                                    | (Optional) Specifies the address for a specific VLAN. The range is from 1 to 4094.                     |

# **Command Modes**

User EXEC

Privileged EXEC

# **Command History**

| Release                       | Modification                 |
|-------------------------------|------------------------------|
| Cisco IOS Release<br>15.2(5)E | This command was introduced. |

# **Example**

This example shows the output from the **show mac address-table static** command:

Switch# show mac address-table static

|       | Mac Address       | Table   |           |
|-------|-------------------|---------|-----------|
| Vlan  | Mac Address       | Туре    | Ports     |
|       |                   |         |           |
| All   | 0100.0ccc.ccc     | STATIC  | CPU       |
| All   | 0180.c200.0000    | STATIC  | CPU       |
| All   | 0100.0ccc.cccd    | STATIC  | CPU       |
| All   | 0180.c200.0001    | STATIC  | CPU       |
| All   | 0180.c200.0004    | STATIC  | CPU       |
| All   | 0180.c200.0005    | STATIC  | CPU       |
| 4     | 0001.0002.0004    | STATIC  | Drop      |
| 6     | 0001.0002.0007    | STATIC  | Drop      |
| Total | Mac Addresses for | this cr | iterion 8 |

# show mac address-table vlan

To display the MAC address table information for a specified VLAN, use the **show mac address-table vlan** command in EXEC mode.

show mac address-table vlan vlan-id

# **Syntax Description**

vlan-id The address for a specific VLAN. The range is 1 to 4094.

# **Command Modes**

User EXEC

Privileged EXEC

# **Command History**

| Release                       | Modification                 |
|-------------------------------|------------------------------|
| Cisco IOS Release<br>15.2(5)E | This command was introduced. |

# **Example**

This example shows the output from the **show mac address-table vlan 1** command:

Switch# show mac address-table vlan 1

| Mac | Addr | ess | Table |
|-----|------|-----|-------|
|     |      |     |       |

| Vlan  | Mac Address      | Туре    | Ports      |   |
|-------|------------------|---------|------------|---|
|       |                  |         |            |   |
| 1     | 0100.0ccc.ccc    | STATIC  | CPU        |   |
| 1     | 0180.c200.0000   | STATIC  | CPU        |   |
| 1     | 0100.0ccc.cccd   | STATIC  | CPU        |   |
| 1     | 0180.c200.0001   | STATIC  | CPU        |   |
| 1     | 0180.c200.0002   | STATIC  | CPU        |   |
| 1     | 0180.c200.0003   | STATIC  | CPU        |   |
| 1     | 0180.c200.0005   | STATIC  | CPU        |   |
| 1     | 0180.c200.0006   | STATIC  | CPU        |   |
| 1     | 0180.c200.0007   | STATIC  | CPU        |   |
| Total | Mac Addresses fo | or this | criterion: | 9 |

# show nmsp

To display the Network Mobility Services Protocol (NMSP) configuration settings, use the **show nmsp** command.

show nmsp {attachment | {suppress interfaces} | capability | notification interval | statistics {connection | summary} | status | subscription detail [ip-addr] | summary}

# **Syntax Description**

| attachment suppress interfaces | Displays attachment suppress interfaces.                                                                                                    |
|--------------------------------|----------------------------------------------------------------------------------------------------|
| capability                     | Displays NMSP capabilities.                                                                                                    |
| notification interval          | Displays the NMSP notification interval.                                                                                                    |
| statistics connection          | Displays all connection-specific counters.                                                                                                    |
| statistics summary             | Displays the NMSP counters.                                                                                                    |
| status                         | Displays status of active NMSP connections.                                                                                                    |
| subscription detail ip-addr    | The details are only for the NMSP services subscribed to by a specific IP address.                                                                                            |
| subscription summary           | Displays details for all of the NMSP services to which<br>the controller is subscribed. The details are only for the<br>NMSP services subscribed to by a specific IP address. |

# **Command Default**

No default behavior or values.

### **Command Modes**

Privileged EXEC

# **Command History**

| Release                    | Modification                 |
|----------------------------|------------------------------|
| Cisco IOS Release 15.2(5)E | This command was introduced. |

The following is sample output from the **show nmsp notification interval** command:

Device# show nmsp notification interval

NMSP Notification Intervals

RSSI Interval:

Client : 2 sec
RFID : 2 sec
Rogue AP : 2 sec
Rogue Client : 2 sec
Attachment Interval : 30 sec
Location Interval : 30 sec

# show onboard switch

To display OBFL information use the **show onboard switch** privileged EXEC command.

show onboard switch  $switch-number\{clilog \mid environment \mid message \mid counter \mid temperature \mid uptime \mid voltage \mid status\}$ 

# **Syntax Description**

| switch-number | Specifies the switch or stack member numbers.                                                                                                    |
|---------------|----------------------------------------------------------------------------------------------------|
| clilog        | Displays the OBFL CLI commands that were entered on a standalone switch or the specified stack members.                                                                                                    |
| environment   | Displays the UDI information for a standalone switch or the specified stack members. For all the connected FRU devices, it displays the PID, the VID, and the serial number.                                                                                                    |
| message       | Displays the hardware-related messages generated by a standalone switch or the specified stack members.                                                                                                    |
| counter       | Displays the counter information on a standalone switch or the specified stack members.                                                                                                    |
| temperature   | Displays the temperature of a standalone switch or the specified switch stack members.                                                                                                    |
| uptime        | Displays the time when a standalone switch or the specified stack members start, the reason the standalone switch or specified stack members restart, and the length of time that the standalone switch or specified stack members have been running since they last restarted. |
| voltage       | Displays the system voltages of a standalone switch or the specified stack members.                                                                                                    |
| status        | Displays the status of a standalone switch or the specified stack members.                                                                                                    |
|               |                                                                                                    |

#### **Command Modes**

Priviledged EXEC

# **Command History**

| Release                       | Modification                 |
|-------------------------------|------------------------------|
| Cisco IOS Release<br>15.2(5)E | This command was introduced. |

# **Example**

The following example displays the OBFL CLI commands entered on a standalone switch or the specified stack member:

Switch# show onboard switch 1 clilog

The following example displays the UDI information for a standalone switch or the specified stack members. For all the connected FRU devices, it displays the PID, the VID, and the serial number.

Switch# show onboard switch 1 environment

The following example displays the hardware-related messages generated by a standalone switch or the specified stack members.

Switch# show onboard switch 1 message

The following example displays the counter information on a standalone switch or the specified stack members.

Switch# show onboard switch 1 counter

The following example displays the temperature of a standalone switch or the specified stack members.

Switch# show onboard switch 1 temperature

The following example displays the time when a standalone switch or the specified stack members start, the reason the standalone switch or the specified stack members restart, and the length of time that the standalone switch or the specified stack members have been running since they last restarted.

Switch# show onboard switch 1 uptime

The following example displays the system voltages of a standalone switch or the specified stack members.

Switch# show onboard switch 1 voltage

The following example displays the status of a standalone switch or the specified stack members.

Switch# show onboard switch 1 status

# shutdown

To shut down VLAN switching, use the **shutdown** command in global configuration mode. To disable the configuration set, use the **no** form of this command.

**shutdown** [ **vlan** *vlan-id* ] **no shutdown** 

# **Syntax Description**

vlan vlan-id

VLAN ID of VLAN to shutdown.

### **Command Default**

No default behavior or values.

# **Command Modes**

Global configuration

# **Command History**

| Release                    | Modification                 |
|----------------------------|------------------------------|
| Cisco IOS Release 15.2(5)E | This command was introduced. |

# **Examples**

This example shows how to shutdown a VLAN:

Device(config) # vlan open1
Device(config-wlan) # shutdown

This example shows that the access point is not shut down:

Device# configure terminal
Device(config)# ap name 3602a no shutdown

# test cable-diagnostics prbs

To run the pseudo-random binary sequence (PRBS) feature on an interface, use the **test cable-diagnostics prbs** command in privileged EXEC mode.

test cable-diagnostics prbs interface interface-id

# **Syntax Description**

interface-id The interface on which to run PRBS.

### **Command Modes**

Privileged EXEC

# **Command History**

| Release                       | Modification                 |
|-------------------------------|------------------------------|
| Cisco IOS Release<br>15.2(5)E | This command was introduced. |

### **Usage Guidelines**

PRBS is supported only on 10-Gigabit Ethernet ports. It is not supported on 10/100/100 copper Ethernet ports and small form-factor pluggable (SFP) module ports.

After you run PRBS by using the **test cable-diagnostics prbs interface** *interface-id* command, use the **show cable-diagnostics prbs interface** *interface-id* privileged EXEC command to display the results.

#### **Example**

This example shows how to run PRBS on an interface:

Switch# test cable-diagnostics prbs interface gigabitethernet1/0/2 PRBS test started on interface Gi1/0/2 A PRBS test can take a few seconds to run on an interface Use 'show cable-diagnostics prbs' to read the TDR results

# test cable-diagnostics tdr

To run the Time Domain Reflector (TDR) feature on an interface, use the **test cable-diagnostics tdr** command in privileged EXEC mode.

test cable-diagnostics tdr interface interface-id

# **Syntax Description**

interface-id The interface on which to run TDR.

#### **Command Default**

No default behavior or values.

### **Command Modes**

Privileged EXEC

#### **Command History**

| Release                       | Modification                 |
|-------------------------------|------------------------------|
| Cisco IOS Release<br>15.2(5)E | This command was introduced. |

#### **Usage Guidelines**

TDR is supported only on 10/100/100 copper Ethernet ports. It is not supported on 10-Gigabit Ethernet ports or small form-factor pluggable (SFP) module ports.

After you run TDR by using the **test cable-diagnostics tdr interface** *interface-id* command, use the **show cable-diagnostics tdr interface** *interface-id* privileged EXEC command to display the results.

This example shows how to run TDR on an interface:

### Device# test cable-diagnostics tdr interface gigabitethernet1/0/2

TDR test started on interface Gi1/0/2 A TDR test can take a few seconds to run on an interface Use 'show cable-diagnostics tdr' to read the TDR results

If you enter the **test cable-diagnostics tdr interface** *interface-id* command on an interface that has an link up status and a speed of 10 or 100 Mb/s, these messages appear:

### Device# test cable-diagnostics tdr interface gigabitethernet1/0/3

TDR test on Gi1/0/9 will affect link state and traffic TDR test started on interface Gi1/0/3
A TDR test can take a few seconds to run on an interface Use 'show cable-diagnostics tdr' to read the TDR results.

# traceroute mac

To display the Layer 2 path taken by the packets from the specified source MAC address to the specified destination MAC address, use the **traceroute mac** command in privileged EXEC mode.

traceroute mac [interface interface-id] source-mac-address [interface interface-id] destination-mac-address [vlan vlan-id] [detail]

# **Syntax Description**

| interface interface-id  | (Optional) Specifies an interface on the source or destination device.                                                                                                 |
|-------------------------|----------------------------------------------------------------------------------------------------|
| source-mac-address      | The MAC address of the source device in hexadecimal format.                                                                                                    |
| destination-mac-address | The MAC address of the destination device in hexadecimal format.                                                                                                    |
| vlan vlan-id            | (Optional) Specifies the VLAN on which to trace the Layer 2 path that the packets take from the source device to the destination device. Valid VLAN IDs are 1 to 4094. |
| detail                  | (Optional) Specifies that detailed information appears.                                                                                                    |

### **Command Default**

No default behavior or values.

### **Command Modes**

Privileged EXEC

# **Command History**

| Release                       | Modification                 |
|-------------------------------|------------------------------|
| Cisco IOS Release<br>15.2(5)E | This command was introduced. |

### **Usage Guidelines**

For Layer 2 traceroute to function properly, Cisco Discovery Protocol (CDP) must be enabled on all of the devicees in the network. Do not disable CDP.

When the device detects a device in the Layer 2 path that does not support Layer 2 traceroute, the device continues to send Layer 2 trace queries and lets them time out.

The maximum number of hops identified in the path is ten.

Layer 2 traceroute supports only unicast traffic. If you specify a multicast source or destination MAC address, the physical path is not identified, and an error message appears.

The **traceroute mac** command output shows the Layer 2 path when the specified source and destination addresses belong to the same VLAN.

If you specify source and destination addresses that belong to different VLANs, the Layer 2 path is not identified, and an error message appears.

If the source or destination MAC address belongs to multiple VLANs, you must specify the VLAN to which both the source and destination MAC addresses belong.

If the VLAN is not specified, the path is not identified, and an error message appears.

The Layer 2 traceroute feature is not supported when multiple devices are attached to one port through hubs (for example, multiple CDP neighbors are detected on a port).

When more than one CDP neighbor is detected on a port, the Layer 2 path is not identified, and an error message appears.

This feature is not supported in Token Ring VLANs.

### **Examples**

This example shows how to display the Layer 2 path by specifying the source and destination MAC addresses:

```
Device# traceroute mac 0000.0201.0601 0000.0201.0201
  Source 0000.0201.0601 found on con6[WS-C3750E-24PD] (2.2.6.6)
  con6 (2.2.6.6) :Gi0/0/1 => Gi0/0/3
  con5
                       (2.2.5.5)
                                      ) :
                                              Gi0/0/3 => Gi0/0/1
                                ) :
) :
                                              Gi0/0/1 => Gi0/0/2
  con1
                      (2.2.1.1
                                             Gi0/0/2 => Gi0/0/1
  con2
                       (2.2.2.2
  Destination 0000.0201.0201 found on con2[WS-C3550-24] (2.2.2.2)
  Layer 2 trace completed
```

This example shows how to display the Layer 2 path by using the **detail** keyword:

This example shows how to display the Layer 2 path by specifying the interfaces on the source and destination devicees:

```
Device# traceroute mac interface fastethernet0/1 0000.0201.0601 interface fastethernet0/3 0000.0201.0201
```

```
Source 0000.0201.0601 found on con6[WS-C3750E-24PD] (2.2.6.6)
con6 (2.2.6.6) :Gi0/0/1 => Gi0/0/3
con5
                      (2.2.5.5
                                               Gi0/0/3 => Gi0/0/1
                                         :
con1
                      (2.2.1.1)
                                      )
                                         :
                                               Gi0/0/1 => Gi0/0/2
                      (2.2.1.1) : (2.2.2.2) :
                                              Gi0/0/2 \Rightarrow Gi0/0/1
con2
Destination 0000.0201.0201 found on con2[WS-C3550-24] (2.2.2.2)
Layer 2 trace completed
```

This example shows the Layer 2 path when the device is not connected to the source device:

```
Device# traceroute mac 0000.0201.0501 0000.0201.0201 detail
   Source not directly connected, tracing source .....
   Source 0000.0201.0501 found on con5[WS-C3750E-24TD] (2.2.5.5)
   con5 / WS-C3750E-24TD / 2.2.5.5 :
        Gi0/0/1 [auto, auto] => Gi0/0/3 [auto, auto]
```

This example shows the Layer 2 path when the device cannot find the destination port for the source MAC address:

```
Device# traceroute mac 0000.0011.1111 0000.0201.0201
Error:Source Mac address not found.
Layer2 trace aborted.
```

This example shows the Layer 2 path when the source and destination devices are in different VLANs:

```
Device# traceroute mac 0000.0201.0601 0000.0301.0201

Error:Source and destination macs are on different vlans.

Layer2 trace aborted.
```

This example shows the Layer 2 path when the destination MAC address is a multicast address:

```
Device# traceroute mac 0000.0201.0601 0100.0201.0201
Invalid destination mac address
```

This example shows the Layer 2 path when source and destination devicees belong to multiple VLANs:

```
Device# traceroute mac 0000.0201.0601 0000.0201.0201
Error:Mac found on multiple vlans.
Layer2 trace aborted.
```

# traceroute mac ip

To display the Layer 2 path taken by the packets from the specified source IP address or hostname to the specified destination IP address or hostname, use the **traceroute mac ip** command in privileged EXEC mode.

**traceroute mac ip** {source-ip-address source-hostname} {destination-ip-address destination-hostname} [detail]

# **Syntax Description**

| source-ip-address      | The IP address of the source device as a 32-bit quantity in dotted-decimal format.      |
|------------------------|-----------------------------------------------------------------------------------------|
| source-hostname        | The IP hostname of the source device.                                                   |
| destination-ip-address | The IP address of the destination device as a 32-bit quantity in dotted-decimal format. |
| destination-hostname   | The IP hostname of the destination device.                                              |
| detail                 | (Optional) Specifies that detailed information appears.                                 |

### **Command Default**

No default behavior or values.

### **Command Modes**

Privileged EXEC

#### **Command History**

| Release                       | Modification                 |
|-------------------------------|------------------------------|
| Cisco IOS Release<br>15.2(5)E | This command was introduced. |

### **Usage Guidelines**

For Layer 2 traceroute to function properly, Cisco Discovery Protocol (CDP) must be enabled on each device in the network. Do not disable CDP.

When the device detects a device in the Layer 2 path that does not support Layer 2 traceroute, the device continues to send Layer 2 trace gueries and lets them time out.

The maximum number of hops identified in the path is ten.

The **traceroute mac ip** command output shows the Layer 2 path when the specified source and destination IP addresses are in the same subnet.

When you specify the IP addresses, the device uses Address Resolution Protocol (ARP) to associate the IP addresses with the corresponding MAC addresses and the VLAN IDs.

- If an ARP entry exists for the specified IP address, the device uses the associated MAC address and identifies the physical path.
- If an ARP entry does not exist, the device sends an ARP query and tries to resolve the IP address. The IP addresses must be in the same subnet. If the IP address is not resolved, the path is not identified, and an error message appears.

The Layer 2 traceroute feature is not supported when multiple devices are attached to one port through hubs (for example, multiple CDP neighbors are detected on a port).

When more than one CDP neighbor is detected on a port, the Layer 2 path is not identified, and an error message appears.

This feature is not supported in Token Ring VLANs.

### **Examples**

This example shows how to display the Layer 2 path by specifying the source and destination IP addresses and by using the **detail** keyword:

This example shows how to display the Layer 2 path by specifying the source and destination hostnames:

```
Device# traceroute mac ip con6 con2

Translating IP to mac ....

2.2.66.66 => 0000.0201.0601

2.2.22.22 => 0000.0201.0201

Source 0000.0201.0601 found on con6

con6 (2.2.6.6) :Gi0/0/1 => Gi0/0/3

con5 (2.2.5.5 ): Gi0/0/3 => Gi0/1

con1 (2.2.1.1 ): Gi0/0/1 => Gi0/2

con2 (2.2.2.2 ): Gi0/0/2 => Fa0/1

Destination 0000.0201.0201 found on con2

Layer 2 trace completed
```

This example shows the Layer 2 path when ARP cannot associate the source IP address with the corresponding MAC address:

```
Device# traceroute mac ip 2.2.66.66 2.2.77.77 Arp failed for destination 2.2.77.77. Layer2 trace aborted.
```

# type

To display the contents of one or more files, use the **type** command in boot loader mode.

type filesystem:/file-url...

# **Syntax Description**

*filesystem:* Alias for a file system. Use **flash:** for the system board flash device; use **usbflash0:** for USB memory sticks.

file-url... Path (directory) and name of the files to display. Separate each filename with a space.

### **Command Default**

No default behavior or values.

### **Command Modes**

Boot loader

## **Command History**

| Release |                            | Modification                 |  |
|---------|----------------------------|------------------------------|--|
|         | Cisco IOS Release 15.2(5)E | This command was introduced. |  |

# **Usage Guidelines**

Filenames and directory names are case sensitive.

If you specify a list of files, the contents of each file appear sequentially.

# **Examples**

This example shows how to display the contents of a file:

Device: type flash: image\_file\_name
version\_suffix: universal-122-xx.SEx
version\_directory: image\_file\_name
image\_system\_type\_id: 0x00000002
image\_name: image\_file\_name.bin
ios\_image\_file\_size: 8919552
total\_image\_file\_size: 11592192
image\_feature: IP|LAYER\_3|PLUS|MIN\_DRAM\_MEG=128
image\_family: family
stacking\_number: 1.34
board\_ids: 0x00000068 0x00000069 0x0000006a 0x0000006b
info\_end:

# unset

To reset one or more environment variables, use the **unset** command in boot loader mode.

unset variable...

| Syntax Description | variable | Use one of these keywords for <i>variable</i> :                                                                                                    |  |
|--------------------|----------|----------------------------------------------------------------------------------------------------|--|
|                    |          | <b>MANUAL_BOOT</b> —Specifies whether the device automatically or manually boots.                                                                                                    |  |
|                    |          | <b>BOOT</b> —Resets the list of executable files to try to load and execute when automatically booting. If the BOOT environment variable is not set, the system attempts to load and execute the first executable image it can find by using a recursive, depth-first search through the flash: file system. If the BOOT variable is set but the specified images cannot be loaded, the system attempts to boot the first bootable file that it can find in the flash: file system. |  |
|                    |          | <b>ENABLE_BREAK</b> —Specifies whether the automatic boot process can be interrupted by using the <b>Break</b> key on the console after the flash: file system has been initialized.                                                                                                    |  |
|                    |          | <b>HELPER</b> —Identifies the semicolon-separated list of loadable files to dynamically load during the boot loader initialization. Helper files extend or patch the functionality of the boot loader.                                                                                                    |  |

**CONFIG\_FILE**—Resets the filename that Cisco IOS uses to read and write a nonvolatile copy of the system configuration.

**PS1**—Specifies the string that is used as the command-line prompt in boot loader mode.

**BAUD**—Resets the rate in bits per second (b/s) used for the console. The Cisco IOS software inherits the baud rate setting from the boot loader and continues to use this value unless the configuration file specifies another setting.

# **Command Default**

No default behavior or values.

### **Command Modes**

Boot loader

# **Command History**

| Release                       | Modification                 |
|-------------------------------|------------------------------|
| Cisco IOS Release<br>15.2(5)E | This command was introduced. |

# **Usage Guidelines**

Under typical circumstances, it is not necessary to alter the setting of the environment variables.

The MANUAL\_BOOT environment variable can also be reset by using the **no boot manual** global configuration command.

The BOOT environment variable can also be reset by using the **no boot system** global configuration command.

The ENABLE\_BREAK environment variable can also be reset by using the **no boot enable-break** global configuration command.

The HELPER environment variable can also be reset by using the **no boot helper** global configuration command.

The CONFIG\_FILE environment variable can also be reset by using the **no boot config-file** global configuration command.

# **Example**

This example shows how to unset the SWITCH\_PRIORITY environment variable:

Device: unset SWITCH PRIORITY

# version

To display the boot loader version, use the **version** command in boot loader mode.

**Command Default** No default behavior or values.

**Command Modes** Boot loader

Cisco IOS Release 15.2(5)E This command was introduced.

**Examples**This example shows how to display the boot loader version on a device:

version

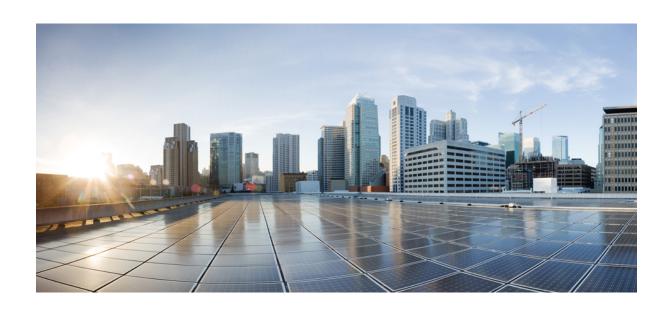

# PART **VII**

# **VLANs**

• VLAN, on page 567

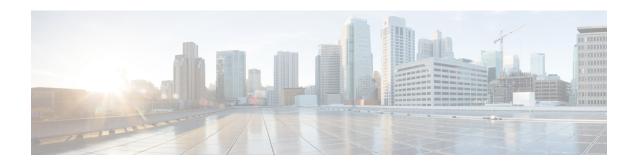

# **VLAN**

- client vlan, on page 568
- clear vtp counters, on page 569
- debug platform vlan, on page 570
- debug sw-vlan, on page 571
- debug sw-vlan ifs, on page 573
- debug sw-vlan notification, on page 574
- debug sw-vlan vtp, on page 575
- interface vlan, on page 577
- show platform vlan, on page 579
- show vlan, on page 580
- show vtp, on page 583
- switchport priority extend, on page 589
- switchport trunk, on page 590
- vlan, on page 593
- vtp (global configuration), on page 599
- vtp (interface configuration), on page 604
- vtp primary, on page 605

# client vlan

To configure a WLAN interface or an interface group, use the **client vlan** command. To disable the WLAN interface, use the **no** form of this command.

client vlan interface-id-name-or-group-name no client vlan

### **Syntax Description**

 $interface\hbox{-}id\hbox{-}name\hbox{-}or\hbox{-}group\hbox{-}name$ 

Interface ID, name, or VLAN group name. The interface ID can also be in digits too.

#### **Command Default**

The default interface is configured.

#### **Command Modes**

WLAN configuration

### **Command History**

| Release                    | Modification                 |
|----------------------------|------------------------------|
| Cisco IOS Release 15.2(5)E | This command was introduced. |

### **Usage Guidelines**

You must disable the WLAN before using this command. See Related Commands section for more information on how to disable a WLAN.

This example shows how to enable a client VLAN on a WLAN:

#### Device# configure terminal

Enter configuration commands, one per line. End with CNTL/Z.
Device(config)# wlan wlan1
Device(config-wlan)# client vlan client-vlan1
Device(config-wlan)# end

This example shows how to disable a client VLAN on a WLAN:

#### Device# configure terminal

Enter configuration commands, one per line. End with CNTL/Z.
Device(config)# wlan wlan1
Device(config-wlan)# no client vlan
Device(config-wlan)# end

# clear vtp counters

To clear the VLAN Trunking Protocol (VTP) and pruning counters, use the **clear vtp counters** command in privileged EXEC mode.

# clear vtp counters

**Syntax Description** 

This command has no arguments or keywords.

**Command Default** 

None

**Command Modes** 

Privileged EXEC

### **Command History**

| Release                    | Modification                 |
|----------------------------|------------------------------|
| Cisco IOS Release 15.2(5)E | This command was introduced. |

This example shows how to clear the VTP counters:

Device# clear vtp counters

You can verify that information was deleted by entering the **show vtp counters** privileged EXEC command.

### **Related Topics**

show vtp, on page 583

# debug platform vlan

To enable debugging of the VLAN manager software, use the **debug platform vlan** command in privileged EXEC mode. To disable debugging, use the **no** form of this command.

**Command Default** 

Debugging is disabled.

**Command Modes** 

Privileged EXEC

**Command History** 

| Release                    | Modification                 |
|----------------------------|------------------------------|
| Cisco IOS Release 15.2(5)E | This command was introduced. |

**Usage Guidelines** 

The undebug platform vlan command is the same as the no debug platform vlan command.

This example shows how to display VLAN error debug messages:

Device# debug platform vlan error

# debug sw-vlan

To enable debugging of VLAN manager activities, use the **debug sw-vlan** command in privileged EXEC mode. To disable debugging, use the **no** form of this command.

 $\begin{tabular}{ll} debug sw-vlan & \{badpmcookies \mid cfg-vlan \mid \{bootup \mid cli\} \mid events \mid ifs \mid mapping \mid notification \mid packets \mid redundancy \mid registries \mid vtp\} \\ \end{tabular}$ 

 $no\ debug\ sw-vlan\ \ \{badpmcookies\ |\ cfg-vlan\ \ \{bootup\ |\ cli\}\ |\ events\ |\ ifs\ |\ mapping\ |\ notification\ |\ packets\ |\ redundancy\ |\ registries\ |\ vtp\}$ 

### **Syntax Description**

| badpmcookies | Displays debug messages for VLAN manager incidents of bad port manager cookies.                                              |  |
|--------------|----------------------------------------------------------------------------------------------------|--|
| cfg-vlan     | Displays VLAN configuration debug messages.                                                                                  |  |
| bootup       | Displays messages when the switch is booting up.                                                                             |  |
| cli          | Displays messages when the command-line interface (CLI) is in VLAN configuration mode.                                       |  |
| events       | Displays debug messages for VLAN manager events.                                                                             |  |
| ifs          | Displays debug messages for the VLAN manager IOS file system (IFS). See debug sw-vlan ifs, on page 573 for more information. |  |
| mapping      | Displays debug messages for VLAN mapping.                                                                                    |  |
| notification | Displays debug messages for VLAN manager notifications. See debug sw-vlan notification, on page 574 for more information.    |  |
| packets      | Displays debug messages for packet handling and encapsulation processes.                                                     |  |
| redundancy   | cy Displays debug messages for VTP VLAN redundancy.                                                                          |  |
| registries   | es Displays debug messages for VLAN manager registries.                                                                      |  |
| vtp          | Displays debug messages for the VLAN Trunking Protocol (VTP) code. See debug sw-vlan vtp, on page 575 for more information.  |  |

# **Command Default**

Debugging is disabled.

#### **Command Modes**

Privileged EXEC

# **Command History**

| Release                    | Modification                 |
|----------------------------|------------------------------|
| Cisco IOS Release 15.2(5)E | This command was introduced. |

### **Usage Guidelines**

The undebug sw-vlan command is the same as the no debug sw-vlan command.

This example shows how to display debug messages for VLAN manager events:

Device# debug sw-vlan events

# **Related Topics**

debug sw-vlan ifs, on page 573 debug sw-vlan notification, on page 574 debug sw-vlan vtp, on page 575 show vlan, on page 580 show vtp, on page 583

# debug sw-vlan ifs

To enable debugging of the VLAN manager IOS file system (IFS) error tests, use the **debug sw-vlan ifs** command in privileged EXEC mode. To disable debugging, use the **no** form of this command.

debug sw-vlan ifs  $\{open \mid \{read \mid write\} \mid read \mid \{1 \mid 2 \mid 3 \mid 4\} \mid write\}$ no debug sw-vlan ifs  $\{open \mid \{read \mid write\} \mid read \mid \{1 \mid 2 \mid 3 \mid 4\} \mid write\}$ 

### **Syntax Description**

| open<br>read  | Displays VLAN manager IFS file-read operation debug messages.                             |
|---------------|-------------------------------------------------------------------------------------------|
| open<br>write | Displays VLAN manager IFS file-write operation debug messages.                            |
| read          | Displays file-read operation debug messages for the specified error test (1, 2, 3, or 4). |
| write         | Displays file-write operation debug messages.                                             |

#### **Command Default**

Debugging is disabled.

#### **Command Modes**

Privileged EXEC

### **Command History**

| Release                       | Modification                 |
|-------------------------------|------------------------------|
| Cisco IOS Release<br>15.2(5)E | This command was introduced. |

### **Usage Guidelines**

The undebug sw-vlan ifs command is the same as the no debug sw-vlan ifs command.

When selecting the file read operation, Operation 1 reads the file header, which contains the header verification word and the file version number. Operation 2 reads the main body of the file, which contains most of the domain and VLAN information. Operation 3 reads type length version (TLV) descriptor structures. Operation 4 reads TLV data.

This example shows how to display file-write operation debug messages:

Device# debug sw-vlan ifs write

### **Related Topics**

show vlan, on page 580

# debug sw-vlan notification

To enable debugging of VLAN manager notifications, use the **debug sw-vlan notification** command in privileged EXEC mode. To disable debugging, use the **no** form of this command.

 $\label{lem:condition} \begin{tabular}{ll} debug sw-vlan notification & \{accfwdchange \,|\, allowedvlancfgchange \,|\, fwdchange \,|\, linkchange \,|\, modechange \,|\, pruningcfgchange \,|\, statechange \,|\, allowedvlancfgchange \,|\, allowedvlancfgchange \,|\, allowedvlancfgchange \,|\, allowedvlancfgchange \,|\, allowedvlancfgchange \,|\, allowedvlancfgchange \,|\, allowedvlancfgchange \,|\, allowedvlancfgchange \,|\, allowedvlancfgchange \,|\, allowedvlancfgchange \,|\, allowedvlancfgchange \,|\, allowedvlancfgchange \,|\, allowedvlancfgchange \,|\, allowedvlancfgchange \,|\, allowedvlancfgchange \,|\, allowedvlancfgchange \,|\, allowedvlancfgchange \,|\, allowedvlancfgchange \,|\, allowedvlancfgchange \,|\, allowedvlancfgchange \,|\, allowedvlancfgchange \,|\, allowedvlancfgchange \,|\, allowedvlancfgchange \,|\, allowedvlancfgchange \,|\, allowedvlancfgchange \,|\, allowedvlancfgchange \,|\, allowedvlancfgchange \,|\, allowedvlancfgchange \,|\, allowedvlancfgchange \,|\, allowedvlancfgchange \,|\, allowedvlancfgchange \,|\, allowedvlancfgchange \,|\, allowedvlancfgchange \,|\, allowedvlancfgchange \,|\, allowedvlancfgchange \,|\, allowedvlancfgchange \,|\, allowedvlancfgchange \,|\, allowedvlancfgchange \,|\, allowedvlancfgchange \,|\, allowedvlancfgchange \,|\, allowedvlancfgchange \,|\, allowedvlancfgchange \,|\, allowedvlancfgchange \,|\, allowedvlancfgchange \,|\, allowedvlancfgchange \,|\, allowedvlancfgchange \,|\, allowedvlancfgchange \,|\, allowedvlancfgchange \,|\, allowedvlancfgchange \,|\, allowedvlancfgchange \,|\, allowedvlancfgchange \,|\, allowedvlancfgchange \,|\, allowedvlancfgchange \,|\, allowedvlancfgchange \,|\, allowedvlancfgchange \,|\, allowedvlancfgchange \,|\, allowedvlancfgchange \,|\, allowedvlancfgchange \,|\, allowedvlancfgchange \,|\, allowedvlancfgchange \,|\, allowedvlancfgchange \,|\, allowedvlancfgchange \,|\, allowedvlancfgchange \,|\, allowedvlancfgchange \,|\, allowedvlancfgchange \,|\, allowedvlancfgchange \,|\, allowedvlancfgchange \,|\, allowedvlancfgchange \,|\, allowedvlancfgchange \,|\, allowedvlancfgchange \,|\, allowedvlancfgchange \,|\, allowedvlancfgchange \,|\, allowedvlancfgchange \,|\, allowedvlancfgchange \,|\,$ 

 $no\ debug\ sw\text{-}vlan\ notification\ \ \{accfwdchange\ |\ allowedvlancfgchange\ |\ fwdchange\ |\ linkchange\ |\ modechange\ |\ pruningcfgchange\ |\ statechange\}$ 

#### **Syntax Description**

| accfwdchange         | Displays debug messages for VLAN manager notification of aggregated access interface spanning-tree forward changes. |
|----------------------|----------------------------------------------------------------------------------------------------|
| allowedvlancfgchange | Displays debug messages for VLAN manager notification of changes to the allowed VLAN configuration.                 |
| fwdchange            | Displays debug messages for VLAN manager notification of spanning-tree forwarding changes.                          |
| linkchange           | Displays debug messages for VLAN manager notification of interface link-state changes.                              |
| modechange           | Displays debug messages for VLAN manager notification of interface mode changes.                                    |
| pruningcfgchange     | Displays debug messages for VLAN manager notification of changes to the pruning configuration.                      |
| statechange          | Displays debug messages for VLAN manager notification of interface state changes.                                   |

#### **Command Default**

Debugging is disabled.

# **Command Modes**

Privileged EXEC

# **Command History**

| Release                       | Modification                 |
|-------------------------------|------------------------------|
| Cisco IOS Release<br>15.2(5)E | This command was introduced. |

#### **Usage Guidelines**

The undebug sw-vlan notification command is the same as the no debug sw-vlan notification command.

This example shows how to display debug messages for VLAN manager notification of interface mode changes:

Device# debug sw-vlan notification

# **Related Topics**

show vlan, on page 580

# debug sw-vlan vtp

To enable debugging of the VLAN Trunking Protocol (VTP) code, use the **debug sw-vlan vtp** command in privileged EXEC mode. To disable debugging, use the **no** form of this command.

### **Syntax Description**

| events     | Displays debug messages for general-purpose logic flow and detailed VTP messages generated by the VTP_LOG_RUNTIME macro in the VTP code.                                                  |
|------------|----------------------------------------------------------------------------------------------------|
| packets    | Displays debug messages for the contents of all incoming VTP packets that have been passed into the VTP code from the Cisco IOS VTP platform-dependent layer, except for pruning packets. |
| pruning    | Displays debug messages generated by the pruning segment of the VTP code.                                                                                                    |
| packets    | (Optional) Displays debug messages for the contents of all incoming VTP pruning packets that have been passed into the VTP code from the Cisco IOS VTP platform-dependent layer.          |
| xmit       | (Optional) Displays debug messages for the contents of all outgoing VTP packets that the VTP code requests the Cisco IOS VTP platform-dependent layer to send.                            |
| redundancy | Displays debug messages for VTP redundancy.                                                                                                    |
| xmit       | Displays debug messages for the contents of all outgoing VTP packets that the VTP code requests the Cisco IOS VTP platform-dependent layer to send, except for pruning packets.           |

#### **Command Default**

Debugging is disabled.

### **Command Modes**

Privileged EXEC

### **Command History**

| Release                    | Modification                 |
|----------------------------|------------------------------|
| Cisco IOS Release 15.2(5)E | This command was introduced. |

### **Usage Guidelines**

The undebug sw-vlan vtp command is the same as the no debug sw-vlan vtp command.

If no additional parameters are entered after the **pruning** keyword, VTP pruning debugging messages appear. They are generated by the VTP\_PRUNING\_LOG\_NOTICE, VTP\_PRUNING\_LOG\_INFO, VTP\_PRUNING\_LOG\_DEBUG, VTP\_PRUNING\_LOG\_ALERT, and VTP\_PRUNING\_LOG\_WARNING macros in the VTP pruning code.

This example shows how to display debug messages for VTP redundancy:

Device# debug sw-vlan vtp redundancy

# **Related Topics**

show vtp, on page 583

# interface vlan

To create or access a dynamic switch virtual interface (SVI) and to enter interface configuration mode, use the **interface vlan** command in global configuration mode. To delete an SVI, use the **no** form of this command.

interface vlan vlan-id no interface vlan vlan-id

### **Syntax Description**

vlan-id

VLAN number. The range is 1 to 4094.

#### **Command Default**

The default VLAN interface is VLAN 1.

#### **Command Modes**

Global configuration

#### **Command History**

Release Modification

Cisco IOS Release 15.2(5)E This command was introduced.

#### **Usage Guidelines**

SVIs are created the first time you enter the **interface vlan** *vlan-id* command for a particular VLAN. The *vlan-id* corresponds to the VLAN-tag associated with data frames on an IEEE 802.1Q encapsulated trunk or the VLAN ID configured for an access port.

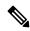

Note

When you create an SVI, it does not become active until it is associated with a physical port.

If you delete an SVI using the **no interface vlan** *vlan-id* command, it is no longer visible in the output from the **show interfaces** privileged EXEC command.

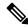

Note

You cannot delete the VLAN 1 interface.

You can reinstate a deleted SVI by entering the **interface vlan** *vlan-id* command for the deleted interface. The interface comes back up, but the previous configuration is gone.

The interrelationship between the number of SVIs configured on a switch or a switch stack and the number of other features being configured might have an impact on CPU utilization due to hardware limitations. You can use the **sdm prefer** global configuration command to reallocate system hardware resources based on templates and feature tables.

You can verify your setting by entering the **show interfaces** and **show interfaces vlan** *vlan-id* privileged EXEC commands.

This example shows how to create a new SVI with VLAN ID 23 and enter interface configuration mode:

Device(config) # interface vlan 23
Device(config-if) #

# **Related Topics**

show interfaces

# show platform vlan

To display platform-dependent VLAN information, use the **show platform vlan** privileged EXEC command.

| _  |    |    |    |      | _ |
|----|----|----|----|------|---|
| r- | mm |    | JF | )~t~ | 4 |
|    |    | ин |    | JEIZ |   |

None

### **Command Modes**

Privileged EXEC

# **Command History**

| Release                       | Modification                 |
|-------------------------------|------------------------------|
| Cisco IOS Release<br>15.2(5)E | This command was introduced. |

### **Usage Guidelines**

Use this command only when you are working directly with your technical support representative while troubleshooting a problem. Do not use this command unless your technical support representative asks you to do so.

# show vlan

To display the parameters for all configured VLANs or one VLAN (if the VLAN ID or name is specified) on the switch, use the **show vlan** command in user EXEC mode.

show vlan [{brief | group | id vlan-id | mtu | name vlan-name | remote-span | summary}]

### **Syntax Description**

| brief          | (Optional) Displays one line for each VLAN with the VLAN name, status, and its ports.                                                      |
|----------------|----------------------------------------------------------------------------------------------------|
| group          | (Optional) Displays information about VLAN groups.                                                                                         |
| id vlan-id     | (Optional) Displays information about a single VLAN identified by the VLAN ID number. For <i>vlan-id</i> , the range is 1 to 4094.         |
| mtu            | (Optional) Displays a list of VLANs and the minimum and maximum transmission unit (MTU) sizes configured on ports in the VLAN.             |
| name vlan-name | (Optional) Displays information about a single VLAN identified by the VLAN name. The VLAN name is an ASCII string from 1 to 32 characters. |
| remote-span    | (Optional) Displays information about Remote SPAN (RSPAN) VLANs.                                                                           |
| summary        | (Optional) Displays VLAN summary information.                                                                                              |

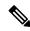

Note

The **ifindex** keyword is not supported, even though it is visible in the command-line help string.

### **Command Default**

None

#### **Command Modes**

User EXEC

### **Command History**

| Release                    | Modification                 |
|----------------------------|------------------------------|
| Cisco IOS Release 15.2(5)E | This command was introduced. |

#### **Usage Guidelines**

In the **show vlan mtu** command output, the MTU\_Mismatch column shows whether all the ports in the VLAN have the same MTU. When yes appears in the column, it means that the VLAN has ports with different MTUs, and packets that are switched from a port with a larger MTU to a port with a smaller MTU might be dropped. If the VLAN does not have an SVI, the hyphen (-) symbol appears in the SVI\_MTU column. If the MTU-Mismatch column displays yes, the names of the ports with the MinMTU and the MaxMTU appear.

This is an example of output from the **show vlan** command. See the table that follows for descriptions of the fields in the display.

|       | ce> <b>sh</b> o | ow vlan                |              |        | Sta    | tus Po                                                   | rts                                                                                                    |                                                                                                    |                                                                    |                                                                          |
|-------|-----------------|------------------------|--------------|--------|--------|----------------------------------------------------------|----------------------------------------------------------------------------------------------------|----------------------------------------------------------------------------------------------------|--------------------------------------------------------------------|--------------------------------------------------------------------------|
| 1     | defau.          |                        |              |        | act    | Gi<br>Gi<br>Gi<br>Gi<br>Gi<br>Gi<br>Gi<br>Gi<br>Gi<br>Gi | 1/0/5,<br>1/0/8,<br>1/0/13<br>1/0/14<br>1/0/15<br>1/0/20<br>1/0/20<br>1/0/20<br>1/0/30<br>1/0/30<br>1/0/30<br>1/0/41<br>1/0/44 | Gil/0/3,<br>Gil/0/6,<br>Gil/0/9,<br>I, Gil/0/2,<br>I, Gil/0/2,<br>Gil/0/2,<br>Gil/0/2,<br>Gil/0/3,<br>Gil/0/3,<br>Gil/0/3,<br>Gil/0/3,<br>Gil/0/4,<br>Gil/0/4,<br>Gil/0/4, | Gi1/0, Gi1/0, Gi1/0, Gi1/0, Gi1, Gi1, Gi1, Gi1, Gi1, Gi1, Gi1, Gi1 | /7 /10 /0/13 /0/16 /0/19 /0/22 /0/25 /0/28 /0/31 /0/34 /0/37 /0/40 /0/43 |
| 40    | vlan-           |                        |              |        | act.   |                                                          |                                                                                                    |                                                                                                    |                                                                    |                                                                          |
| 300   | VLAN0           | 300                    |              |        | act    | ive                                                      |                                                                                                    |                                                                                                    |                                                                    |                                                                          |
|       |                 | default                |              |        |        | /unsup                                                   |                                                                                                    |                                                                                                    |                                                                    |                                                                          |
|       |                 | -ring-defau            | lt           |        |        | /unsup                                                   |                                                                                                    |                                                                                                    |                                                                    |                                                                          |
|       |                 | et-default<br>-default |              |        |        | /unsup                                                   |                                                                                                    |                                                                                                    |                                                                    |                                                                          |
| 1005  | trnet.          | -delault               |              |        | act    | /unsup                                                   |                                                                                                    |                                                                                                    |                                                                    |                                                                          |
| VLAN  | Туре            | SAID                   | MTU          | Parent | RingNo | BridgeNo                                                 | Stp                                                                                                    | BrdgMode                                                                                                    | Trans1                                                             | Trans2                                                                   |
| 1     | enet            | 100001                 | 1500         | -      | -      | -                                                        | -                                                                                                    | -                                                                                                    | 0                                                                  | 0                                                                        |
| 2     |                 | 100002                 | 1500         |        | -      | -                                                        | -                                                                                                    | -                                                                                                    | 0                                                                  | 0                                                                        |
| 40    | 01100           | 100040                 | 1500         |        | -      | -                                                        | -                                                                                                    | -                                                                                                    | 0                                                                  | 0                                                                        |
|       |                 | 100300<br>101002       | 1500<br>1500 |        | _      | _                                                        | _                                                                                                    | _                                                                                                    | 0                                                                  | 0                                                                        |
|       | tr              |                        | 1500         |        | _      | _                                                        | _                                                                                                    | _                                                                                                    | 0                                                                  | 0                                                                        |
|       |                 | 101003                 | 1500         |        | _      | _                                                        | ieee                                                                                                    | _                                                                                                    | 0                                                                  | 0                                                                        |
|       |                 | 101005                 | 1500         |        | _      | _                                                        | ibm                                                                                                    |                                                                                                    | 0                                                                  | 0                                                                        |
| 2000  | enet            | 102000                 | 1500         | -      | -      | -                                                        | -                                                                                                    | -                                                                                                    | 0                                                                  | 0                                                                        |
| 3000  | enet            | 103000                 | 1500         | -      | -      | -                                                        | -                                                                                                    | -                                                                                                    | 0                                                                  | 0                                                                        |
| Remo  | te SPAI         | N VLANs                |              |        |        |                                                          |                                                                                                    |                                                                                                    |                                                                    |                                                                          |
| 2000  | ,3000           |                        |              |        |        |                                                          |                                                                                                    |                                                                                                    |                                                                    |                                                                          |
| Prima | ary Se          | condary Typ            | e<br>        |        | Ports  |                                                          |                                                                                                    |                                                                                                    |                                                                    |                                                                          |

# Table 37: show vian Command Output Fields

| Field  | Description                             |
|--------|-----------------------------------------|
| VLAN   | VLAN number.                            |
| Name   | Name, if configured, of the VLAN.       |
| Status | Status of the VLAN (active or suspend). |
| Ports  | Ports that belong to the VLAN.          |
| Туре   | Media type of the VLAN.                 |

| Field             | Description                                                                                                    |
|-------------------|----------------------------------------------------------------------------------------------------|
| SAID              | Security association ID value for the VLAN.                                                                                         |
| MTU               | Maximum transmission unit size for the VLAN.                                                                                        |
| Parent            | Parent VLAN, if one exists.                                                                                                    |
| RingNo            | Ring number for the VLAN, if applicable.                                                                                            |
| BrdgNo            | Bridge number for the VLAN, if applicable.                                                                                          |
| Stp               | Spanning Tree Protocol type used on the VLAN.                                                                                       |
| BrdgMode          | Bridging mode for this VLAN—possible values are source-route bridging (SRB) and source-route transparent (SRT); the default is SRB. |
| Trans1            | Translation bridge 1.                                                                                                    |
| Trans2            | Translation bridge 2.                                                                                                    |
| Remote SPAN VLANs | Identifies any RSPAN VLANs that have been configured.                                                                               |

This is an example of output from the **show vlan summary** command:

### Device> show vlan summary

Number of existing VLANs : 45
Number of existing VTP VLANs : 45
Number of existing extended VLANS : 0

# This is an example of output from the **show vlan id** command:

### Device# show vlan id 2

| VLAN Name                | _    |        | Sta    | tus    | Ports   |                        |        |        |
|--------------------------|------|--------|--------|--------|---------|------------------------|--------|--------|
| 2 VLAN0200<br>2 VLAN0200 |      |        |        |        |         | , Gi1/0/8<br>, Gi2/0/2 |        |        |
| VLAN Type SAID           | MTU  | Parent | RingNo | Bridge | eNo Stp | BrdgMode               | Trans1 | Trans2 |
| 2 enet 100002            | 1500 | -      | -      | -      | -       | -                      | 0      | 0      |
| Remote SPAN VLANs        |      |        |        |        |         |                        |        |        |
| Disabled                 |      |        |        |        |         |                        |        |        |

# **Related Topics**

switchport mode vlan, on page 593

# show vtp

To display general information about the VLAN Trunking Protocol (VTP) management domain, status, and counters, use the **show vtp** command in EXEC mode.

show vtp {counters | devices [conflicts] | interface [interface-id] | password | status}

### **Syntax Description**

| counters     | Displays the VTP statistics for the device.                                                                                                    |
|--------------|----------------------------------------------------------------------------------------------------|
| devices      | Displays information about all VTP version 3 devices in the domain. This keyword applies only if the device is not running VTP version 3.                                         |
| conflicts    | (Optional) Displays information about VTP version 3 devices that have conflicting primary servers. This command is ignored when the device is in VTP transparent or VTP off mode. |
| interface    | Displays VTP status and configuration for all interfaces or the specified interface.                                                                                              |
| interface-id | (Optional) Interface for which to display VTP status and configuration. This can be a physical interface or a port channel.                                                       |
| password     | Displays the configured VTP password (available in privileged EXEC mode only).                                                                                                    |
| status       | Displays general information about the VTP management domain status.                                                                                                    |

#### **Command Default**

None

### **Command Modes**

User EXEC

Privileged EXEC

### **Command History**

| Release                    | Modification                 |
|----------------------------|------------------------------|
| Cisco IOS Release 15.2(5)E | This command was introduced. |

#### **Usage Guidelines**

When you enter the **show vtp password** command when the device is running VTP version 3, the display follows these rules:

- If the **password** *password* global configuration command did not specify the **hidden** keyword and encryption is not enabled on the device, the password appears in clear text.
- If the **password** *password* command did not specify the **hidden** keyword and encryption is enabled on the device, the encrypted password appears.
- If the **password** password command is included the **hidden** keyword, the hexadecimal secret key is displayed.

This is an example of output from the **show vtp devices** command. A **Yes** in the **Conflict** column indicates that the responding server is in conflict with the local server for the feature; that is, when two devices in the same domain do not have the same primary server for a database.

#### 

This is an example of output from the **show vtp counters** command. The table that follows describes each field in the display.

```
Device> show vtp counters
VTP statistics:
Summary advertisements received : 0
Subset advertisements received : 0 Request advertisements received : 0
Summary advertisements transmitted: 0
Subset advertisements transmitted : 0
Request advertisements transmitted: 0
Number of config revision errors : 0
Number of config digest errors
                                 : 0
Number of V1 summary errors
                                 : 0
VTP pruning statistics:
                Join Transmitted Join Received
                                                 Summary advts received from
                                                non-pruning-capable device
                                 0
0
0
Gi1/0/47 0 0
                                                   Ω
                   0
Gi1/0/48
                                                    0
Gi2/0/1
                     0
                                                     0
Gi3/0/2
                    0
                                                     0
```

#### Table 38: show vtp counters Field Descriptions

| Field                           | Description                                                                                                    |
|---------------------------------|----------------------------------------------------------------------------------------------------|
| Summary advertisements received | Number of summary advertisements received by this device on its trunk ports. Summary advertisements contain the management domain name, the configuration revision number, the update timestamp and identity, the authentication checksum, and the number of subset advertisements to follow. |
| Subset advertisements received  | Number of subset advertisements received by this device on its trunk ports. Subset advertisements contain all the information for one or more VLANs.                                                                                                    |
| Request advertisements received | Number of advertisement requests received by this device on its trunk ports. Advertisement requests normally request information on all VLANs. They can also request information on a subset of VLANs.                                                                                        |

| Field                                   | Description                                                                                                    |
|-----------------------------------------|----------------------------------------------------------------------------------------------------|
| Summary advertisements transmitted      | Number of summary advertisements sent by this device on its trunk ports. Summary advertisements contain the management domain name, the configuration revision number, the update timestamp and identity, the authentication checksum, and the number of subset advertisements to follow.                                   |
| Subset advertisements transmitted       | Number of subset advertisements sent by this device on its trunk ports. Subset advertisements contain all the information for one or more VLANs.                                                                                                    |
| Request advertisements transmitted      | Number of advertisement requests sent by this device on its trunk ports. Advertisement requests normally request information on all VLANs. They can also request information on a subset of VLANs.                                                                                                    |
| Number of configuration revision errors | Number of revision errors.                                                                                                    |
|                                         | Whenever you define a new VLAN, delete an existing one, suspend or resume an existing VLAN, or modify the parameters on an existing VLAN, the configuration revision number of the device increments.                                                                                                    |
|                                         | Revision errors increment whenever the device receives an advertisement whose revision number matches the revision number of the device, but the MD5 digest values do not match. This error means that the VTP password in the two devices is different or that the devices have different configurations.                  |
|                                         | These errors indicate that the device is filtering incoming advertisements, which causes the VTP database to become unsynchronized across the network.                                                                                                    |
| Number of configuration digest errors   | Number of MD5 digest errors.                                                                                                    |
|                                         | Digest errors increment whenever the MD5 digest in the summary packet and the MD5 digest of the received advertisement calculated by the device do not match. This error usually means that the VTP password in the two devices is different. To solve this problem, make sure the VTP password on all devices is the same. |
|                                         | These errors indicate that the device is filtering incoming advertisements, which causes the VTP database to become unsynchronized across the network.                                                                                                    |

| Field                                                  | Description                                                                                                    |
|--------------------------------------------------------|----------------------------------------------------------------------------------------------------|
| Number of V1 summary errors                            | Number of Version 1 errors.                                                                                                    |
|                                                        | Version 1 summary errors increment whenever a device in VTP V2 mode receives a VTP Version 1 frame. These errors indicate that at least one neighboring device is either running VTP Version 1 or VTP Version 2 with V2-mode disabled. To solve this problem, change the configuration of the devices in VTP V2-mode to disabled. |
| Join Transmitted                                       | Number of VTP pruning messages sent on the trunk.                                                                                                    |
| Join Received                                          | Number of VTP pruning messages received on the trunk.                                                                                                    |
| Summary Advts Received from non-pruning-capable device | Number of VTP summary messages received on the trunk from devices that do not support pruning.                                                                                                    |

This is an example of output from the **show vtp status** command. The table that follows describes each field in the display.

```
Device> show vtp status
VTP Version capable
                              : 1 to 3
VTP version running
                             : 1
VTP Domain Name
                             : Disabled
VTP Pruning Mode
VTP Traps Generation
                             : Disabled : 2037.06ce.3580
Device ID
Configuration last modified by 192.168.1.1 at 10-10-12 04:34:02
Local updater ID is 192.168.1.1 on interface LIINO (first layer3 interface found
Feature VLAN:
VTP Operating Mode
                                : Server
Maximum VLANs supported locally : 1005
Number of existing VLANs
                               : 7
Configuration Revision
                                : 0xA0 0xA1 0xFE 0x4E 0x7E 0x5D 0x97 0x41
MD5 digest
                                  0x89 0xB9 0x9B 0x70 0x03 0x61 0xE9 0x27
```

### Table 39: show vtp status Field Descriptions

| Field               | Description                                                                                                    |
|---------------------|----------------------------------------------------------------------------------------------------|
| VTP Version capable | Displays the VTP versions that are capable of operating on the device.                                                     |
| VTP Version running | Displays the VTP version operating on the device. By default, the device implements Version 1 but can be set to Version 2. |
| VTP Domain Name     | Name that identifies the administrative domain for the device.                                                             |

| Field                           | Description                                                                                                    |
|---------------------------------|----------------------------------------------------------------------------------------------------|
| VTP Pruning Mode                | Displays whether pruning is enabled or disabled. Enabling pruning on a VTP server enables pruning for the entire management domain. Pruning restricts flooded traffic to those trunk links that the traffic must use to access the appropriate network devices.                                                                                |
| VTP Traps Generation            | Displays whether VTP traps are sent to a network management station.                                                                                                    |
| Device ID                       | Displays the MAC address of the local device.                                                                                                    |
| Configuration last modified     | Displays the date and time of the last configuration modification. Displays the IP address of the device that caused the configuration change to the database.                                                                                                    |
| VTP Operating Mode              | Displays the VTP operating mode, which can be server, client, or transparent.                                                                                                    |
|                                 | Server—A device in VTP server mode is enabled for VTP and sends advertisements. You can configure VLANs on it. The device guarantees that it can recover all the VLAN information in the current VTP database from NVRAM after reboot. By default, every device is a VTP server.                                                               |
|                                 | Note  The device automatically changes from VTP server mode to VTP client mode if it detects a failure while writing the configuration to NVRAM and cannot return to server mode until the NVRAM is functioning.                                                                                                    |
|                                 | Client—A device in VTP client mode is enabled for VTP, can send advertisements, but does not have enough nonvolatile storage to store VLAN configurations. You cannot configure VLANs on it. When a VTP client starts up, it does not send VTP advertisements until it receives advertisements to initialize its VLAN database.                |
|                                 | Transparent—A device in VTP transparent mode is disabled for VTP, does not send or learn from advertisements sent by other devices, and cannot affect VLAN configurations on other devices in the network. The device receives VTP advertisements and forwards them on all trunk ports except the one on which the advertisement was received. |
| Maximum VLANs Supported Locally | Maximum number of VLANs supported locally.                                                                                                    |
| Number of Existing VLANs        | Number of existing VLANs.                                                                                                    |

| Field                  | Description                                           |
|------------------------|-------------------------------------------------------|
| Configuration Revision | Current configuration revision number on this device. |
| MD5 Digest             | A 16-byte checksum of the VTP configuration.          |

This is an example of output from the **show vtp status** command for a device running VTP version 3:

# **Related Topics**

clear vtp counters, on page 569

# switchport priority extend

**cos** value

trust

To set a port priority for the incoming untagged frames or the priority of frames received by the IP phone connected to the specified port, use the **switchport priority extend** command in interface configuration mode. To return to the default setting, use the **no** form of this command.

switchport priority extend {cos value | trust}
no switchport priority extend

### **Syntax Description**

| Sets the IP phone port to override the IEEE 802.1p priority received from the PC or the attached device with the specified class of service (CoS) value. The range is 0 to 7. Seven is the highest priority. The default is 0. |
|----------------------------------------------------------------------------------------------------|
| Sets the IP phone port to trust the IEEE 802.1n priority received from the PC or the attached                                                                                                    |

#### **Command Default**

The default port priority is set to a CoS value of 0 for untagged frames received on the port.

#### **Command Modes**

Interface configuration

device.

### **Command History**

| Release                       | Modification                 |
|-------------------------------|------------------------------|
| Cisco IOS Release<br>15.2(5)E | This command was introduced. |

#### **Usage Guidelines**

When voice VLAN is enabled, you can configure the device to send the Cisco Discovery Protocol (CDP) packets to instruct the IP phone how to send data packets from the device attached to the access port on the Cisco IP Phone. You must enable CDP on the device port connected to the Cisco IP Phone to send the configuration to the Cisco IP Phone. (CDP is enabled by default globally and on all device interfaces.)

You should configure voice VLAN on device access ports.

This example shows how to configure the IP phone connected to the specified port to trust the received IEEE 802.1p priority:

Device(config) # interface gigabitethernet1/0/2
Device(config-if) # switchport priority extend trust

You can verify your settings by entering the **show interfaces** *interface-id* **switchport** privileged EXEC command.

# switchport trunk

To set the trunk characteristics when the interface is in trunking mode, use the **switchport trunk** command in interface configuration mode. To reset a trunking characteristic to the default, use the **no** form of this command.

switchport trunk {allowed vlan vlan-list | native vlan vlan-id | pruning vlan vlan-list} no switchport trunk {allowed vlan | native vlan | pruning vlan}

#### **Syntax Description**

| allowed vlan vlan-list | Sets the list of allowed VLANs that can receive and send traffic on this interface in tagged format when in trunking mode. See the Usage Guidelines for the <i>vlan-list</i> choices. |
|------------------------|----------------------------------------------------------------------------------------------------|
| native vlan vlan-id    | Sets the native VLAN for sending and receiving untagged traffic when the interface is in IEEE 802.1Q trunking mode. The range is 1 to 4094.                                           |
| pruning vlan vlan-list | Sets the list of VLANs that are eligible for VTP pruning when in trunking mode. See the Usage Guidelines for the <i>vlan-list</i> choices.                                            |

#### **Command Default**

VLAN 1 is the default native VLAN ID on the port.

The default for all VLAN lists is to include all VLANs.

#### **Command Modes**

Interface configuration

#### **Command History**

| Release                       | Modification                 |
|-------------------------------|------------------------------|
| Cisco IOS Release<br>15.2(5)E | This command was introduced. |

#### **Usage Guidelines**

The *vlan-list* format is **all | none | [add | remove | except]** *vlan-atom* [,*vlan-atom*...]:

- all specifies all VLANs from 1 to 4094. This is the default. This keyword is not allowed on commands that do not permit all VLANs in the list to be set at the same time.
- none specifies an empty list. This keyword is not allowed on commands that require certain VLANs to be set or at least one VLAN to be set.
- add adds the defined list of VLANs to those currently set instead of replacing the list. Valid IDs are from 1 to 1005; extended-range VLANs (VLAN IDs greater than 1005) are valid in some cases.

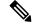

Note

You can add extended-range VLANs to the allowed VLAN list, but not to the pruning-eligible VLAN list.

Separate nonconsecutive VLAN IDs with a comma; use a hyphen to designate a range of IDs.

• **remove** removes the defined list of VLANs from those currently set instead of replacing the list. Valid IDs are from 1 to 1005; extended-range VLAN IDs are valid in some cases.

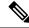

Note

You can remove extended-range VLANs from the allowed VLAN list, but you cannot remove them from the pruning-eligible list.

- except lists the VLANs that should be calculated by inverting the defined list of VLANs. (VLANs are added except the ones specified.) Valid IDs are from 1 to 1005. Separate nonconsecutive VLAN IDs with a comma; use a hyphen to designate a range of IDs.
- *vlan-atom* is either a single VLAN number from 1 to 4094 or a continuous range of VLANs described by two VLAN numbers, the lesser one first, separated by a hyphen.

#### Native VLANs:

- All untagged traffic received on an IEEE 802.1Q trunk port is forwarded with the native VLAN configured for the port.
- If a packet has a VLAN ID that is the same as the sending-port native VLAN ID, the packet is sent without a tag; otherwise, the switch sends the packet with a tag.
- The no form of the native vlan command resets the native mode VLAN to the appropriate default VLAN for the device.

#### Allowed VLAN:

- To reduce the risk of spanning-tree loops or storms, you can disable VLAN 1 on any individual VLAN trunk port by removing VLAN 1 from the allowed list. When you remove VLAN 1 from a trunk port, the interface continues to send and receive management traffic, for example, Cisco Discovery Protocol (CDP), Port Aggregation Protocol (PAgP), Link Aggregation Control Protocol (LACP), Dynamic Trunking Protocol (DTP), and VLAN Trunking Protocol (VTP) in VLAN 1.
- The **no** form of the **allowed vlan** command resets the list to the default list, which allows all VLANs.

### Trunk pruning:

- The pruning-eligible list applies only to trunk ports.
- Each trunk port has its own eligibility list.
- If you do not want a VLAN to be pruned, remove it from the pruning-eligible list. VLANs that are pruning-ineligible receive flooded traffic.
- VLAN 1, VLANs 1002 to 1005, and extended-range VLANs (VLANs 1006 to 4094) cannot be pruned.

This example shows how to configure VLAN 3 as the default for the port to send all untagged traffic:

```
Device(config) # interface gigabitethernet1/0/2
Device(config-if) # switchport trunk native vlan 3
```

This example shows how to add VLANs 1, 2, 5, and 6 to the allowed list:

```
Device(config) # interface gigabitethernet1/0/2
Device(config-if) # switchport trunk allowed vlan add 1,2,5,6
```

This example shows how to remove VLANs 3 and 10 to 15 from the pruning-eligible list:

```
Device(config)# interface gigabitethernet1/0/2
Device(config-if)# switchport trunk pruning vlan remove 3,10-15
```

You can verify your settings by entering the **show interfaces** *interface-id* **switchport** privileged EXEC command.

# **Related Topics**

show interfaces switchport mode

# vlan

To add a VLAN and to enter the VLAN configuration mode, use the **vlan** command in global configuration mode. To delete the VLAN, use the **no** form of this command.

vlan vlan-id no vlan vlan-id

#### **Syntax Description**

vlan-id

ID of the VLAN to be added and configured. The range is 1 to 4094. You can enter a single VLAN ID, a series of VLAN IDs separated by commas, or a range of VLAN IDs separated by hyphens.

#### **Command Default**

None

#### Command Modes

Global configuration

#### **Command History**

| Release                     | Modification                |  |
|-----------------------------|-----------------------------|--|
| Cisco IOS Release 15 2(5)E. | This command was introduced |  |

#### **Usage Guidelines**

You can use the **vlan** *vlan-id* global configuration command to add normal-range VLANs (VLAN IDs 1 to 1005) or extended-range VLANs (VLAN IDs 1006 to 4094). Configuration information for normal-range VLANs is always saved in the VLAN database, and you can display this information by entering the **show vlan** privileged EXEC command. With VTP version 1 and 2, extended-range VLANs are not recognized by VTP and are not added to the VLAN database. With VTP version 1 and version 2, before adding extended-range VLANs, you must use the **vtp transparent** global configuration command to put the device in VTP transparent mode. When VTP mode is transparent, VTP mode and domain name and all VLAN configurations are saved in the running configuration, and you can save them in the device startup configuration file.

VTP version 3 supports propagation of extended-range VLANs and you can create them in VTP server or client mode. VTP versions 1 and 2 propagate only VLANs 1 to 1005.

When you save the VLAN and VTP configurations in the startup configuration file and reboot the device, the configuration is selected as follows:

- If the VTP mode is transparent in the startup configuration and the VLAN database and the VTP domain name from the VLAN database matches that in the startup configuration file, the VLAN database is ignored (cleared), and the VTP and VLAN configurations in the startup configuration file are used. The VLAN database revision number remains unchanged in the VLAN database.
- If the VTP mode or domain name in the startup configuration do not match the VLAN database, the domain name and VTP mode and configuration for VLAN IDs 1 to 1005 use the VLAN database information.

With VTP version 1 and version 2, if you try to create an extended-range VLAN when the device is not in VTP transparent mode, the VLAN is rejected, and you receive an error message.

If you enter an invalid VLAN ID, you receive an error message and do not enter VLAN configuration mode.

Entering the **vlan** command with a VLAN ID enables VLAN configuration mode. When you enter the VLAN ID of an existing VLAN, you do not create a new VLAN, but you can modify VLAN parameters for that

VLAN. The specified VLANs are added or modified when you exit the VLAN configuration mode. Only the **shutdown** command (for VLANs 1 to 1005) takes effect immediately.

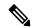

Note

Although all commands are visible, the only VLAN configuration command that is supported on extended-range VLANs is **remote-span**. For extended-range VLANs, all other characteristics must remain at the default state.

These configuration commands are available in VLAN configuration mode. The **no** form of each command returns the characteristic to its default state:

- are *are-number*—Defines the maximum number of all-routes explorer (ARE) hops for this VLAN. This keyword applies only to TrCRF VLANs. The range is 0 to 13. The default is 7. If no value is entered, 0 is assumed to be the maximum.
- backuperf—Specifies the backup CRF mode. This keyword applies only to TrCRF VLANs.
  - enable—Backup CRF mode for this VLAN.
  - disable—Backup CRF mode for this VLAN (the default).
- **bridge** {*bridge-number* | **type**}—Specifies the logical distributed source-routing bridge, the bridge that interconnects all logical rings that have this VLAN as a parent VLAN in FDDI-NET, Token Ring-NET, and TrBRF VLANs. The range is 0 to 15. The default bridge number is 0 (no source-routing bridge) for FDDI-NET, TrBRF, and Token Ring-NET VLANs. The **type** keyword applies only to TrCRF VLANs and is one of these:
  - srb—Ssource-route bridging
  - srt—Source-route transparent) bridging VLAN
- exit—Applies changes, increments the VLAN database revision number (VLANs 1 to 1005 only), and exits VLAN configuration mode.
- **media**—Defines the VLAN media type and is one of these:

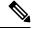

Note

The device supports only Ethernet ports. You configure only FDDI and Token Ring media-specific characteristics for VLAN Trunking Protocol (VTP) global advertisements to other devices. These VLANs are locally suspended.

- ethernet—Ethernet media type (the default).
- **fd-net**—FDDI network entity title (NET) media type.
- fddi—FDDI media type.
- **tokenring**—Token Ring media type if the VTP v2 mode is disabled, or TrCRF if the VTP Version 2 (v) mode is enabled.
- **tr-net**—Token Ring network entity title (NET) media type if the VTP v2 mode is disabled or TrBRF media type if the VTP v2 mode is enabled.

See the table that follows for valid commands and syntax for different media types.

- name *vlan-name*—Names the VLAN with an ASCII string from 1 to 32 characters that must be unique within the administrative domain. The default is VLANxxxx where xxxx represents four numeric digits (including leading zeros) equal to the VLAN ID number.
- no—Negates a command or returns it to the default setting.
- parent parent-vlan-id—Specifies the parent VLAN of an existing FDDI, Token Ring, or TrCRF VLAN. This parameter identifies the TrBRF to which a TrCRF belongs and is required when defining a TrCRF. The range is 0 to 1005. The default parent VLAN ID is 0 (no parent VLAN) for FDDI and Token Ring VLANs. For both Token Ring and TrCRF VLANs, the parent VLAN ID must already exist in the database and be associated with a Token Ring-NET or TrBRF VLAN.
- remote-span—Configures the VLAN as a Remote SPAN (RSPAN) VLAN. When the RSPAN feature is added to an existing VLAN, the VLAN is first deleted and is then recreated with the RSPAN feature. Any access ports are deactivated until the RSPAN feature is removed. If VTP is enabled, the new RSPAN VLAN is propagated by VTP for VLAN IDs that are lower than 1024. Learning is disabled on the VLAN.

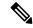

Note

The RSPAN feature is supported only on switches running the LAN Base image.

- **ring** *ring-number*—Defines the logical ring for an FDDI, Token Ring, or TrCRF VLAN. The range is 1 to 4095. The default for Token Ring VLANs is 0. For FDDI VLANs, there is no default.
- said said-value—Specifies the security association identifier (SAID) as documented in IEEE 802.10. The range is 1 to 4294967294, and the number must be unique within the administrative domain. The default value is 100000 plus the VLAN ID number.
- **shutdown**—Shuts down VLAN switching on the VLAN. This command takes effect immediately. Other commands take effect when you exit VLAN configuration mode.
- state—Specifies the VLAN state:
  - active means the VLAN is operational (the default).
  - suspend means the VLAN is suspended. Suspended VLANs do not pass packets.
- **ste** *ste-number*—Defines the maximum number of spanning-tree explorer (STE) hops. This keyword applies only to TrCRF VLANs. The range is 0 to 13. The default is 7.
- **stp type**—Defines the spanning-tree type for FDDI-NET, Token Ring-NET, or TrBRF VLANs. For FDDI-NET VLANs, the default STP type is ieee. For Token Ring-NET VLANs, the default STP type is ibm. For FDDI and Token Ring VLANs, the default is no type specified.
  - ieee—IEEE Ethernet STP running source-route transparent (SRT) bridging.
  - **ibm**—IBM STP running source-route bridging (SRB).
  - auto—STP running a combination of source-route transparent bridging (IEEE) and source-route bridging (IBM).

• **tb-vlan1** *tb-vlan1-id* and **tb-vlan2** *tb-vlan2-id*—Specifies the first and second VLAN to which this VLAN is translationally bridged. Translational VLANs translate FDDI or Token Ring to Ethernet, for example. The range is 0 to 1005. If no value is specified, 0 (no transitional bridging) is assumed.

Table 40: Valid Commands and Syntax for Different Media Types

| Media Type                                     | Valid Syntax                                                                                                    |
|------------------------------------------------|----------------------------------------------------------------------------------------------------|
| Ethernet                                       | name vlan-name, media ethernet, state {suspend   active}, said said-value, remote-span, tb-vlan1 tb-vlan1-id, tb-vlan2 tb-vlan2-id                                                                                                    |
| FDDI                                           | name vlan-name, media fddi, state {suspend   active}, said said-value, ring ring-number, parent parent-vlan-id, tb-vlan1 tb-vlan1-id, tb-vlan2 tb-vlan2-id                                                                                    |
| FDDI-NET                                       | name vlan-name, media fd-net, state {suspend   active}, said said-value, bridge bridge-number, stp type {ieee   ibm   auto}, tb-vlan1 tb-vlan1-id, tb-vlan2 tb-vlan2-id                                                                       |
|                                                | If VTP v2 mode is disabled, do not set the <b>stp type</b> to <b>auto.</b>                                                                                                    |
| Token Ring                                     | VTP v1 mode is enabled.                                                                                                    |
|                                                | name vlan-name, media tokenring, state {suspend   active}, said said-value, ring ring-number, parent parent-vlan-id, tb-vlan1 tb-vlan1-id, tb-vlan2 tb-vlan2-id                                                                               |
| Token Ring concentrator relay function (TrCRF) | VTP v2 mode is enabled.                                                                                                    |
|                                                | name vlan-name, media tokenring, state {suspend   active}, said said-value, ring ring-number, parent parent-vlan-id, bridge type {srb   srt}, are are-number, ste ste-number, backuperf {enable   disable}, tb-vlan1 tb-vlan1-id, tb-vlan2-id |
| Token Ring-NET                                 | VTP v1 mode is enabled.                                                                                                    |
|                                                | name vlan-name, media tr-net, state {suspend   active}, said said-value, bridge bridge-number, stp type {ieee   ibm}, tb-vlan1 tb-vlan1-id, tb-vlan2 tb-vlan2-id                                                                              |
| Token Ring bridge relay function (TrBRF)       | VTP v2 mode is enabled.                                                                                                    |
|                                                | name vlan-name, media tr-net, state {suspend   active}, said said-value, bridge bridge-number, stp type {ieee   ibm   auto}, tb-vlan1 tb-vlan1-id, tb-vlan2 tb-vlan2-id                                                                       |

The following table describes the rules for configuring VLANs:

**Table 41: VLAN Configuration Rules** 

| Configuration                                                                      | Rule                                                                                                    |
|------------------------------------------------------------------------------------|----------------------------------------------------------------------------------------------------|
| VTP v2 mode is enabled, and you are configuring a TrCRF VLAN media type.           | Specify a parent VLAN ID of a TrBRF that already exists in the database.                                                                                                    |
|                                                                                    | Specify a ring number. Do not leave this field blank.                                                                                                    |
|                                                                                    | Specify unique ring numbers when TrCRF VLANs have the same parent VLAN ID. Only one backup concentrator relay function (CRF) can be enabled.                                                                                             |
| VTP v2 mode is enabled, and you are configuring VLANs other than TrCRF media type. | Do not specify a backup CRF.                                                                                                    |
| VTP v2 mode is enabled, and you are configuring a TrBRF VLAN media type.           | Specify a bridge number. Do not leave this field blank.                                                                                                    |
| VTP v1 mode is enabled.                                                            | No VLAN can have an STP type set to auto.                                                                                                    |
|                                                                                    | This rule applies to Ethernet, FDDI, FDDI-NET, Token Ring, and Token Ring-NET VLANs.                                                                                                    |
| Add a VLAN that requires translational bridging (values are not set to zero).      | The translational bridging VLAN IDs that are used must already exist in the database.                                                                                                    |
|                                                                                    | The translational bridging VLAN IDs that a configuration points to must also contain a pointer to the original VLAN in one of the translational bridging parameters (for example, Ethernet points to FDDI, and FDDI points to Ethernet). |
|                                                                                    | The translational bridging VLAN IDs that a configuration points to must be different media types than the original VLAN (for example, Ethernet can point to Token Ring).                                                                 |
|                                                                                    | If both translational bridging VLAN IDs are configured, these VLANs must be different media types (for example, Ethernet can point to FDDI and Token Ring).                                                                              |

This example shows how to add an Ethernet VLAN with default media characteristics. The default includes a *vlan-name* of VLAN *xxxx*, where *xxxx* represents four numeric digits (including leading zeros) equal to the VLAN ID number. The default media is ethernet; the state is active. The default said-value is 100000 plus the VLAN ID; the mtu-size variable is 1500; the stp-type is ieee. When you enter the **exit** VLAN configuration command, the VLAN is added if it did not already exist; otherwise, this command does nothing.

This example shows how to create a new VLAN with all default characteristics and enter VLAN configuration mode:

Device(config) # vlan 200
Device(config-vlan) # exit
Device(config) #

This example shows how to create a new extended-range VLAN with all the default characteristics, to enter VLAN configuration mode, and to save the new VLAN in the device startup configuration file:

```
Device(config)# vtp mode transparent
Device(config)# vlan 2000
Device(config-vlan)# end
Device# copy running-config startup config
```

You can verify your setting by entering the **show vlan** privileged EXEC command.

# **Related Topics**

show vlan, on page 580

# vtp (global configuration)

To set or modify the VLAN Trunking Protocol (VTP) configuration characteristics, use the **vtp** command in global configuration mode. To remove the settings or to return to the default settings, use the **no** form of this command.

vtp {domain domain-name | file filename | interface interface-name [only] | mode {client | off | server | transparent} [{mst | unknown | vlan}] | password password [{hidden | secret}] | pruning | version number}

no vtp  $\{file \mid interface \mid mode \mid \{client \mid off \mid server \mid transparent\}\} \mid \{mst \mid unknown \mid vlan\}\} \mid password \mid pruning \mid version\}$ 

# **Syntax Description**

| domain<br>domain-name       | Specifies the VTP domain name, an ASCII string from 1 to 32 characters that identifies the VTP administrative domain for the device. The domain name is case sensitive.                                                                                                    |
|-----------------------------|----------------------------------------------------------------------------------------------------|
| file filename               | Specifies the Cisco IOS file system file where the VTP VLAN configuration is stored.                                                                                                    |
| interface<br>interface-name | Specifies the name of the interface providing the VTP ID updated for this device.                                                                                                    |
| only                        | (Optional) Uses only the IP address of this interface as the VTP IP updater.                                                                                                    |
| mode                        | Specifies the VTP device mode as client, server, or transparent.                                                                                                    |
| client                      | Places the device in VTP client mode. A device in VTP client mode is enabled for VTP, and can send advertisements, but does not have enough nonvolatile storage to store VLAN configurations. You cannot configure VLANs on a VTP client. VLANs are configured on another device in the domain that is in server mode. When a VTP client starts up, it does not send VTP advertisements until it receives advertisements to initialize its VLAN database. |
| off                         | Places the device in VTP off mode. A device in VTP off mode functions the same as a VTP transparent device except that it does not forward VTP advertisements on trunk ports.                                                                                                    |
| server                      | Places the device in VTP server mode. A device in VTP server mode is enabled for VTP and sends advertisements. You can configure VLANs on the device. The device can recover all the VLAN information in the current VTP database from nonvolatile storage after reboot.                                                                                                    |
| transparent                 | Places the device in VTP transparent mode. A device in VTP transparent mode is disabled for VTP, does not send advertisements or learn from advertisements sent by other devices, and cannot affect VLAN configurations on other devices in the network. The device receives VTP advertisements and forwards them on all trunk ports except the one on which the advertisement was received.                                                              |
|                             | When VTP mode is transparent, the mode and domain name are saved in the device running configuration file, and you can save them in the device startup configuration file by entering the <b>copy running-config startup config</b> privileged EXEC command.                                                                                                    |
| mst                         | (Optional) Sets the mode for the multiple spanning tree (MST) VTP database (only VTP Version 3).                                                                                                    |
|                             |                                                                                                    |

| unknown              | (Optional) Sets the mode for unknown VTP databases (only VTP Version 3).                                                                                                    |
|----------------------|----------------------------------------------------------------------------------------------------|
| vlan                 | (Optional) Sets the mode for VLAN VTP databases. This is the default (only VTP Version 3).                                                                                                    |
| password<br>password | Sets the administrative domain password for the generation of the 16-byte secret value used in MD5 digest calculation to be sent in VTP advertisements and to validate received VTP advertisements. The password can be an ASCII string from 1 to 32 characters. The password is case sensitive.                                                               |
| hidden               | (Optional) Specifies that the key generated from the password string is saved in the VLAN database file. When the <b>hidden</b> keyword is not specified, the password string is saved in clear text. When the hidden password is entered, you need to reenter the password to issue a command in the domain. This keyword is supported only in VTP Version 3. |
| secret               | (Optional) Allows the user to directly configure the password secret key (only VTP Version 3).                                                                                                    |
| pruning              | Enables VTP pruning on the device.                                                                                                    |
| version number       | Sets the VTP Version to Version 1, Version 2, or Version 3.                                                                                                    |

#### **Command Default**

The default filename is flash:vlan.dat.

The default mode is server mode and the default database is VLAN.

In VTP Version 3, for the MST database, the default mode is transparent.

No domain name or password is defined.

No password is configured.

Pruning is disabled.

The default version is Version 1.

#### **Command Modes**

Global configuration

# **Command History**

| Release                    | Modification                 |
|----------------------------|------------------------------|
| Cisco IOS Release 15.2(5)E | This command was introduced. |

# **Usage Guidelines**

When you save VTP mode, domain name, and VLAN configurations in the device startup configuration file and reboot the device, the VTP and VLAN configurations are selected by these conditions:

- If the VTP mode is transparent in the startup configuration and the VLAN database and the VTP domain name from the VLAN database matches that in the startup configuration file, the VLAN database is ignored (cleared), and the VTP and VLAN configurations in the startup configuration file are used. The VLAN database revision number remains unchanged in the VLAN database.
- If the VTP mode or domain name in the startup configuration do not match the VLAN database, the domain name and VTP mode and configuration for VLAN IDs 1 to 1005 use the VLAN database information.

The **vtp file** *filename* cannot be used to load a new database; it renames only the file in which the existing database is stored.

Follow these guidelines when configuring a VTP domain name:

- The device is in the no-management-domain state until you configure a domain name. While in the no-management-domain state, the device does not send any VTP advertisements even if changes occur to the local VLAN configuration. The device leaves the no-management-domain state after it receives the first VTP summary packet on any port that is trunking or after you configure a domain name by using the **vtp domain** command. If the device receives its domain from a summary packet, it resets its configuration revision number to 0. After the device leaves the no-management-domain state, it cannot be configured to reenter it until you clear the NVRAM and reload the software.
- Domain names are case-sensitive.
- After you configure a domain name, it cannot be removed. You can only reassign it to a different domain.

Follow these guidelines when setting VTP mode:

- The **no vtp mode** command returns the device to VTP server mode.
- The **vtp mode server** command is the same as **no vtp mode** except that it does not return an error if the device is not in client or transparent mode.
- If the receiving device is in client mode, the client device changes its configuration to duplicate the
  configuration of the server. If you have devices in client mode, be sure to make all VTP or VLAN
  configuration changes on a device in server mode, as it has a higher VTP configuration revision number.
  If the receiving device is in server mode or transparent mode, the device configuration is not changed.
- A device in transparent mode does not participate in VTP. If you make VTP or VLAN configuration changes on a device in transparent mode, the changes are not propagated to other devices in the network.
- If you change the VTP or VLAN configuration on a device that is in server mode, that change is propagated to all the devices in the same VTP domain.
- The **vtp mode transparent** command disables VTP from the domain but does not remove the domain from the device.
- In VTP Versions 1 and 2, the VTP mode must be transparent for you to add extended-range VLANs or for VTP and VLAN information to be saved in the running configuration file. VTP supports extended-range VLANs in client and server mode and saves them in the VLAN database.
- With VTP Versions 1 and 2, if extended-range VLANs are configured on the device and you attempt to set the VTP mode to server or client, you receive an error message, and the configuration is not allowed. Changing VTP mode is allowed with extended VLANs in VTP Version 3.
- The VTP mode must be transparent for you to add extended-range VLANs or for VTP and VLAN information to be saved in the running configuration file.
- VTP can be set to either server or client mode only when dynamic VLAN creation is disabled.
- The **vtp mode off** command sets the device to off. The **no vtp mode off** command resets the device to the VTP server mode.

Follow these guidelines when setting a VTP password:

• Passwords are case sensitive. Passwords should match on all devices in the same domain.

- When you use the **no vtp password** form of the command, the device returns to the no-password state.
- The **hidden** and **secret** keywords are supported only in VTP Version 3. If you convert from VTP Version 2 to VTP Version 3, you must remove the hidden or secret keyword before the conversion.

Follow these guidelines when setting VTP pruning:

- VTP pruning removes information about each pruning-eligible VLAN from VTP updates if there are no stations belonging to that VLAN.
- If you enable pruning on the VTP server, it is enabled for the entire management domain for VLAN IDs 1 to 1005.
- Only VLANs in the pruning-eligible list can be pruned.
- Pruning is supported with VTP Version 1 and Version 2.

Follow these guidelines when setting the VTP version:

- Toggling the Version 2 (v2) mode state modifies parameters of certain default VLANs.
- Each VTP device automatically detects the capabilities of all the other VTP devices. To use Version 2, all VTP devices in the network must support Version 2; otherwise, you must configure them to operate in VTP Version 1 mode.
- If all devices in a domain are VTP Version 2-capable, you only need to configure Version 2 on one device; the version number is then propagated to the other Version-2 capable devices in the VTP domain.
- If you are using VTP in a Token Ring environment, VTP Version 2 must be enabled.
- If you are configuring a Token Ring bridge relay function (TrBRF) or Token Ring concentrator relay function (TrCRF) VLAN media type, you must use Version 2.
- If you are configuring a Token Ring or Token Ring-NET VLAN media type, you must use Version 1.
- In VTP Version 3, all database VTP information is propagated across the VTP domain, not only VLAN database information.
- Two VTP Version 3 regions can only communicate over a VTP Version 1 or VTP Version 2 region in transparent mode.

You cannot save password, pruning, and version configurations in the device configuration file.

This example shows how to rename the filename for VTP configuration storage to vtpfilename:

```
Device(config) # vtp file vtpfilename
```

This example shows how to clear the device storage filename:

```
Device (config) # no vtp file vtpconfig Clearing device storage filename.
```

This example shows how to specify the name of the interface providing the VTP updater ID for this device:

```
Device(config) # vtp interface gigabitethernet
```

This example shows how to set the administrative domain for the device:

```
Device(config) # vtp domain OurDomainName
```

This example shows how to place the device in VTP transparent mode:

```
Device(config) # vtp mode transparent
```

This example shows how to configure the VTP domain password:

```
Device(config) # vtp password ThisIsOurDomainsPassword
```

This example shows how to enable pruning in the VLAN database:

```
Device(config) # vtp pruning
Pruning switched ON
```

This example shows how to enable Version 2 mode in the VLAN database:

```
Device(config)# vtp version 2
```

You can verify your settings by entering the **show vtp status** privileged EXEC command.

### **Related Topics**

```
show vtp, on page 583 vtp (interface configuration), on page 604
```

# vtp (interface configuration)

To enable the VLAN Trunking Protocol (VTP) on a per-port basis, use the **vtp** command in interface configuration mode. To disable VTP on the interface, use the **no** form of this command.

vtp no vtp

**Syntax Description** 

This command has no arguments or keywords.

**Command Default** 

None

**Command Modes** 

Interface configuration

### **Command History**

| Release                       | Modification                 |
|-------------------------------|------------------------------|
| Cisco IOS Release<br>15.2(5)E | This command was introduced. |

### **Usage Guidelines**

Enter this command only on interfaces that are in trunking mode.

This example shows how to enable VTP on an interface:

Device(config-if)# **vtp** 

This example shows how to disable VTP on an interface:

Device(config-if) # no vtp

### **Related Topics**

switchport trunk, on page 590 vtp (global configuration), on page 599

# vtp primary

To configure a device as the VLAN Trunking Protocol (VTP) primary server, use the **vtp primary** command in privileged EXEC mode.

vtp primary [{mst | vlan}] [force]

# **Syntax Description**

| mst   | (Optional) Configures the device as the primary VTP server for the multiple spanning tree (MST) feature.   |
|-------|----------------------------------------------------------------------------------------------------|
| vlan  | (Optional) Configures the device as the primary VTP server for VLANs.                                      |
| force | (Optional) Configures the device to not check for conflicting devices when configuring the primary server. |

#### **Command Default**

The device is a VTP secondary server.

#### **Command Modes**

Privileged EXEC

#### **Command History**

| Release                       | Modification                 |
|-------------------------------|------------------------------|
| Cisco IOS Release<br>15.2(5)E | This command was introduced. |

#### **Usage Guidelines**

A VTP primary server updates the database information and sends updates that are honored by all devices in the system. A VTP secondary server can only back up the updated VTP configurations received from the primary server to NVRAM.

By default, all devices come up as secondary servers. Primary server status is needed only for database updates when the administrator issues a takeover message in the domain. You can have a working VTP domain without any primary servers.

Primary server status is lost if the device reloads or domain parameters change.

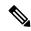

Note

This command is supported only when the device is running VTP Version 3.

This example shows how to configure the device as the primary VTP server for VLANs:

Device# vtp primary vlan
Setting device to VTP TRANSPARENT mode.

You can verify your settings by entering the **show vtp status** privileged EXEC command.

#### **Related Topics**

show vtp, on page 583 vtp (global configuration), on page 599 vtp primary